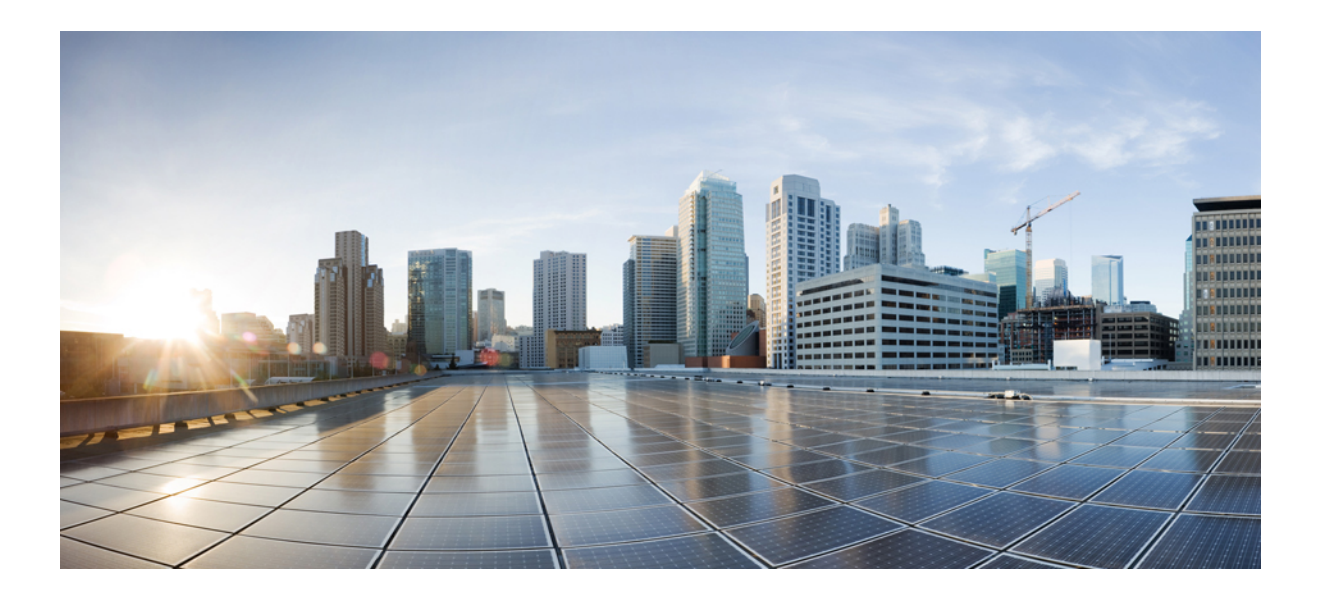

### **Cisco IOS XR System Monitoring Command Reference for the Cisco XR 12000 Series Router, Release 4.3.x**

### **Americas Headquarters**

Cisco Systems, Inc. 170 West Tasman Drive San Jose, CA 95134-1706 USA http://www.cisco.com Tel: 408 526-4000 800 553-NETS (6387) Fax: 408 527-0883

Text Part Number: OL-28484-01

THE SPECIFICATIONS AND INFORMATION REGARDING THE PRODUCTS IN THIS MANUAL ARE SUBJECT TO CHANGE WITHOUT NOTICE. ALL STATEMENTS, INFORMATION, AND RECOMMENDATIONS IN THIS MANUAL ARE BELIEVED TO BE ACCURATE BUT ARE PRESENTED WITHOUT WARRANTY OF ANY KIND, EXPRESS OR IMPLIED. USERS MUST TAKE FULL RESPONSIBILITY FOR THEIR APPLICATION OF ANY PRODUCTS.

THE SOFTWARE LICENSE AND LIMITED WARRANTY FOR THE ACCOMPANYING PRODUCT ARE SET FORTH IN THE INFORMATION PACKET THAT SHIPPED WITH THE PRODUCT AND ARE INCORPORATED HEREIN BY THIS REFERENCE. IF YOU ARE UNABLE TO LOCATE THE SOFTWARE LICENSE OR LIMITED WARRANTY, CONTACT YOUR CISCO REPRESENTATIVE FOR A COPY.

The Cisco implementation of TCP header compression is an adaptation of a program developed by the University of California, Berkeley (UCB) as part of UCB's public domain version of the UNIX operating system. All rights reserved. Copyright © 1981, Regents of the University of California.

NOTWITHSTANDING ANY OTHER WARRANTY HEREIN, ALL DOCUMENT FILES AND SOFTWARE OF THESE SUPPLIERS ARE PROVIDED "AS IS" WITH ALL FAULTS. CISCO AND THE ABOVE-NAMED SUPPLIERS DISCLAIM ALL WARRANTIES, EXPRESSED OR IMPLIED, INCLUDING, WITHOUT LIMITATION, THOSE OF MERCHANTABILITY, FITNESS FOR A PARTICULAR PURPOSE AND NONINFRINGEMENT OR ARISING FROM A COURSE OF DEALING, USAGE, OR TRADE PRACTICE.

IN NO EVENT SHALL CISCO OR ITS SUPPLIERS BE LIABLE FOR ANY INDIRECT, SPECIAL, CONSEQUENTIAL, OR INCIDENTAL DAMAGES, INCLUDING, WITHOUT LIMITATION, LOST PROFITS OR LOSS OR DAMAGE TO DATA ARISING OUT OF THE USE OR INABILITY TO USE THIS MANUAL, EVEN IF CISCO OR ITS SUPPLIERS HAVE BEEN ADVISED OF THE POSSIBILITY OF SUCH DAMAGES.

Any Internet Protocol (IP) addresses and phone numbers used in this document are not intended to be actual addresses and phone numbers. Any examples, command display output, network topology diagrams, and other figuresincluded in the document are shown for illustrative purposes only. Any use of actual IP addresses or phone numbersin illustrative content is unintentional and coincidental.

Cisco and the Cisco logo are trademarks or registered trademarks of Cisco and/or its affiliates in the U.S. and other countries. To view a list of Cisco trademarks, go to this URL: [http://](http://www.cisco.com/go/trademarks) [www.cisco.com/go/trademarks](http://www.cisco.com/go/trademarks). Third-party trademarks mentioned are the property of their respective owners. The use of the word partner does not imply a partnership relationship between Cisco and any other company. (1110R)

© 2012 Cisco Systems, Inc. All rights reserved.

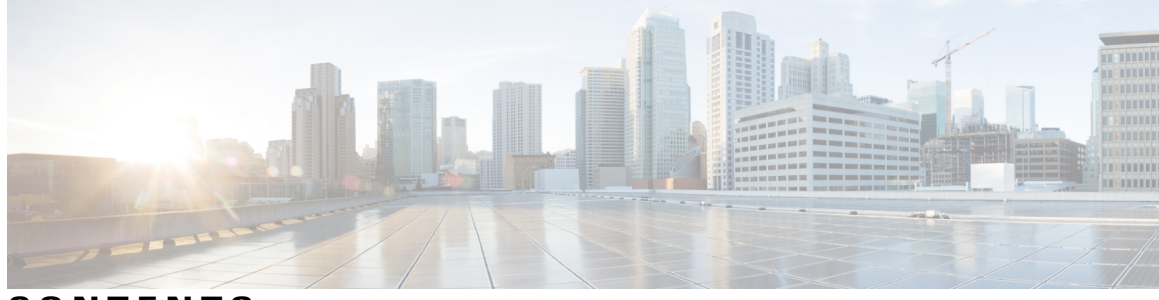

**CONTENTS**

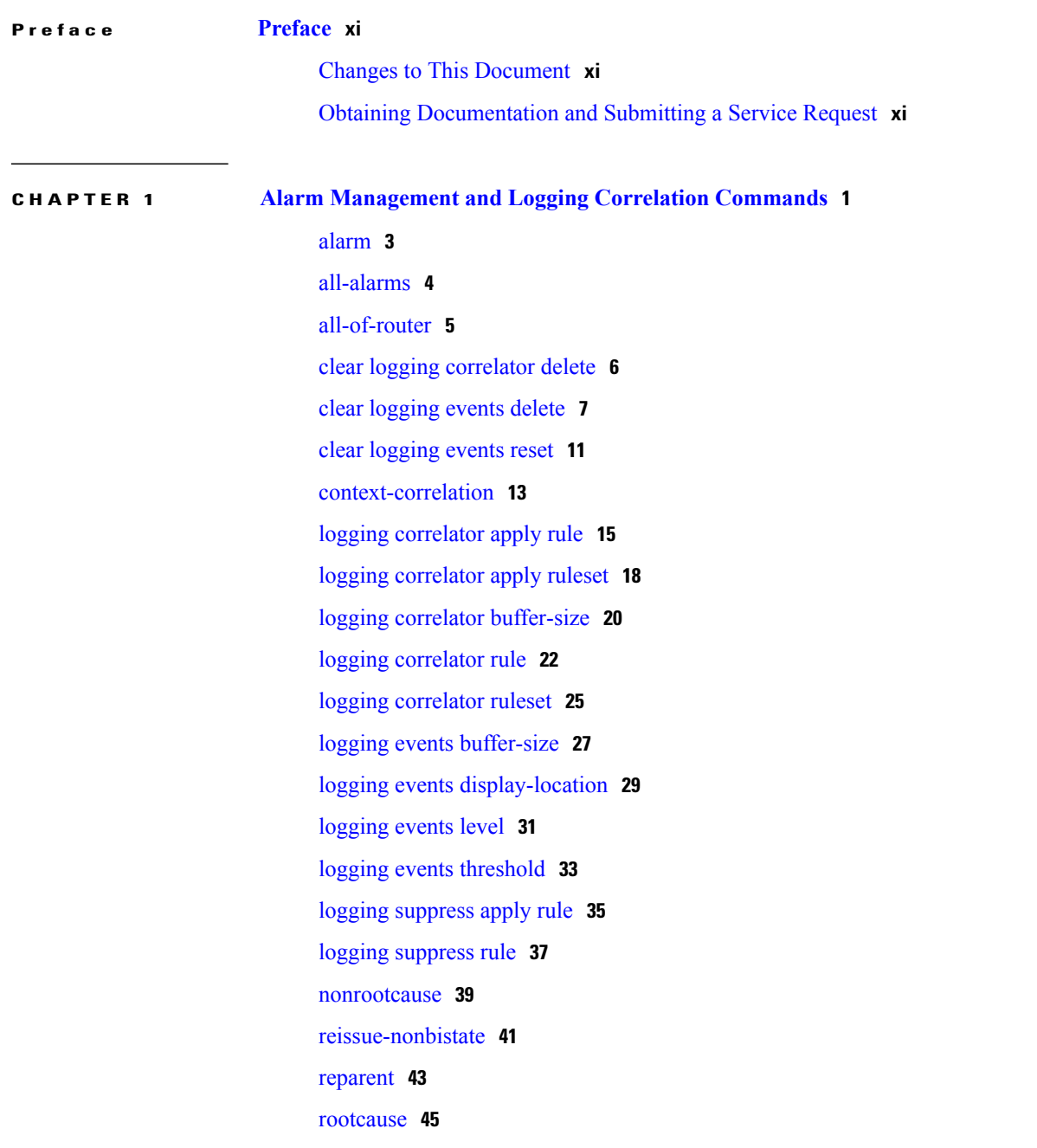

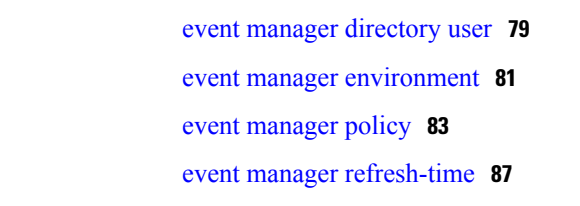

event [manager](#page-99-0) run **88**

[timeout-rootcause](#page-85-0) **74**

[source](#page-82-0) **71** [timeout](#page-83-0) **72**

**CHAPTER 2 Embedded Event Manager [Commands](#page-88-0) 77**

show logging [correlator](#page-58-0) buffer **47** show logging [correlator](#page-61-0) info **50** show logging [correlator](#page-63-0) rule **52** show logging [correlator](#page-66-0) ruleset **55** show [logging](#page-68-0) events buffer **57** show [logging](#page-73-0) events info **62** show logging [suppress](#page-75-0) rule **64** show snmp [correlator](#page-77-0) buffer **66** show snmp [correlator](#page-79-0) info **68** show snmp [correlator](#page-80-0) rule **69** show snmp [correlator](#page-81-0) ruleset **70**

event manager [scheduler](#page-101-0) suspend **90** show event manager [directory](#page-103-0) user **92** show event manager [environment](#page-105-0) **94** show event manager metric [hardware](#page-107-0) **96** show event [manager](#page-109-0) metric process **98** show event manager policy [available](#page-113-0) **102** show event manager policy [registered](#page-115-0) **104** show event manager [refresh-time](#page-118-0) **107** show event manager [statistics-table](#page-120-0) **109**

**CHAPTER 3 IP Service Level Agreement [Commands](#page-124-0) 113**

[access-list](#page-128-0) **117** [action](#page-130-0) (IP SLA) **119** [ageout](#page-132-0) **121**

buckets [\(history\)](#page-134-0) **123** buckets [\(statistics](#page-136-0) hourly) **125** buckets [\(statistics](#page-138-0) interval) **127** [control](#page-139-0) disable **128** [datasize](#page-141-0) request **130** [destination](#page-143-0) address (IP SLA) **132** [destination](#page-145-0) port **134** [distribution](#page-147-0) count **136** [distribution](#page-149-0) interval **138** [exp](#page-151-0) **140** [filter](#page-153-0) **142** force [explicit-null](#page-155-0) **144** [frequency](#page-157-0) (IP SLA) **146** [history](#page-159-0) **148** [interval](#page-161-0) **150** [ipsla](#page-163-0) **152** [key-chain](#page-165-0) **154** [life](#page-167-0) **156** [lives](#page-169-0) **158** [low-memory](#page-171-0) **160** lsp [selector](#page-173-0) ipv4 **162** [lsr-path](#page-175-0) **164** [maximum](#page-177-0) hops **166** [maximum](#page-179-0) paths (IP SLA) **168** [monitor](#page-181-0) **170** mpls [discovery](#page-183-0) vpn **172** mpls [lsp-monitor](#page-185-0) **174** [operation](#page-187-0) **176** output [interface](#page-188-0) **177** output [nexthop](#page-190-0) **179** [packet](#page-192-0) count **181** packet [interval](#page-194-0) **183** path [discover](#page-196-0) **185** path [discover](#page-197-0) echo **186** path [discover](#page-199-0) path **188**

path [discover](#page-201-0) scan **190** path [discover](#page-203-0) session **192** [react](#page-205-0) **194** [react](#page-208-0) lpd **197** [reaction](#page-210-0) monitor **199** reaction [operation](#page-212-0) **201** [reaction](#page-214-0) trigger **203** [responder](#page-216-0) **205** [recurring](#page-217-0) **206** [reply](#page-218-0) dscp **207** reply [mode](#page-220-0) **209** [responder](#page-222-0) twamp **211** scan [delete-factor](#page-223-0) **212** scan [interval](#page-225-0) **214** [schedule](#page-227-0) monitor **216** schedule [operation](#page-229-0) **218** [schedule](#page-231-0) period **220** server [twamp](#page-233-0) **222** show ipsla [application](#page-234-0) **223** show ipsla [history](#page-236-0) **225** show ipsla mpls [discovery](#page-239-0) vpn **228** show ipsla mpls [lsp-monitor](#page-241-0) lpd **230** show ipsla mpls [lsp-monitor](#page-243-0) scan-queue **232** show ipsla mpls [lsp-monitor](#page-245-0) summary **234** show ipsla [responder](#page-248-0) statistics **237** show ipsla [statistics](#page-250-0) **239** show ipsla statistics [aggregated](#page-253-0) **242** show ipsla statistics enhanced [aggregated](#page-262-0) **251** show ipsla twamp [connection](#page-265-0) **254** show ipsla twamp [session](#page-266-0) **255** show ipsla twamp [standards](#page-267-0) **256** source [address](#page-268-0) **257** [source](#page-270-0) port **259** [start-time](#page-272-0) **261** [statistics](#page-275-0) **264**

tag (IP [SLA\)](#page-278-0) **267** [target](#page-280-0) ipv4 **269** target [pseudowire](#page-282-0) **271** target [traffic-eng](#page-284-0) **273** [threshold](#page-286-0) **275** [threshold](#page-288-0) type average **277** threshold type [consecutive](#page-290-0) **279** threshold type [immediate](#page-292-0) **281** [threshold](#page-294-0) type xofy **283** [timeout](#page-296-0) (IP SLA) **285** [tos](#page-298-0) **287** ttl **[289](#page-300-0)** type [icmp](#page-302-0) echo **291** type icmp [path-echo](#page-303-0) **292** type icmp [path-jitter](#page-304-0) **293** type [mpls](#page-305-0) lsp ping **294** type [mpls](#page-307-0) lsp trace **296** type udp [echo](#page-309-0) **298** type udp [jitter](#page-310-0) **299** type udp ipv4 [address](#page-311-0) **300** [verify-data](#page-313-0) **302** vrf (IP [SLA\)](#page-315-0) **304** vrf (IP SLA MPLS LSP [monitor\)](#page-317-0) **306**

**CHAPTER 4 Logging Services [Commands](#page-320-0) 309**

[archive-length](#page-322-0) **311** [archive-size](#page-323-0) **312** clear [logging](#page-324-0) **313** [device](#page-326-0) **315** [file-size](#page-327-0) **316** [frequency](#page-328-0) (logging) **317** [logging](#page-329-0) **318** [logging](#page-331-0) archive **320** logging [buffered](#page-333-0) **322** [logging](#page-335-0) console **324**

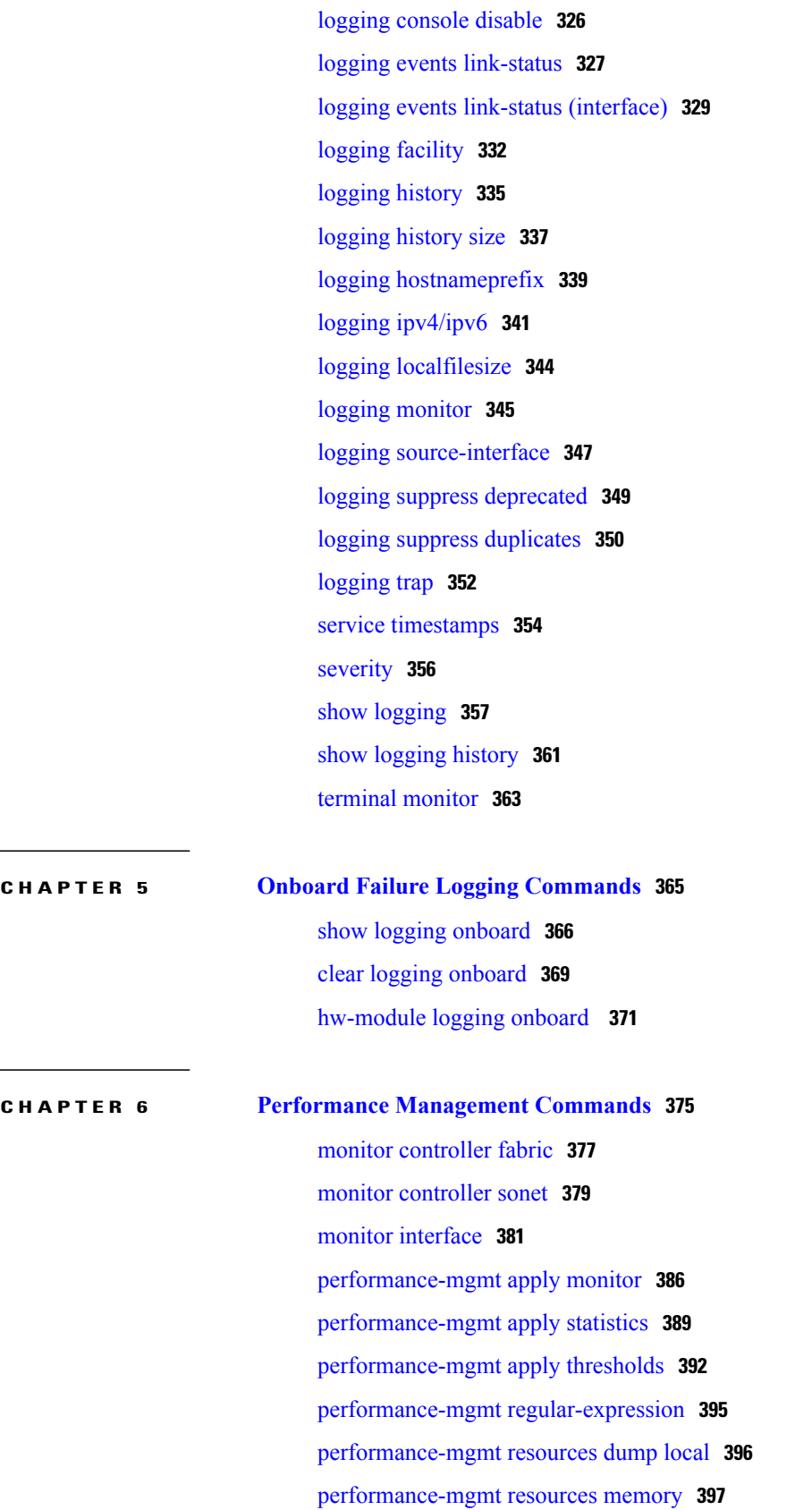

 $\mathbf I$ 

 $CHAP$ 

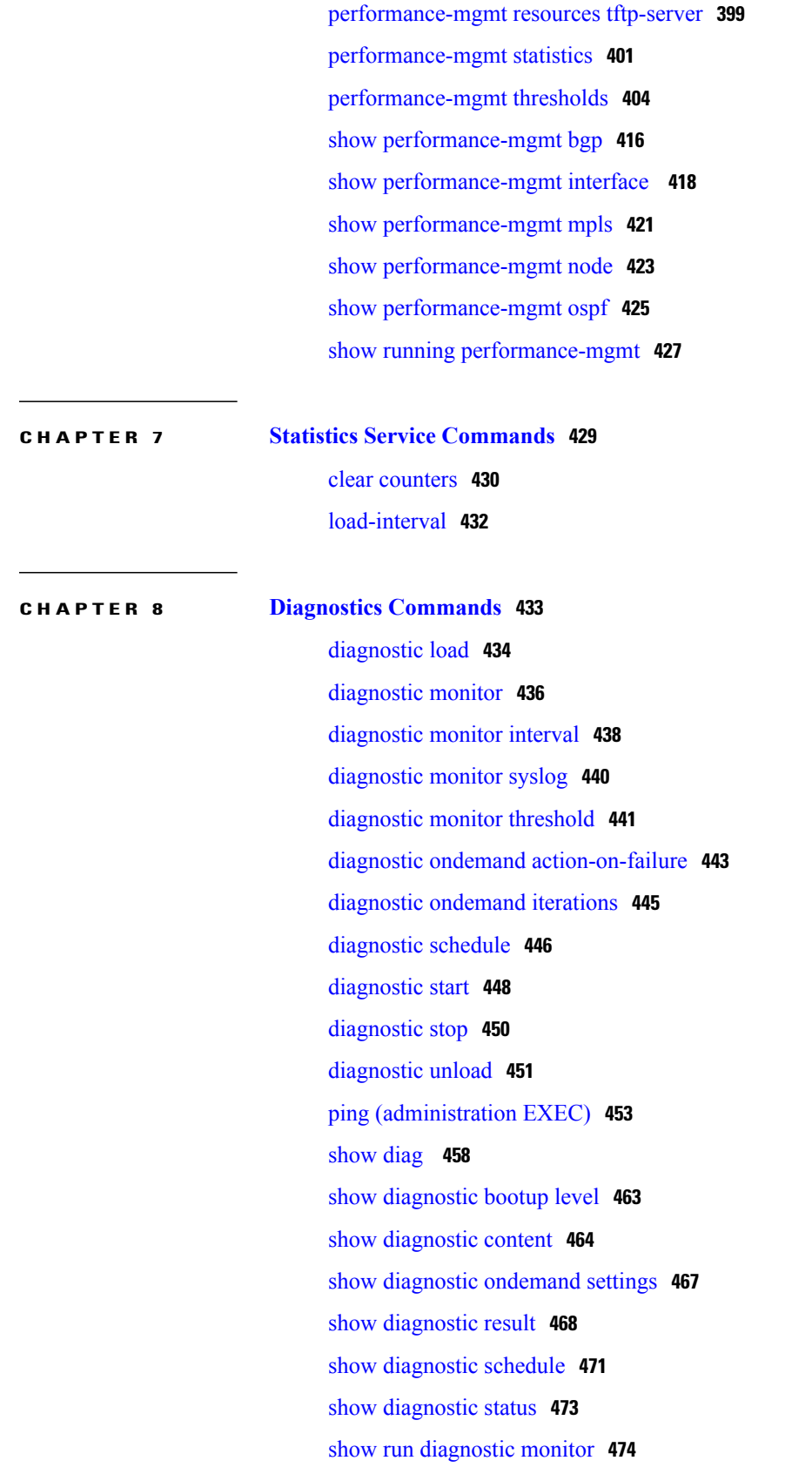

 $\mathbf I$ 

<span id="page-10-0"></span>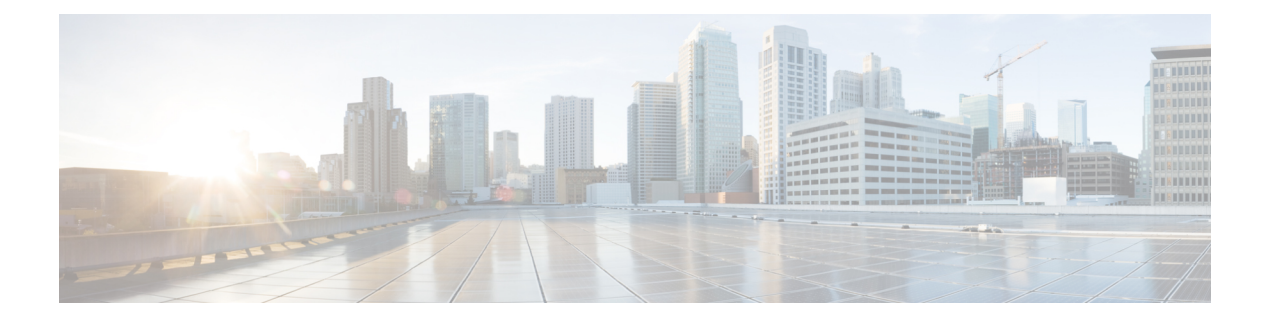

### **Preface**

The *Cisco IOS XR System Monitoring Command Reference for the Cisco XR 12000 Series Router* preface contains these sections:

- Changes to This [Document,](#page-10-1) page xi
- Obtaining [Documentation](#page-10-2) and Submitting a Service Request, page xi

### <span id="page-10-1"></span>**Changes to This Document**

This table lists the technical changes made to this document since it was first published.

### **Table 1: Changes to this Document**

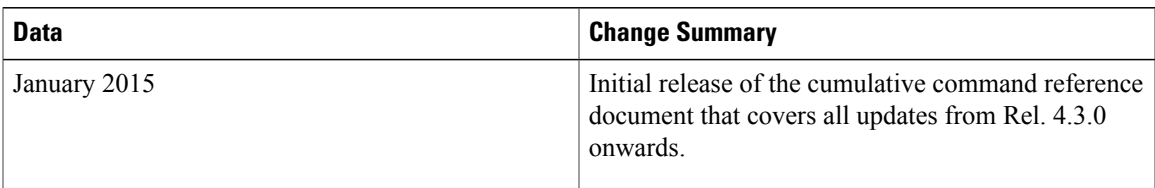

### <span id="page-10-2"></span>**Obtaining Documentation and Submitting a Service Request**

For information on obtaining documentation, using the Cisco Bug Search Tool (BST), submitting a service request, and gathering additional information, see What's New in Cisco Product [Documentation.](http://www.cisco.com/c/en/us/td/docs/general/whatsnew/whatsnew.html)

To receive new and revised Cisco technical content directly to your desktop, you can subscribe to the [What's](http://www.cisco.com/assets/cdc_content_elements/rss/whats_new/whatsnew_rss_feed.xml) New in Cisco Product [Documentation](http://www.cisco.com/assets/cdc_content_elements/rss/whats_new/whatsnew_rss_feed.xml) RSS feed. RSS feeds are a free service.

<span id="page-12-0"></span>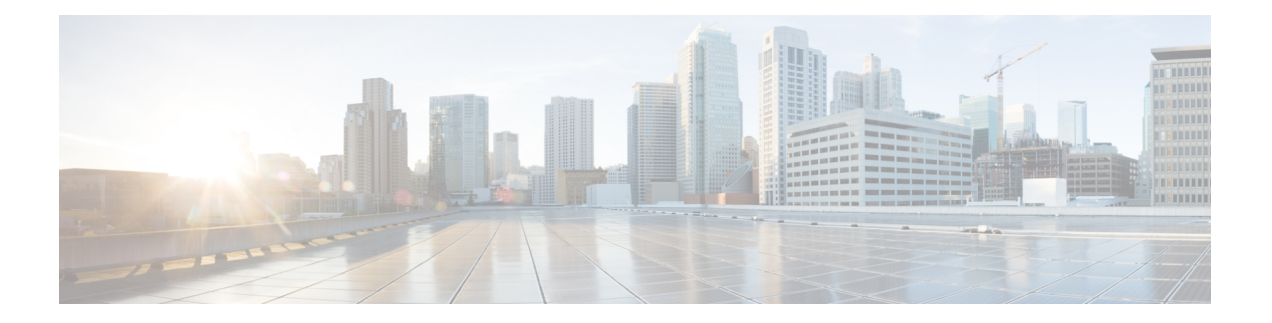

# **Alarm Management and Logging Correlation Commands**

This module describes the commands used to manage alarms and configure logging correlation rules for system monitoring on the router.

To use commands of this module, you must be in a user group associated with a task group that includes appropriate task IDs. If the user group assignment is preventing you from using any command, contact your AAA administrator for assistance.

For detailed information about alarm management and logging correlation concepts, configuration tasks, and examples, see the *Implementing and Monitoring Alarms and Logging Correlation* module in the *Cisco IOS XR System Monitoring Configuration Guide for the Cisco XR 12000 Series Router*.

For system logging commands, see the *Logging Services Commands* module.

For system logging concepts, see the *Implementing Logging Services* module in the *Cisco IOS XR System Monitoring Configuration Guide for the Cisco XR 12000 Series Router*.

- [alarm,](#page-14-0) page 3
- [all-alarms,](#page-15-0) page 4
- [all-of-router,](#page-16-0) page 5
- clear logging [correlator](#page-17-0) delete, page 6
- clear [logging](#page-18-0) events delete, page 7
- clear [logging](#page-22-0) events reset, page 11
- [context-correlation,](#page-24-0) page 13
- logging [correlator](#page-26-0) apply rule, page 15
- logging [correlator](#page-29-0) apply ruleset, page 18
- logging correlator [buffer-size,](#page-31-0) page 20
- logging [correlator](#page-33-0) rule, page 22
- logging [correlator](#page-36-0) ruleset, page 25
- logging events [buffer-size,](#page-38-0) page 27
- logging events [display-location,](#page-40-0) page 29
- [logging](#page-42-0) events level, page 31
- logging events [threshold,](#page-44-0) page 33
- logging [suppress](#page-46-0) apply rule, page 35
- logging [suppress](#page-48-0) rule, page 37
- [nonrootcause,](#page-50-0) page 39
- [reissue-nonbistate,](#page-52-0) page 41
- [reparent,](#page-54-0) page 43
- [rootcause,](#page-56-0) page 45
- show logging [correlator](#page-58-0) buffer, page 47
- show logging [correlator](#page-61-0) info, page 50
- show logging [correlator](#page-63-0) rule, page 52
- show logging [correlator](#page-66-0) ruleset, page 55
- show [logging](#page-68-0) events buffer, page 57
- show [logging](#page-73-0) events info, page 62
- show logging [suppress](#page-75-0) rule, page 64
- show snmp [correlator](#page-77-0) buffer, page 66
- show snmp [correlator](#page-79-0) info, page 68
- show snmp [correlator](#page-80-0) rule, page 69
- show snmp [correlator](#page-81-0) ruleset, page 70
- [source,](#page-82-0) page 71
- [timeout,](#page-83-0) page 72
- [timeout-rootcause,](#page-85-0) page 74

### <span id="page-14-0"></span>**alarm**

To specify a type of alarm to be suppressed by a logging suppression rule, use the **alarm** command in logging suppression rule configuration mode.

**alarm** *msg-category group-name msg-code*

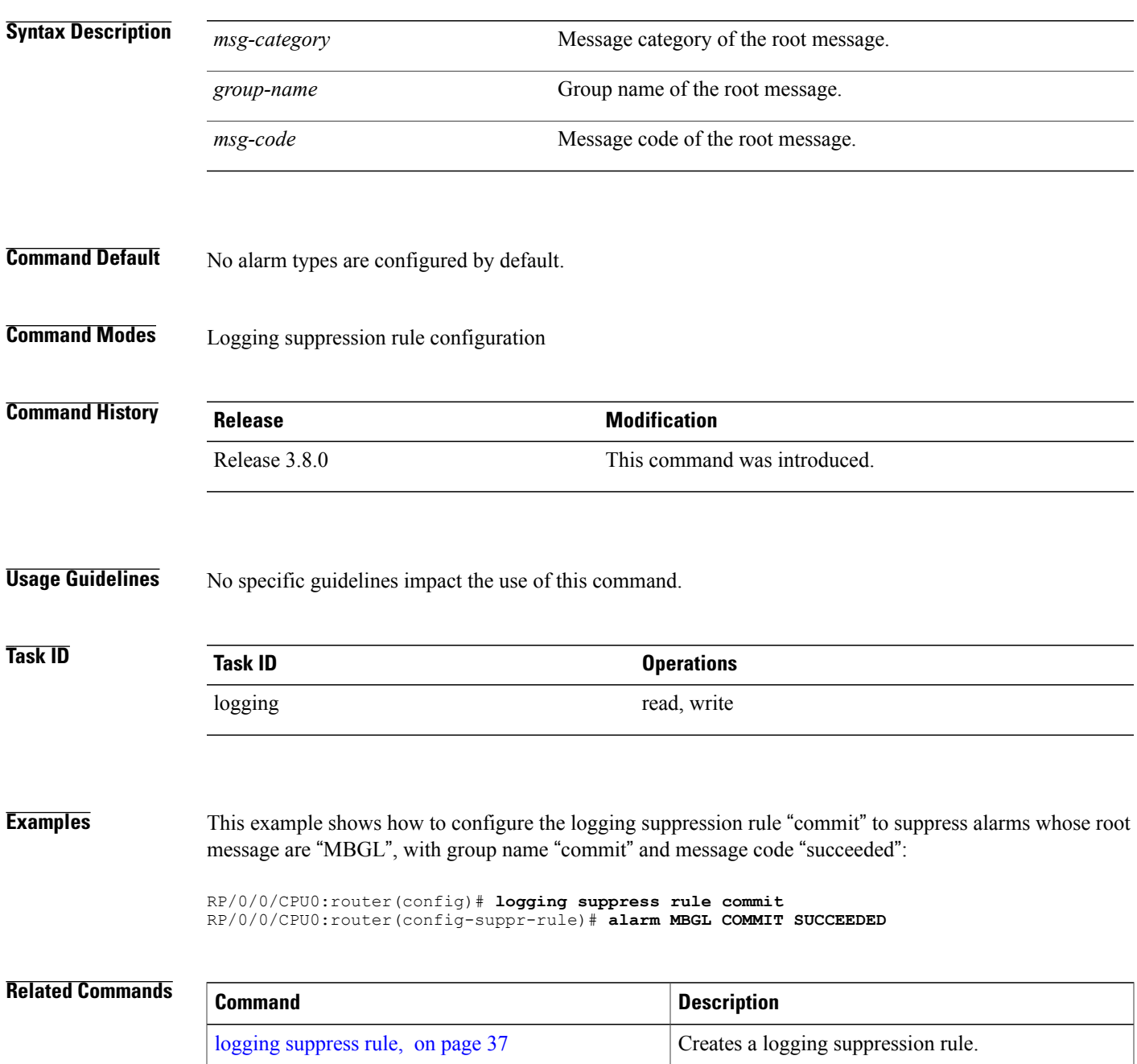

### <span id="page-15-0"></span>**all-alarms**

To configure a logging suppression rule to suppress all types of alarms, use the **all-alarms** command in logging suppression rule configuration mode.

**all-alarms**

- **Syntax Description** This command has no keywords or arguments.
- **Command Default** No alarm types are configured by default.
- **Command Modes** Logging suppression rule configuration

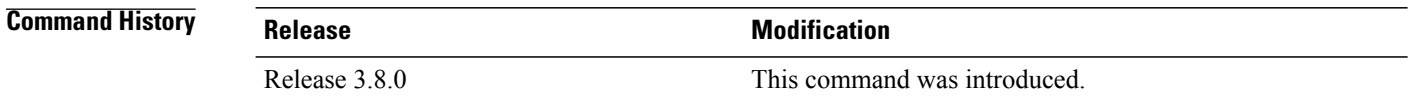

**Usage Guidelines** No specific guidelines impact the use of this command.

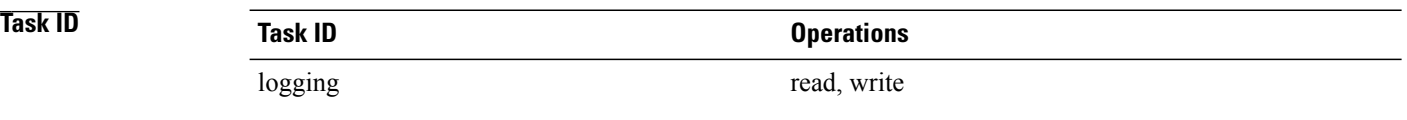

**Examples** This example shows how to configure the logging suppression rule commit to suppress all alarms:

RP/0/0/CPU0:router(config)# **logging suppress rule commit** RP/0/0/CPU0:router(config-suppr-rule)# **all-alarms**

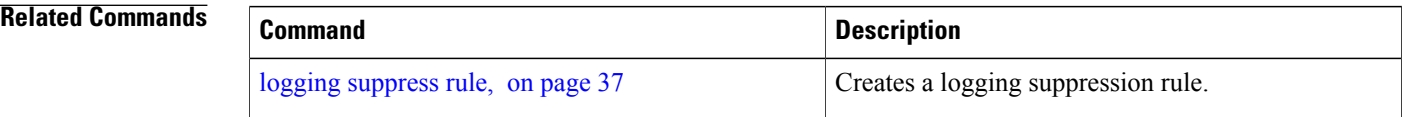

### <span id="page-16-0"></span>**all-of-router**

To apply a logging suppression rule to alarms originating from all locations on the router, use the **all-of-router** command in logging suppression apply rule configuration mode.

**all-of-router**

- **Syntax Description** This command has no keywords or arguments.
- **Command Default** No scope is configured by default.

**Command Modes** Logging suppression apply rule configuration

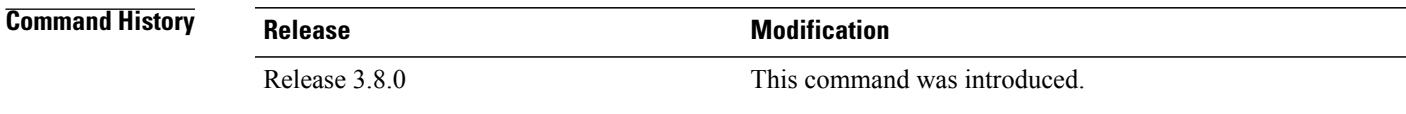

**Usage Guidelines** No specific guidelines impact the use of this command.

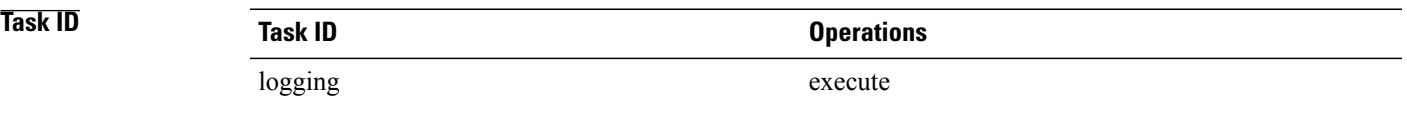

**Examples** This example shows how to apply the logging suppression rule "commit" to all locations on the router:

RP/0/0/CPU0:router(config)# **logging suppress apply rule commit** RP/0/0/CPU0:router(config-suppr-apply-rule)# **all-of-router**

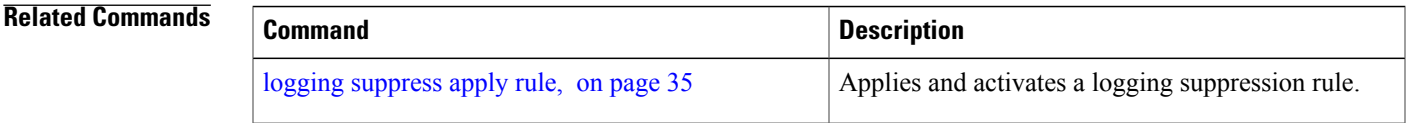

## <span id="page-17-0"></span>**clear logging correlator delete**

To delete all messages or messages specified by a correlation ID from the logging correlator buffer, use the **clear logging correlator delete** command in EXEC mode.

**clear logging correlator delete** {**all-in-buffer**| *correlation-id*}

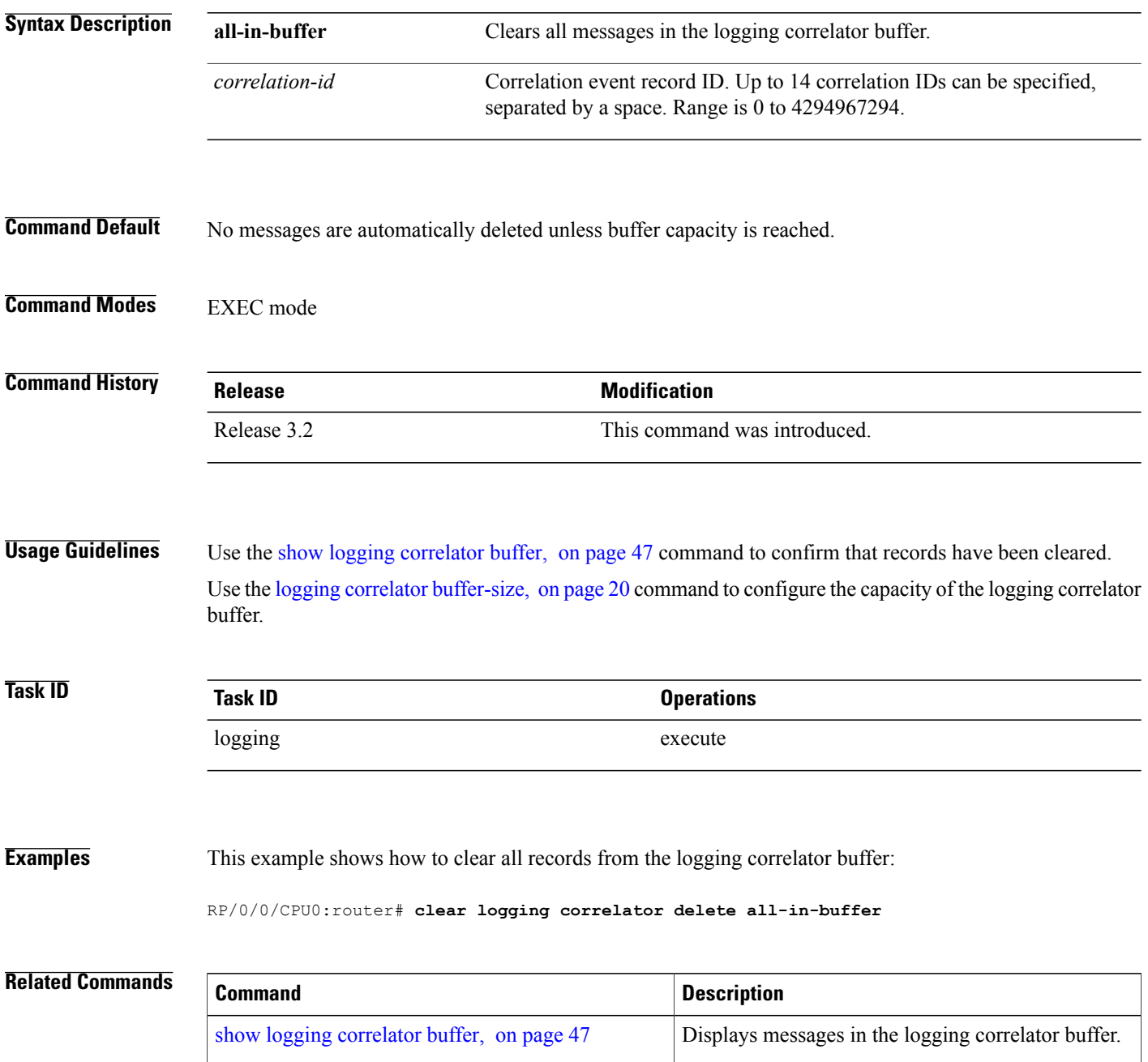

## <span id="page-18-0"></span>**clear logging events delete**

To delete messages from the logging events buffer, use the **clear logging events delete** command in EXEC mode.

### **clear logging events delete**

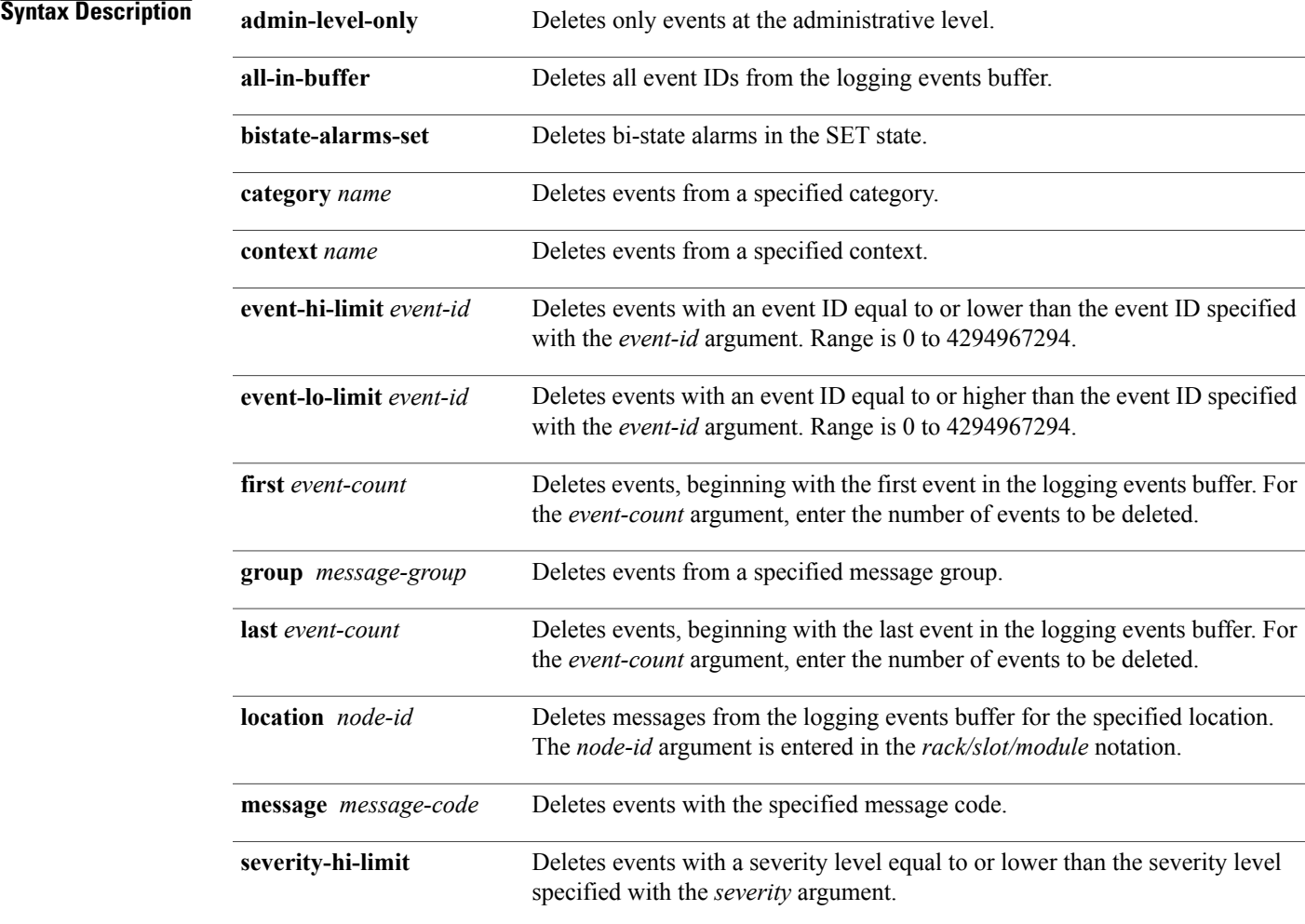

 $\mathbf l$ 

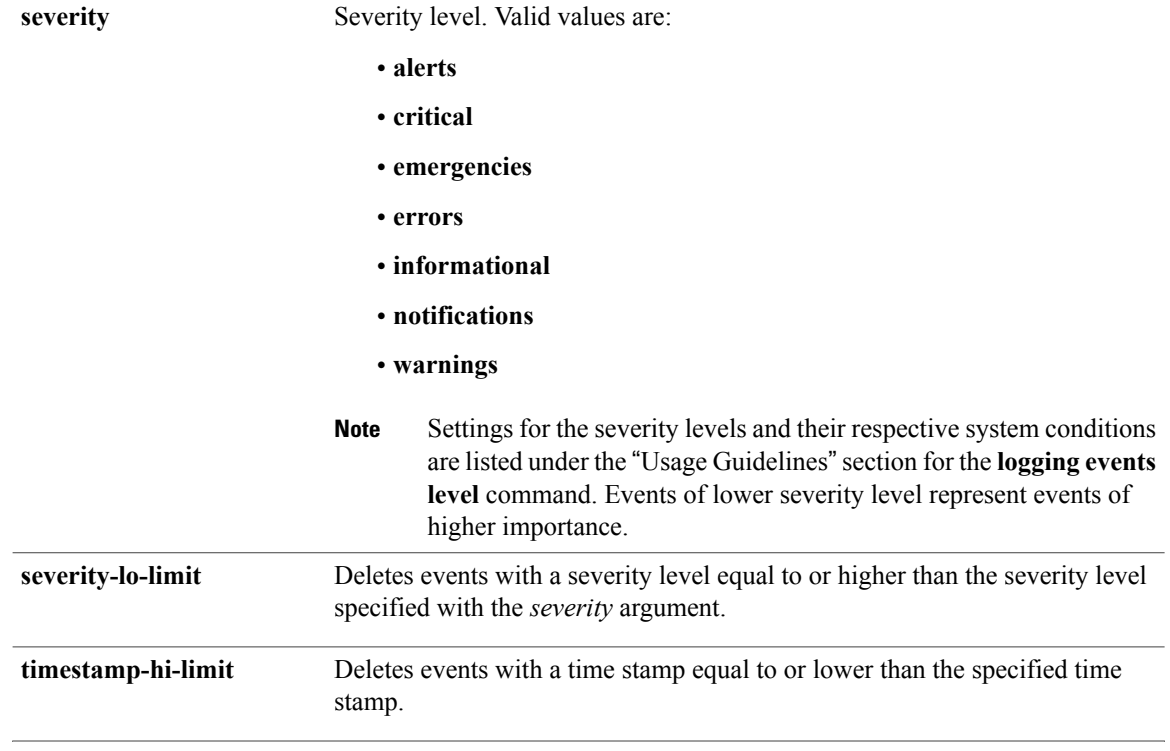

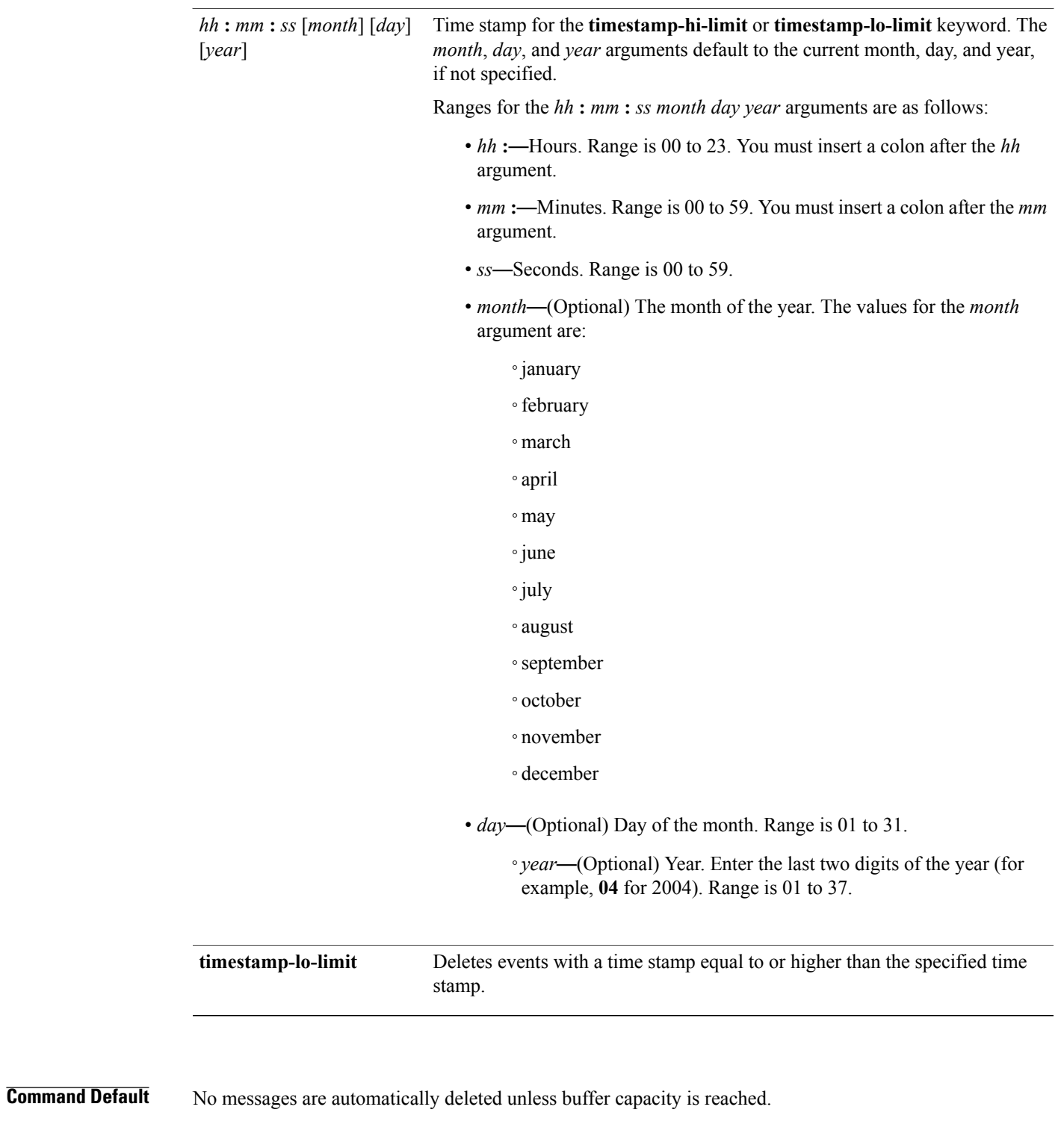

**Command Modes** EXEC mode

 $\mathbf{I}$ 

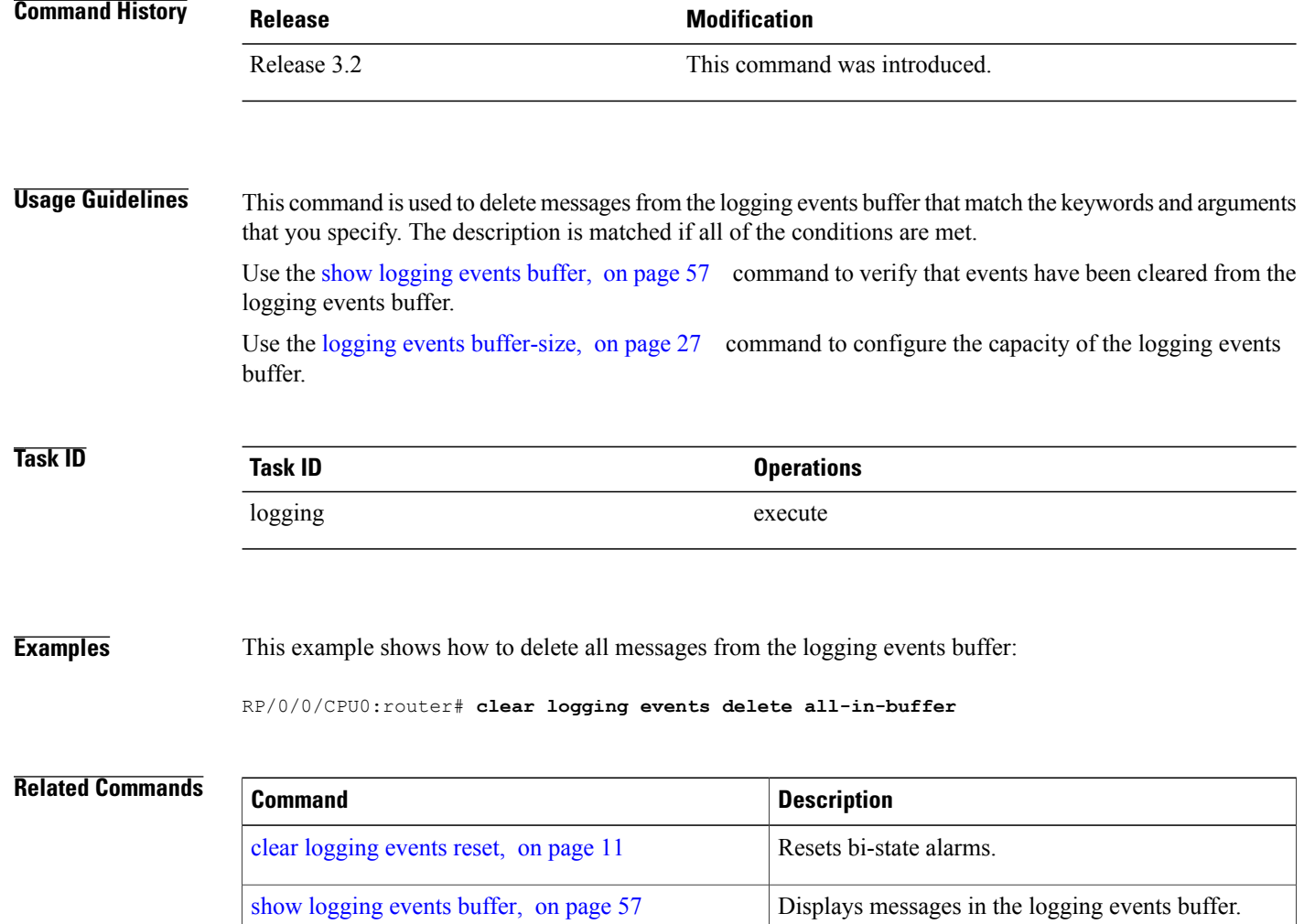

## <span id="page-22-0"></span>**clear logging events reset**

To reset bi-state alarms, use the **clear logging events reset** command in EXEC mode.

**clear logging events reset** {**all-in-buffer**| *event-id*}

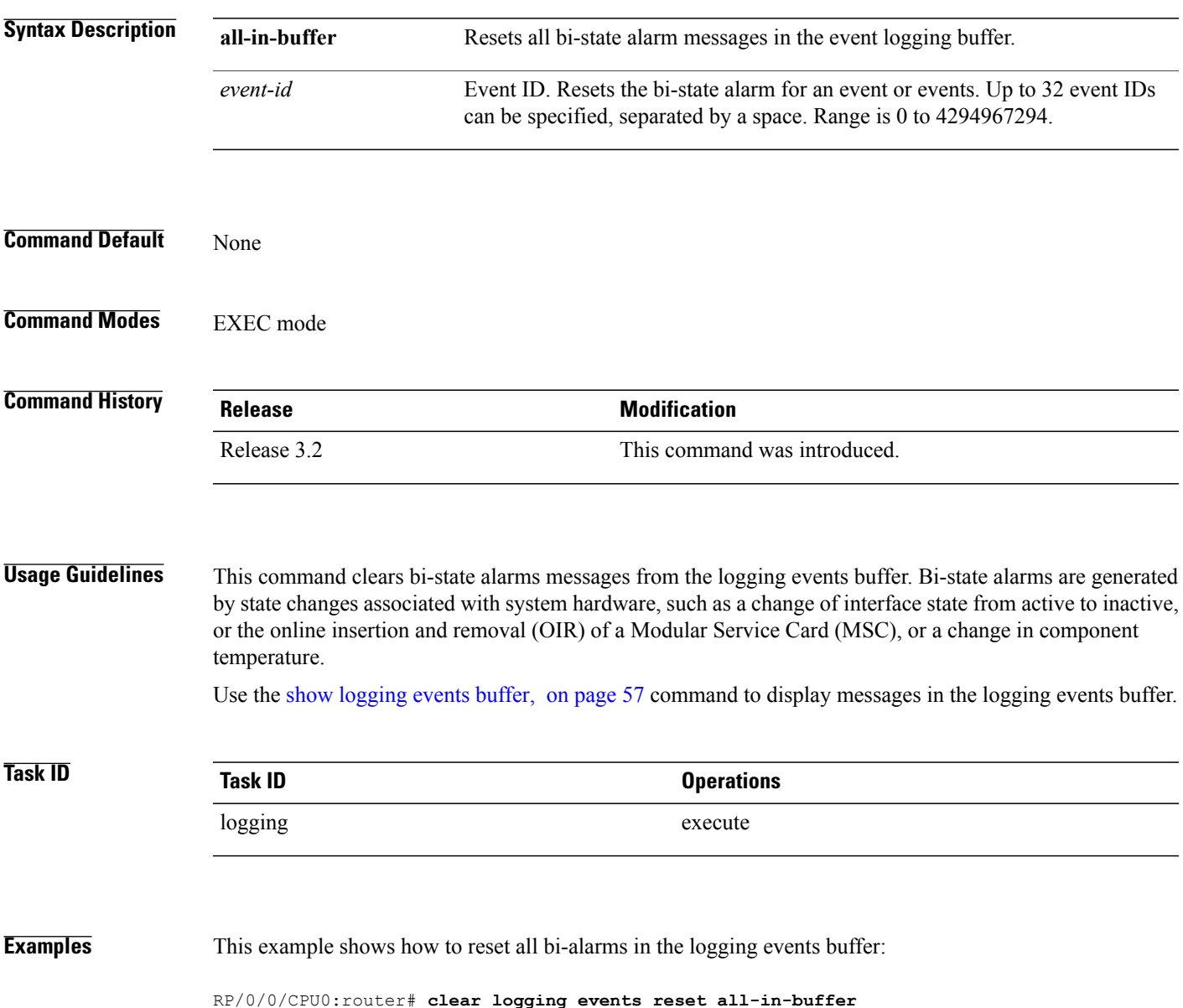

 $\mathbf{I}$ 

### **Related Commands**

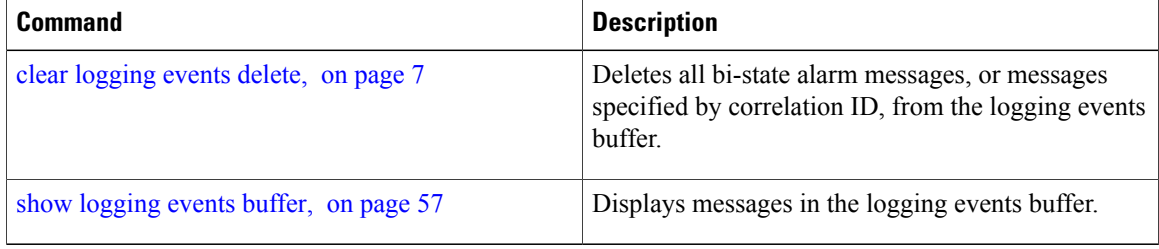

## <span id="page-24-0"></span>**context-correlation**

To enable context-specific correlation, use the **context-correlation** command in either stateful or nonstateful correlation rule configuration mode. To disable correlation on context, use the **no** form of this command.

**context-correlation**

**no context-correlation**

- **Syntax Description** This command has no keywords or arguments.
- **Command Default** Correlation on context is not enabled.

**Command Modes** Stateful correlation rule configuration Nonstateful correlation rule configuration

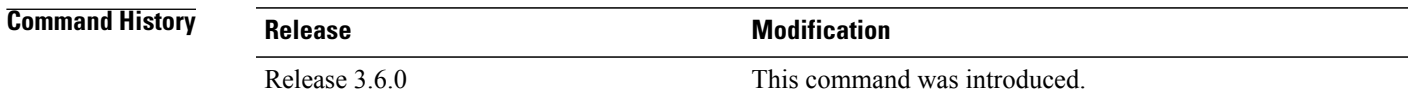

### **Usage Guidelines** This command enables context-specific correlation for each of the contexts in which a given rule is applied. For example, if the rule is applied to two contexts (context1 and context2), messages that have context "context1" are correlated separately from those messages with context "context2".

Use the show logging [correlator](#page-63-0) rule, on page 52 command to show the current setting for the context-correlation flag.

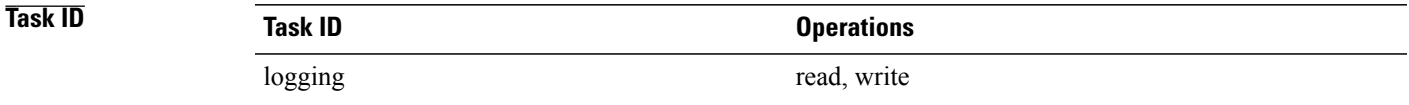

**Examples** This example shows how to enable correlation on context for a stateful correlation rule:

RP/0/0/CPU0:router(config)# **logging correlator rule stateful\_rule type stateful** RP/0/0/CPU0:router(config-corr-rule-st)# **context-correlation**

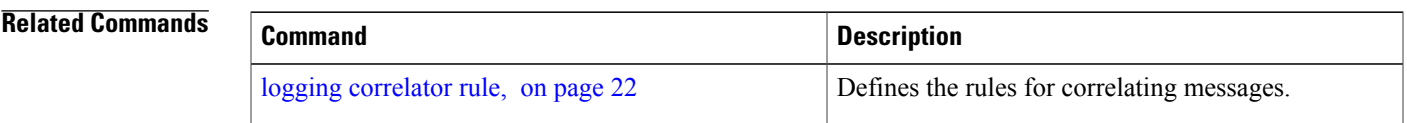

 $\mathbf l$ 

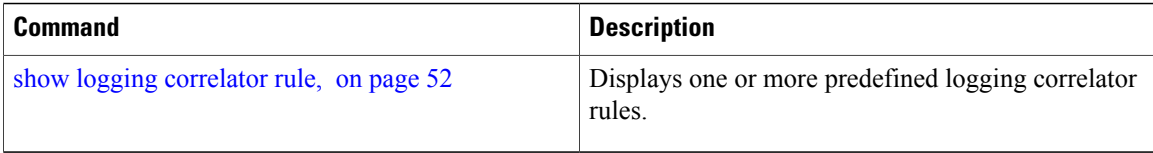

# <span id="page-26-0"></span>**logging correlator apply rule**

To apply and activate a correlation rule and enter correlation apply rule configuration mode, use the **logging correlator apply rule** command in Global Configuration mode. To deactivate a correlation rule, use the **no** form of this command.

**logging correlator apply rule** *correlation-rule* [**all-of-router**| **context** *name*| **location** *node-id*] **no logging correlator apply rule** *correlation-rule* [**all-of-router**| **context** *name*| **location** *node-id*]

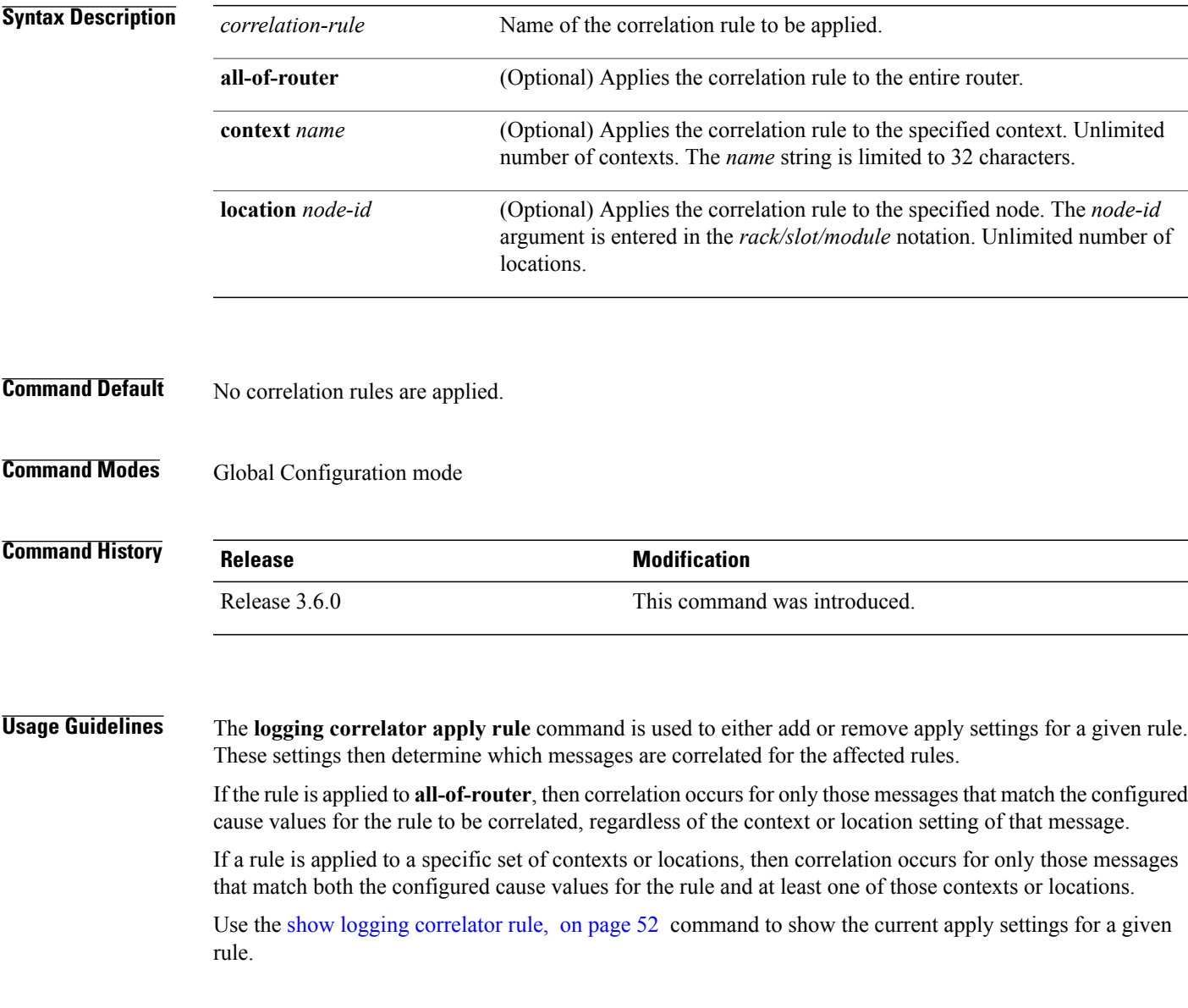

 $\boldsymbol{\varOmega}$ **Tip**

When a rule is applied (or if a rule set that contains this rule is applied), then the rule definition cannot be modified through the configuration until the rule or rule set is once again unapplied.

**Tip**

It is possible to configure apply settings at the same time for both a rule and zero or more rule sets that contain the rule. In this case, the apply settings for the rule are the union of all the apply configurations.

The **logging correlator apply rule** command allows you to enter submode (config-corr-apply-rule) to apply and activate rules:

```
RP/0/0/CPU0:router(config)# logging correlator apply rule stateful1
RP/0/0/CPU0:router(config-corr-apply-rule)#?
  all-of-router Apply the rule to all of the router<br>clear Clear the uncommitted configuration
                      clear Clear the uncommitted configuration
  clear Clear the configuration<br>
commit the configuration
  commit Commit the configuration changes to running<br>context Apply rule to specified context
  context Apply rule to specified context<br>describe Bescribe a command without taki
                      Describe a command without taking real actions
  do Run an exec command<br>exit Rixit from this subme
                      Exit from this submode
  location apply rule to specified location<br>no Megate a command or set its defa
  no Megate a command or set its defaults<br>pwd Commands used to reach current submo
                      Commands used to reach current submode
  root Exit to the global configuration mode
  show Show contents of configuration
RP/0/0/CPU0:router(config-corr-apply-rule)#
```
While in the submode, you can negate keyword options:

RP/0/0/CPU0:router(config-corr-apply-rule)# **no all-of-router** RP/0/0/CPU0:router(config-corr-apply-rule)# **no context** RP/0/0/CPU0:router(config-corr-apply-rule)# **no location**

### **Task ID Task ID Operations**

logging read, write

**Examples** This example shows how to apply a predefined correlator rule to a location:

RP/0/0/CPU0:router(config)# **logging correlator apply rule rule1** RP/0/0/CPU0:router(config-corr-apply-rule)# **location 0/2/CPU0**

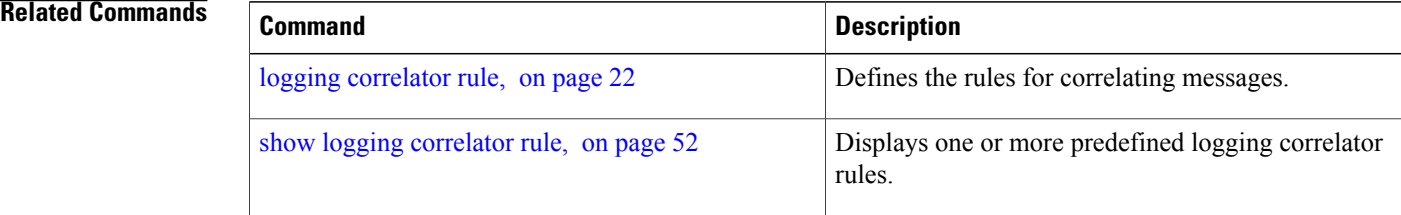

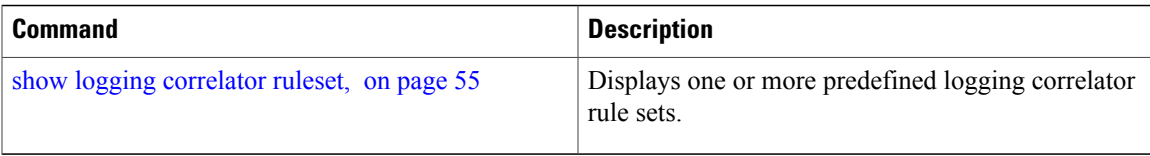

### <span id="page-29-0"></span>**logging correlator apply ruleset**

To apply and activate a correlation rule set and enter correlation apply rule set configuration mode, use the **logging correlator apply ruleset** command in Global Configuration mode. To deactivate a correlation rule set, use the **no** form of this command.

**logging correlator apply ruleset** *correlation-ruleset* [**all-of-router**| **context name**| **location** *node-id*] **no logging correlator apply ruleset** *correlation-ruleset* [**all-of-router**| **context name**| **location** *node-id*]

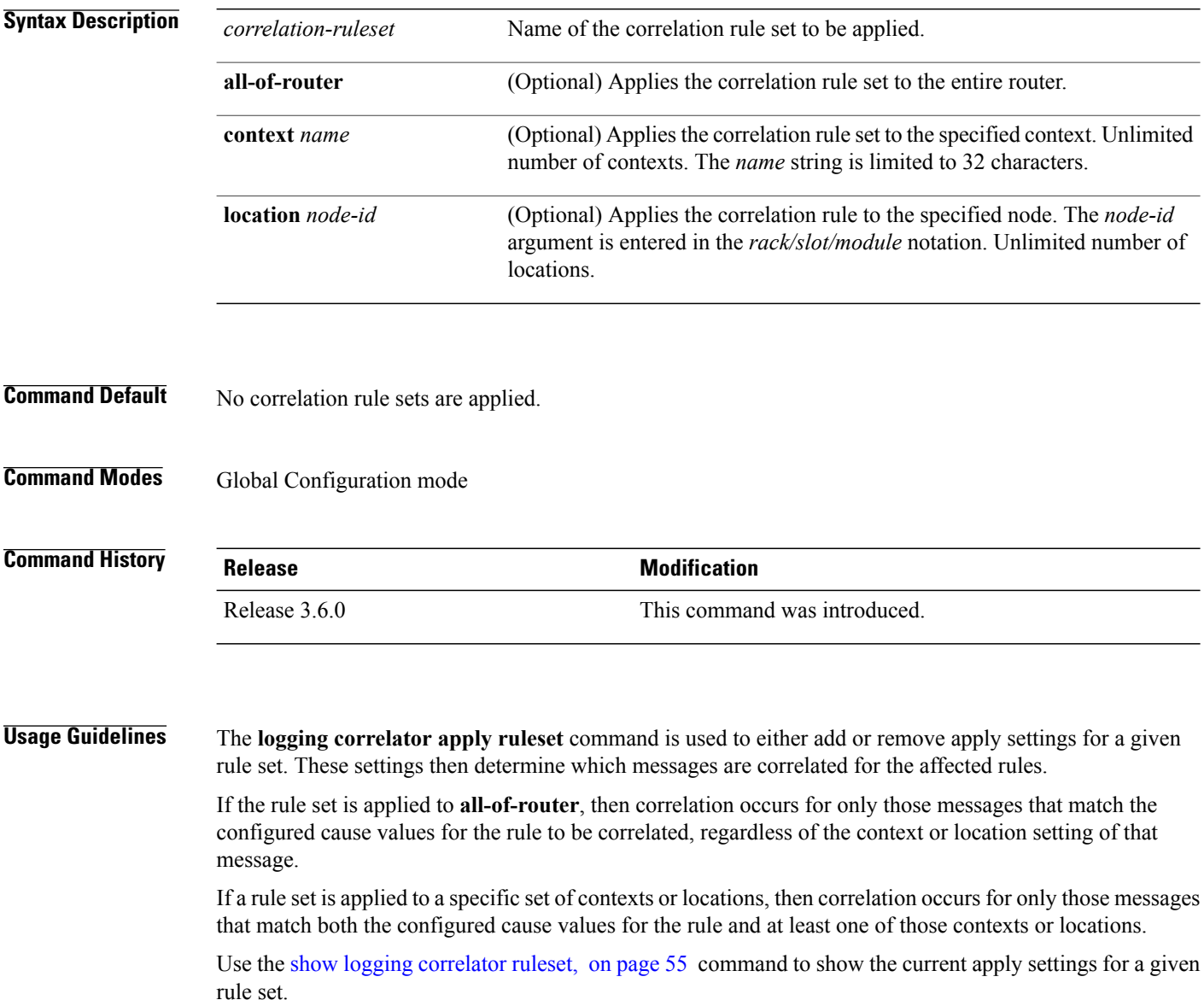

When a rule is applied (or if a rule set that contains this rule is applied), then the rule definition cannot be modified through the configuration until the rule or rule set is once again unapplied.

 $\Omega$ **Tip**

 $\frac{Q}{Tip}$ 

It is possible to configure apply settings at the same time for both a rule and zero or more rule sets that contain the rule. In this case, the apply settings for the rule are the union of all the apply configurations.

The **logging correlator apply ruleset** command allows you to enter the submode (config-corr-apply-ruleset) to apply and activate rule sets:

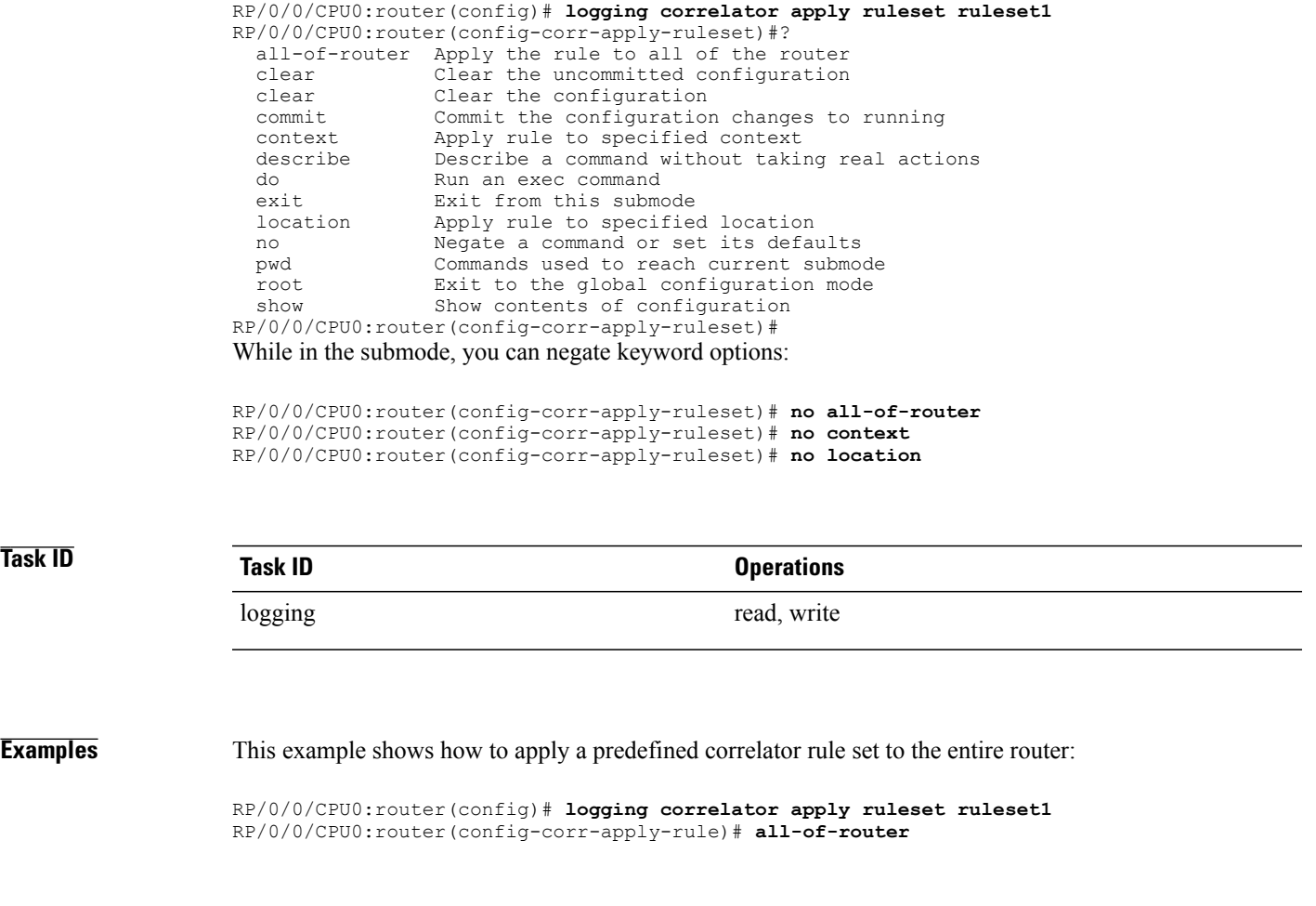

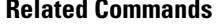

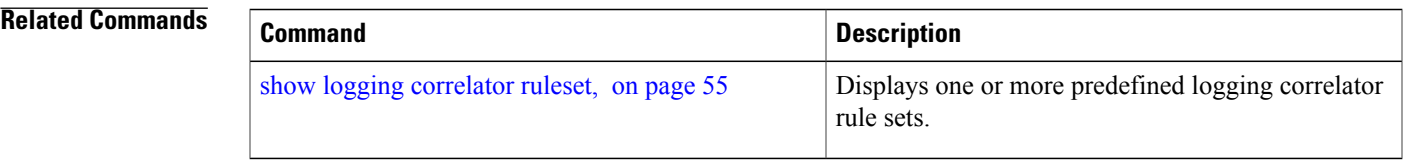

## <span id="page-31-0"></span>**logging correlator buffer-size**

To configure the logging correlator buffer size, use the **logging correlator buffer-size** command in Global Configuration mode. To return the buffer size to its default setting, use the **no** form of this command.

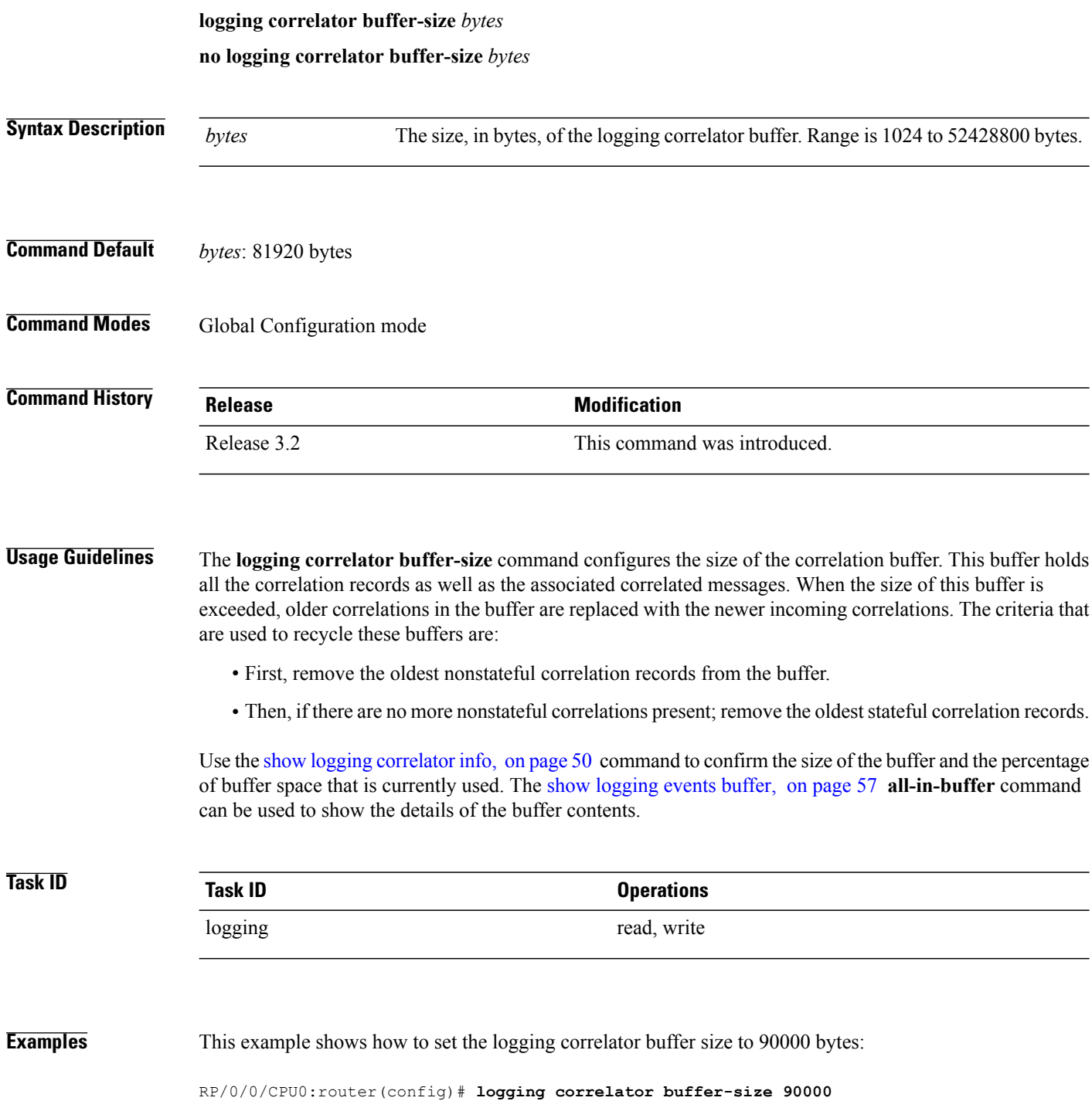

### **Related Commands**

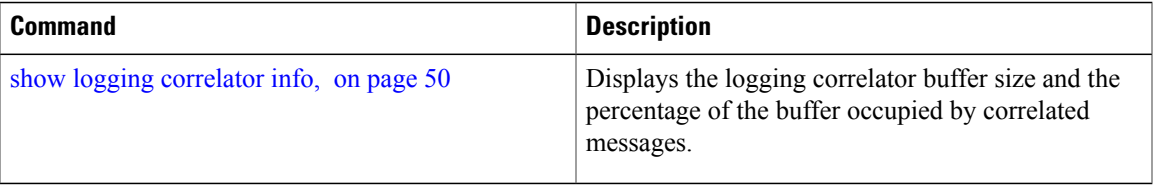

## <span id="page-33-0"></span>**logging correlator rule**

To define the rulesfor correlating messages, use the **logging correlator rule** command in Global Configuration mode. To delete the correlation rule, use the **no** form of this command.

### **logging correlator rule** *correlation-rule* **type** {**stateful| nonstateful**}

**no logging correlator rule** *correlation-rule*

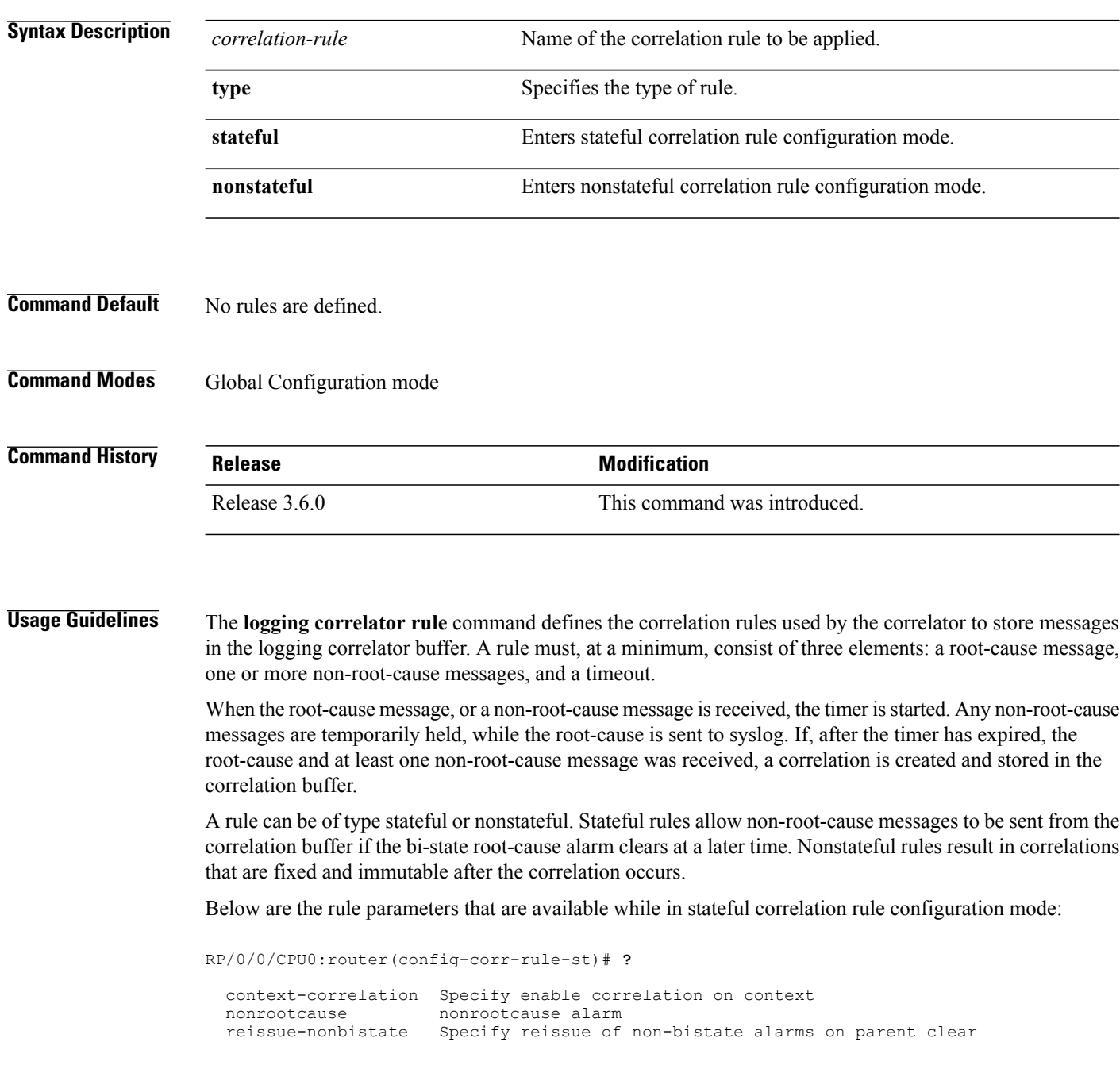

```
reparent Specify reparent of alarm on parent clear<br>rootcause Specify root cause alarm: Category/Group/
rootcause Specify root cause alarm: Category/Group/Code combos<br>timeout Specify timeout
timeout Specify timeout<br>timeout-rootcause Specify timeout
                             Specify timeout for root-cause
```
RP/0/0/CPU0:router(config-corr-rule-st)#

Below are the rule parameters that are available while in nonstateful correlation rule configuration mode:

```
RP/0/0/CPU0:router(config-corr-rule-nonst)# ?
```

```
context-correlation Specify enable correlation on context
                        nonrootcause nonrootcause alarm
  rootcause Specify root cause alarm: Category/Group/Code combos<br>timeout Specify timeout
  timeout Specify timeout
  timeout-rootcause Specify timeout for root-cause
RP/0/0/CPU0:router(config-corr-rule-nonst)#
```

```
Note
```
A rule cannot be deleted or modified while it is applied, so the **no logging correlator apply** command must be used to unapply the rule before it can be changed.

**Note**

The name of the correlation rule must be unique across all rule types and is limited to a maximum length of 32 characters.

Use the show logging [correlator](#page-58-0) buffer, on page 47 to display messages stored in the logging correlator buffer.

Use the show logging [correlator](#page-63-0) rule, on page 52 command to verify correlation rule settings.

### **Task ID Task ID Operations** logging read, write

**Examples** This example shows how to enter stateful correlation rule configuration mode to specify a collection duration period time for correlator messages sent to the logging events buffer:

> $RP/0/0/CPU0$ : router (config) # logging correlator rule state rule type stateful RP/0/0/CPU0:router(config-corr-rule-st)# **timeout 50000**

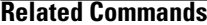

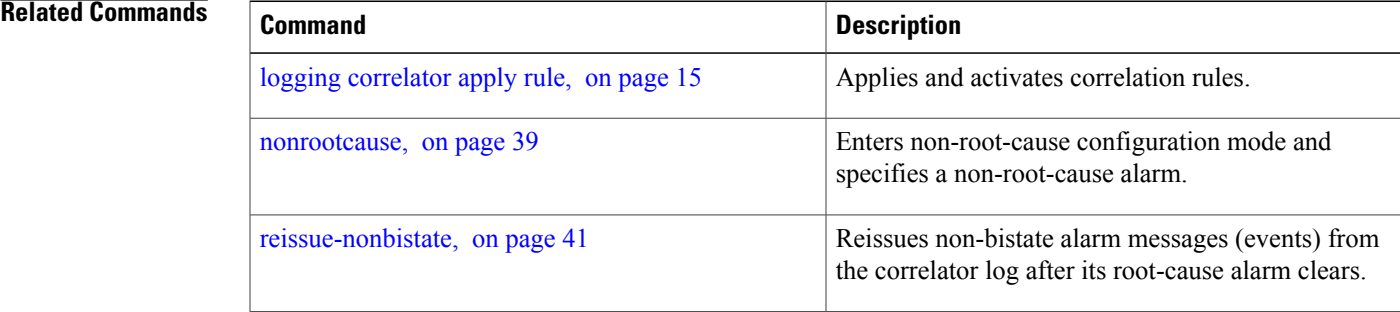

 $\mathbf l$ 

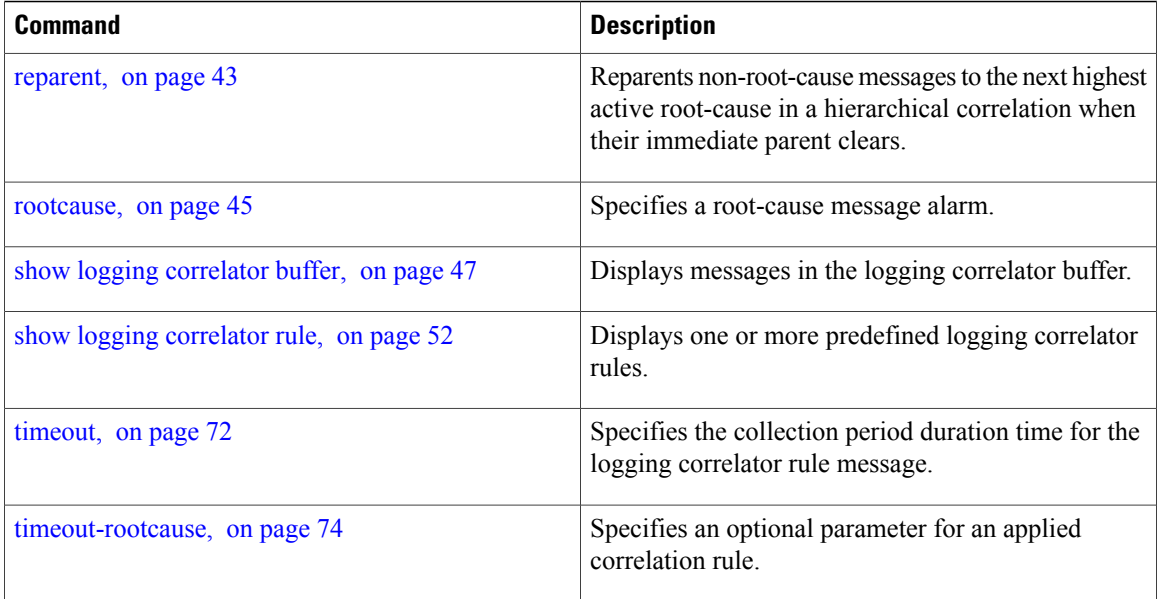
# **logging correlator ruleset**

To enter correlation rule set configuration mode and define a correlation rule set, use the **logging correlator ruleset** command in Global Configuration mode. To delete the correlation rule set, use the **no** form of this command.

**logging correlator ruleset** *correlation-ruleset* **rulename** *correlation-rulename*

**no logging correlator ruleset** *correlation-ruleset*

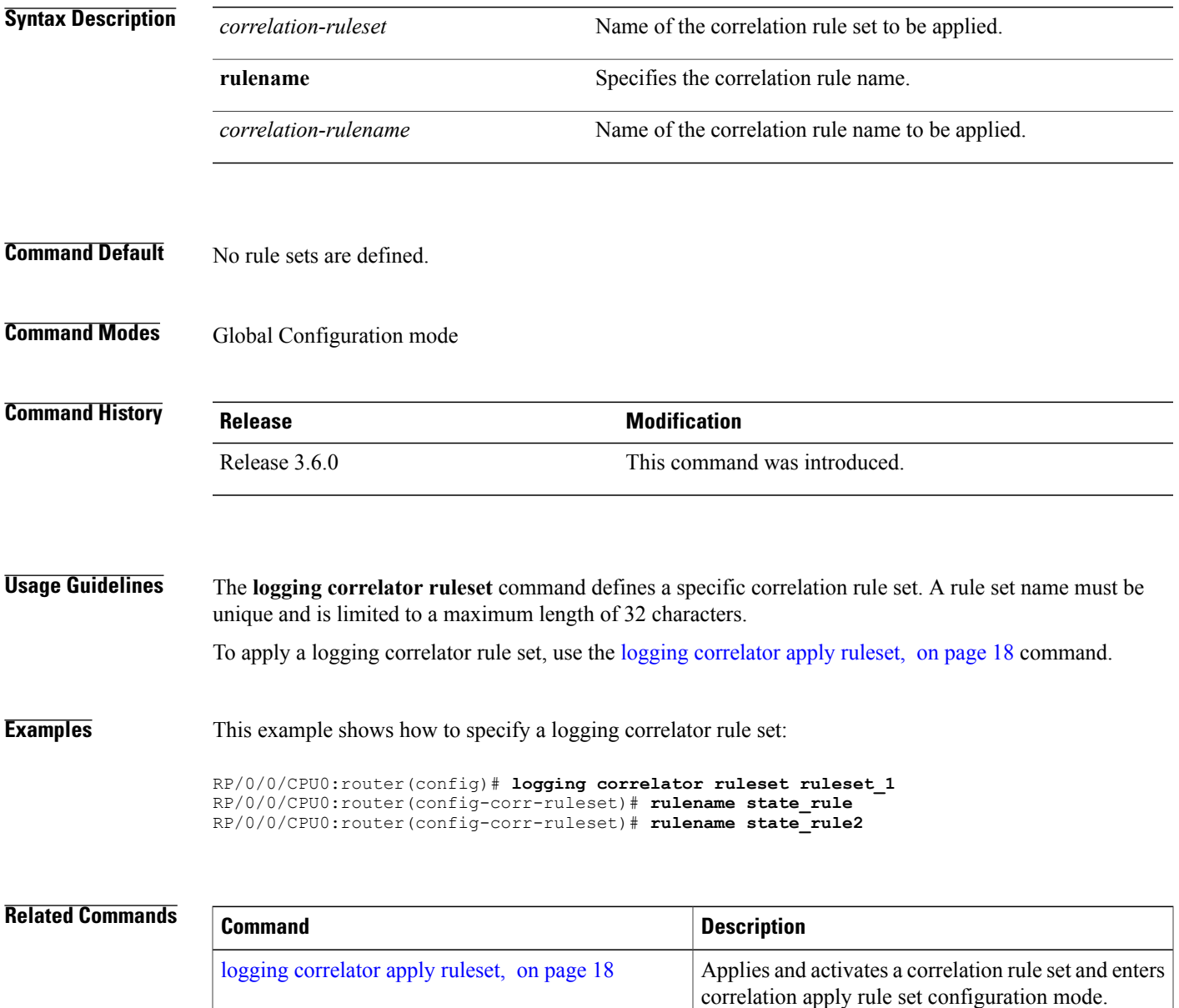

 $\mathbf{I}$ 

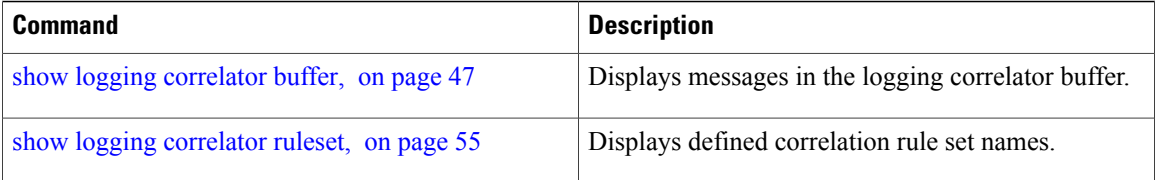

# <span id="page-38-0"></span>**logging events buffer-size**

To configure the size of the logging events buffer, use the **logging events buffer-size** command in Global Configuration mode. To restore the buffer size to the default value, use the **no** form of this command.

**logging events buffer-size** *bytes*

**no logging events buffer-size** *bytes*

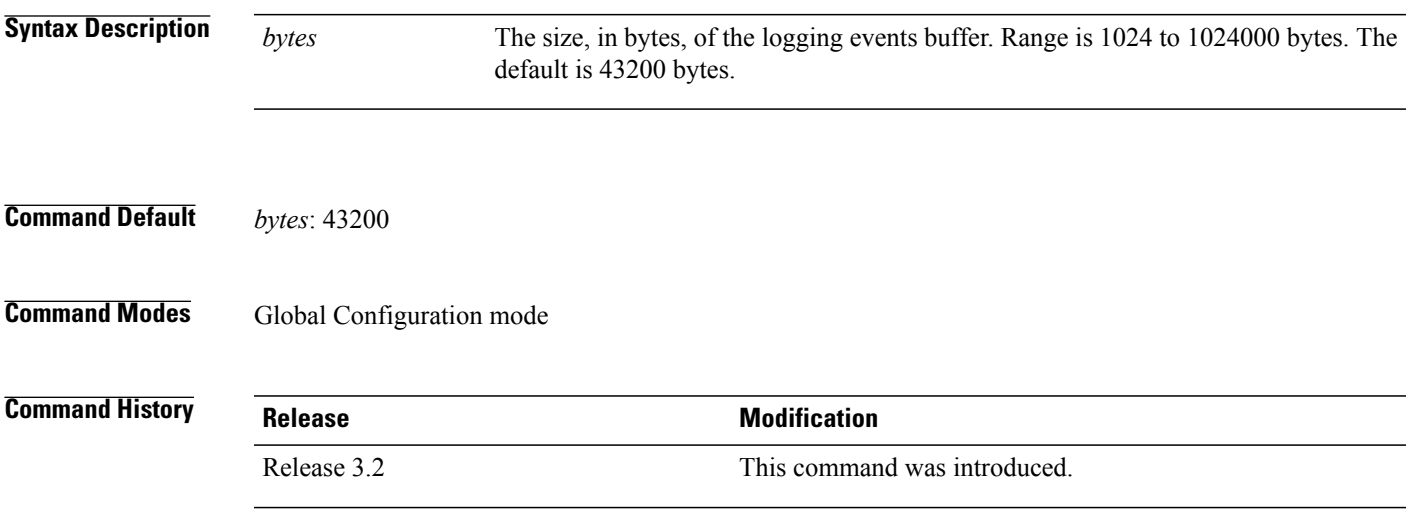

### **Usage Guideline**

The logging events buffer automatically adjusts to a multiple of the record size that is lower than or equal to the value configured for the *bytes* argument. **Note** Use the show [logging](#page-73-0) events info, on page 62 command to confirm the size of the logging events buffer.

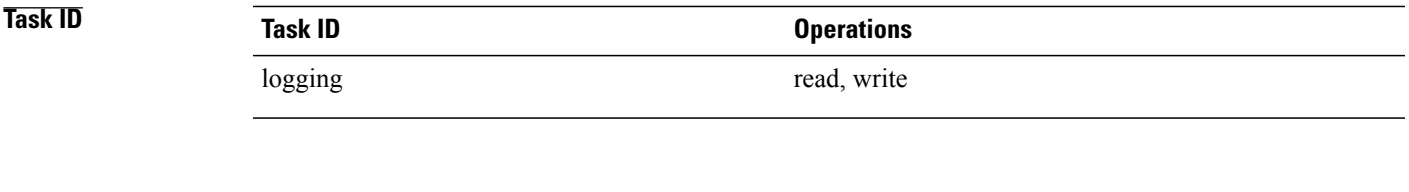

**Examples** This example shows how to increase the logging events buffer size to 50000 bytes:

RP/0/0/CPU0:router(config)# **logging events buffer-size 50000**

 $\mathbf{I}$ 

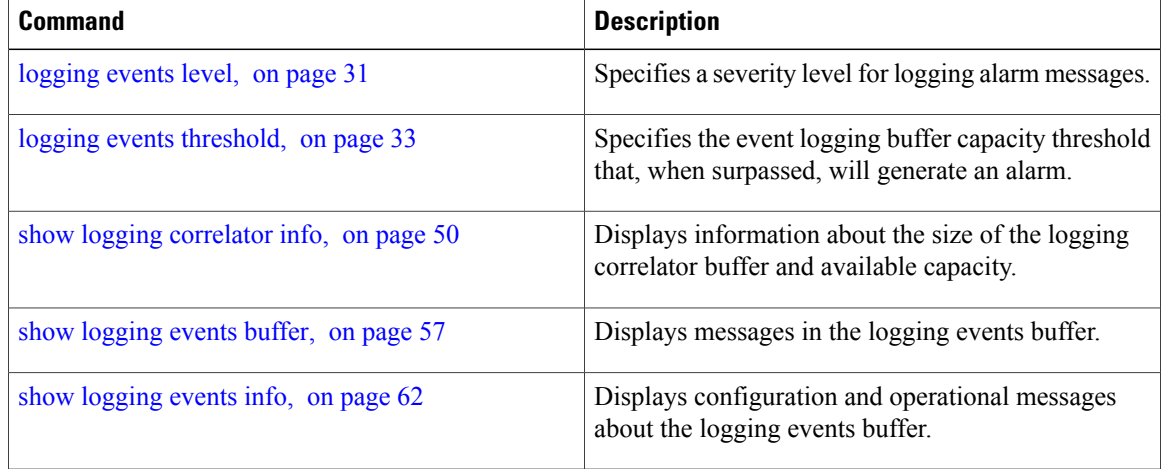

# **logging events display-location**

To enable the alarm source location display field for bistate alarms in the output of the **show logging** and **show logging events buffer** command, use the **logging events display-location** command in Global Configuration mode. **logging events display-location no logging events display-location Syntax Description** This command has no keywords or arguments. **Command Default** The alarm source location display field in **show logging** output is not enabled. **Command Modes** Global Configuration mode **Command History Release Modification** Release 3.8.0 This command was introduced.

**Usage Guidelines** The output of the **show logging** command for bistate alarms has been enhanced. Previously, the alarm source field in the output displayed the location of the process that logged the alarm. Use the **logging events display-location** command to configure the output of the **show logging** command to include an additional source field that displays the actual source of the alarm. The alarm source is displayed in a format that is consistent with alarm source identification in other platforms and equipment. The new alarm source display field aids accurate identification and isolation of the source of a fault.

> By default, the output of the **show logging** command does not include the new alarm source identification field. If you enable the alarm source location display field in the **show logging** output, the same naming conventions are also used to display hardware locations in the **show diag** and **show inventory** command output.

**Note** Customer OSS tools may rely on the default output to parse and interpret the alarm output.

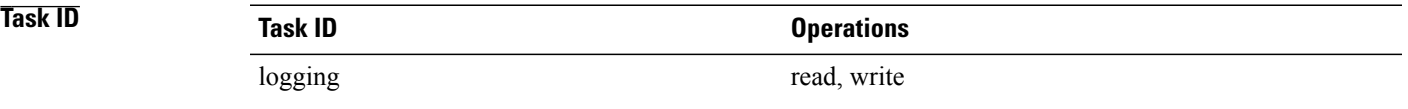

### **Examples** This example shows the **show logging** command output for bistate alarms before and after enabling the alarm source location display field:

RP/0/0/CPU0:router# **show logging | inc Interface**

Wed Aug 13 01:30:58.461 UTC LC/0/2/CPU0:Aug 12 01:20:54.073 : ifmgr[159]: %PKT\_INFRA-LINK-5-CHANGED : Interface GigabitEthernet0/2/0/0, changed state to Administratively Down LC/0/2/CPU0:Aug 12 01:20:59.450 : ifmgr[159]: %PKT\_INFRA-LINK-3-UPDOWN : Interface GigabitEthernet0/2/0/0, changed state to Down LC/0/2/CPU0:Aug 12 01:20:59.451 : ifmgr[159]: %PKT\_INFRA-LINEPROTO-5-UPDOWN : Line protocol on Interface GigabitEthernet0/2/0/0, changed state to Down RP/0/5/CPU0:Aug 12 01:22:11.496 : ifmgr[202]: %PKT\_INFRA-LINK-5-CHANGED : Interface MgmtEth0/5/CPU0/0, changed state to Administratively Down RP/0/5/CPU0:Aug 12 01:23:23.842 : ifmgr[202]: %PKT\_INFRA-LINK-3-UPDOWN : Interface MgmtEth0/5/CPU0/0, changed state to Down RP/0/5/CPU0:Aug 12 01:23:23.843 : ifmgr[202]: %PKT\_INFRA-LINEPROTO-5-UPDOWN : Line protocol on Interface MgmtEth0/5/CPU0/0, changed state to Down RP/0/5/CPU0:Aug 12 01:23:23.850 : ifmgr[202]: %PKT\_INFRA-LINK-3-UPDOWN : Interface MgmtEth0/5/CPU0/0, changed state to Up RP/0/5/CPU0:Aug 12 01:23:23.856 : ifmgr[202]: %PKT\_INFRA-LINEPROTO-5-UPDOWN : Line protocol on Interface MgmtEth0/5/CPU0/0, changed state to Up RP/0/0/CPU0:router# **config** Wed Aug 13 01:31:32.517 UTC RP/0/0/CPU0:router(config)# **logging events display-location** RP/0/0/CPU0:router(config)# **commit** RP/0/0/CPU0:router(config)# **exit** RP/0/0/CPU0:router# **show logging | inc Interface** Wed Aug 13 01:31:48.141 UTC LC/0/2/CPU0:Aug 12 01:20:54.073 : ifmgr[159]: %PKT\_INFRA-LINK-5-CHANGED : Interface GigabitEthernet0/2/0/0, changed state to Administratively Down LC/0/2/CPU0:Aug 12 01:20:59.450 : ifmgr[159]: %PKT\_INFRA-LINK-3-UPDOWN : interface GigabitEthernet0/2/0/0: Interface GigabitEthernet0/2/0/0, changed state to Down LC/0/2/CPU0:Aug 12 01:20:59.451 : ifmgr[159]: %PKT\_INFRA-LINEPROTO-5-UPDOWN : interface GigabitEthernet0/2/0/0: Line protocol on Interface GigabitEthernet0/2/0/0, changed state to Down RP/0/5/CPU0:Aug 12 01:22:11.496 : ifmgr[202]: %PKT\_INFRA-LINK-5-CHANGED : Interface  $MgmEEth0/5/CPU0/0$ , changed state to Administratively Down RP/0/5/CPU0:Aug 12 01:23:23.842 : ifmgr[202]: %PKT\_INFRA-LINK-3-UPDOWN : interface MgmtEth0/5/CPU0/0: Interface MgmtEth0/5/CPU0/0, changed state to Down RP/0/5/CPU0:Aug 12 01:23:23.843 : ifmgr[202]: %PKT\_INFRA-LINEPROTO-5-UPDOWN : interface MgmtEth0/5/CPU0/0: Line protocol on Interface MgmtEth0/5/CPU0/0, changed state to Down RP/0/5/CPU0:Aug 12 01:23:23.850 : ifmgr[202]: %PKT\_INFRA-LINK-3-UPDOWN : interface MgmtEth0/5/CPU0/0: Interface MgmtEth0/5/CPU0/0, changed state to Up RP/0/5/CPU0:Aug 12 01:23:23.856 : ifmgr[202]: %PKT\_INFRA-LINEPROTO-5-UPDOWN : interface

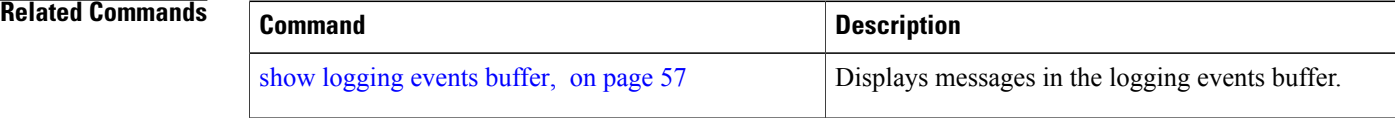

MgmtEth0/5/CPU0/0: Line protocol on Interface MgmtEth0/5/CPU0/0, changed state to Up

## <span id="page-42-0"></span>**logging events level**

To specify a severity level for logging alarm messages, use the **logging events level** command in Global Configuration mode. To return to the default value, use the **no** form of this command.

**logging events level** *severity*

**no logging events level**

**Syntax Description** Severity Severity level of events to be logged in the logging events buffer, including events of a higher severity level (numerically lower). Table 2: Alarm [Severity](#page-42-1) Levels for Event [Logging,](#page-42-1) on page 31lists severity levels and their respective system conditions. *severity*

**Command Default** All severity levels (from 0 to 6) are logged.

### **Command Modes** Global Configuration mode

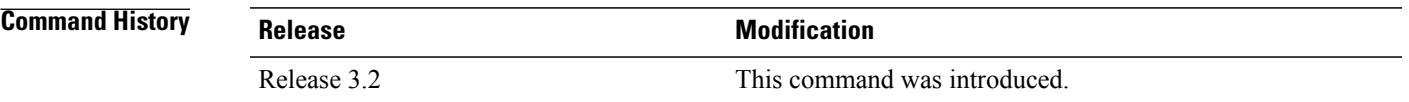

**Usage Guidelines** This command specifies the event severity necessary for alarm messages to be logged. Severity levels can be specified by the severity level description (for example, **warnings**). When a severity level is specified, events of equal or lower severity level are also written to the logging events buffer.

<span id="page-42-1"></span>

**Note** Events of lower severity level represent events of higher importance.

This table lists the system severity levels and their corresponding numeric values, and describes the corresponding system condition.

### **Table 2: Alarm Severity Levels for Event Logging**

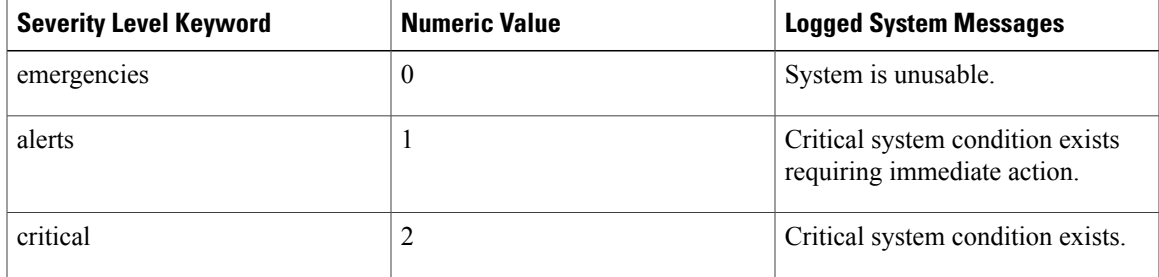

**Cisco IOS XR System Monitoring Command Reference for the Cisco XR 12000 Series Router, Release 4.3.x** 

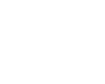

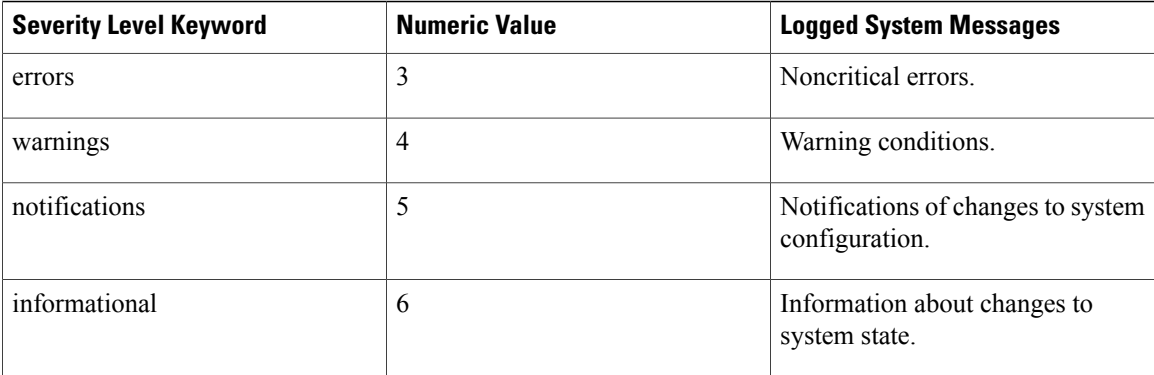

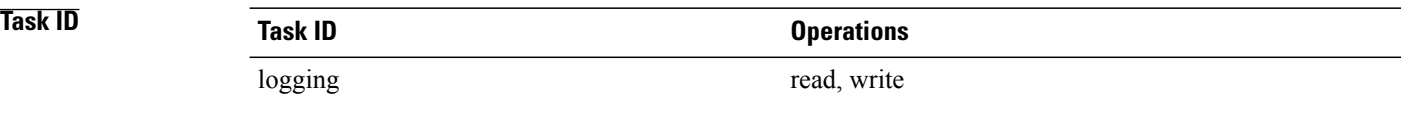

**Examples** This example shows how to set the severity level for notification to warnings (level 4):

RP/0/0/CPU0:router(config)# **logging events level warnings**

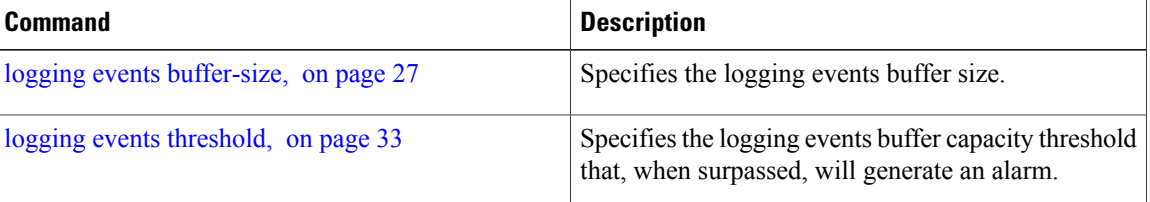

# <span id="page-44-0"></span>**logging events threshold**

To specify the logging events buffer threshold that, when surpassed, generates an alarm, use the **logging events threshold** command in Global Configuration mode. To return to the default value, use the **no** form of this command.

**logging events threshold** *percent*

**no logging events threshold**

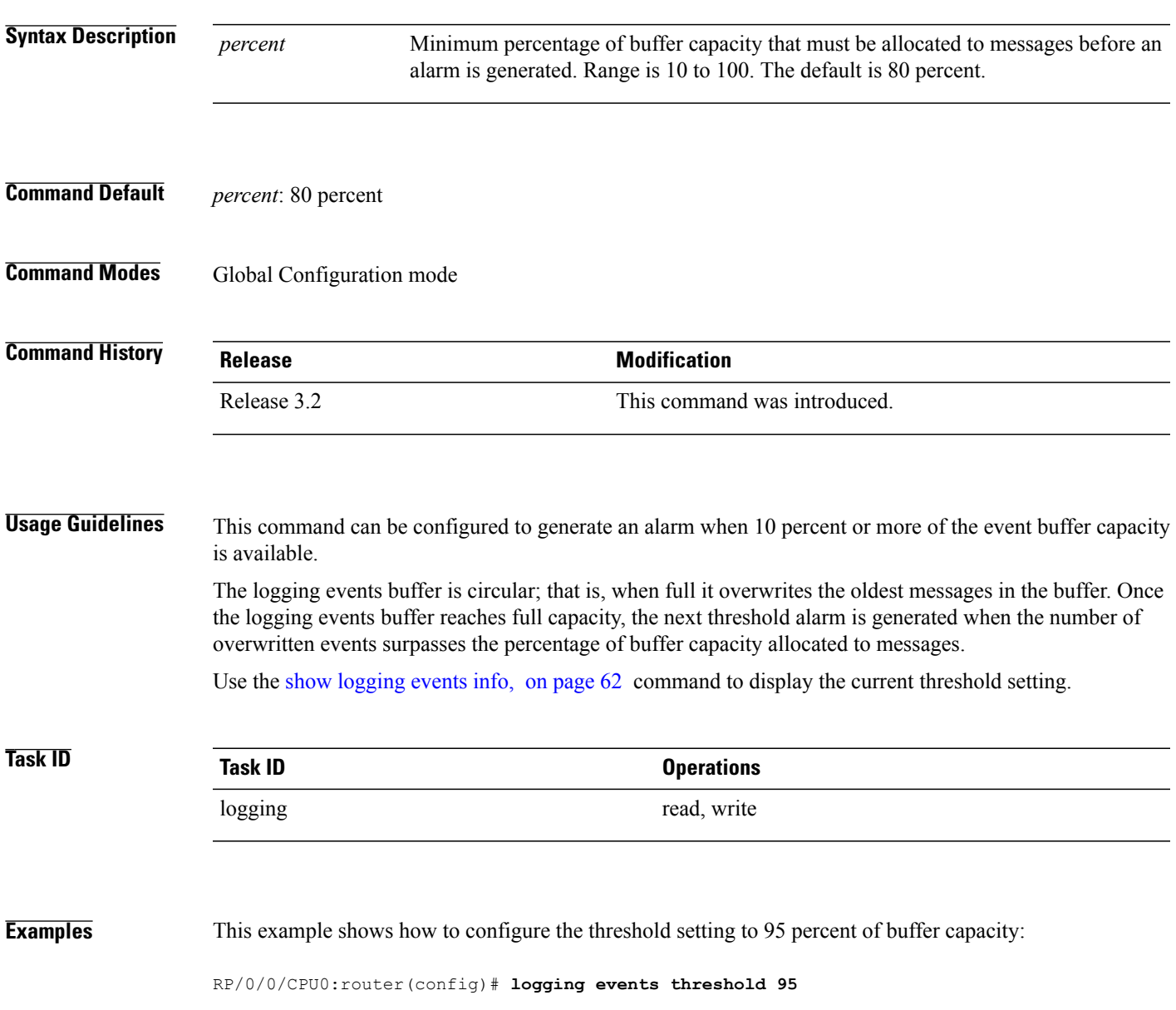

 $\mathbf I$ 

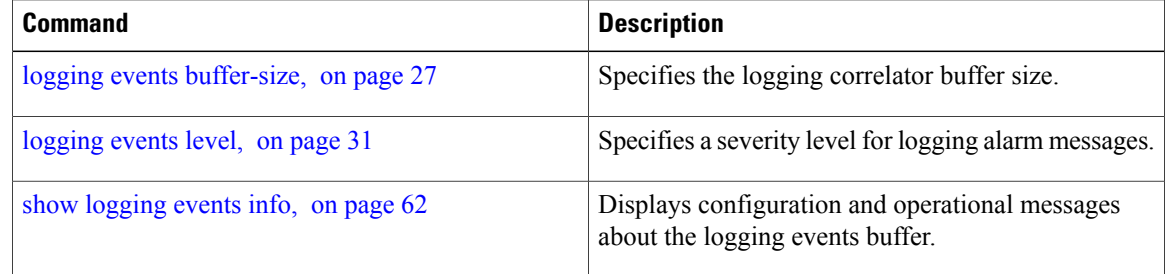

# **logging suppress apply rule**

To apply and activate a logging suppression rule, use the **logging suppress apply rule** command in Global Configuration mode. To deactivate a logging suppression rule, use the **no** form of this command.

**logging suppress apply rule** *rule-name* [**all-of-router**| **source location** *node-id*]

**no logging suppress apply rule** *rule-name* [**all-of-router**| **source location** *node-id*]

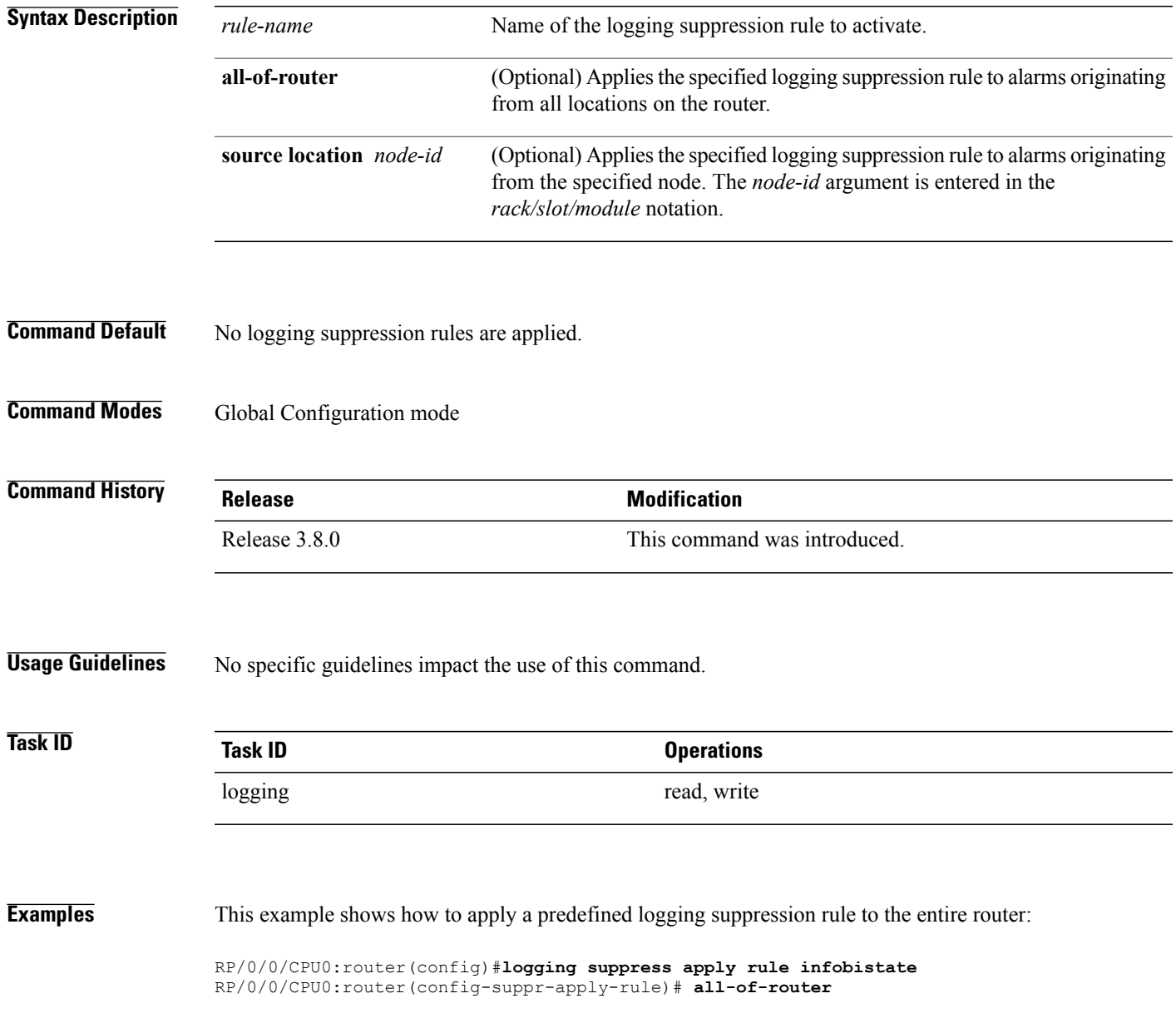

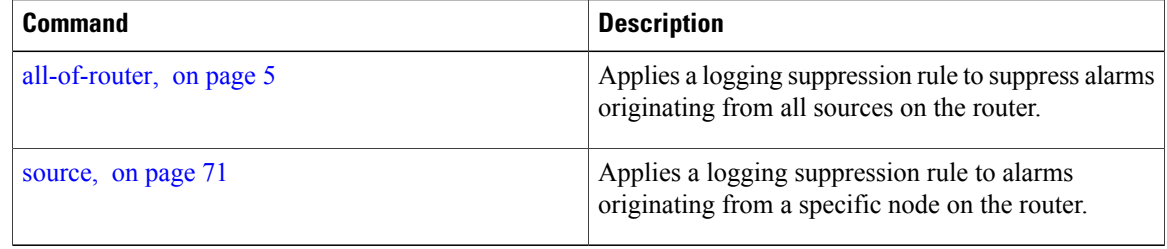

# **logging suppress rule**

To create a logging suppression rule and enter the configuration mode for the rule, use the **logging suppress rule** command in the Global Configuration mode. To remove a logging suppression rule, use the **no** form of this command.

**logging suppress rule** *rule-name* [**alarm** *msg-category group-name msg-code***| all-alarms**]

**no logging suppress rule** *rule-name*

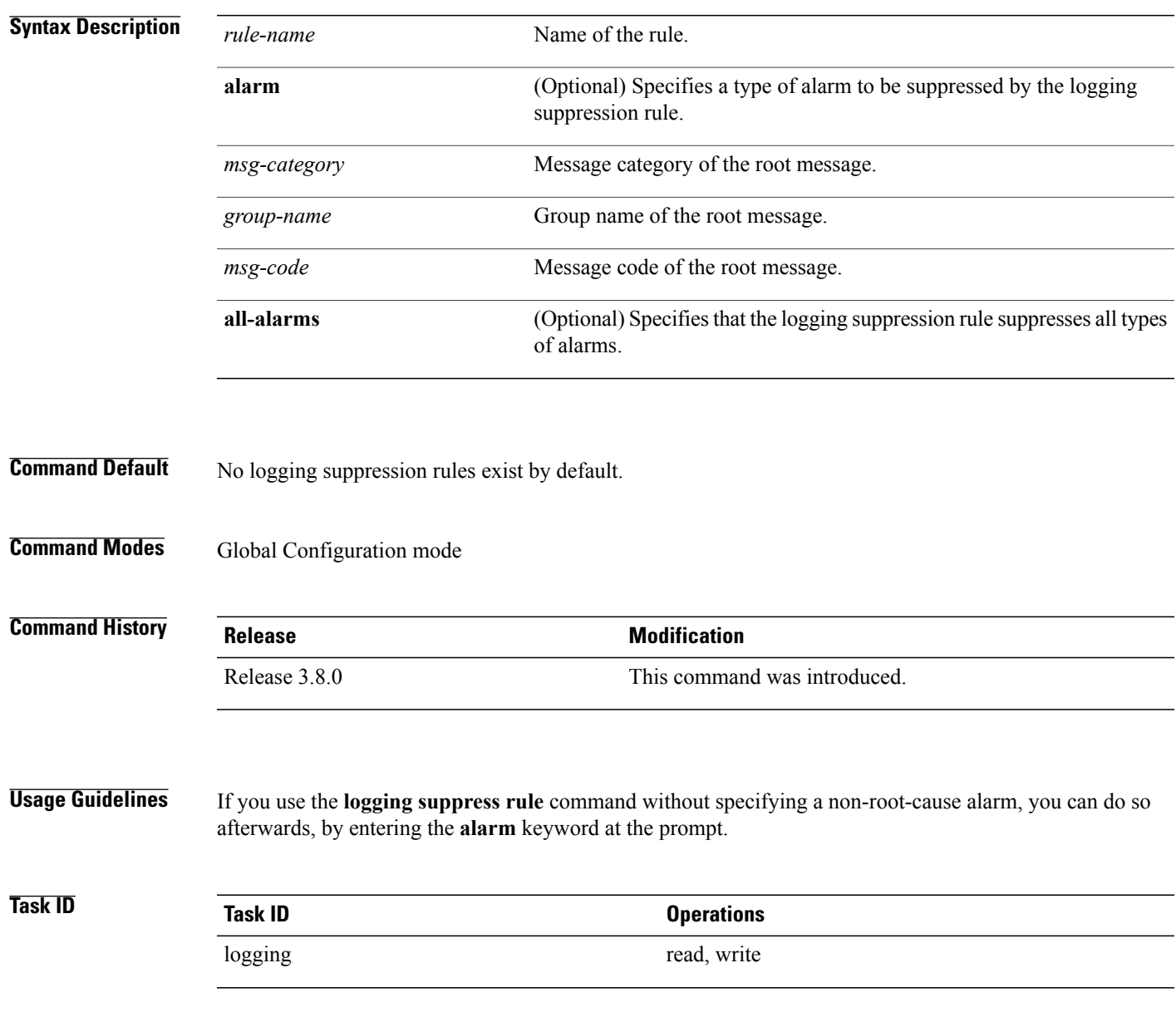

**Cisco IOS XR System Monitoring Command Reference for the Cisco XR 12000 Series Router, Release 4.3.x** 

**Examples** This example shows how to create a logging suppression rule called infobistate:

RP/0/0/CPU0:router(config)# **logging suppress rule infobistate** RP/0/0/CPU0:router(config-suppr-rule)#

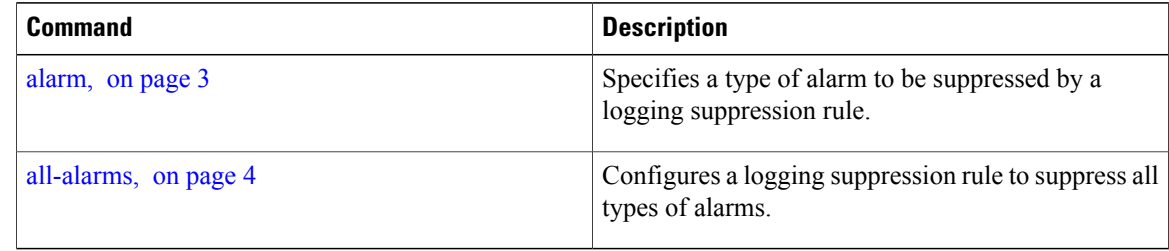

## **nonrootcause**

To enter the non-root-cause configuration mode and specify a non-root-cause alarm, use the **nonrootcause** command in stateful or nonstateful correlation rule configuration modes.

**nonrootcause alarm** *msg-category group-name msg-code*

### **no nonrootcause**

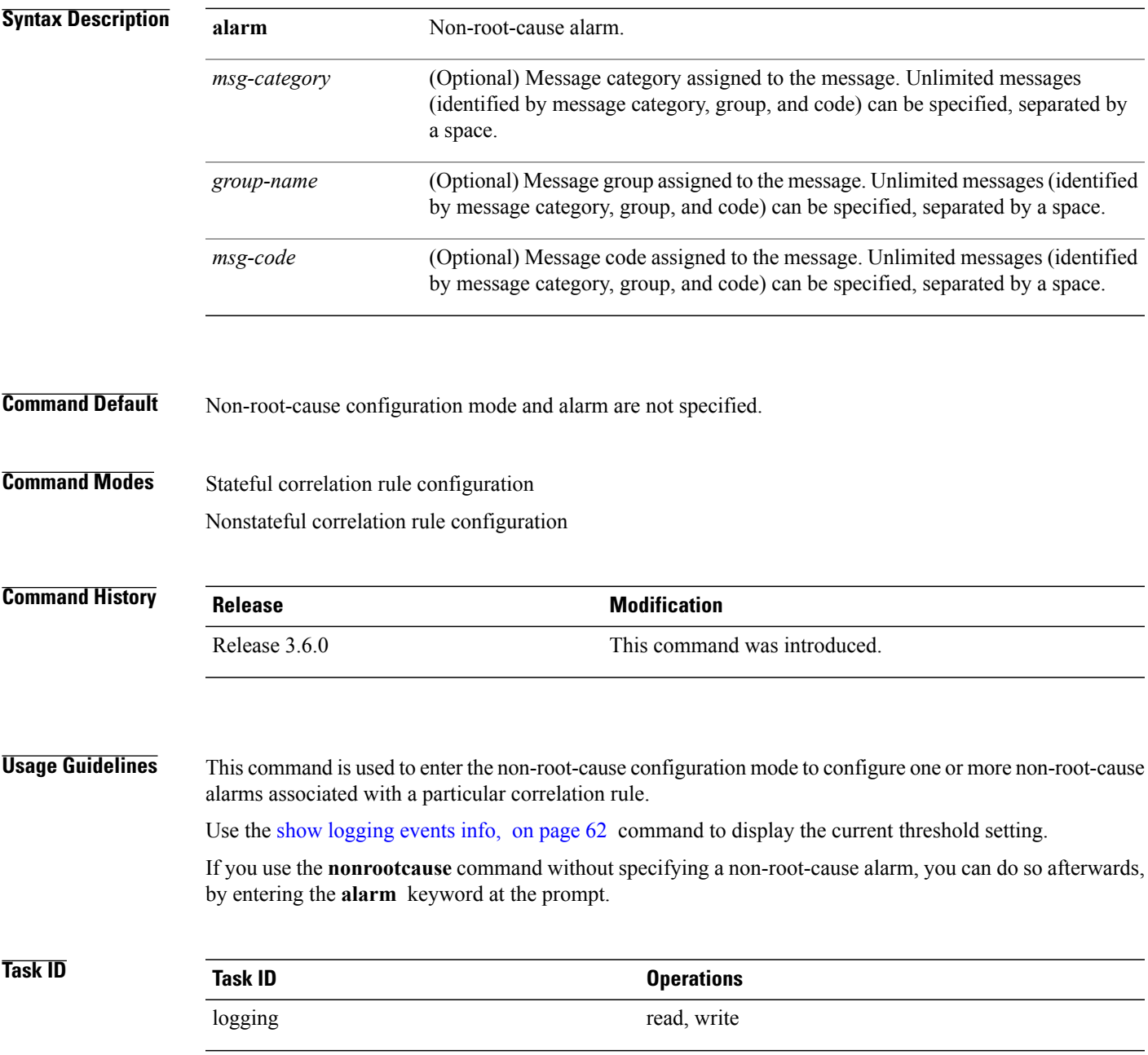

**Examples** This example shows how to enter non-root-cause configuration mode and display the commands that are available under this mode:

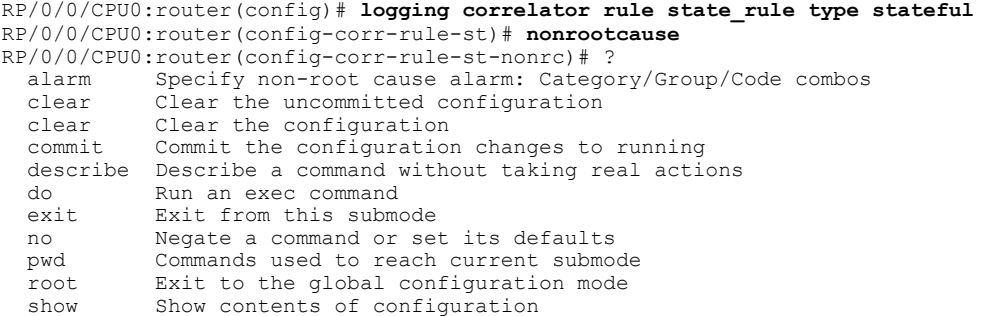

This example shows how to specify a non-root-cause alarm for Layer 2 local SONET messages with an alarm severity of 4. The non-root-cause alarm is associated with the correlation rule named state\_rule.

RP/0/0/CPU0:router(config-corr-rule-st-nonrc)# **alarm L2 SONET\_LOCAL ALARM**

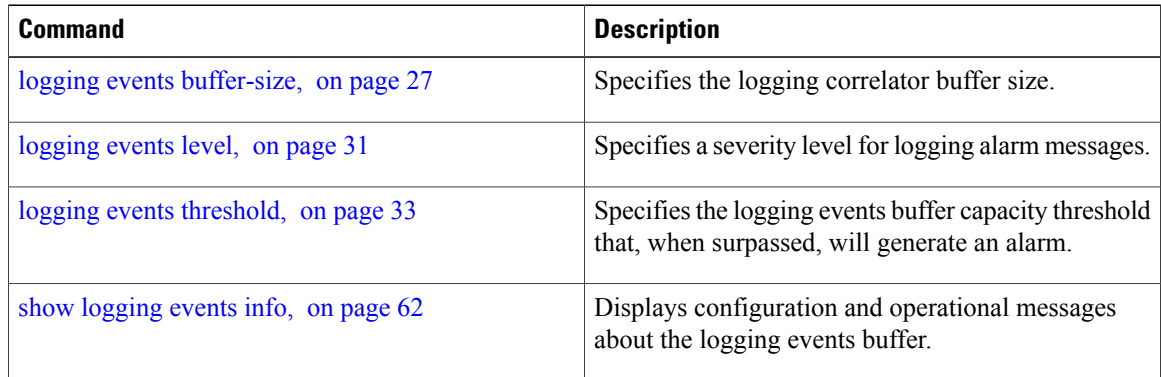

## **reissue-nonbistate**

To reissue non-bistate alarm messages (events) from the correlator log after the root-cause alarm of a stateful rule clears, use the **reissue-nonbistate** command in stateful or nonstateful correlation rule configuration modes. To disable the reissue-nonbistate flag, use the **no** form of this command.

**reissue-nonbistate**

**no reissue-nonbistate**

**Syntax Description** This command has no keywords or arguments.

**Command Default** Non-bistate alarm messages are not reissued after their root-cause alarm clears.

**Command Modes** Stateful correlation rule configuration Nonstateful correlation rule configuration

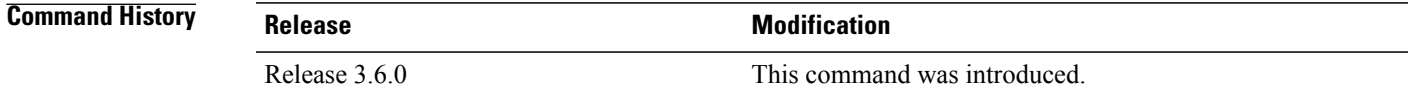

**Usage Guidelines** By default, when the root-cause alarm of a stateful correlation is cleared, any non-root-cause, bistate messages being held for that correlation are silently deleted and are not sent to syslog. If the non-bistate messages should be sent, use the **reissue-nonbistate** command for the rules where this behavior is required.

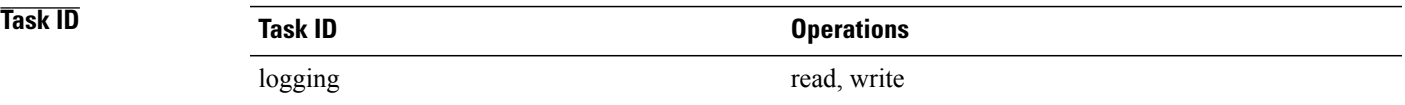

**Examples** This example shows how to reissue nonbistate alarm messages:

RP/0/0/CPU0:router(config)# **logging correlator rule state\_rule type stateful** RP/0/0/CPU0:router(config-corr-rule-st)# **reissue-nonbistate**

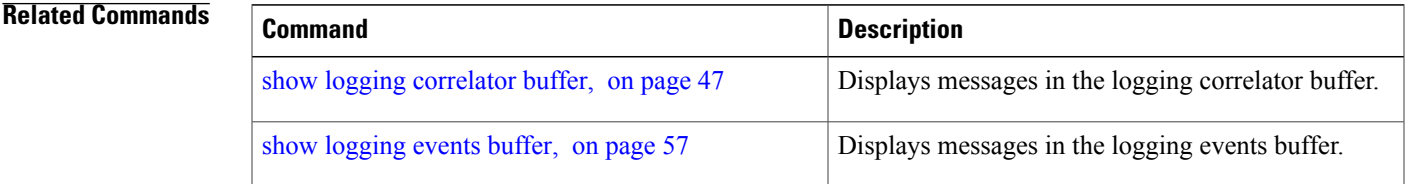

**Cisco IOS XR System Monitoring Command Reference for the Cisco XR 12000 Series Router, Release 4.3.x** 

 $\mathbf l$ 

## **reparent**

To reparent non-root-cause messages to the next highest active rootcause in a hierarchical correlation when their immediate parent clears, use the **reparent** command in stateful correlation rule configuration mode. To disable the reparent flag, use the **no** form of this command.

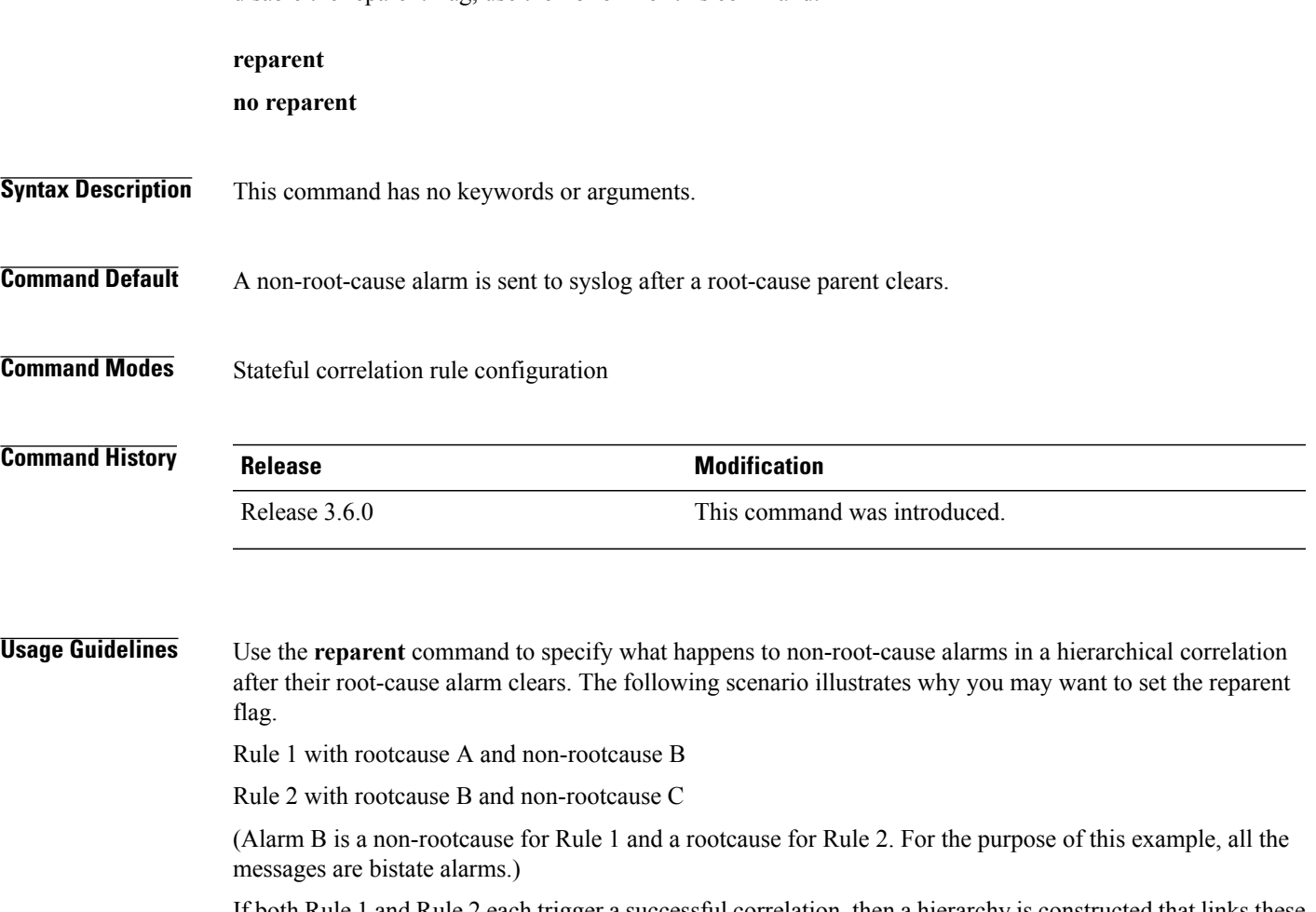

If both Rule 1 and Rule 2 each trigger a successful correlation, then a hierarchy is constructed that links these two correlations. When alarm B clears, alarm C would normally be sent to syslog, but the operator may choose to continue suppression of alarm C (hold it in the correlation buffer); because the rootcause that is higher in the hierarchy (alarm A) is still active.

The reparent flag allows you to specify non-root-cause behavior—if the flag is set, then alarm C becomes a child of rootcause alarm A; otherwise, alarm C is sent to syslog.

**Note**

Stateful behavior, such as reparenting, is supported only for bistate alarms. Bistate alarms are associated with system hardware, such as a change of interface state from active to inactive.

 $\mathbf l$ 

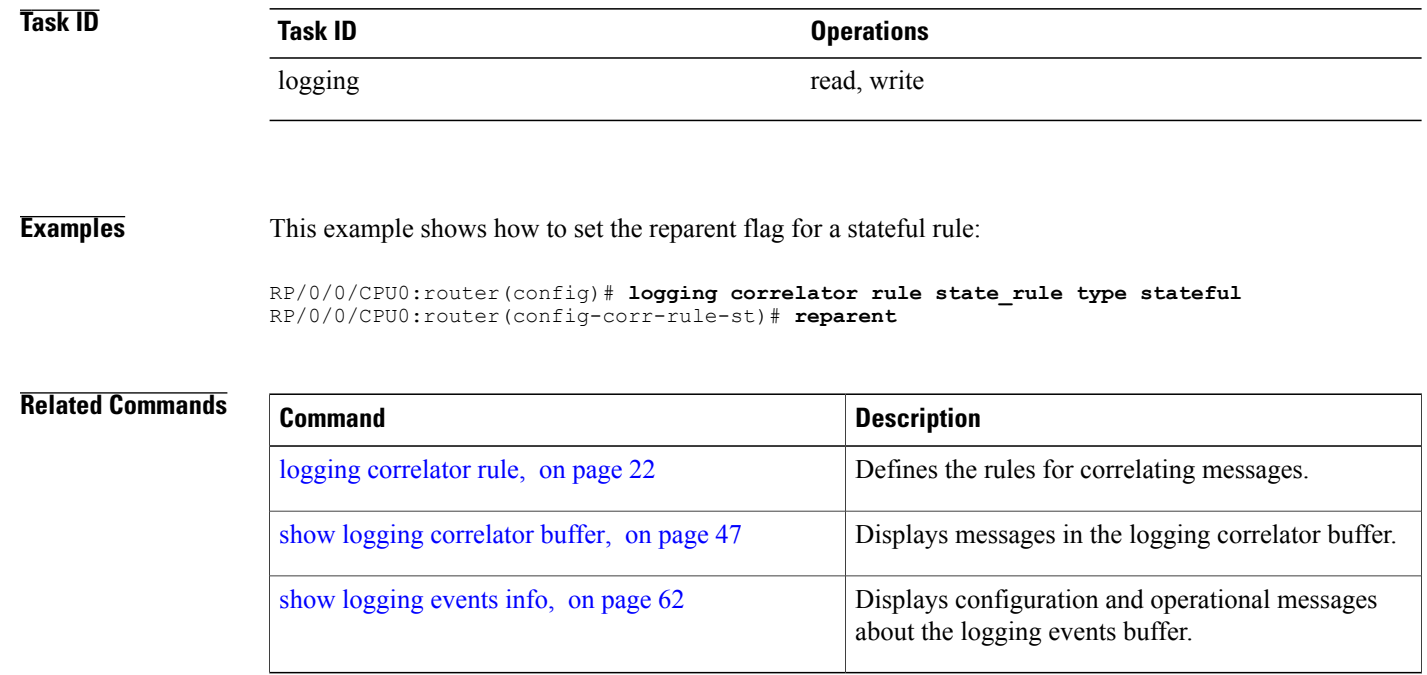

### **Cisco IOS XR System Monitoring Command Reference for the Cisco XR 12000 Series Router, Release 4.3.x**

## **rootcause**

To specify the root-cause alarm message, use the **rootcause** command in stateful or nonstateful correlation rule configuration modes.

**rootcause** *msg-category group-name msg-code*

**no rootcause**

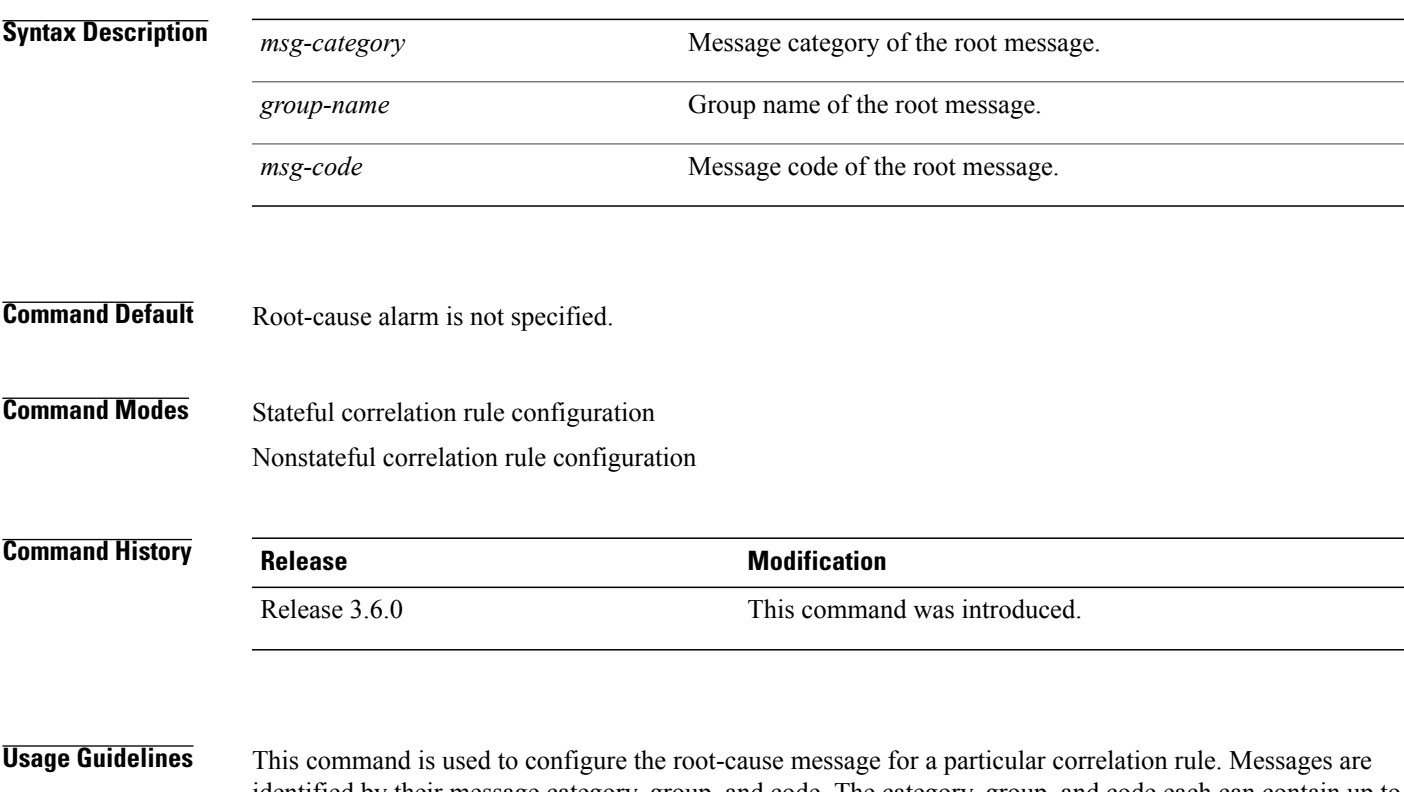

identified by their message category, group, and code. The category, group, and code each can contain up to 32 characters. The root-cause message for a stateful correlation rule should be a bi-state alarm.

> Use the show [logging](#page-73-0) events info, on page 62 command to display the root-cause and non-root-cause alarms for a correlation rule.

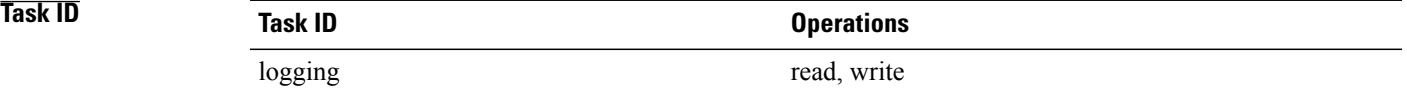

**Examples** This example shows how to configure a root-cause alarm for a stateful correlation rule:

RP/0/0/CPU0:router(config)# **logging correlator rule state\_rule type stateful** RP/0/0/CPU0:router(config-corr-rule-st)# **rootcause L2 SONET\_LOCAL ALARM**

 $\mathbf l$ 

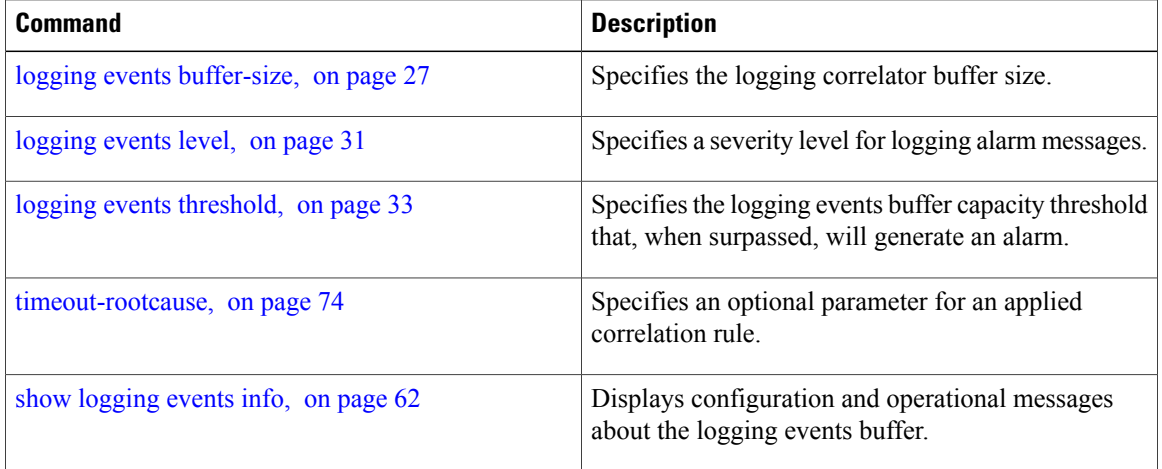

# <span id="page-58-0"></span>**show logging correlator buffer**

To display messages in the logging correlator buffer, use the **show logging correlator buffer** command in EXEC mode.

**show logging correlator buffer** {**all-in-buffer** [**ruletype** [**nonstateful| stateful**]]| [**rulesource** [**internal| user**]]| **rule-name** *correlation-rule1* ... *correlation-rule14*| **correlationID** *correlation-id1* .. *correlation-id14*}

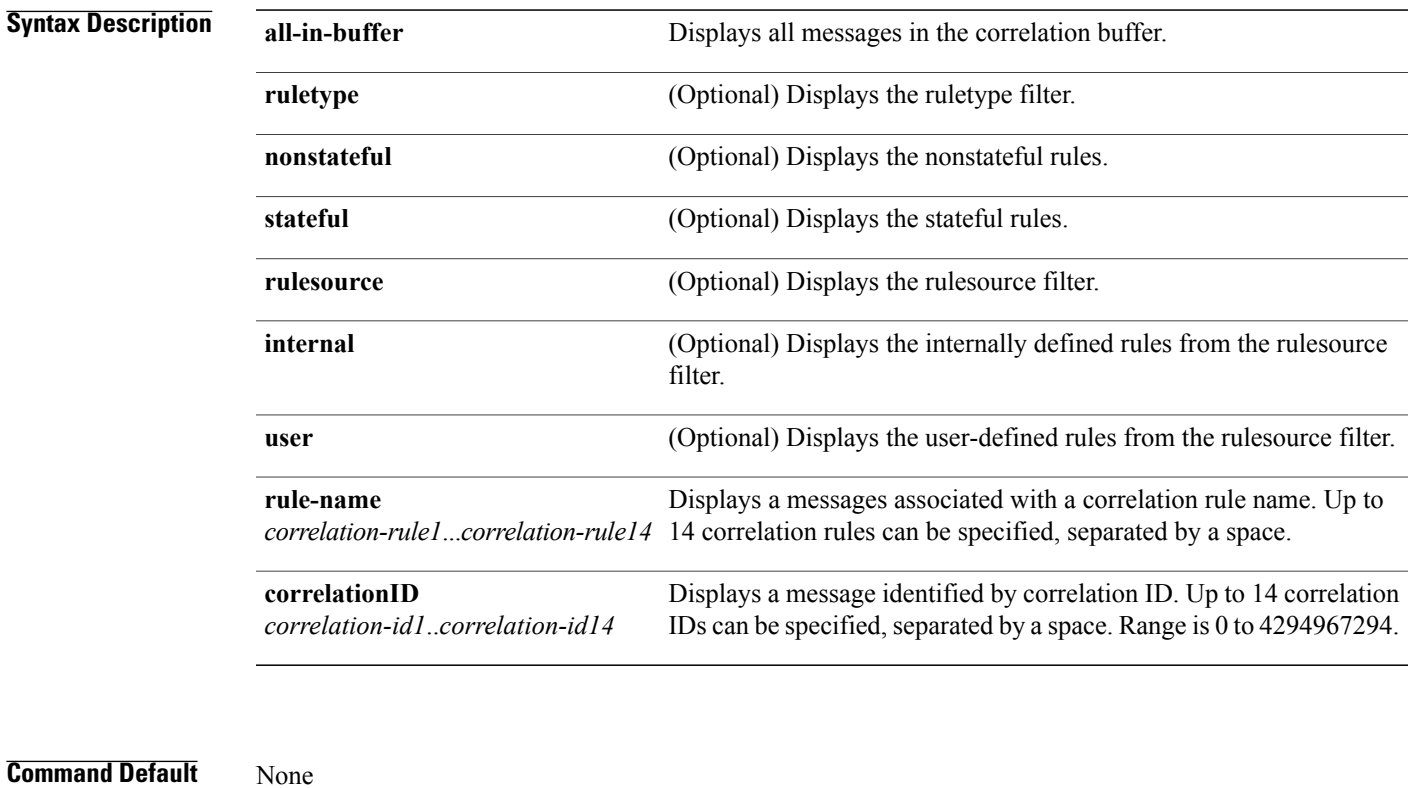

**Command Modes** EXEC mode

## **Command History R**

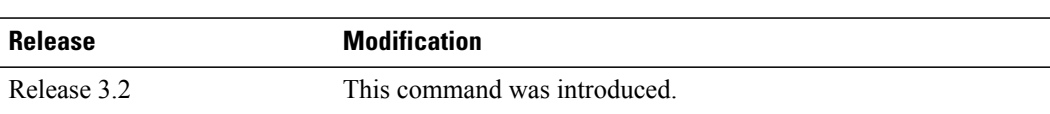

 $\mathbf{I}$ 

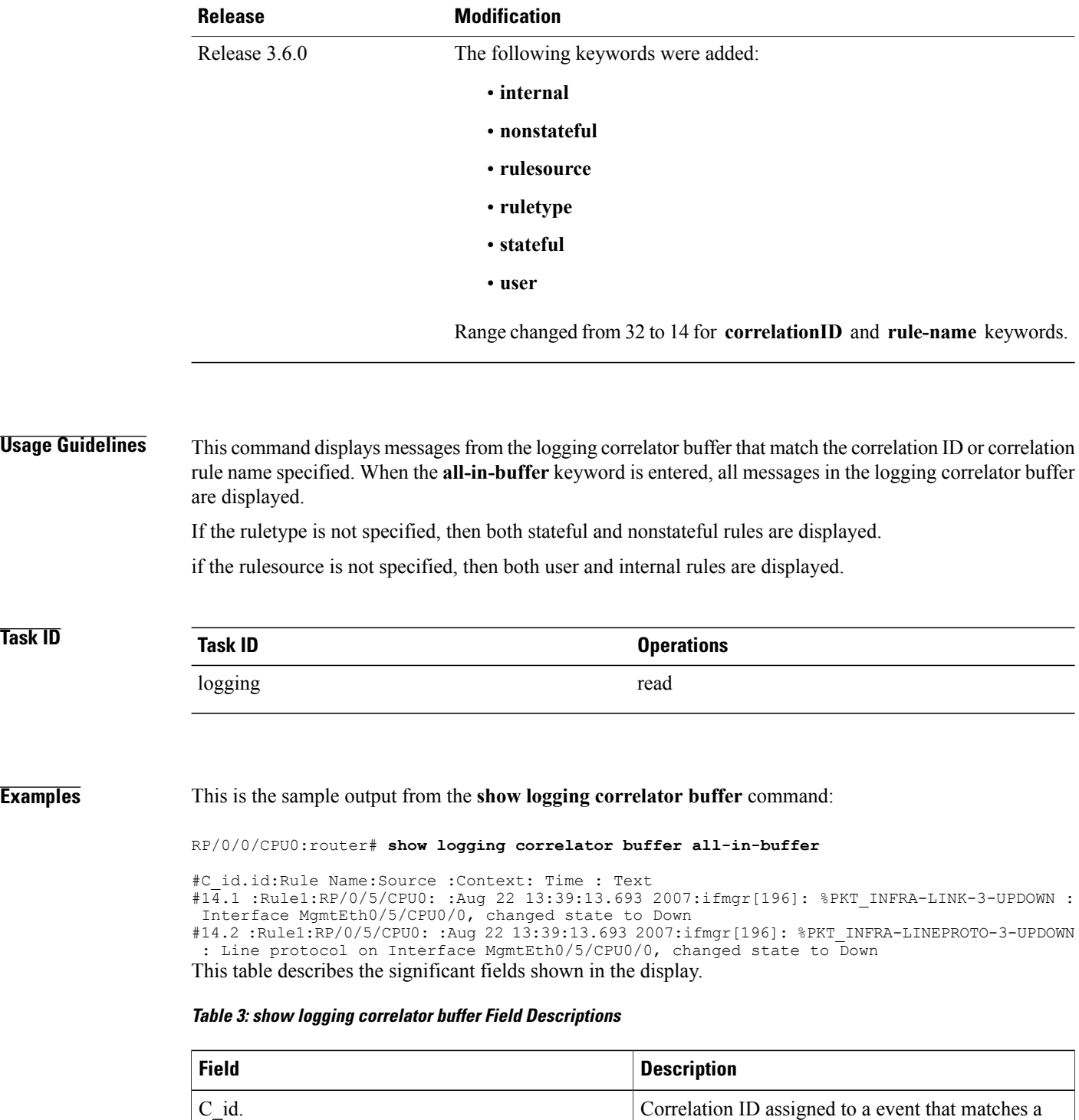

logging correlation rule.

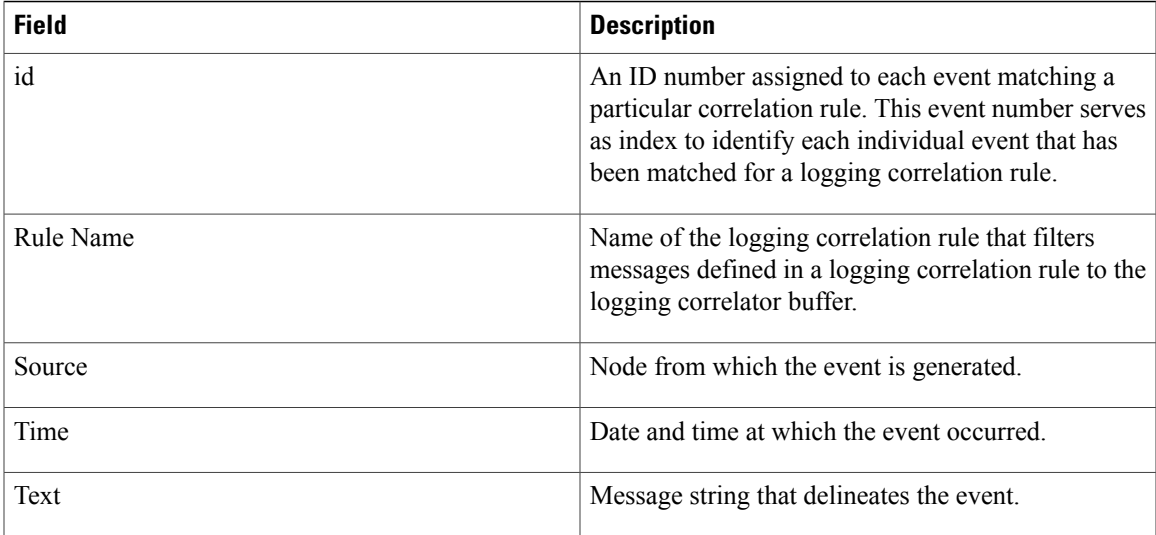

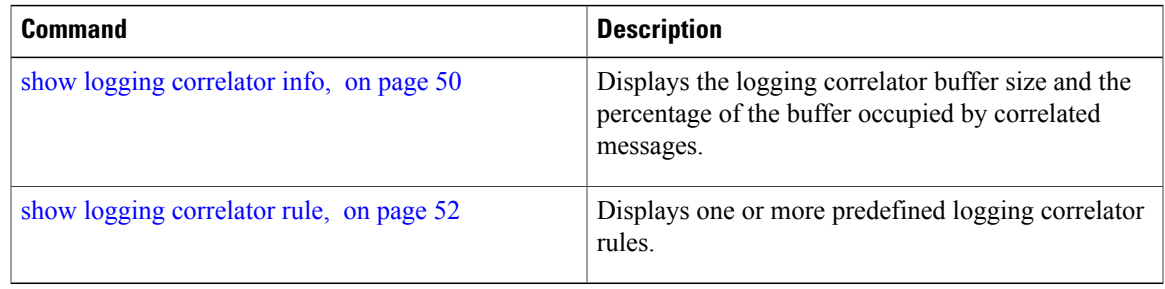

## <span id="page-61-0"></span>**show logging correlator info**

To display the logging correlator buffer size and the percentage of the buffer occupied by correlated messages, use the **show correlator info** command in EXEC mode.

**show logging correlator info**

**Syntax Description** This command has no keywords or arguments.

**Command Default** None

**Command Modes** EXEC mode

**Command History Release Modification** Release 3.2 This command was introduced.

**Usage Guidelines** This command displays the size of the logging correlator buffer and the percentage of the buffer allocated to correlated messages.

Use the logging correlator [buffer-size,](#page-31-0) on page 20 command to set the size of the buffer.

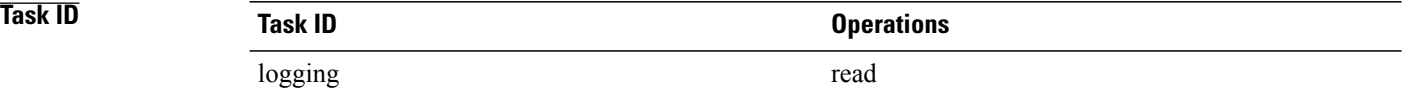

**Examples** In this example, the **show logging correlator info** command is used to display remaining buffer size and percentage allocated to correlated messages:

RP/0/0/CPU0:router# **show logging correlator info**

Buffer-Size Percentage-Occupied<br>81920 0.00 81920

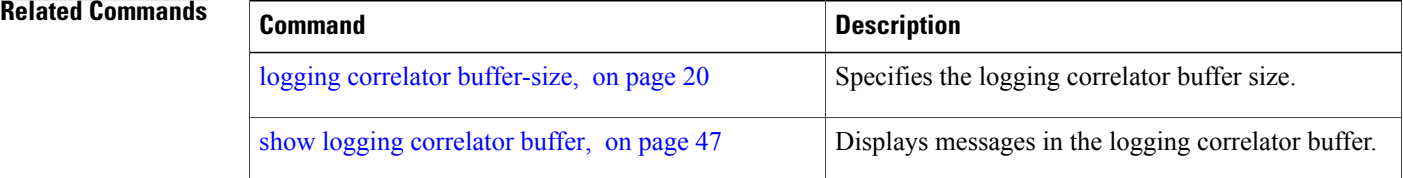

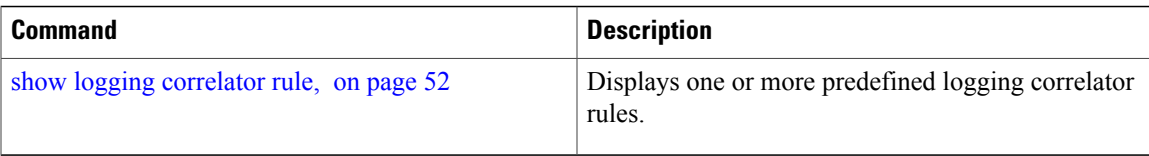

# <span id="page-63-0"></span>**show logging correlator rule**

To display defined correlation rules, use the **show logging correlator rule** command in EXEC mode.

**show logging correlator rule** {**all**| **correlation-rule1**...**correlation-rule14**} [**context context1**...**context 6**] [**locationnode-id1**...**node-id6**] [**rulesource** {**internal|user**}] [**ruletype** {**nonstateful|stateful**}] [**summary| detail**]

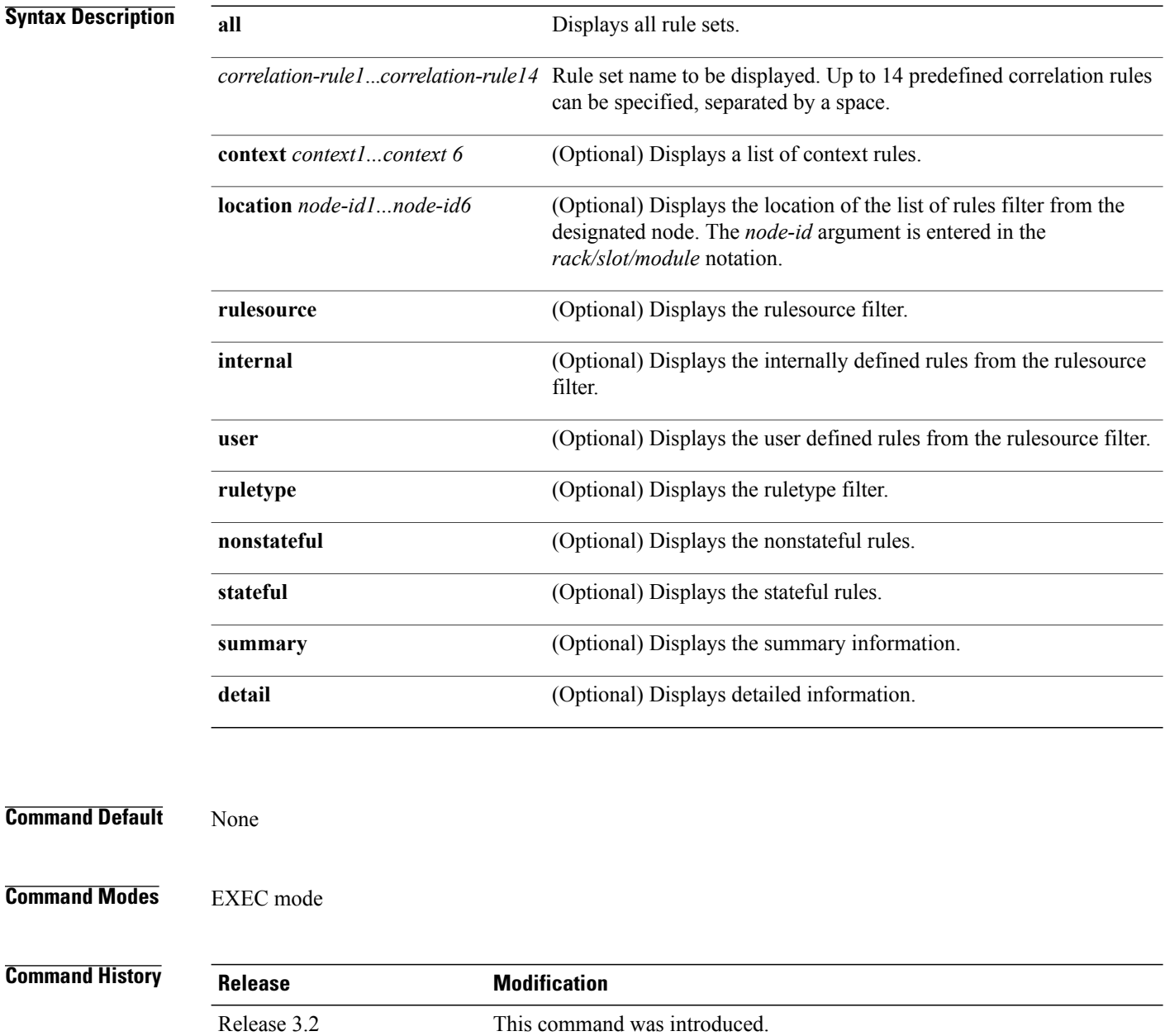

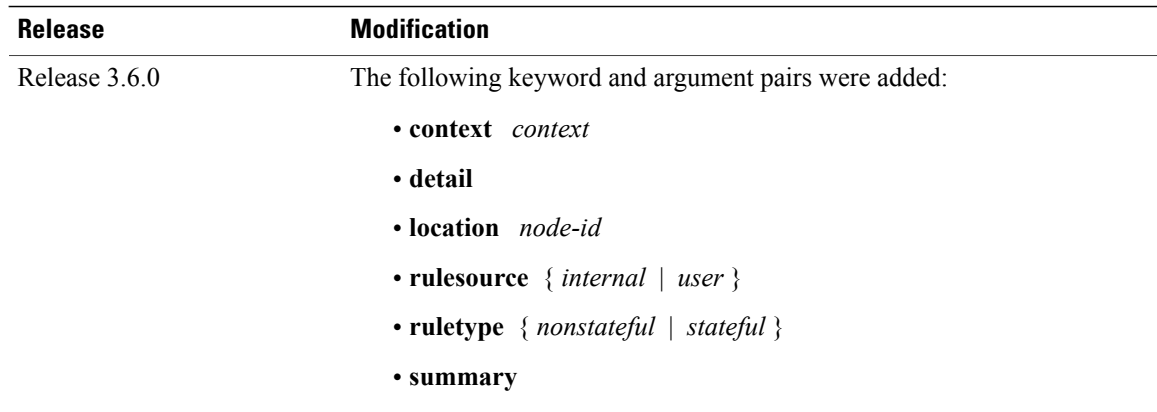

## **Usage Guidelines** If the ruletype is not specified, then both stateful and nonstateful rules are displayed as the default. If the rulesource is not specified, then both user and internally defined rules are displayed as the default. If the summary or detail keywords are not specified, then detailed information is displayed as the default.

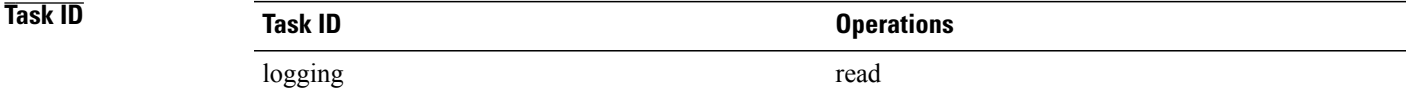

**Examples** This is sample output from the **show logging correlator rule** command:

RP/0/0/CPU0:router# **show logging correlator rule test**

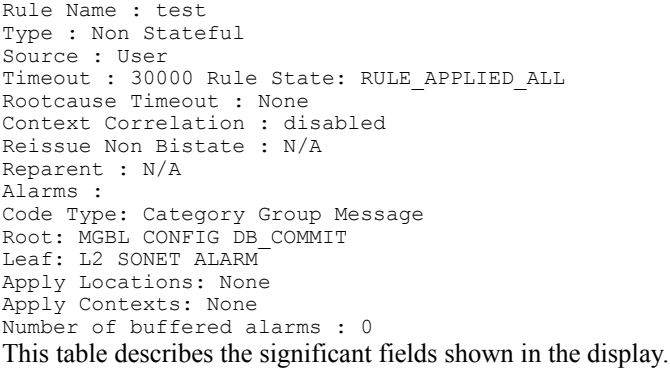

### **Table 4: show logging correlator rule Field Descriptions**

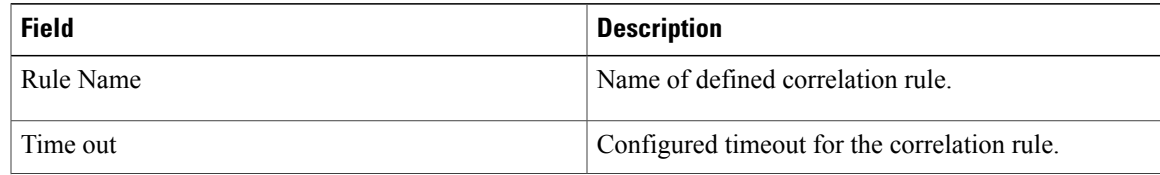

 $\mathbf{I}$ 

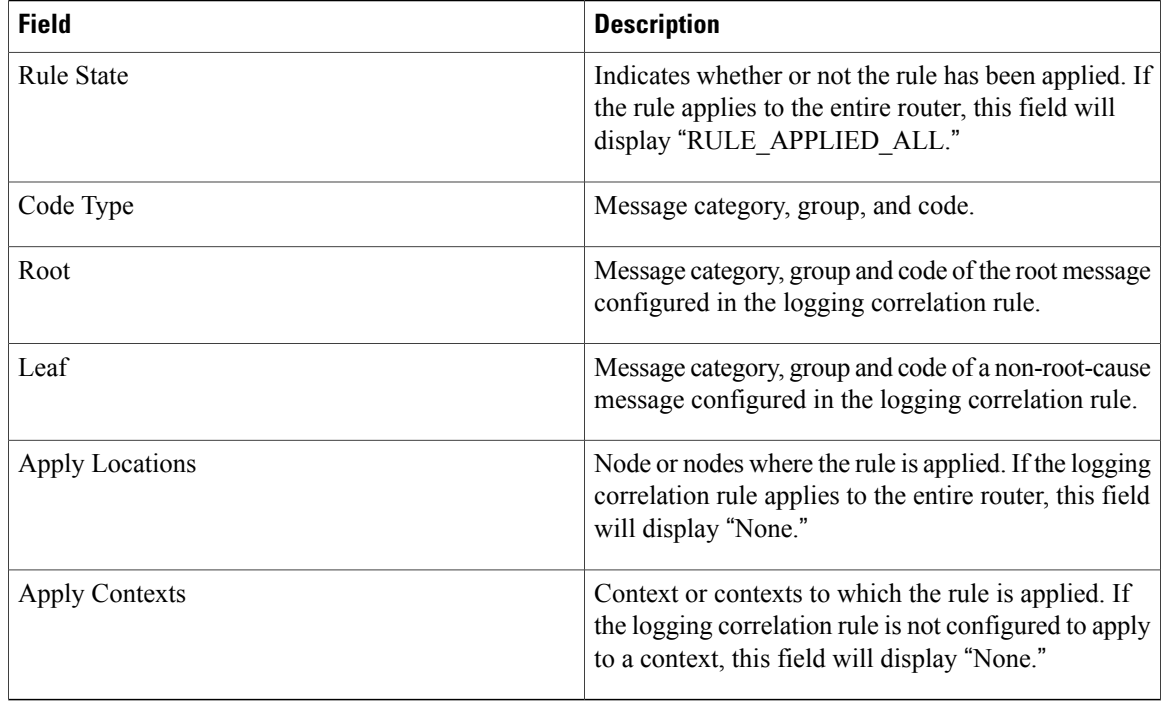

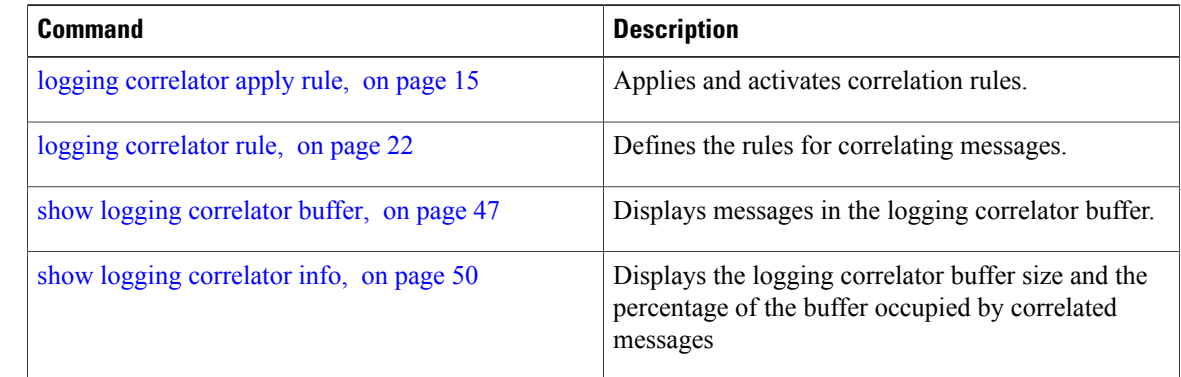

# <span id="page-66-0"></span>**show logging correlator ruleset**

To display defined correlation rule set names, use the **show logging correlator ruleset** command in EXEC mode.

**show logging correlator ruleset** {**all**| *correlation-ruleset1* ... *correlation-ruleset14*} [**detail| summary**]

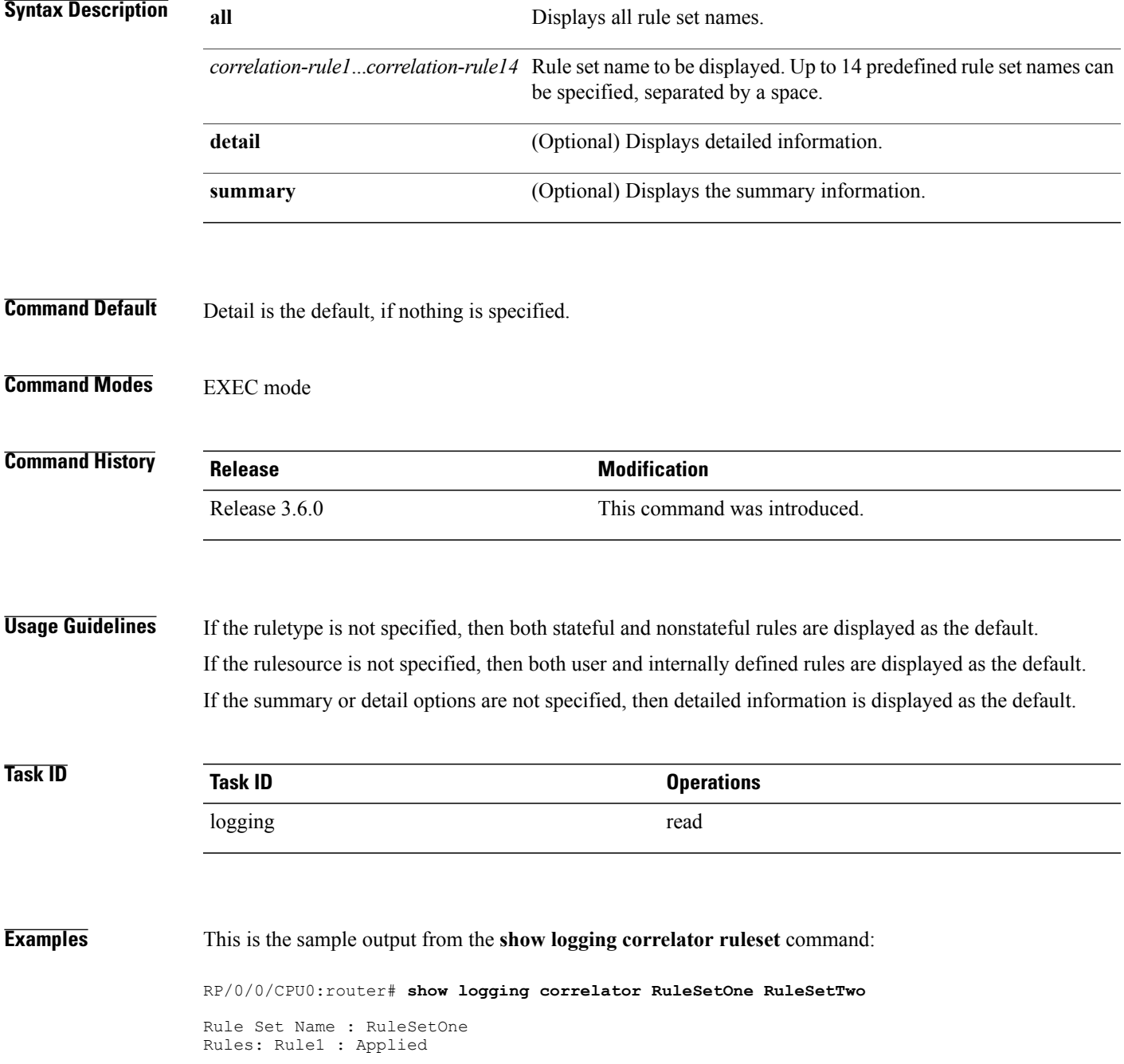

Rule2 : Applied Rule3 : Applied Rule Set Name : RuleSetTwo Rules: Rule1 : Applied Rule5 : Not Applied Thisisthe sample output from the **show logging correlator ruleset** command when the **all** option isspecified:

RP/0/0/CPU0:router# **show logging correlator ruleset all**

```
Rule Set Name : RuleSetOne
Rules: Rule1 : Applied
Rule2 : Applied
Rule3 : Applied
Rule Set Name : RuleSetTwo
Rules: Rule1 : Applied
Rule5 : Not Applied
Rule Set Name : RuleSetThree
Rules: Rule2 : Applied
Rule3 : Applied
```
Thisissample output from the **show logging correlator ruleset** command when the **all** and **summary** options are specified:

RP/0/0/CPU0:router# **show logging correlator ruleset all summary** RuleSetOne RuleSetTwo RuleSetThree This table describes the significant fields shown in the display.

### **Table 5: show logging correlator ruleset Field Descriptions**

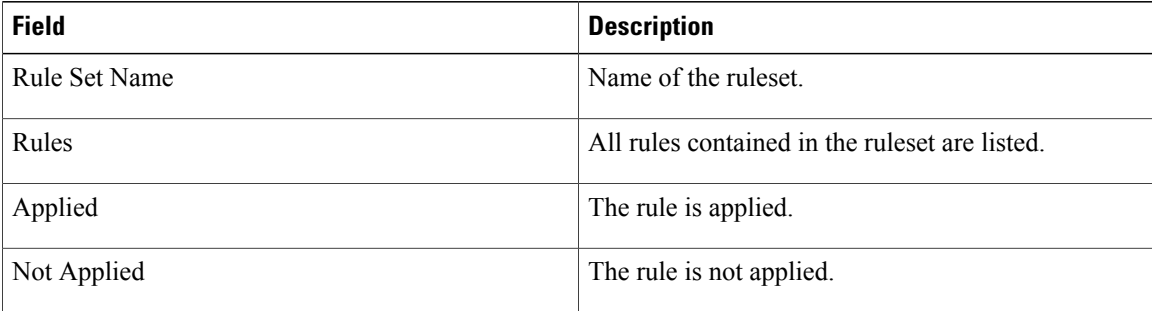

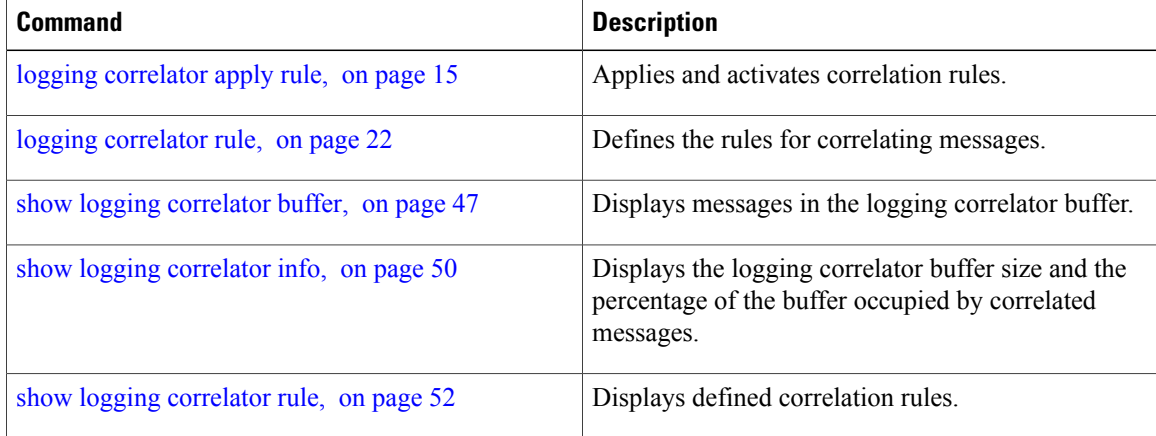

# <span id="page-68-0"></span>**show logging events buffer**

To display messages in the logging events buffer, use the **show logging events buffer** command in EXEC mode.

**show logging events buffer [admin-level-only] [all-in-buffer] [bistate-alarms-set]** [**category name**] [**contextname**] [**event-hi-limit event-id**] [**event-lo-limit event-id**] [**first event-count**] [**group message-group**] [**last event-count**] [**locationnode-id**] [**message message-code**] [**severity-hi-limitseverity**] [**severity-lo-limit severity**] [**timestamp-hi-limithh**:**mm**:**ss[month] [day] [year] timestamp-lo-limithh**:**mm**:**ss[month] [day] [year]**]

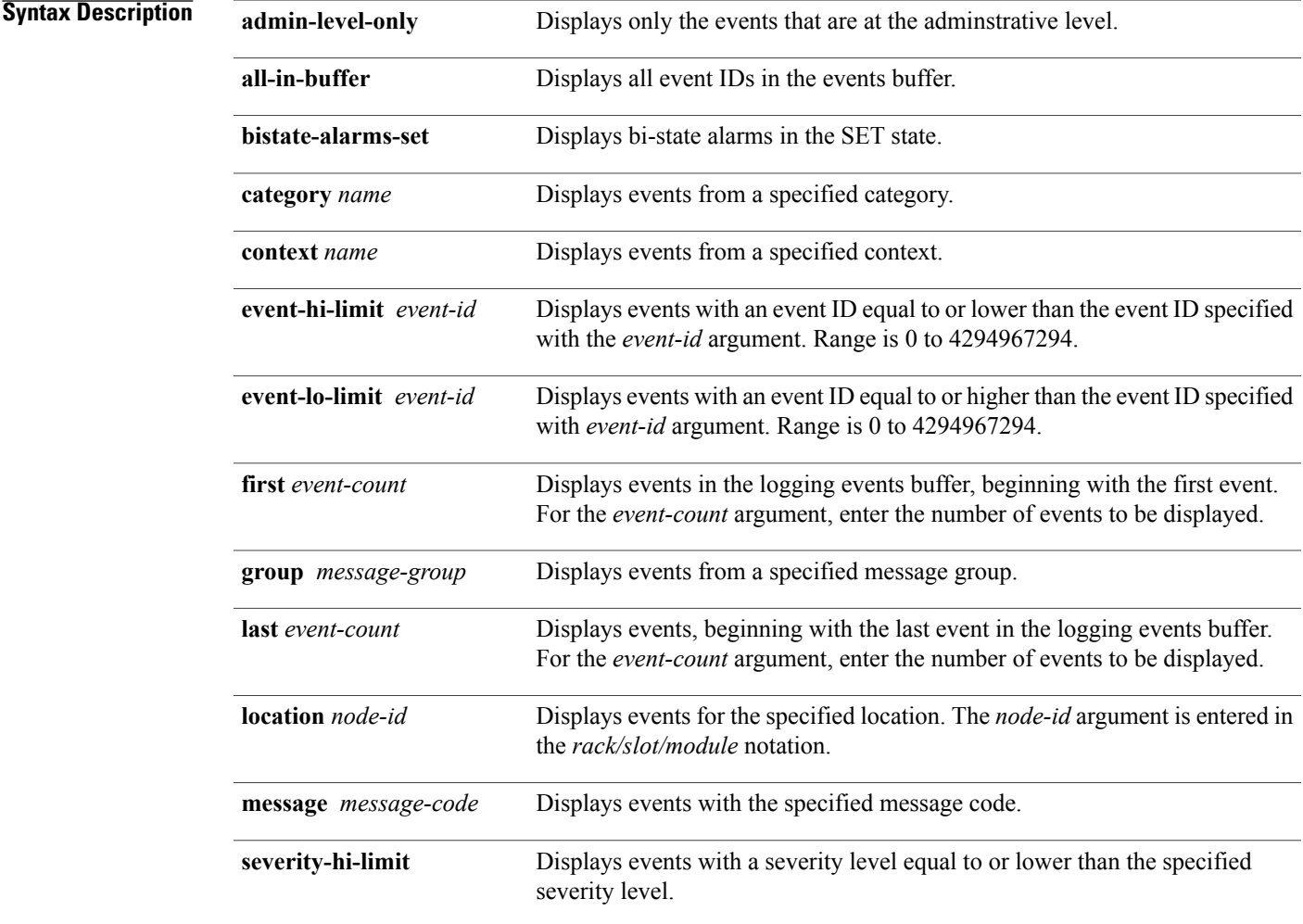

 $\mathbf l$ 

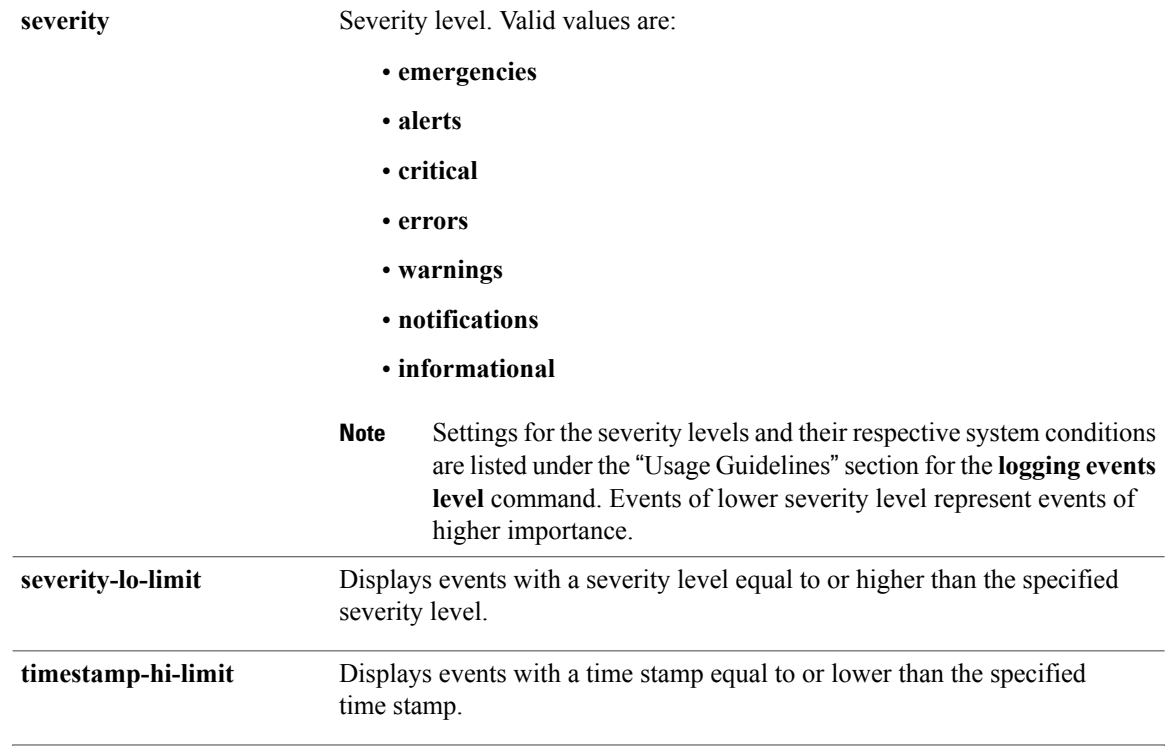

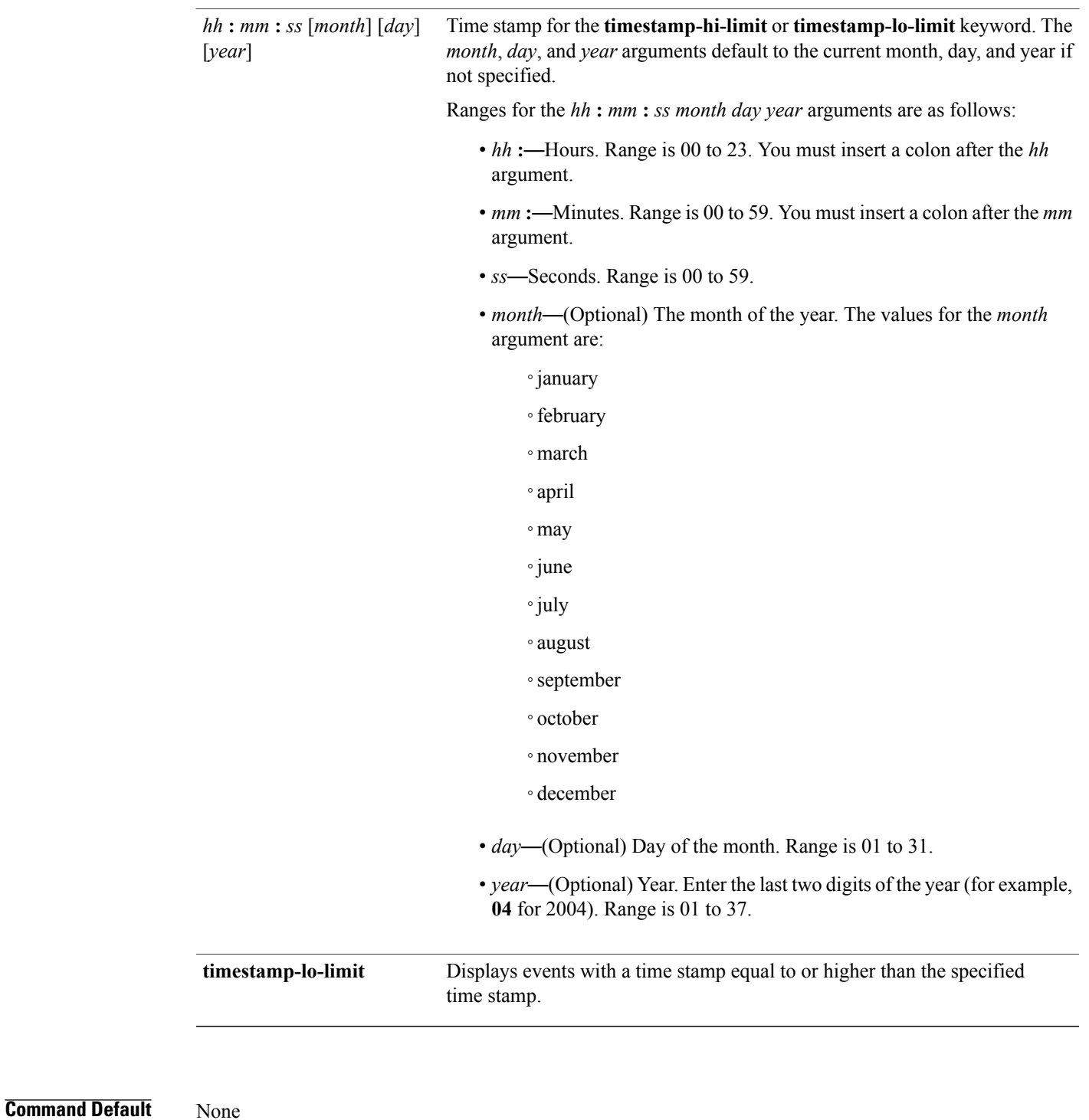

**Command Modes** EXEC mode

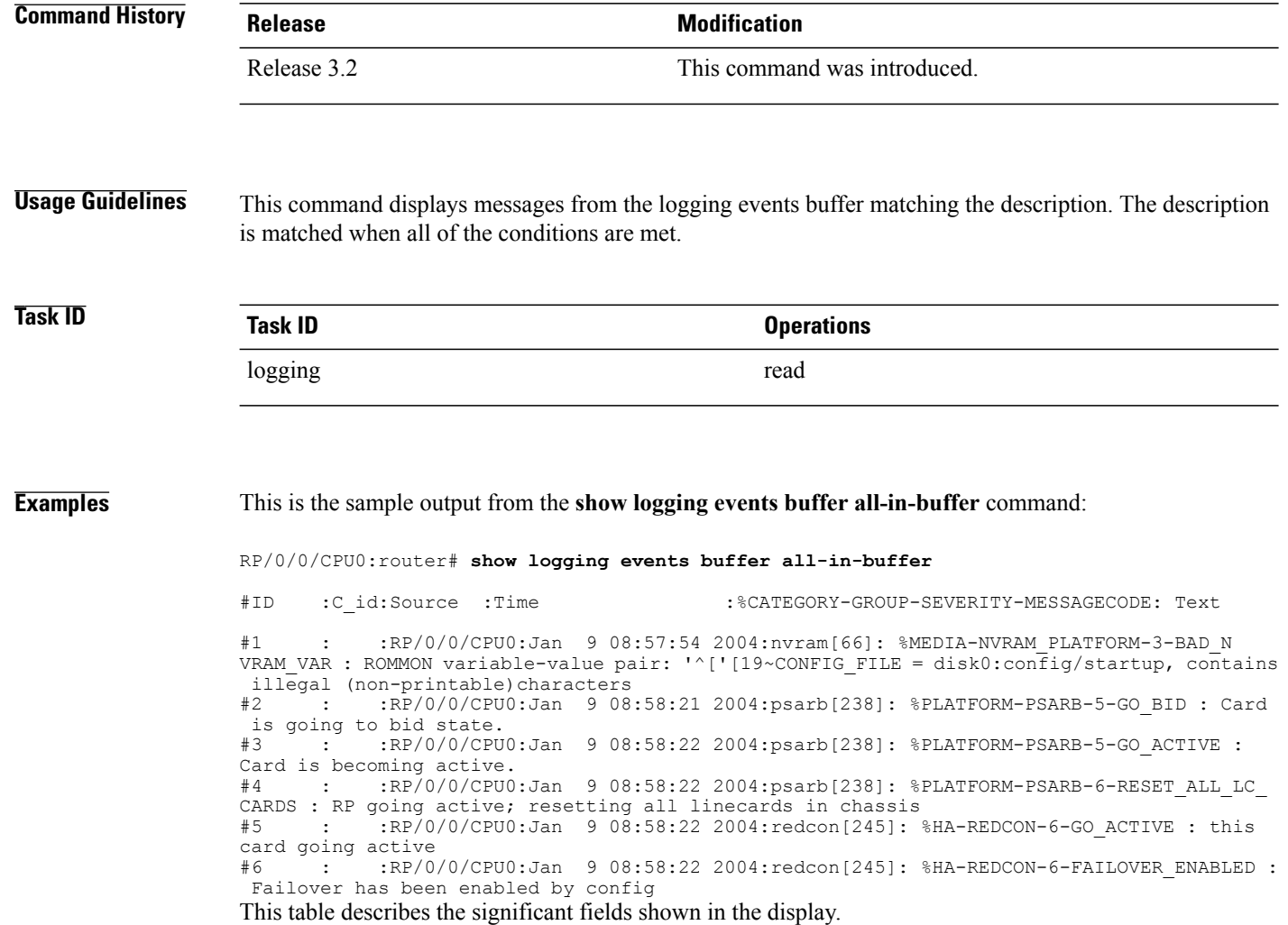

### **Table 6: show logging correlator buffer Field Descriptions**

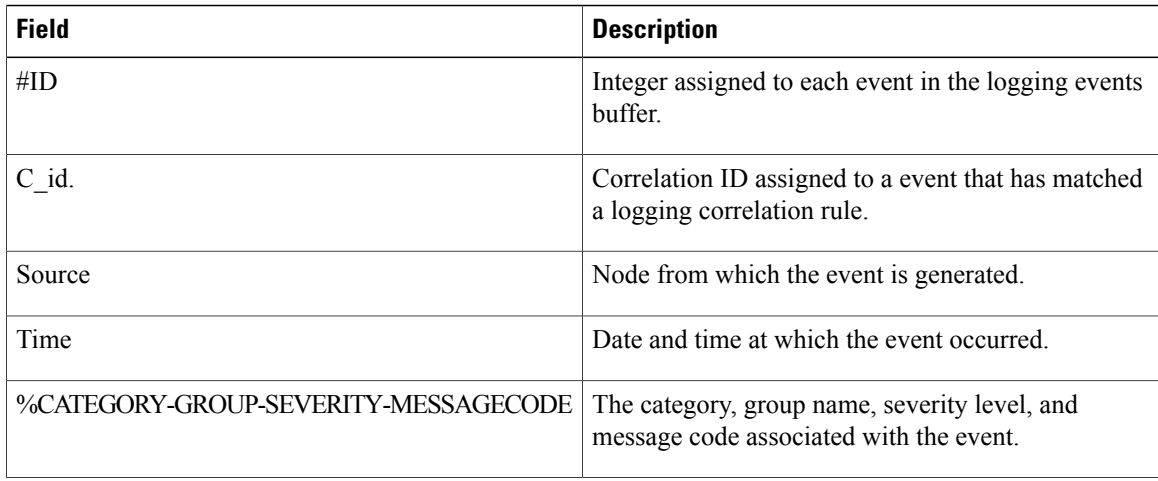
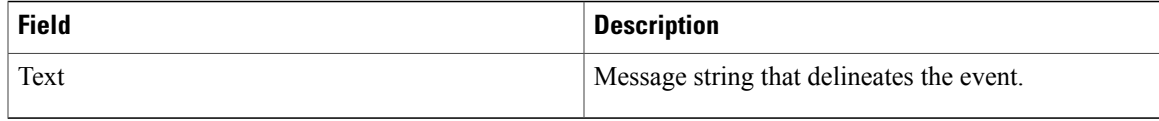

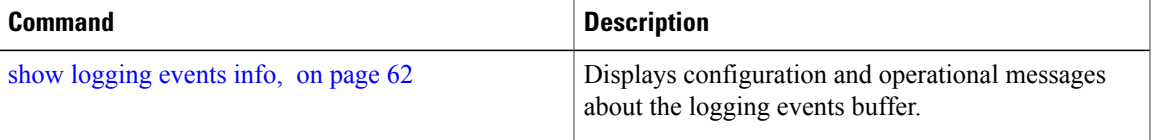

## <span id="page-73-0"></span>**show logging events info**

To display configuration and operational information about the logging events buffer, use the **show logging events info** command in EXEC mode.

**show logging events info**

**Syntax Description** This command has no keywords or arguments.

**Command Default** None

**Command Modes** EXEC mode

**Command History Release Modification** Release 3.2 This command was introduced.

#### **Usage Guidelines** This command displays information about the size of the logging events buffer, the maximum size of the buffer, the number of records being stored, the maximum allowable number of records threshold for circular filing, and message filtering.

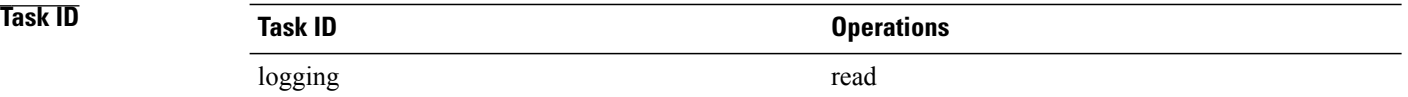

**Examples** This is the sample output from the **show logging events info** command:

RP/0/0/CPU0:router# **show logging events info**

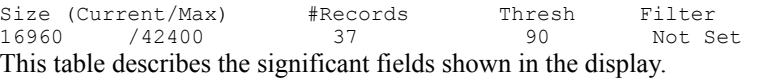

#### **Table 7: show logging events info Field Descriptions**

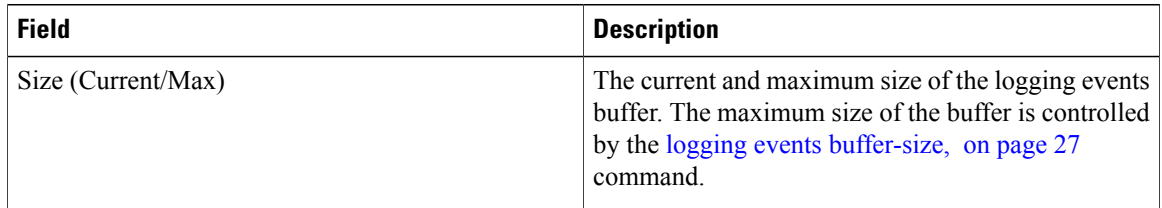

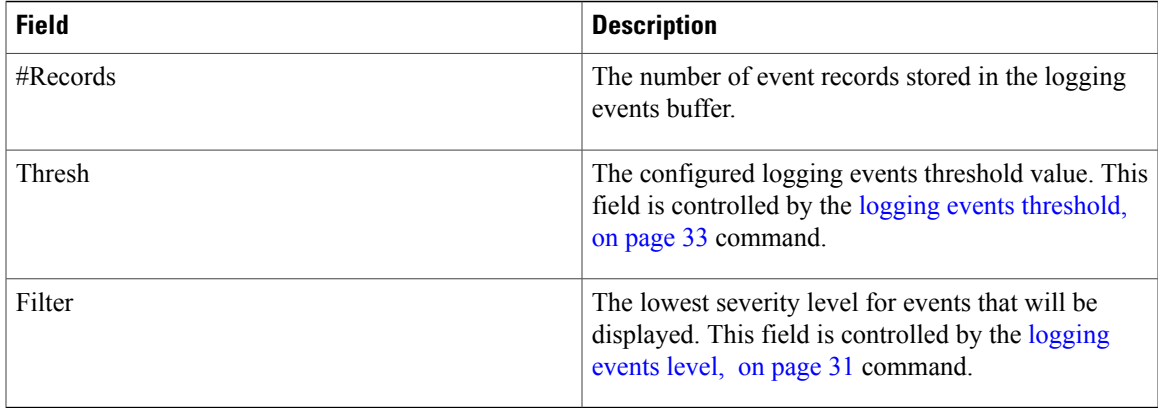

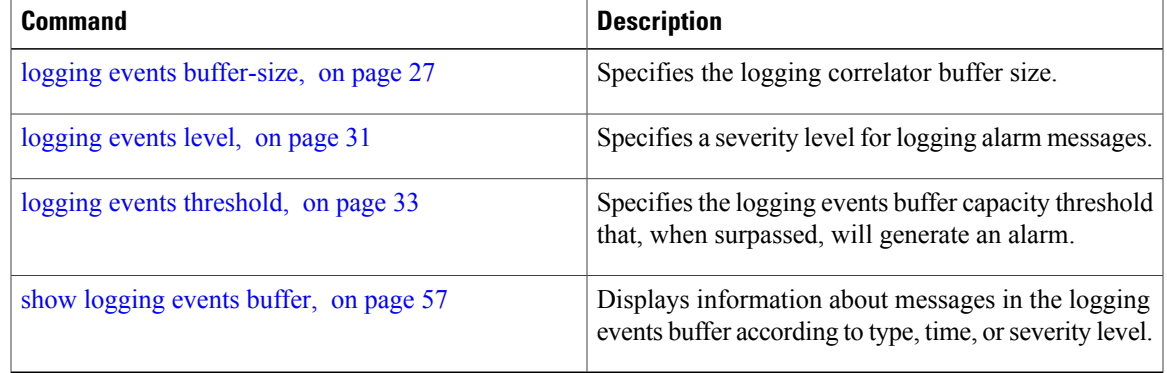

# **show logging suppress rule**

To display defined logging suppression rules, use the **show logging suppression rule** command in EXEC mode.

**show logging suppress rule** [*rule-name1* [... [ *rule-name14* ]]| **all [detail] [summary]** [**source location** *node-id*]]

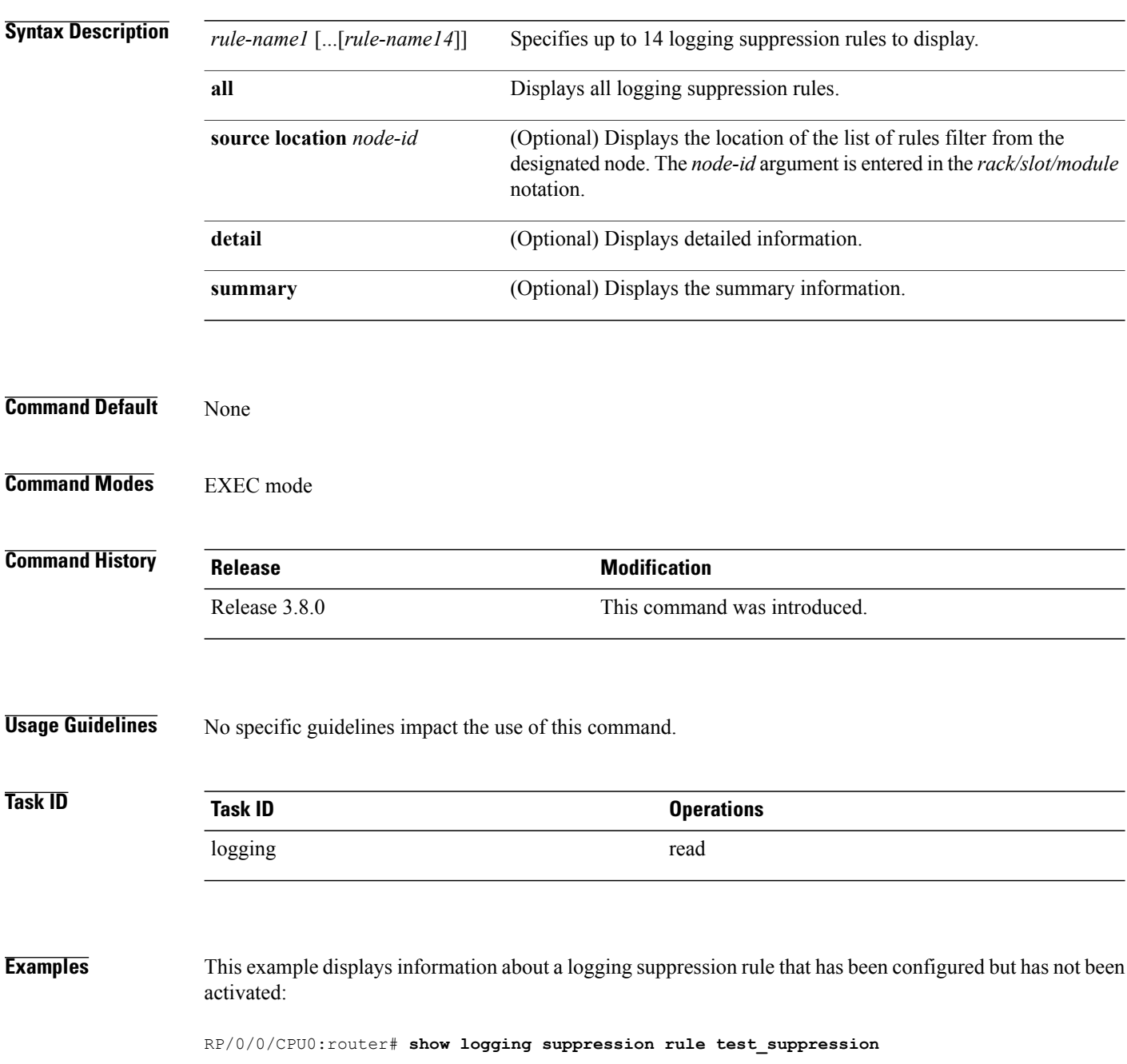

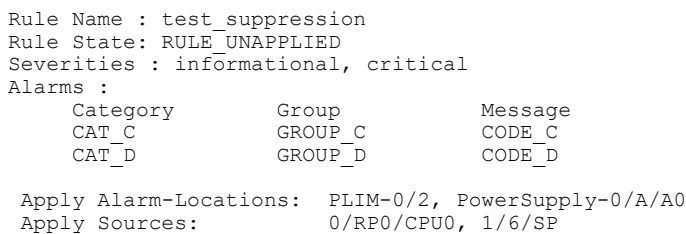

Number of suppressed alarms : 0 This example displays information about all logging suppression rules applied to a specific source location on the router:

RP/0/0/CPU0:router# **show logging suppress rule all source location 0/RP0/CPU0**

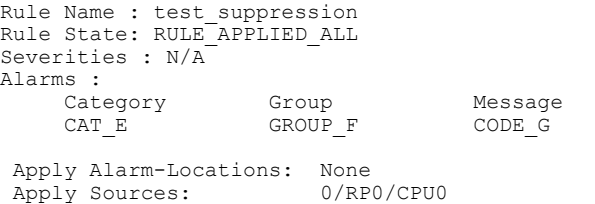

Number of suppressed alarms : 0 This example shows summary information about all logging suppression rules:

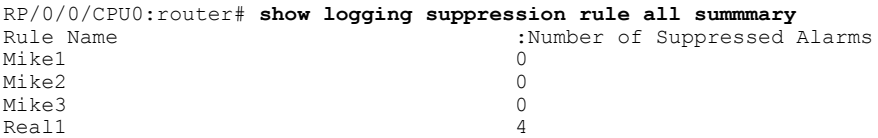

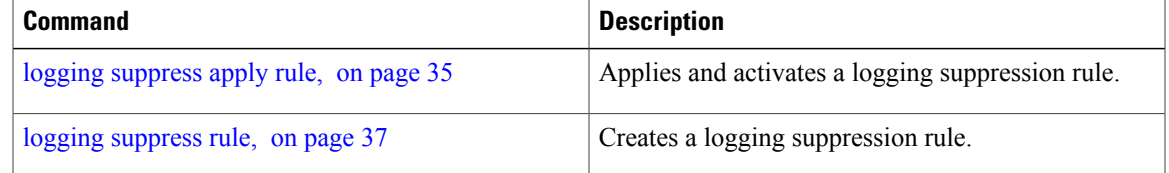

# **show snmp correlator buffer**

To display messages in SNMP correlator buffer, use the **show snmp correlator buffer** in EXEC mode.

**show snmp correlator buffer** [**all**| **correlation** *ID* | **rule-name** *name*]

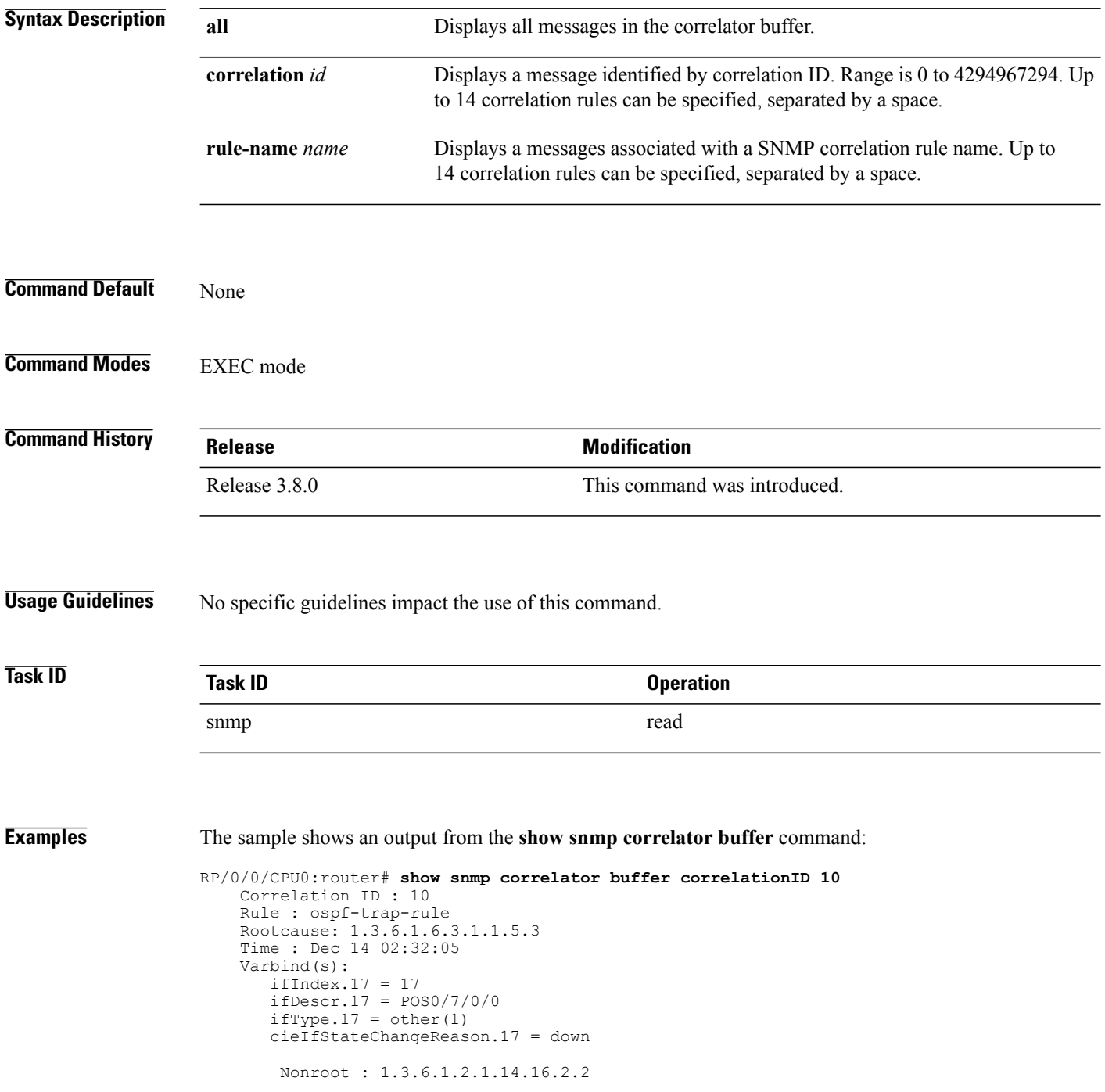

Time: Dec 14 02:32:04 Varbind(s): ospfRouterId = 1.1.1.1 ospfNbrIpAddr = 30.0.28.2 ospfNbrAddressLessIndex = 0 ospfNbrRtrId = 3.3.3.3 ospfNbrState = down(1)

## **show snmp correlator info**

To display the SNMP correlator buffer size and the percentage of the buffer occupied by correlated messages, use the **show snmp correlator info** command in EXEC mode.

**show snmp correlator info**

**Syntax Description** This command has no keywords or arguments.

**Command Default** None

**Command Modes** EXEC mode

### **Command History Release Modification** Release 3.8.0 This command was introduced.

**Usage Guidelines** No specific guidelines impact the use of this command.

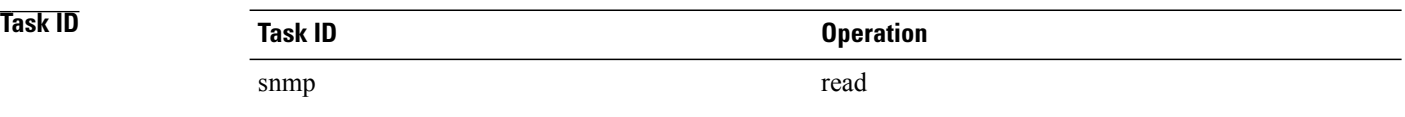

**Examples** The sample shows an output that contains remaining buffer size and percentage allocated to correlated messages from the **show snmp correlator info** command:

RP/0/0/CPU0:router# **show snmp correlator info**

Buffer-Size Percentage-Occupied<br>85720 0.00  $0.00$ 

# **show snmp correlator rule**

To display defined SNMP correlation rules, use the **show snmp correlator rule** command in EXEC mode.

**show snmp correlator rule** [**all**| *rule-name*]

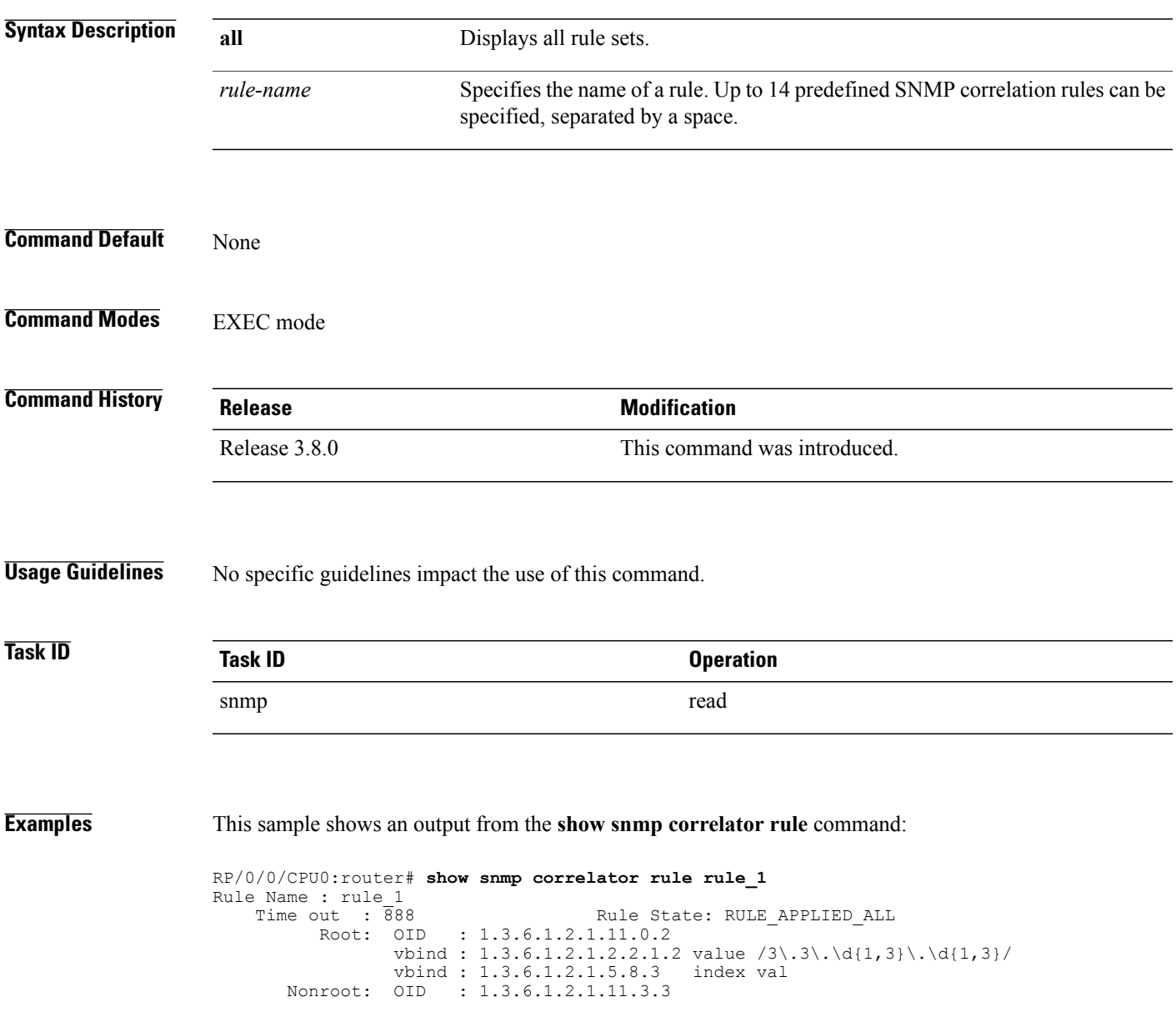

# **show snmp correlator ruleset**

To display defined SNMP correlation rule set names, use the **show snmp correlator ruleset** command in EXEC mode.

**show snmp correlator ruleset** [**all**| *ruleset-name*]

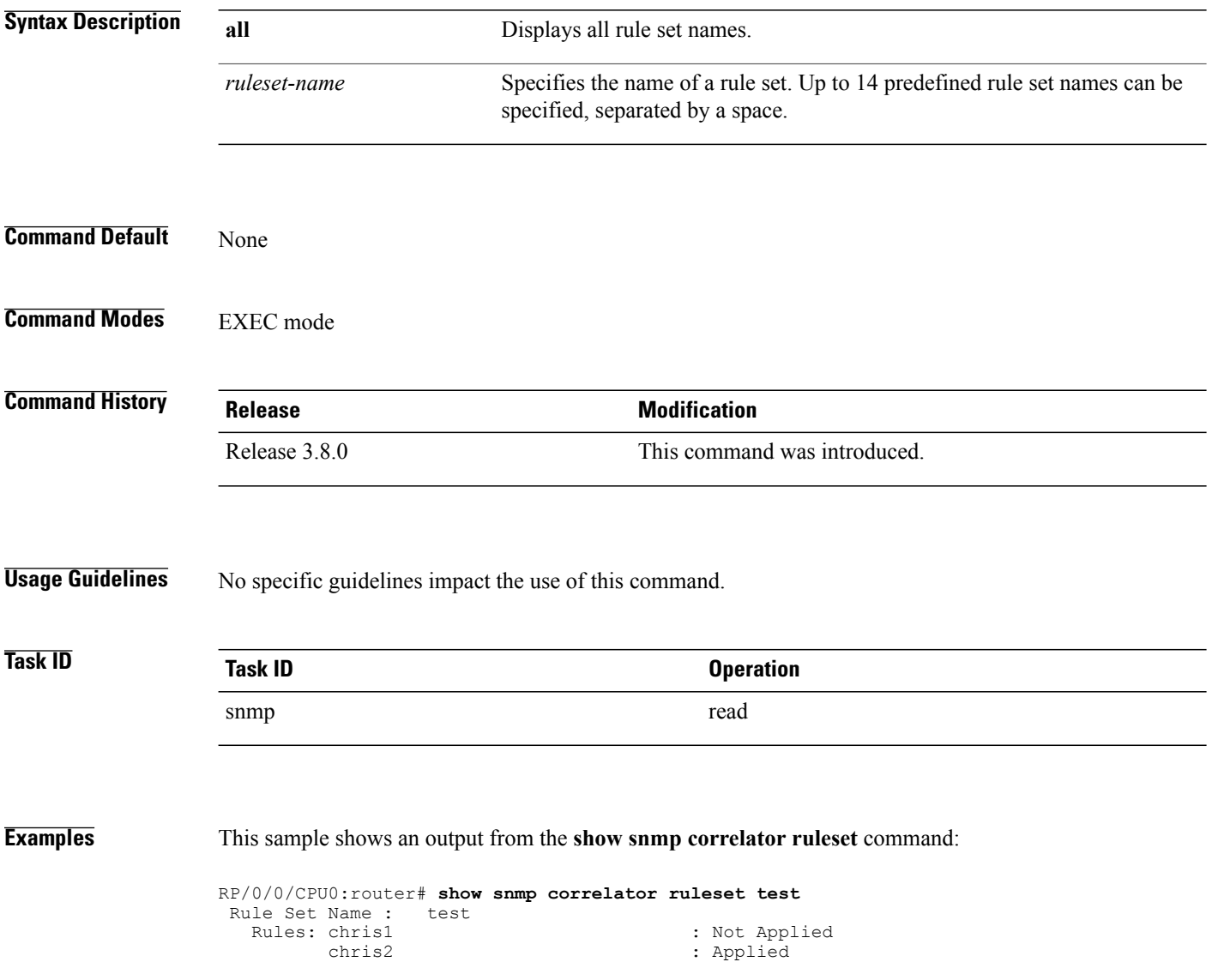

### **source**

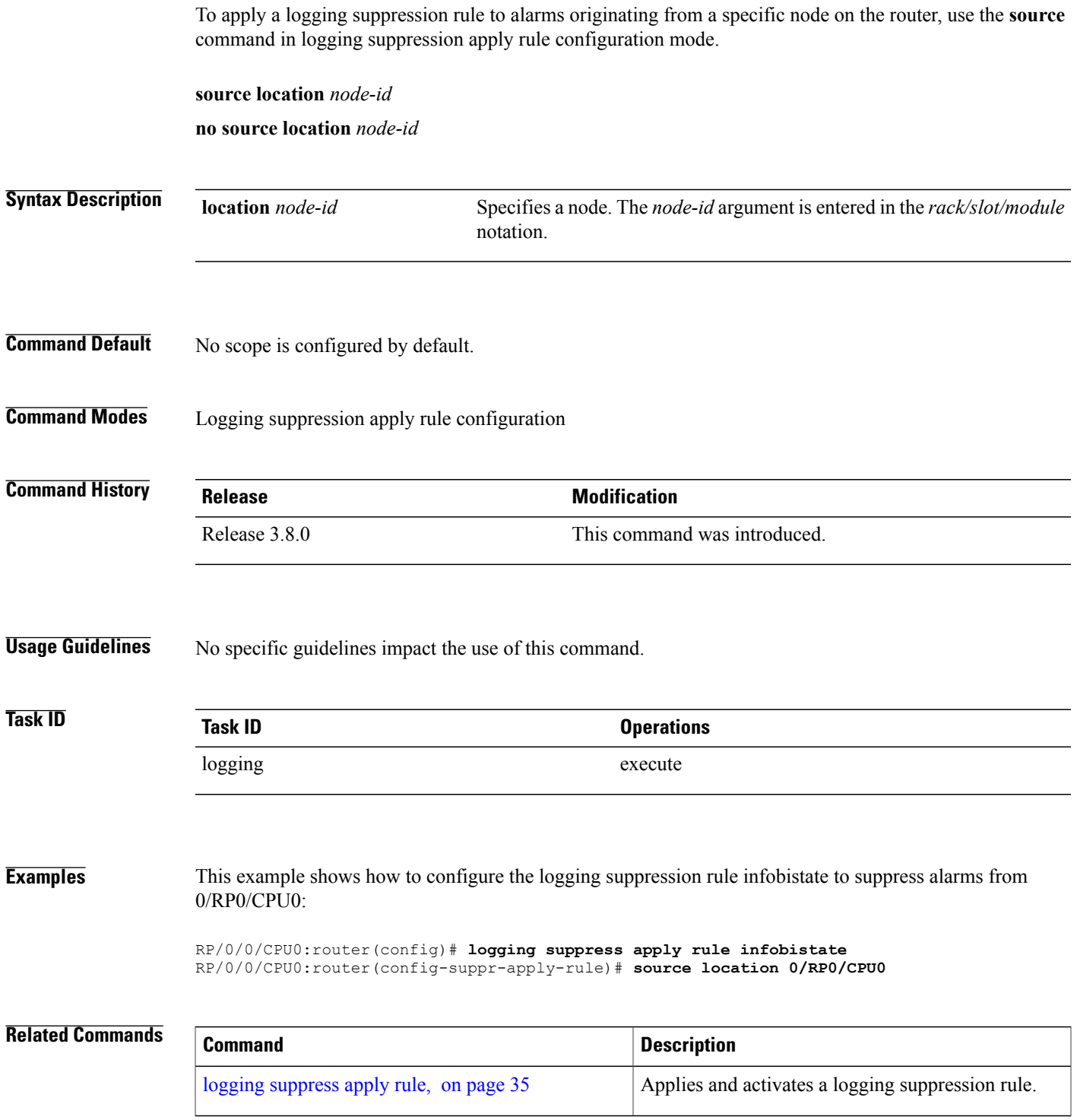

 $\mathbf{I}$ 

## **timeout**

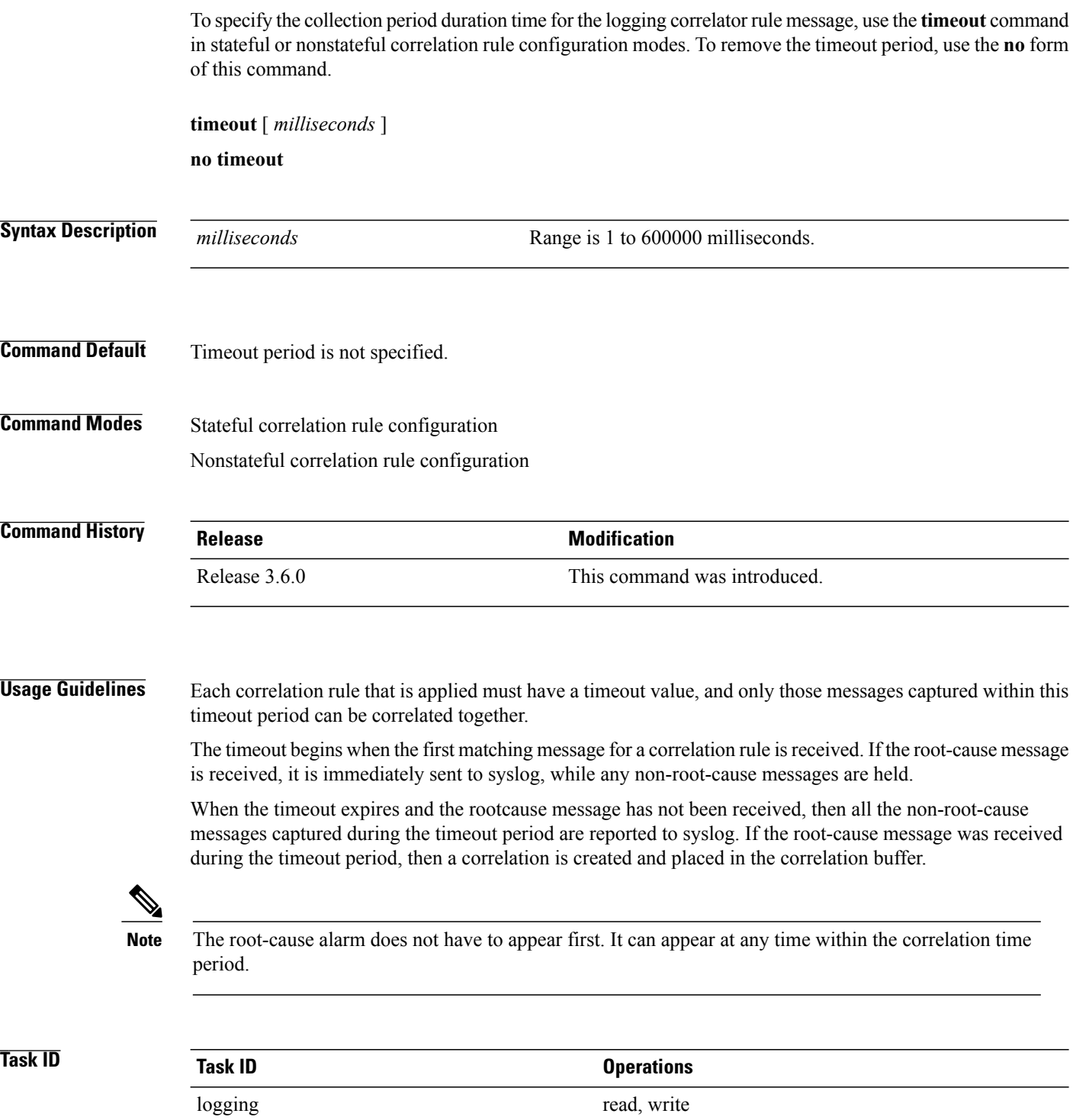

**Examples** This example shows how to define a logging correlation rule with a timeout period of 60,000 milliseconds (one minute):

> RP/0/0/CPU0:router(config)# **logging correlator rule state\_rule type stateful** RP/0/0/CPU0:router(config-corr-rule-st)# **timeout 60000**

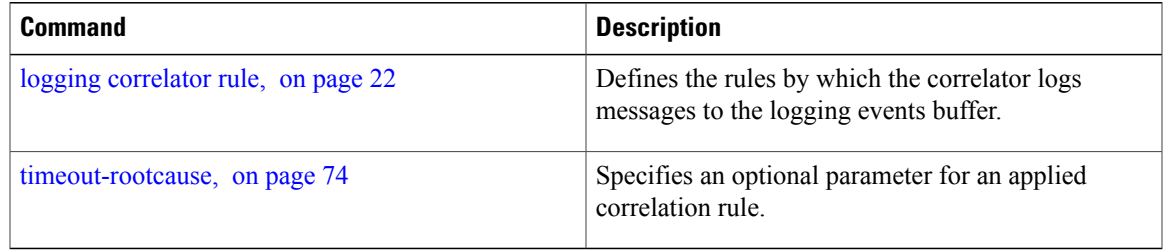

### <span id="page-85-0"></span>**timeout-rootcause**

To specify an optional parameter for an applied correlation rule, use the **timeout-rootcause** command in stateful or nonstateful correlation rule configuration modes. To remove the timeout period, use the **no** form of this command.

**timeout-rootcause** [ *milliseconds* ]

**no timeout-rootcause**

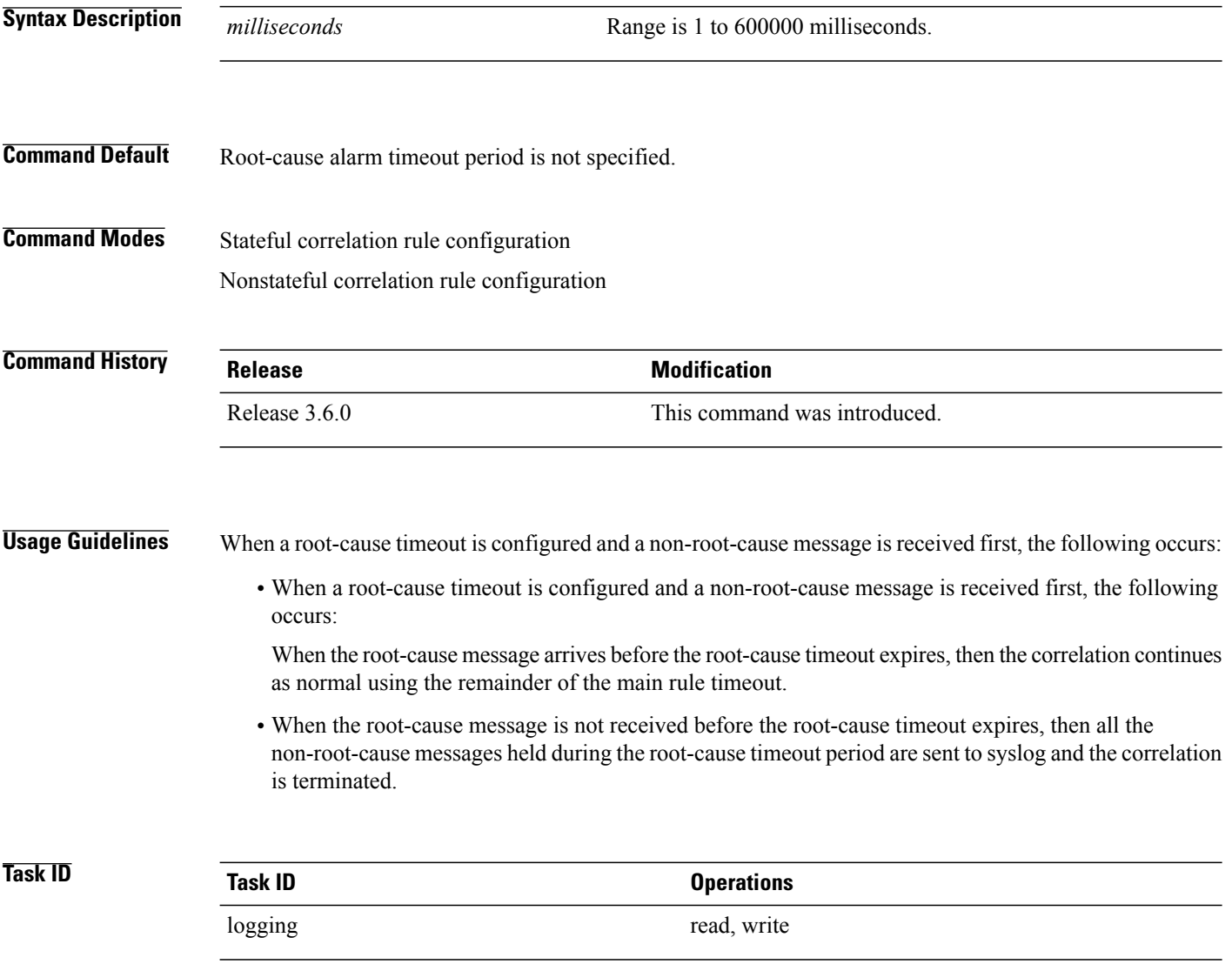

**Examples** This example shows how to configure a timeout period for a root cause alarm:

RP/0/0/CPU0:router(config)# **logging correlator rule state\_rule type stateful** RP/0/0/CPU0:router(config-corr-rule-st)# **timeout-rootcause 50000**

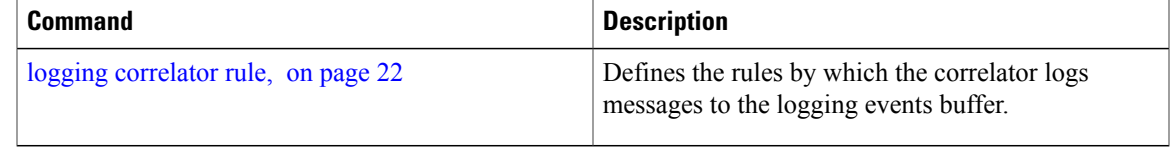

 $\mathbf{I}$ 

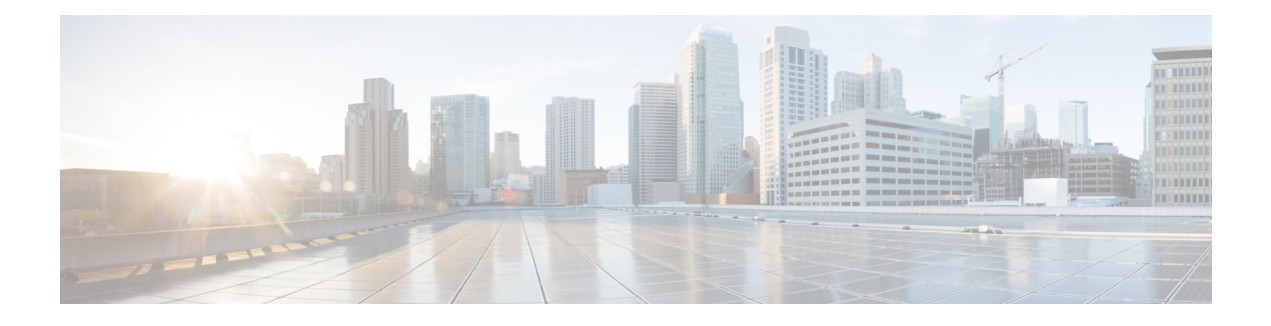

## **Embedded Event Manager Commands**

This module describes the commands that are used to set the Embedded Event Manager (EEM) operational attributes and monitor EEM operations.

The Cisco IOS XR software EEM functions as the central clearing house for the events detected by any portion of Cisco IOS XR software High Availability Services. The EEM is responsible for fault detection, fault recovery, and process the reliability statistics in a system. The EEM is policy driven and enables you to configure the high-availability monitoring features of the system to fit your needs.

The EEM monitors the reliability rates achieved by each process in the system. You can use these metrics during testing to identify the components that do not meet their reliability or availability goals, which in turn enables you to take corrective action.

To use commands of this module, you must be in a user group associated with a task group that includes appropriate task IDs. If the user group assignment is preventing you from using any command, contact your AAA administrator for assistance.

For detailed information about the EEM concepts, configuration tasks, and examples, see the *Configuring and Managing Embedded Event Manager Policies* module in *Cisco IOS XR System Monitoring Configuration Guide for the Cisco XR 12000 Series Router*.

- event manager [directory](#page-90-0) user, page 79
- event manager [environment,](#page-92-0) page 81
- event [manager](#page-94-0) policy, page 83
- event manager [refresh-time,](#page-98-0) page 87
- event [manager](#page-99-0) run, page 88
- event manager [scheduler](#page-101-0) suspend, page 90
- show event manager [directory](#page-103-0) user, page 92
- show event manager [environment,](#page-105-0) page 94
- show event manager metric [hardware](#page-107-0) , page 96
- show event [manager](#page-109-0) metric process, page 98
- show event manager policy [available,](#page-113-0) page 102
- show event manager policy [registered,](#page-115-0) page 104
- show event manager [refresh-time,](#page-118-0) page 107

H

• show event manager [statistics-table,](#page-120-0) page 109

### <span id="page-90-0"></span>**event manager directory user**

To specify a directory name for storing user library files or user-defined Embedded Event Manager (EEM) policies, use the **event manager directory user** command in Global Configuration mode. To disable the use of a directory for storing user library files or user-defined EEM policies, use the **no** form of this command.

**event manager directory user** {**library** *path*| **policy** *path*}

**no event manager directory user** {**library** *path*| **policy** *path*}

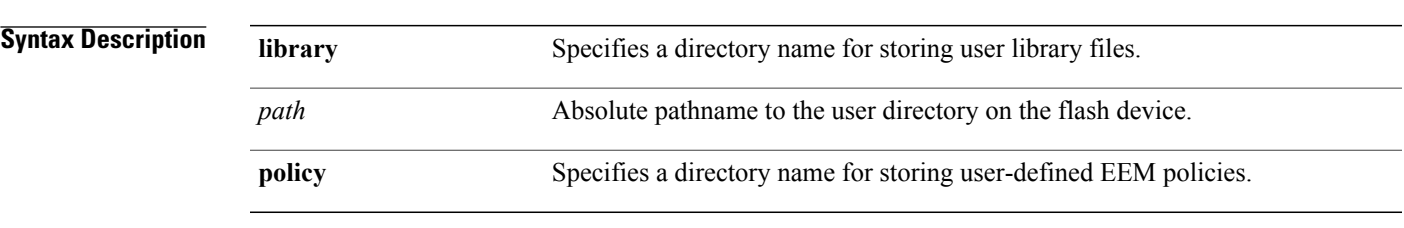

**Command Default** No directory name is specified for storing user library files or user-defined EEM policies.

#### **Command Modes** Global Configuration mode

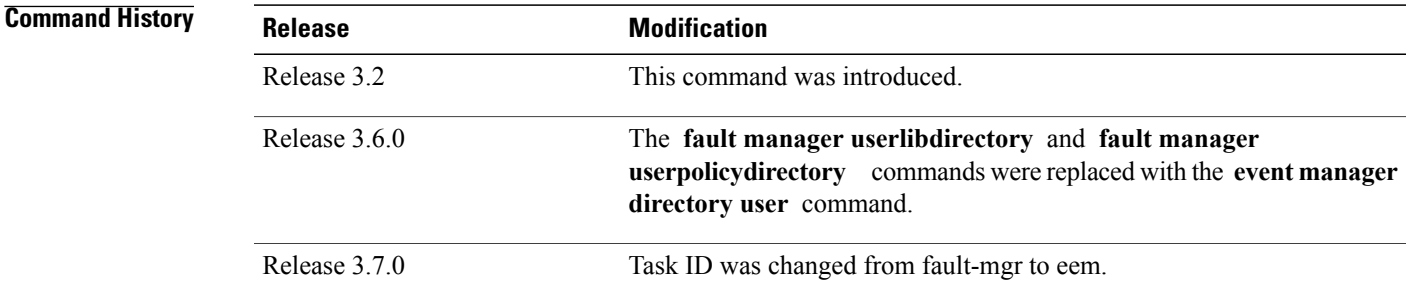

**Usage Guidelines** Cisco IOS XR software supports only the policy files that are created by using the Tool Command Language (TCL) scripting language. The TCL software is provided in the Cisco IOS XR software image when the EEM is installed on the network device. Files with the .tcl extension can be EEM policies, TCL library files, or a special TCL library index file named tclindex. The tclindex file contains a list of user function names and library files that contain the user functions (procedures). The EEM searches the user library directory when the TCL starts to process the tclindex file.

#### **User Library**

A user library directory is needed to store user library files associated with authoring EEM policies. If you do not plan to write EEM policies, you do not have to create a user library directory.

To create user library directory before identifying it to the EEM, use the **mkdir** command in EXEC mode. After creating the user library directory, use the **copy** command to copy the .tcl library files into the user library directory.

#### **User Policy**

A user policy directory is essential to store the user-defined policy files. If you do not plan to write EEM policies, you do not have to create a user policy directory. The EEM searches the user policy directory when you enter the **event manager policy** *policy-name* **user** command.

To create a user policy directory before identifying it to the EEM, use the **mkdir** command in EXEC mode. After creating the user policy directory, use the **copy** command to copy the policy files into the user policy directory.

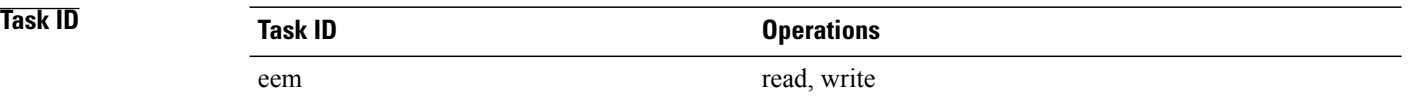

#### **Examples** This example shows how to set the pathname for a user library directory to /usr/lib/tcl on disk0:

RP/0/0/CPU0:router(config)# **event manager directory user library disk0:/usr/lib/tcl** This example shows how to set the location of the EEM user policy directory to /usr/fm\_policies on disk0:

RP/0/0/CPU0:router(config)# **event manager directory user policy disk0:/usr/fm\_policies**

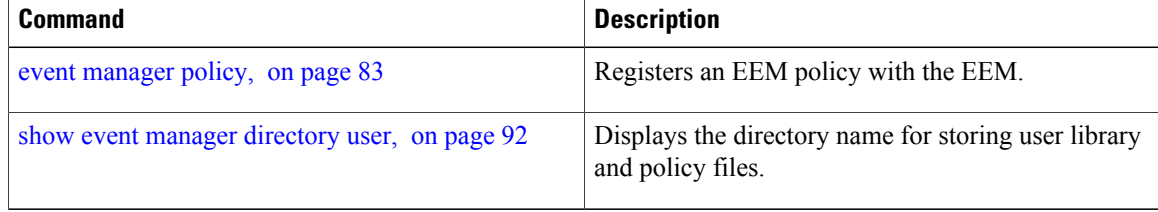

### <span id="page-92-0"></span>**event manager environment**

To set an Embedded Event Manager (EEM) environment variable, use the **event manager environment** command in Global Configuration mode. To remove the configuration, use the **no** form of this command.

**event manager environment** *var-name* [ *var-value* ]

**no event manager environment** *var-name*

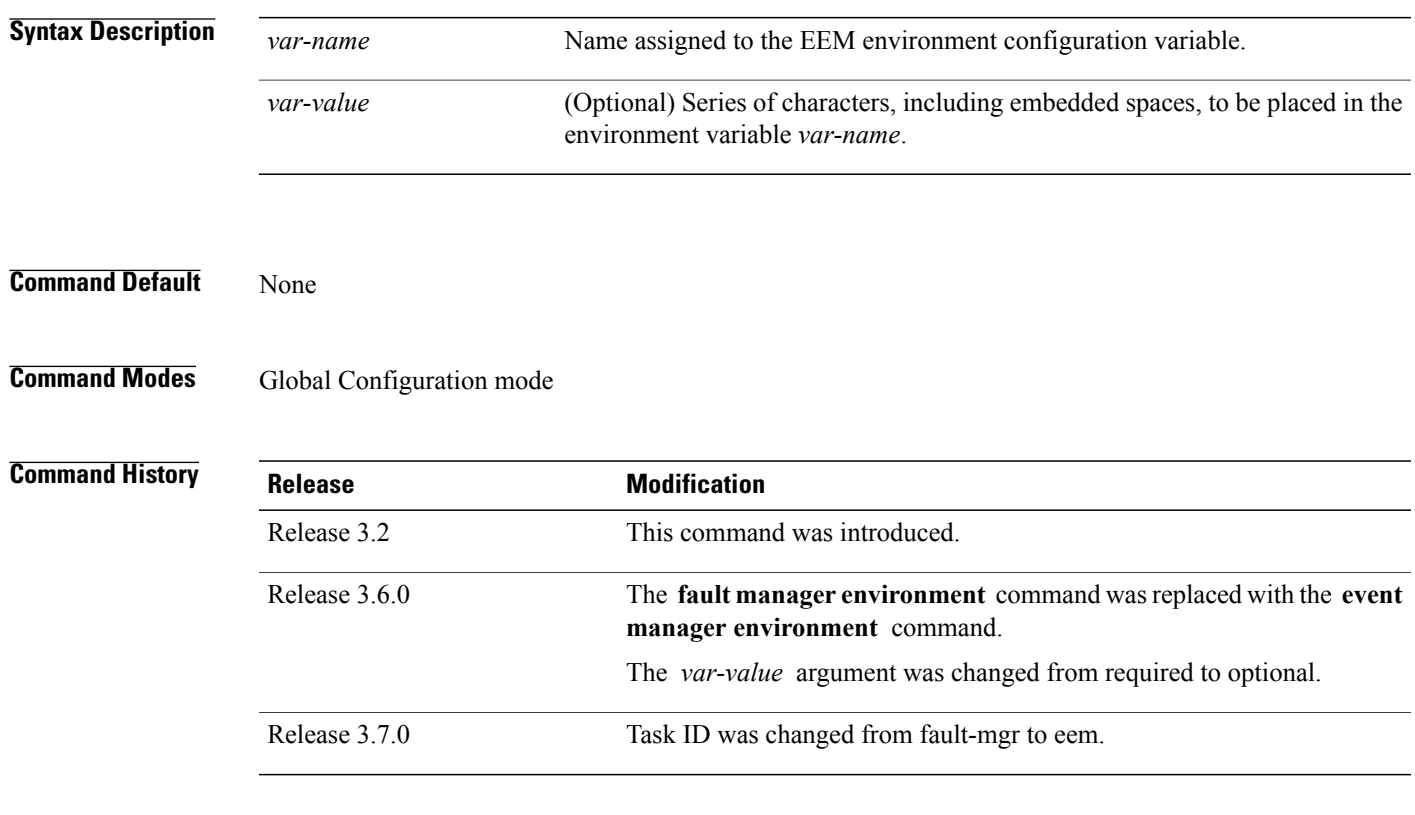

**Usage Guidelines** Environment variables are available to EEM policies when you set the variables using the **event manager environment** command. They become unavailable when you remove them with the**no** form of this command.

> By convention, the names of all the environment variables defined by Cisco begin with an underscore character  $\bigcirc$  to set them apart, for example, show\_cmd.

> Spaces can be used in the *var-value* argument. This command interprets everything after the *var-name* argument uptil the end of the line in order to be a part of the *var-value* argument.

> Use the show event manager [environment,](#page-105-0) on page 94 command to display the name and value of all EEM environment variables before and after they have been set using the **event manager environment** command.

 $\mathbf{I}$ 

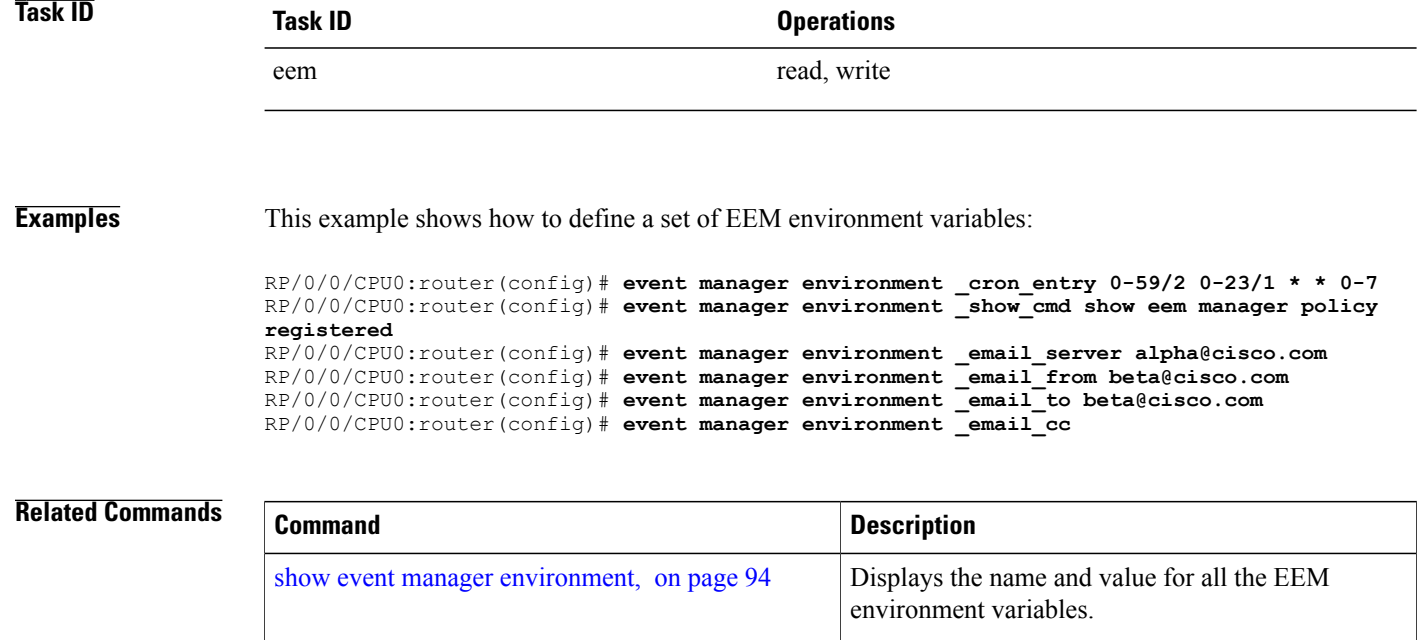

### <span id="page-94-0"></span>**event manager policy**

To register an Embedded Event Manager (EEM) policy with the EEM, use the **event managerpolicy** command in Global Configuration mode. To unregister an EEM policy from the EEM, use the**no** form of this command.

**event manager policy** *policy-name* **username** *username* [**persist-time** [*seconds***| infinite**]| **type** {**system| user**}]

**no event manager policy** *policy-name* [**username** *username*]

**event managerpolicy** *<name of policy file>* **username** *<val>* [**persist-time <val>**{**system|user**}[**checksum**| {**md5| sha-1**}| *<checksum\_val>*]][**secure-mode**| {**trust| cisco rsa-2048**}]

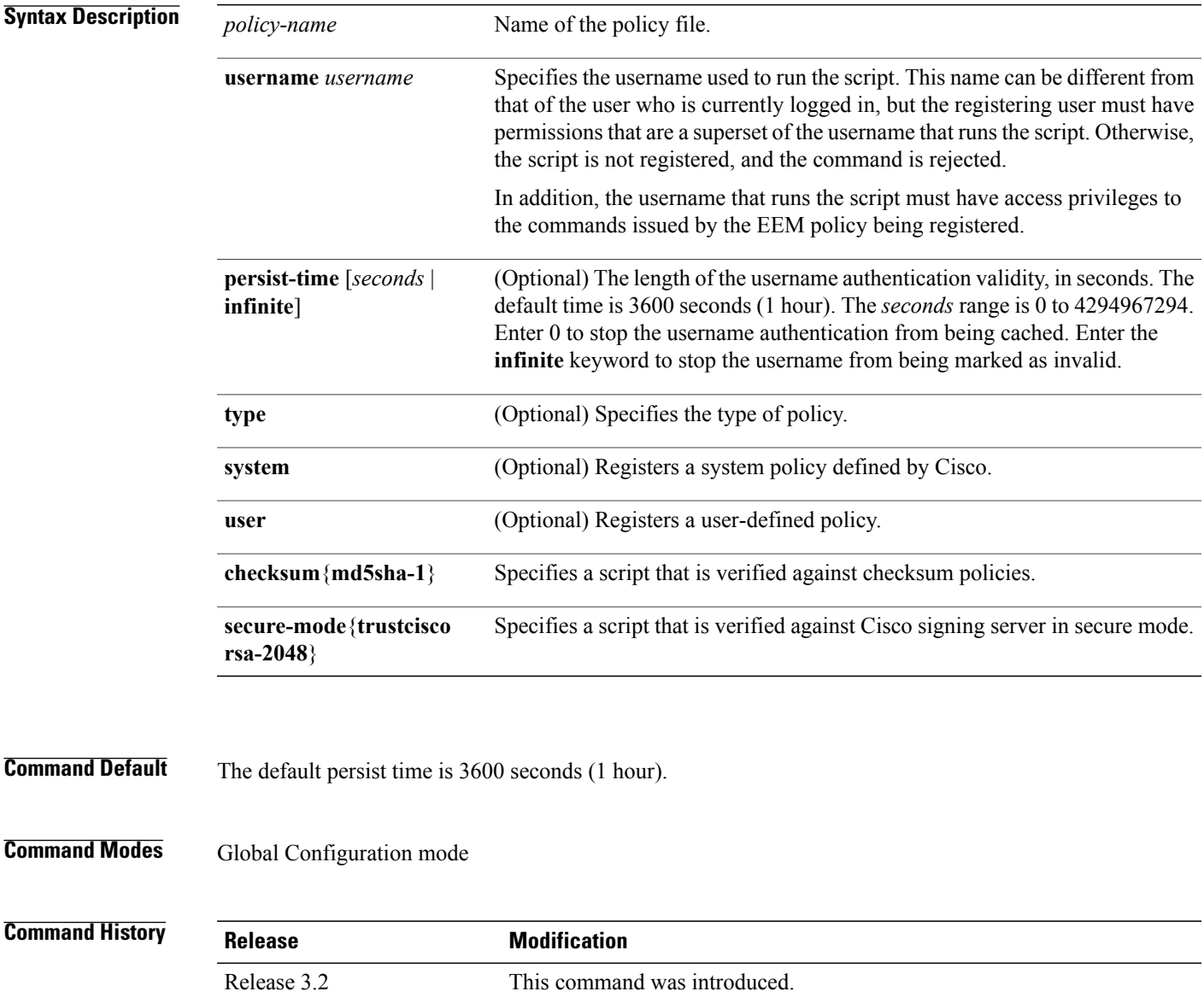

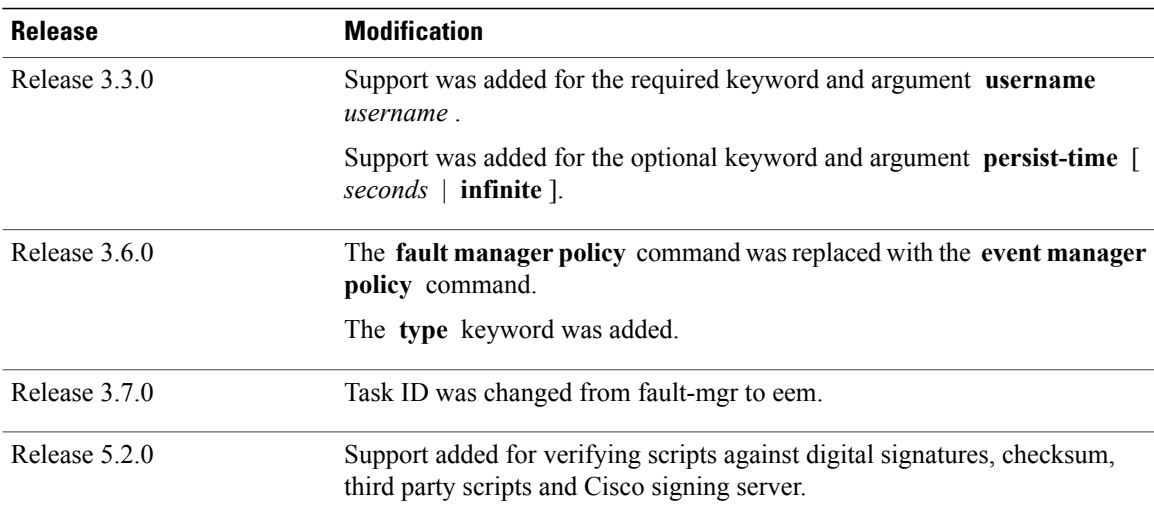

**Usage Guidelines** The EEM schedules and runs policies on the basis of an event specification that is contained within the policy itself. When the **event manager policy** command is invoked, the EEM examines the policy and registers it to be run when the specified event occurs. An EEM script is available to be scheduled by the EEM until the **no** form of this command is entered.

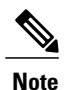

AAA authorization (such as the **aaa authorization** command with the **eventmanager** and **default** keywords) must be configured before the EEM policies can be registered. The **eventmanager** and**default** keywords must be configured for policy registration. See the *Configuring AAA Services on* the Cisco IOS XR Softwaremodule of *Cisco IOS XR System Security Configuration Guide for the Cisco XR 12000 Series Router* for more information on AAA authorization configuration.

#### **Username**

Enter the username that should execute the script with the **username** *username* keyword and argument. This name can be different from the user who is currently logged in, but the registering user must have permissions that are a superset of the username that runs the script. Otherwise, the script will not be registered, and the command will be rejected. In addition, the username that runs the script must have access privileges to the commands issued by the EEM policy being registered.

#### **Persist-time**

When a script is first registered, the configured **username** for the script is authenticated. If authentication fails, or if the AAA server is down, the script registration fails.

After the script is registered, the username is authenticated each time a script is run.

If the AAA server is down, the username authentication can be read from memory. The**persist-time** determines the number of seconds this username authentication is held in memory.

- If the AAA server is down and the **persist-time** has not expired, the username is authenticated from memory, and the script runs.
- If the AAA server is down, and the **persist-time** has expired, user authentication fails, and the script does not run.

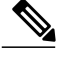

**Note**

EEM attempts to contact the AAA server and refresh the username reauthenticate whenever the configured **[refresh-time](#page-98-0)** expires. See the event manager refresh-time, on page 87 command for more information.

These values can be used for the **persist-time**:

- The default **persist-time** is 3600 seconds (1 hour). Enter the **event manager policy** command without the **persist-time** keyword to set the **persist-time** to 1 hour.
- Enter zero to stop the username authentication from being cached. If the AAA server is down, the username is not authenticated and the script does not run.
- Enter **infinite** to stop the username from being marked as invalid. The username authentication held in the cache will not expire. If the AAA server is down, the username is authenticated from the cache.

#### **Type**

If you enter the **event manager policy** command without specifying the **type** keyword, the EEM first tries to locate the specified policy file in the system policy directory. If the EEM finds the file in the system policy directory, it registers the policy as a system policy. If the EEM does not find the specified policy file in the system policy directory, it looks in the user policy directory. If the EEM locates the specified file in the user policy directory, it registers the policy file as a user policy. If the EEM finds policy files with the same name in both the system policy directory and the user policy directory, the policy file in the system policy directory takes precedence, and the policy file is registered as a system policy.

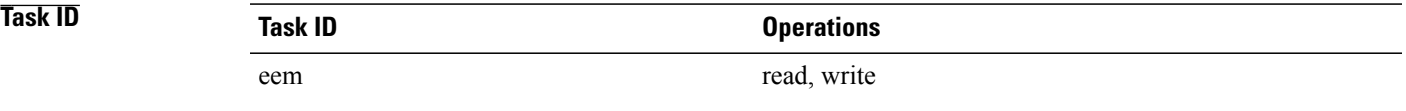

**Examples** This example shows how to register a user-defined policy named cron.tcl located in the user policy directory:

RP/0/0/CPU0:router(config)# **event manager policy cron.tcl username joe**

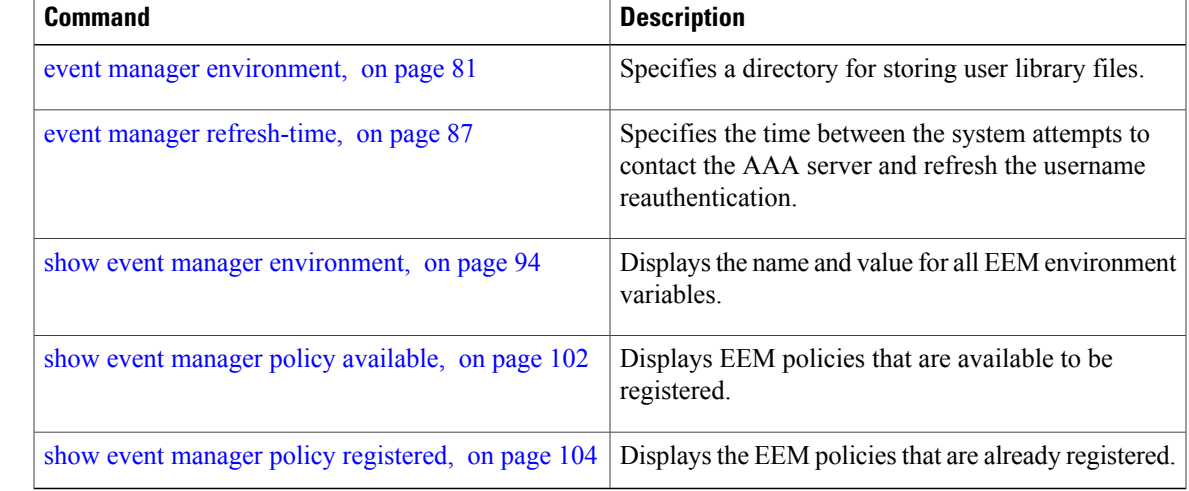

 $\mathbf{I}$ 

## <span id="page-98-0"></span>**event manager refresh-time**

To define the time between user authentication refreshes in Embedded Event Manager (EEM), use the **event manager refresh-time** command in Global Configuration mode. To restore the system to its default condition, use the **no** form of this command.

**event manager refresh-time** *seconds*

**no event manager refresh-time** *seconds*

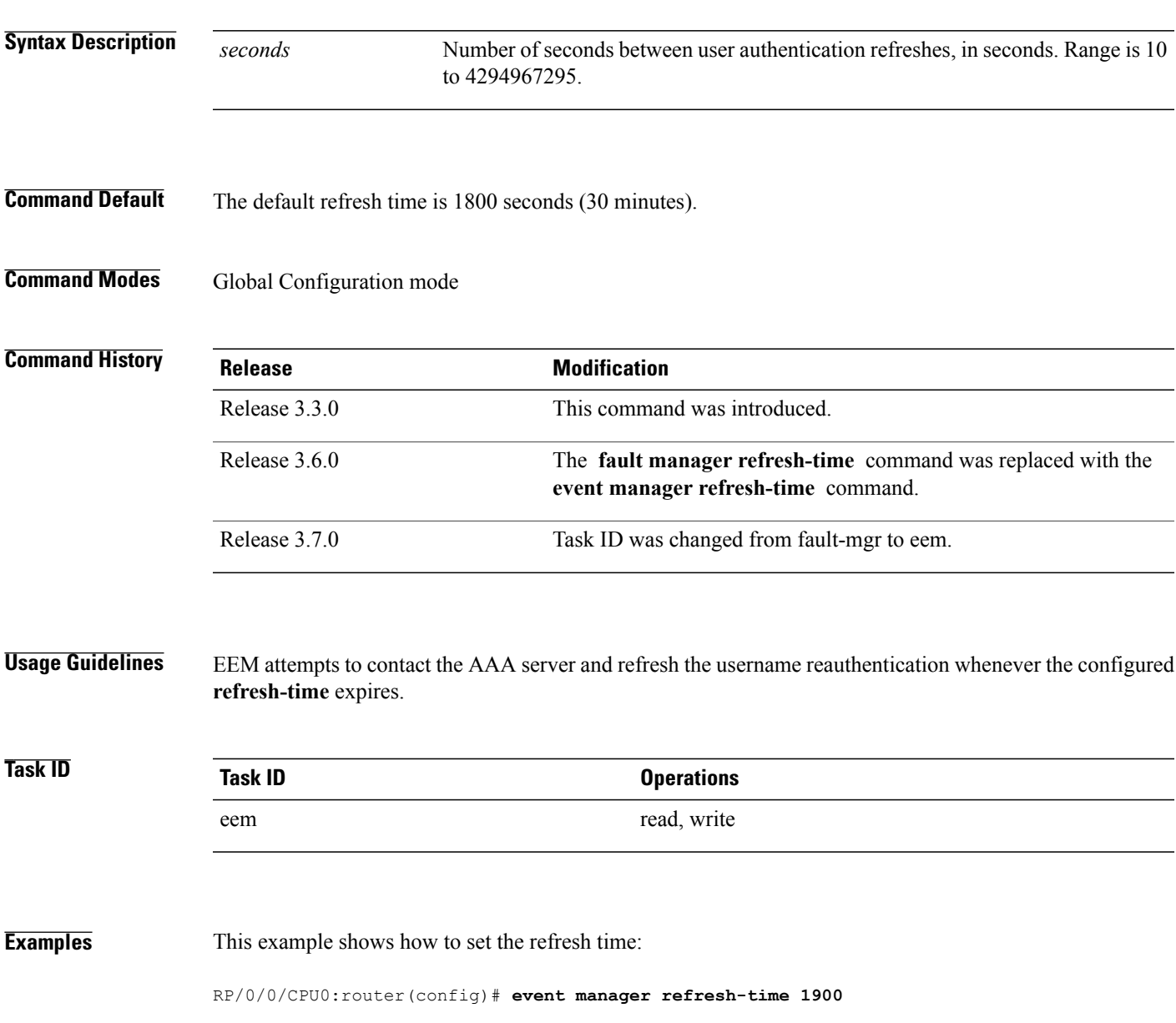

## <span id="page-99-0"></span>**event manager run**

To manually run an Embedded Event Manager (EEM) policy, use the **event manager run**command in EXEC mode.

**event manager run** *policy* [*argument* [... [ *argument15* ]]]

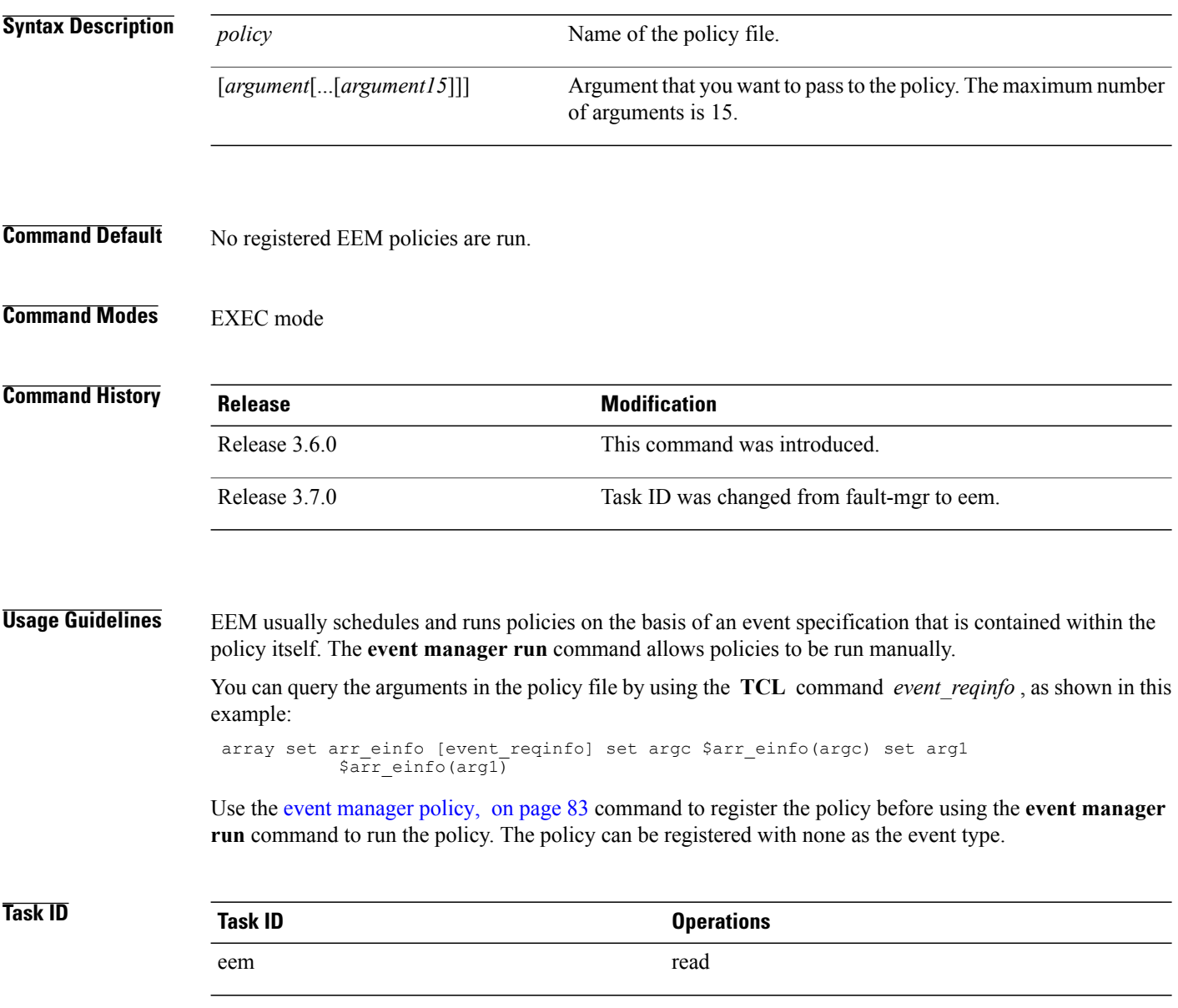

#### **Examples** This example of the **event manager run** command shows how to manually run an EEM policy named policy-manual.tcl:

RP/0/0/CPU0:router# **event manager run policy-manual.tcl parameter1 parameter2 parameter3** RP/0/0/CPU0:Sep 20 10:26:31.169 : user-plocy.tcl[65724]: The reqinfo of arg2 is parameter2. RP/0/0/CPU0:Sep 20 10:26:31.170 : user-plocy.tcl[65724]: The reqinfo of argc is 3. RP/0/0/CPU0:Sep 20 10:26:31.171 : user-plocy.tcl[65724]: The reqinfo of arg3 is parameter3. RP/0/0/CPU0:Sep 20 10:26:31.172 : user-plocy.tcl[65724]: The reqinfo of event\_type\_string is none. RP/0/0/CPU0:Sep 20 10:26:31.172 : user-plocy.tcl[65724]: The reqinfo of event\_pub\_sec is 1190283990. RP/0/0/CPU0:Sep 20 10:26:31.173 : user-plocy.tcl[65724]: The reqinfo of event\_pub\_time is 1190283990. RP/0/0/CPU0:Sep 20 10:26:31.173 : user-plocy.tcl[65724]: The reqinfo of event\_id is 3. RP/0/0/CPU0:Sep 20 10:26:31.174 : user-plocy.tcl[65724]: The reqinfo of arg1 is parameter1. RP/0/0/CPU0:Sep 20 10:26:31.175 : user-plocy.tcl[65724]: The reqinfo of event\_type is 16. RP/0/0/CPU0:Sep 20 10:26:31.175 : user-plocy.tcl[65724]: The reqinfo of event\_pub\_msec is 830

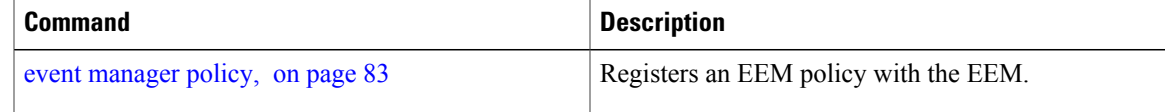

### <span id="page-101-0"></span>**event manager scheduler suspend**

To suspend the Embedded Event Manager (EEM) policy scheduling execution immediately, use the **event manager scheduler suspend** command in Global Configuration mode. To restore a system to its default condition, use the **no** form of this command.

**event manager scheduler suspend**

- **no event manager scheduler suspend**
- **Syntax Description** This command has no keywords or arguments.
- **Command Default** Policy scheduling is active by default.
- **Command Modes** Global Configuration mode

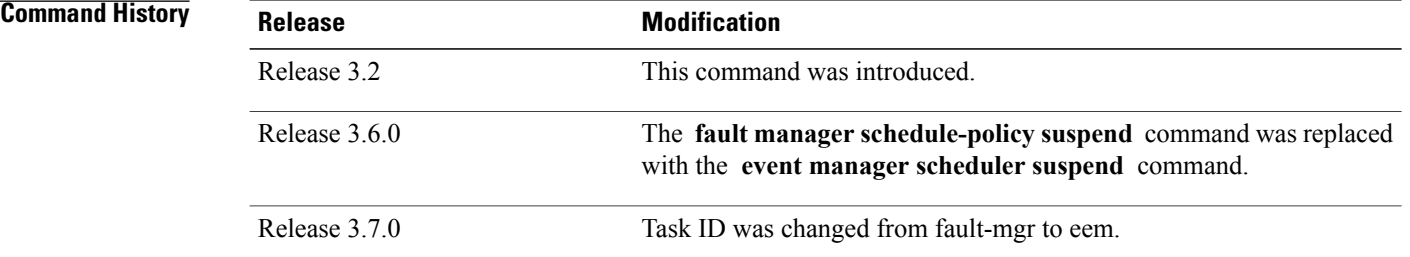

**Usage Guidelines** Use the **event manager scheduler suspend** command to suspend all the policy scheduling requests, and do not perform scheduling until you enter the **no** form of this command. The **no** form of this command resumes policy scheduling and runs pending policies, if any.

> It is recommended that you suspend policy execution immediately instead of unregistering policies one by one, for the following reasons:

- Security—If you suspect that the security of your system has been compromised.
- Performance—If you want to suspend policy execution temporarily to make more CPU cycles available for other functions.

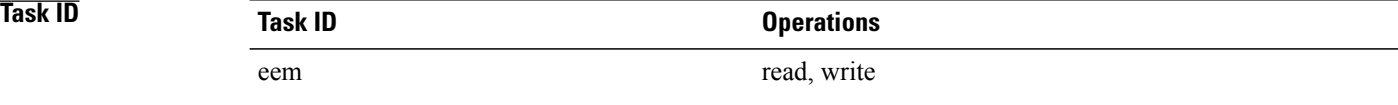

### **Examples** This example shows how to disable policy scheduling:

RP/0/0/CPU0:router(config)# **event manager scheduler suspend** This example shows how to enable policy scheduling:

RP/0/0/CPU0:router(config)# **no event manager scheduler suspend**

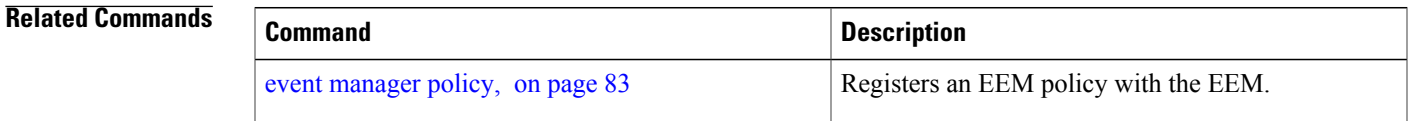

# <span id="page-103-0"></span>**show event manager directory user**

To display the current value of the EEM user library files or user-defined Embedded Event Manager (EEM) policies, use the **show event manager directory user** command in EXEC mode.

**show event manager directory user** {**library| policy**}

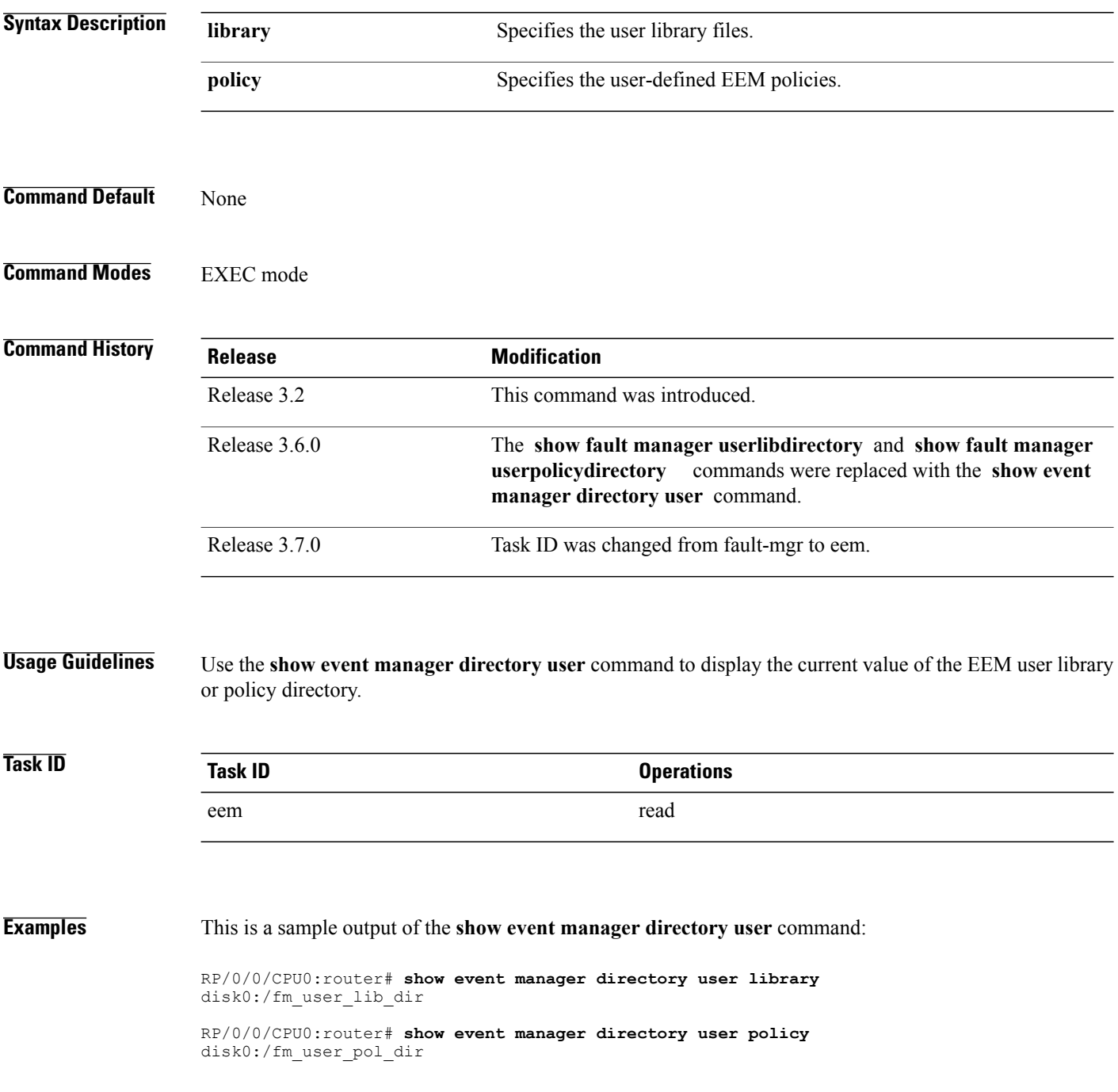

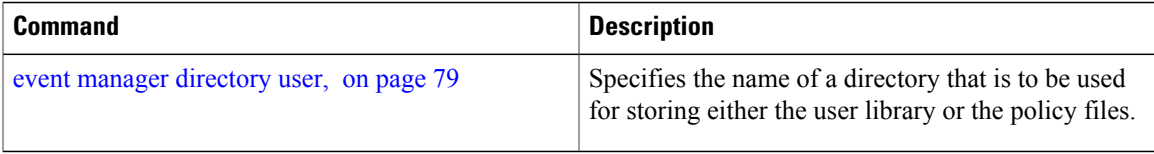

# <span id="page-105-0"></span>**show event manager environment**

To display the names and values of the Embedded Event Manager (EEM) environment variables, use the **show event manager environment** command in EXEC mode.

**show event manager environment** [**all**| *environment-name*]

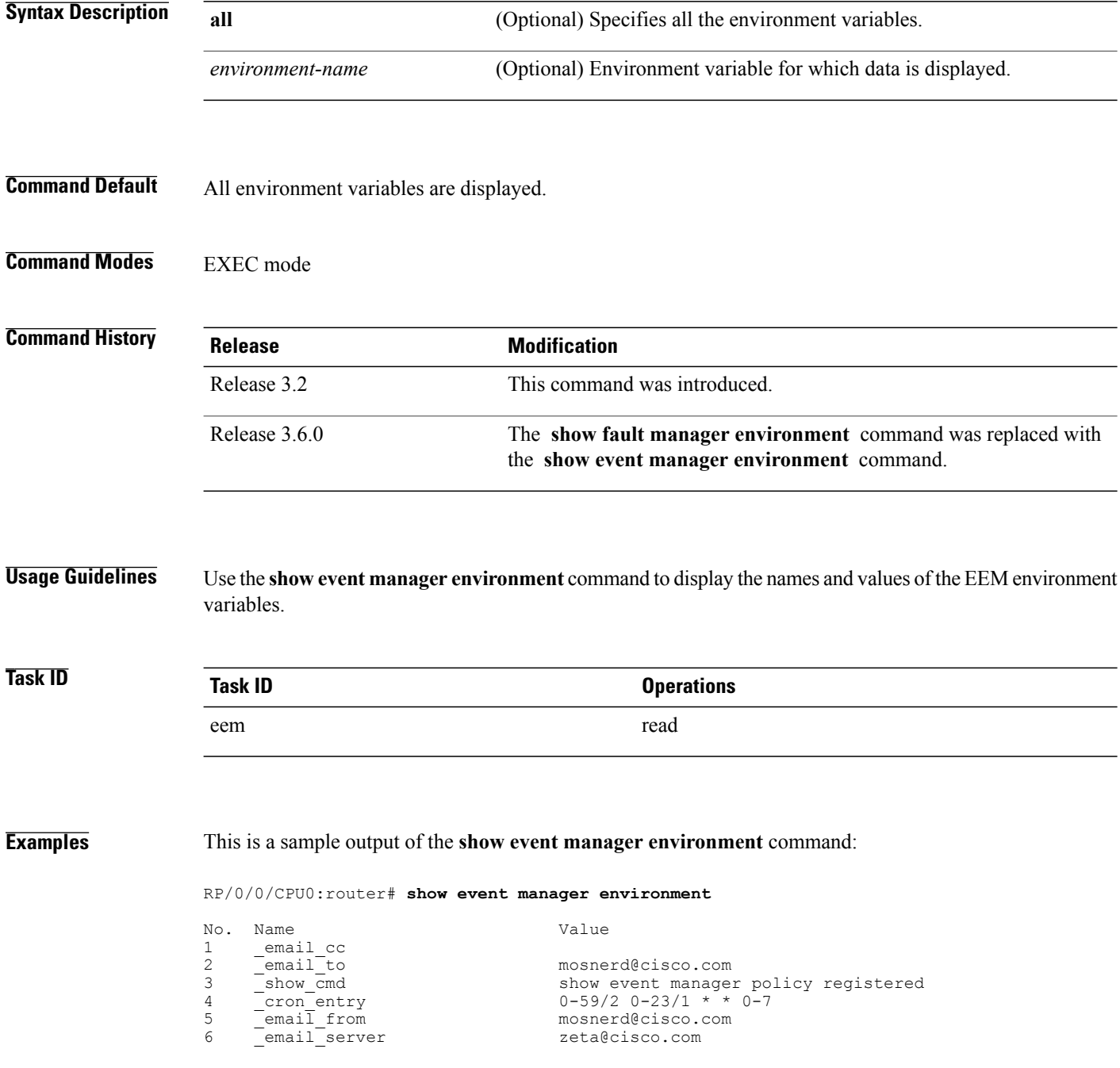

This table describes the significant fields in the display.

#### **Table 8: show event manager environment Field Descriptions**

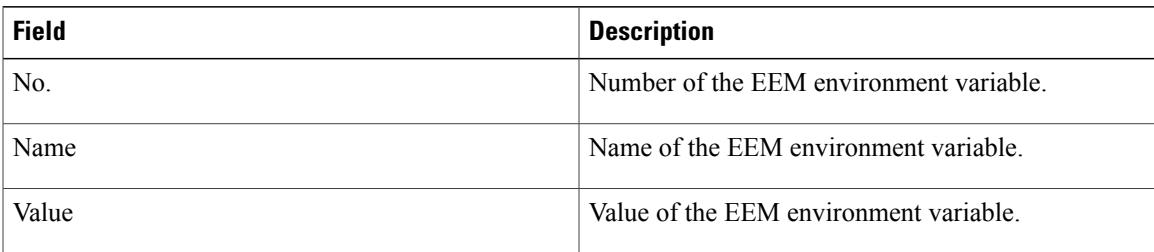

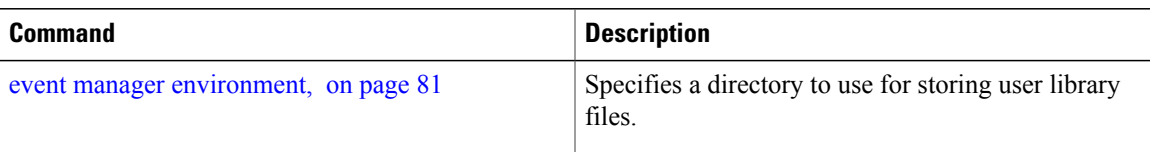

# <span id="page-107-0"></span>**show event manager metric hardware**

To display the Embedded Event Manager (EEM) reliability data for the processes running on a particular node, use the **show event manager metric hardware** command in EXEC mode.

**show event manager metric hardware location** {*node-id***| all**}

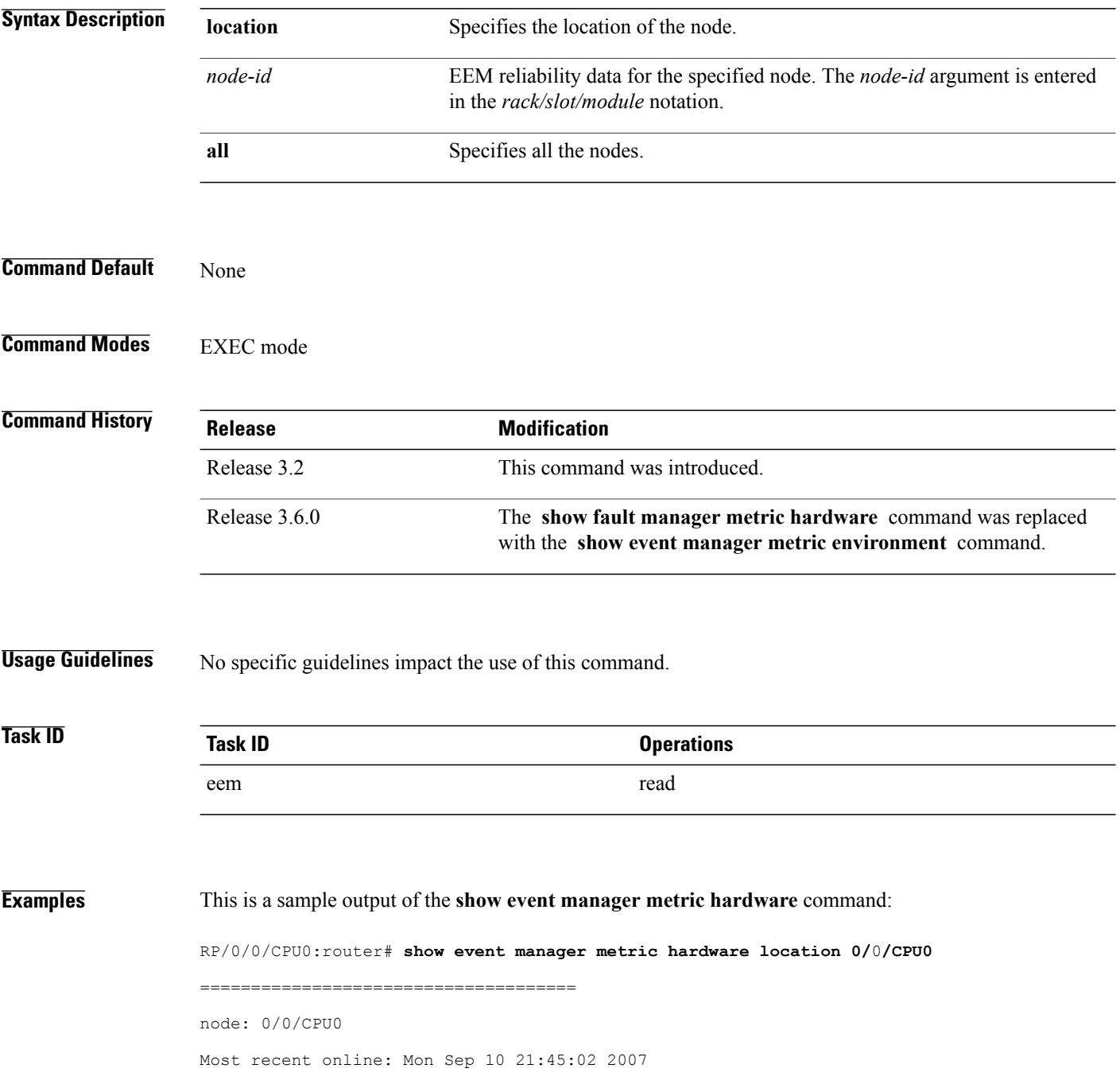
```
Number of times online: 1
Cumulative time online: 0 days, 09:01:07
Most recent offline: n/a
Number of times offline: 0
Cumulative time offline: 0 days, 00:00:00
```
This table describes the significant fields shown in the display.

**Table 9: show event manager metric hardware location Field Descriptions**

| <b>Field</b>            | <b>Description</b>                                   |
|-------------------------|------------------------------------------------------|
| node                    | Node with processes running.                         |
| Most recent online      | The last time the node was started.                  |
| Number of times online  | Total number of times the node was started           |
| Cumulative time online  | Total amount of time the node was available.         |
| Most recent offline     | The last time the process was terminated abnormally. |
| Number of times offline | Total number of times the node was terminated        |
| Cumulative time offline | Total amount of time the node was terminated.        |

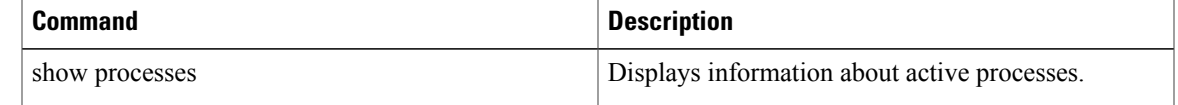

## **show event manager metric process**

To display the Embedded Event Manager (EEM) reliability metric data for processes, use the **show event manager metric process** command in EXEC mode.

**show event manager metric process** {**all**| *job-id*| *process-name*} **location** {**all**| *node-id*}

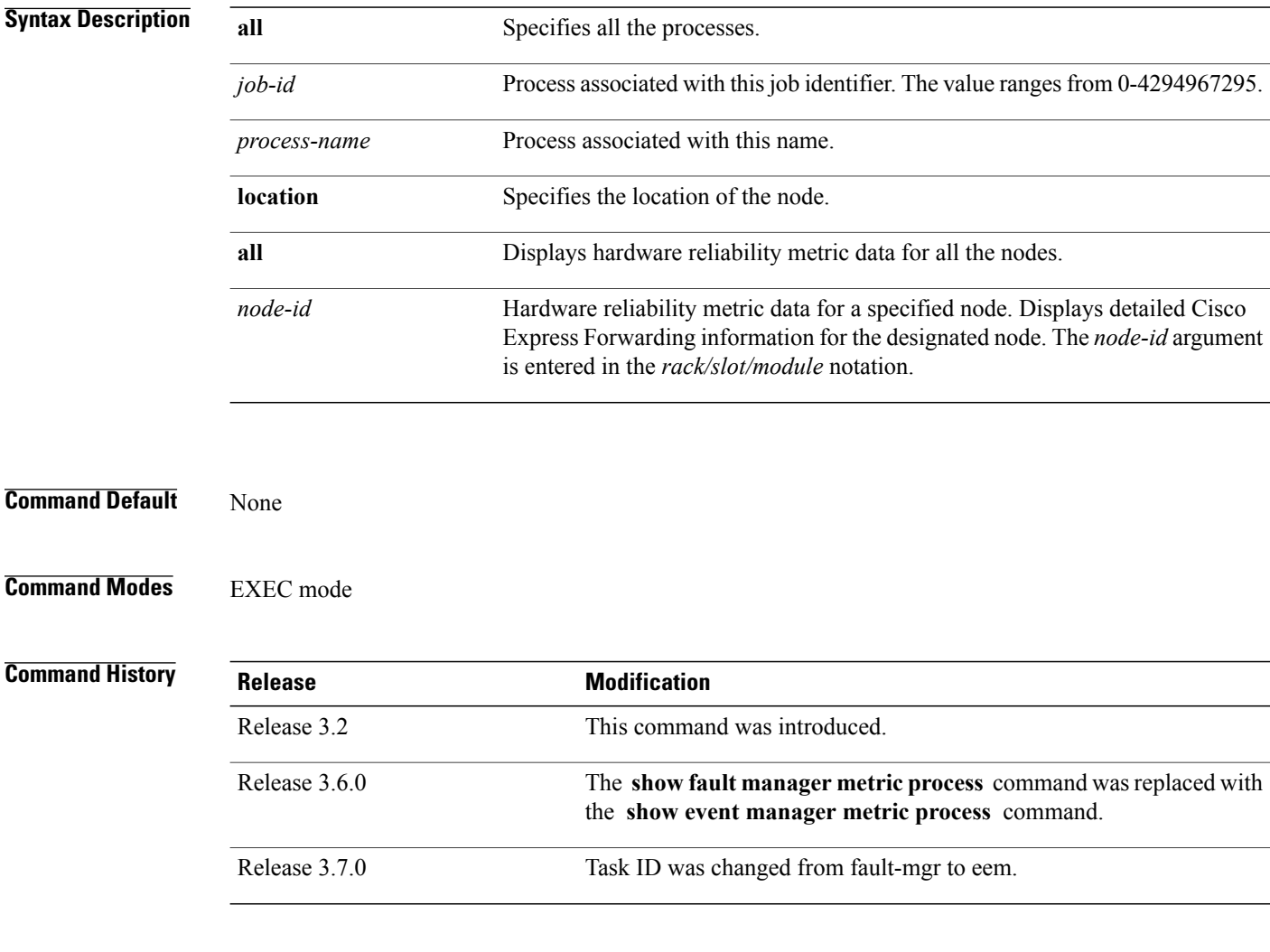

**Usage Guidelines** The system maintains a record of when processes start and end. This data is used as the basis for reliability analysis.

> Use the **show event manager metric process** command to obtain availability information for a process or group of processes. A process is considered available when it is running.

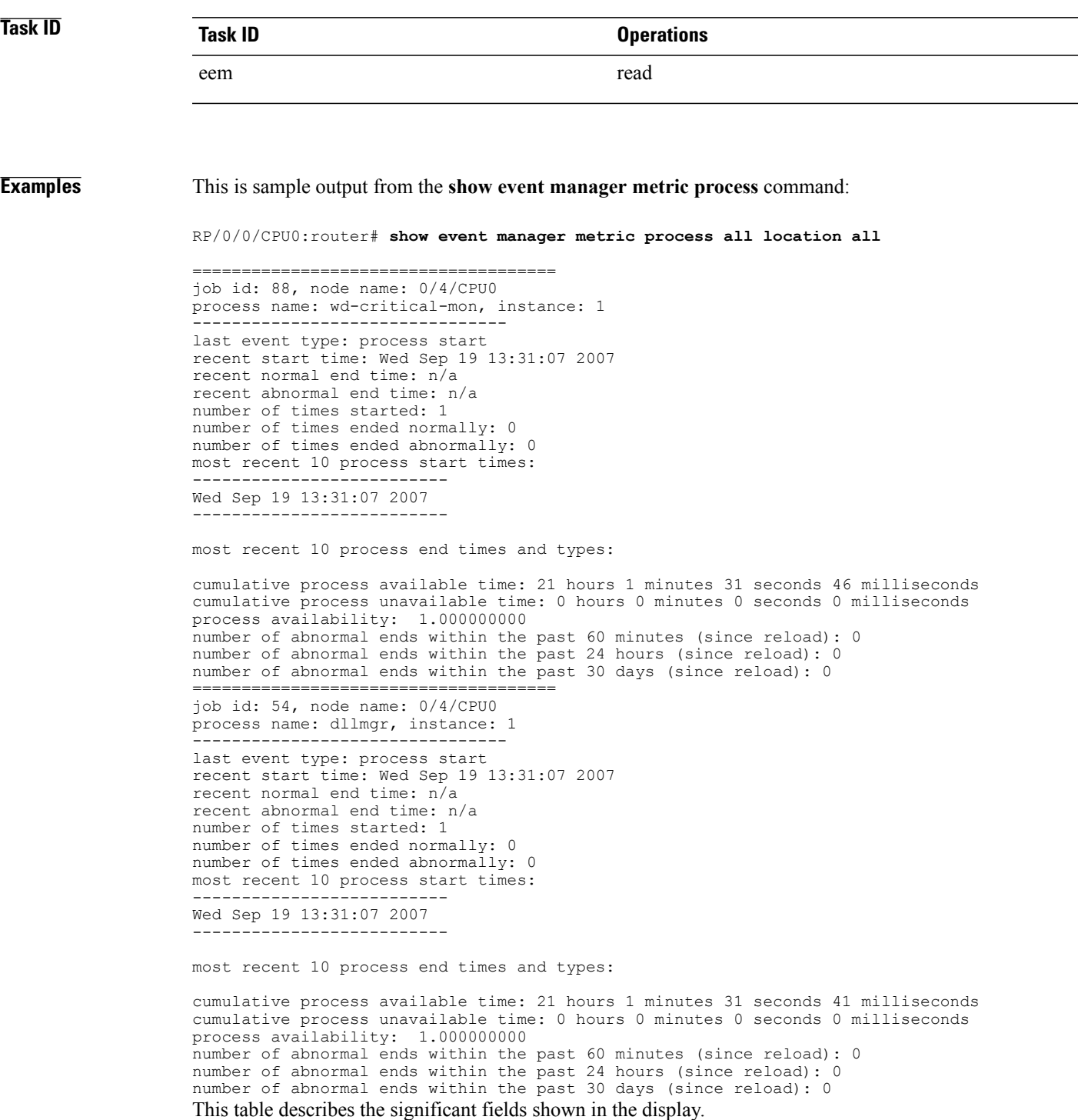

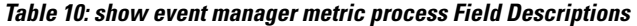

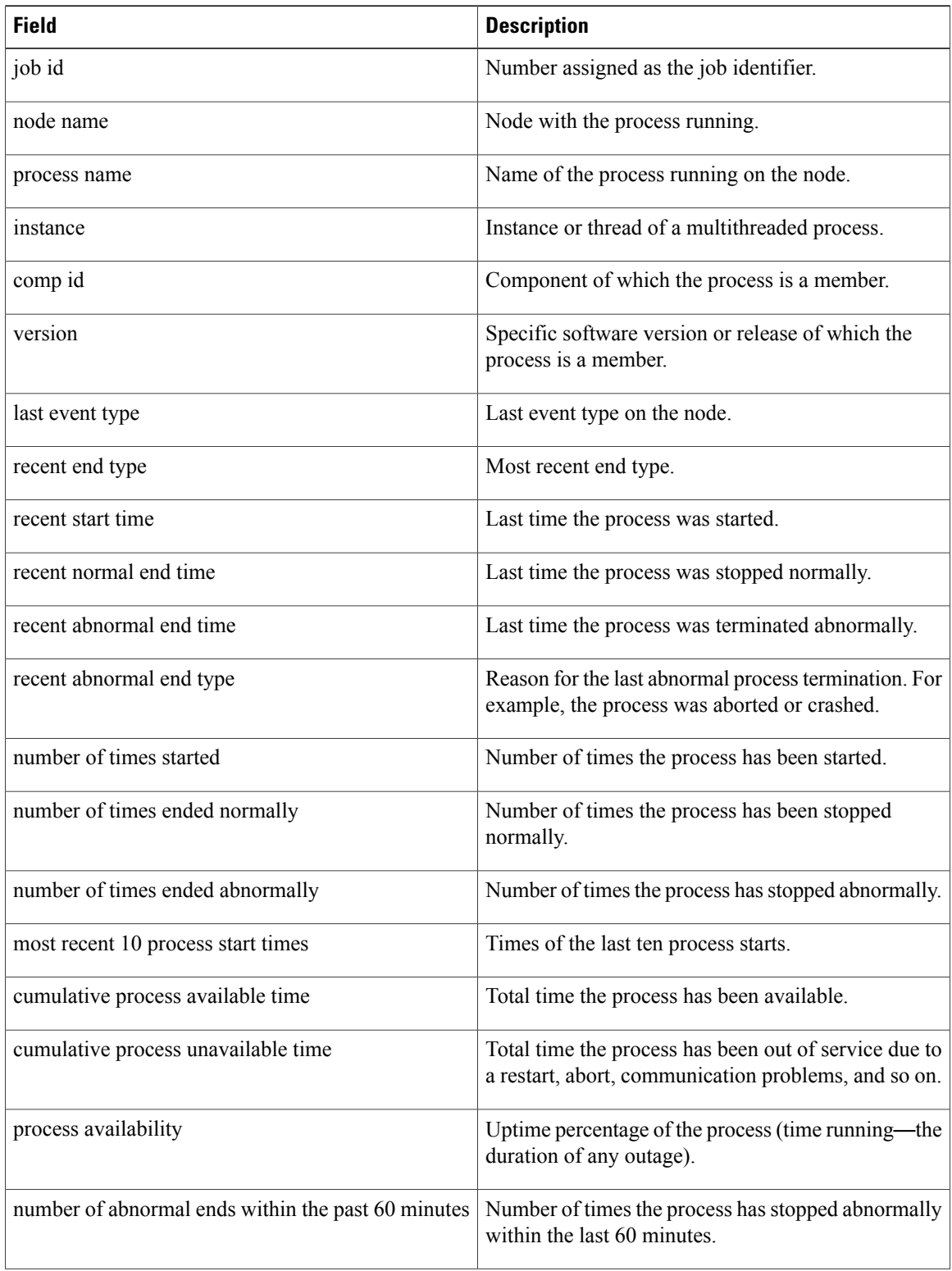

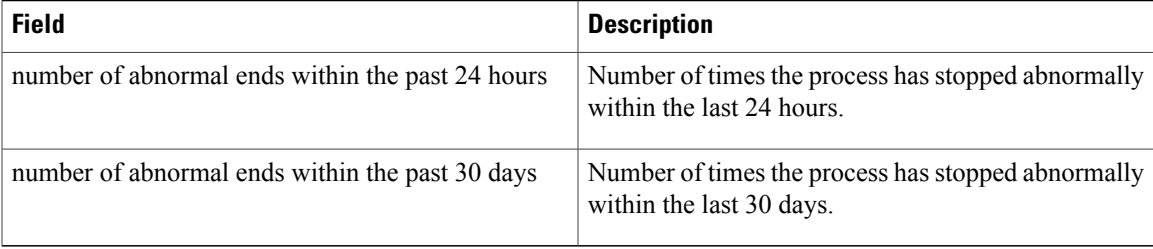

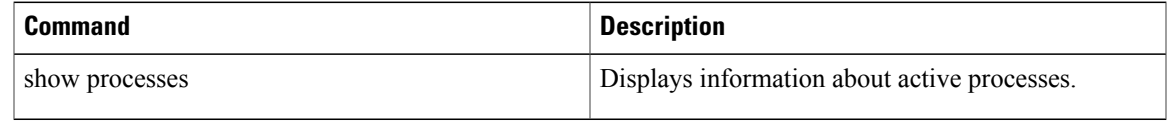

# **show event manager policy available**

To display Embedded Event Manager (EEM) policies that are available to be registered, use the **show event manager policy available** command in EXEC mode.

**show event manager policy available** [**system| user**]

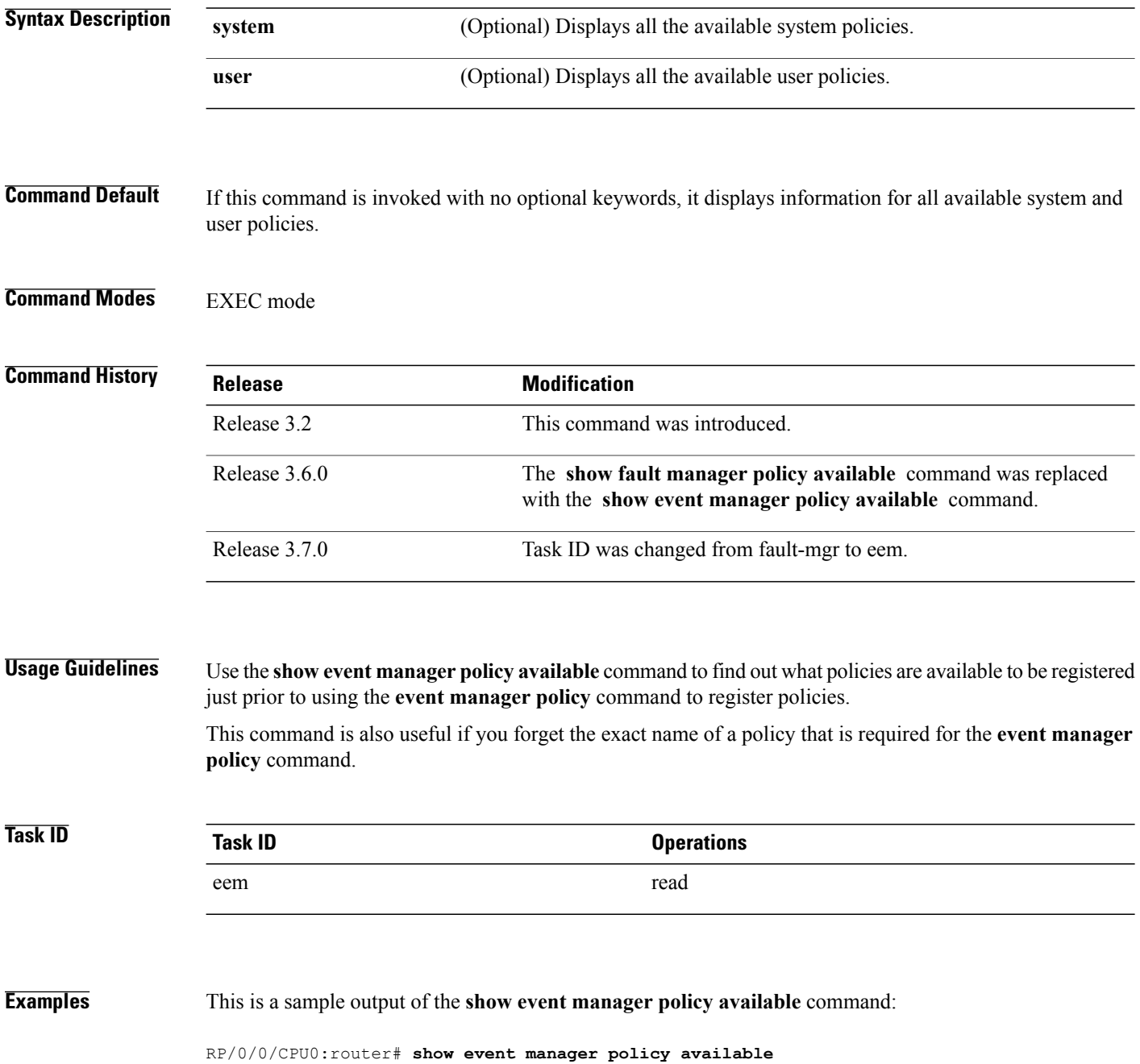

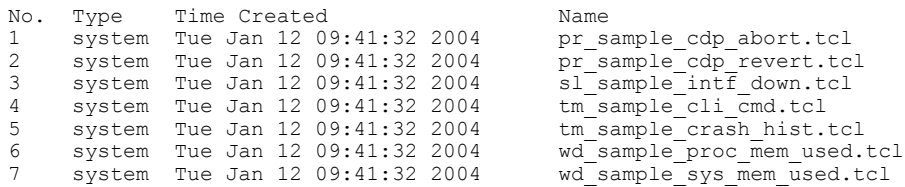

This table describes the significant fields shown in the display.

**Table 11: show event manager policy available Field Descriptions**

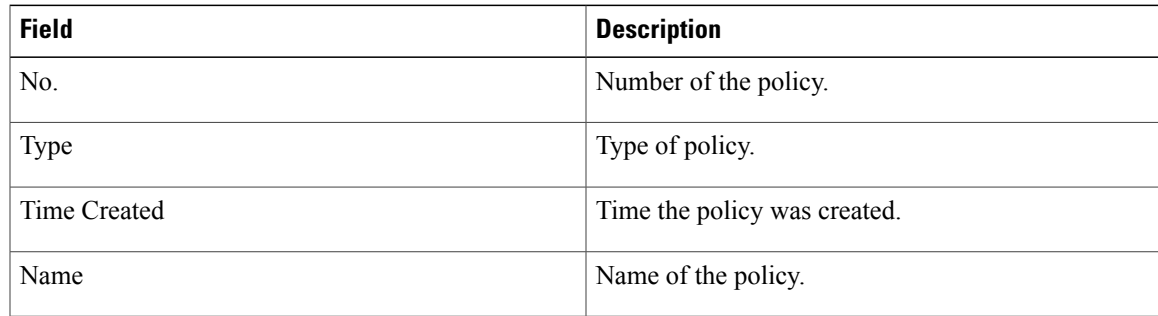

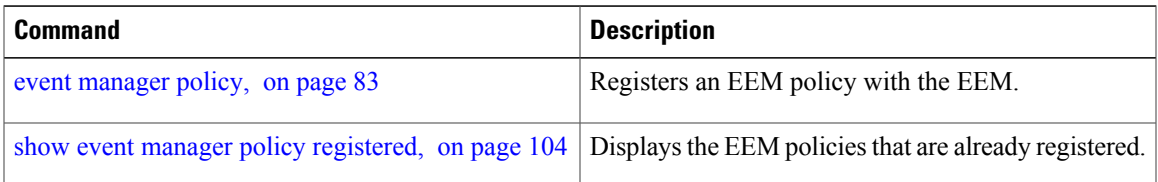

## <span id="page-115-0"></span>**show event manager policy registered**

To display the Embedded Event Manager (EEM) policies that are already registered, use the **show event manager policy registered** command in EXEC mode.

**show event manager policy registered**[**event-type** *type*] [**system| user**] [**time-ordered| name-ordered**]

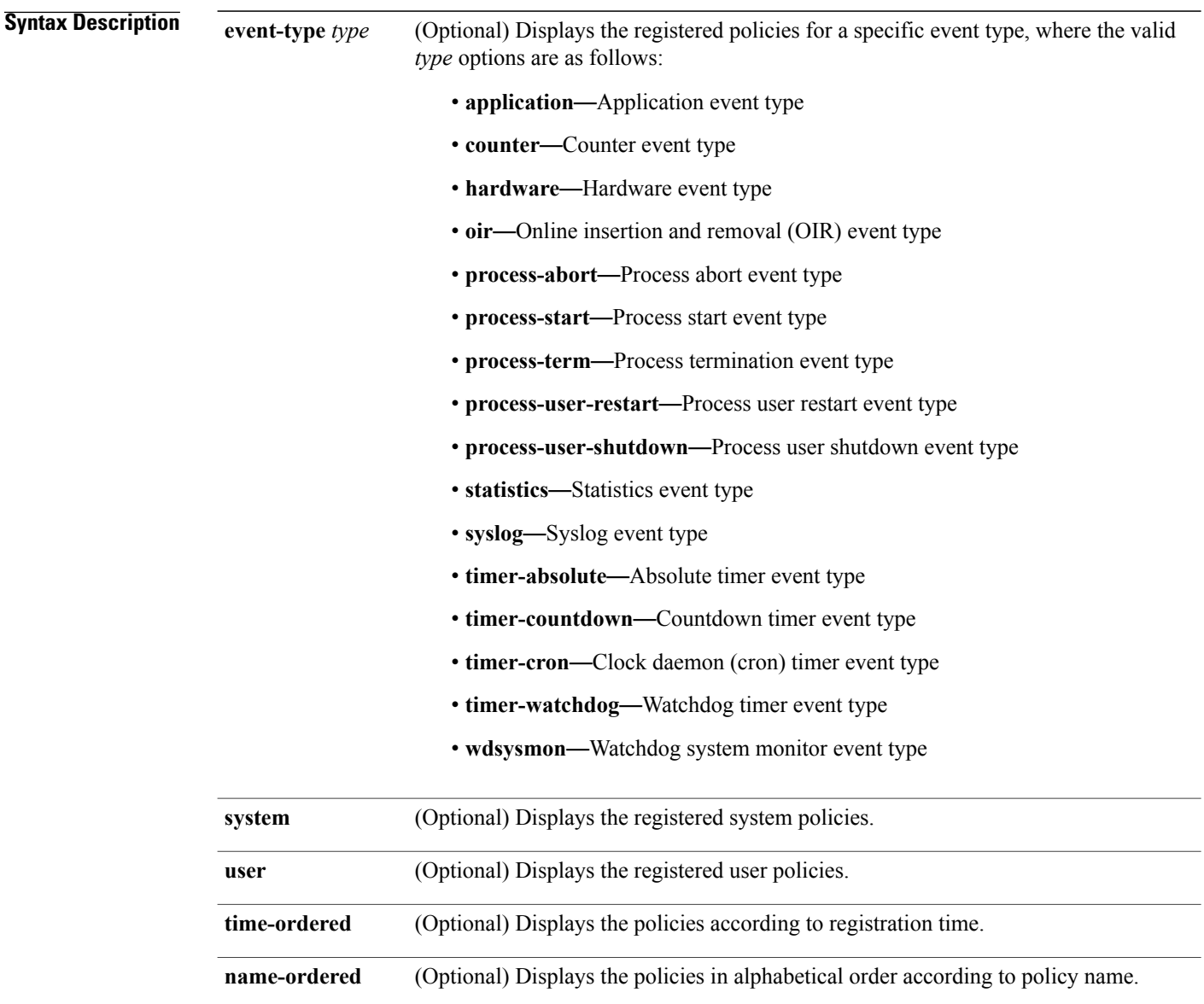

**Command Default** If this command is invoked with no optional keywords or arguments, it displays the registered EEM policies for all the event types. The policies are displayed according to the registration time.

### **Command Modes** EXEC mode

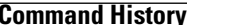

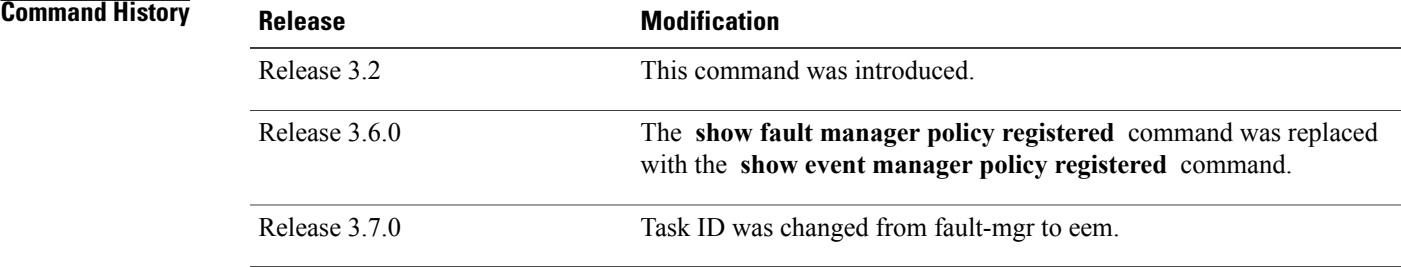

**Usage Guidelines** The output of the **show event manager policy registered** command is most beneficial if you are writing and monitoring the EEM policies. The output displays registered policy information in two parts. The first line in each policy description lists the index number assigned to the policy, policy type (system or user), type of event registered, time at which the policy was registered, and name of the policy file. The remaining lines of each policy description display information about the registered event and how the event is to be handled, and come directly from the Tool Command Language (TCL) command arguments that make up the policy file.

> Registered policy information is documented in the Cisco publication *Writing Embedded Event Manager Policies Using Tcl*.

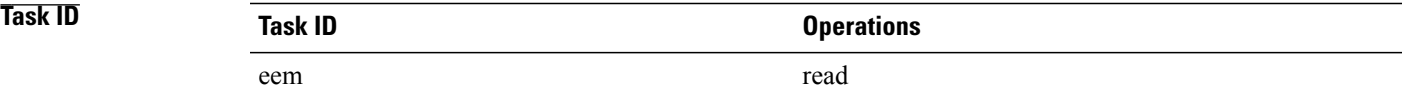

**Examples** This is a sample output of the **show event manager policy registered** command:

### RP/0/0/CPU0:router# **show event manager policy registered**

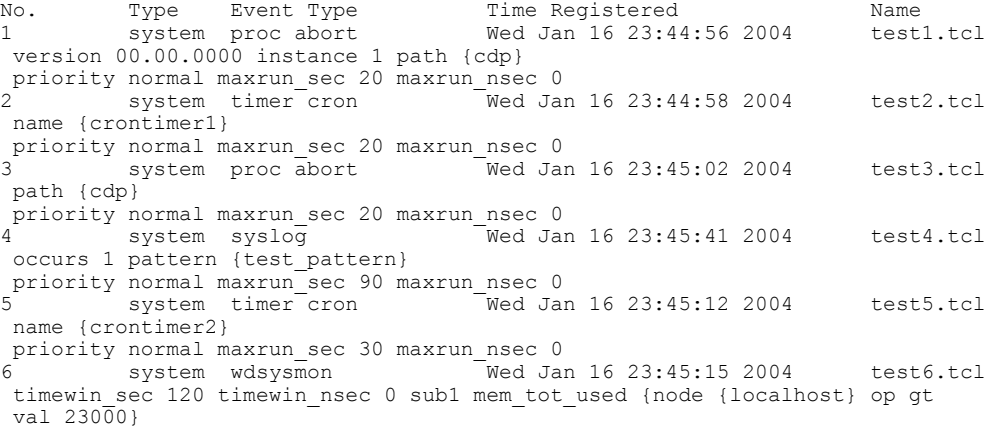

```
priority normal maxrun_sec 40 maxrun_nsec 0<br>Ved Ja
7 system wdsysmon Wed Jan 16 23:45:19 2004 test7.tcl
timewin_sec 120 timewin_nsec 0 sub1 mem_proc {node {localhost} procname
{wdsysmon} op gt val 80 is_percent FALSE}
priority normal maxrun sec 40 maxrun nsec 0
This is the sample of a script that is signed by Cisco:<br>script system timer watchdog Off Fr
                                     Off Fri Apr 23 14:03:27 2010 script signed cisco.tcl
     name {clistimer} time 30.000
     nice 0 queue-priority normal maxrun 0.000 scheduler rp_primary Secu 2048 Dsig Cisco
This is the sample of a script that is signed by third party:
script system timer watchdog Off Fri Apr 23 14:03:27 2010 script_signed.tcl
     name {clistimer} time 30.000
     nice 0 queue-priority normal maxrun 0.000 scheduler rp_primary Secu Trust Dsig
Tcl_trustpoint
This is the sample of a script that is verified against a configured checksum:
script user timer watchdog  Off Fri Apr 23 14:03:27 2010 test3 3rd signed.tcl
     name {clistimer} time 30.000
     nice 0 queue-priority normal maxrun 0.000 scheduler rp_primary Secu none Cksm MD5
```
This is the sample of a script that is signed by a combination of security levels. If a SHA-1 or MD5 script is verified and registered, the checksum information displays as Cksm sha1 or Cksm md5. The following example shows a SHA-1 checksum signed by Tcl\_trustpoint:<br>script user timer watchdog Off

```
script user timer watchdog  Off Fri Apr 23 14:03:27 2010 test3 3rd signed.tcl
name {clistimer} time 30.000
nice 0 queue-priority normal maxrun 0.000 scheduler rp_primary Cksm sha1 Dsig Tcl_trustpoint
```
This table describes the significant fields displayed in the example.

### **Table 12: show event manager policy registered Field Descriptions**

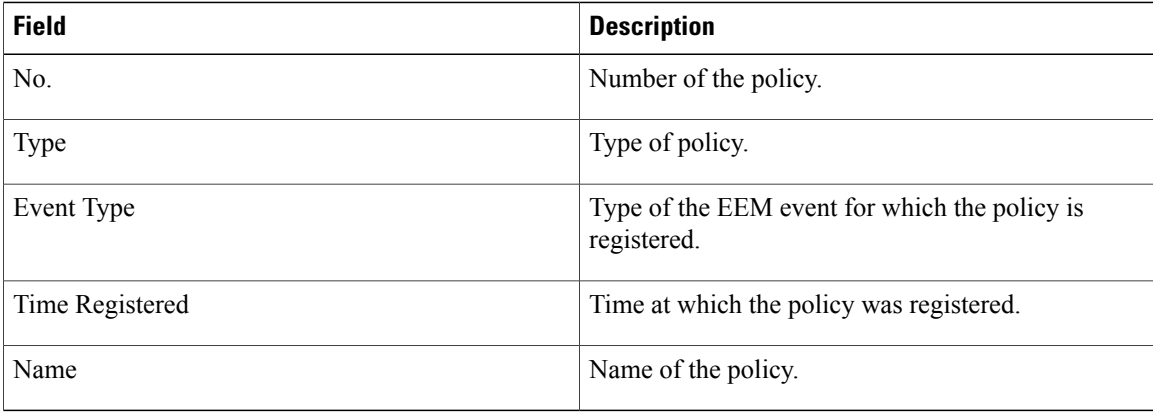

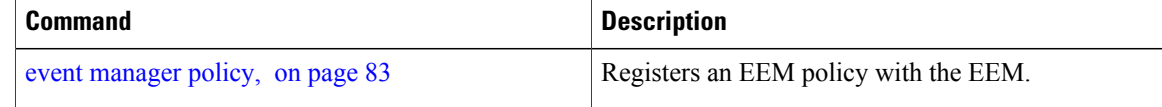

### **show event manager refresh-time**

To display the time between the user authentication refreshes in the Embedded Event Manager (EEM), use the **show event manager refresh-time** command in EXEC mode.

**show event manager refresh-time**

- **Syntax Description** This command has no keywords or arguments.
- **Command Default** None
- **Command Modes** EXEC mode

**Command History Release <b>Modification** Release 3.3.0 This command was introduced. The **show fault manager refresh-time** command was replaced with the **show event manager refresh-time** command. Release 3.6.0 Release 3.7.0 Task ID was changed from fault-mgr to eem.

**Usage Guidelines** The output of the **show event manager refresh-time** command is the refresh time, in seconds.

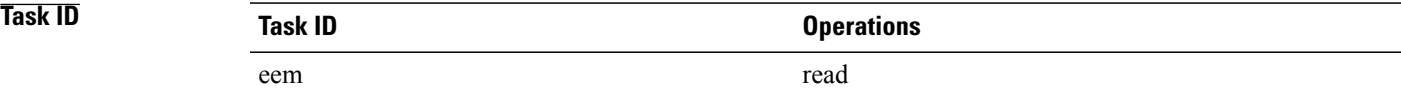

**Examples** This is a sample output of the **show event manager refresh-time** command:

RP/0/0/CPU0:router# **show event manager refresh-time** Output: 1800 seconds

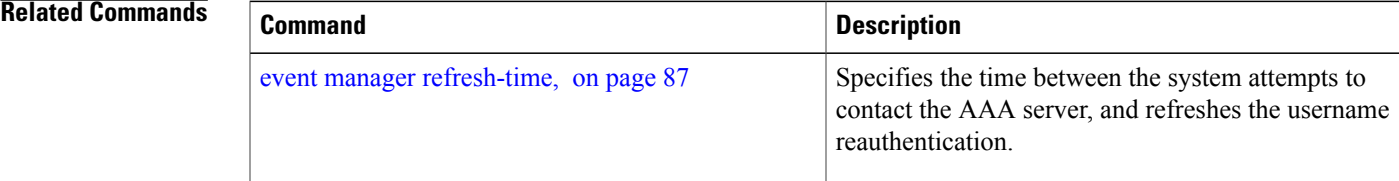

 $\mathbf{I}$ 

# **show event manager statistics-table**

To display the currently supported statistic counters maintained by the Statistic Event Detector, use the **show event manager statistics-table** command in EXEC mode.

**show event manager statistics-table** {*stats-name***| all**}

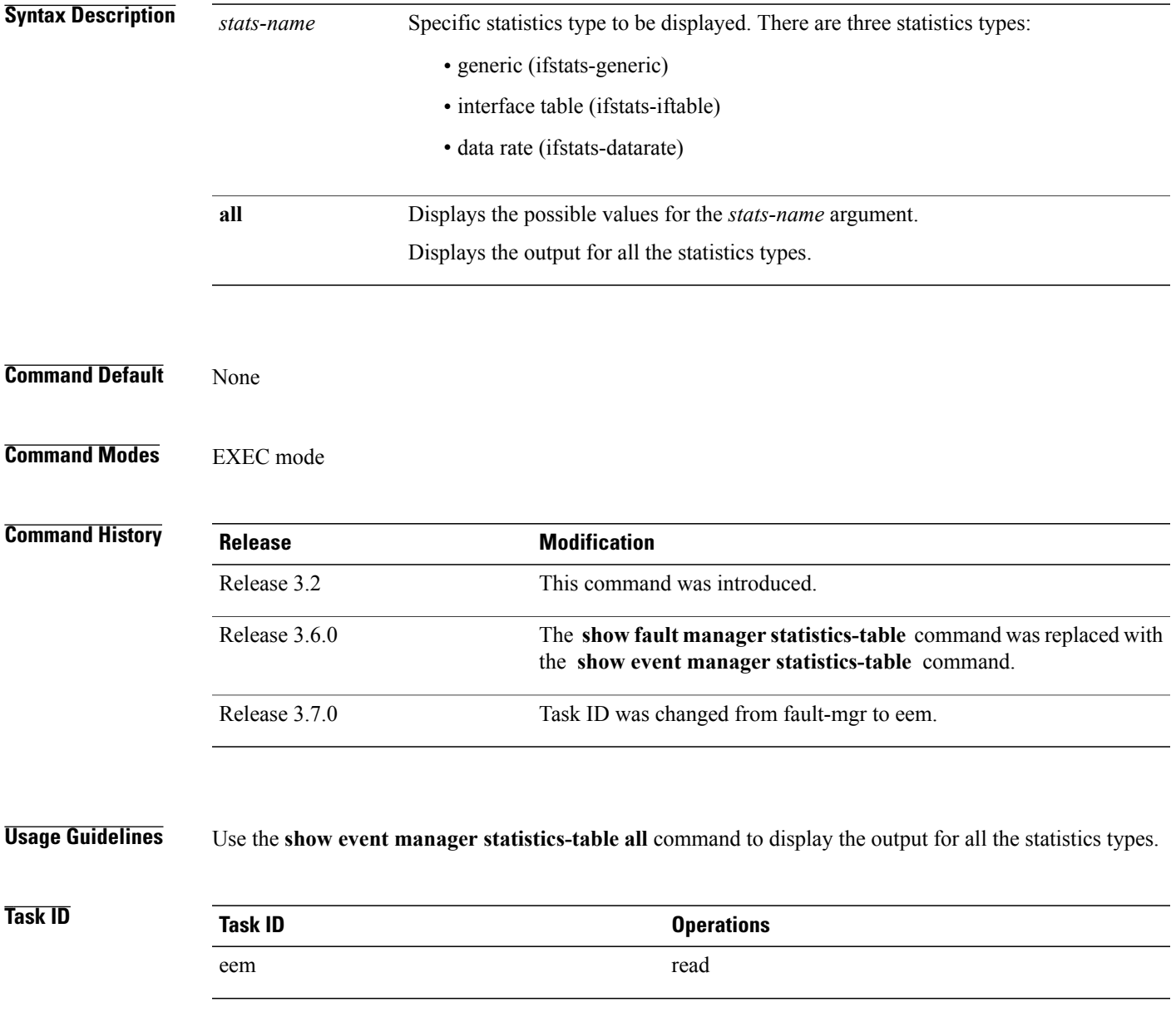

### **Examples** This is a sample output of the **show event manager statistics-table all** command:

RP/0/0/CPU0:router# **show event manager statistics-table all**

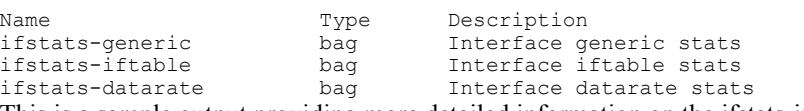

This is a sample output providing more detailed information on the ifstats-iftable interface statistics table:

RP/0/0/CPU0:router# **show event manager statistics-table ifstats-iftable**

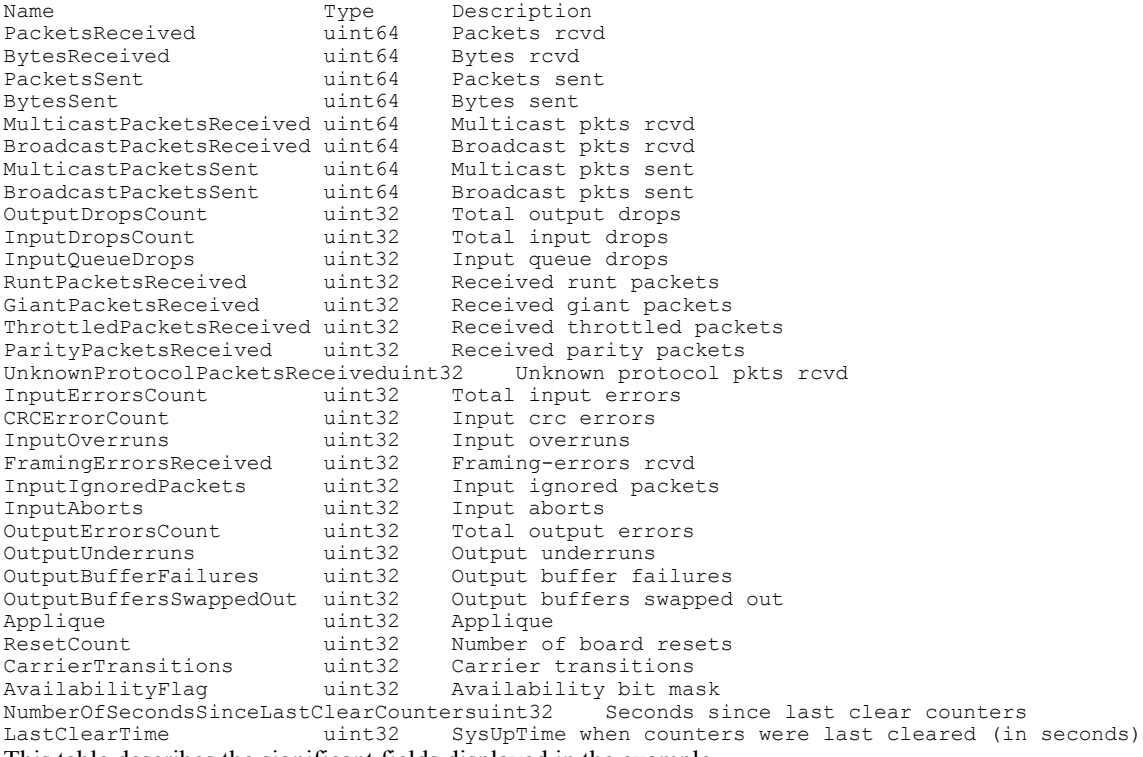

This table describes the significant fields displayed in the example.

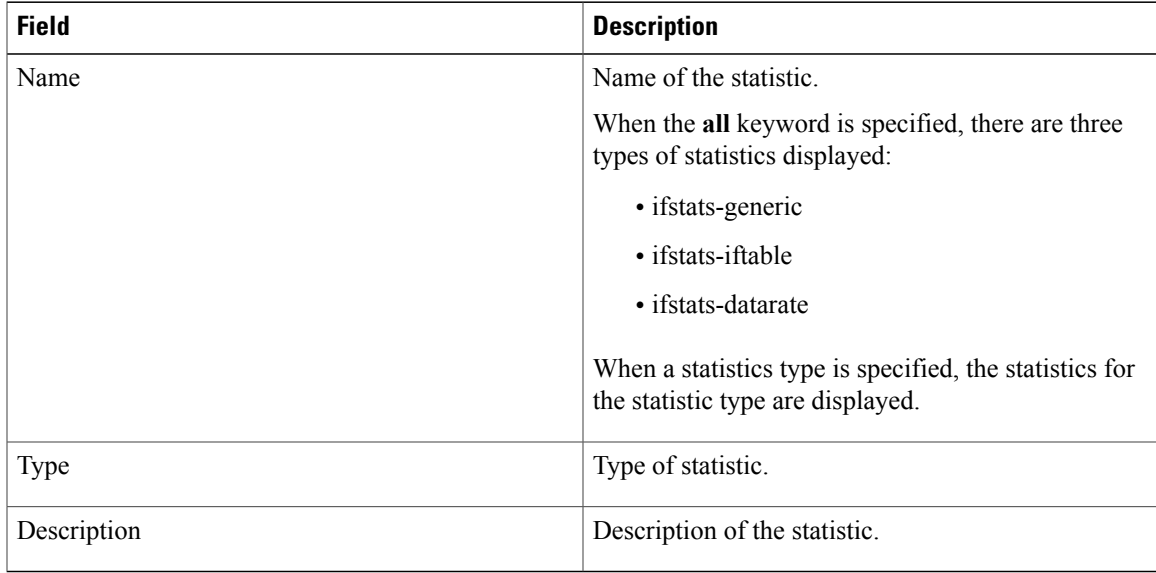

### **Table 13: show event manager statistics-table Field Descriptions**

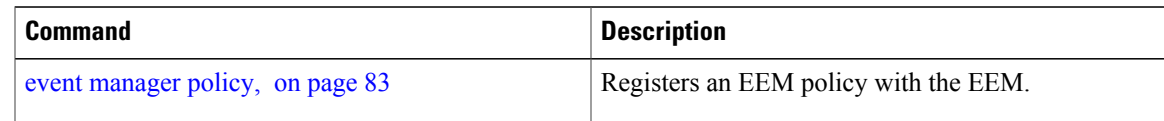

 $\mathbf{I}$ 

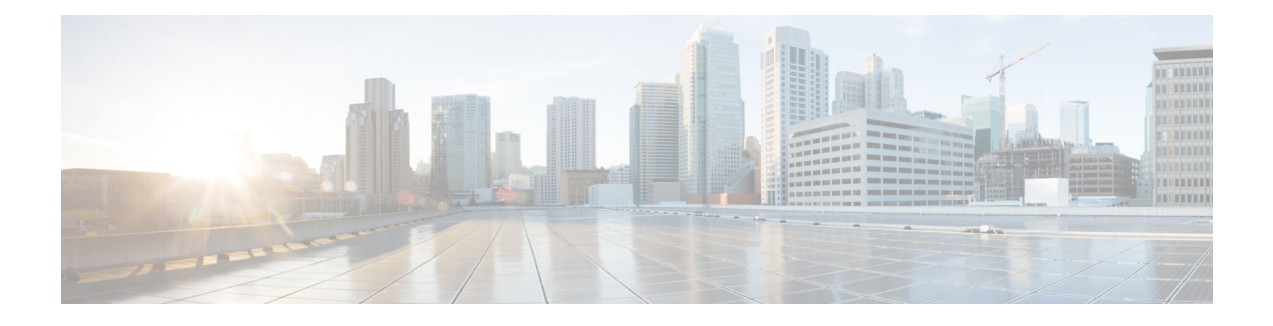

# **IP Service Level Agreement Commands**

This module describes the Cisco IOS XR software commands to configure IP Service Level Agreements (IP SLAs) on your router.

To use commands of this module, you must be in a user group associated with a task group that includes appropriate task IDs. If the user group assignment is preventing you from using any command, contact your AAA administrator for assistance.

For detailed information about IP SLA concepts, configuration tasks, and examples, see the *Implementing IP Service Level Agreements* module in the *Cisco IOS XR System Monitoring Configuration Guide for the Cisco XR 12000 Series Router*.

- [access-list,](#page-128-0) page 117
- action (IP [SLA\),](#page-130-0) page 119
- [ageout,](#page-132-0) page 121
- buckets [\(history\),](#page-134-0) page 123
- buckets [\(statistics](#page-136-0) hourly), page 125
- buckets [\(statistics](#page-138-0) interval), page 127
- control [disable,](#page-139-0) page 128
- [datasize](#page-141-0) request , page 130
- [destination](#page-143-0) address (IP SLA), page 132
- [destination](#page-145-0) port, page 134
- [distribution](#page-147-0) count, page 136
- [distribution](#page-149-0) interval, page 138
- exp, [page](#page-151-0) 140
- [filter,](#page-153-0) page 142
- force [explicit-null,](#page-155-0) page 144
- [frequency](#page-157-0) (IP SLA), page 146
- [history,](#page-159-0) page 148
- [interval,](#page-161-0) page 150
- [ipsla,](#page-163-0) page 152
- [key-chain,](#page-165-0) page 154
- life, [page](#page-167-0) 156
- [lives,](#page-169-0) page 158
- [low-memory,](#page-171-0) page 160
- lsp [selector](#page-173-0) ipv4, page 162
- [lsr-path,](#page-175-0) page 164
- [maximum](#page-177-0) hops, page 166
- [maximum](#page-179-0) paths (IP SLA), page 168
- [monitor,](#page-181-0) page 170
- mpls [discovery](#page-183-0) vpn, page 172
- mpls [lsp-monitor,](#page-185-0) page 174
- [operation,](#page-187-0) page 176
- output [interface,](#page-188-0) page 177
- output [nexthop,](#page-190-0) page 179
- [packet](#page-192-0) count, page 181
- packet [interval,](#page-194-0) page 183
- path [discover,](#page-196-0) page 185
- path [discover](#page-197-0) echo, page 186
- path [discover](#page-199-0) path, page 188
- path [discover](#page-201-0) scan, page 190
- path [discover](#page-203-0) session, page 192
- [react,](#page-205-0) page 194
- [react](#page-208-0) lpd, page 197
- reaction [monitor,](#page-210-0) page 199
- reaction [operation,](#page-212-0) page 201
- [reaction](#page-214-0) trigger, page 203
- [responder,](#page-216-0) page 205
- [recurring,](#page-217-0) page 206
- reply [dscp,](#page-218-0) page 207
- reply [mode,](#page-220-0) page 209
- [responder](#page-222-0) twamp, page 211
- scan [delete-factor,](#page-223-0) page 212
- scan [interval,](#page-225-0) page 214
- [schedule](#page-227-0) monitor, page 216
- schedule [operation,](#page-229-0) page 218
- [schedule](#page-231-0) period, page 220
- server [twamp,](#page-233-0) page 222
- show ipsla [application,](#page-234-0) page 223
- show ipsla [history,](#page-236-0) page 225
- show ipsla mpls [discovery](#page-239-0) vpn, page 228
- show ipsla mpls [lsp-monitor](#page-241-0) lpd, page 230
- show ipsla mpls lsp-monitor [scan-queue,](#page-243-0) page 232
- show ipsla mpls [lsp-monitor](#page-245-0) summary, page 234
- show ipsla [responder](#page-248-0) statistics, page 237
- show ipsla [statistics,](#page-250-0) page 239
- show ipsla statistics [aggregated,](#page-253-0) page 242
- show ipsla statistics enhanced [aggregated,](#page-262-0) page 251
- show ipsla twamp [connection,](#page-265-0) page 254
- show ipsla twamp [session,](#page-266-0) page 255
- show ipsla twamp [standards,](#page-267-0) page 256
- source [address](#page-268-0) , page 257
- [source](#page-270-0) port, page 259
- [start-time](#page-272-0), page 261
- [statistics,](#page-275-0) page 264
- tag (IP [SLA\),](#page-278-0) page 267
- [target](#page-280-0) ipv4, page 269
- target [pseudowire,](#page-282-0) page 271
- target [traffic-eng](#page-284-0) , page 273
- [threshold,](#page-286-0) page 275
- [threshold](#page-288-0) type average, page 277
- threshold type [consecutive,](#page-290-0) page 279
- threshold type [immediate,](#page-292-0) page 281
- [threshold](#page-294-0) type xofy, page 283
- [timeout](#page-296-0) (IP SLA), page 285
- tos, [page](#page-298-0) 287
- ttl, [page](#page-300-0) 289
- type icmp [echo,](#page-302-0) page 291
- type icmp [path-echo,](#page-303-0) page 292
- type icmp [path-jitter,](#page-304-0) page 293
- type mpls lsp [ping,](#page-305-0) page 294
- type mpls lsp [trace,](#page-307-0) page 296
- type udp [echo,](#page-309-0) page 298
- type udp [jitter,](#page-310-0) page 299
- type udp ipv4 [address,](#page-311-0) page 300
- [verify-data,](#page-313-0) page 302
- vrf (IP [SLA\),](#page-315-0) page 304
- vrf (IP SLA MPLS LSP [monitor\),](#page-317-0) page 306

## <span id="page-128-0"></span>**access-list**

To specify an access-list name to filter provider edge (PE) addresses to restrict operations that are automatically created by MPLS LSP monitor (MPLSLM) instance, use the **access-list** command in the appropriate configuration mode. To return to the default value, use the **no** form of this command.

**access-list** *acl-name*

**no access-list**

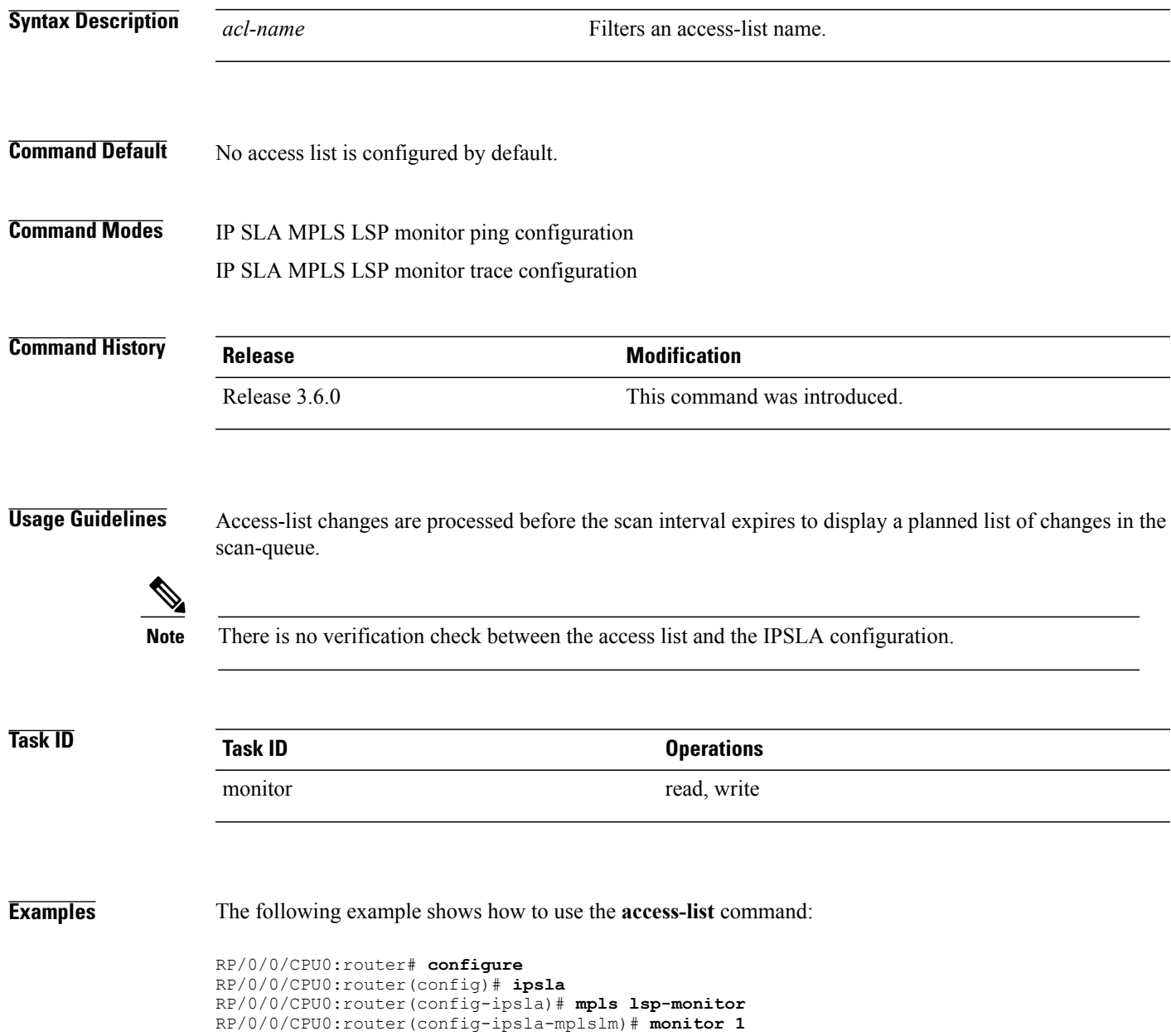

RP/0/0/CPU0:router(config-ipsla-mplslm-def)# **type mpls lsp ping** RP/0/0/CPU0:router(config-ipsla-mplslm-lsp-ping)# **access-list ipsla**

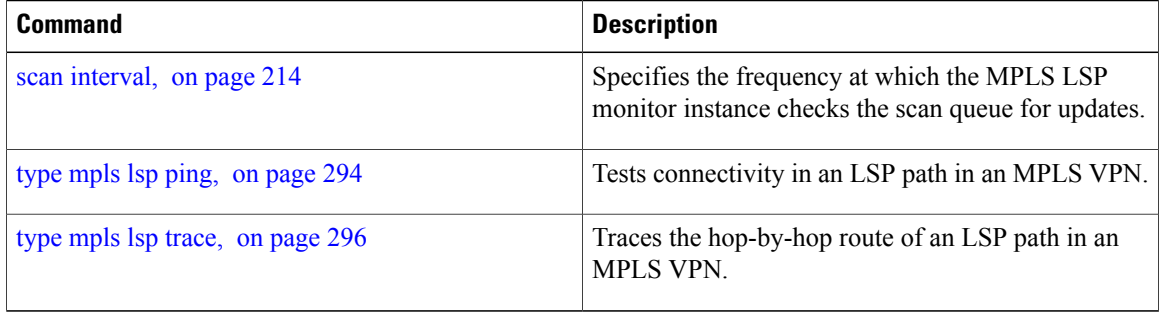

## <span id="page-130-0"></span>**action (IP SLA)**

To specify what action or combination of actions the operation performs when you configure the **react** command or when threshold events occur, use the **action** command in the appropriate configuration mode. To clear action or combination of actions (no action can happen), use the **no** form of this command.

**action** {**logging| trigger**}

**no action** {**logging| trigger**}

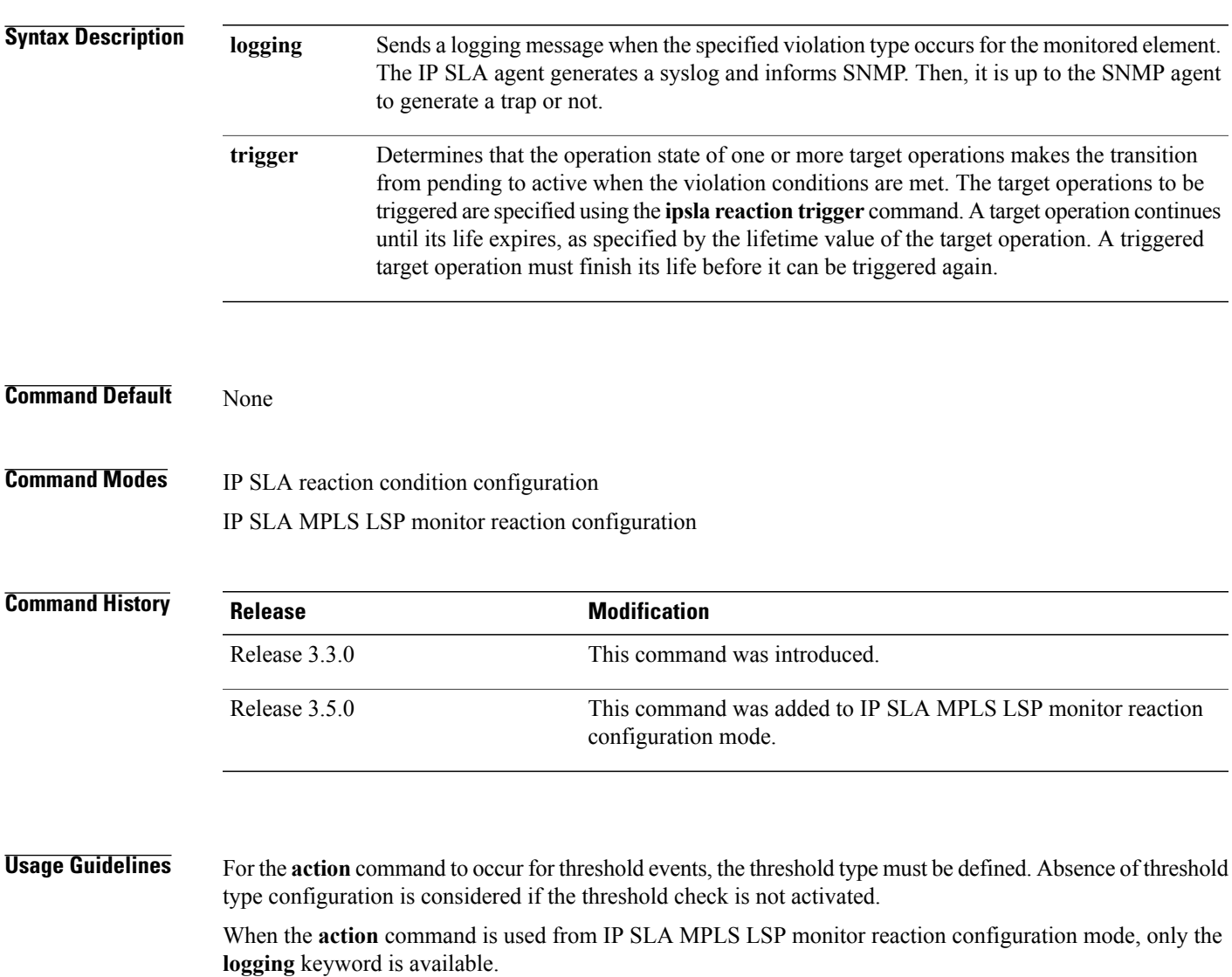

If the **action** command is used in IP SLA operation mode, the action defined applies to the specific operation being configured. If the **action** command is used in IP SLA MPLS LSP monitor mode, the action defined applies to all operations associated with the monitored provider edge (PE) routers. This configuration is inherited by all LSP operations that are created automatically.

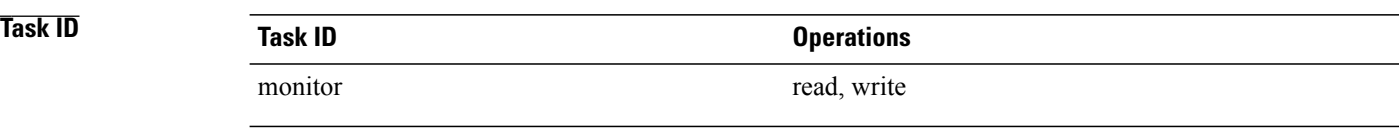

**Examples** The following example shows how to use the **action** command with the **logging** keyword:

```
RP/0/0/CPU0:router# configure
RP/0/0/CPU0:router(config)# ipsla
RP/0/0/CPU0:router(config-ipsla)# reaction operation 432
RP/0/0/CPU0:router(config-ipsla-react)# react connection-loss
RP/0/0/CPU0:router(config-ipsla-react-cond)# action logging
```
The following example shows how to use the **action** command from the IP SLA MPLS LSP monitor reaction configuration mode:

```
RP/0/0/CPU0:router# configure
RP/0/0/CPU0:router(config)# ipsla
RP/0/0/CPU0:router(config-ipsla)# mpls lsp-monitor
RP/0/0/CPU0:router(config-ipsla-mplslm)# reaction monitor 1
RP/0/0/CPU0:router(config-ipsla-mplslm-react)# react connection-loss
RP/0/0/CPU0:router(config-ipsla-mplslm-react-cond)# action logging
```
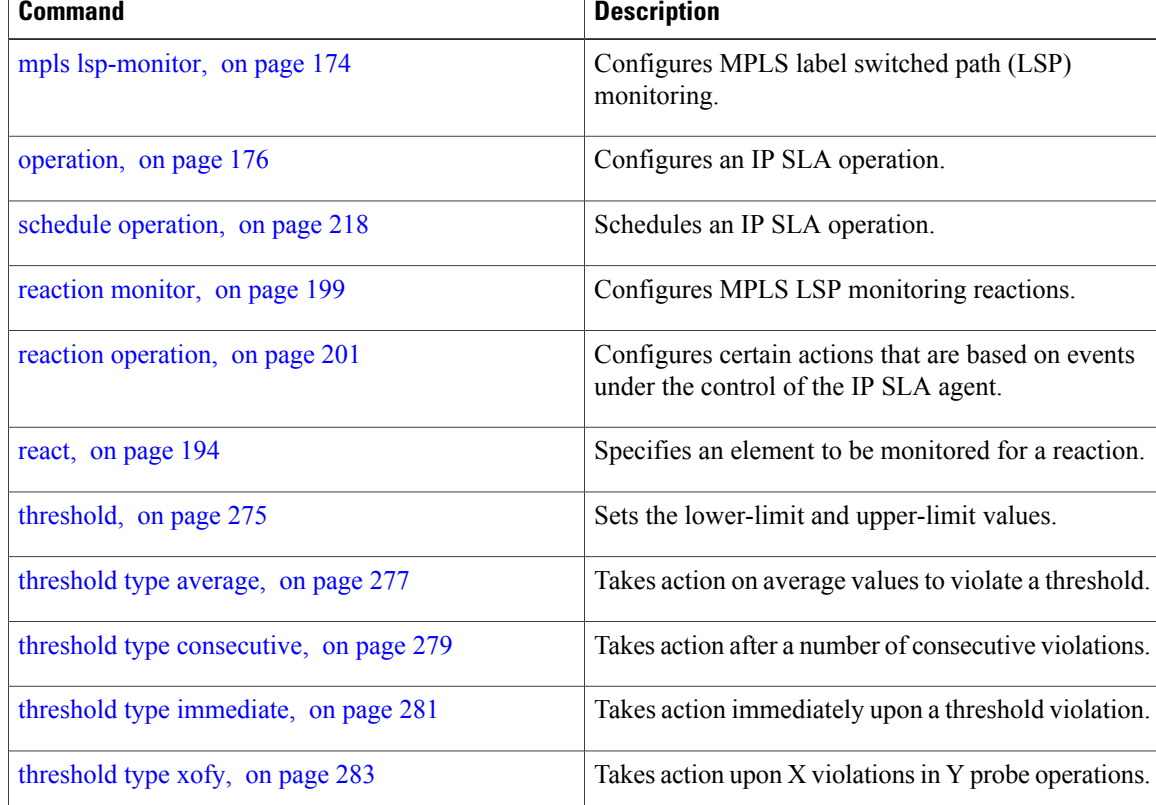

## <span id="page-132-0"></span>**ageout**

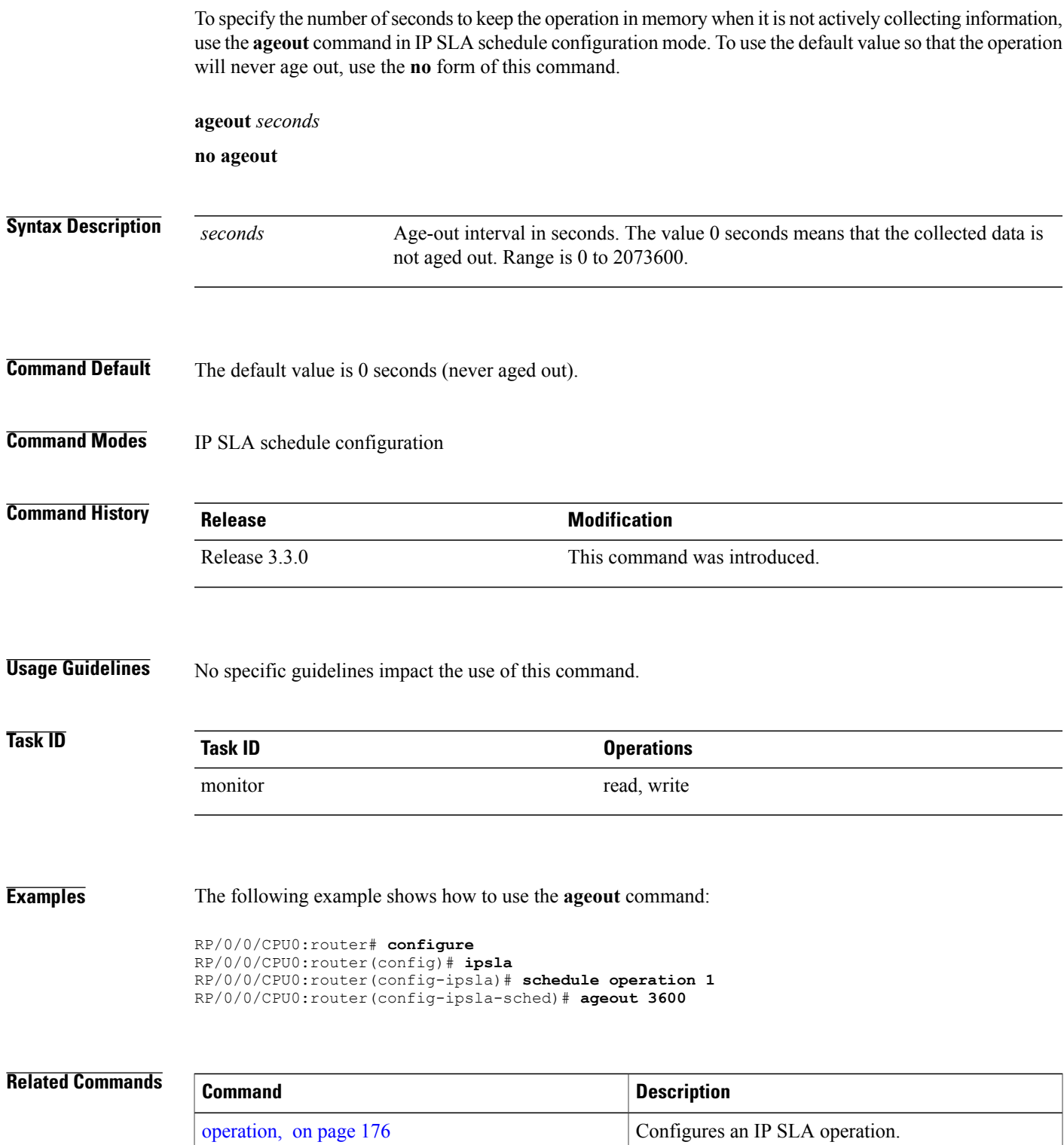

 $\mathbf{I}$ 

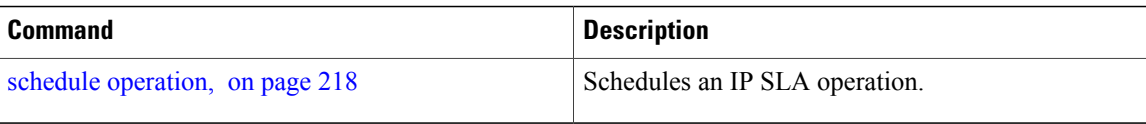

# <span id="page-134-0"></span>**buckets (history)**

To set the number of history buckets that are kept during the lifetime of the IPSLA operation, use the**buckets** command in IP SLA operation history configuration mode. To use the default value, use the **no** form of this command.

**buckets** *buckets*

**no buckets**

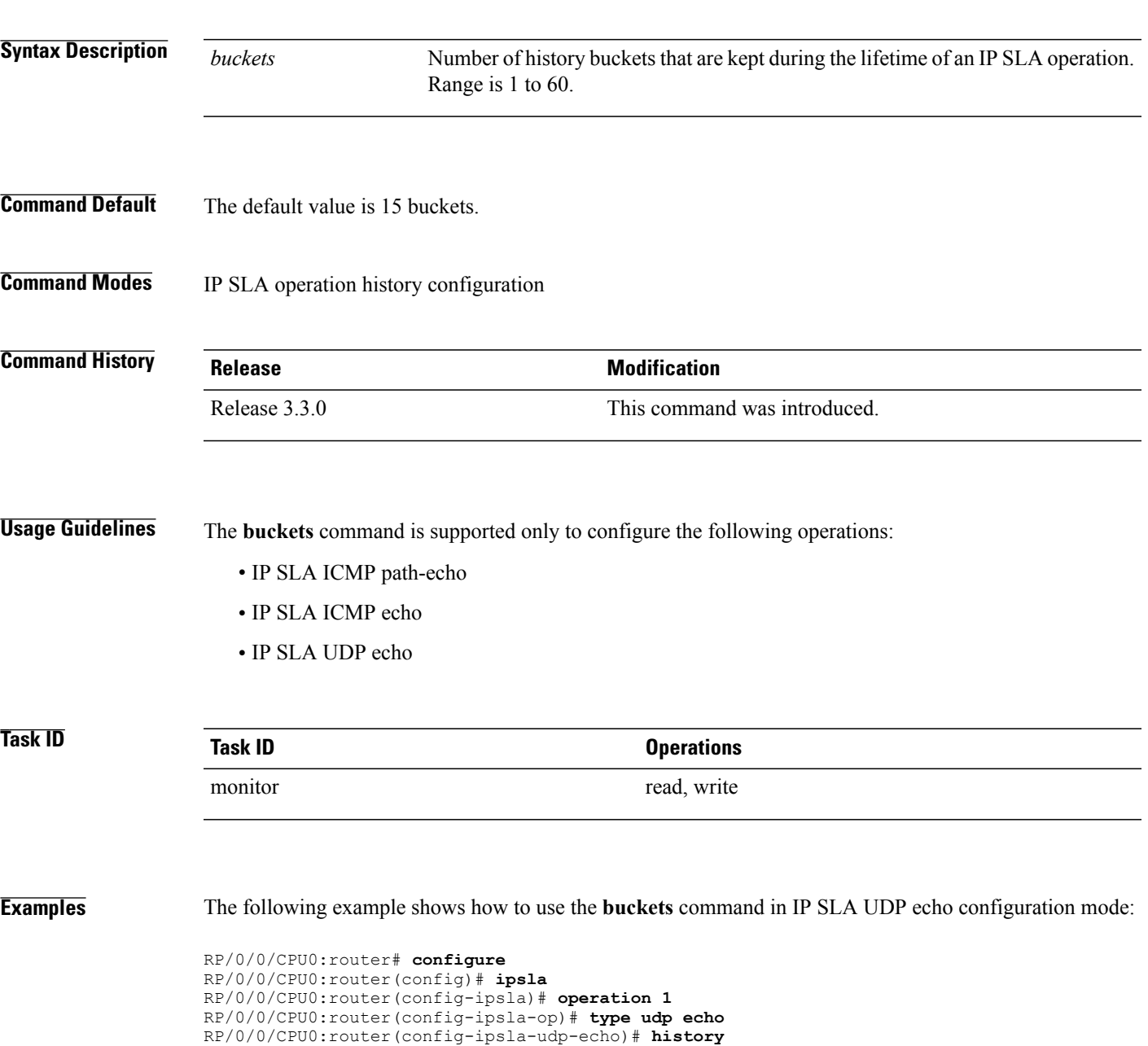

RP/0/0/CPU0:router(config-ipsla-op-hist)# **buckets 30**

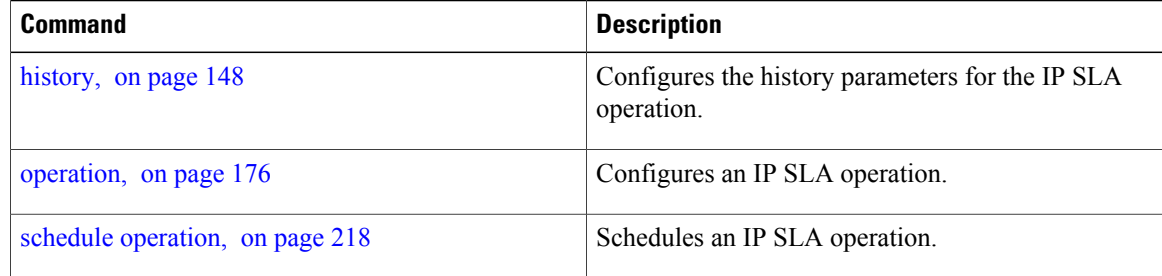

# <span id="page-136-0"></span>**buckets (statistics hourly)**

To set the number of hours for which statistics are kept, use the **bucket** command in the appropriate configuration mode. To use the default value, use the **no** form of this command.

**buckets** *hours* **no buckets Syntax Description** hours Number of hours for which statistics are maintained for the IP SLA operations. Range is 0 to 25 in IP SLA operation statistics configuration mode, and 0 to 2 in IP SLA MPLS LSP monitor statistics configuration mode. *hours* **Command Default** The default value is 2. **Command Modes** IP SLA operation statistics configuration IP SLA MPLS LSP monitor statistics configuration **Command History Release Modification** Release 3.3.0 This command was introduced. This command was added to IP SLA MPLS LSP monitor statistics configuration mode. Release 3.5.0 **Usage Guidelines** The **buckets** command with the *hours* argument is valid only for the **statistics** command with the **hourly** keyword. **Task ID Task ID Operations** monitor read, write **Examples** The following example shows how to set the number of hours in which statistics are maintained for the IP SLA UDP jitter operation for the **buckets** command: RP/0/0/CPU0:router# **configure** RP/0/0/CPU0:router(config)# **ipsla** RP/0/0/CPU0:router(config-ipsla)# **operation 1** RP/0/0/CPU0:router(config-ipsla-op)# **type udp jitter**

RP/0/0/CPU0:router(config-ipsla-udp-jitter)# **statistics hourly** RP/0/0/CPU0:router(config-ipsla-op-stats)# **buckets 10**

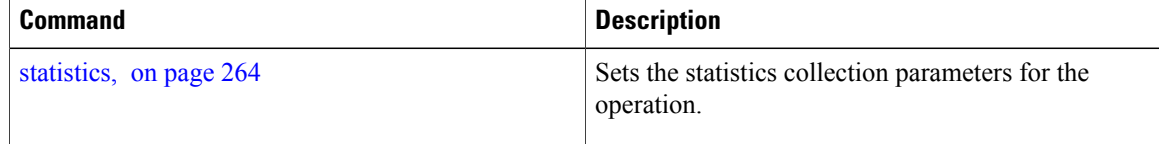

## <span id="page-138-0"></span>**buckets (statistics interval)**

To specify the maximum number of buckets in which the enhanced history statistics are kept, use the **buckets** command in IPSLA operation statistics configuration mode. To remove the statistics collection of the specified interval, use the **no** form of this command.

**buckets** *bucket-size*

**no buckets**

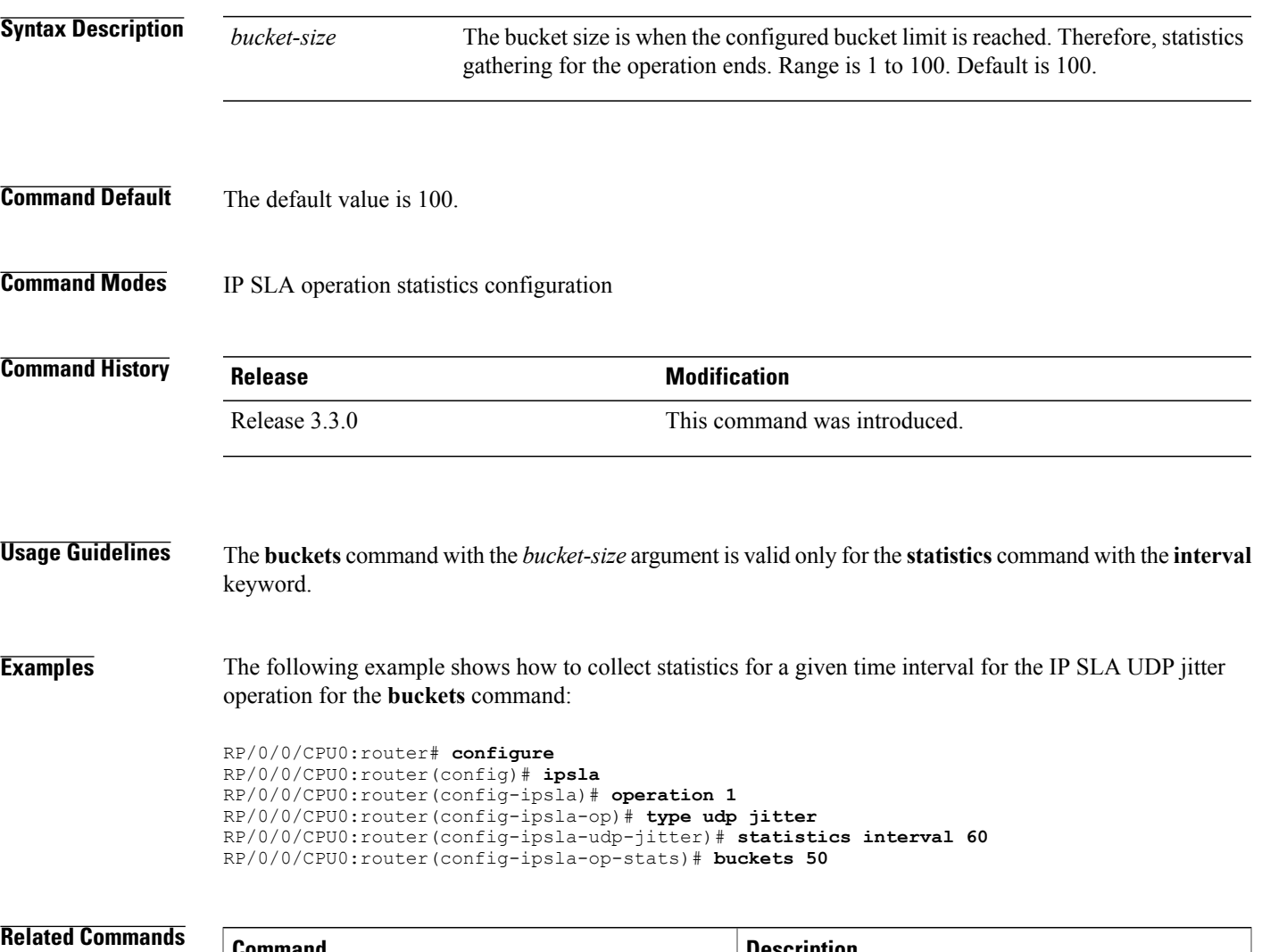

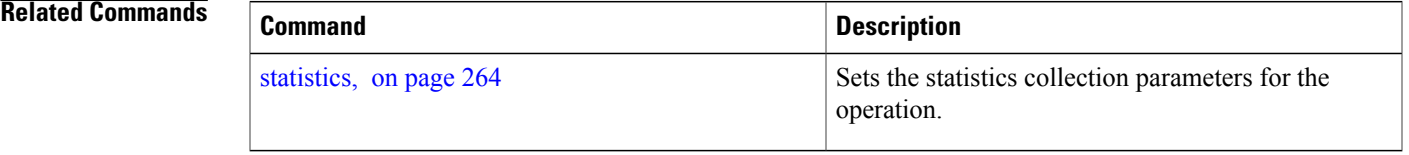

### <span id="page-139-0"></span>**control disable**

To disable the control packets, use the **control disable** command in the appropriate configuration mode. To use the control packets again, use the **no** form of this command.

**control disable**

**no control disable**

- **Syntax Description** This command has no keywords or arguments.
- **Command Default** Control packets are enabled by default.

**Command Modes** IP SLA UDP echo configuration IP SLA UDP jitter configuration

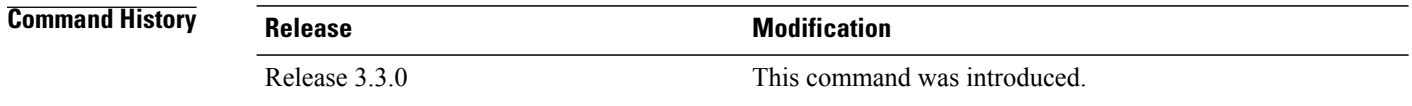

### **Usage Guidelines** When you configure the **control disable** command on the agent side, you need to configure a permanent port on the responder side or the operation returns a timeout error. If you configure the **control disable** command, a permanent port of the IP SLA Responder or some other functionality, such as the UDP echo server, is required on the remote device.

The **control disable** command is valid for operations that require a responder.

The IP SLA control protocol is disabled, which is used to send a control message to the IP SLA Responder prior to sending an operation packet. By default, IP SLA control messages are sent to the destination device to establish a connection with the IP SLA Responder.

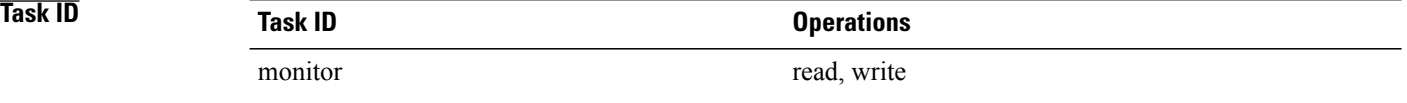

**Examples** The following example shows how to use the **control disable** command in IP SLA UDP jitter configuration mode:

```
RP/0/0/CPU0:router# configure
RP/0/0/CPU0:router(config)# ipsla
RP/0/0/CPU0:router(config-ipsla)# operation 1
```
RP/0/0/CPU0:router(config-ipsla-op)# **type udp jitter** RP/0/0/CPU0:router(config-ipsla-udp-jitter)# **control disable**

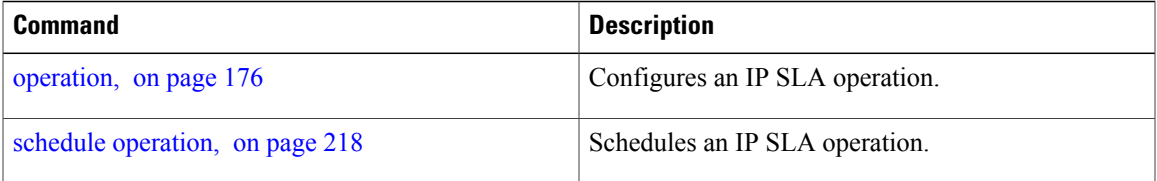

# <span id="page-141-0"></span>**datasize request**

To set the protocol data size in the request packet in the payload of an operation, use the **datasize request** command in the appropriate configuration mode. To reset the default data size, use the **no** form of this command.

**datasize request** *size*

**no datasize request**

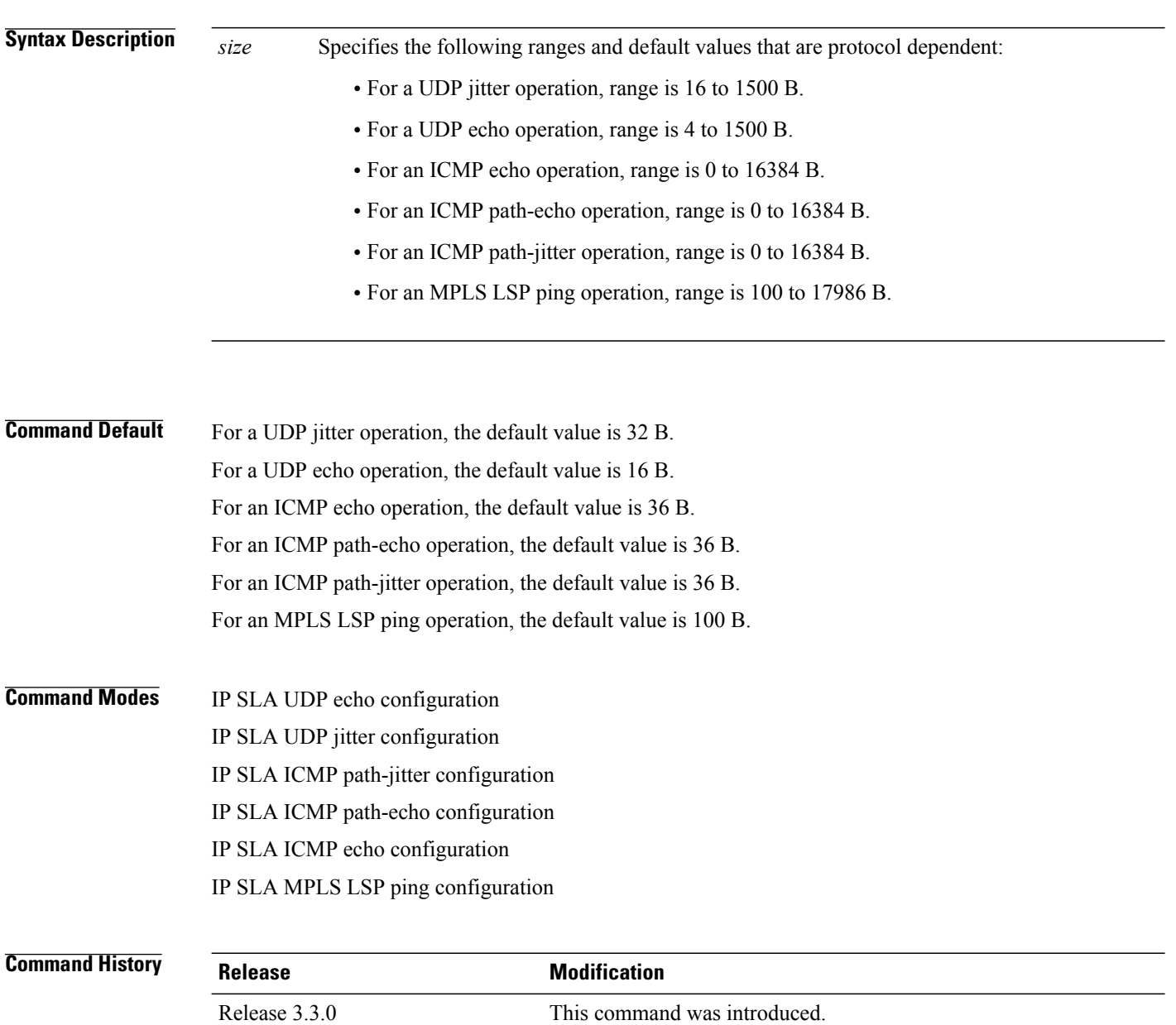

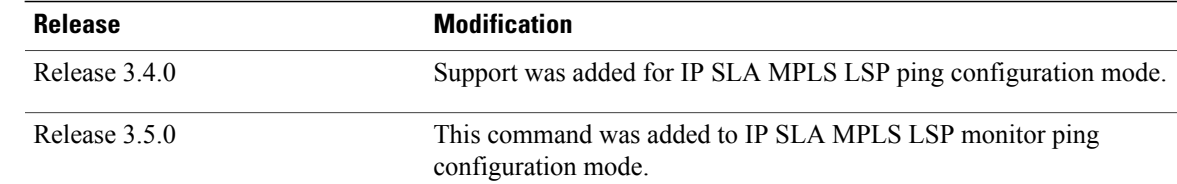

**Usage Guidelines** No specific guidelines impact the use of this command.

**Task ID CONSISTENT <b>Task ID Operations** monitor read, write

**Examples** The following example shows how to use the **datasize request** command in IP SLA UDP jitter configuration mode:

> RP/0/0/CPU0:router# **configure** RP/0/0/CPU0:router(config)# **ipsla** RP/0/0/CPU0:router(config-ipsla)# **operation 1** RP/0/0/CPU0:router(config-ipsla-op)# **type udp jitter** RP/0/0/CPU0:router(config-ipsla-udp-jitter)# **datasize request 512**

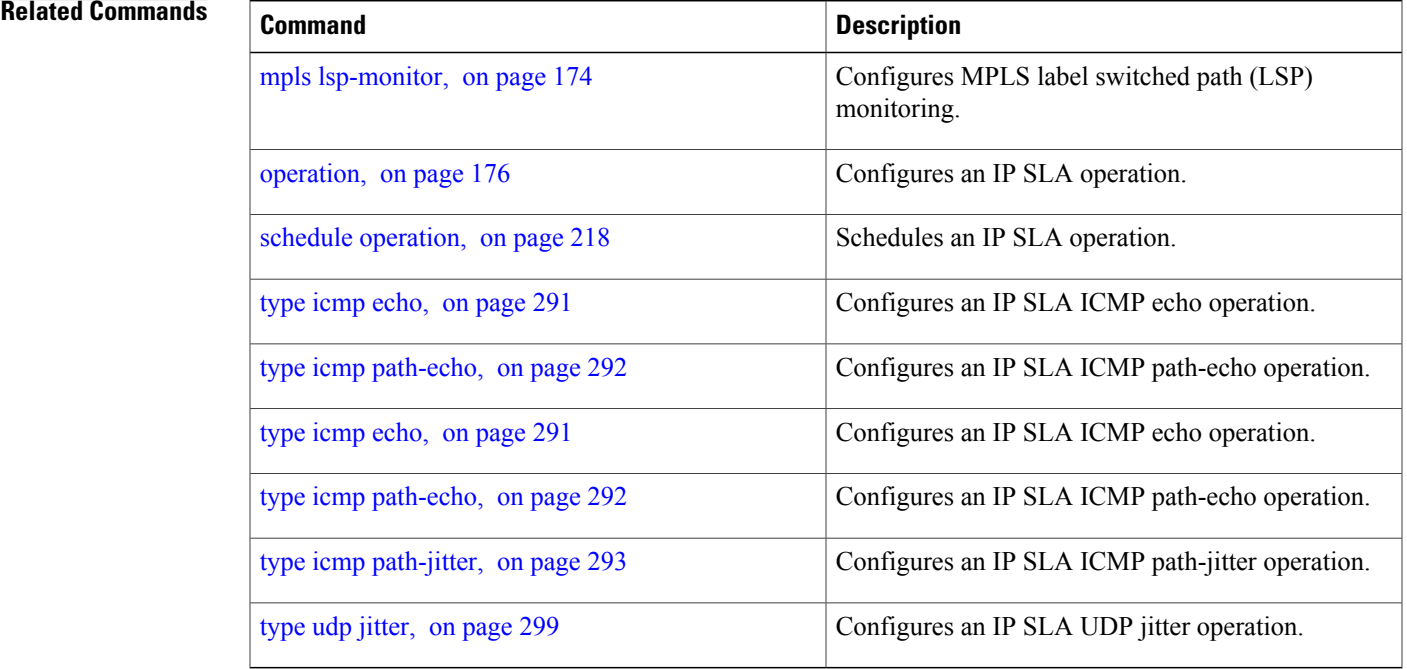

# <span id="page-143-0"></span>**destination address (IP SLA)**

To identify the address of the target device, use the **destination address** command in the appropriate configuration mode. To unset the destination address, use the **no** form of this command.

**destination address** *ipv4-address*

**no destination address**

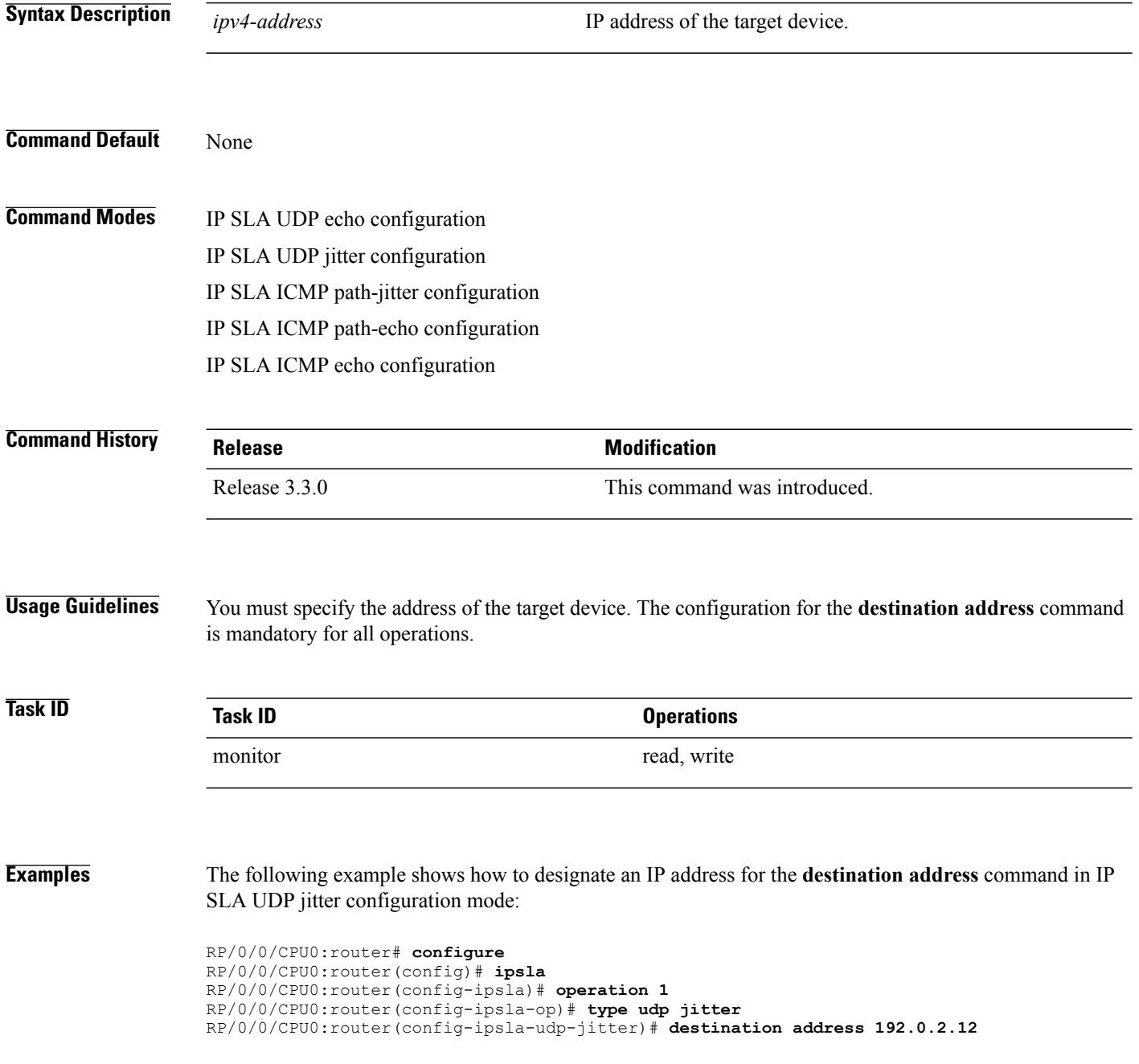
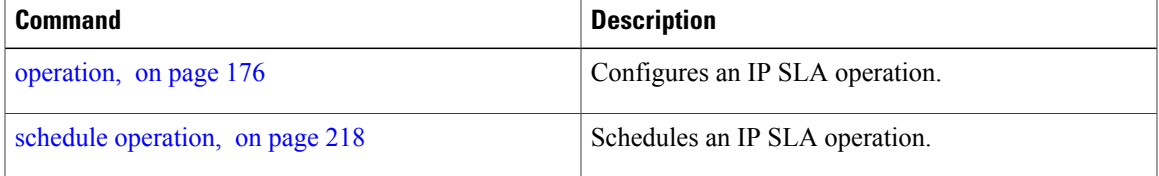

### **destination port**

To identify the port of the target device, use the **destination port** command in the appropriate configuration mode. To unset the destination port, use the **no** form of this command.

**destination port** *port* **no destination port Syntax Description** *port* Port number of the target device. Range is 1 to 65355. **Command Default** None **Command Modes** IP SLA UDP echo configuration IP SLA UDP jitter configuration **Command History Release Modification** Release 3.3.0 This command was introduced. **Usage Guidelines** The **destination port** command is not supported when you configure an ICMP operation; it is supported only to configure UDP operations. You must specify the port of the target device. The configuration for the **destination port** command is mandatory for both IP SLA UDP echo and IP SLA UDP jitter configurations. **Task ID Task ID Operations** monitor read, write **Examples** The following example shows how to designate a port for the **destination port** command in IP SLA UDP jitter configuration mode: RP/0/0/CPU0:router# **configure** RP/0/0/CPU0:router(config)# **ipsla** RP/0/0/CPU0:router(config-ipsla)# **operation 1** RP/0/0/CPU0:router(config-ipsla-op)# **type udp jitter** RP/0/0/CPU0:router(config-ipsla-udp-jitter)# **destination port 11111**

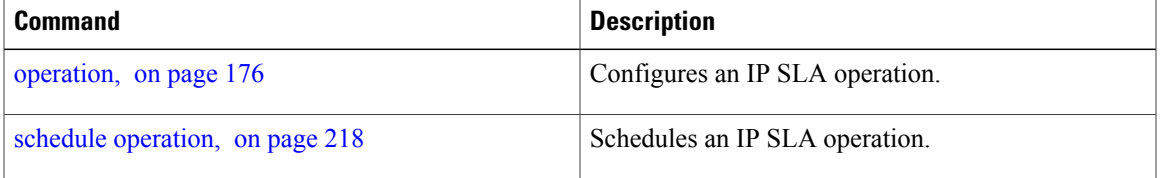

## <span id="page-147-0"></span>**distribution count**

To set the number of statistics distributions that are kept for each hop during the lifetime of the IP SLA operation, use the **distribution count** command in IP SLA operation statistics configuration mode. To use the default value, use the **no** form of this command.

**distribution count** *slot*

**no distribution count**

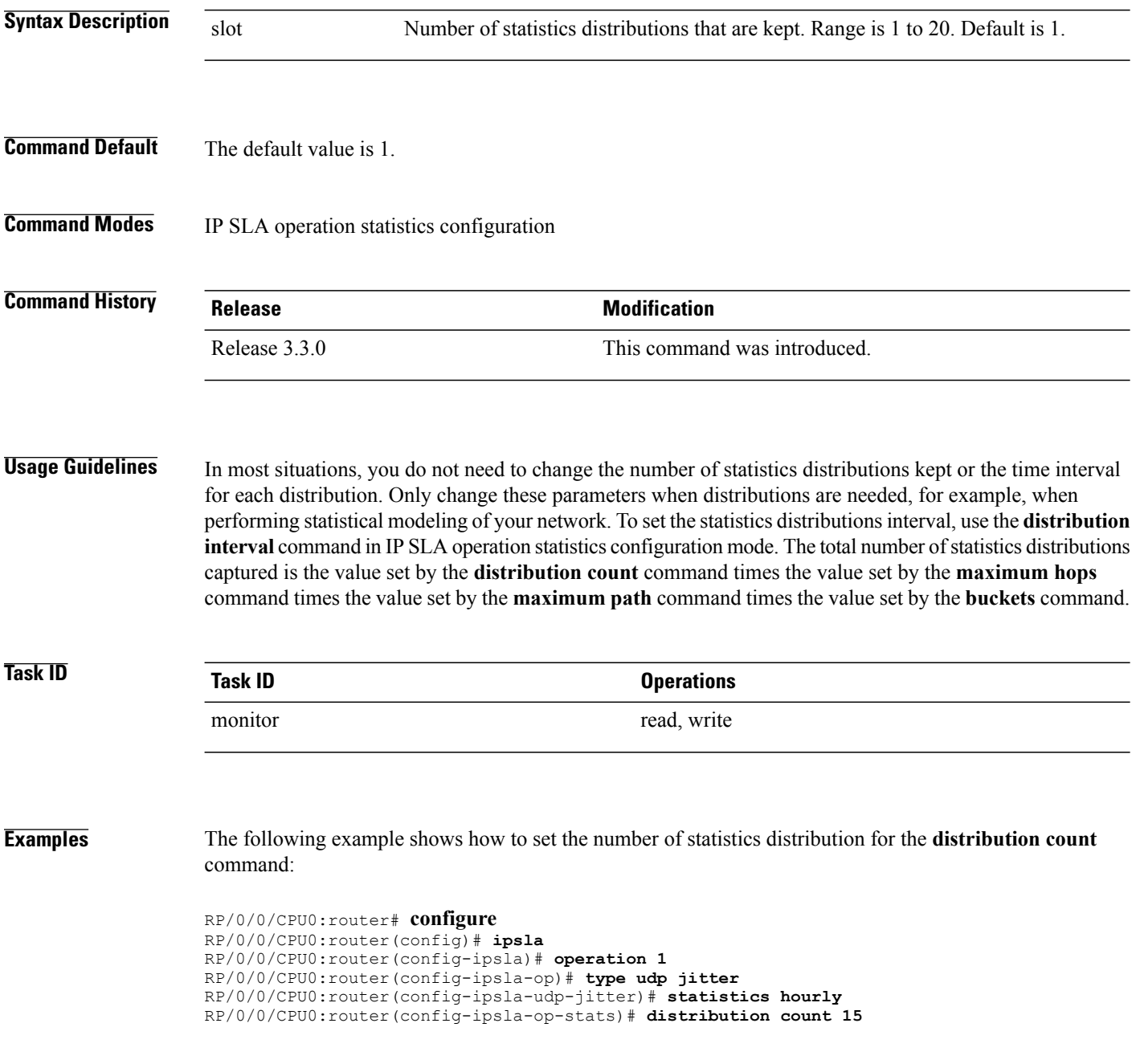

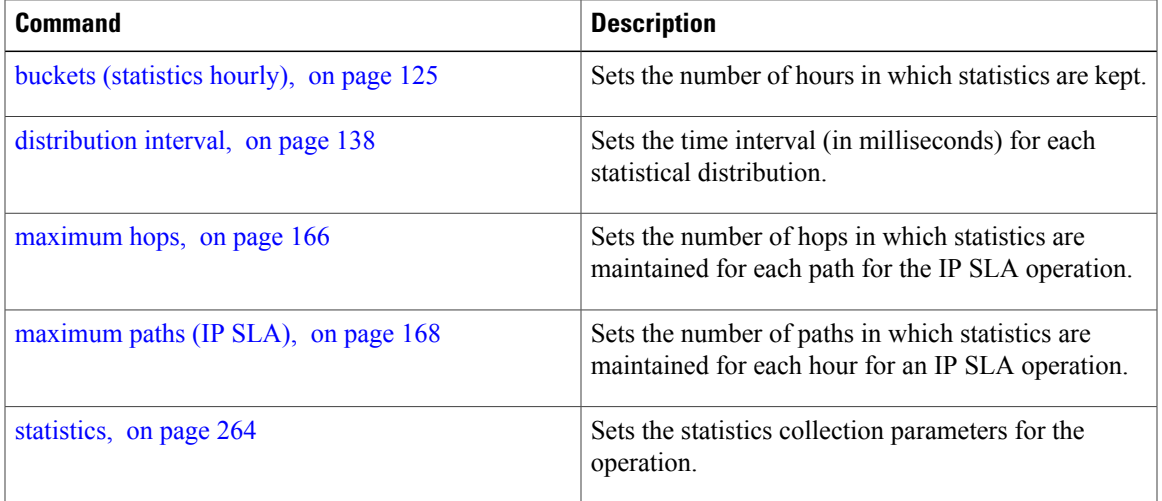

### <span id="page-149-0"></span>**distribution interval**

To set the time interval (in milliseconds) for each statistical distribution, use the**distributioninterval** command in IP SLA operation statistics configuration mode. To use the default value, use the **no** form of this command.

**distribution interval** *interval* **no distribution interval Syntax Description** *interval* Number of milliseconds used for each statistics distribution that is kept. Range is 1 to 100. Default is 20. *interval* **Command Default** The default value is 20. **Command Modes** IP SLA operation statistics configuration **Command History Release Release Release Modification** Release 3.3.0 This command was introduced. **Usage Guidelines** In most situations, you do not need to change the number of statistics distributions kept or the time interval for each distribution. Only change these parameters when distributions are needed, for example, when performing statistical modeling of your network. To set the statistics distributions count, use the **distribution count** command in IP SLA operation statistics configuration mode. The total number of statistics distributions captured is the value set by the **distribution count** command times the value set by the **maximum hops** command times the value set by the **maximum path** command times the value set by the **buckets** command. **Task ID Task ID Operations** monitor read, write **Examples** The following example shows how to set the time interval for the **distribution interval** command: RP/0/0/CPU0:router# **configure** RP/0/0/CPU0:router(config)# **ipsla** RP/0/0/CPU0:router(config-ipsla)# **operation 1** RP/0/0/CPU0:router(config-ipsla-op)# **type udp jitter** RP/0/0/CPU0:router(config-ipsla-udp-jitter)# **statistics hourly** RP/0/0/CPU0:router(config-ipsla-op-stats)# **distribution interval 50**

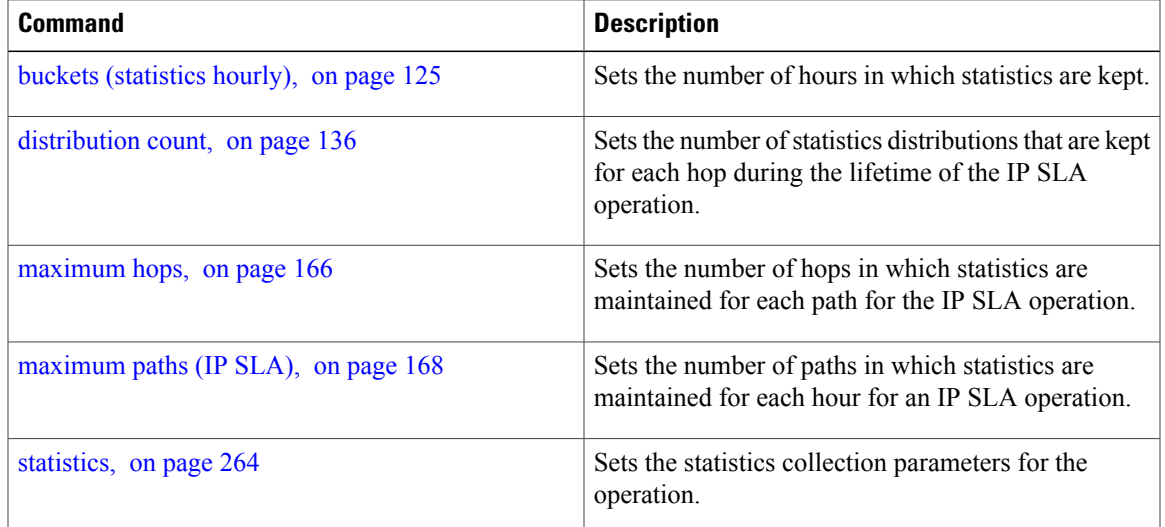

### **exp**

**exp**

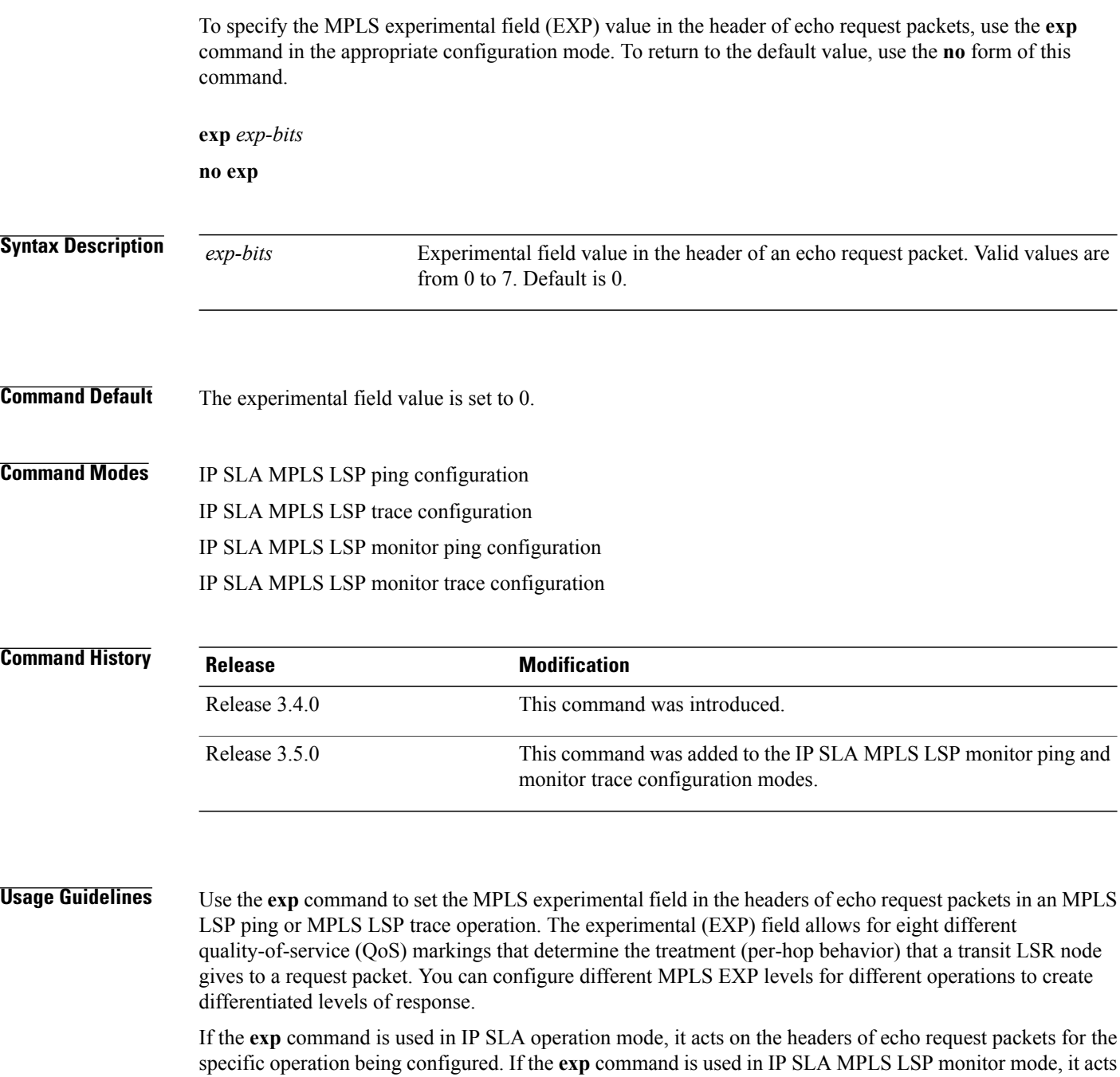

on the headers of echo request packets for all operations associated with the monitored provider edge (PE)

routers. This configuration is inherited by all LSP operations that are created automatically.

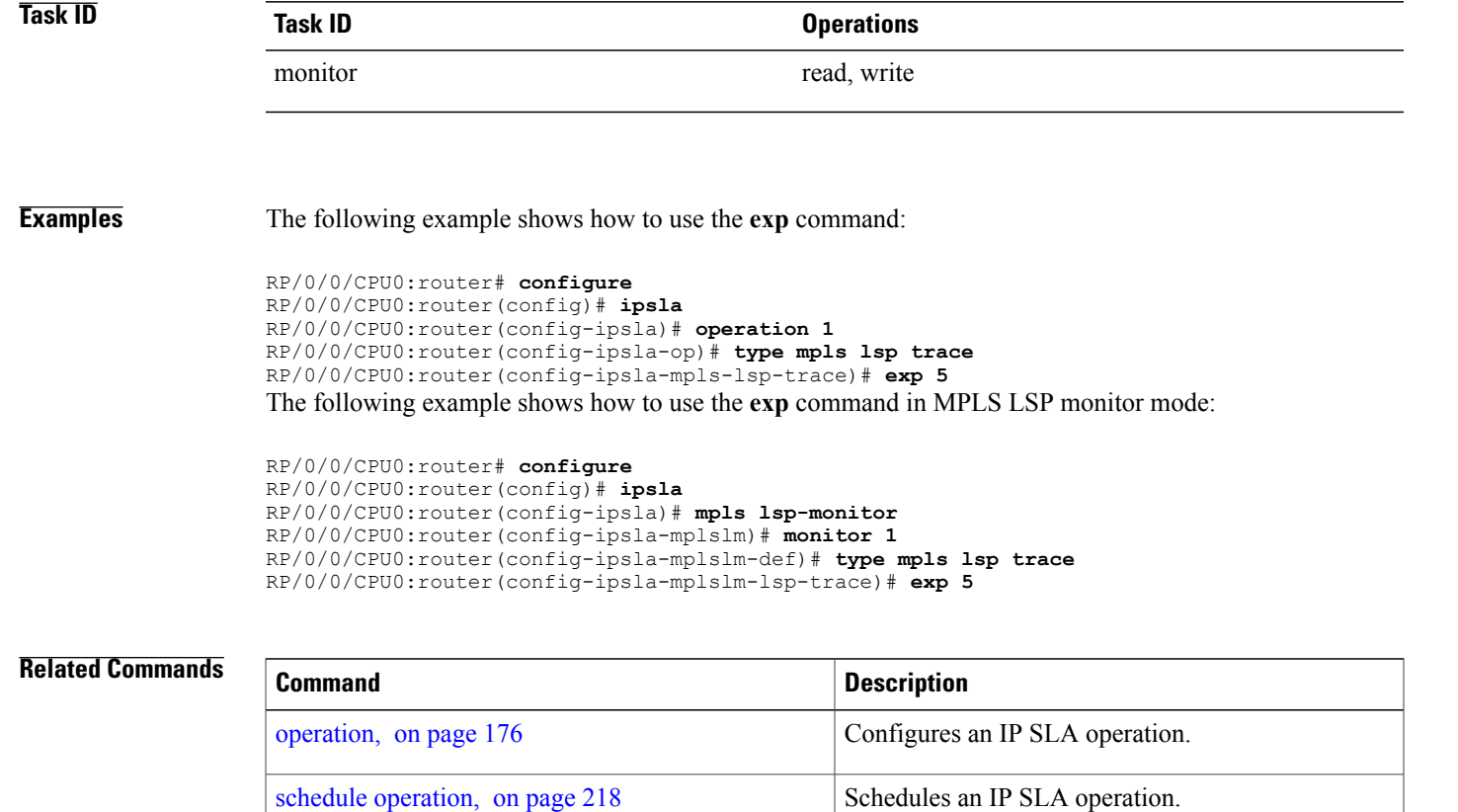

type mpls lsp [trace,](#page-307-0) on page 296

type [mpls](#page-305-0) lsp ping, on page 294 Tests connectivity in an LSP path in an MPLS VPN.

MPLS VPN.

Traces the hop-by-hop route of an LSP path in an

# <span id="page-153-0"></span>**filter**

To define the type of information that are kept in the history table for the IP SLA operation, use the **filter** command in IP SLA operation history configuration mode. To unset the history filter, use the **no** form of this command.

**filter** {**all| failures**} **no filter**

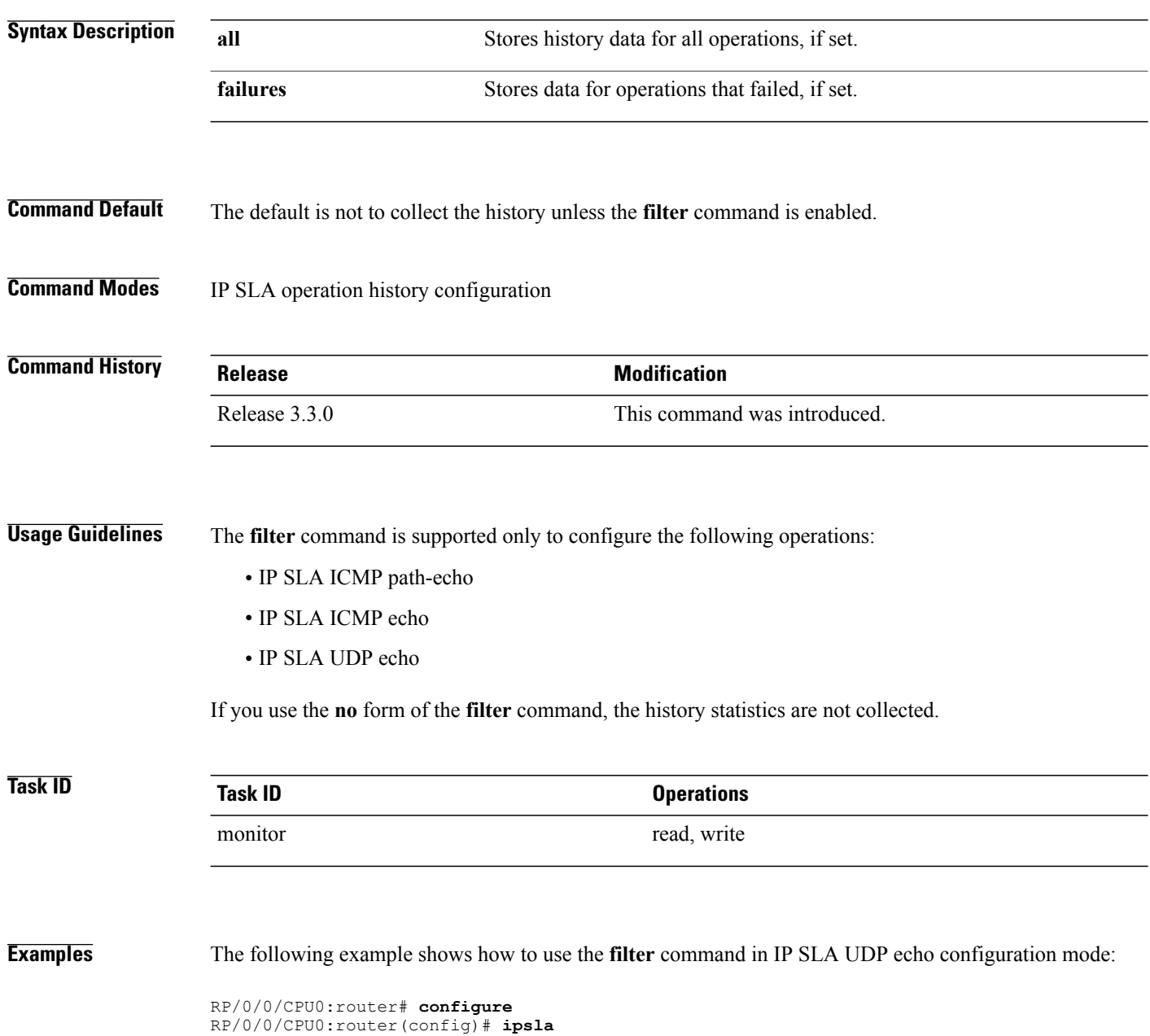

RP/0/0/CPU0:router(config-ipsla)# **operation 1** RP/0/0/CPU0:router(config-ipsla-op)# **type udp echo** RP/0/0/CPU0:router(config-ipsla-udp-echo)# **history** RP/0/0/CPU0:router(config-ipsla-op-hist)# **filter all**

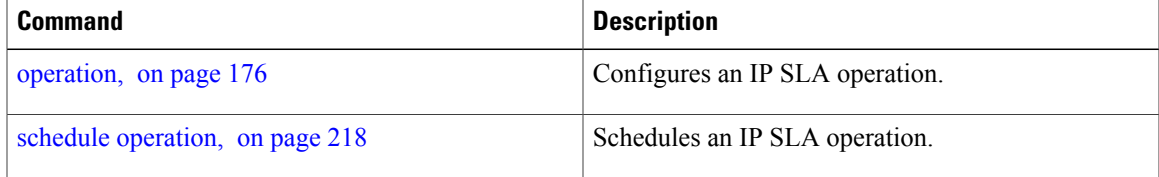

### **force explicit-null**

To add an explicit null label to the label stack of an LSP when an echo request is sent, use the **force explicit-null** command in the appropriate configuration mode. To return to the default value, use the **no** form of this command.

**force explicit-null no force explicit-null**

**Syntax Description** This command has no keywords or arguments.

**Command Default** An explicit null label is not added.

**Command Modes** IP SLA MPLS LSP ping configuration IP SLA MPLS LSP trace configuration IP SLA MPLS LSP monitor ping configuration IP SLA MPLS LSP monitor trace configuration

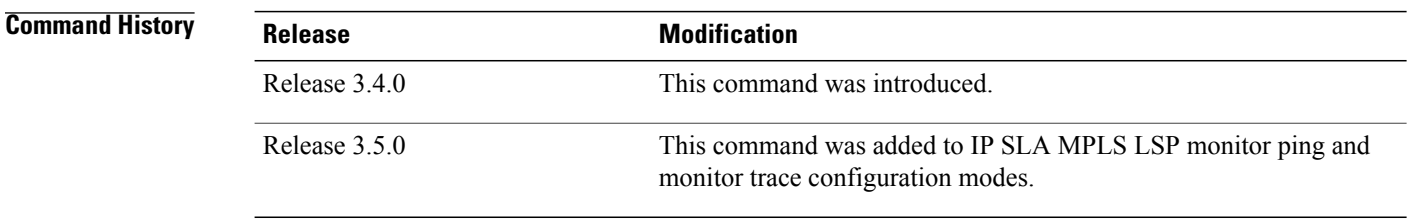

**Usage Guidelines** Use the **force explicit-null** command to force an unsolicited explicit null label to be added to the MPLS label stack of the LSP when an echo request packet is sent in an MPLS LSP ping or MPLS LSP trace operation.

> If the **force explicit-null** command is used in IP SLA operation mode, it acts on the label stack of the LSP for the specific operation being configured. If the **force explicit-null** command is used in IP SLA MPLS LSP monitor mode, it acts on the label stack of all operations associated with the monitored provider edge (PE) routers. This configuration is inherited by all LSP operations that are created automatically.

You cannot use the **force explicit-null** command if pseudowire is specified as the target to be used in an MPLS LSP ping operation.

**Task ID Task ID Operations**

monitor read, write

**Examples** The following example shows how to use the **force explicit-null** command:

```
RP/0/0/CPU0:router# configure
RP/0/0/CPU0:router(config)# ipsla
RP/0/0/CPU0:router(config-ipsla)# operation 1
RP/0/0/CPU0:router(config-ipsla-op)# type mpls lsp trace
RP/0/0/CPU0:router(config-ipsla-mpls-lsp-trace)# force explicit-null
```
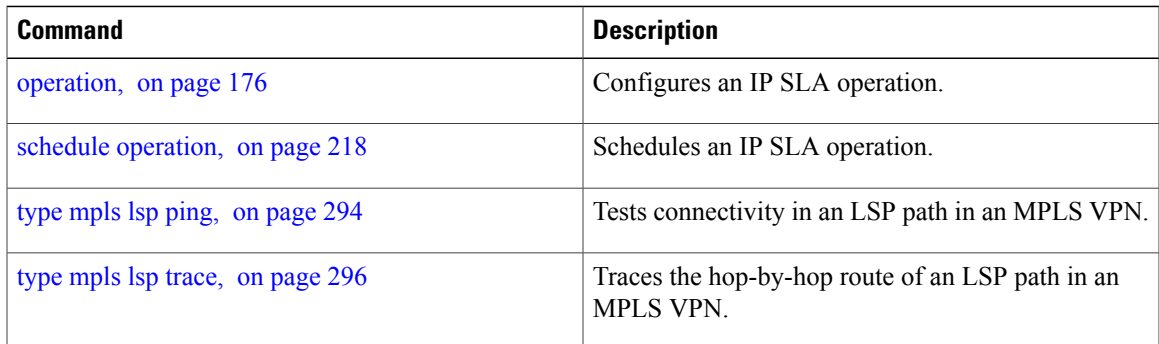

# **frequency (IP SLA)**

To set the frequency for probing, use the **frequency** command in the appropriate configuration mode. To use the default value, use the **no** form of this command.

**frequency** *seconds*

**no frequency**

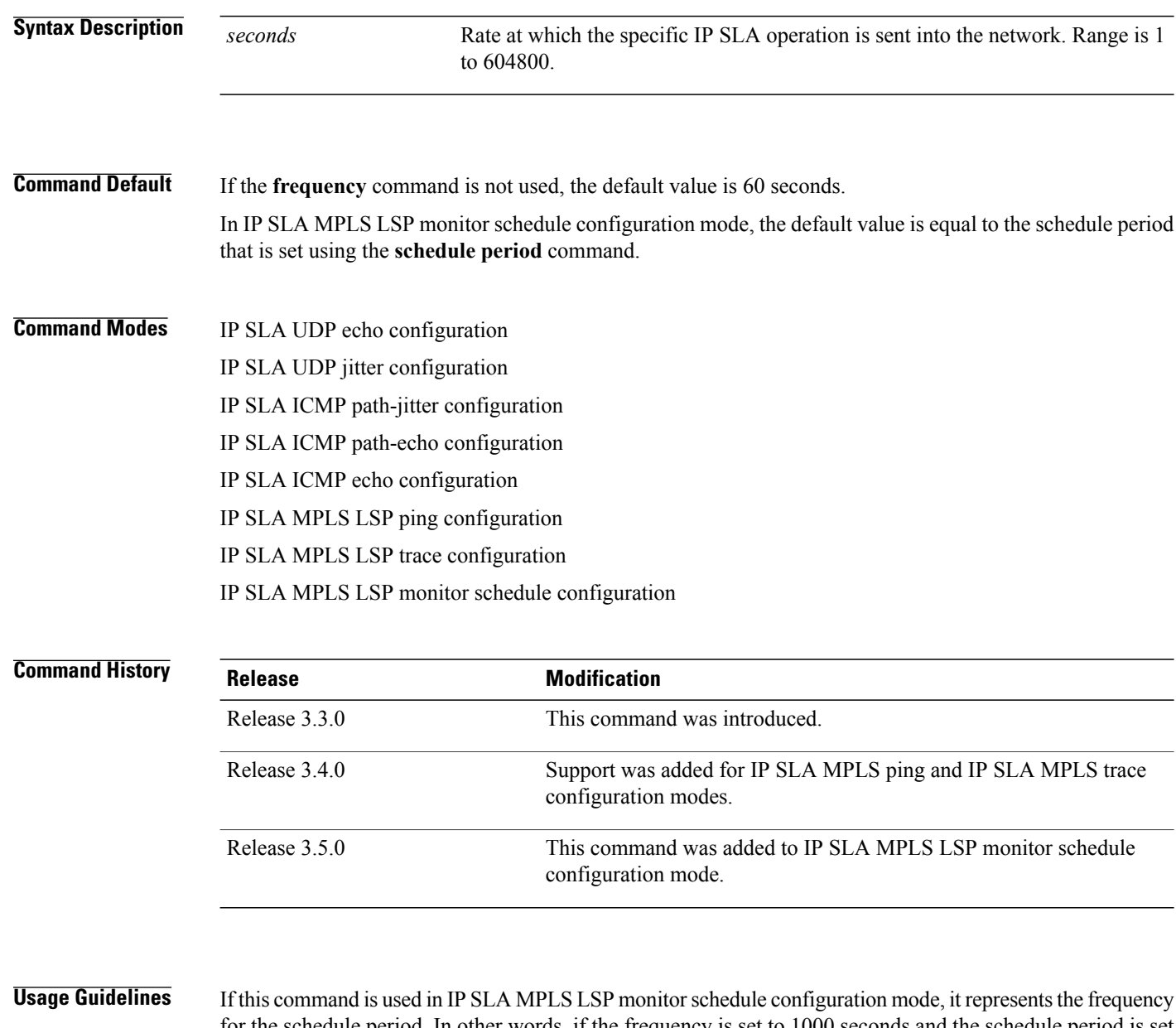

for the schedule period. In other words, if the frequency is set to 1000 seconds and the schedule period is set to 600 seconds, every 1000 seconds the LSP operations are run. Each run takes 600 seconds. Use the **schedule period** command to specify the schedule period.

Configures the amount of time during which all LSP

operations are scheduled to start or run.

The frequency value must be greater than or equal to the schedule period. This configuration is inherited automatically by all LSP operations that are created.

**Task ID Task ID Operations** monitor read, write **Examples** The following example shows how to use the **frequency** command in IPSLA UDP jitter configuration mode: RP/0/0/CPU0:router# **configure** RP/0/0/CPU0:router(config)# **ipsla** RP/0/0/CPU0:router(config-ipsla)# **operation 1** RP/0/0/CPU0:router(config-ipsla-op)# **type udp jitter** RP/0/0/CPU0:router(config-ipsla-udp-jitter)# **frequency 300** The following example shows how to use the **frequency** command in IP SLA MPLS LSP monitor schedule configuration mode: RP/0/0/CPU0:router# **configure** RP/0/0/CPU0:router(config)# **ipsla** RP/0/0/CPU0:router(config-ipsla)# **mpls lsp-monitor** RP/0/0/CPU0:router(config-ipsla-mplslm)# **schedule monitor 1** RP/0/0/CPU0:router(config-ipsla-mplslm-sched)# **frequency 1200** RP/0/0/CPU0:router(config-ipsla-mplslm-sched)# **schedule period 600 Related Commands Command Description** [operation](#page-187-0), on page 176 Configures an IP SLA operation. schedule [operation,](#page-229-0) on page 218 Schedules an IP SLA operation.

[schedule](#page-231-0) period, on page 220

# **history**

To configure the history parameters for the IP SLA operation, use the **history** command in the appropriate configuration mode. To use the default value, use the **no** form of this command.

**history** [**buckets** *buckets*| **filter** {**all| failures**}| **lives** *lives*]

**no history**

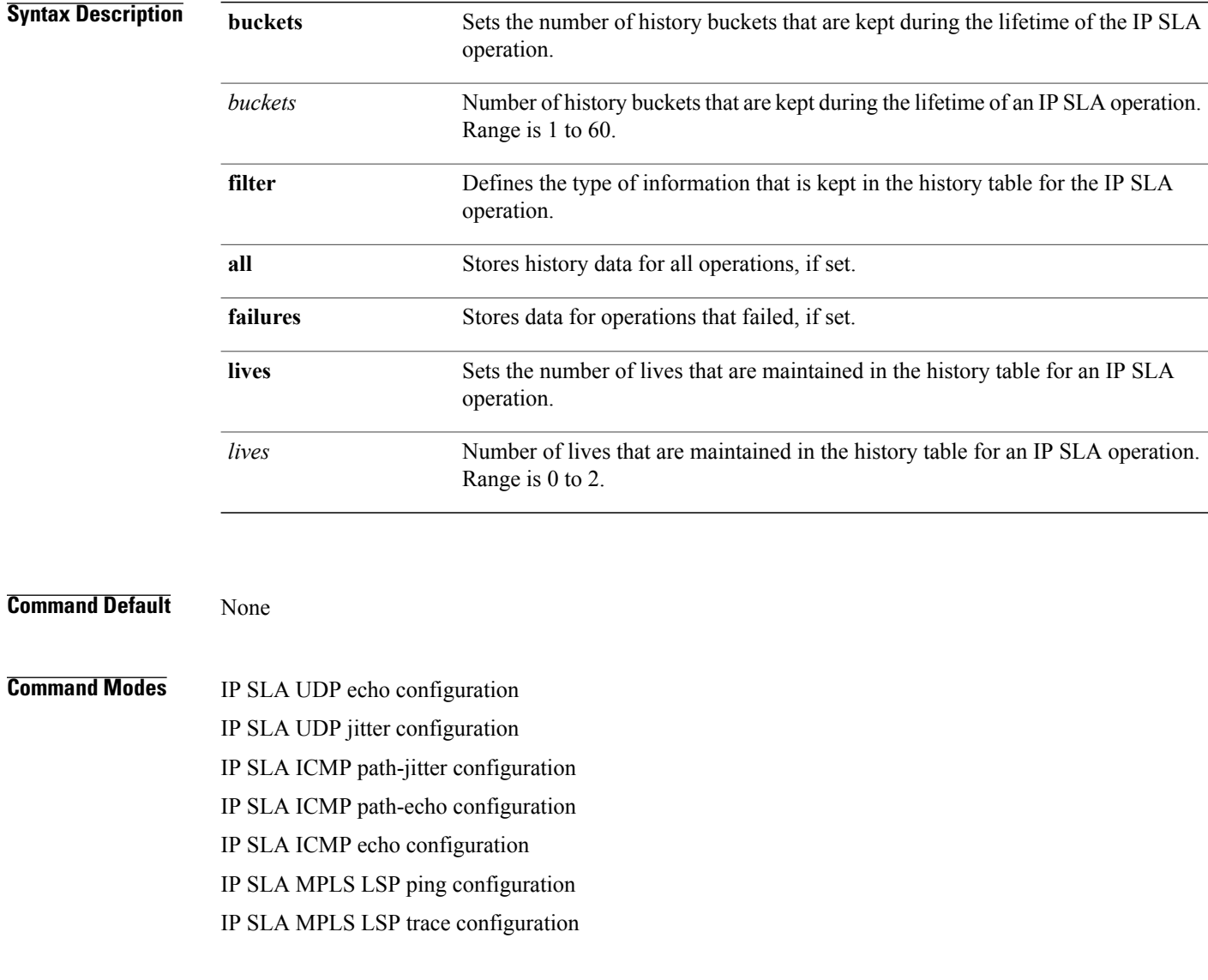

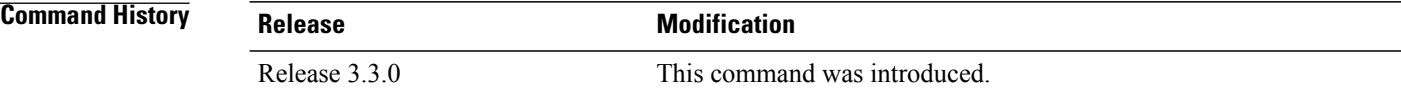

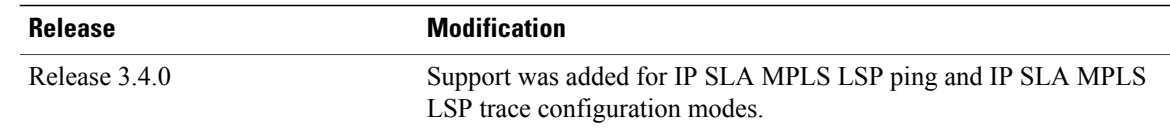

#### **Usage Guidelines** The **history** command enters IP SLA operation history configuration mode in which you can configure more history configuration parameters.

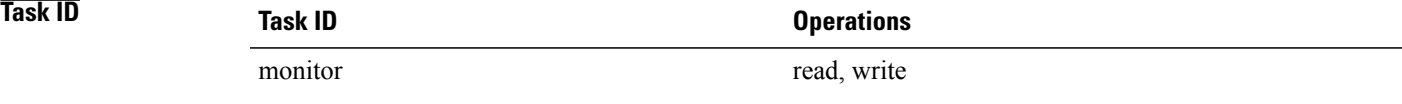

**Examples** The following example shows how to use the **history** command in IP SLA UDP echo configuration mode:

```
RP/0/0/CPU0:router# configure
RP/0/0/CPU0:router(config)# ipsla
RP/0/0/CPU0:router(config-ipsla)# operation 1
RP/0/0/CPU0:router(config-ipsla-op)# type udp echo
RP/0/0/CPU0:router(config-ipsla-udp-echo)# history
RP/0/0/CPU0:router(config-ipsla-op-hist)#
```
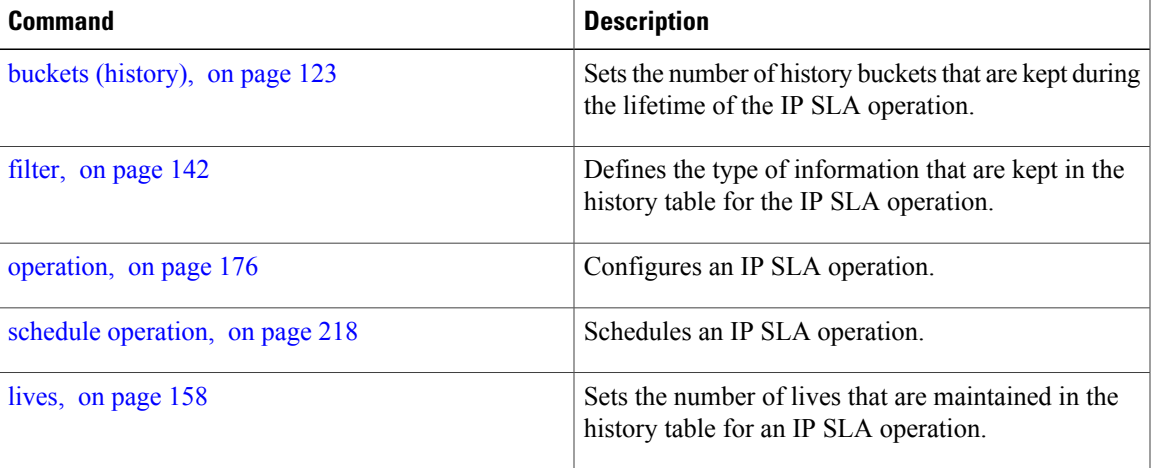

### **interval**

To configure the refresh interval for MPLS label switched path (LSP) monitoring, use the **interval** command in IP SLA MPLS discovery VPN configuration mode. To use the default value, use the **no** form of this command. **interval** *refresh-interval* **no interval Syntax Description** refresh-interval Specifies the time interval, in minutes, after which routing entries that are no longer valid are removed from the Layer 3 VPN discovery database. Range is 30 to 70560. *refresh-interval* **Command Default** The default refresh interval is 60 minutes. **Command Modes** IP SLA MPLS discovery VPN configuration **Command History Release Release Modification** Release 3.5.0 This command was introduced. **Usage Guideling** If the total number of routes is large, there is a negative impact on the performance during the refresh of the discovery database. Therefore, the value of the *refresh-interval* argument should be large enough that router performance is not affected. If there are a very large number of routes, we recommend that you set the value of the *refresh-interval* argument to be several hours. **Note Task ID Task ID Operations** monitor read, write **Examples** The following example shows how to use the **interval** command: RP/0/0/CPU0:router# **configure** RP/0/0/CPU0:router(config)# **ipsla**

RP/0/0/CPU0:router(config-ipsla)# **mpls discovery vpn** RP/0/0/CPU0:router(config-ipsla-mpls-discovery-vpn)# **interval 120**

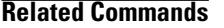

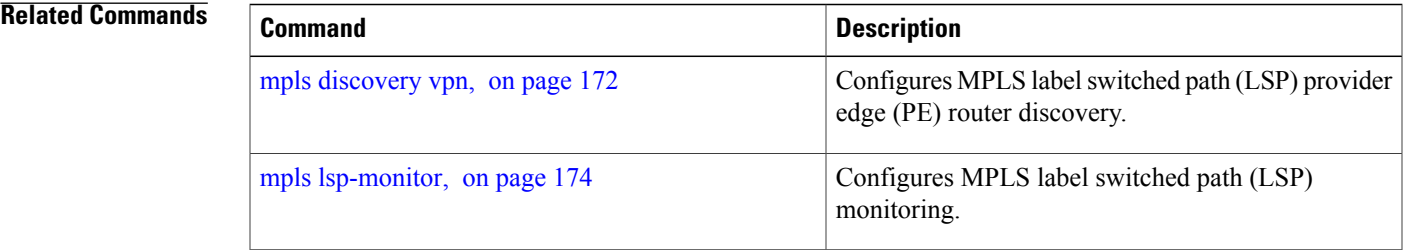

# **ipsla**

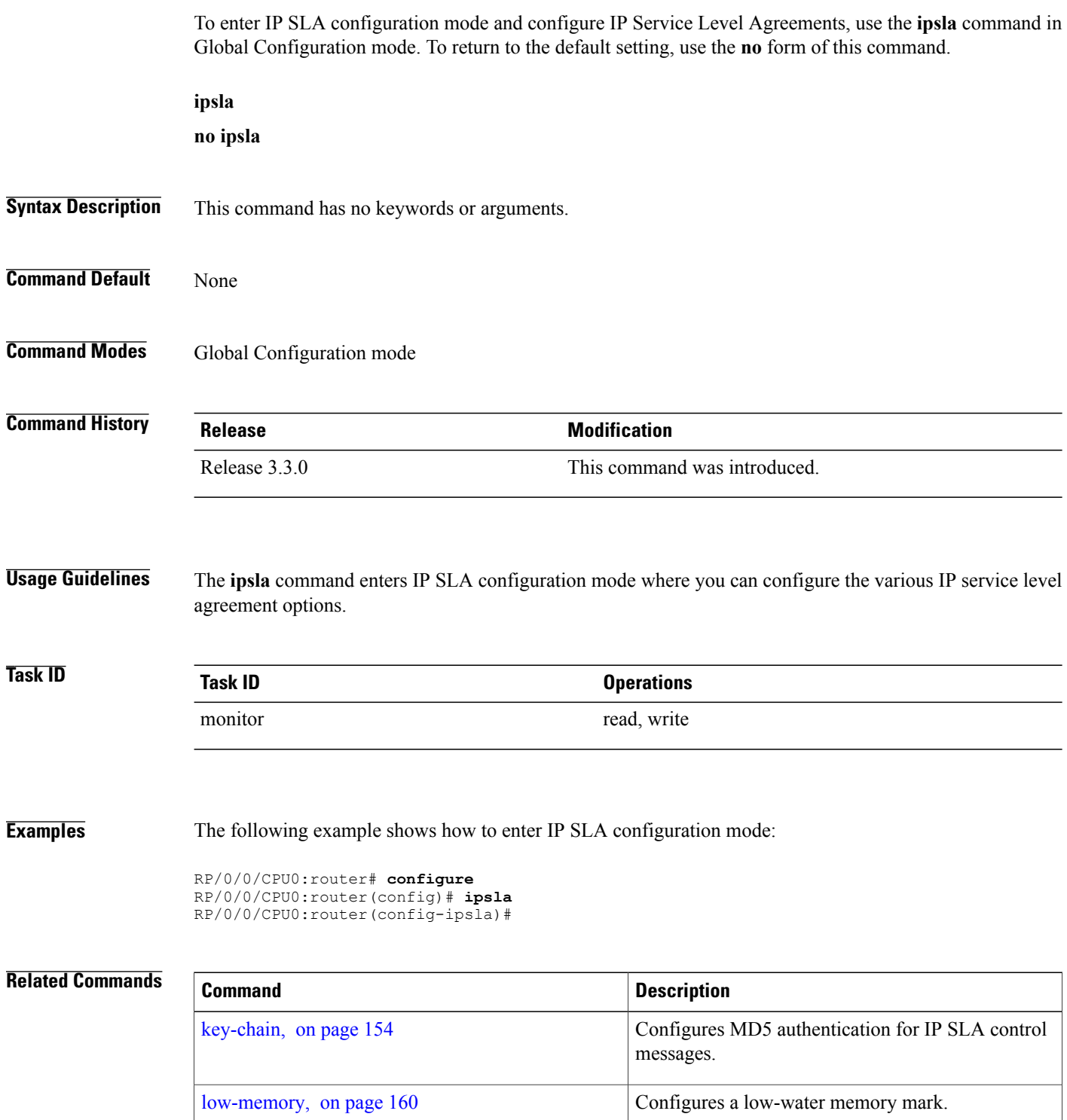

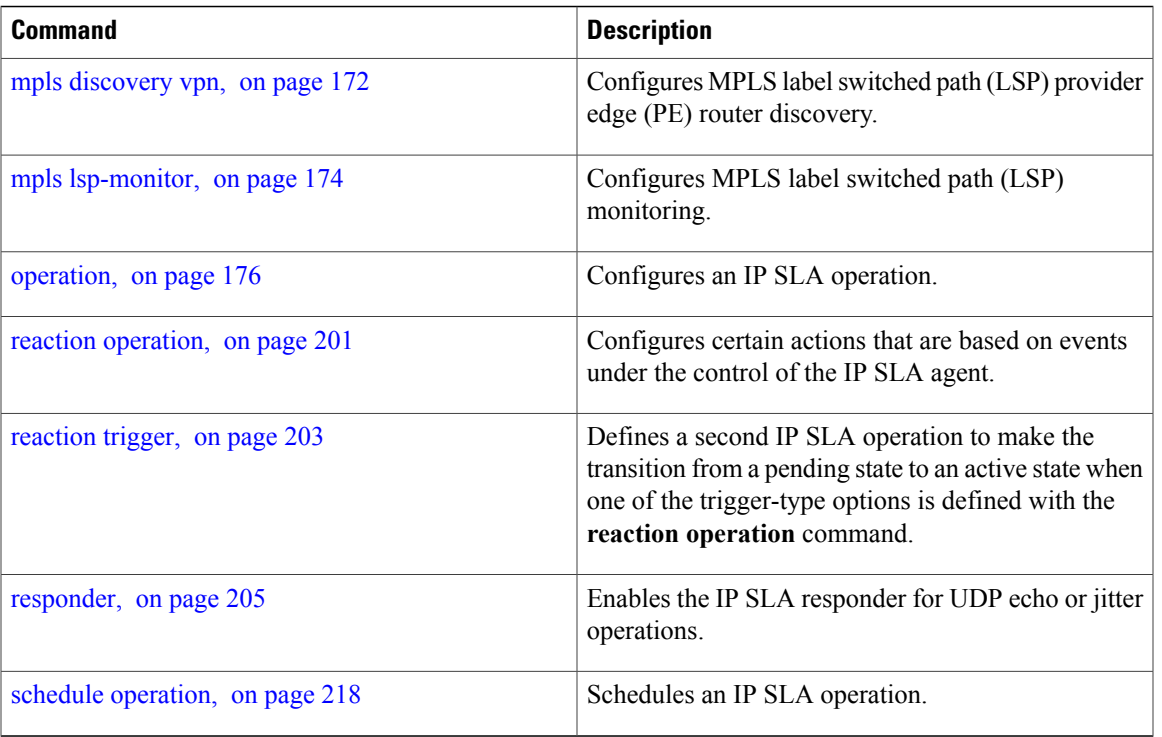

# <span id="page-165-0"></span>**key-chain**

To configure the MD5 authentication for the IPSLA control message, use the**key-chain**command in IPSLA configuration mode. To unset the keychain name and not use MD5 authentication, use the **no** form of this command.

**key-chain** *key-chain-name*

**no key-chain**

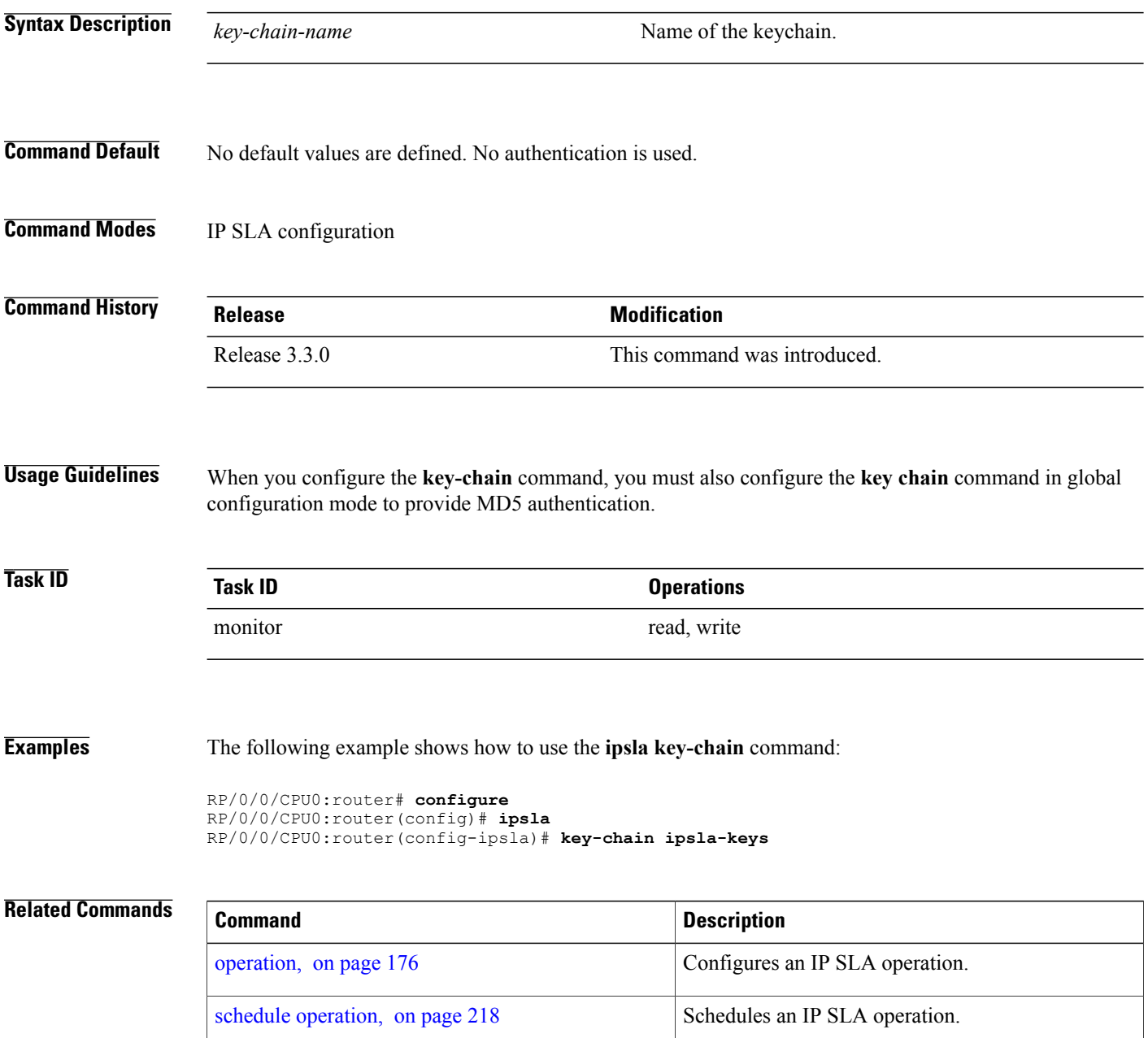

### **life**

# **life**

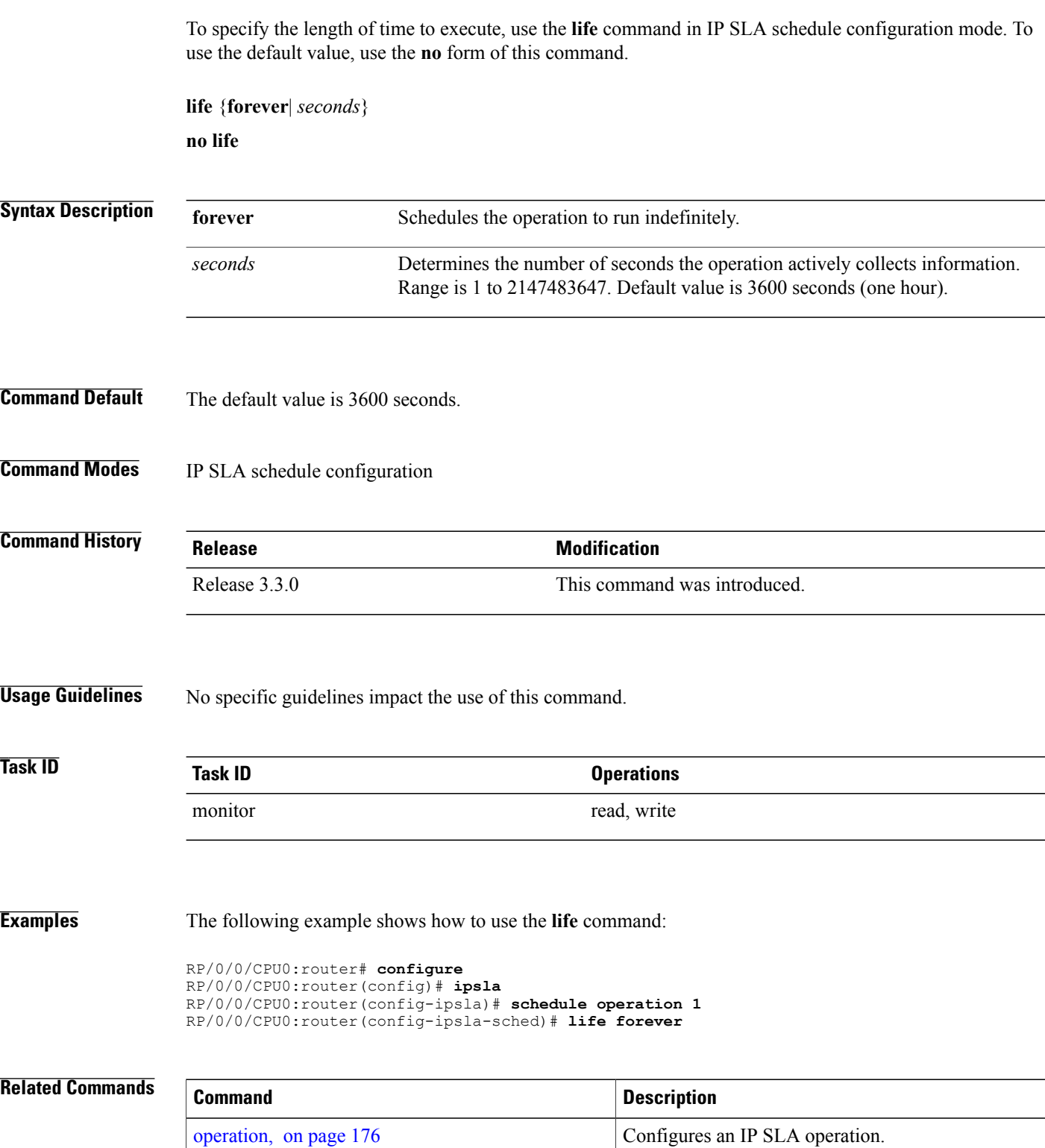

# <span id="page-169-0"></span>**lives**

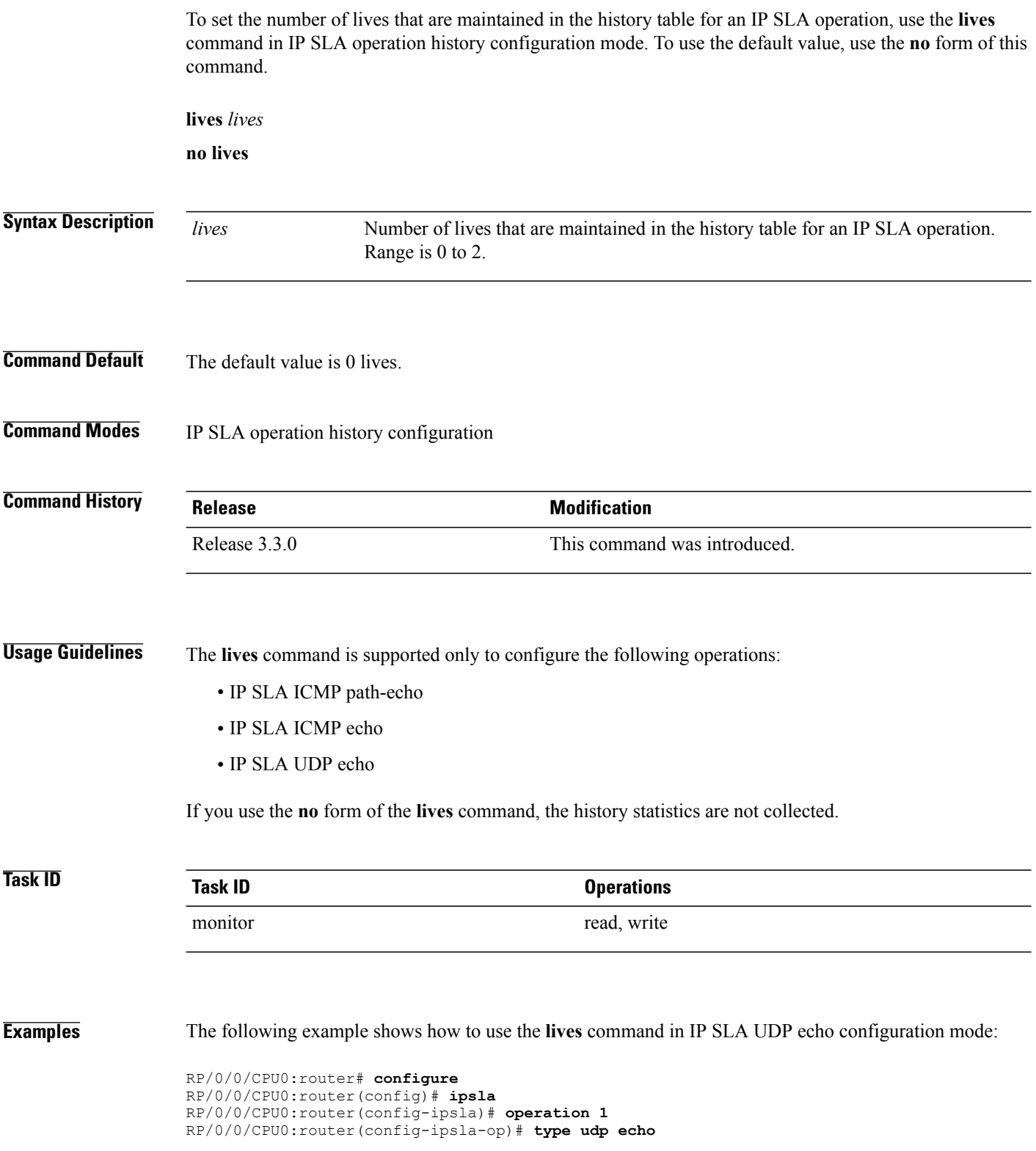

RP/0/0/CPU0:router(config-ipsla-udp-echo)# **history** RP/0/0/CPU0:router(config-ipsla-op-hist)# **lives 2**

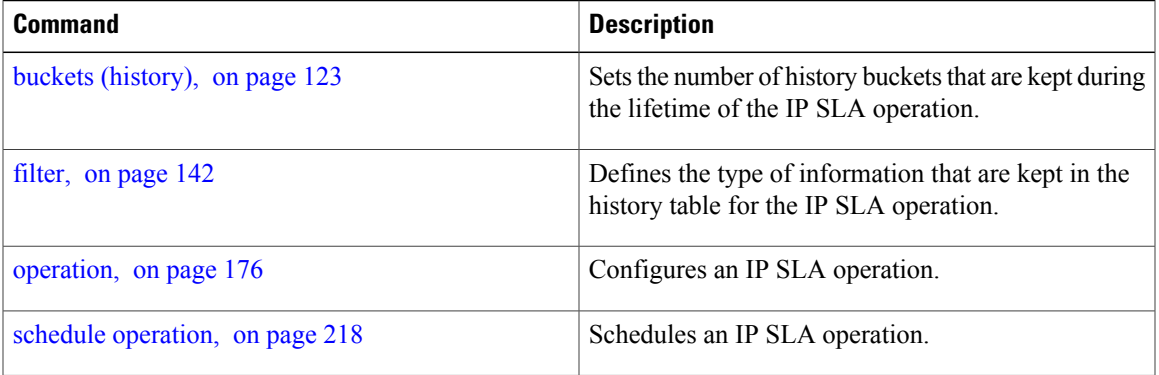

# <span id="page-171-0"></span>**low-memory**

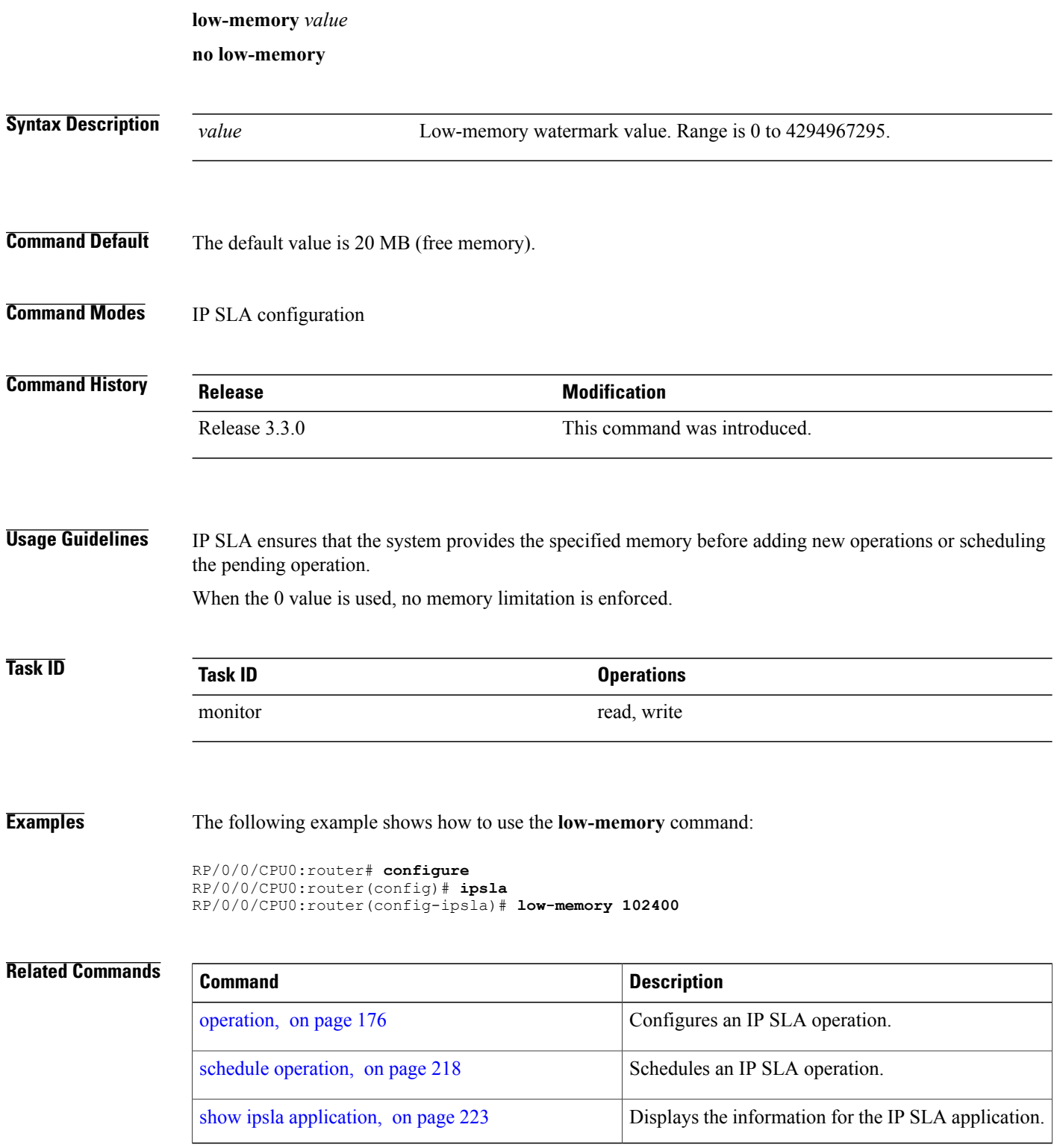

## **lsp selector ipv4**

To specify the local host IPv4 address used to select an LSP, use the **lsp selector ipv4** command in the appropriate configuration mode. To clear the host address, use the **no** form of this command.

**lsp selector ipv4** *ip-address*

**no lsp selector ipv4**

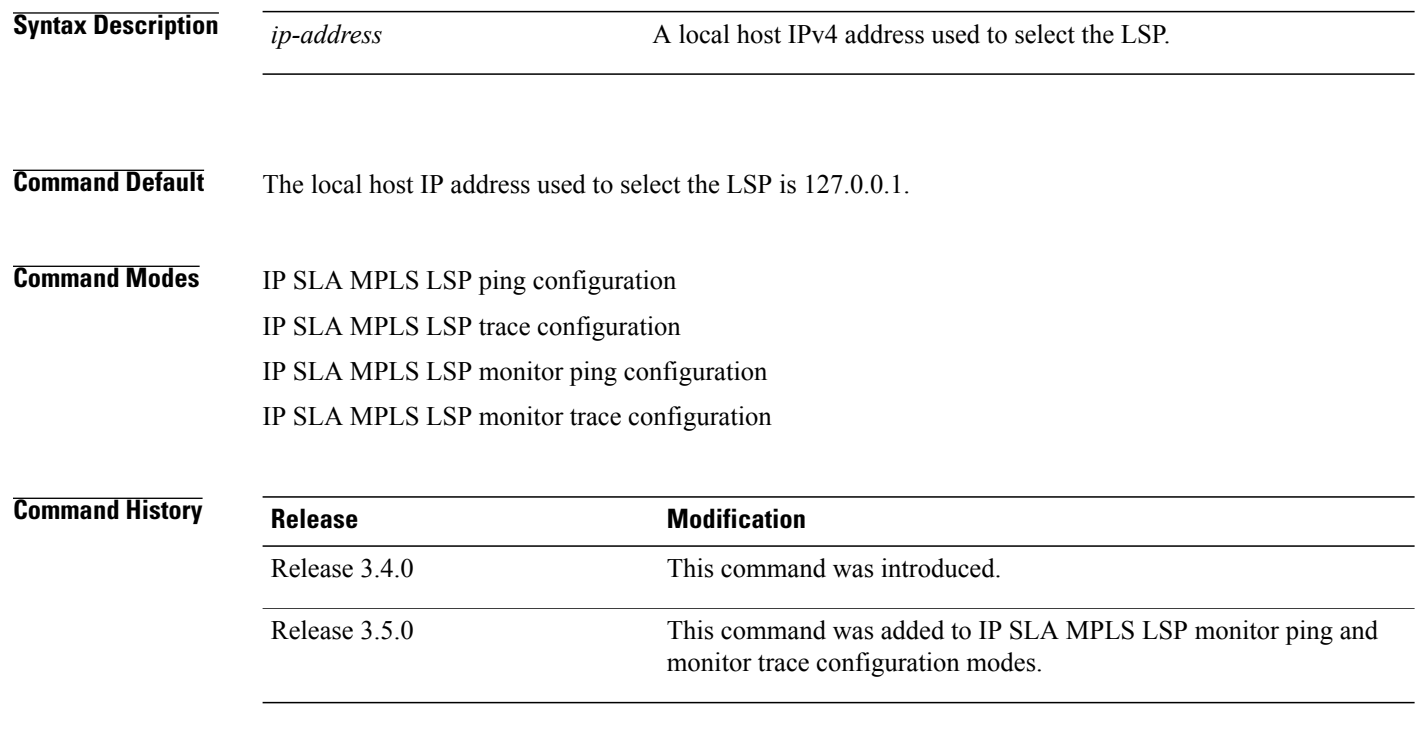

**Usage Guidelines** Use the **lsp selector ipv4** command to force an MPLS LSP ping or MPLS LSP trace operation to use a specific LSP when there are multiple equal cost paths between provider edge (PE) routers. This situation occurs when transit label switching routers (LSRs) use the destination address in IP packet headers for load balancing.

> The IPv4 address configured with the **lsp selector ipv4** command is the destination address in the User Datagram Protocol (UDP) packet sent as the MPLS echo request. Valid IPv4 addresses are defined in the subnet 127.0.0.0/8 and used to:

- Force the packet to be consumed by the router where an LSP breakage occurs.
- Force processing of the packet at the terminal point of the LSP if the LSP is intact.
- Influence load balancing during forwarding when the transit routers use the destination address in the IP header for load balancing.

If the **lsp selector ipv4** command is used in IP SLA operation mode, it acts on the MPLS echo requests for the specific operation being configured. If the **lsp selector ipv4** command is used in IP SLA MPLS LSP

monitor mode, it acts on the MPLS echo requests for all operations associated with the monitored provider edge (PE) routers.

**Task ID Task ID Operations** monitor read, write

**Examples** The following example shows how to use the **lsp selector ipv4** command:

```
RP/0/0/CPU0:router# configure
RP/0/0/CPU0:router(config)# ipsla
RP/0/0/CPU0:router(config-ipsla)# operation 1
RP/0/0/CPU0:router(config-ipsla-op)# type mpls lsp trace
RP/0/0/CPU0:router(config-ipsla-mpls-lsp-trace)# lsp selector ipv4 127.10.10.1
```
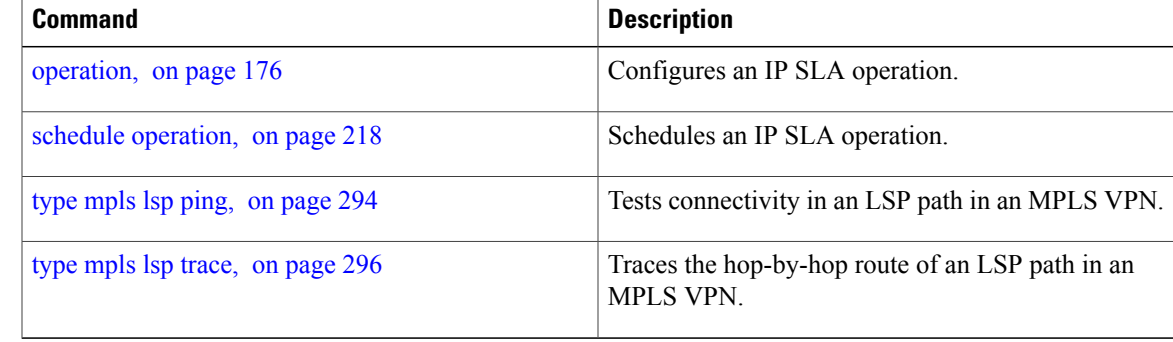

# **lsr-path**

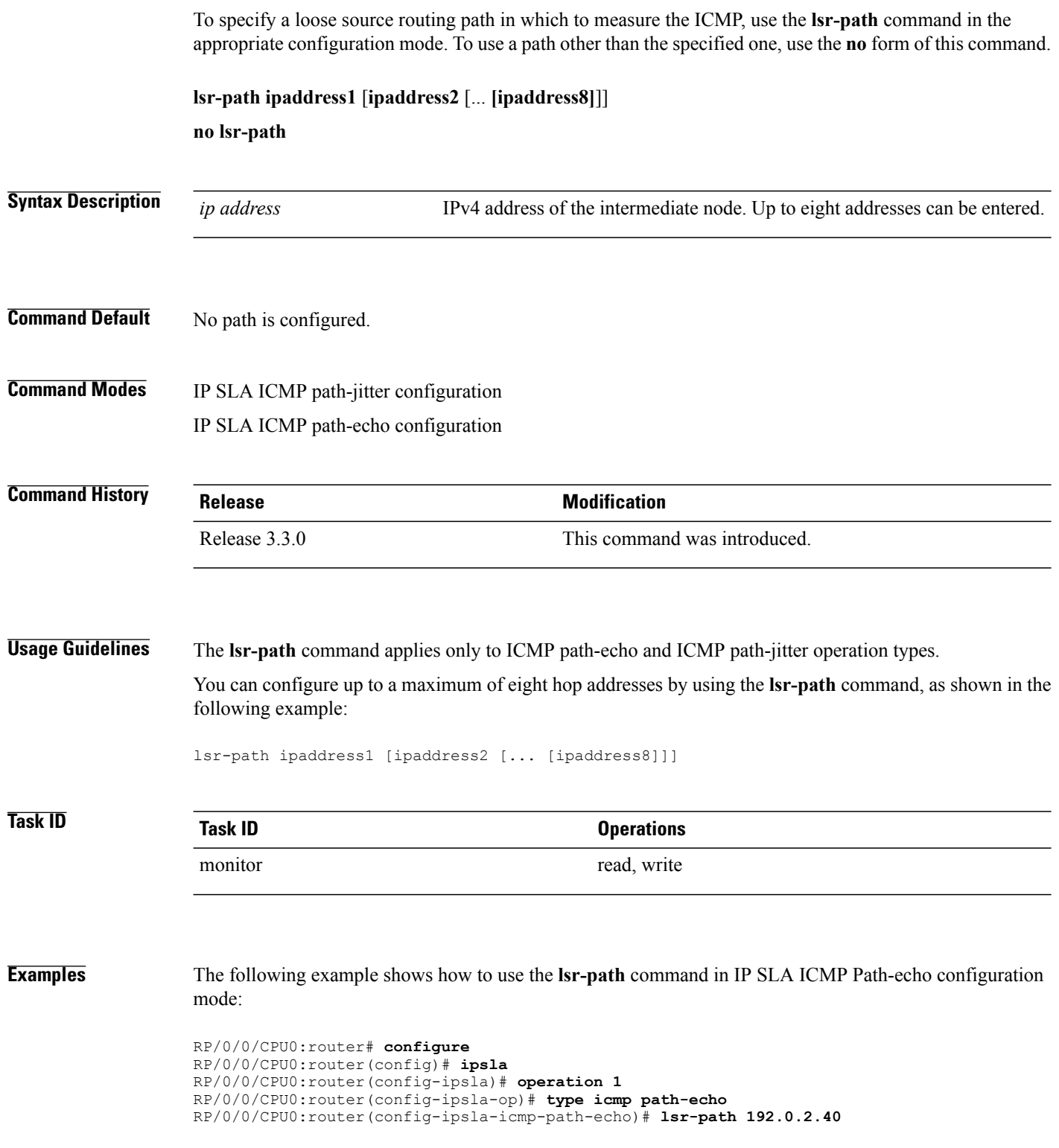

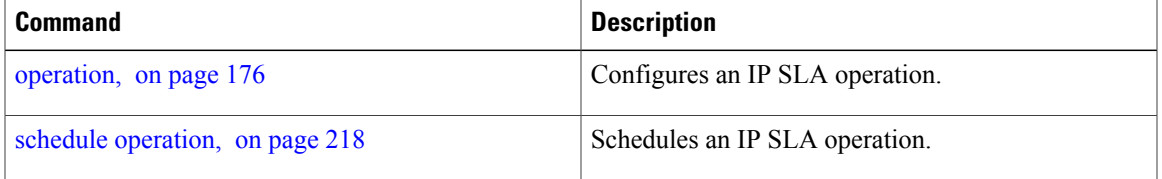

## <span id="page-177-0"></span>**maximum hops**

To set the number of hops in which statistics are maintained for each path for the IP SLA operation, use the **maximum hops** command in IP SLA operation statistics configuration mode. To use the default value, use the **no** form of this command.

**maximum hops** *hops*

**no maximum hops**

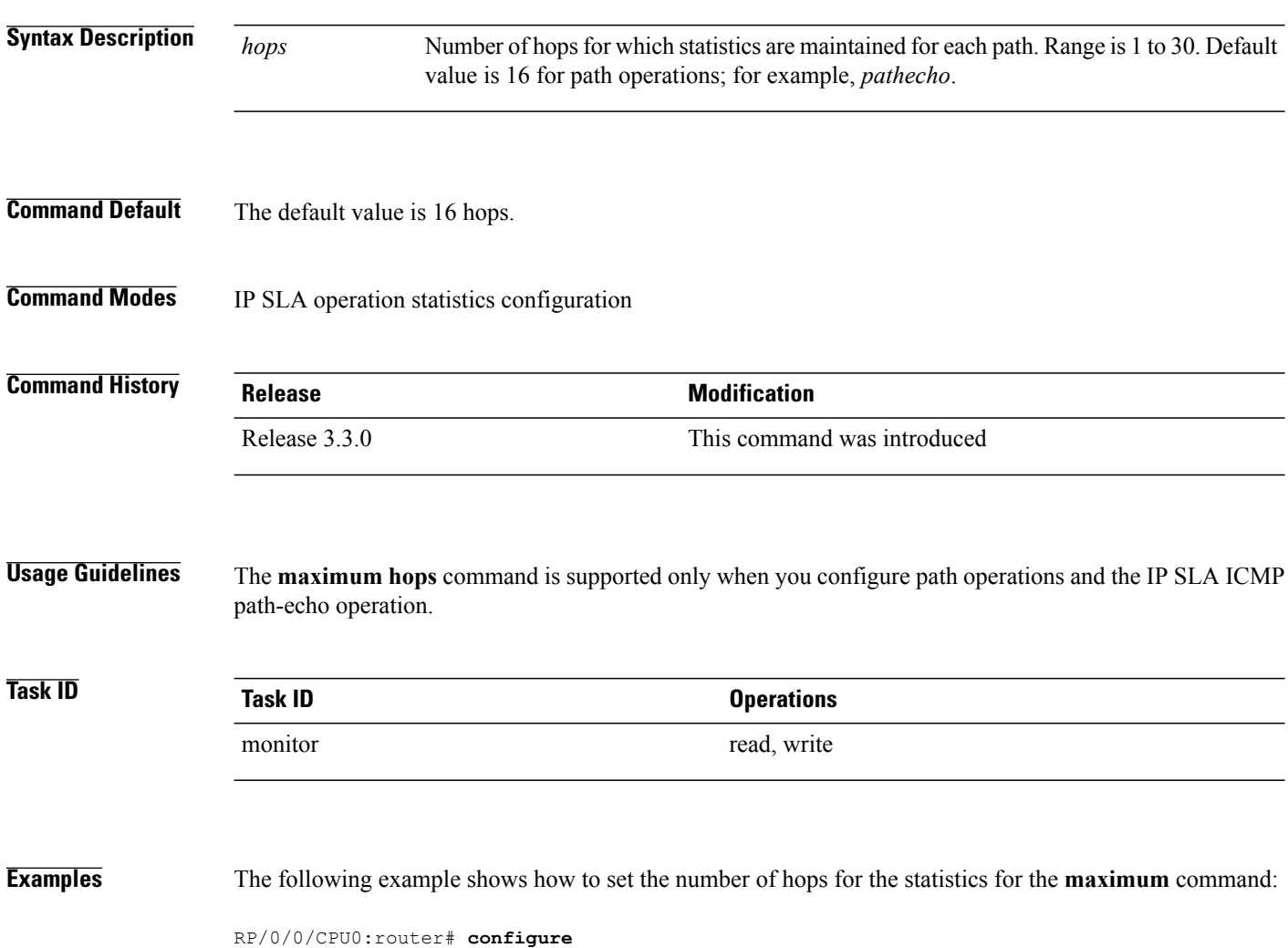

RP/0/0/CPU0:router(config)# **ipsla** RP/0/0/CPU0:router(config-ipsla)# **operation 1** RP/0/0/CPU0:router(config-ipsla-op)# **type icmp path-echo** RP/0/0/CPU0:router(config-ipsla-icmp-path-echo)# **statistics hourly** RP/0/0/CPU0:router(config-ipsla-op-stats)# **maximum hops 20**

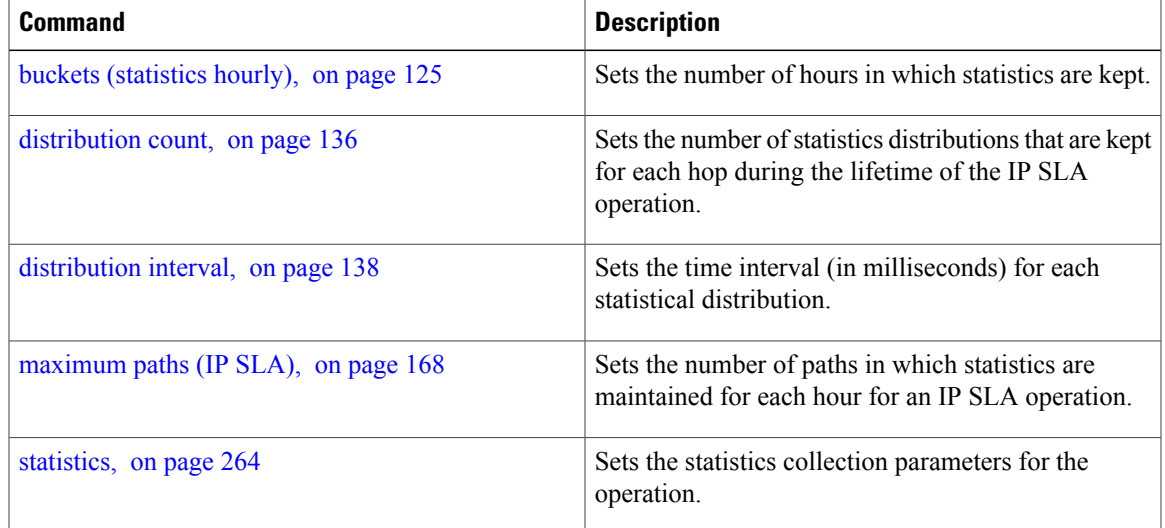

# <span id="page-179-0"></span>**maximum paths (IP SLA)**

To set the number of paths in which statistics are maintained for each hour for an IP SLA operation, use the **maximum paths** command in IP SLA operation statistics configuration mode. To use the default value, use the **no** form of this command.

**maximum paths** *paths*

**no maximum paths**

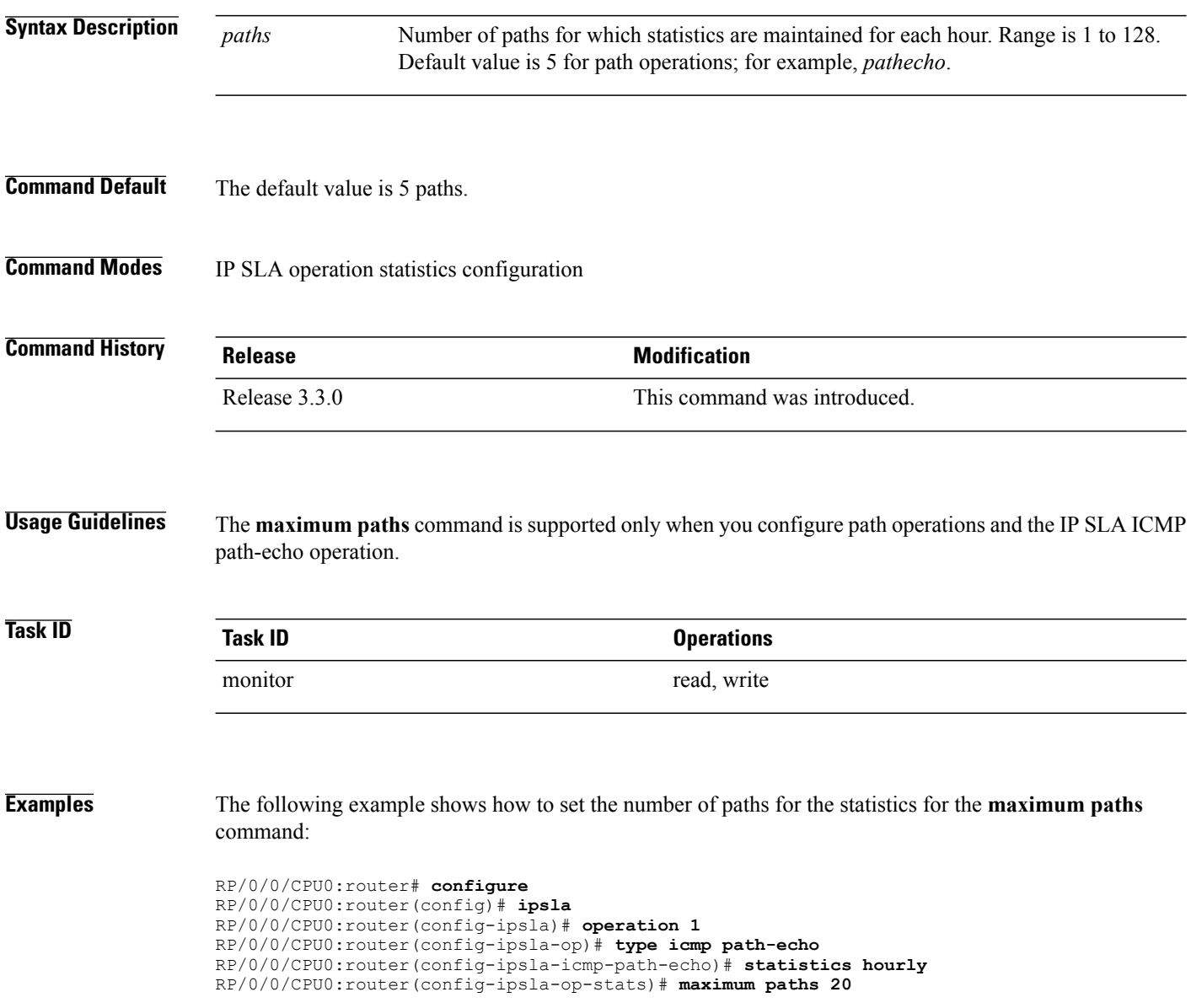
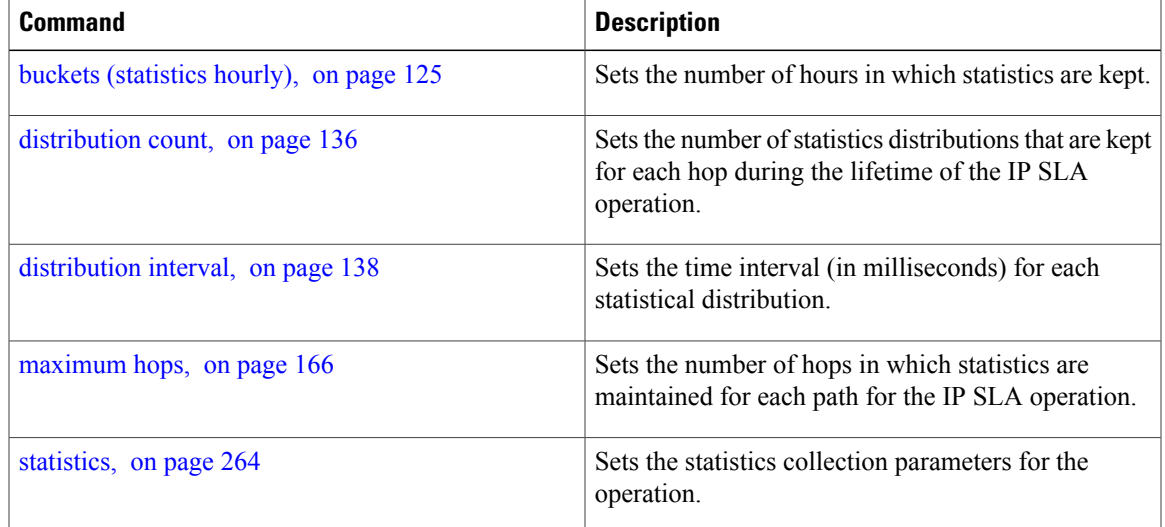

# <span id="page-181-0"></span>**monitor**

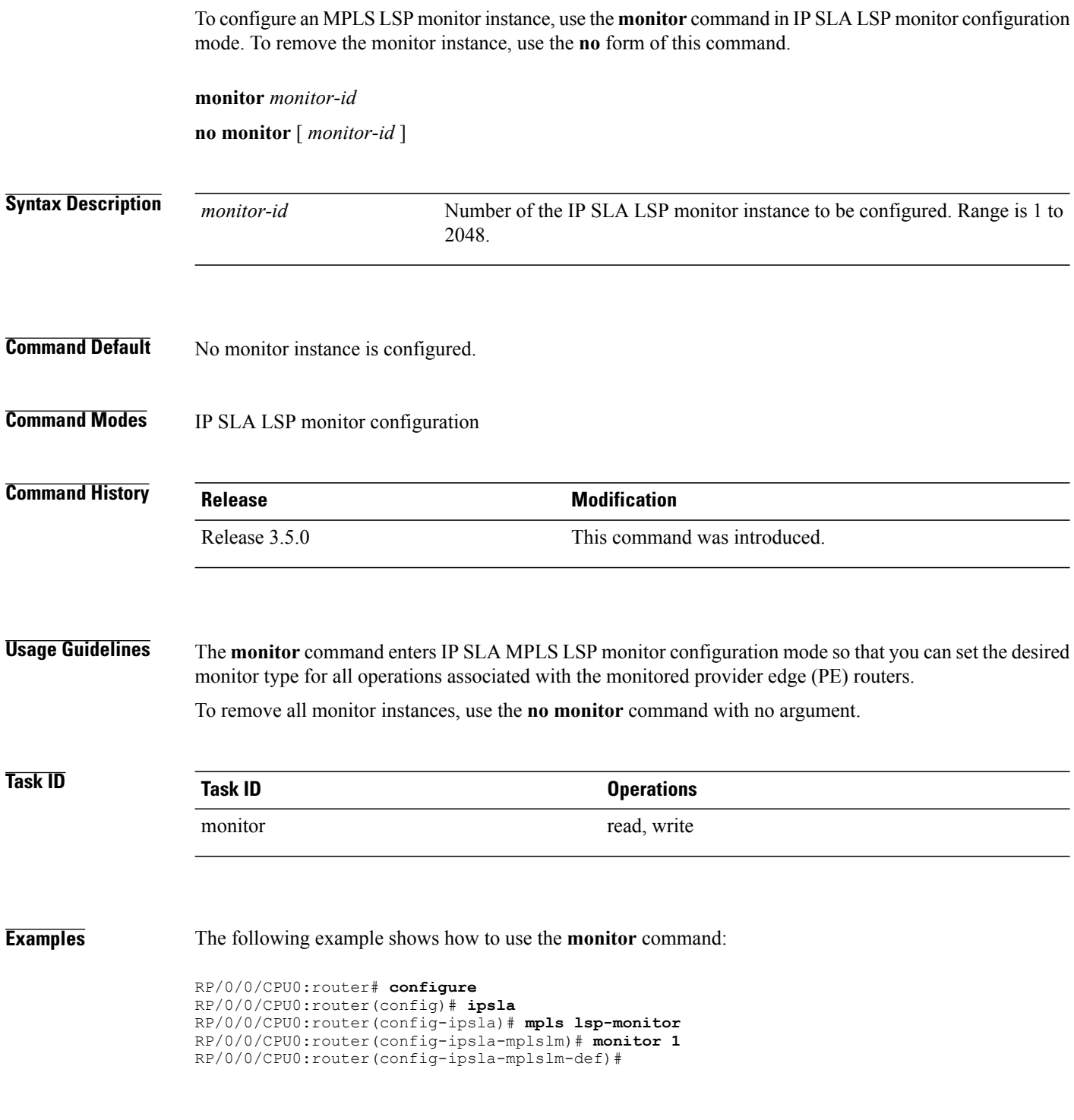

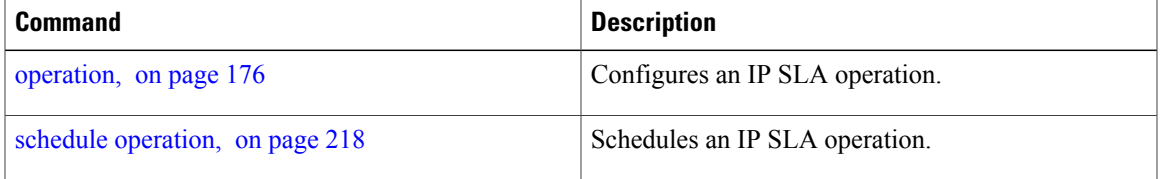

# <span id="page-183-0"></span>**mpls discovery vpn**

To configure MPLS label switched path (LSP) provider edge (PE) router discovery, use the **mpls discovery vpn** command in IP SLA configuration mode. To use the default value, use the **no** form of this command.

**mpls discovery vpn** [**interval** *interval*]

**no mpls discovery vpn**

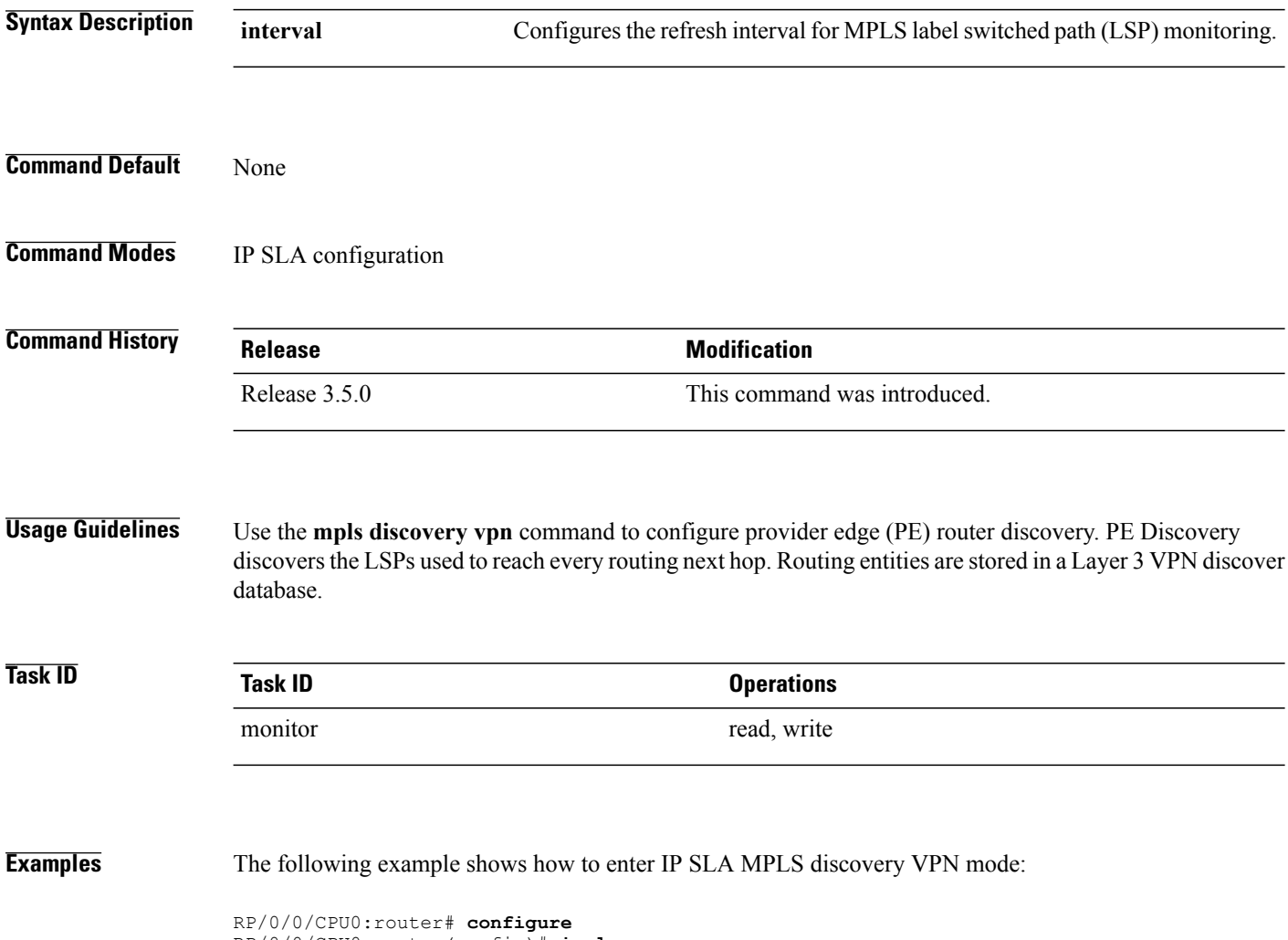

```
RP/0/0/CPU0:router(config)# ipsla
RP/0/0/CPU0:router(config-ipsla)# mpls discovery vpn
RP/0/0/CPU0:router(config-ipsla-mpls-discovery-vpn)#
```
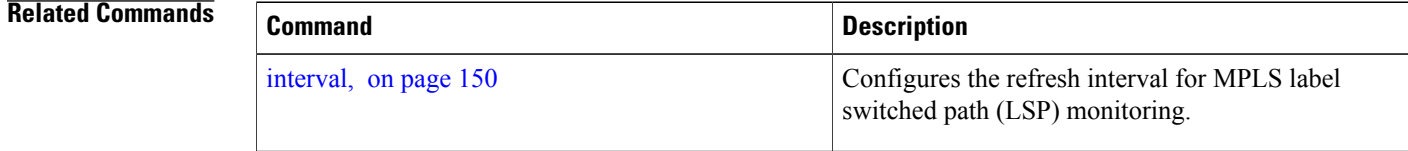

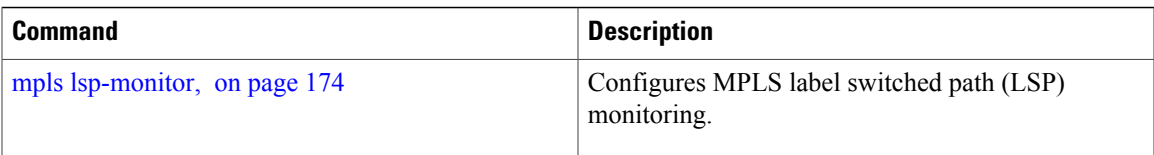

# <span id="page-185-0"></span>**mpls lsp-monitor**

To configure MPLS label switched path (LSP) monitoring, use the **mpls lsp-monitor** command in IP SLA configuration mode. To use the default value, use the **no** form of this command.

**mpls lsp-monitor no mpls lsp-monitor Syntax Description** This command has no keywords or arguments. **Command Default** None **Command Modes** IP SLA configuration **Command History Release Release Modification** Release 3.5.0 This command was introduced. **Usage Guidelines** Use the **mpls lsp-monitor** command to configure MPLS LSP PE monitoring on the router. This provides a meansto configure all operations associated with the monitored provider edge (PE) routers. The configuration is inherited by all LSP operations that are created automatically by the PE discovery.

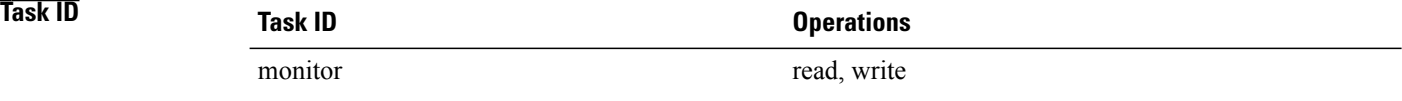

**Examples** The following example shows how to enter IP SLA MPLS LSP monitor mode:

RP/0/0/CPU0:router# **configure** RP/0/0/CPU0:router(config)# **ipsla** RP/0/0/CPU0:router(config-ipsla)# **mpls lsp-monitor** RP/0/0/CPU0:router(config-ipsla-mplslm)#

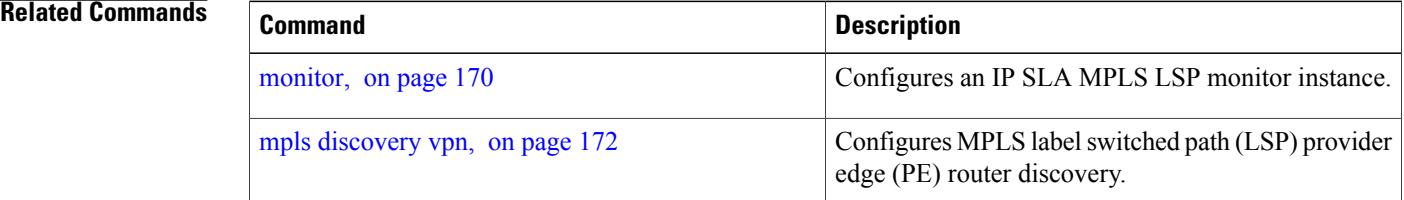

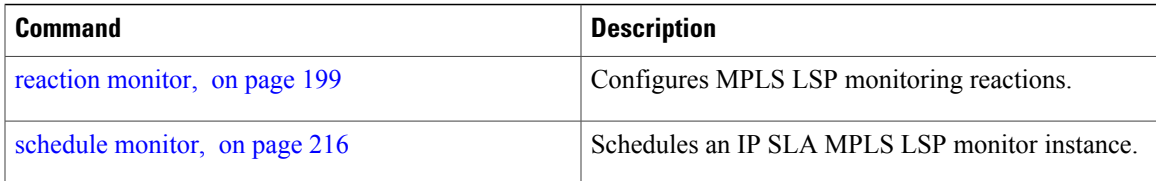

# <span id="page-187-0"></span>**operation**

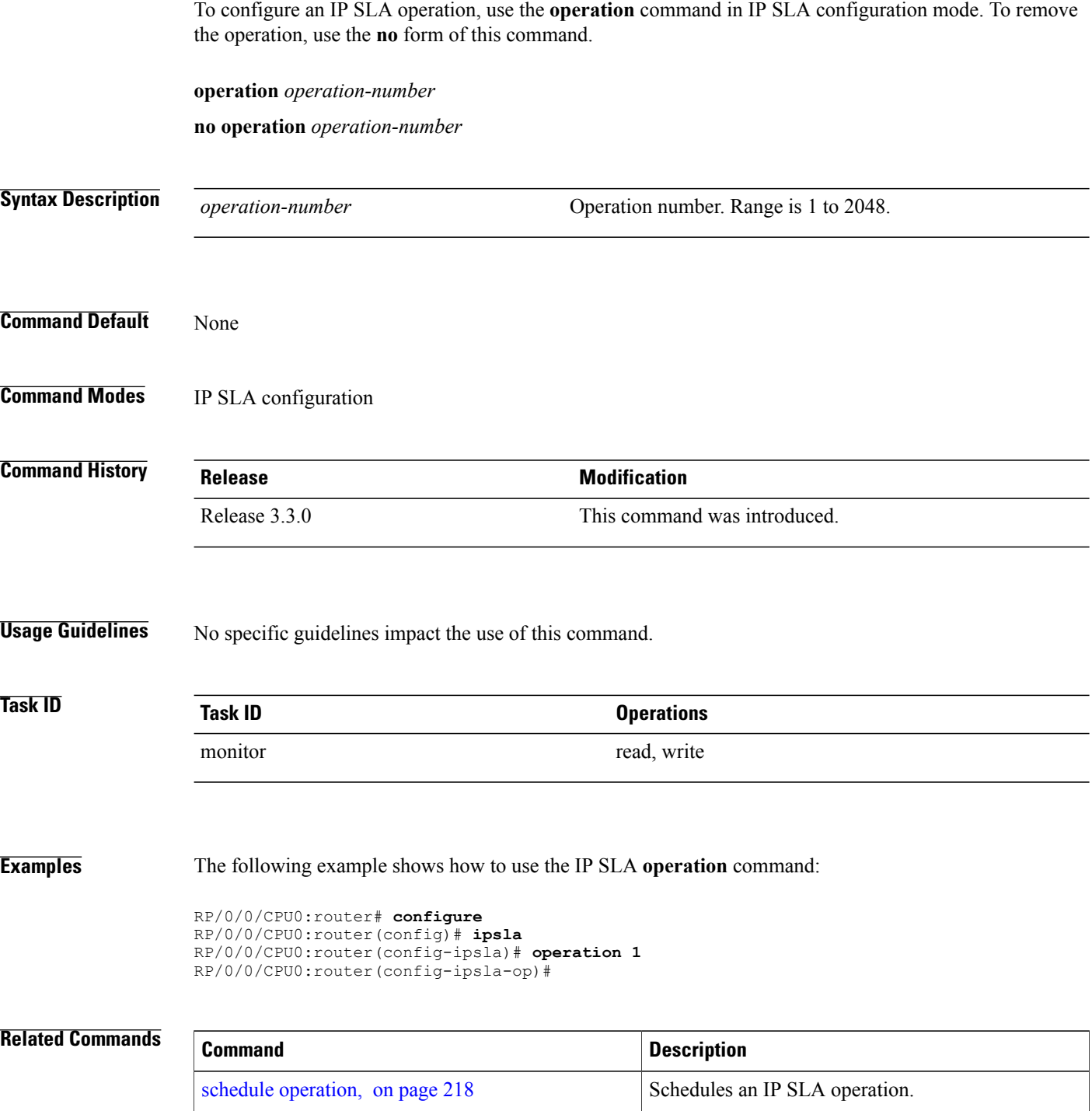

# <span id="page-188-0"></span>**output interface**

To specify the echo request output interface to be used for LSP ping or LSP trace operations, use the **output interface** command in IP SLA MPLS LSP ping or IP SLA MPLS LSP trace configuration mode. To return the output interface to the default, use the **no** form of this command.

**output interface** *type interface-path-id*

#### **no output interface**

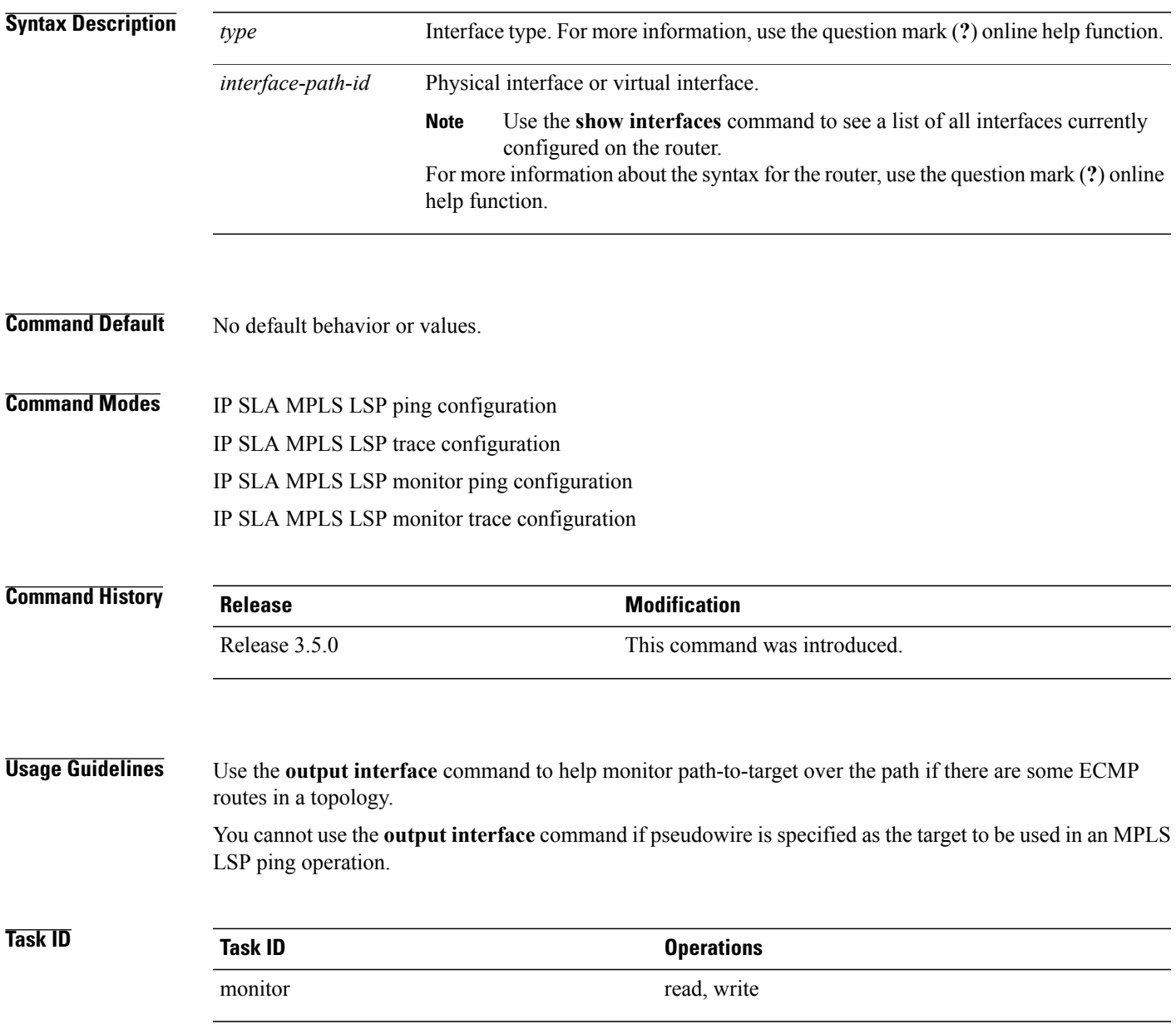

**Examples** The following example shows how to use the **output interface** command:

```
RP/0/0/CPU0:router# configure
RP/0/0/CPU0:router(config)# ipsla
RP/0/0/CPU0:router(config-ipsla)# operation 1
RP/0/0/CPU0:router(config-ipsla-op)# type mpls ls output interface pos 0/1/0/0
```
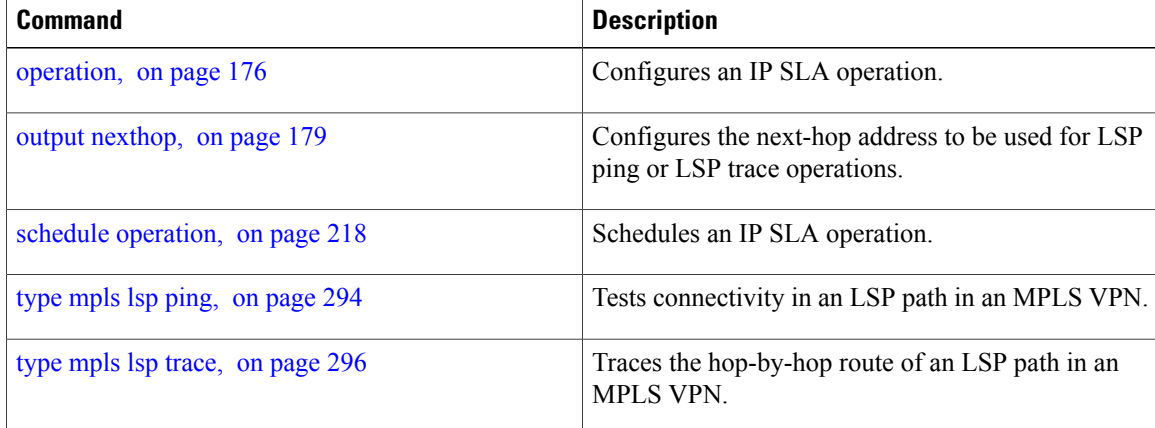

# <span id="page-190-0"></span>**output nexthop**

To specify the next-hop address to be used for a Label Switched Path (LSP) ping or LSP trace operations, use the **output nexthop** command in the appropriate configuration mode. To return the output next hop to the default, use the **no** form of this command.

**output nexthop** *ip-address*

**no output nexthop**

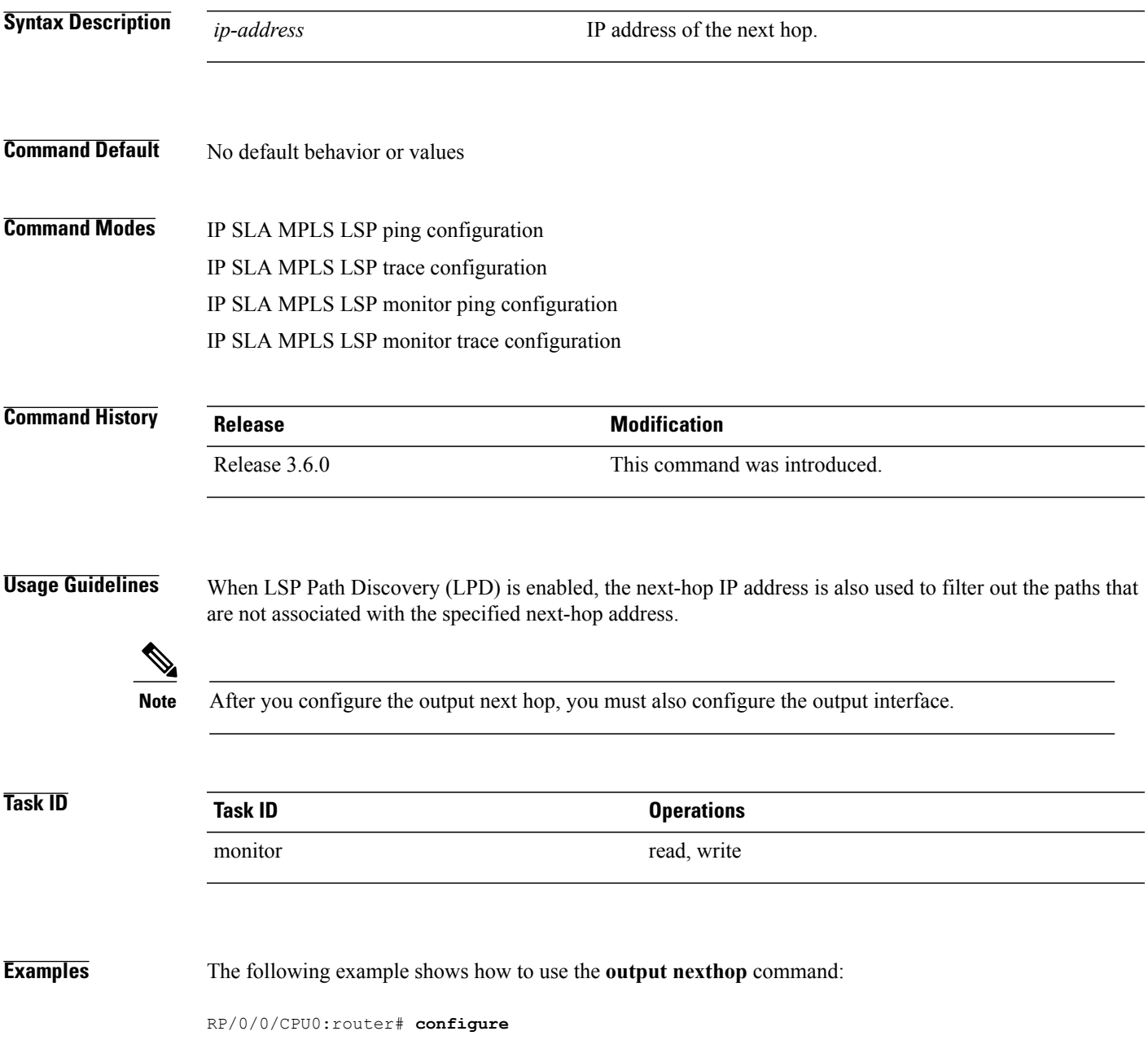

RP/0/0/CPU0:router(config)# **ipsla** RP/0/0/CPU0:router(config-ipsla)# **operation 1** RP/0/0/CPU0:router(config-ipsla-op)# **type mpls lsp trace** RP/0/0/CPU0:router(config-ipsla-mpls-lsp-trace)# **output nexthop 10.1.1.1**

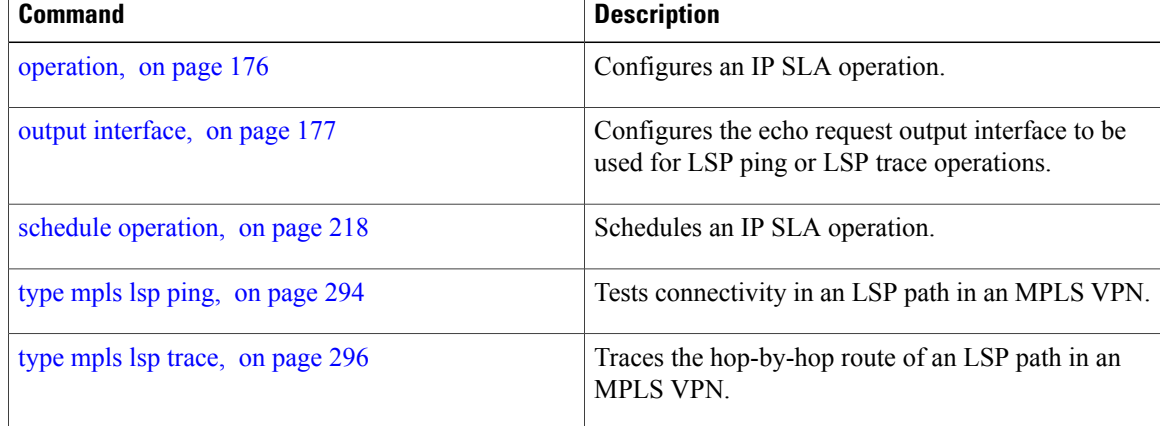

# <span id="page-192-0"></span>**packet count**

To specify the number of packets that are to be transmitted during a probe, such as a sequence of packets being transmitted for a jitter probe, use the **packet count** command in the appropriate configuration mode. To use the default value, use the **no** form of this command.

**packet count** *count*

**no packet count**

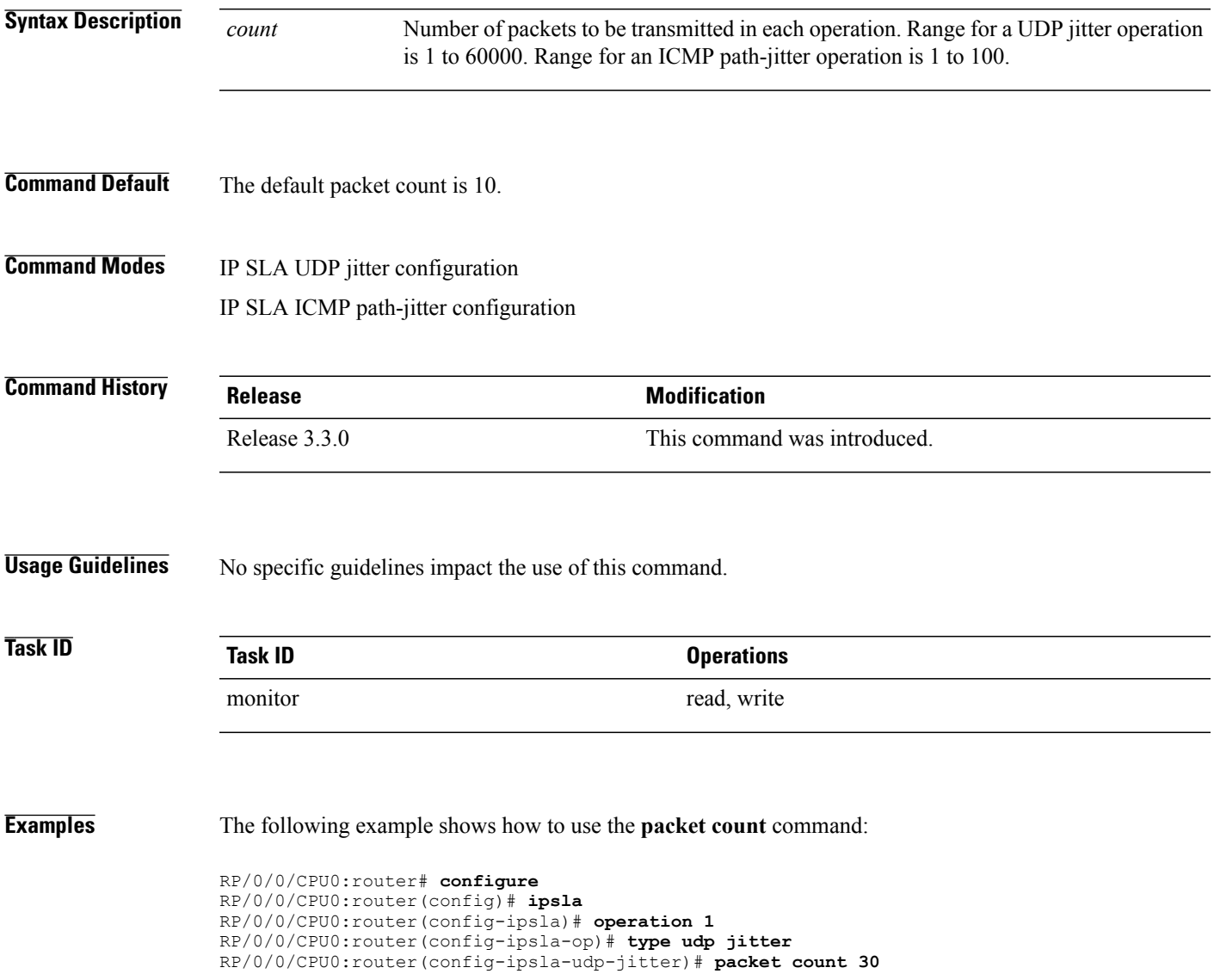

 $\mathbf l$ 

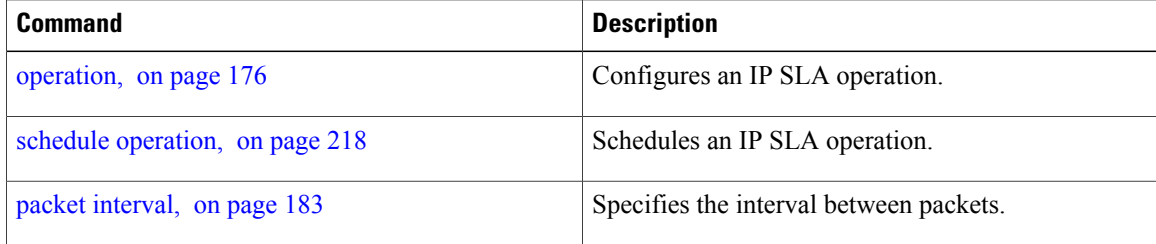

# <span id="page-194-0"></span>**packet interval**

To specify the interval between packets, use the **packet interval** command in the appropriate configuration mode. To use the default value, use the **no** form of this command.

**packet interval** *interval*

**no packet interval**

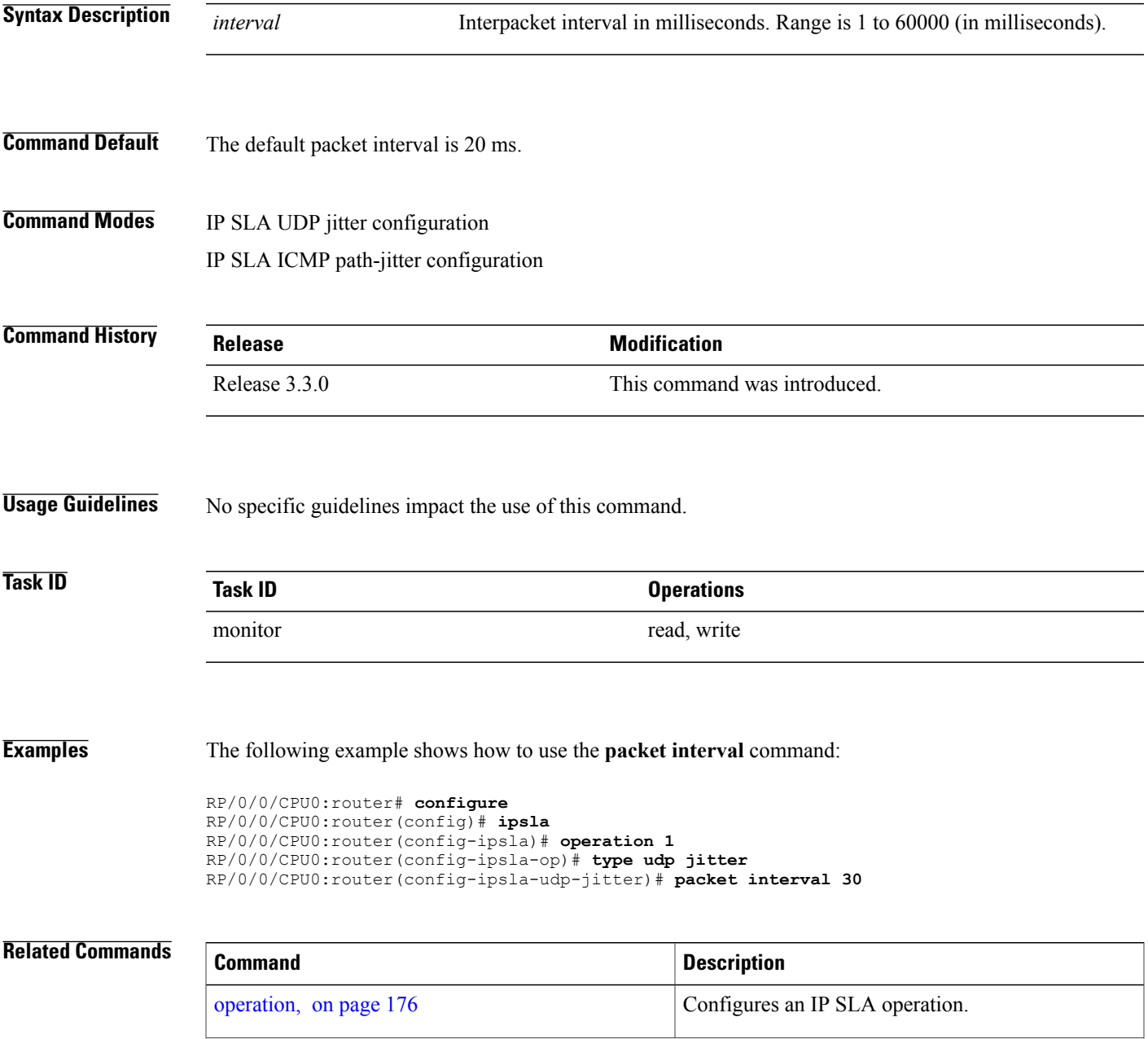

 $\mathbf l$ 

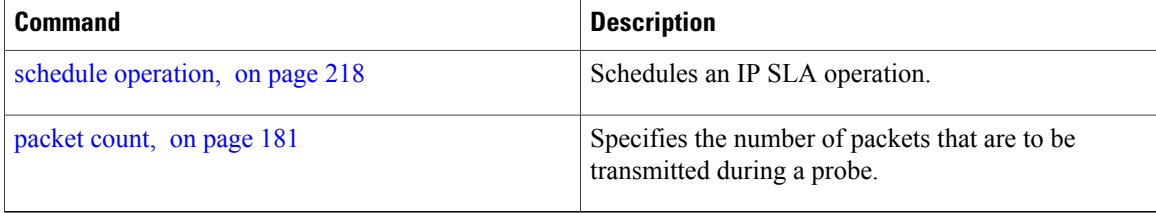

# **path discover**

To enable path discovery and enter MPLS LSP monitor (MPLSLM) LPD submode, use the **path discover** command in IP SLA MPLS LSP monitor ping configuration mode. To use the default value, use the **no** form of this command.

**path discover no path discover**

**Syntax Description** None

**Command Default** No default behavior or values

**Command Modes** IP SLA MPLS LSP monitor ping configuration

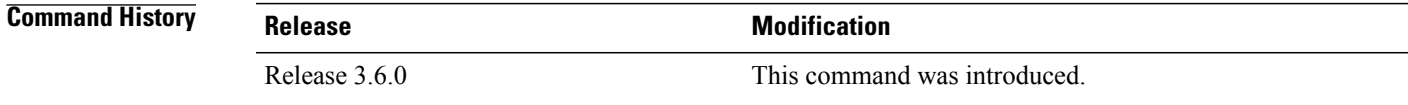

**Usage Guidelines** No specific guidelines impact the use of this command.

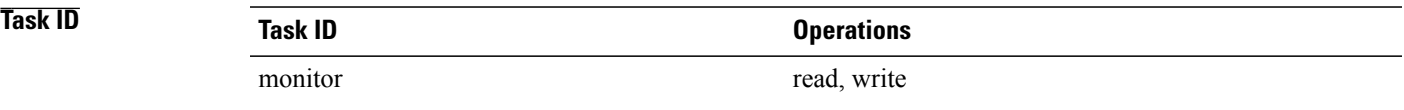

**Examples** The following example shows how to enter path discover submode:

RP/0/0/CPU0:router# **configure** RP/0/0/CPU0:router(config)# **ipsla** RP/0/0/CPU0:router(config-ipsla)# **mpls lsp-monitor** RP/0/0/CPU0:router(config-ipsla-mplslm)# **monitor 1** RP/0/0/CPU0:router(config-ipsla-mplslm-def)# **type mpls lsp ping** RP/0/0/CPU0:router(config-ipsla-mplslm-lsp-ping)# **path discover** RP/0/0/CPU0:router(config-ipsla-mplslm-lpd)#

# <span id="page-197-0"></span>**path discover echo**

To configure MPLS LSP echo parameters, use the **path discover** command in the appropriate configuration mode. To use the default value, use the **no** form of this command.

**path discover echo** {**interval** *time*| **maximum lsp selector ipv4** *host address*| **multipath bitmap size** *size*| **retry** *count*| **timeout** *value*}

**no path discover echo** {**interval** *time*| **maximum lsp selector ipv4** *host address*| **multipath bitmap size** *size*| **retry** *count*| **timeout** *value*}

## **Syntax Description** interval time Configures the interval (in milliseconds) between MPLS LSP echo requests sent during path discovery. Range is 0 to 3600000. Default is 0. **interval** *time* Configures a local host IP address (127*.x.x.x*) that is the maximum selector value to be used during path discovery. Default is 127.255.255.255. **maximum lsp selector ipv4** *host-address* Configures the maximum number of selectors sent in the downstream mapping of an MPLS LSP echo request during path discovery. Range is 1 to 256. Default is 32. **multipath bitmap size** *size* Configures the number of timeout retry attempts for MPLS LSP echo requests sent during path discovery. Range is 0 to 10. Default is 3. **retry** *count* Configures the timeout value (in seconds) for MPLS LSP echo requests sent during path discovery. Range is 1 to 3600. Default is 5. **timeout** *value* **Command Default interval** *time*: 0 **maximum lsp selector ipv4** *host address*: 127.255.255.255 **multipath bitmap size** *size : 32* **retry** *count*: 3 **timeout** *value*: 5 **Command Modes** Path discover configuration MPLS LSP ping configuration **Command History Release Modification** Release 3.6.0 This command was introduced.

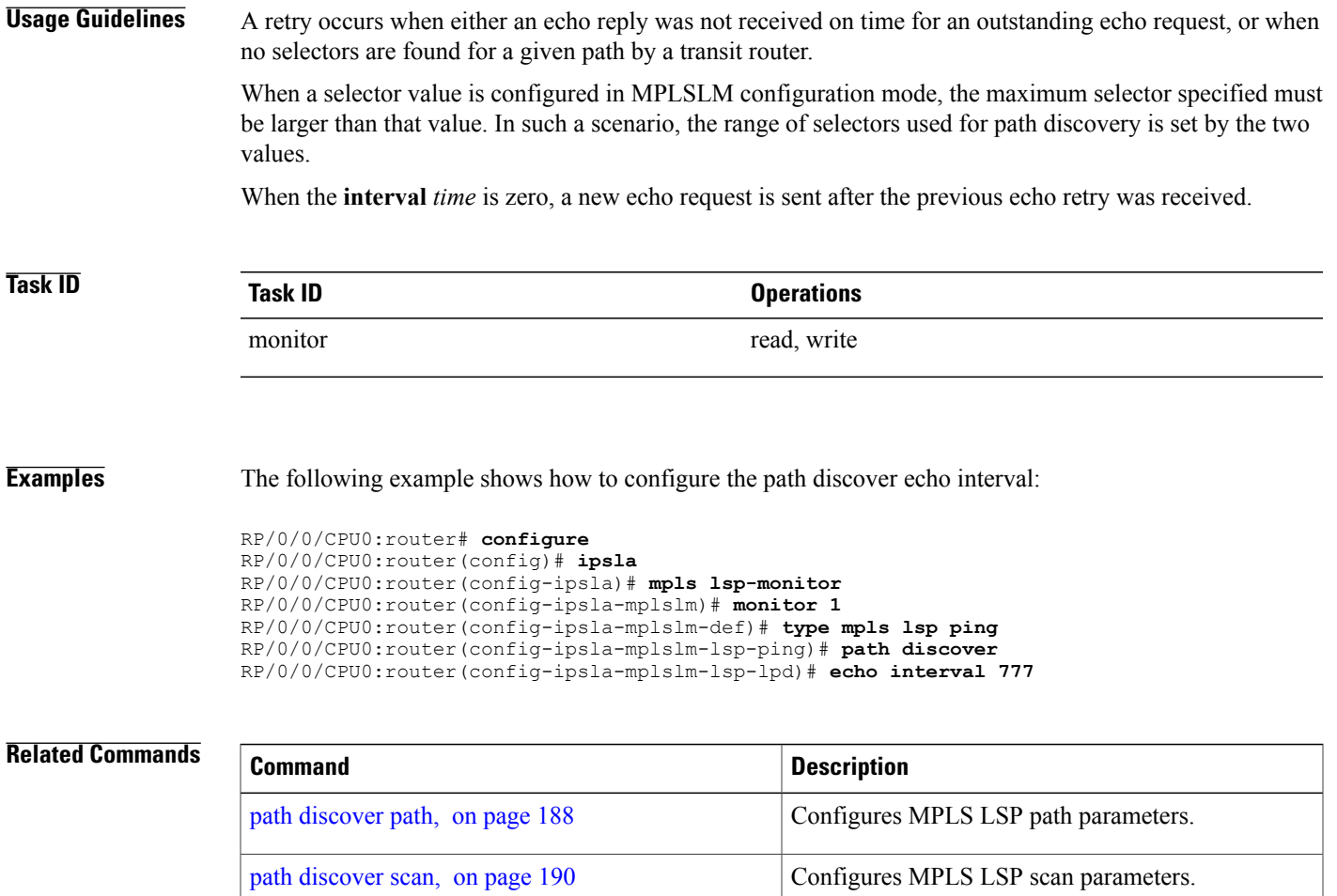

path [discover](#page-203-0) session, on page 192 Configures MPLS LSP session parameters.

# <span id="page-199-0"></span>**path discover path**

To configure MPLS LSP path parameters, use the **path discover path** command in MPLS LSP monitor (MPLSLM) LPD configuration submode. To use the default value, use the **no** form of this command.

**path discover path** {**retry** *range*| **secondary frequency** {**both| connection-loss| timeout**} *value*}

**no path-discover path**

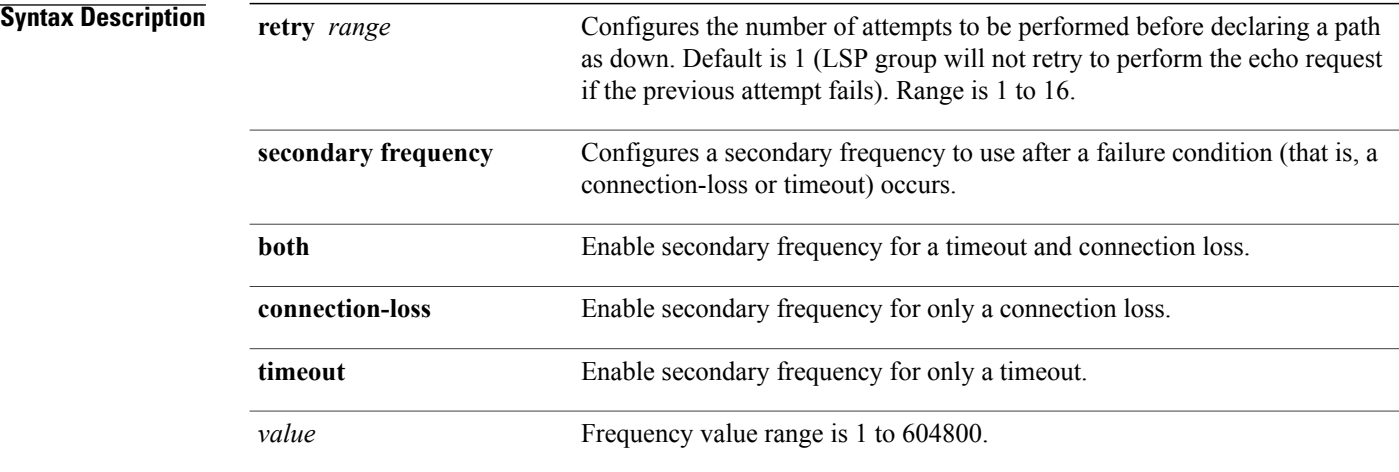

#### **Command Default** None

## **Command Modes** MPLSLM LPD configuration

#### **Command History**

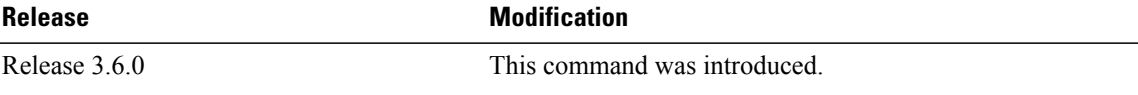

**Usage Guidelines** In the event of a path failure, the secondary frequency value is used instead of the normal frequency value. The normal frequency value is determined by a frequency value or schedule period value, and the LSP operations are scheduled to start periodically at this interval. By default, the secondary frequency value is disabled. When failure condition disappears, probing resumes at the regular frequency.

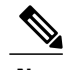

**Note** *The* **secondary** *command works in tandem with the* **retry** *keyword. Both must be configured.*

**Task ID Task ID Operations** 

monitor read, write

**Examples** The following example shows how to configure MPLS LSP path parameters:

```
RP/0/0/CPU0:router# configure
RP/0/0/CPU0:router(config)# ipsla
RP/0/0/CPU0:router(config-ipsla)# mpls lsp-monitor
RP/0/0/CPU0:router(config-ipsla-mplslm)# monitor 1
RP/0/0/CPU0:router(config-ipsla-mplslm-def)# type mpls lsp ping
RP/0/0/CPU0:router(config-ipsla-mplslm-lsp-ping)# path discover
RP/0/0/CPU0:router(config-ipsla-mplslm-lsp-lpd)# path retry 12
RP/0/0/CPU0:router(config-ipsla-mplslm-lsp-lpd)# path secondary frequency both 10
```
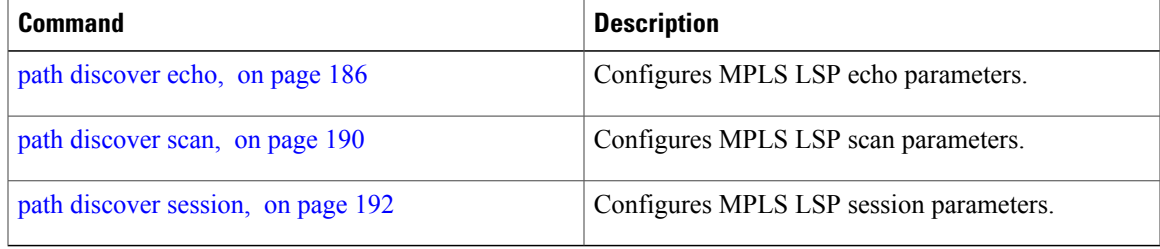

# <span id="page-201-0"></span>**path discover scan**

To configure MPLS LSP scan parameters, use the **path discover scan** command in MPLS LSP monitor (MPLSLM) LPD configuration submode. To use the default value, use the **no** form of this command. **path discover scan period** *value* **no path discover scan period** *value* **Syntax Description Description Configures** the time (in minutes) between consecutive cycles of path discovery requests per MPLSLM instance. Range is 0 to 7200. Default is 5. **period** *value* **Command Default period** *value : 5* **Command Modes** MPLSLM LPD configuration submode **Command History Release Release Modification** Release 3.6.0 This command was introduced. **Usage Guidelines** MPLSLM instances periodically trigger path discovery requests for LSP groups. At certain intervals, an MPLSLM instance begins triggering path discovery requests for each group in ascending order (determined by group ID). By default, the path discovery requests are triggered sequentially, although some concurrency may occur if the session limit value is greater than 1. The cycle concludes when the last LSP group finishes path discovery*.* If the duration of the discovery cycle is larger than the scan period, a new cycle starts as soon as the previous one completes. **Task ID Task ID Operations** monitor read, write **Examples** The following example shows how to configure the path discovery scan period value: RP/0/0/CPU0:router# **configure** RP/0/0/CPU0:router(config)# **ipsla** RP/0/0/CPU0:router(config-ipsla)# **mpls lsp-monitor** RP/0/0/CPU0:router(config-ipsla-mplslm)# **monitor 1** RP/0/0/CPU0:router(config-ipsla-mplslm-def)# **type mpls lsp ping**

RP/0/0/CPU0:router(config-ipsla-mplslm-lsp-ping)# **path discover** RP/0/0/CPU0:router(config-ipsla-mplslm-lsp-lpd)# **scan period 2**

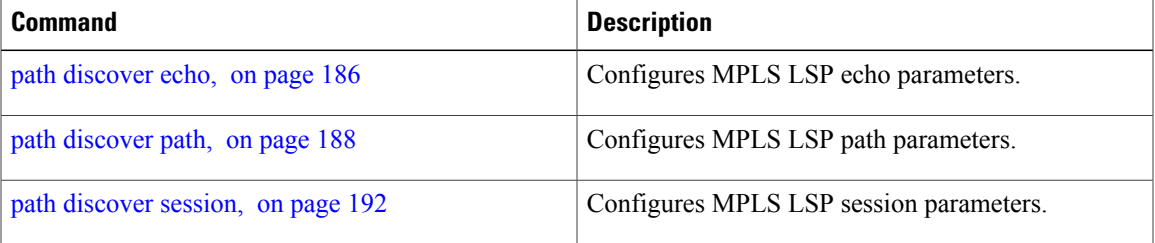

# <span id="page-203-0"></span>**path discover session**

To configure MPLS LSP session parameters, use the **path discover session** command in MPLS LSP monitor (MPLSLM) LPD configuration submode. To use the default value, use the **no** form of this command.

**path discover session** {**limit** *value*| **timeout** *value*}

**no path discover session** {**limit** *value*| **timeout** *value*}

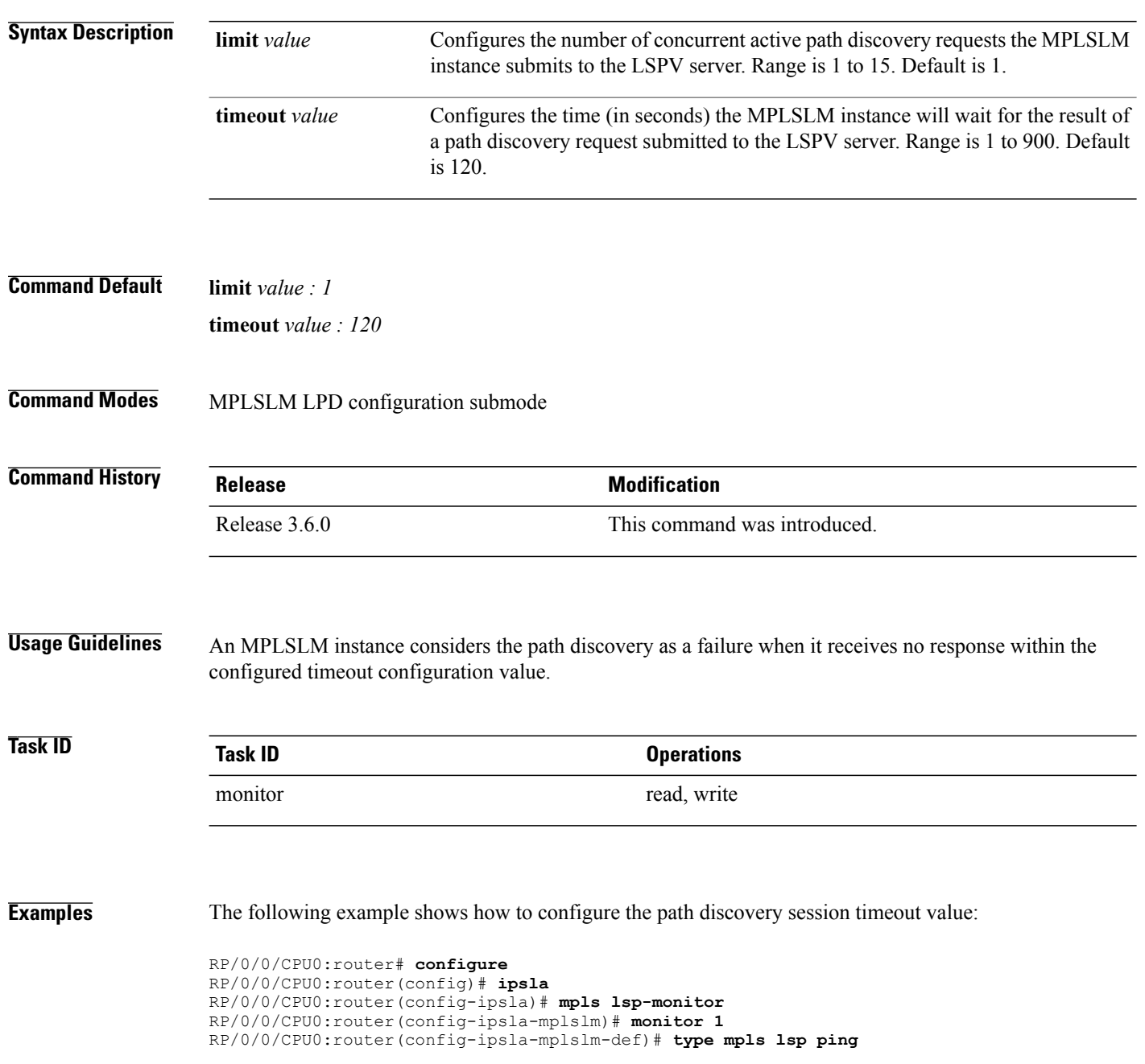

RP/0/0/CPU0:router(config-ipsla-mplslm-lsp-ping)# **path discover** RP/0/0/CPU0:router(config-ipsla-mplslm-lsp-lpd)# **session timeout 22**

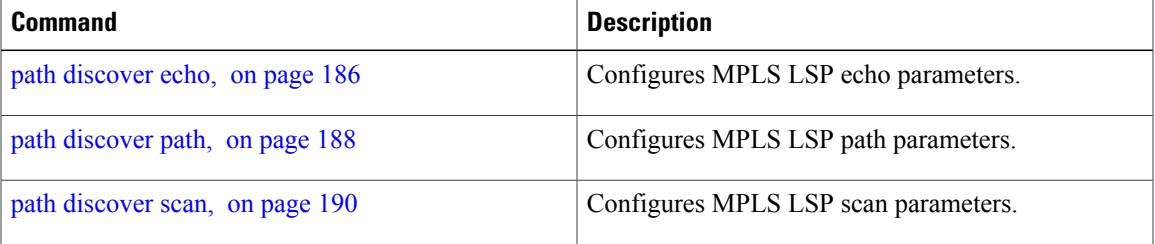

## <span id="page-205-0"></span>**react**

To specify an element to be monitored for a reaction, use the **react** command in the appropriate configuration mode. To remove the specified reaction type, use the **no** form of this command.

**react** {**connection-loss**| **jitter-average** [**dest-to-source| source-to-dest**]| **packet-loss** {**dest-to-source| source-to-dest**}**| rtt| timeout| verify-error**}

**no react** {**connection-loss**| **jitter-average** [**dest-to-source| source-to-dest**]| **packet-loss** {**dest-to-source| source-to-dest**}**| rtt| timeout| verify-error**}

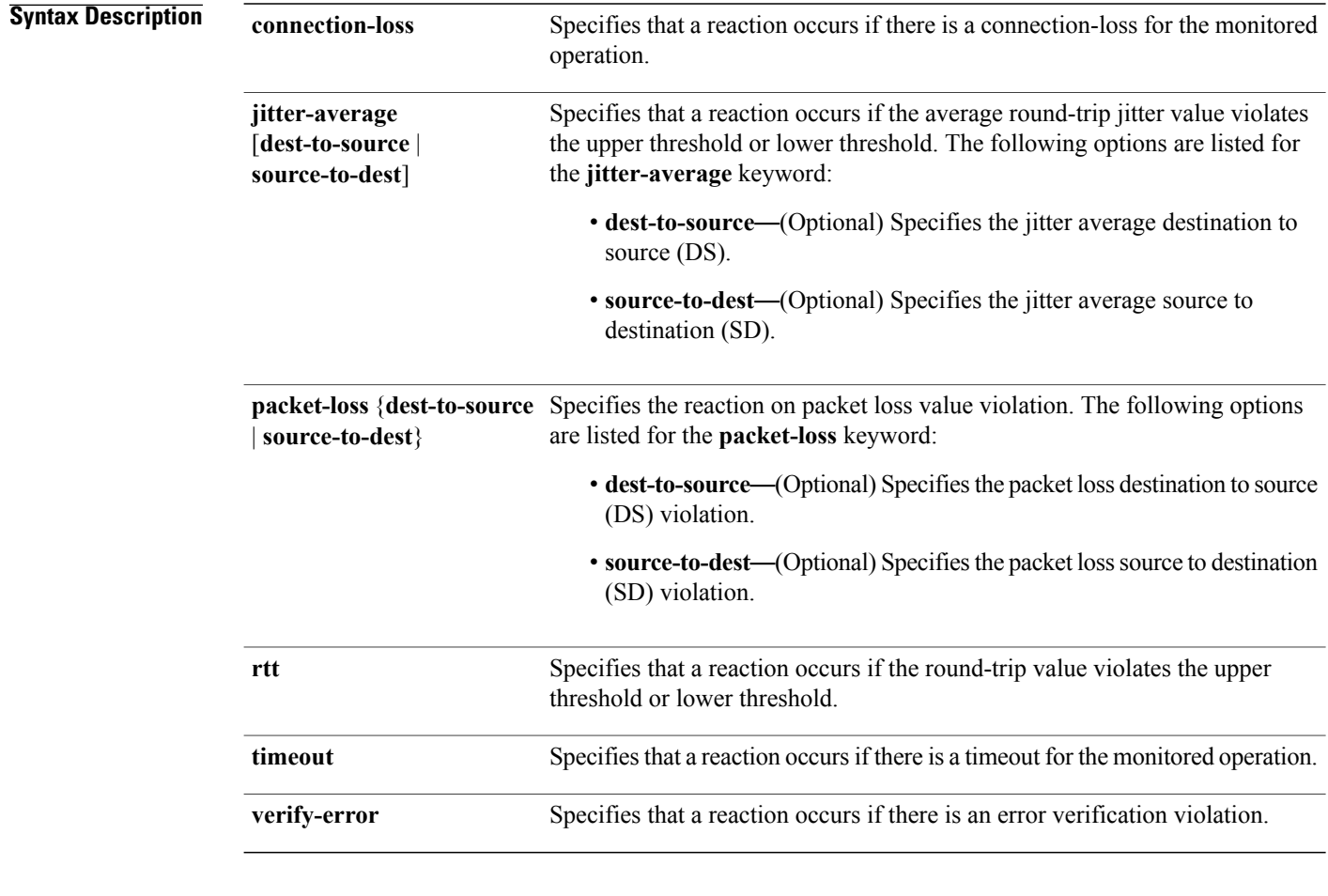

**Command Default** If there is no default value, no reaction is configured.

## **Command Modes** IP SLA reaction configuration

IP SLA MPLS LSP monitor reaction configuration

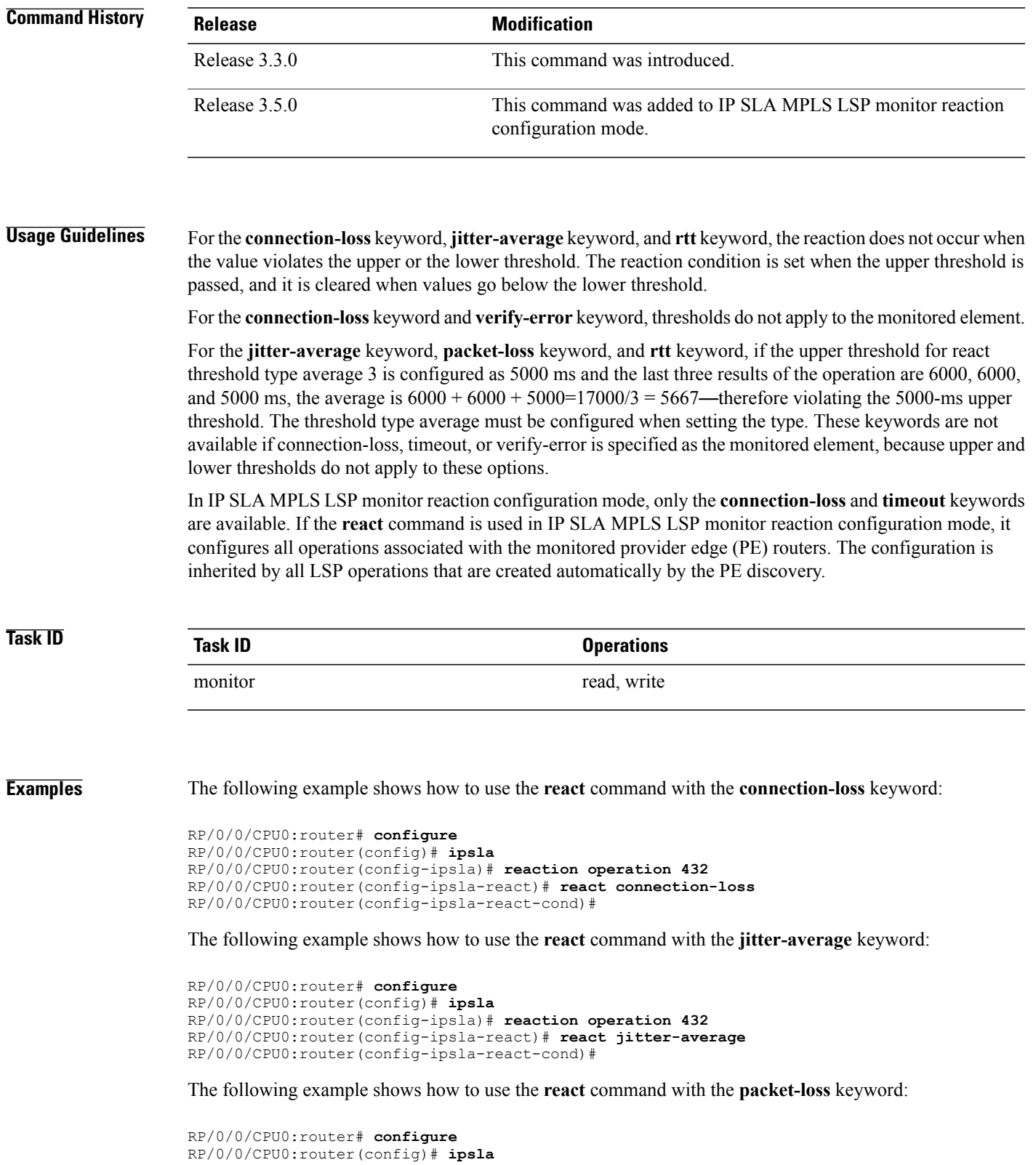

```
RP/0/0/CPU0:router(config-ipsla)# reaction operation 432
RP/0/0/CPU0:router(config-ipsla-react)# react packet-loss dest-to-source
RP/0/0/CPU0:router(config-ipsla-react-cond)#
```
The following example shows how to use the **react** command with the **rtt** keyword:

```
RP/0/0/CPU0:router# configure
RP/0/0/CPU0:router(config)# ipsla
RP/0/0/CPU0:router(config-ipsla)# reaction operation 432
RP/0/0/CPU0:router(config-ipsla-react)# react rtt
RP/0/0/CPU0:router(config-ipsla-react-cond)#
```
The following example shows how to use the **react** command with the **timeout** keyword:

```
RP/0/0/CPU0:router# configure
RP/0/0/CPU0:router(config)# ipsla
RP/0/0/CPU0:router(config-ipsla)# reaction operation 432
RP/0/0/CPU0:router(config-ipsla-react)# react timeout
RP/0/0/CPU0:router(config-ipsla-react-cond)#
```
The following example shows how to use the **react** command with the **verify-error** keyword:

```
RP/0/0/CPU0:router# configure
RP/0/0/CPU0:router(config)# ipsla
RP/0/0/CPU0:router(config-ipsla)# reaction operation 432
RP/0/0/CPU0:router(config-ipsla-react)# react verify-error
RP/0/0/CPU0:router(config-ipsla-react-cond)#
```
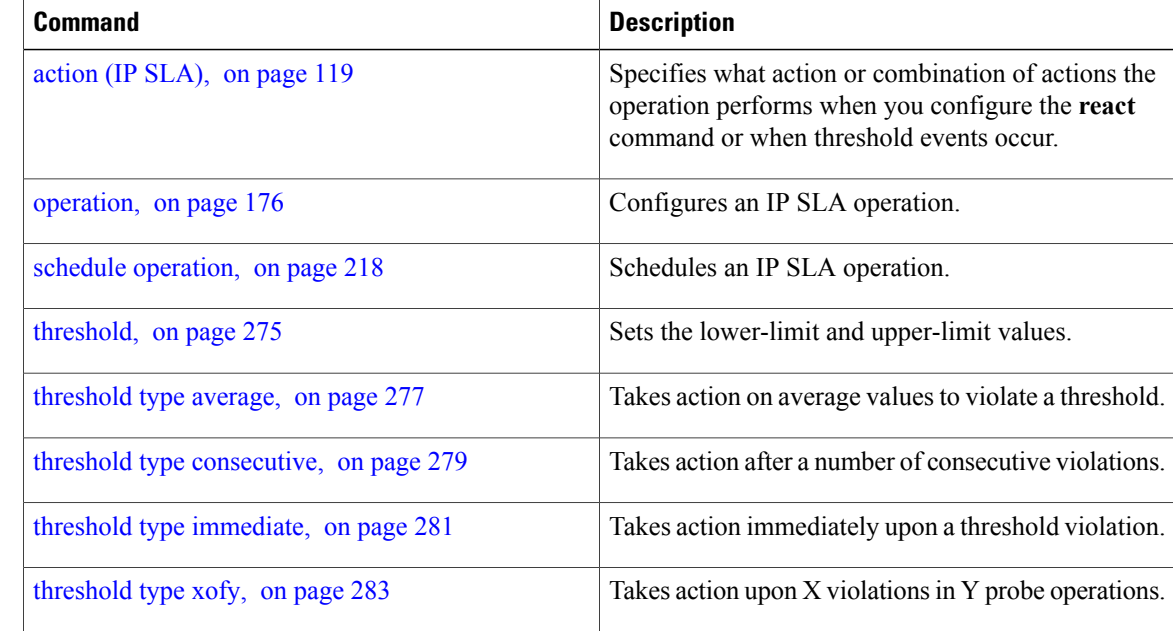

# **react lpd**

To specify that a reaction should occur if there is an LSP Path Discovery (LPD) violation, use the **react lpd** command in the appropriate configuration mode. To use the default value, use the **no** form of this command.

**react lpd** {**lpd-group| tree-trace**} **action logging**

**no react lpd** {**lpd-group| tree-trace**}

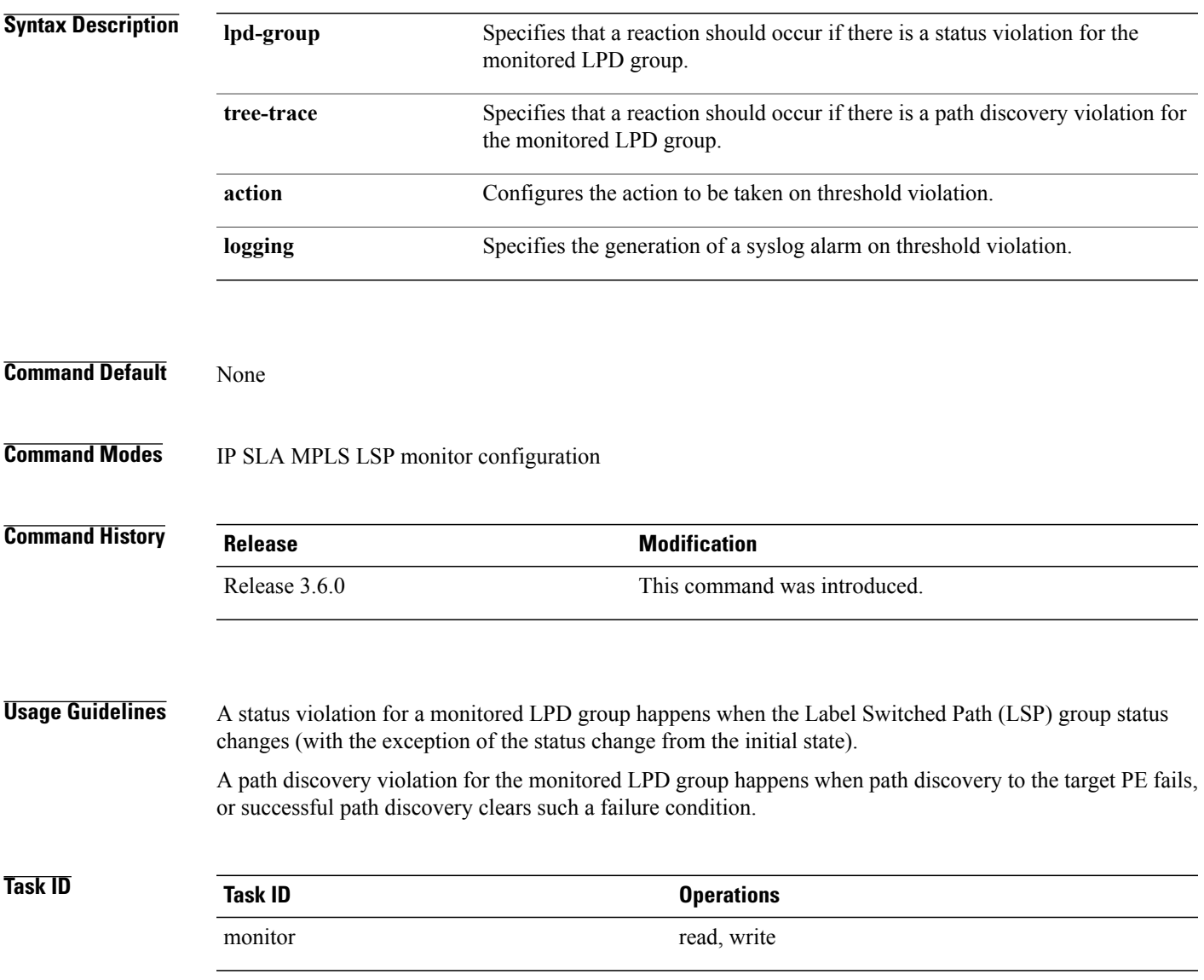

**Examples** The following example shows how to specify that a reaction should occur if there is a status violation for the monitored LPD group:

```
RP/0/0/CPU0:router# configure
RP/0/0/CPU0:router(config)# ipsla
RP/0/0/CPU0:router(config-ipsla)# mpls lsp-monitor
RP/0/0/CPU0:router(config-ipsla-mplslm)# reaction monitor 1
RP/0/0/CPU0:router(config-ipsla-mplslm-react)# react lpd lpd-group action logging
```
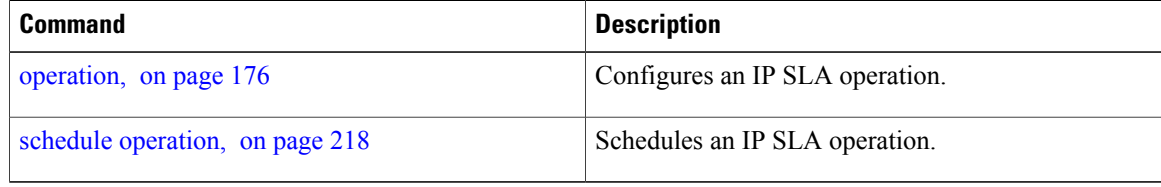

# <span id="page-210-0"></span>**reaction monitor**

To configure MPLS label switched path (LSP) monitoring reactions, use the **reaction monitor** command in IP SLA MPLS LSP monitor configuration mode. To remove the reaction so that no reaction occurs, use the **no** form of this command.

**reaction monitor** *monitor-id* **no reaction monitor** [ *monitor-id* ] **Syntax Description**  $\frac{1}{\text{monitor-id}}$  Number of the IP SLA MPLS LSP monitor instance for the reactions to be configured. Range is 1 to 2048. *monitor-id* **Command Default** No reaction is configured. **Command Modes** IP SLA MPLS LSP monitor configuration **Command History Release Modification** Release 3.5.0 This command was introduced. **Usage Guidelines** The **reaction monitor** command enters IP SLA LSP monitor reaction configuration mode so that you can set the desired threshold and action in the event of a connection loss or timeout. To remove all reactions, use the **no reaction monitor** command with no *monitor-id* argument. The **reaction monitor** command configures reactions for all operations associated with the monitored provider edge (PE) routers. This configuration is inherited by all LSP operations that are created automatically. **Task ID Task ID Operations** monitor read, write **Examples** The following example shows how to use the **reaction operation** command: RP/0/0/CPU0:router# **configure** RP/0/0/CPU0:router(config)# **ipsla** RP/0/0/CPU0:router(config-ipsla)# **mpls lsp-monitor** RP/0/0/CPU0:router(config-ipsla-mplslm)# **reaction monitor 1** RP/0/0/CPU0:router(config-ipsla-mplslm-react)#

 $\mathbf{I}$ 

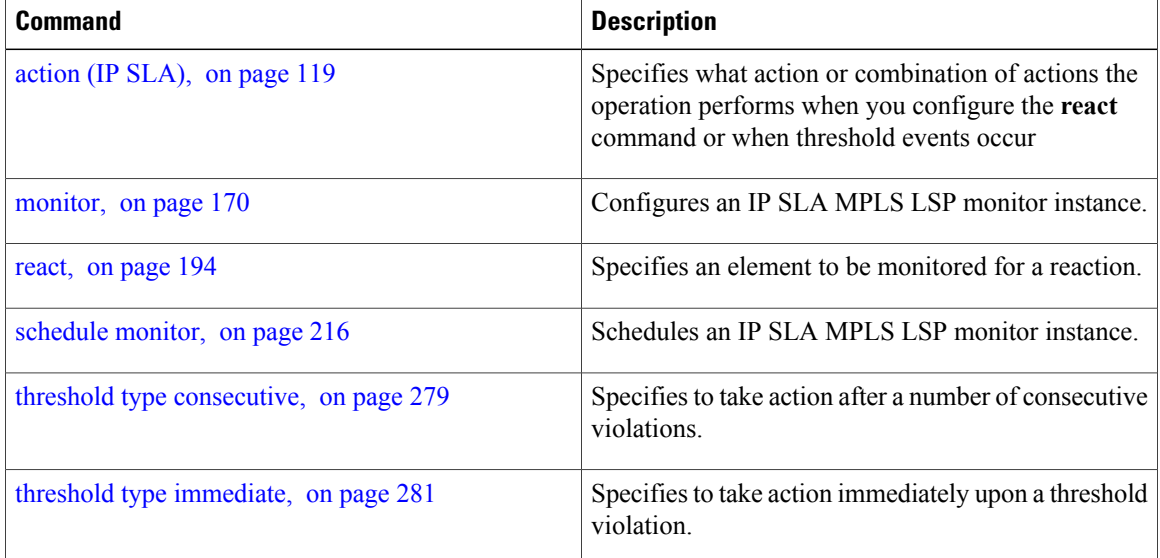

# **reaction operation**

To configure certain actions that are based on events under the control of the IP SLA agent, use the **reaction operation** command in IP SLA configuration mode.To remove the reaction so that no reaction occurs, use the **no** form of this command.

**reaction operation** *operation-id*

**no reaction operation** *operation-id*

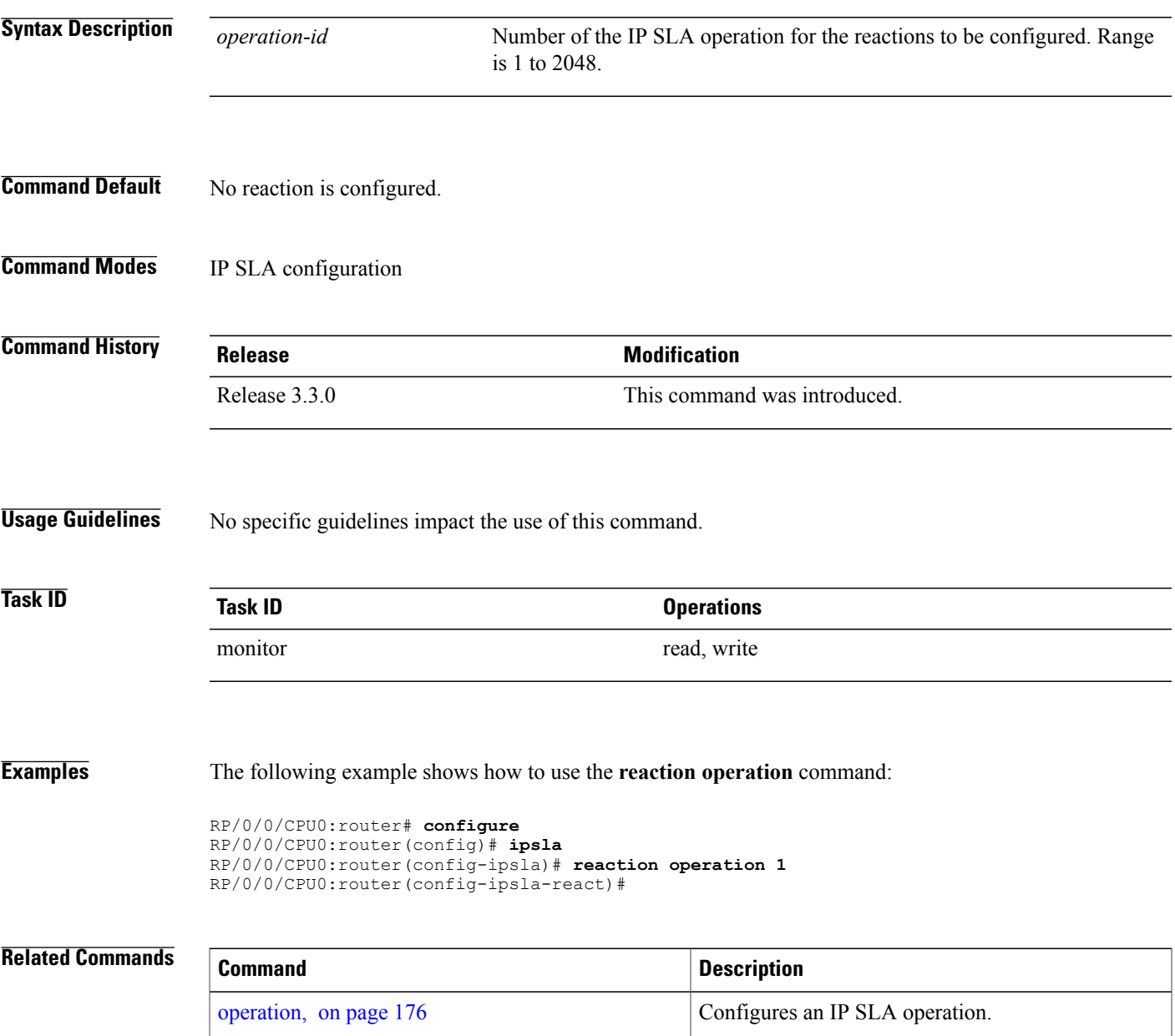

 $\mathbf{I}$ 

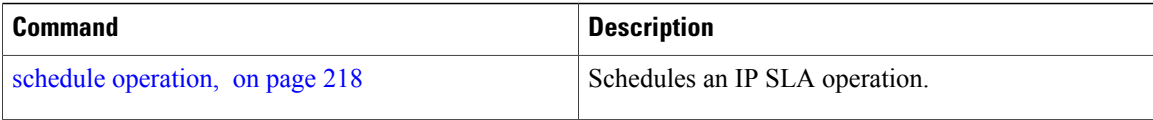

# **reaction trigger**

To define a second IP SLA operation to make the transition from a pending state to an active state when one of the trigger-type optionsis defined with the **reactionoperation**command, use the **reactiontrigger** command in IP SLA configuration mode. To remove the reaction trigger when the *triggering-operation* argument does not trigger any other operation, use the **no** form of this command.

**reaction trigger** *triggering-operation triggered-operation*

**no reaction trigger** *triggering-operation triggered-operation*

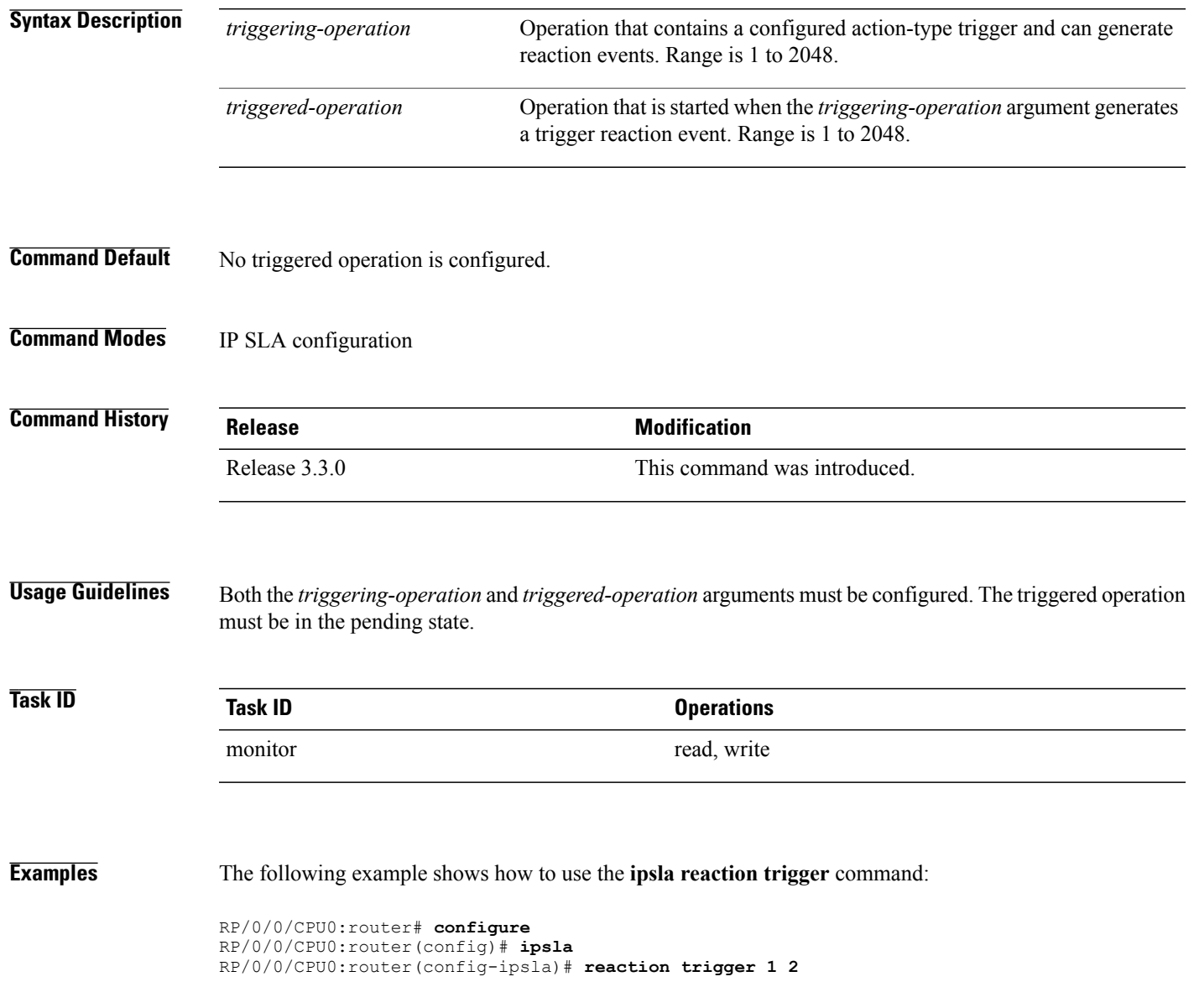

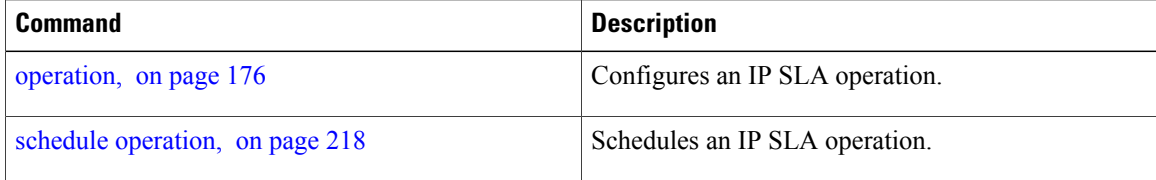
## **responder**

To enable the IP SLA responder for UDP echo or jitter operations, use the **responder** command in IP SLA configuration mode. To disable the responder, use the **no** form of this command.

**responder no responder Syntax Description** This command has no keywords or arguments. **Command Default** The IP SLA **responder** command is disabled. **Command Modes** IP SLA configuration **Command History Release Modification** Release 3.3.0 This command was introduced. **Usage Guidelines** An IP address and port are configured and identified as a permanent port (for example, a port to which the responder is permanently listening). If no IP address and port are configured, the responder handles only dynamic ports (for example, ports that are listened to when requested by a remote operation). **Task ID Task ID Operations** monitor read, write **Examples** The following example shows how to enable the IP SLA responder: RP/0/0/CPU0:router# **configure** RP/0/0/CPU0:router(config)# **ipsla** RP/0/0/CPU0:router(config-ipsla)# **responder** RP/0/0/CPU0:router(config-ipsla-resp)# **Related Commands Command Description** Configures a permanent port in the IPSLA Responder for UDP echo or jitter operations. type udp ipv4 [address](#page-311-0), on page 300

# <span id="page-217-0"></span>**recurring**

To indicate that the operation starts automatically at the specified time and for the specified duration every day, use the **recurring** command in IPSLA schedule configuration mode. To not start the operation everyday, use the **no** form of this command.

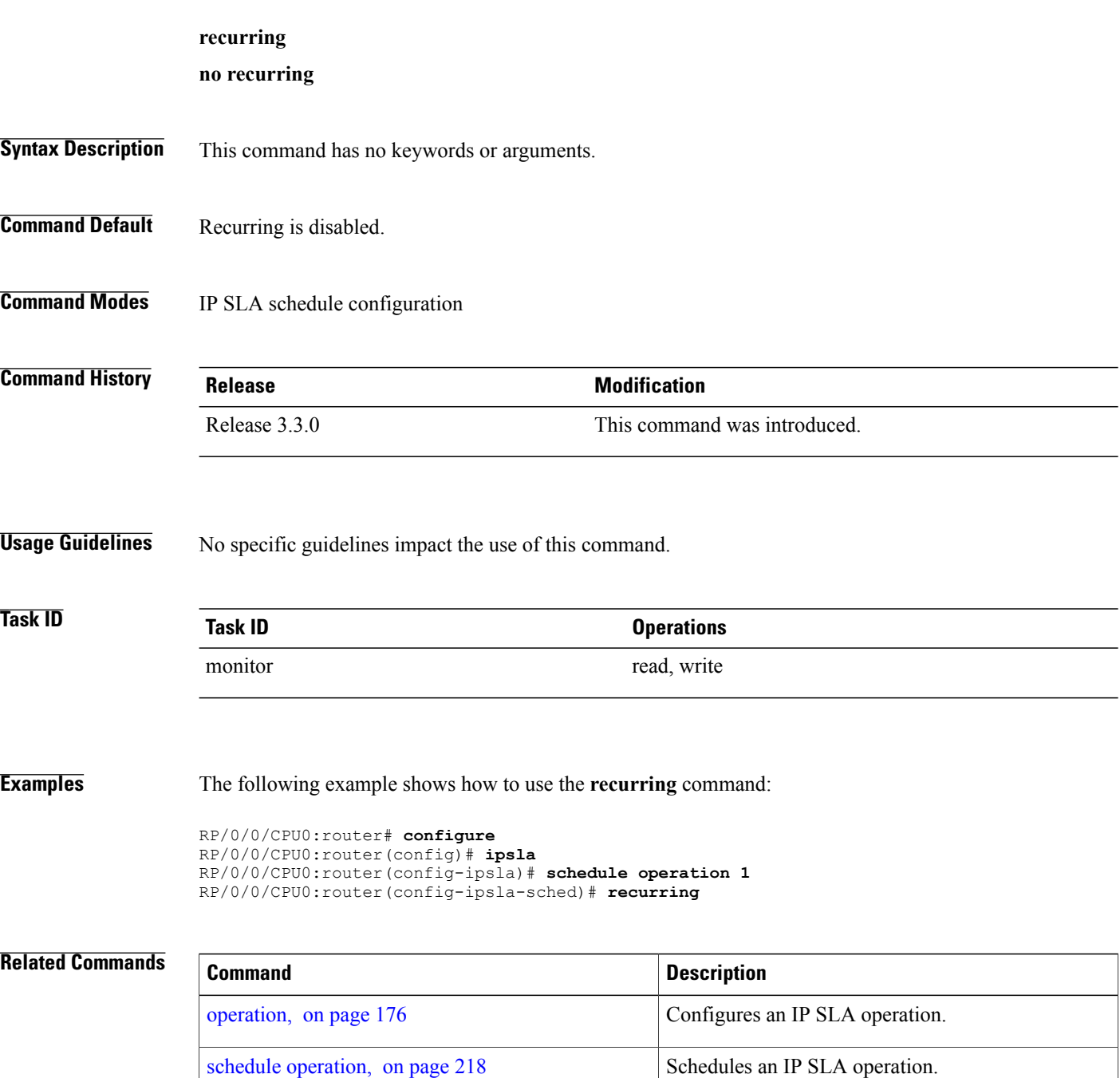

## **reply dscp**

To specify the differentiated services codepoint (DSCP) value used in echo reply packets, use the **reply dscp** command in the appropriate configuration mode. To return to the default value, use the **no** form of this command.

**reply dscp** *dscp-bits*

**no reply dscp**

*dscp-bits*

**Syntax Description** dscp-bits Differentiated services codepoint (DSCP) value for an echo reply packet. Valid values are from 0 to 63. Reserved keywords such as EF (expedited forwarding) and AF11 (assured forwarding class AF11) can be specified instead of numeric values.

**Command Default** No default behavior or values

**Command Modes** IP SLA MPLS LSP ping configuration IP SLA MPLS LSP trace configuration IP SLA MPLS LSP monitor ping configuration IP SLA MPLS LSP monitor trace configuration

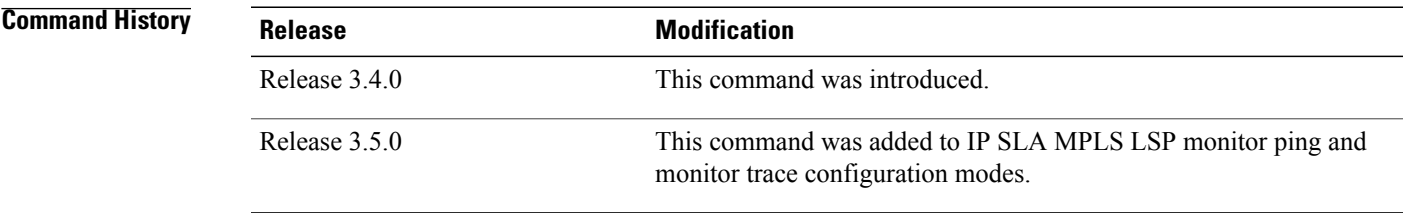

**Usage Guidelines** Use the **reply dscp** command to set the DCSP value used in the headers of IPv4 UDP packets sent as echo replies in an MPLS LSP ping or MPLS LSP trace operation.

> The DSCP value consists of the six most significant bits of the 1-byte IP type of service (ToS) field. These bits determine the quality-of-service (QoS) treatment (per-hop behavior) that an transit LSR node gives to an echo reply packet. For information about how packets are classified and processed depending on the value you assign to the 6-bit DSCP field, refer to "The Differentiated Services Model (DiffServ)" at the following URL:

http://www.cisco.com/en/US/products/ps6610/products\_data\_sheet09186a00800a3e30.html

If the **reply dscp** command is used in IP SLA operation mode, it acts on the headers of echo replies for the specific operation being configured. If the **reply dscp** command is used in IPSLA MPLS LSP monitor mode, it acts on the headers of echo replies for all operations associated with the monitored provider edge (PE) routers. This configuration is inherited by all LSP operations that are created automatically.

**Task ID CONSISTENT <b>Task ID Operations** monitor read, write

**Examples** The following example shows how to use the **reply** dscp command:

```
RP/0/0/CPU0:router# configure
RP/0/0/CPU0:router(config)# ipsla
RP/0/0/CPU0:router(config-ipsla)# operation 1
RP/0/0/CPU0:router(config-ipsla-op)# type mpls lsp ping
RP/0/0/CPU0:router(config-ipsla-mpls-lsp-ping)# reply dscp 5
```
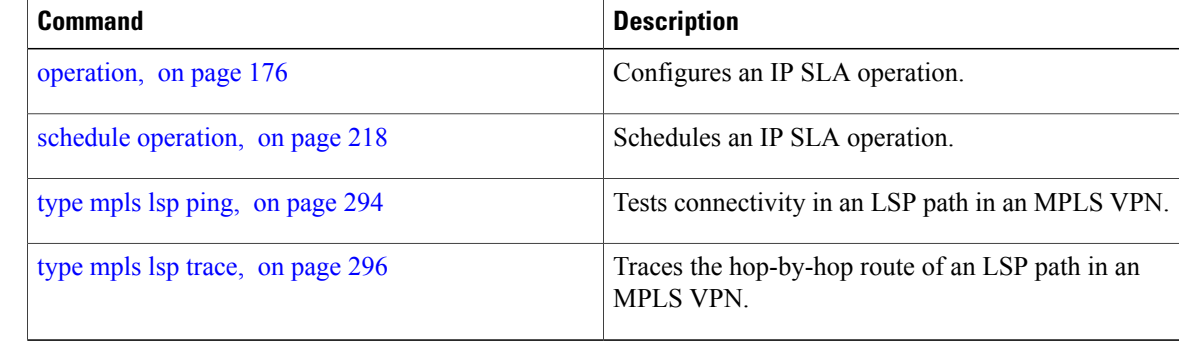

## **reply mode**

To specify how to reply to echo requests, use the **reply mode** command in the appropriate configuration mode. To return to the default value, use the **no** form of this command.

**reply mode** {**control-channel| router-alert**}

**no reply mode**

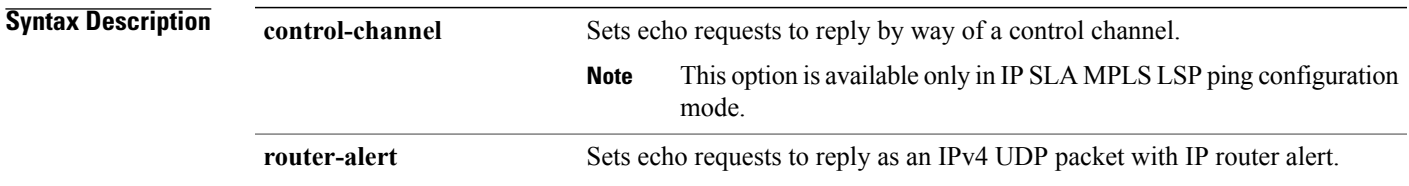

**Command Default** The default reply mode for an echo request packet is an IPv4 UDP packet without IP router alert set.

**Command Modes** IP SLA MPLS LSP ping configuration IP SLA MPLS LSP trace configuration IP SLA MPLS LSP monitor ping configuration IP SLA MPLS LSP monitor trace configuration

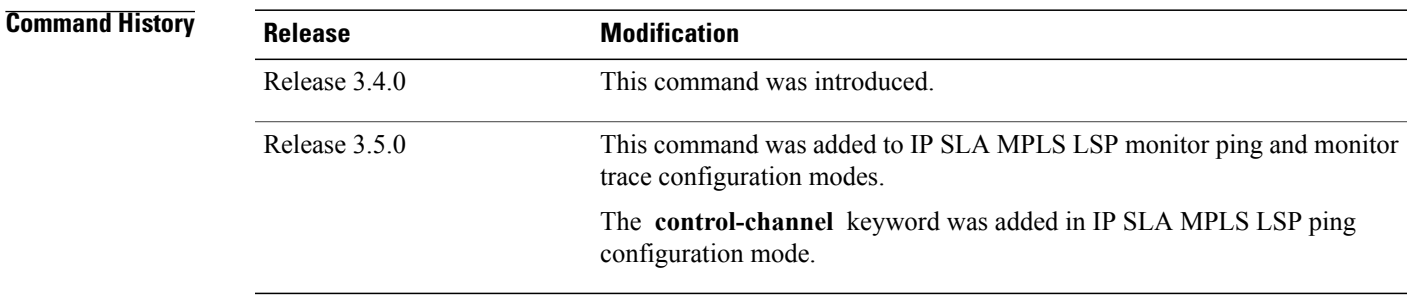

**Usage Guidelines** Use the **reply mode** command with the **control-channel** keyword to send echo reply packets by way of a control channel in an MPLS LSP ping operation. If the target is not set to pseudowire, the configuration of the **control-channel** keyword is rejected. Refer to the **target pseudowire** command for information about setting the target.

> Use the **reply mode** command with the **router-alert** keyword to set the reply mode of echo reply packets in an MPLS LSP ping or MPLS LSP trace operation. After you enter this command, echo reply packets are set to reply as an IPv4 UDP packet with the IP router alert option in the UDP packet header.

If the **reply mode** command is used in IP SLA operation mode, it sets the reply mode of echo reply packets for the specific operation being configured. If the **reply mode** command is used in IPSLA MPLS LSP monitor mode, it sets the reply mode of echo reply packets for all operations associated with the monitored provider edge (PE) routers. This configuration is inherited by all LSP operations that are created automatically.

The router-alert reply mode forces an echo reply packet to be specially handled by the transit LSR router at each intermediate hop as it moves back to the destination. Because this reply mode is more expensive, it is recommended only if the headend router does not receive echo replies using the default reply mode.

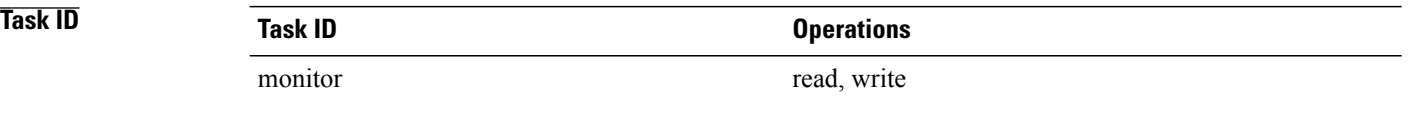

**Examples** The following example shows how to use the **reply mode** command with the **router-alert** keyword:

RP/0/0/CPU0:router# **configure** RP/0/0/CPU0:router(config)# **ipsla** RP/0/0/CPU0:router(config-ipsla)# **operation 1** RP/0/0/CPU0:router(config-ipsla-op)# **type mpls lsp trace** RP/0/0/CPU0:router(config-ipsla-mpls-lsp-trace)# **reply mode router-alert** The following example shows how to use the **reply mode** command with the **control-channel** keyword:

```
RP/0/0/CPU0:router# configure
RP/0/0/CPU0:router(config)# ipsla
RP/0/0/CPU0:router(config-ipsla)# operation 1
RP/0/0/CPU0:router(config-ipsla-op)# type mpls lsp ping
RP/0/0/CPU0:router(config-ipsla-mpls-lsp-ping)# target pseudowire 192.168.1.4 4211
RP/0/0/CPU0:router(config-ipsla-mpls-lsp-ping)# reply mode control-channel
```
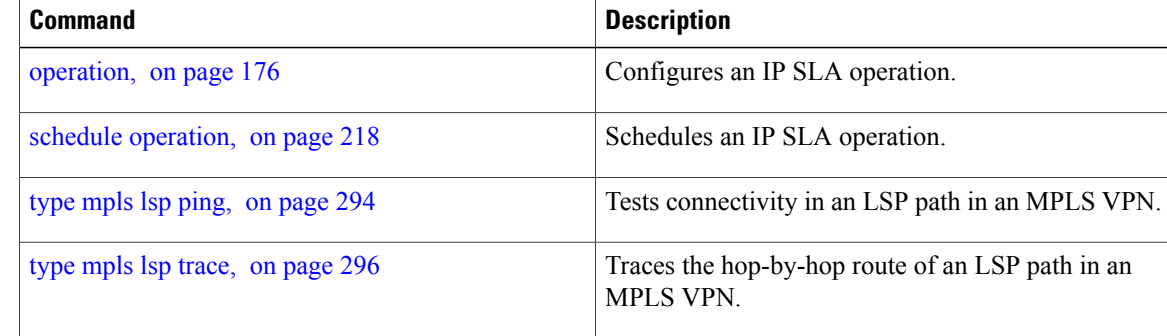

# **responder twamp**

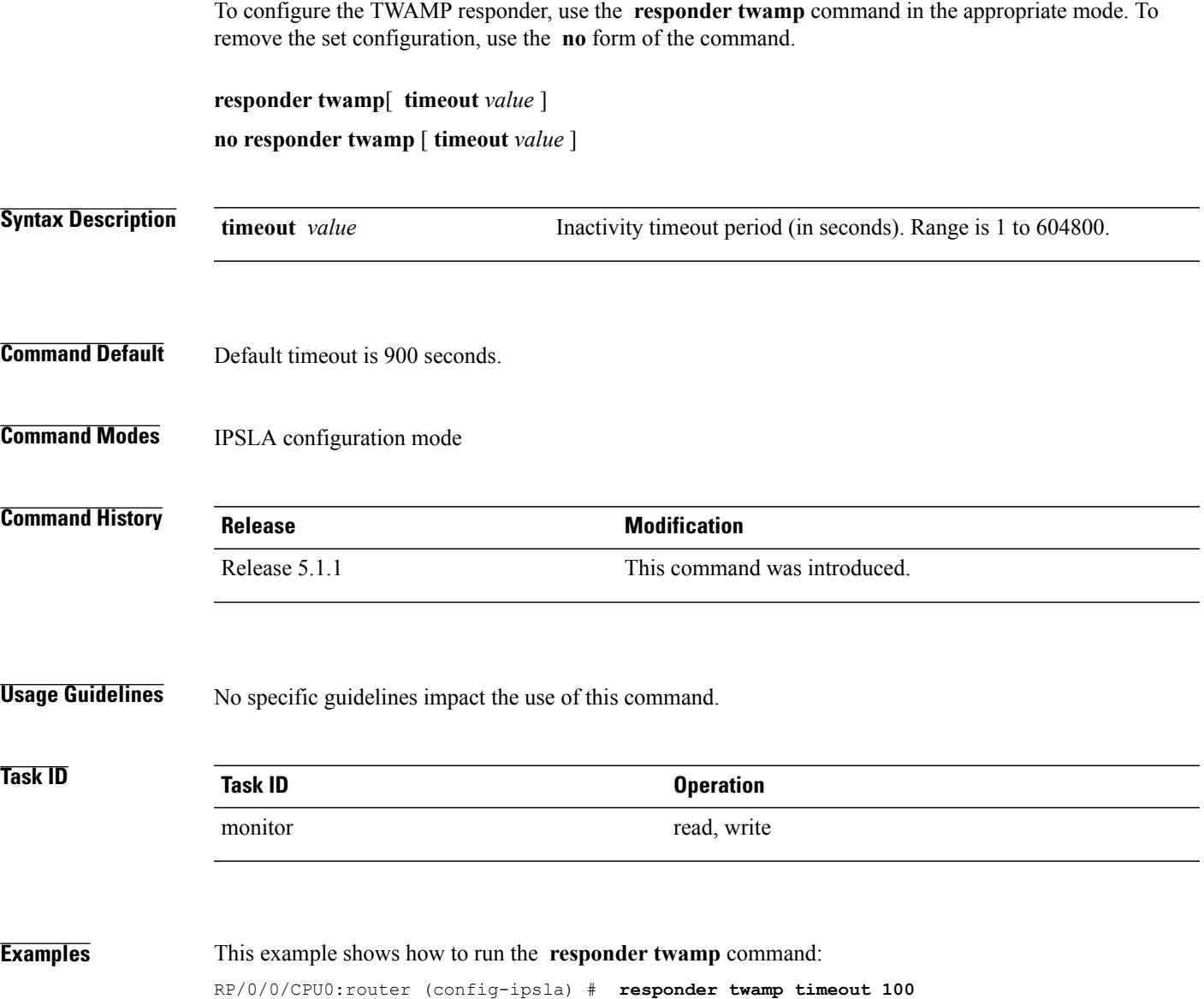

# <span id="page-223-0"></span>**scan delete-factor**

To specify the frequency with which the MPLS LSP monitor (MPLSLM) instance searches for provider edge (PE) routers to delete, use the **scan delete-factor** command in the appropriate configuration mode. To return to the default value, use the **no** form of this command.

**scan delete-factor** *factor-value*

**no scan delete-factor**

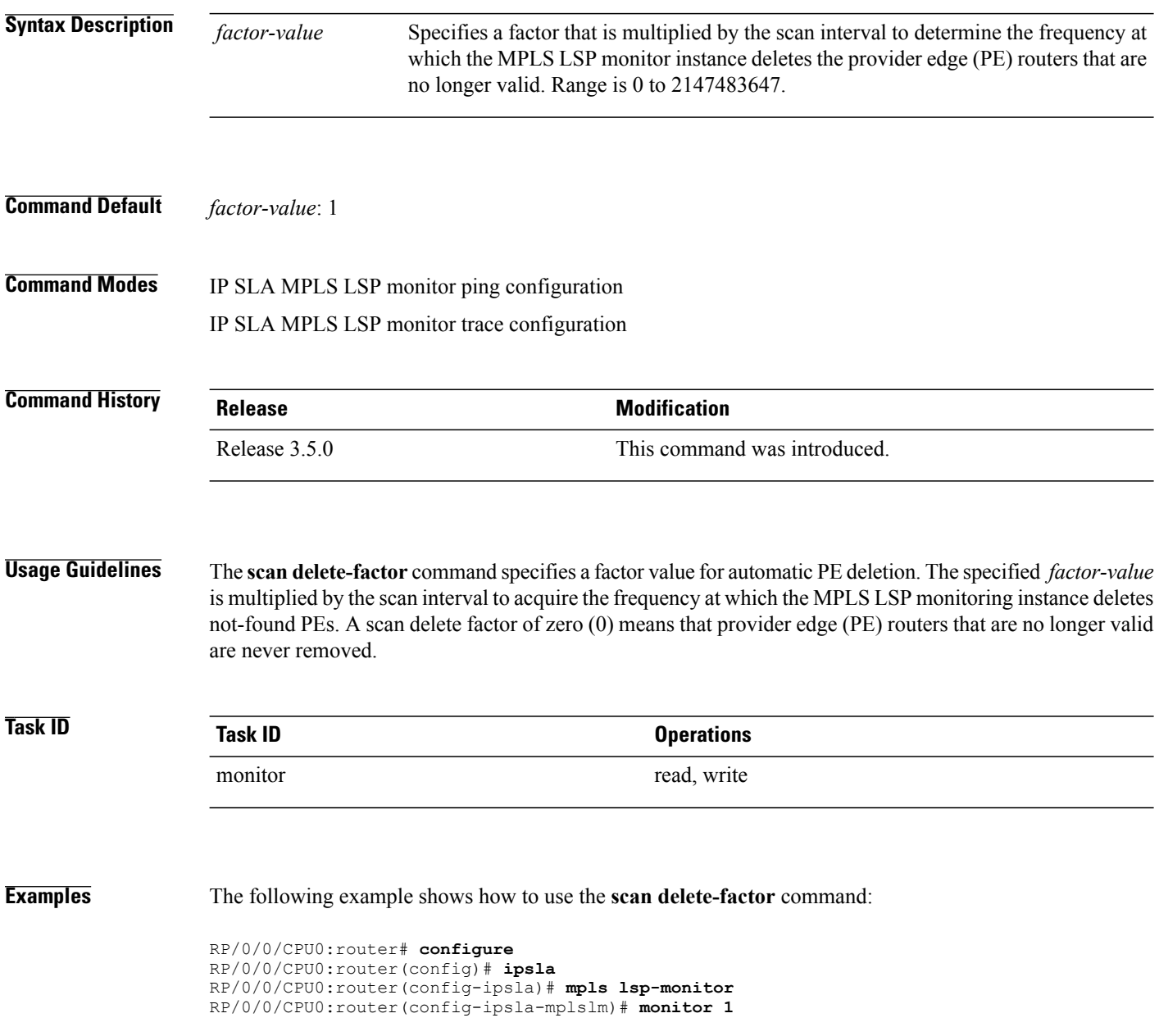

RP/0/0/CPU0:router(config-ipsla-mplslm-def)# **type mpls lsp ping** RP/0/0/CPU0:router(config-ipsla-mplslm-lsp-ping)# **scan delete-factor 214**

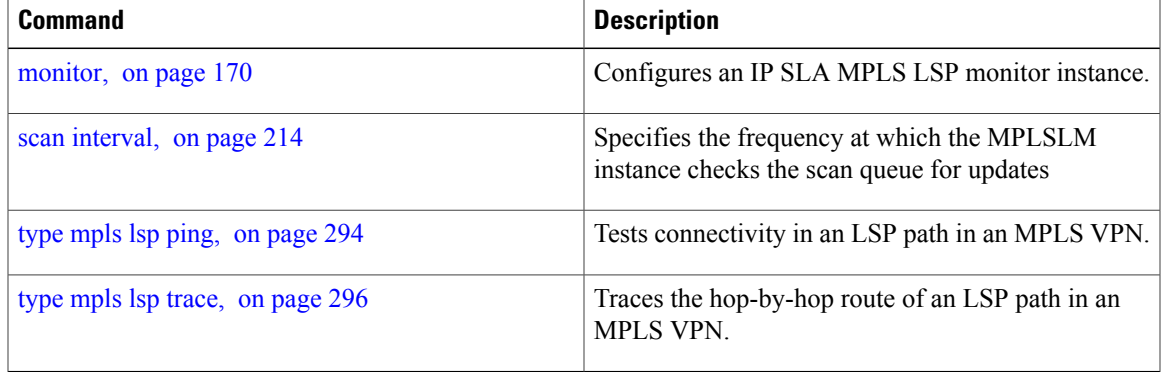

## <span id="page-225-0"></span>**scan interval**

To specify the frequency at which the MPLS LSP monitor (MPLSLM) instance checks the scan queue for updates, use the **scaninterval** command in the appropriate configuration mode. To return to the default value, use the **no** form of this command.

**scan interval** *scan-interval*

**no scan interval**

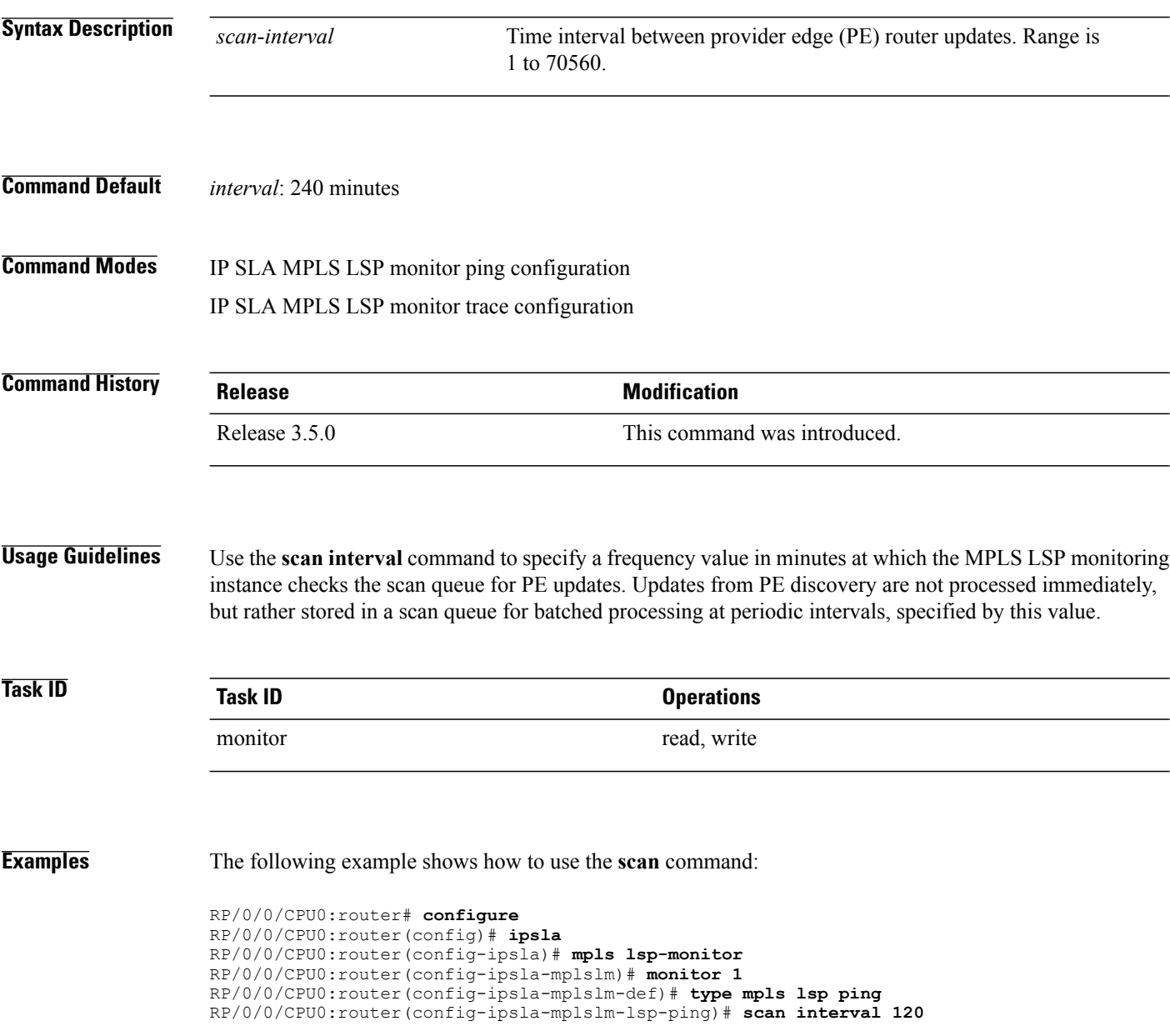

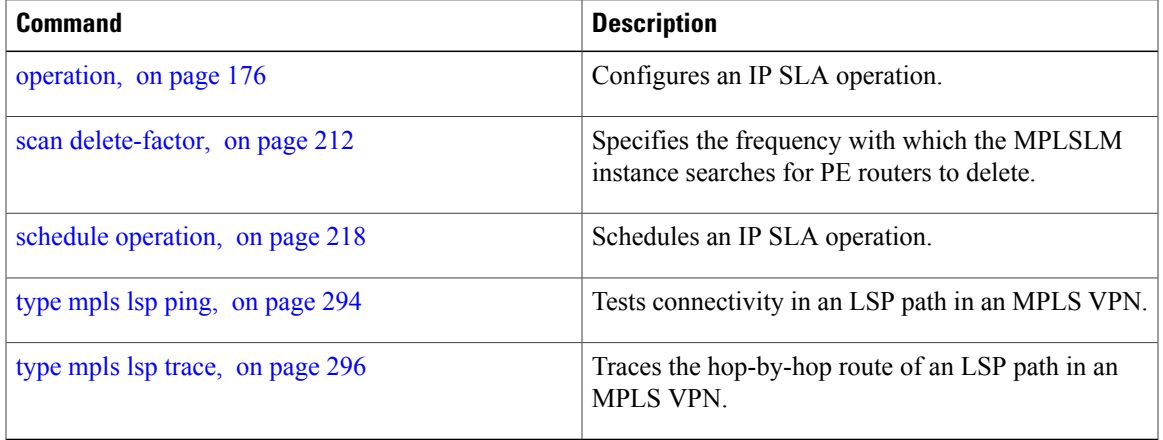

# **schedule monitor**

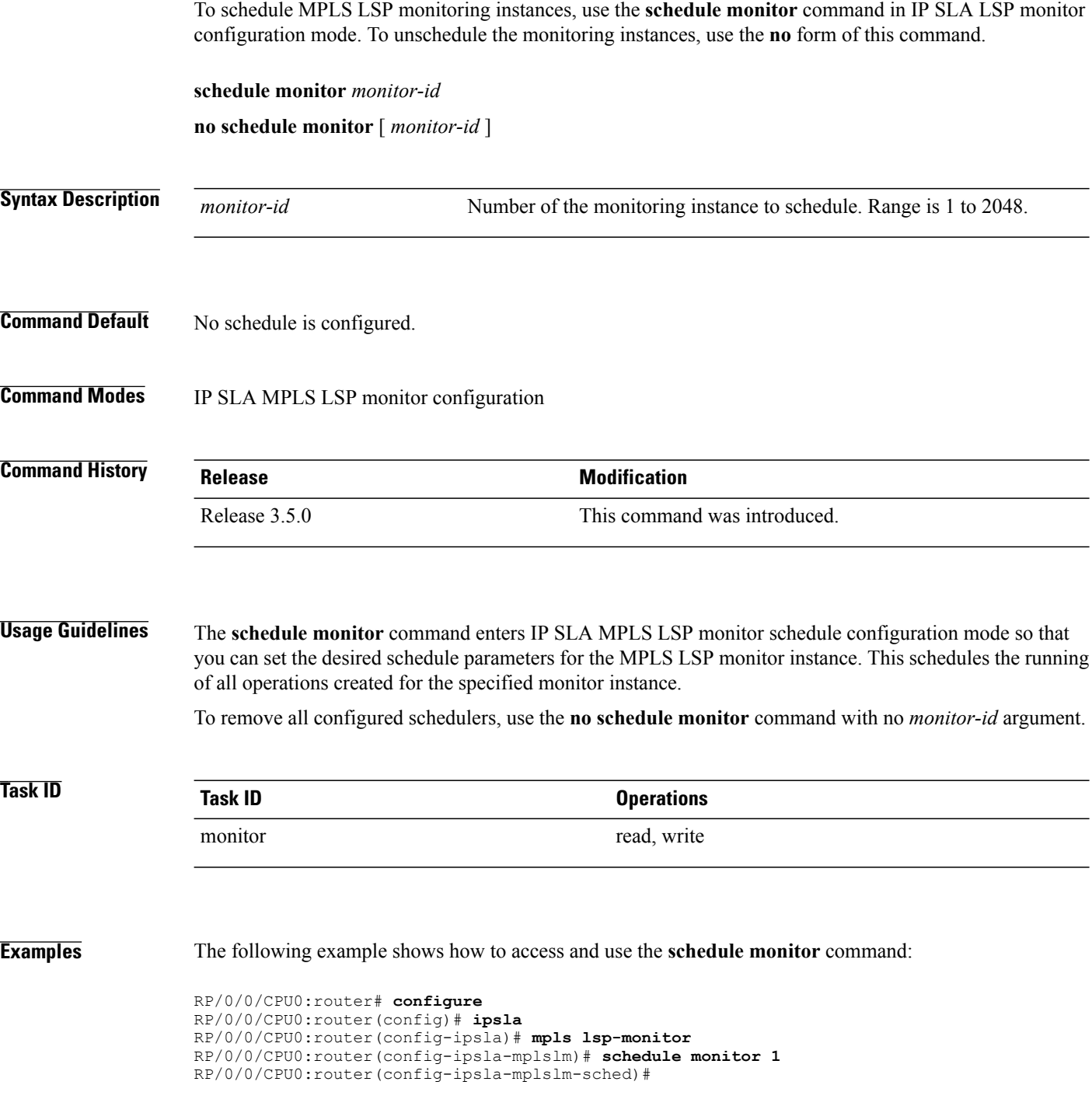

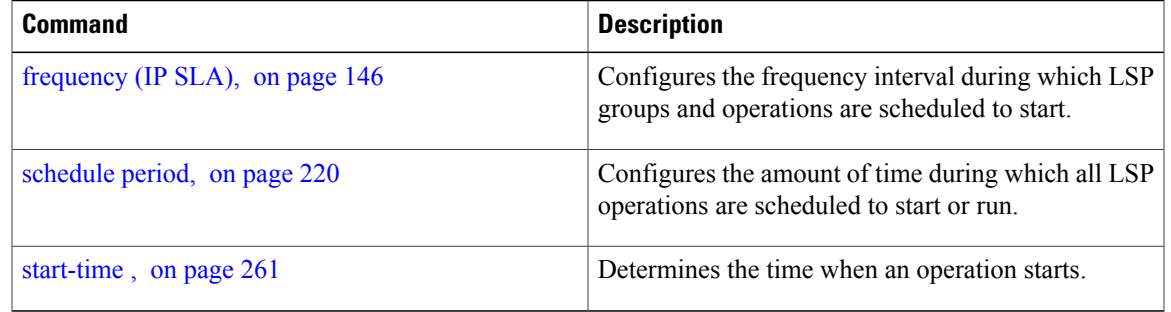

# <span id="page-229-0"></span>**schedule operation**

To enter schedule configuration mode, use the **schedule operation** command in IP SLA configuration mode. To remove the scheduler, use the **no** form of this command.

**schedule operation** *operation-number*

**no schedule operation** *operation-number*

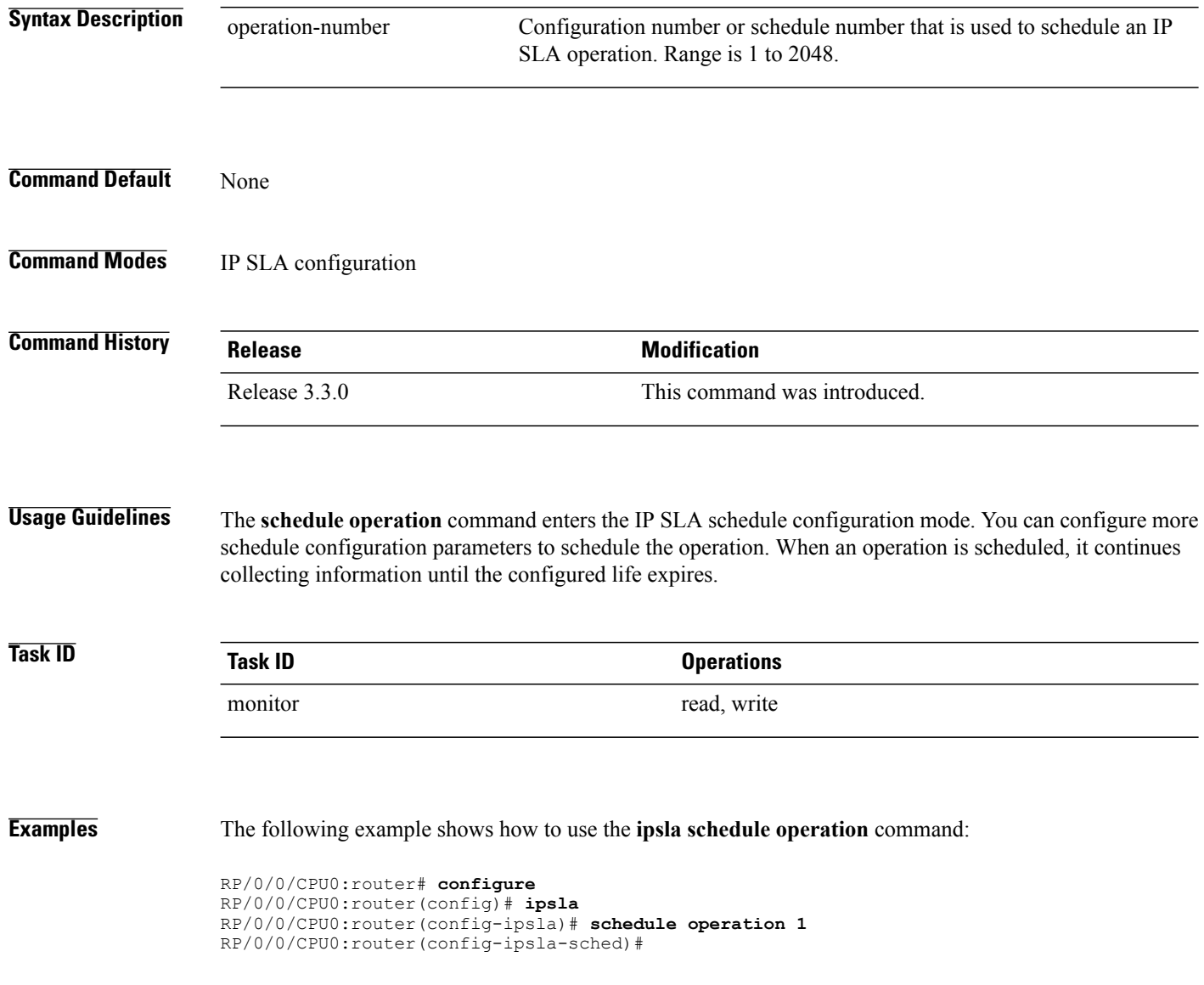

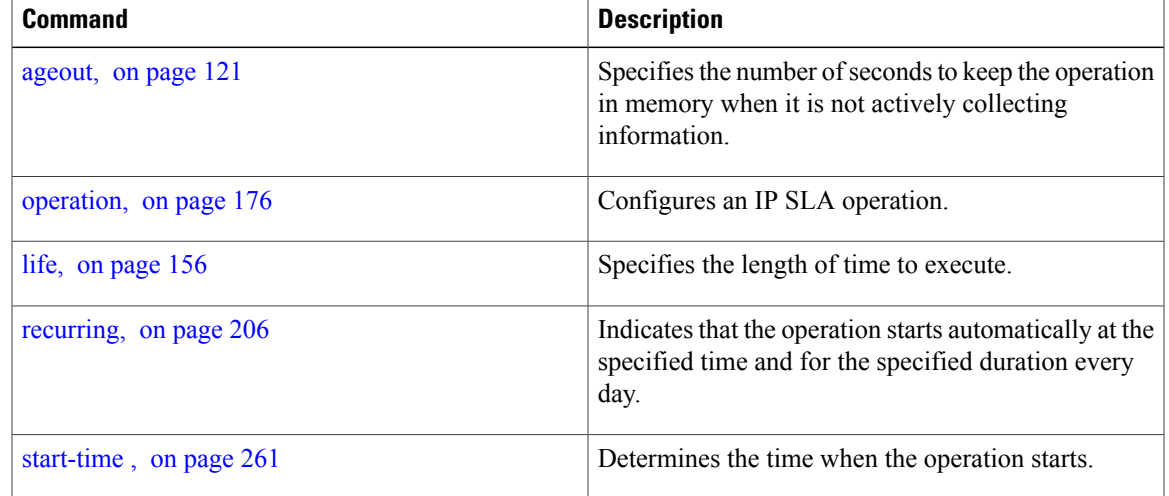

# <span id="page-231-0"></span>**schedule period**

To configure the amount of time during which all LSP operations are scheduled to start or run, use the **schedule period** command in IP SLA MPLS LSP monitor schedule configuration mode. To remove the scheduler, use the **no** form of this command.

**schedule period** *seconds*

**no schedule period**

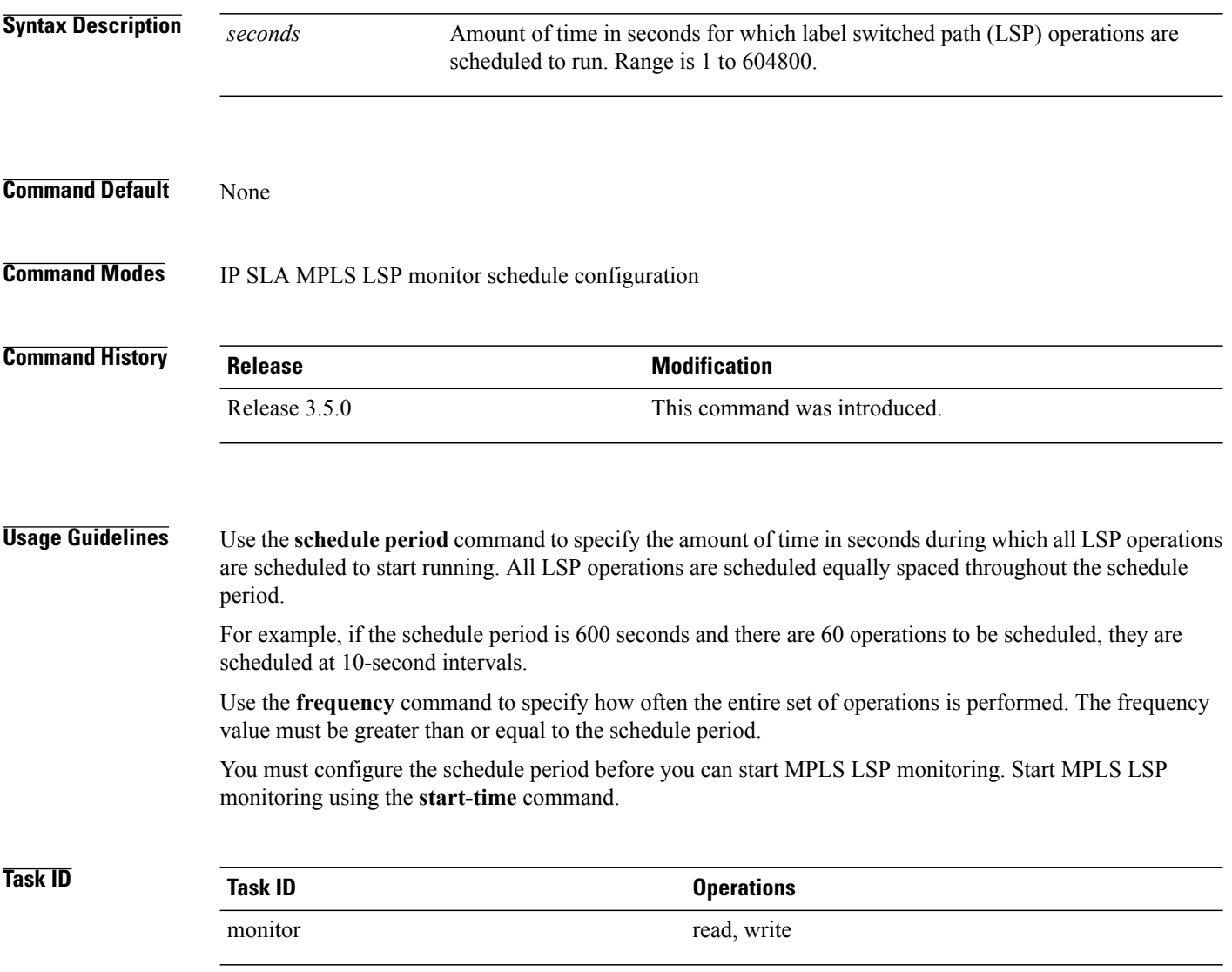

## **Examples** The following example shows how to use the **schedule** period command:

```
RP/0/0/CPU0:router# configure
RP/0/0/CPU0:router(config)# ipsla
RP/0/0/CPU0:router(config-ipsla)# mpls lsp-monitor
RP/0/0/CPU0:router(config-ipsla-mplslm)# schedule monitor 20
RP/0/0/CPU0:router(config-ipsla-mplslm-sched)# schedule period 6000
```
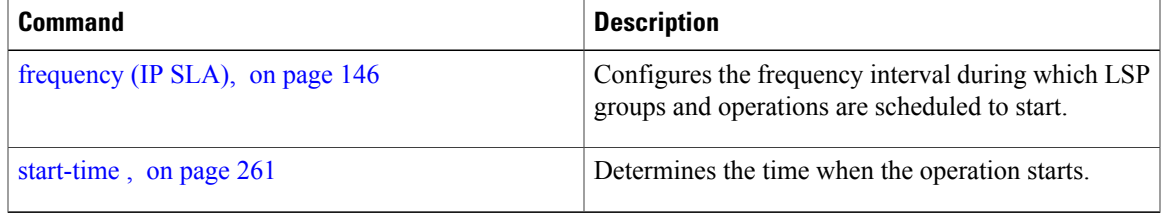

## **server twamp**

To configure the TWAMP server, use the **server twamp** command in the appropriate mode. To remove the set configuration, use the **no** form of the command.

**server twamp** [ **port** *number* | **timer inactivity** *value* ]

**noserver twamp** [ **port** *number* | **timer inactivity** *value* ]

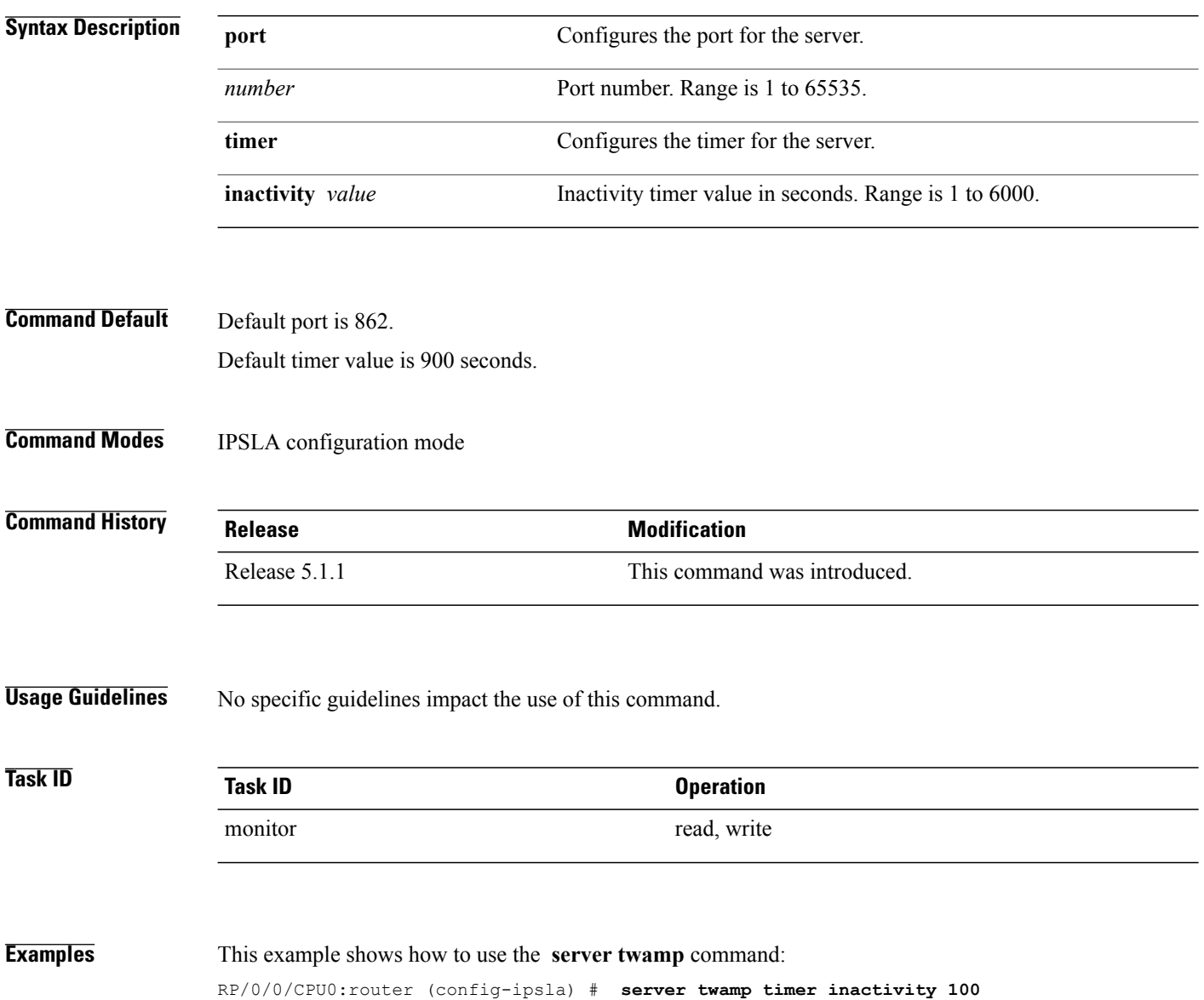

# **show ipsla application**

To display the information for the IP SLA application, use the **show ipsla application** command in EXEC mode.

### **show ipsla application**

- **Syntax Description** This command has no keywords or arguments.
- **Command Default** None
- **Command Modes** EXEC mode

**Command History Release Modification** Release 3.3.0 This command was introduced.

**Usage Guidelines** No specific guidelines impact the use of this command.

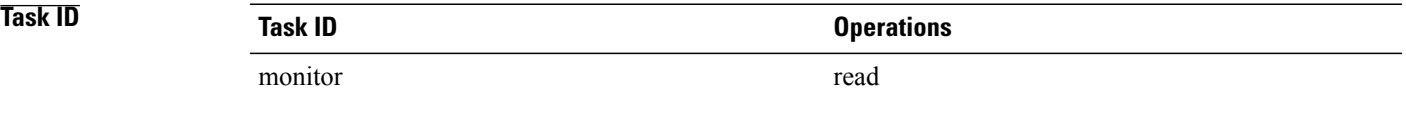

**Examples** The following sample output is from the **show ipsla application** command:

RP/0/0/CPU0:router# **show ipsla application**

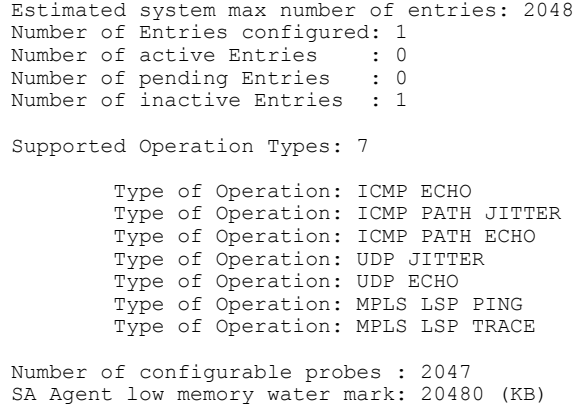

This table describes the significant fields shown in the display.

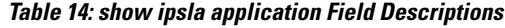

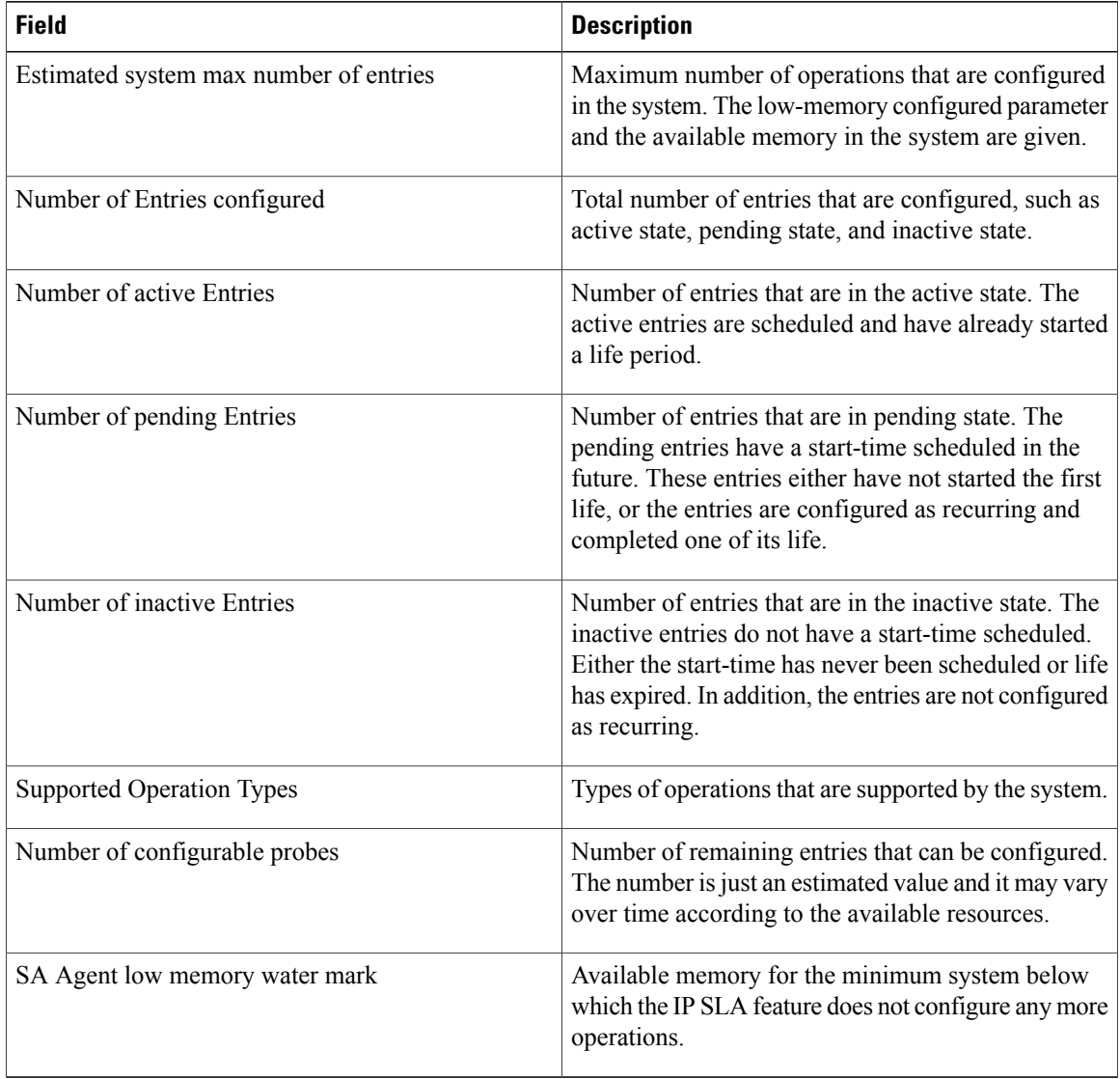

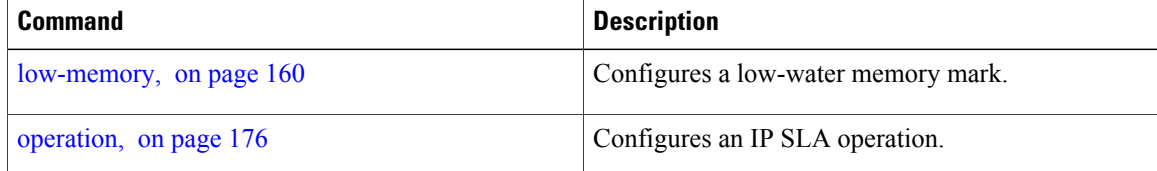

## **show ipsla history**

To display the history collected for all IP SLA operations or for a specified operation, use the **show ipsla history** command in EXEC mode.

**show ipsla history** [ *operation-number* ]

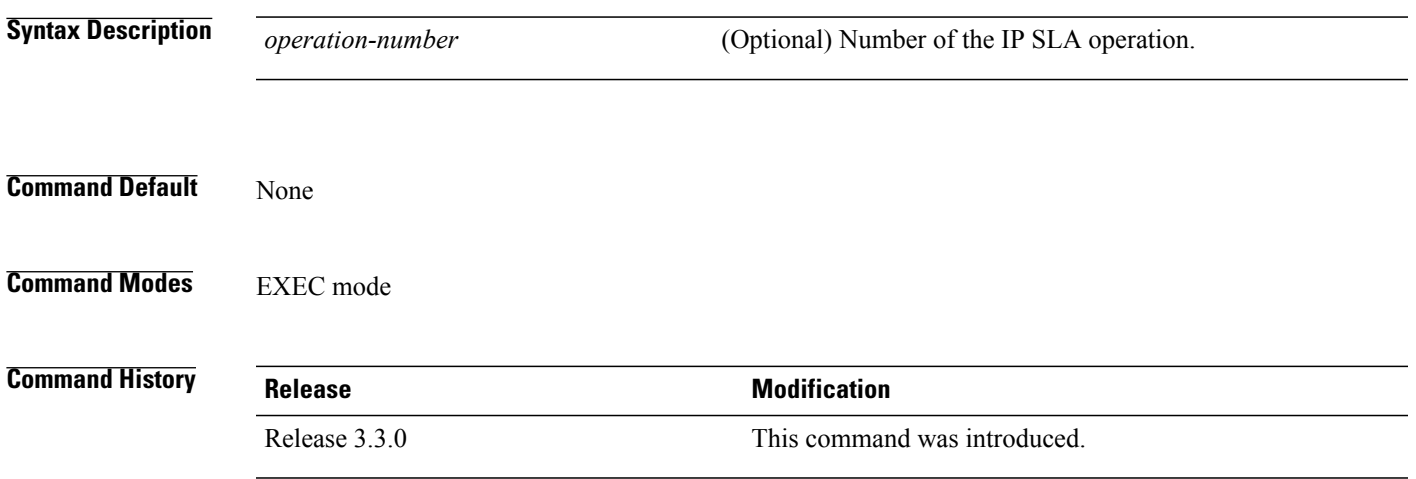

## **Usage Guidelines** By default, history statistics are not collected. To have any data displayed by using the **show ipsla history** command, you must configure the history collection.

This table lists the response return values that are used in the **show ipsla history** command.

**Table 15: Response Return Values for the show ipsla history Command**

| Code           | <b>Description</b> |
|----------------|--------------------|
| $\mathbf{1}$   | Okay               |
| $\overline{2}$ | Disconnected       |
| 3              | Over Threshold     |
| $\overline{4}$ | Timeout            |
| 5              | <b>Busy</b>        |
| 6              | Not Connected      |
| 7              | Dropped            |
| 8              | Sequence Error     |

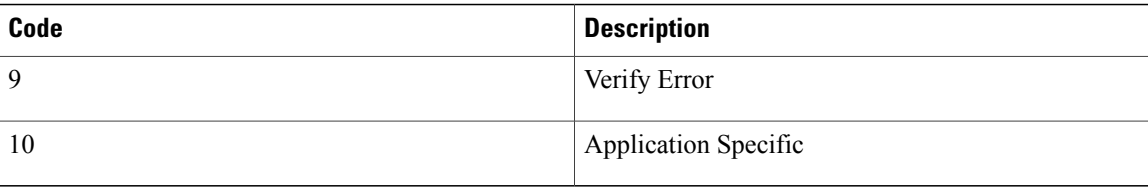

If the default tabular format is used, the response return description is displayed as code in the Sense column. The Sense field is always used as a return code.

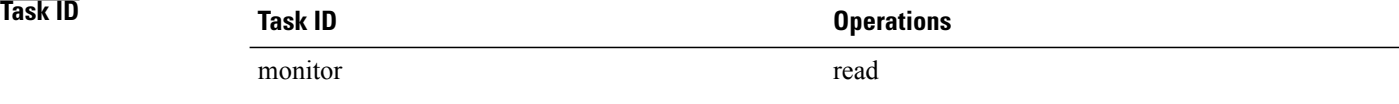

**Examples** The following sample output is from the **show ipsla history** command:

### RP/0/0/CPU0:router# **show ipsla history 1**

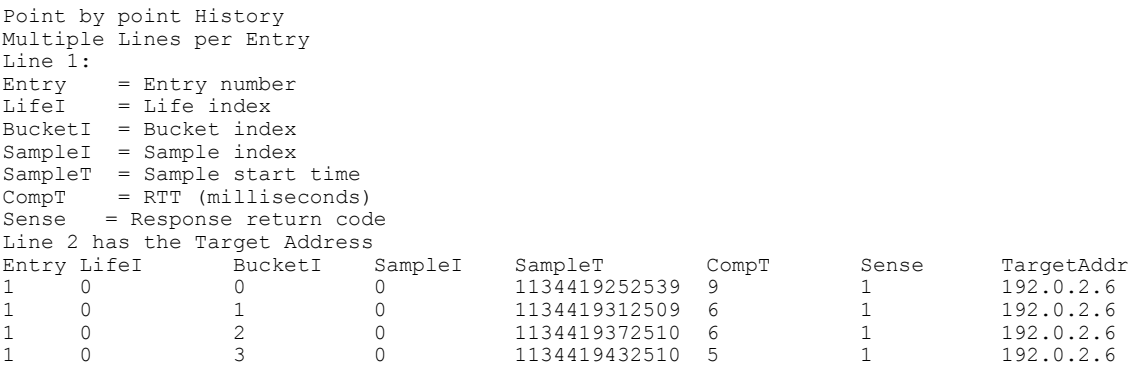

This table describes the significant fields shown in the display.

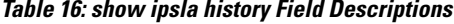

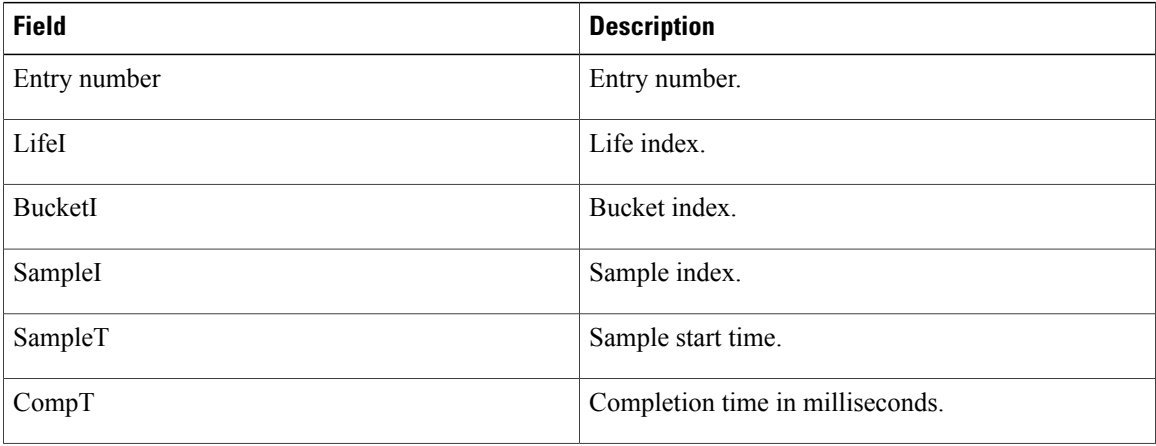

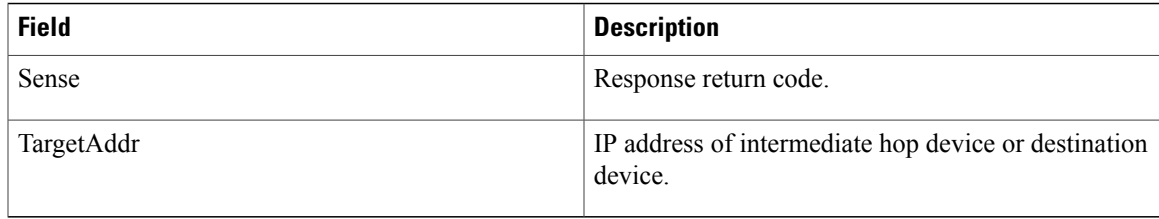

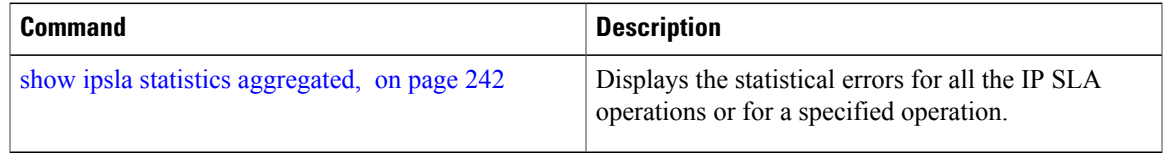

## **show ipsla mpls discovery vpn**

To display routing information relating to the BGP next-hop discovery database in the MPLS VPN network, use the **show ipsla mpls discovery vpn** command in EXEC mode.

**show ipsla mpls discovery vpn**

- **Syntax Description** This command has no keywords or arguments.
- **Command Default** No default behavior or values
- **Command Modes** EXEC mode

**Command History Release Modification** Release 3.5.0 This command was introduced.

**Usage Guidelines** No specific guidelines impact the use of this command.

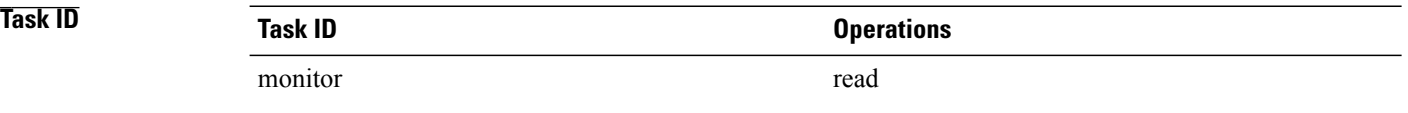

**Examples** The following sample output is from the **show ipsla mpls discovery vpn** command:

RP/0/0/CPU0:router# **show ipsla mpls discovery vpn**

|              | Next refresh after: 46 seconds |        |          |
|--------------|--------------------------------|--------|----------|
| BGP next hop | Prefix                         | VRF    | PfxCount |
| 192.255.0.4  | 192.255.0.4/32                 | red    | 10       |
|              |                                | blue   | 5        |
|              |                                | green  |          |
| 192.255.0.5  | 192.255.0.5/32                 | red    | 5        |
|              |                                | green  |          |
| 192.254.1.6  | 192.254.1.0/24                 | vellow | 4        |

This table describes the significant fields shown in the display.

### **Table 17: show ipsla mpls discovery vpn Field Descriptions**

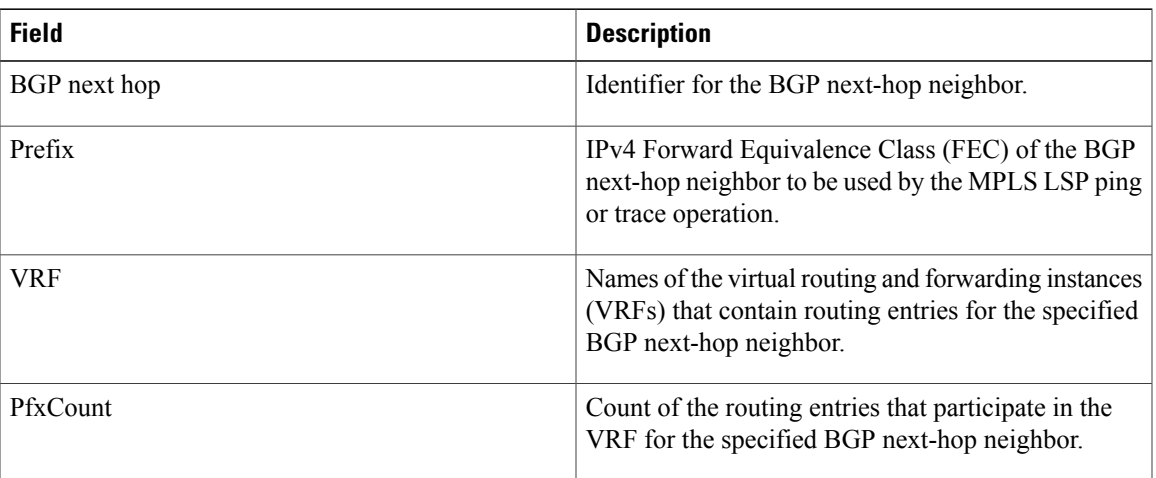

# **show ipsla mpls lsp-monitor lpd**

To display LSPPath Discovery (LPD) operational status, use the **show ipsla mpls lsp-monitor lpd**command in EXEC mode.

**show ipsla mpls lsp-monitor lpd** {**statistics** [*group-ID*| **aggregated** *group-ID*]| **summary** *group*}

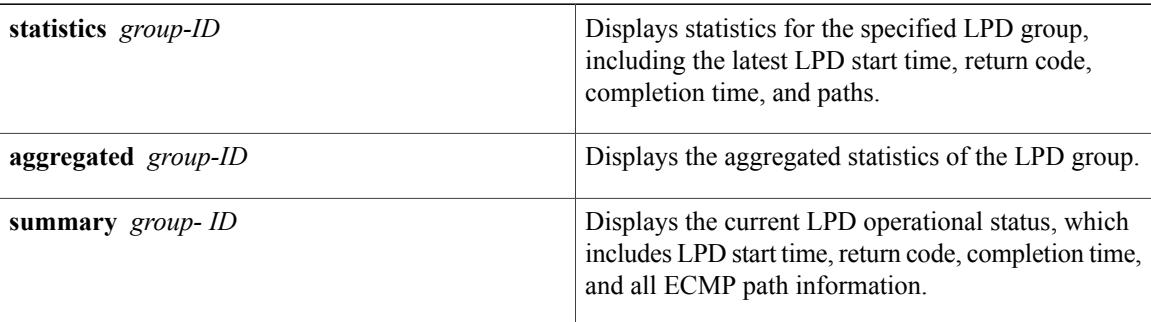

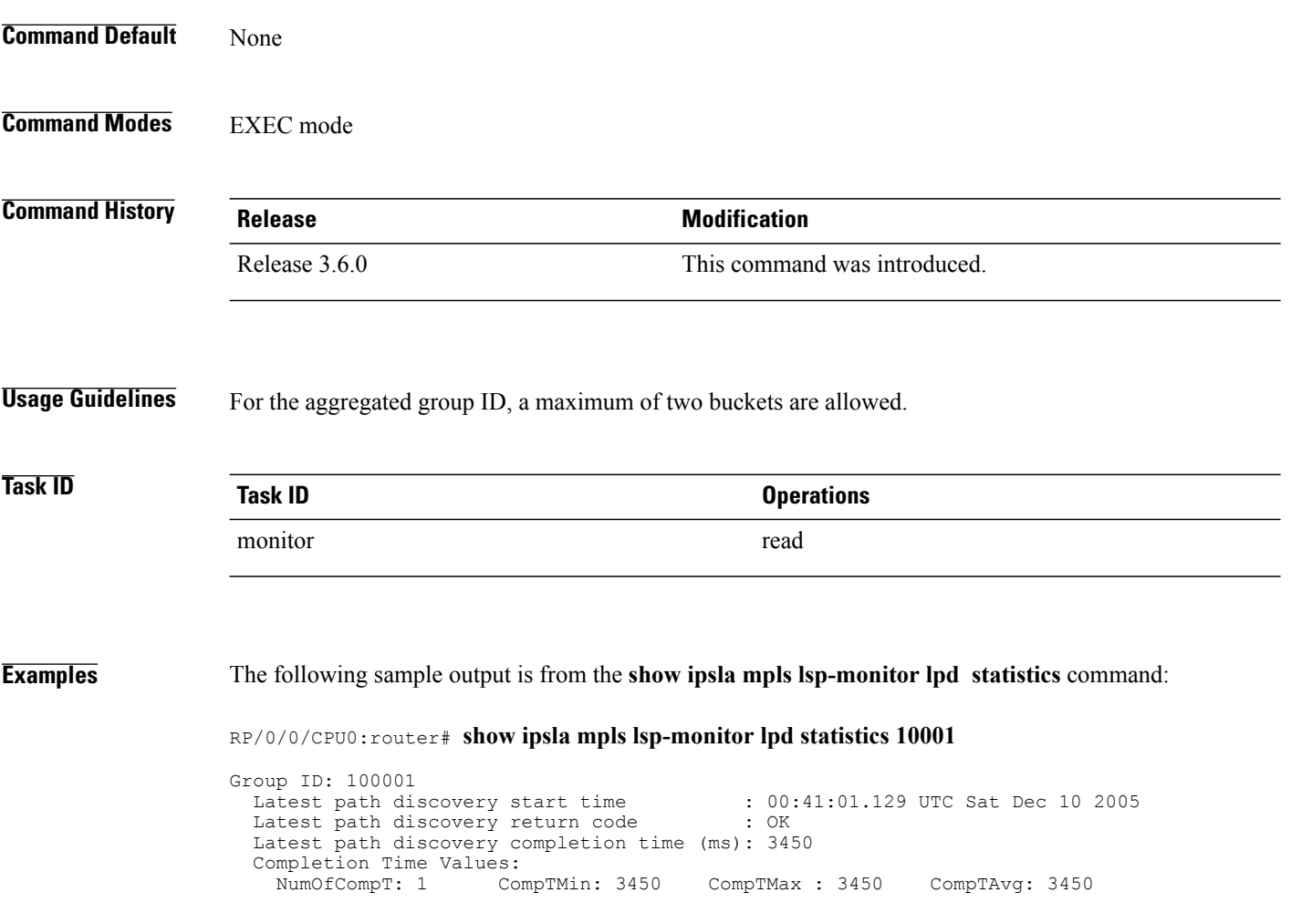

Number of Paths Values:<br>NumOfPaths: 10 MinN MinNumOfPaths: 10 MaxNumOfPaths: 10

This table describes the significant fields shown in the display.

**Table 18: show ipsla mpls lsp-monitor lpd statistics Field Descriptions**

| <b>Field</b>                          | <b>Description</b>                                                                                         |
|---------------------------------------|----------------------------------------------------------------------------------------------------|
| Group ID                              | LPD group ID number.                                                                                       |
| Latest path discovery start time      | LPD start time                                                                                             |
| Latest path discovery return code     | LPD return code.                                                                                           |
| Latest path discovery completion time | LPD completion time.                                                                                       |
| Completion Time Values                | Completion time values, consisting of Number of<br>Completion Time samples and Minimum Completion<br>Time. |
| Number of Paths Values                | Number of paths values, consisting of Minimum<br>number of paths and Maximum number of paths.              |

# **show ipsla mpls lsp-monitor scan-queue**

To display information about BGP next-hop addresses that are waiting to be added to or deleted from the MPLSlabelswitched path (LSP) monitor instance, use the **show ipsla mplslsp-monitor scan-queue** command in EXEC mode.

**show ipsla mpls lsp-monitor scan-queue** [ *monitor-id* ]

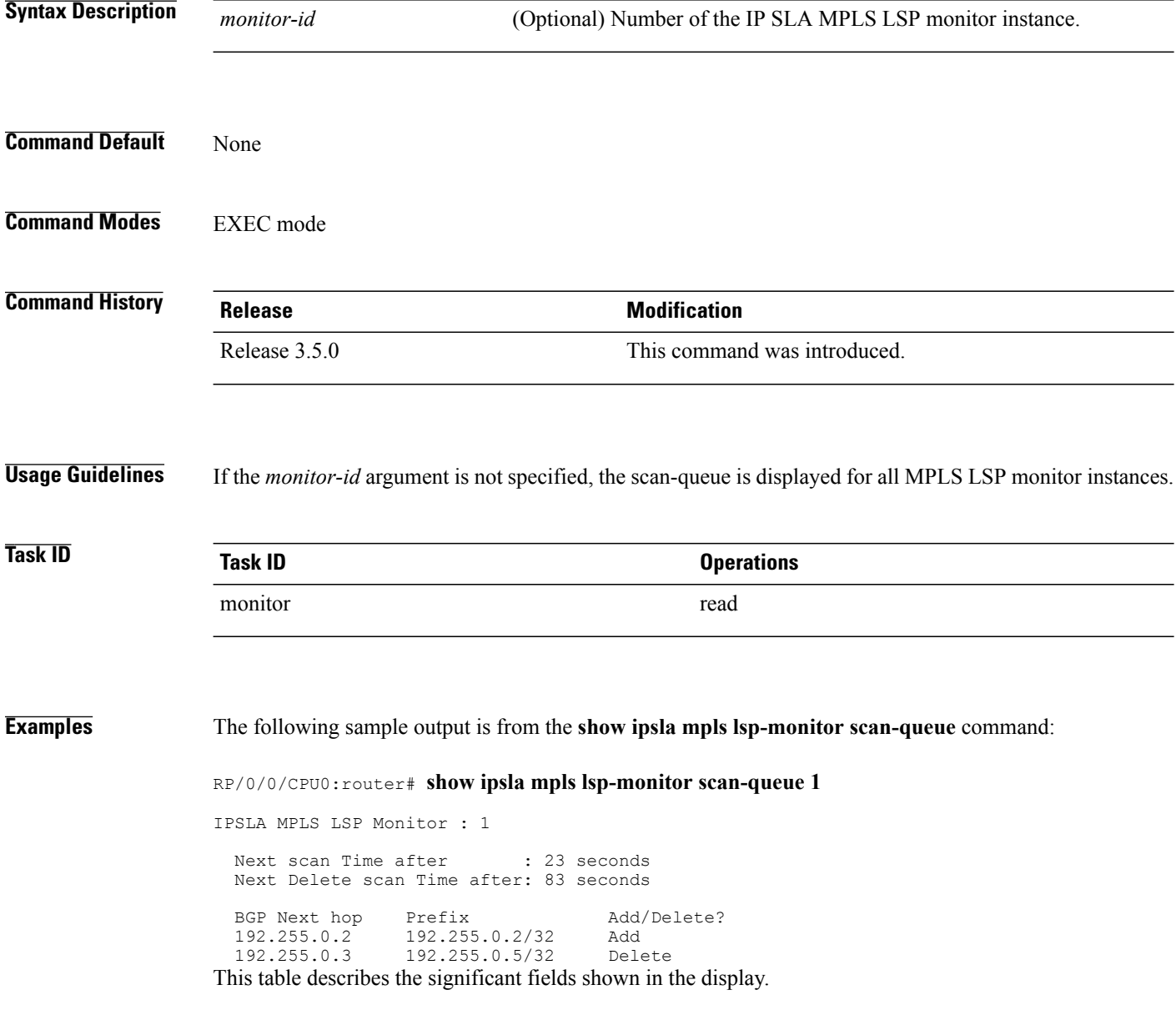

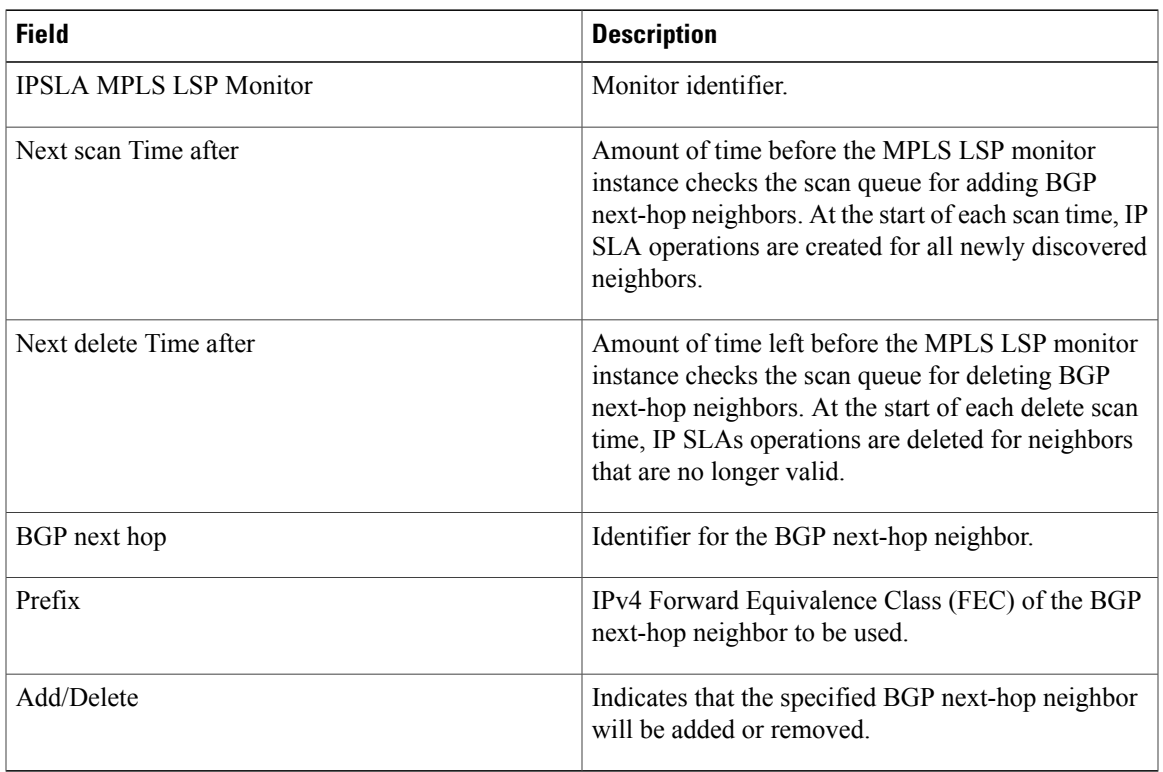

### **Table 19: show ipsla responder statistics port Field Descriptions**

# **show ipsla mpls lsp-monitor summary**

To display the list of operations that have been created automatically by the specified MPLS LSP monitor (MPLSLM) instance, use the **show ipsla mpls lsp-monitor summary** command in EXEC mode.

**show ipsla mpls lsp-monitor summary** [*monitor-id* [**group** [*group id*]]]

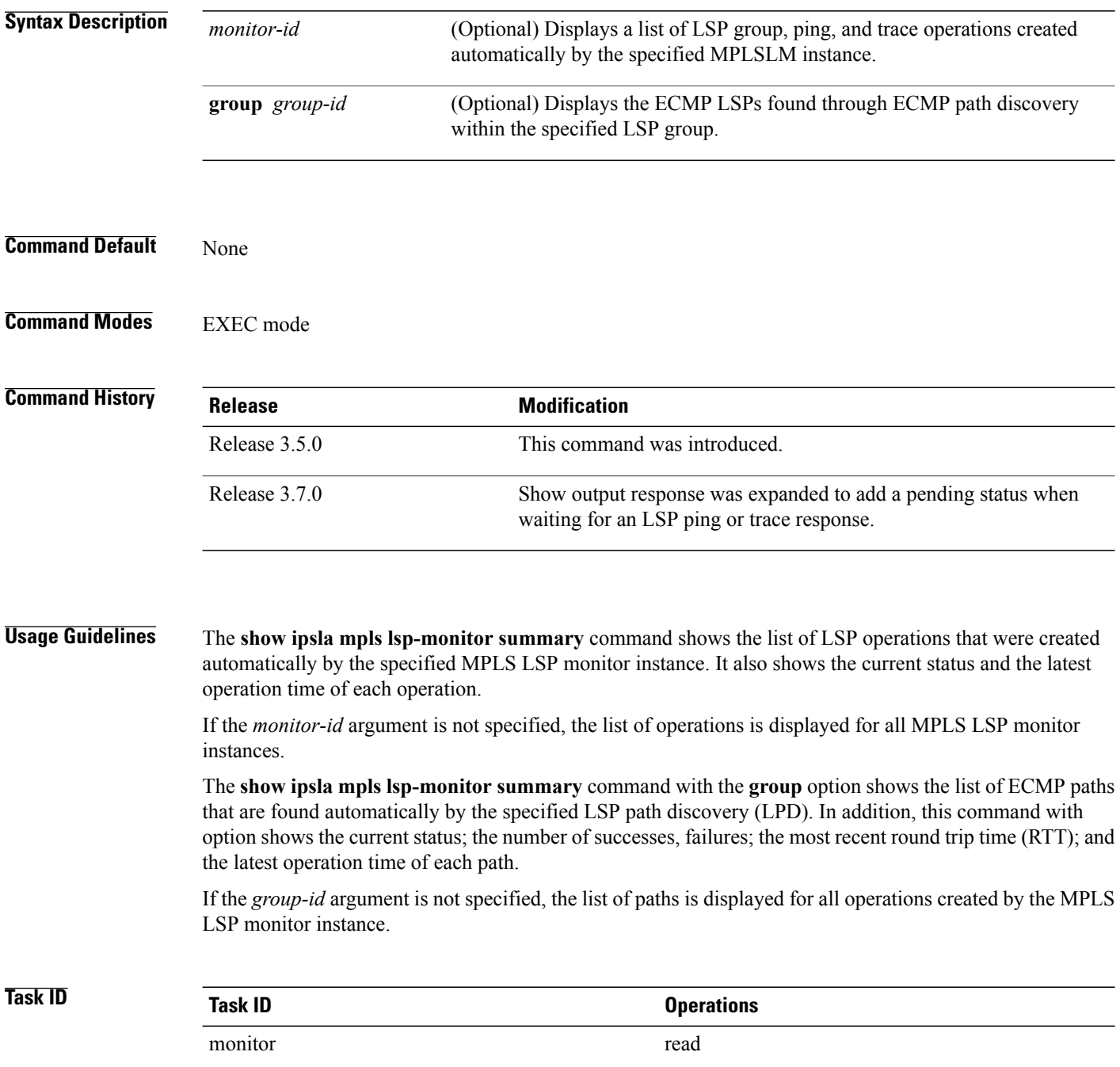

**Examples** The following sample output is from the **show ipsla mpls lsp-monitor summary** command. This output shows a pending status when an MPLS LSP ping operation is waiting to receive the timeout response from the LSP Verification (LSPV) process.

```
RP/0/0/CPU0:router# show ipsla mpls lsp-monitor summary 1
```
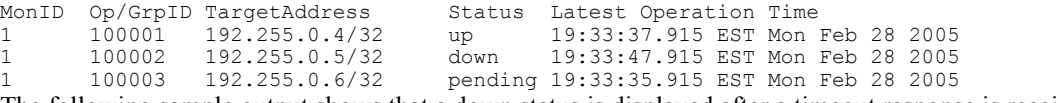

The following sample output shows that a down status is displayed after a timeout response is received.

```
RP/0/0/CPU0:router# show ipsla mpls lsp-monitor summary 1
```

|                                                                   |        | MonID Op/GrpID TargetAddress |  | Status Latest Operation Time             |  |  |  |
|-------------------------------------------------------------------|--------|------------------------------|--|------------------------------------------|--|--|--|
| $1 \qquad \qquad$                                                 |        | 100001 193.100.0.1/32        |  | down 12:47:16.417 PST Tue Oct 23 2007    |  |  |  |
| $1 \qquad \qquad$                                                 |        | 100002 193.100.0.2/32        |  | partial 12:47:22.418 PST Tue Oct 23 2007 |  |  |  |
| $1 \qquad \qquad$                                                 | 100003 | 193.100.0.3/32               |  | partial 12:47:22.429 PST Tue Oct 23 2007 |  |  |  |
| $1 \qquad \qquad$                                                 | 100004 | 193.100.0.4/32               |  | down 12:47:16.429 PST Tue Oct 23 2007    |  |  |  |
| $1 \qquad \qquad$                                                 |        | 100005 193.100.0.5/32        |  | down 12:47:21.428 PST Tue Oct 23 2007    |  |  |  |
| This table describes the significant fields shown in the display. |        |                              |  |                                          |  |  |  |

**Table 20: show ipsla mpls lsp-monitor summary Field Descriptions**

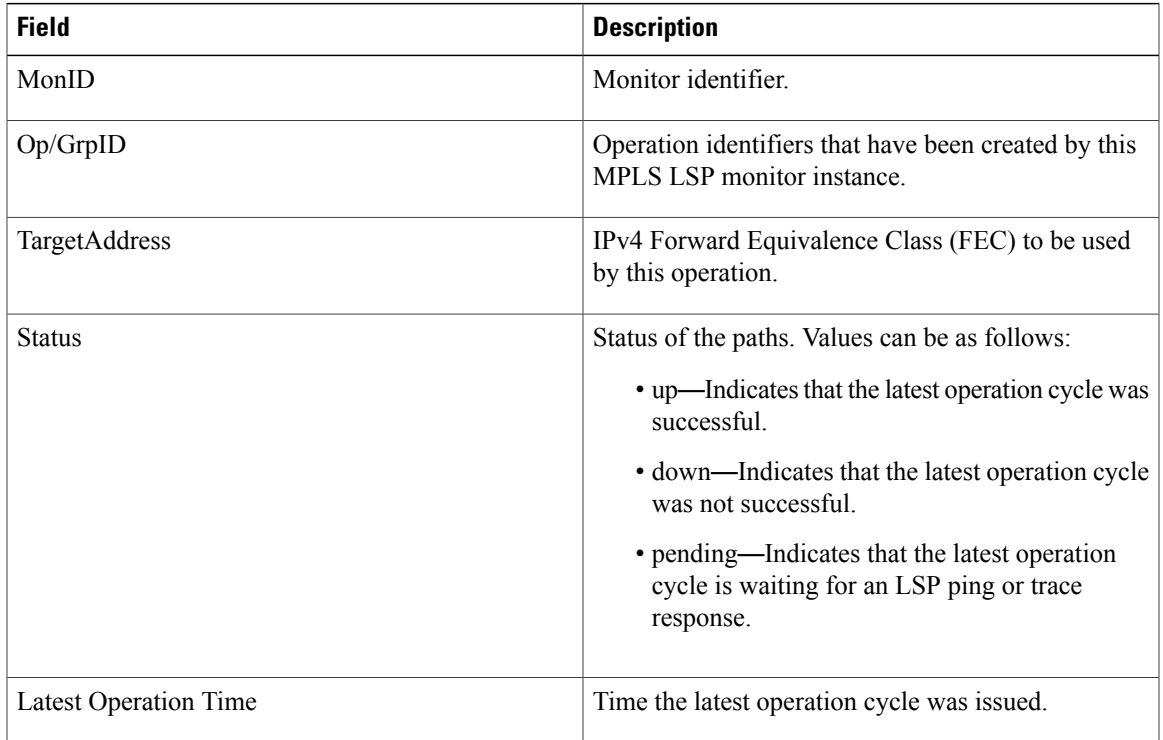

The following sample output is from the **show ipsla mpls lsp-monitor summary group** command:

RP/0/0/CPU0:router# **show ipsla mpls lsp-monitor summary 1 group 100001**

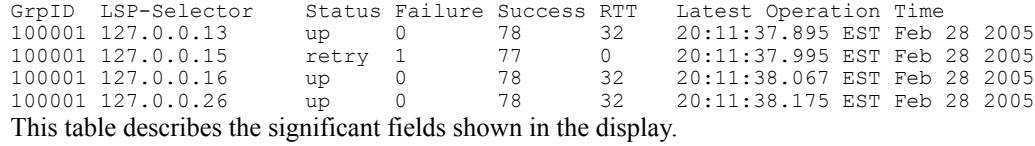

**Table 21: show ipsla mpls lsp-monitor summary group Field Descriptions**

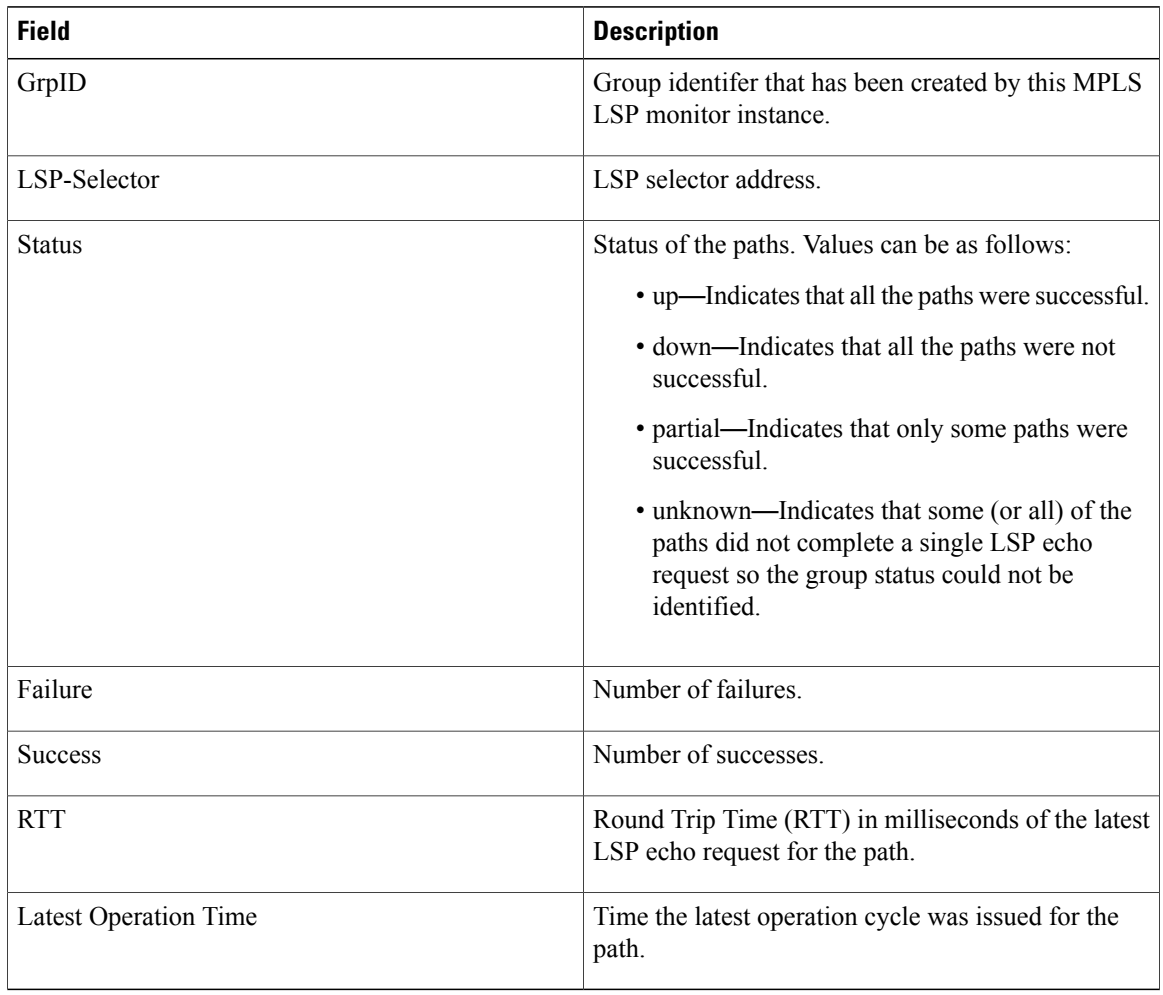

# **show ipsla responder statistics**

To display the number of probes that are received or handled by the currently active ports on the responder, use the **show ipsla responder statistics ports** command in EXEC mode.

**show ipsla responder statistics** {**all| permanent**} **ports**

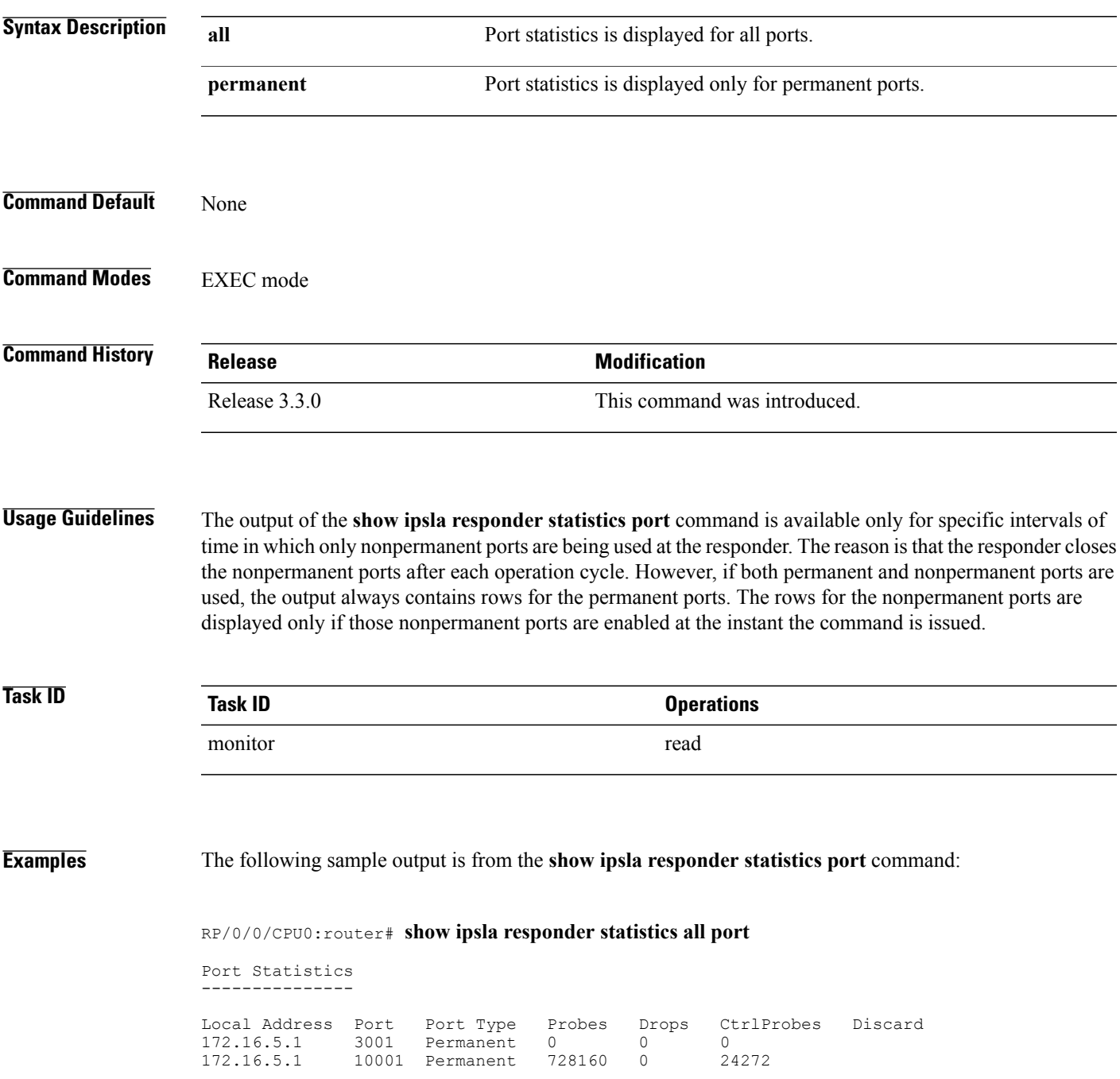

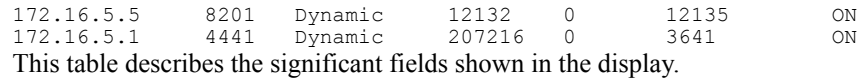

## **Table 22: show ipsla responder statistics port Field Descriptions**

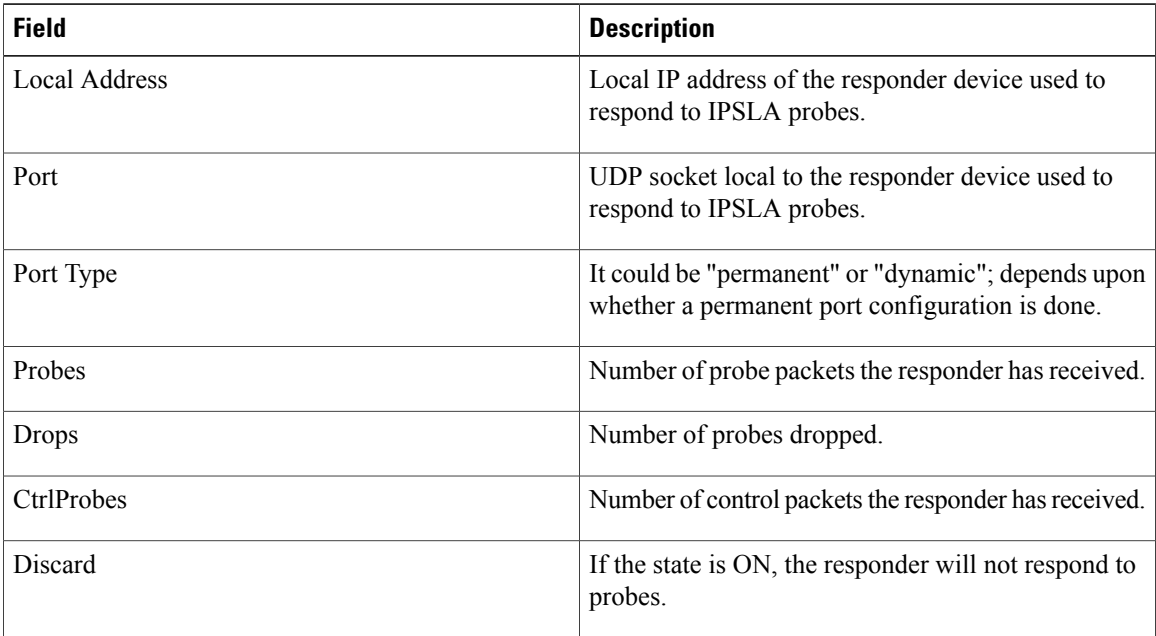

 **Cisco IOS XR System Monitoring Command Reference for the Cisco XR 12000 Series Router, Release 4.3.x**

# **show ipsla statistics**

To display the operational data and the latest statistics for the IP SLA operation in tabular format, use the **show ipsla statistics** command in EXEC mode.

**show ipsla statistics** [ *operation-number* ]

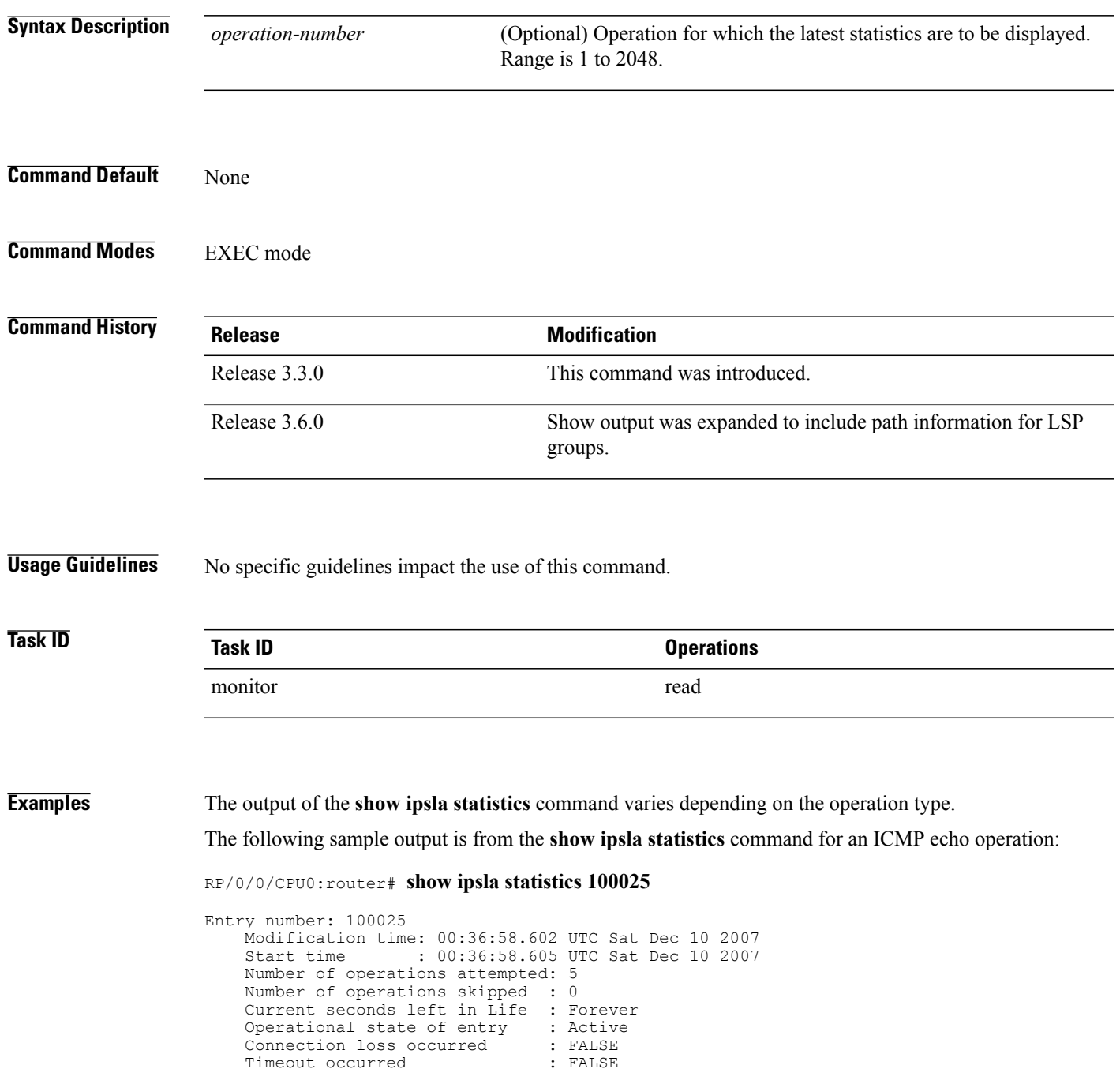

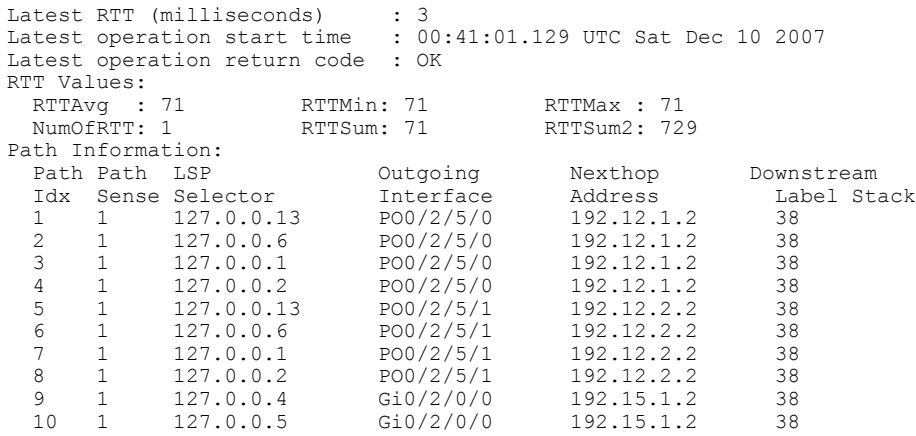

This table describes the significant fields shown in the display.

**Table 23: show ipsla statistics Field Descriptions**

| <b>Field</b>                   | <b>Description</b>                                                                                                    |
|--------------------------------|----------------------------------------------------------------------------------------------------|
| Entry number                   | Entry number.                                                                                                    |
| Modification time              | Latest time the operation was modified.                                                                                     |
| Start time                     | Time the operation was started.                                                                                             |
| Number of operations attempted | Number of operation cycles that were issued.                                                                                |
| Number of operations skipped   | Number of operation cycles that were not issued<br>because one of the cycles extended over the<br>configured time interval. |
| Current seconds left in Life   | Time remaining until the operation stops execution.                                                                         |
| Operational state of entry     | State of the operation, such as active state, pending<br>state, or inactive state.                                          |
| Connection loss occurred       | Whether or not a connection-loss error happened.                                                                            |
| Timeout occurred               | Whether or not a timeout error happened.                                                                                    |
| Latest RTT (milliseconds)      | Value of the latest RTT sample.                                                                                             |
| Latest operation start time    | Time the latest operation cycle was issued.                                                                                 |
| Latest operation return code   | Return code of the latest operation cycle                                                                                   |
| <b>RTTAvg</b>                  | Average RTT value that is observed in the last cycle.                                                                       |
| <b>RTTMin</b>                  | Minimum RTT value that is observed in the last cycle.                                                                       |
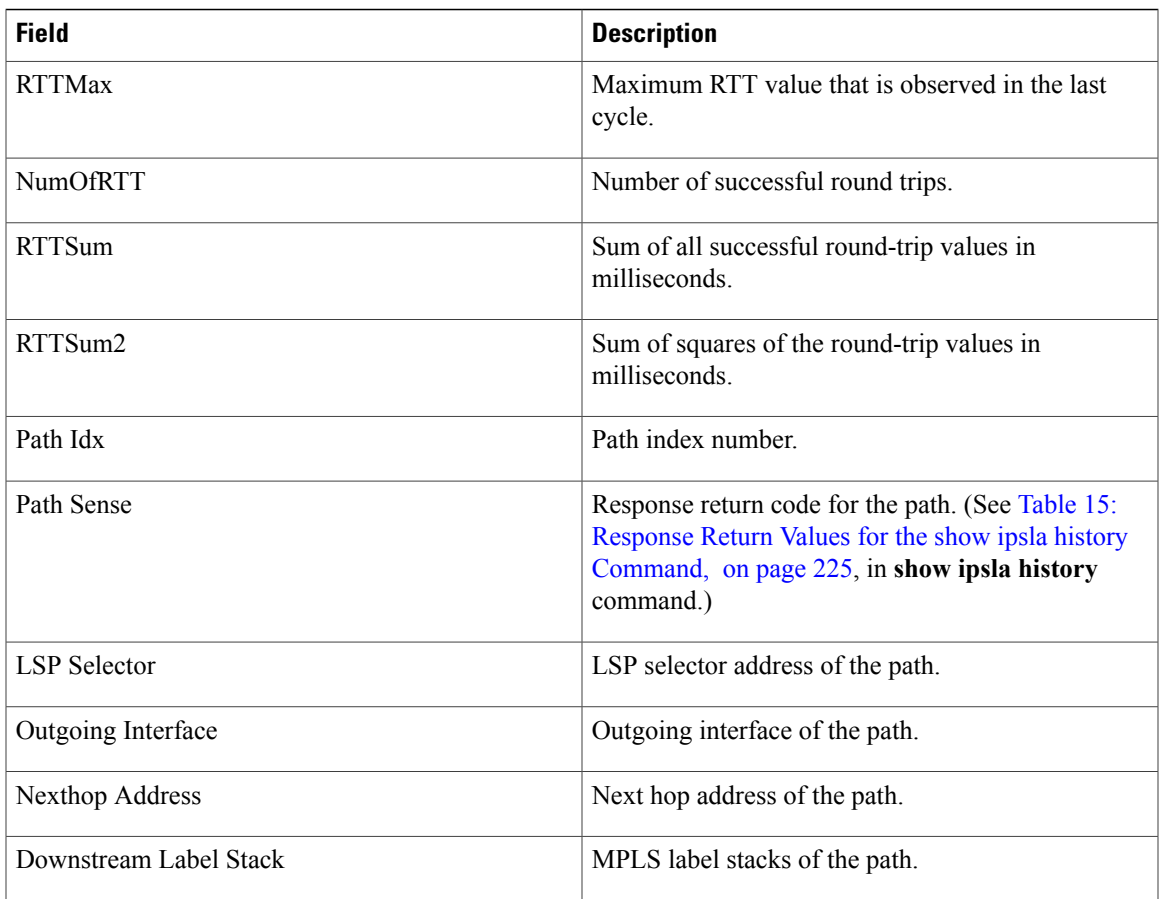

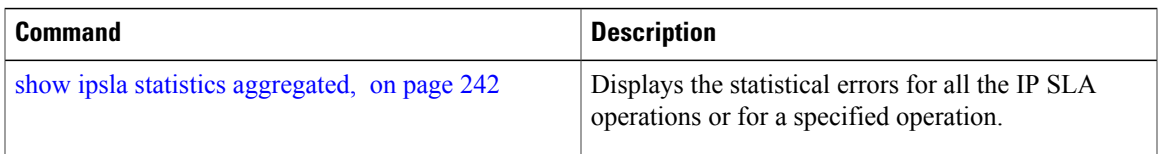

# <span id="page-253-0"></span>**show ipsla statistics aggregated**

To display the hourly statistics for all the IP SLA operations or specified operation, use the **show** ipsla statistics **aggregated** command in EXEC mode.

**show ipsla statistics aggregated [detail]** [ *operation-number* ]

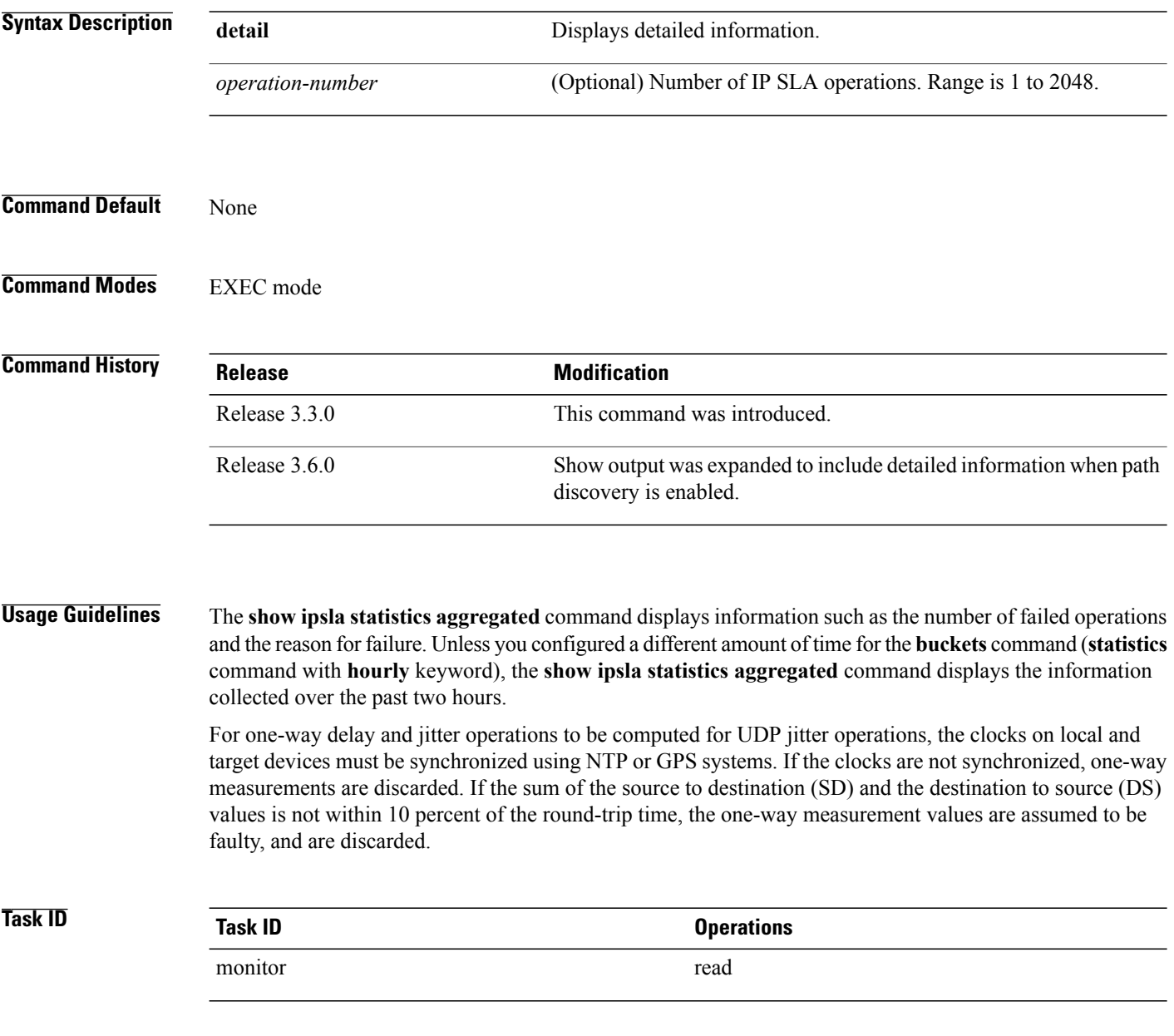

**Examples** The output of the **show ipsla statistics aggregated** command varies depending on operation type. The following sample output shows the aggregated statistics for UDP echo operation from the **show** ipsla **statistics** aggregated command:

```
RP/0/0/CPU0:router# show ipsla statistics aggregated 1
```
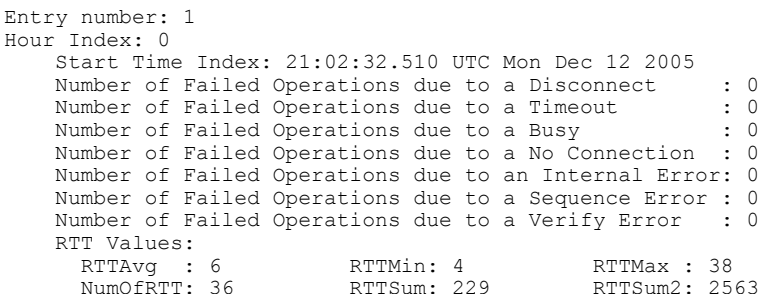

The following sample output is from the **show ipsla statistics aggregated** command in which operation 10 is a UDP jitter operation:

RP/0/0/CPU0:router# **show ipsla statistics aggregated 10**

```
Entry number: 10
Hour Index: 0
    Start Time Index: 00:35:07.895 UTC Thu Mar 16 2006
    Number of Failed Operations due to a Disconnect : 0
    Number of Failed Operations due to a Timeout : 0
    Number of Failed Operations due to a Busy : 0<br>Number of Failed Operations due to a No Connection : 0
    Number of Failed Operations due to a No Connection
    Number of Failed Operations due to an Internal Error: 0
    Number of Failed Operations due to a Sequence Error : 0
    Number of Failed Operations due to a Verify Error
    RTT Values:
      RTTAvg : 14 RTTMin: 2 RTTMax : 99<br>NumOfRTT: 70 RTTSum: 1034 RTTSum2: 60610
                             RTTSum: 1034
    Packet Loss Values:
      PacketLossSD : 0 PacketLossDS: 0<br>PacketOutOfSequence: 0 PacketMIA : 0
      PacketOutOfSequence: 0 PacketMIA
      PacketLateArrival : 0<br>Errors : 0
      Errors : 0 Busies : 0
    Jitter Values :<br>MinOfPositivesSD: 1
      MinOfPositivesSD: 1 MaxOfPositivesSD: 19<br>NumOfPositivesSD: 17 SumOfPositivesSD: 65
                                       SumOfPositivesSD: 65
      Sum2PositivesSD : 629
      MinOfNegativesSD: 1 MaxOfNegativesSD: 16<br>NumOfNegativesSD: 24 SumOfNegativesSD: 10
                                       SumOfNegativesSD: 106
      Sum2NegativesSD : 914
      MinOfPositivesDS: 1 MaxOfPositivesDS: 7<br>NumOfPositivesDS: 17 SumOfPositivesDS: 44
      NumOfPositivesDS: 17
      Sum2PositivesDS : 174
      MinOfNegativesDS: 1 MaxOfNegativesDS: 8<br>NumOfNegativesDS: 24 SumOfNegativesDS: 63
      NumOfNegativesDS: 24
      Sum2NegativesDS : 267
      Interarrival jitterout: 0 Interarrival jitterin: 0
    One Way Values :
      NumOfOW: 0
      OWMinSD : 0 OWMaxSD: 0 OWSumSD: 0
      OWSum2SD: 0
      OWMinDS : 0 OWMaxDS: 0 OWSumDS: 0
```
This table describes the significant fields shown in the display.

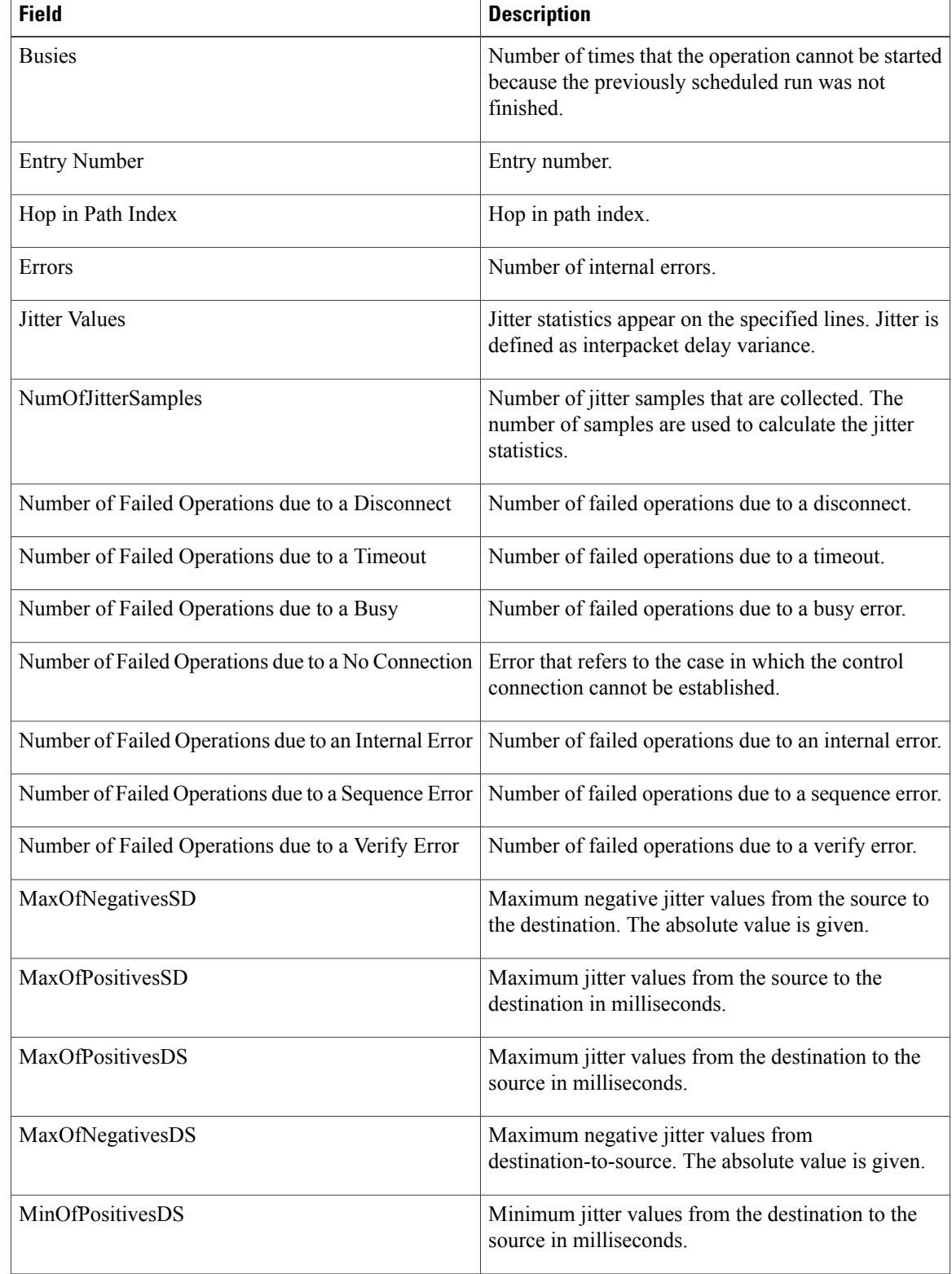

**Table 24: show ipsla statistics aggregated Field Descriptions**

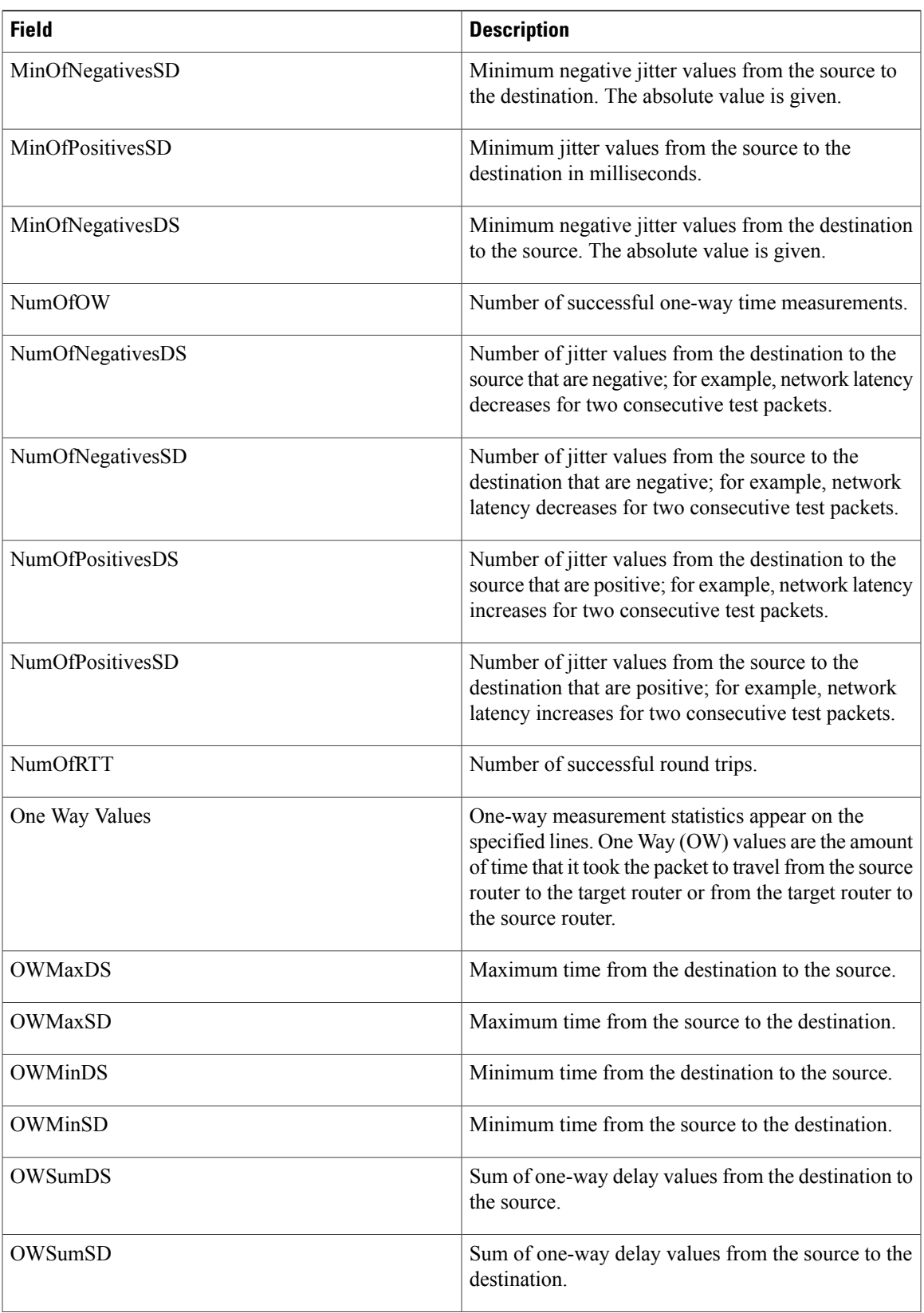

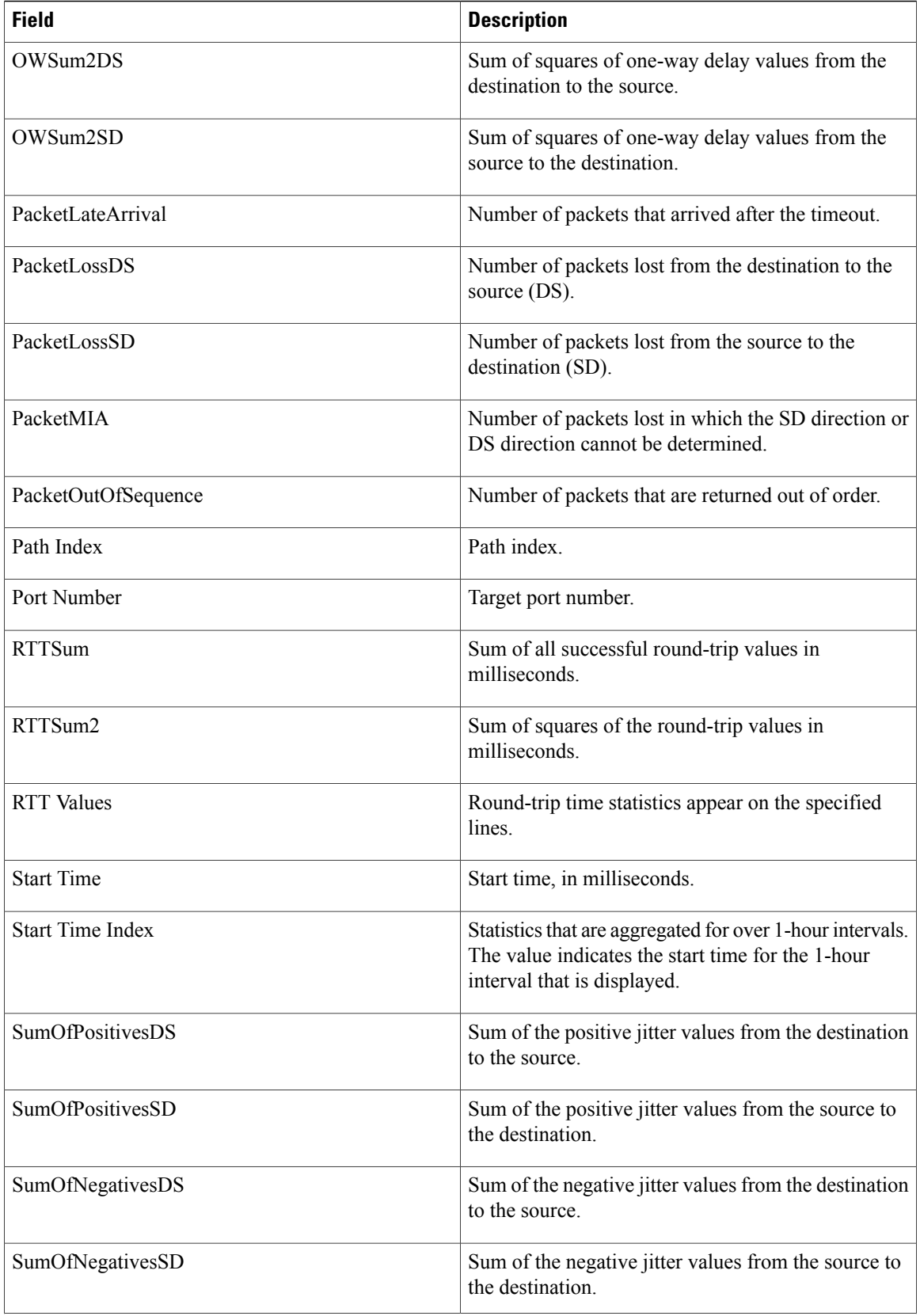

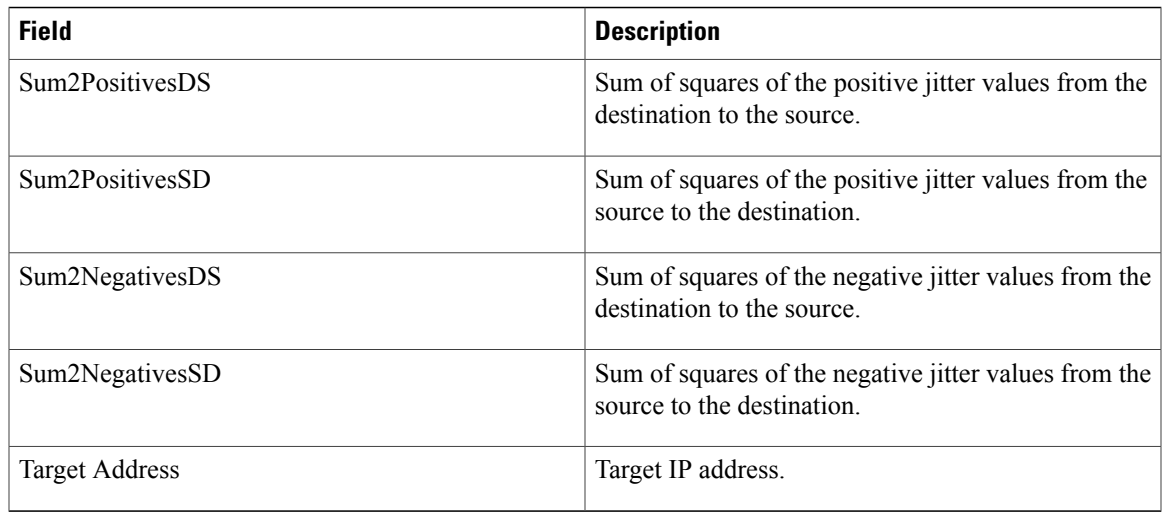

The output of the **show ipsla statistics aggregated detail** command varies depending on operation type. The following sample output is from the **show ipsla statistics aggregated detail** command in tabular format, when the output is split over multiple lines:

RP/0/0/CPU0:router# **show ipsla statistics aggregated detail 2**

```
Captured Statistics
         Multiple Lines per Entry
Line1:
Entry = Entry number<br>StartT = Start time of
Start = Start time of entry (hundredths of seconds)<br>Pth = Path index
          = Path index
Hop = Hop in path indexDst = Time distribution index<br>
Comps = Operations completed
Comps = Operations completed<br>SumCmp = Sum of RTT (millisecomp
         = Sum of RTT (milliseconds)
Line2:SumCmp2H = Sum of RTT squared high 32 bits (milliseconds)
SumCmp2L = Sum of RTT squared low 32 bits (milliseconds)
TMax = RTT maximum (milliseconds)<br>TMin = RTT minimum (milliseconds)
          = RTT minimum (milliseconds)
Entry StartT Pth Hop Dst Comps SumCmp
                        SumCmp2L TMax TMin<br>1 1 0 12 367
2 1134423910701 1
       \begin{array}{ccccccccc}\n0 & & & 1231 & & & 6 & & & 6 \\
1134423851116 & 1 & & 1 & & 2 & & 129\n\end{array}2 1134423851116 1 1 1 2 129<br>0 2419 41 41
       0 2419 41 41
2 1134423070733 1 1 2 1 101<br>0 1119 16 16
       \begin{array}{ccccccccc}\n0 & & & & 1119 & & & 16 & & & 16 \\
0 & & & & 1 & & 1 & & 3 & & 0 & & & 0\n\end{array}2 0 1 1 3 0 0
       0 0 0 0
```
This table describes the significant fields shown in the display.

### **Table 25: show ipsla statistics aggregated detail Field Descriptions**

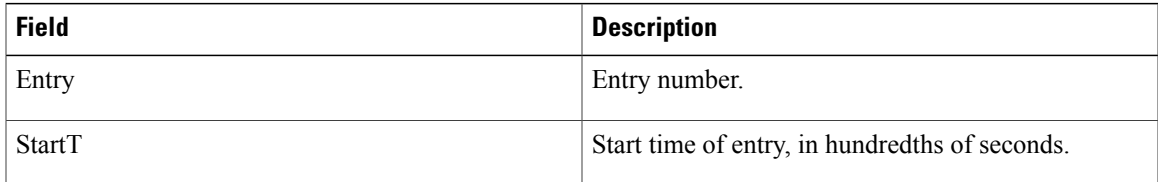

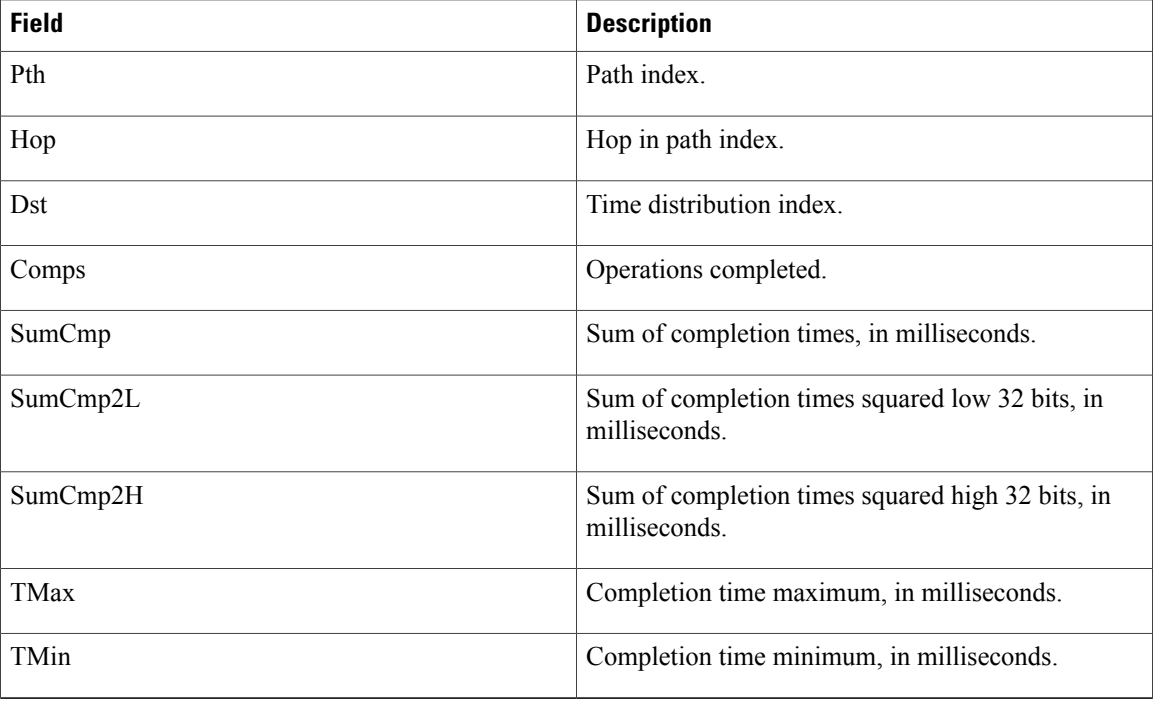

The following sample output is from the **show ipsla statistics aggregated** command when a path discovery operation is enabled. Data following the hourly index is aggregated for all paths in the group during the given hourly interval.

```
RP/0/0/CPU0:router# show ipsla statistics aggregated 100041
```

```
Entry number: 100041
```

```
Hour Index: 13
```
<The following data after the given hourly index is aggregated for all paths in the group during the given hourly interval.>

```
Start Time Index: 12:20:57.323 UTC Tue Nov 27 2007
     Number of Failed Operations due to a Disconnect : 0<br>Number of Failed Operations due to a Timeout : 249
     Number of Failed Operations due to a Timeout : 24<br>Number of Failed Operations due to a Busy : 0
     Number of Failed Operations due to a Busy : 0<br>Number of Failed Operations due to a No Connection : 0
     Number of Failed Operations due to a No Connection
     Number of Failed Operations due to an Internal Error: 0
     Number of Failed Operations due to a Sequence Error : 0<br>Number of Failed Operations due to a Verify Error : 0
     Number of Failed Operations due to a Verify Error
<end>
     RTT Values:
       RTTAvg : 21 RTTMin: 19 RTTMax : 73<br>NumOfRTT: 2780 RTTSum: 59191 RTTSum2: 12
                                     RTTSum: 59191 RTTSum2: 1290993
```
<The following data for LSP path information is available after path discovery is enabled.>

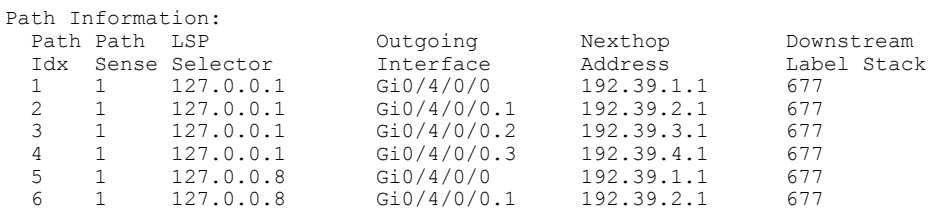

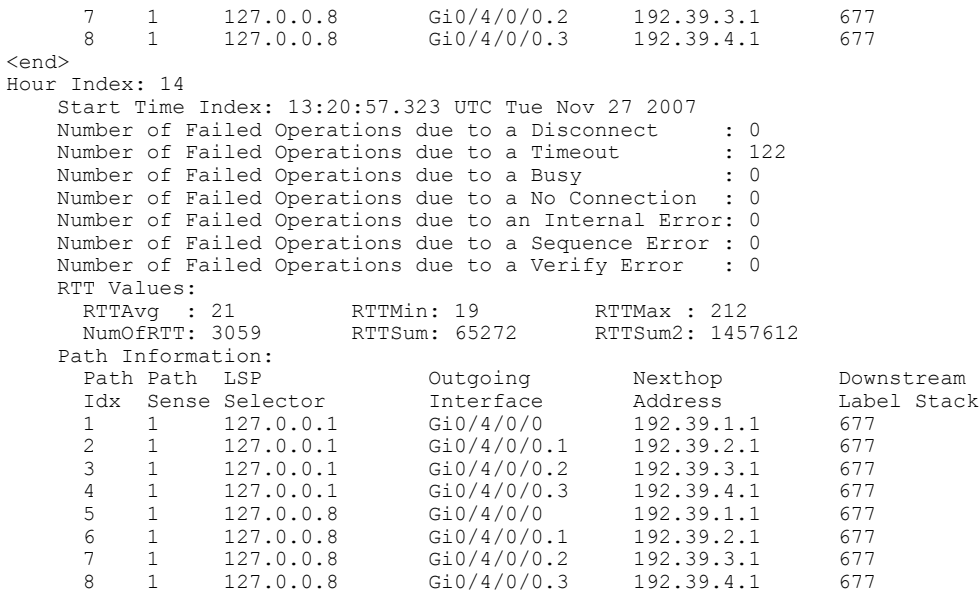

This table describes the significant fields shown in the display.

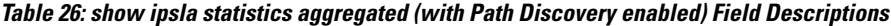

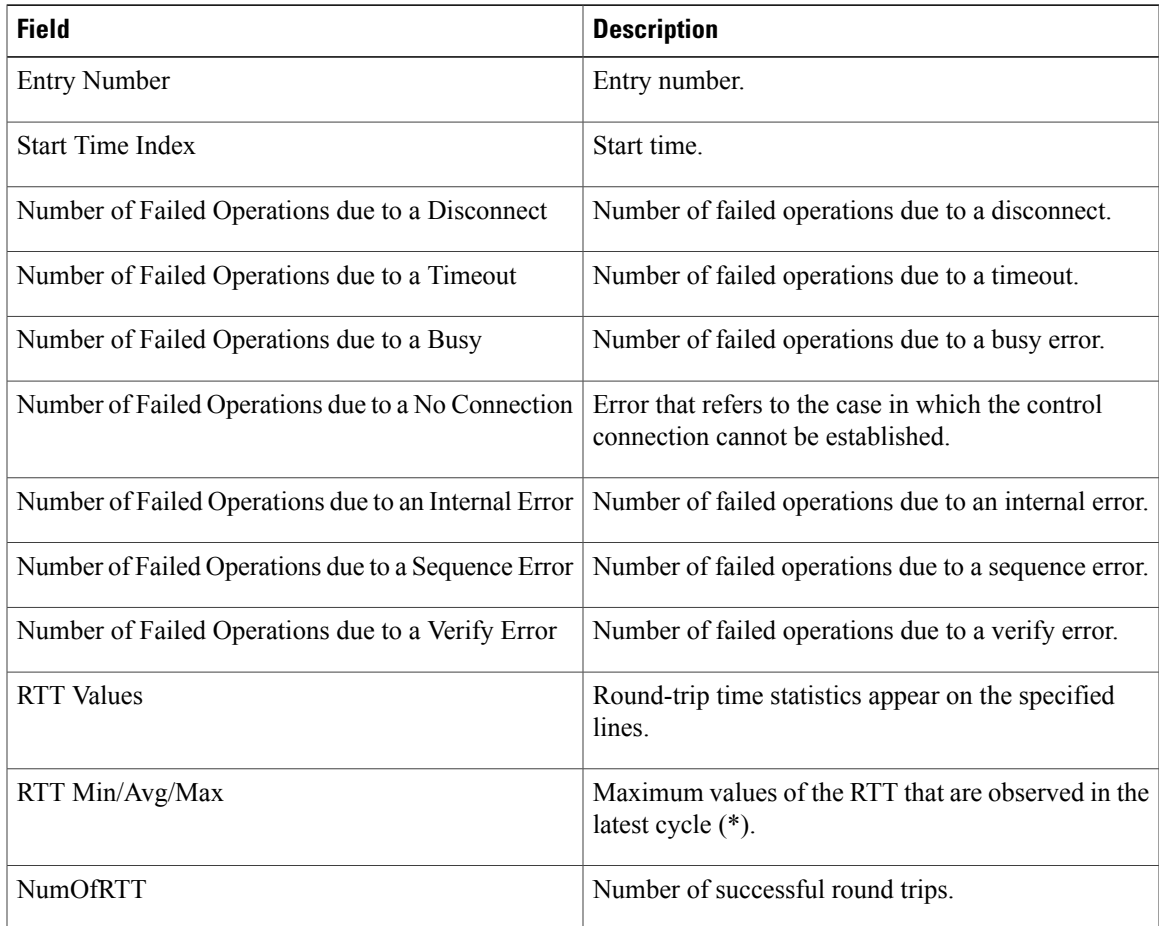

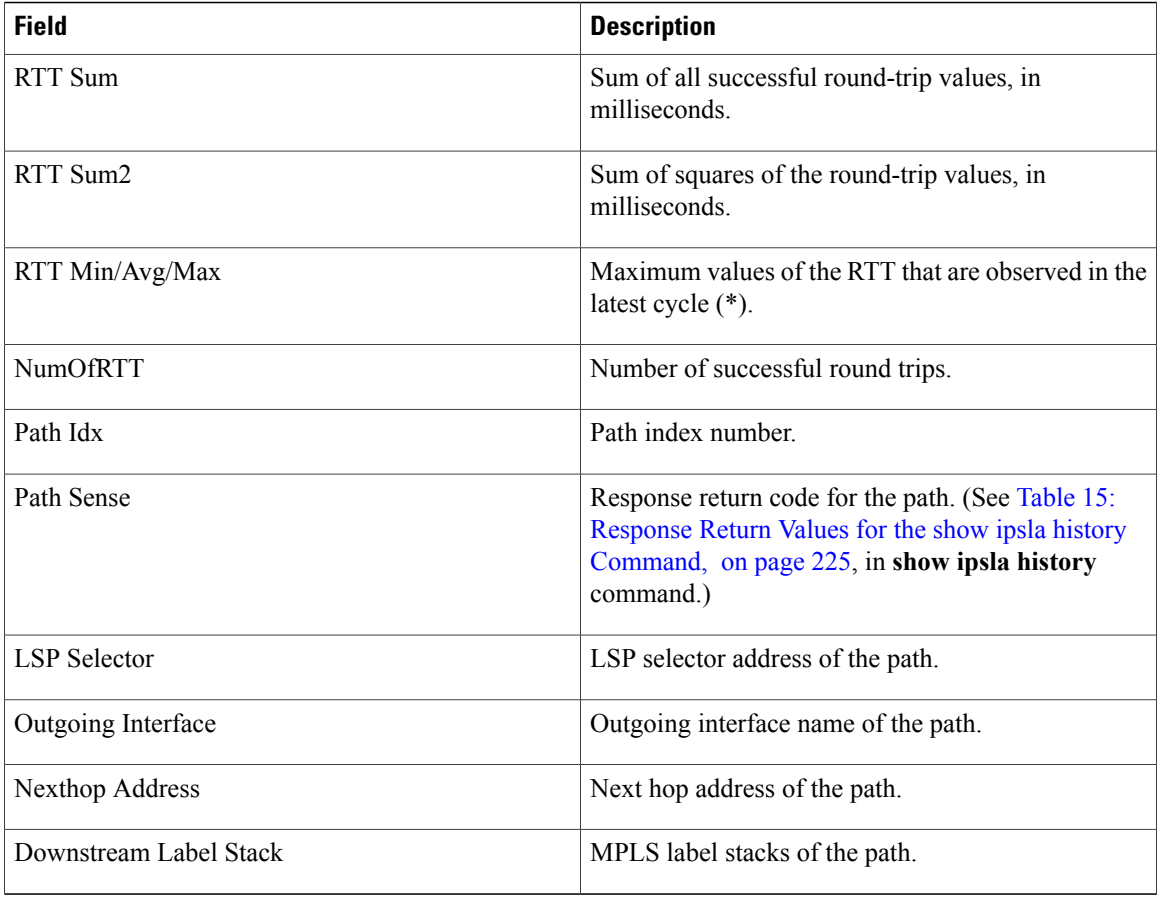

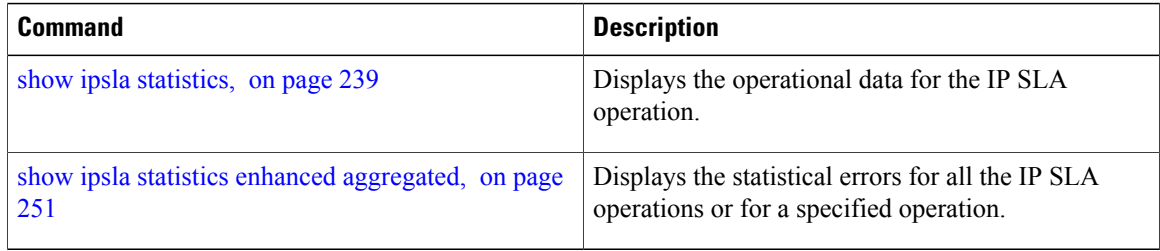

# <span id="page-262-0"></span>**show ipsla statistics enhanced aggregated**

To display the enhanced history statistics for all collected enhanced history buckets for the specified IP SLA operation, use the **show ipsla statistics enhanced aggregated** command in EXEC mode.

**show ipsla statistics enhanced aggregated** [ *operation-number* ] [**interval** *seconds*]

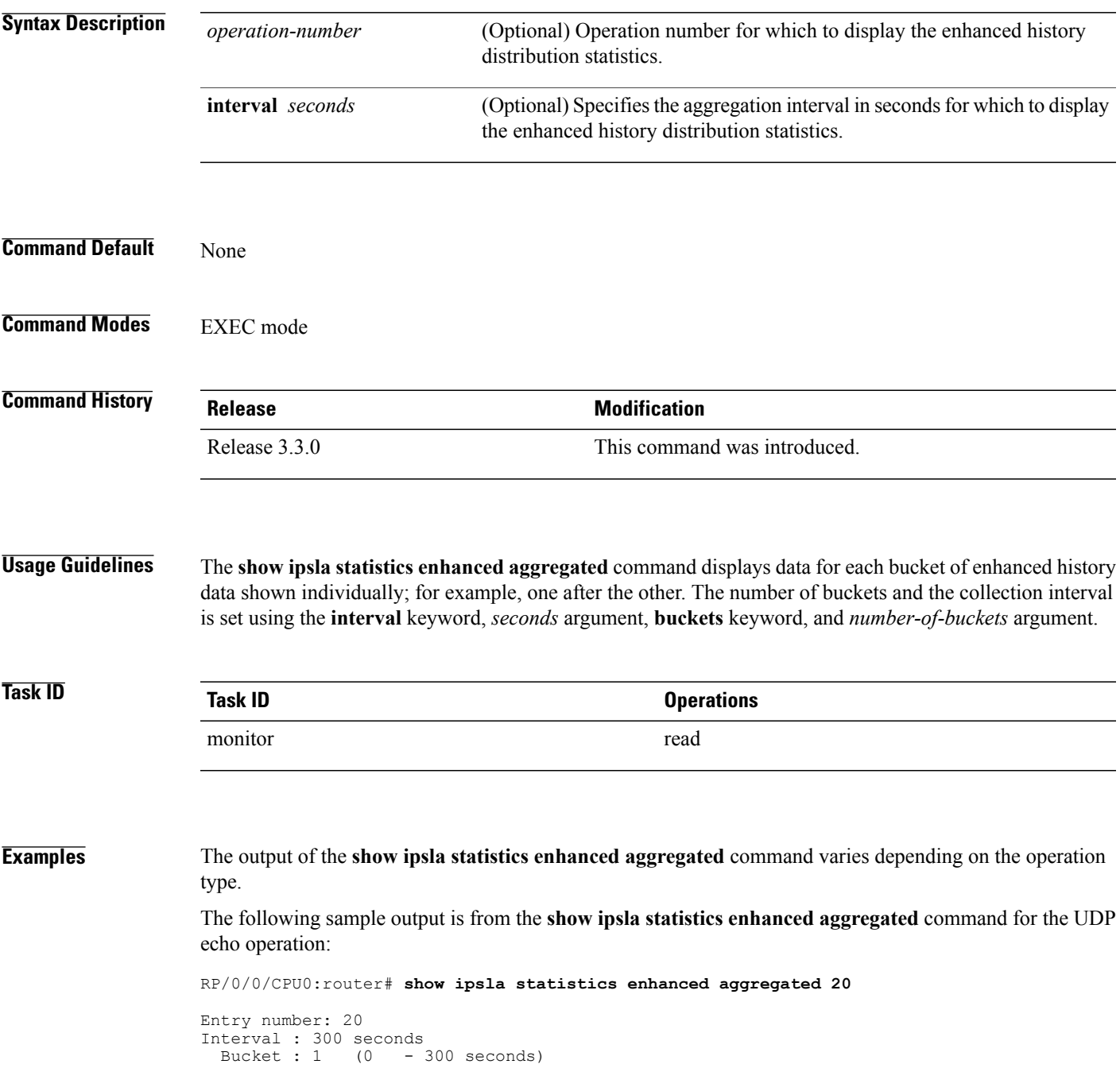

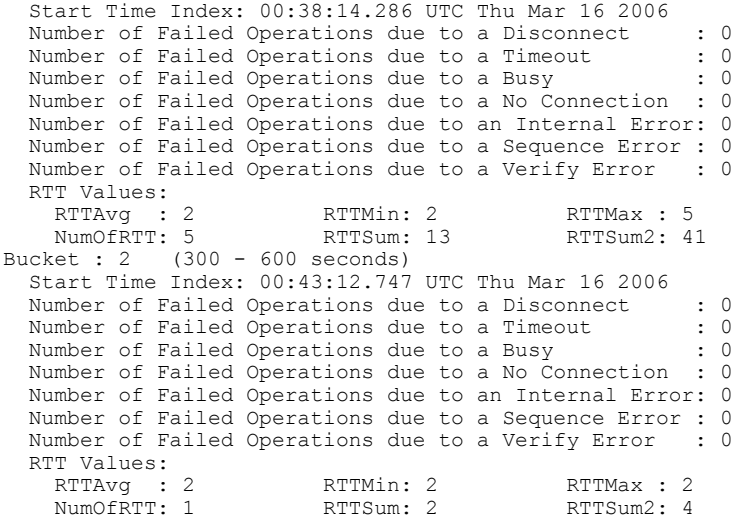

This table describes the significant fields shown in the display.

**Table 27: show ipsla statistics enhanced aggregated Field Descriptions**

| <b>Field</b>            | <b>Description</b>                                                                                                    |
|-------------------------|----------------------------------------------------------------------------------------------------|
| <b>Entry Number</b>     | Entry number.                                                                                                    |
| Interval                | Multiple of the frequency of the operation. The<br>Enhanced interval field defines the interval in which<br>statistics displayed by the show ipsla statistics<br>enhanced aggregated command are aggregated. This<br>field must be configured so that the enhanced<br>aggregated statistics are displayed. |
| <b>Bucket</b>           | Bucket index.                                                                                                    |
| <b>Start Time Index</b> | Statistics that are aggregated depend on the interval<br>configuration mode. The value depends on the interval<br>configuration that is displayed.                                                                                                    |
| <b>RTT</b> Values       | Round-trip time statistics appear on the specified<br>lines.                                                                                                    |
| RTT Min/Avg/Max         | Maximum values of the RTT that are observed in the<br>latest cycle $(*)$ .                                                                                                    |
| <b>NumOfRTT</b>         | Number of successful round trips.                                                                                                    |
| <b>RTT Sum</b>          | Sum of all successful round-trip values, in<br>milliseconds                                                                                                    |
| RTT Sum2                | Sum of squares of the round-trip values, in<br>milliseconds.                                                                                                    |

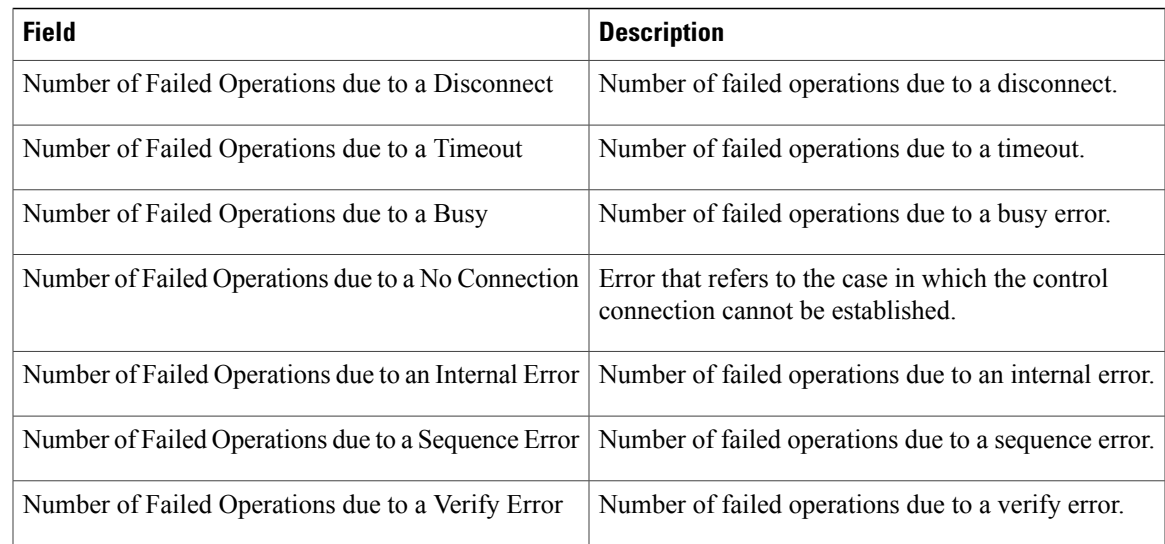

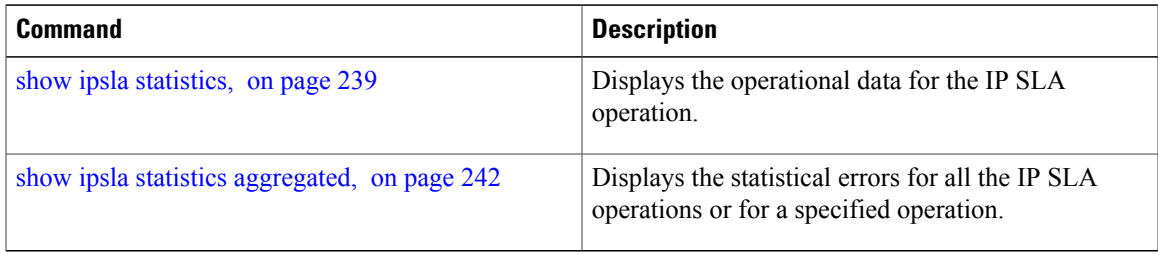

# **show ipsla twamp connection**

To display the Two-Way Active Management Protocol (TWAMP) connections, use the **show ipsla twamp conection** command in the EXEC mode.

**show ipsla twamp connection**[ **detail***source-ip* | **requests**]

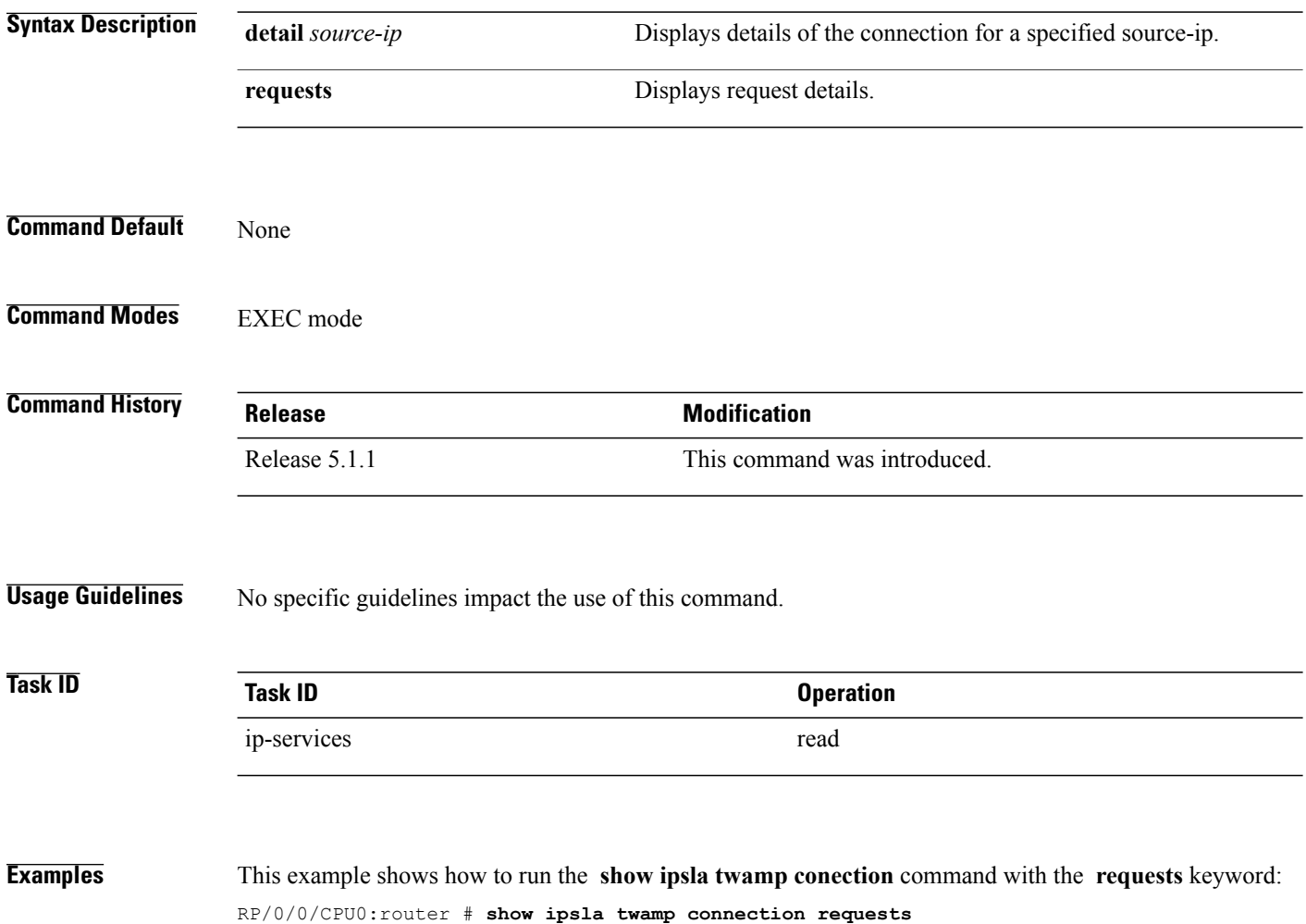

# **show ipsla twamp session**

To display the Two-way Active Management Protocol (TWAMP) sessions, use the **show ipsla twamp session** command in the EXEC mode.

**show ipsla twamp session** [ **source-ip** *host-name* ]

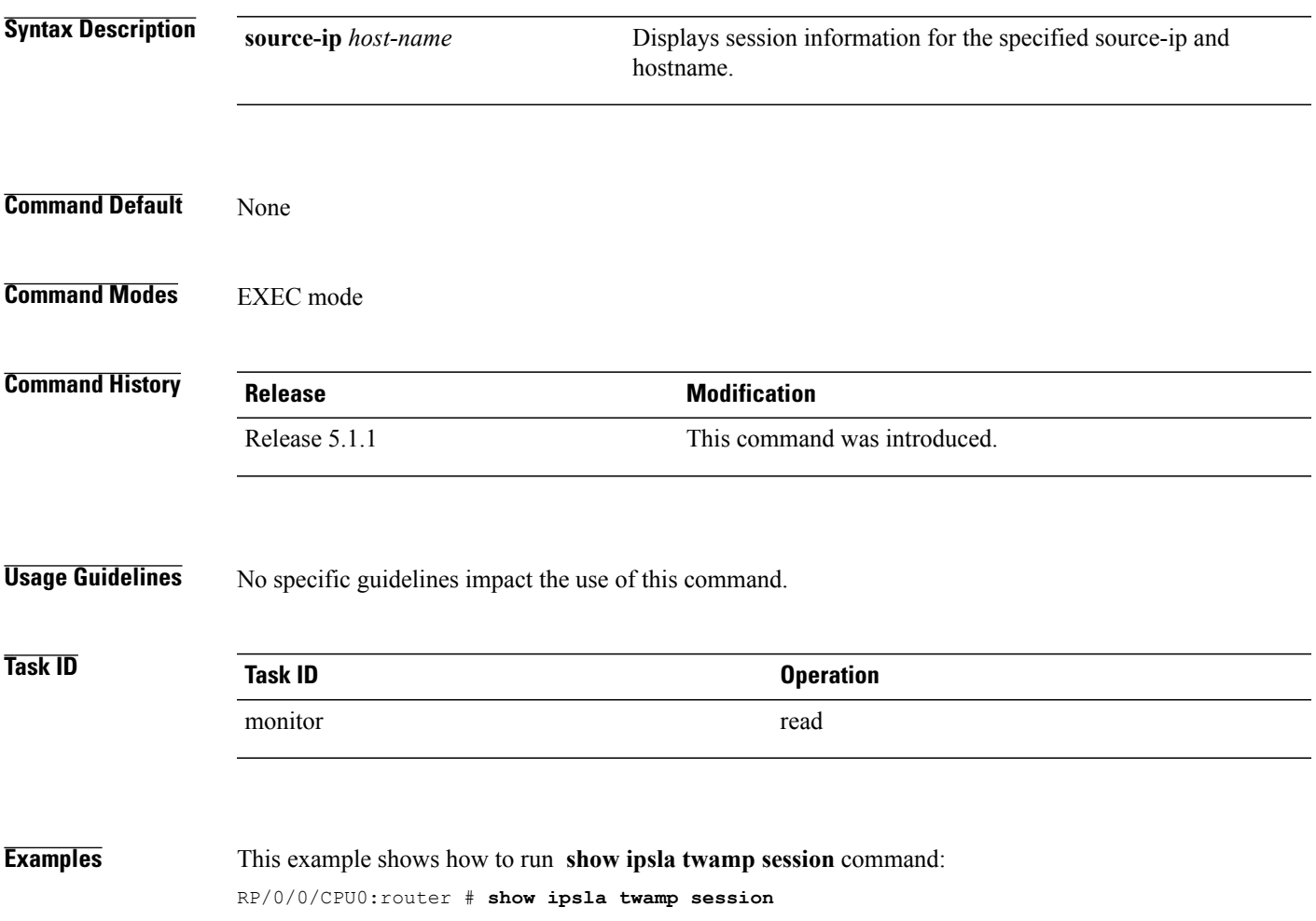

**show ipsla twamp standards**

# To display the Two-way Active Management Protocol (TWAMP) standards, use the **show ipsla twamp standards** command in the EXEC mode. The relevant RFC standards for the TWAMP server and TWAMP reflector are indicated. **show ipsla twamp standards Syntax Description** This command has no keywords or arguments. **Command Default** None **Command Modes** EXEC mode **Command History Release Modification** Release 5.1.1 This command was introduced. **Usage Guidelines** No specific guidelines impact the use of this command. **Task ID Task ID Operation** ip-services read **Examples** This example shows how to use the **show ipsla twamp standards** command: RP/0/0/CPU0:router # **show ipsla twamp standards** Organization Standard<br>
IETF REC5357 TWAMP Server TWAMP Reflector IETF RFC5357

## **source address**

To identify the address of the source device, use the **source address** command in the appropriate configuration mode. To use the best local address, use the **no** form of this command. **source address** *ipv4-address* **no source address Syntax Description** *ipv4-address* **IP** address or hostname of the source device. **Command Default** IP SLA finds the best local address to the destination and uses it as the source address. **Command Modes** IP SLA UDP echo configuration IP SLA UDP jitter configuration IP SLA ICMP path-jitter configuration IP SLA ICMP path-echo configuration IP SLA ICMP echo configuration IP SLA MPLS LSP ping configuration IP SLA MPLS LSP trace configuration **Command History Release <b>Modification** Release 3.3.0 This command was introduced. Support was added for IP SLA MPLS LSP Ping and IP SLA MPLS LSP Trace configuration modes. Release 3.4.0 **Usage Guidelines** No specific guidelines impact the use of this command. **Task ID Task ID Operations** monitor read, write

**Examples** The following example shows how to designate an IP address for the **source address** command in IP SLA UDP jitter configuration mode:

```
RP/0/0/CPU0:router# configure
RP/0/0/CPU0:router(config)# ipsla
RP/0/0/CPU0:router(config-ipsla)# operation 1
RP/0/0/CPU0:router(config-ipsla-op)# type udp jitter
RP/0/0/CPU0:router(config-ipsla-udp-jitter)# source address 192.0.2.9
```
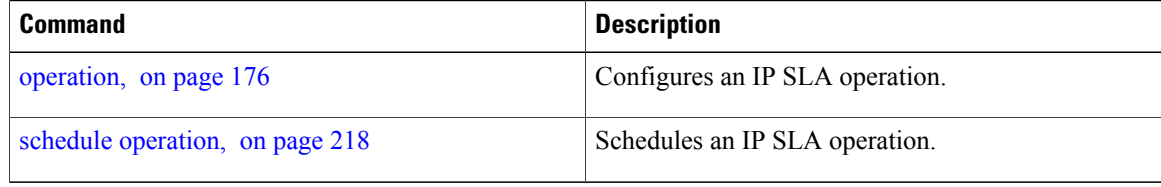

# **source port**

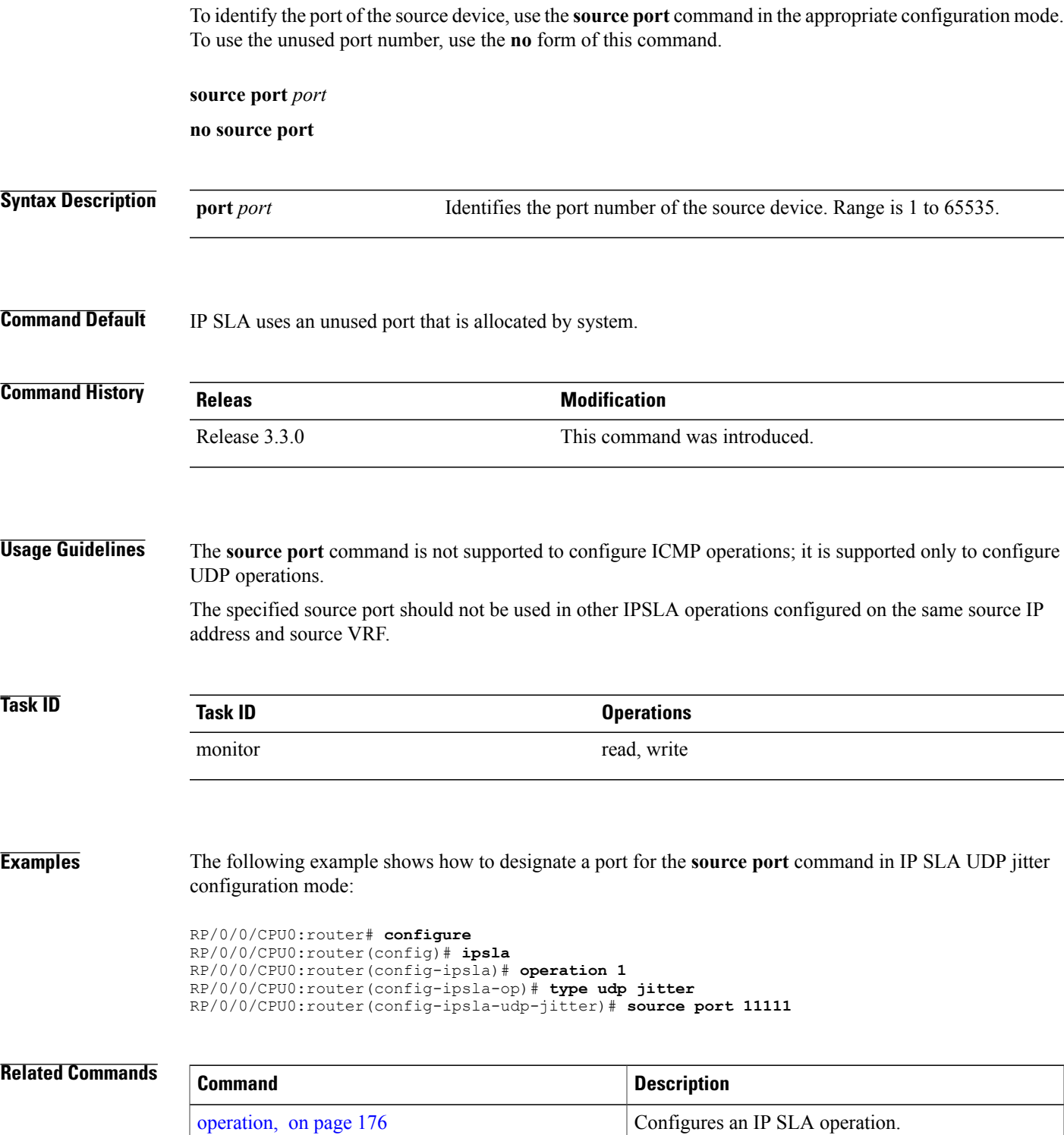

 $\mathbf{I}$ 

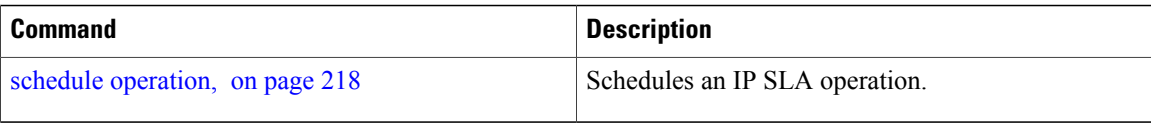

## **start-time**

To determine the time when the operation or MPLS LSP monitor instance starts, use the **start-time** command in the appropriate configuration mode. To stop the operation and place it in the default state, use the **no** form of this command.

**start-time** {*hh*:*mm*:*ss* [*day*| *month day year*]| **after** *hh*:*mm*:*ss***| now| pending**}

### **no start-time**

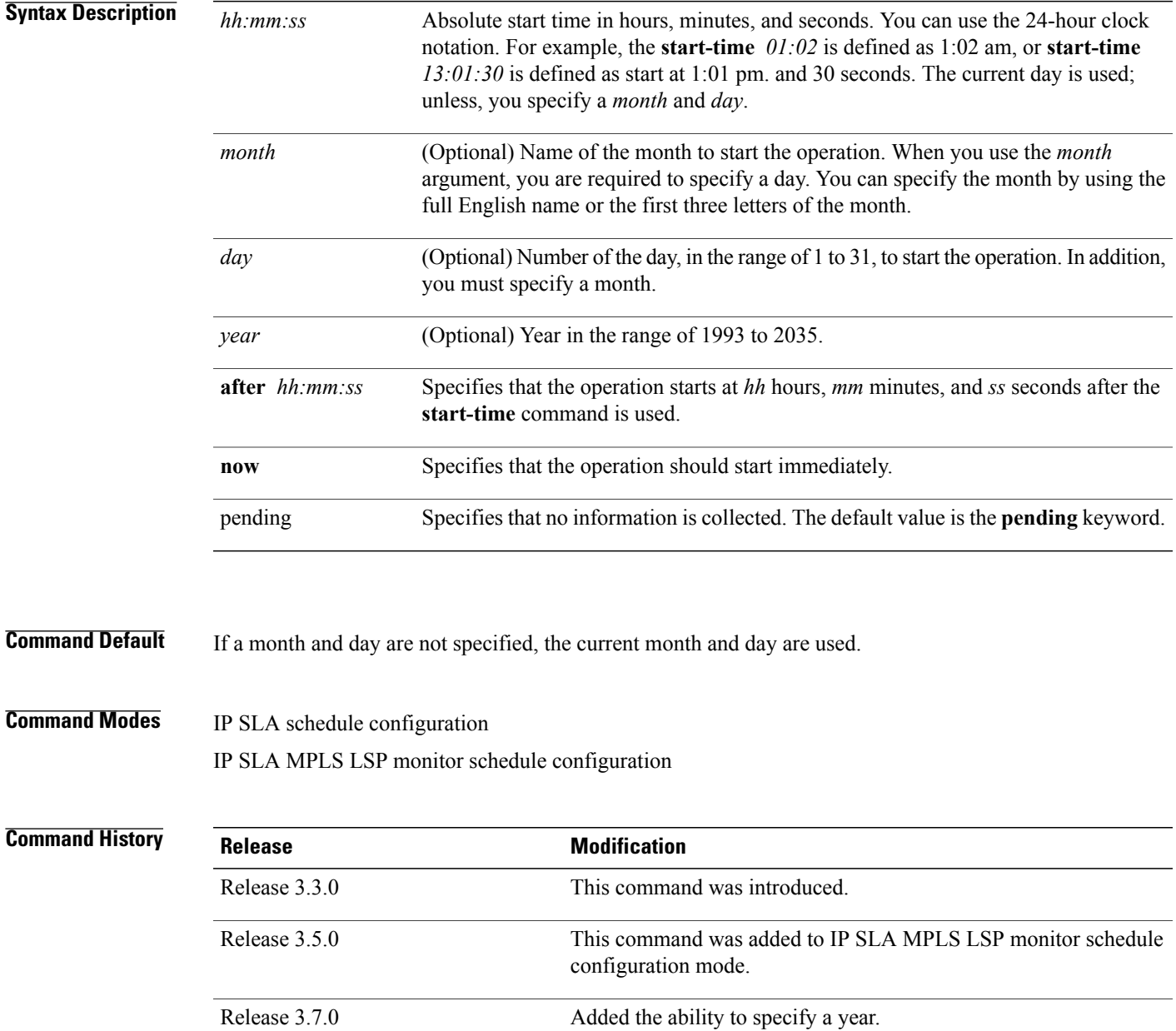

 $\mathbf{I}$ 

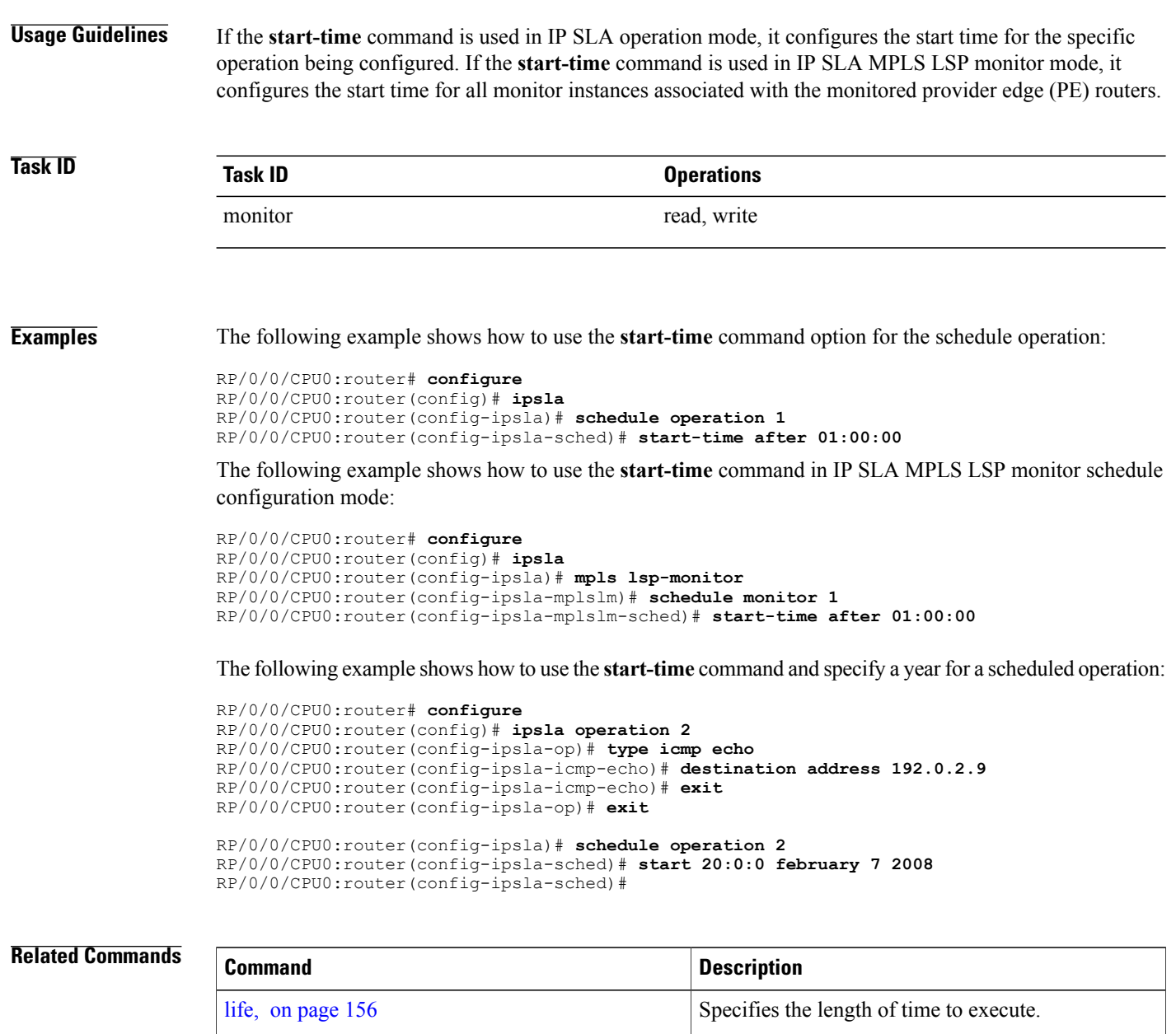

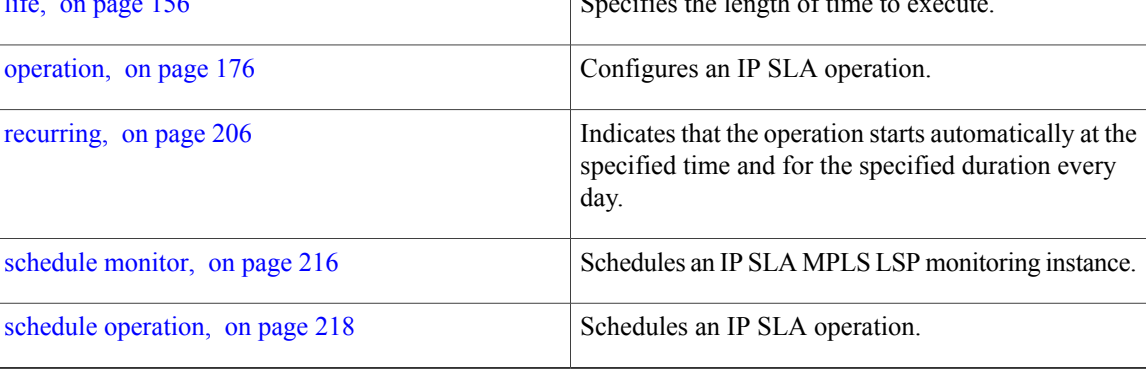

## **statistics**

To set the statistics collection parameters for the operation, use the **statistics** command in the appropriate configuration mode. To remove the statistics collection or use the default value, use the **no** form of this command.

**statistics** {**hourly**| **interval** *seconds*}

**no statistics** {**hourly**| **interval** *seconds*}

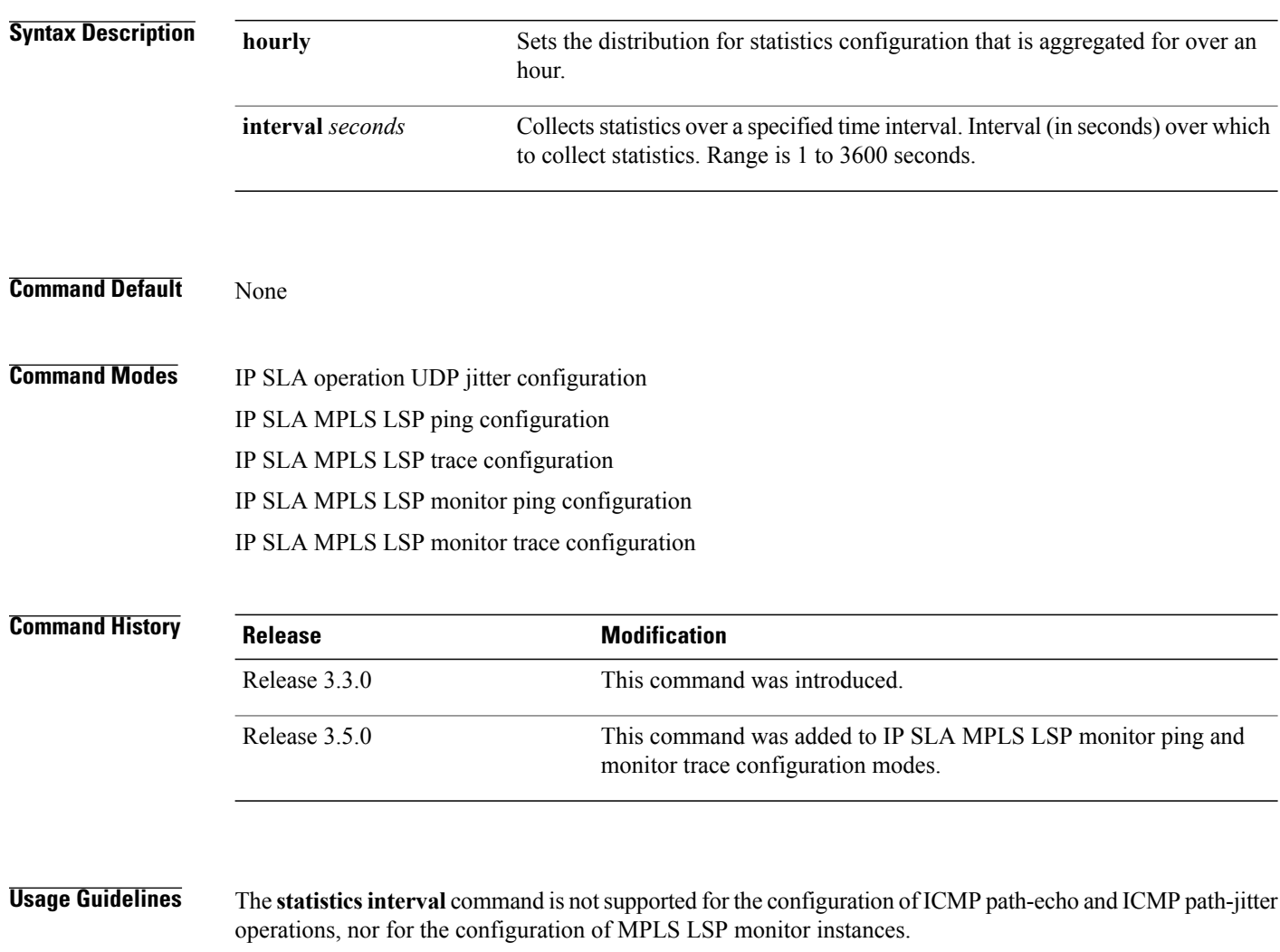

If the **statistics** command is used in IP SLA operation mode, it configures the statistics collection for the specific operation being configured. If the **statistics** command is used in IP SLA MPLS LSP monitor mode, it configures the statistics collection for all operations associated with the monitored provider edge (PE) routers. This configuration is inherited by all LSP operations that are created automatically.

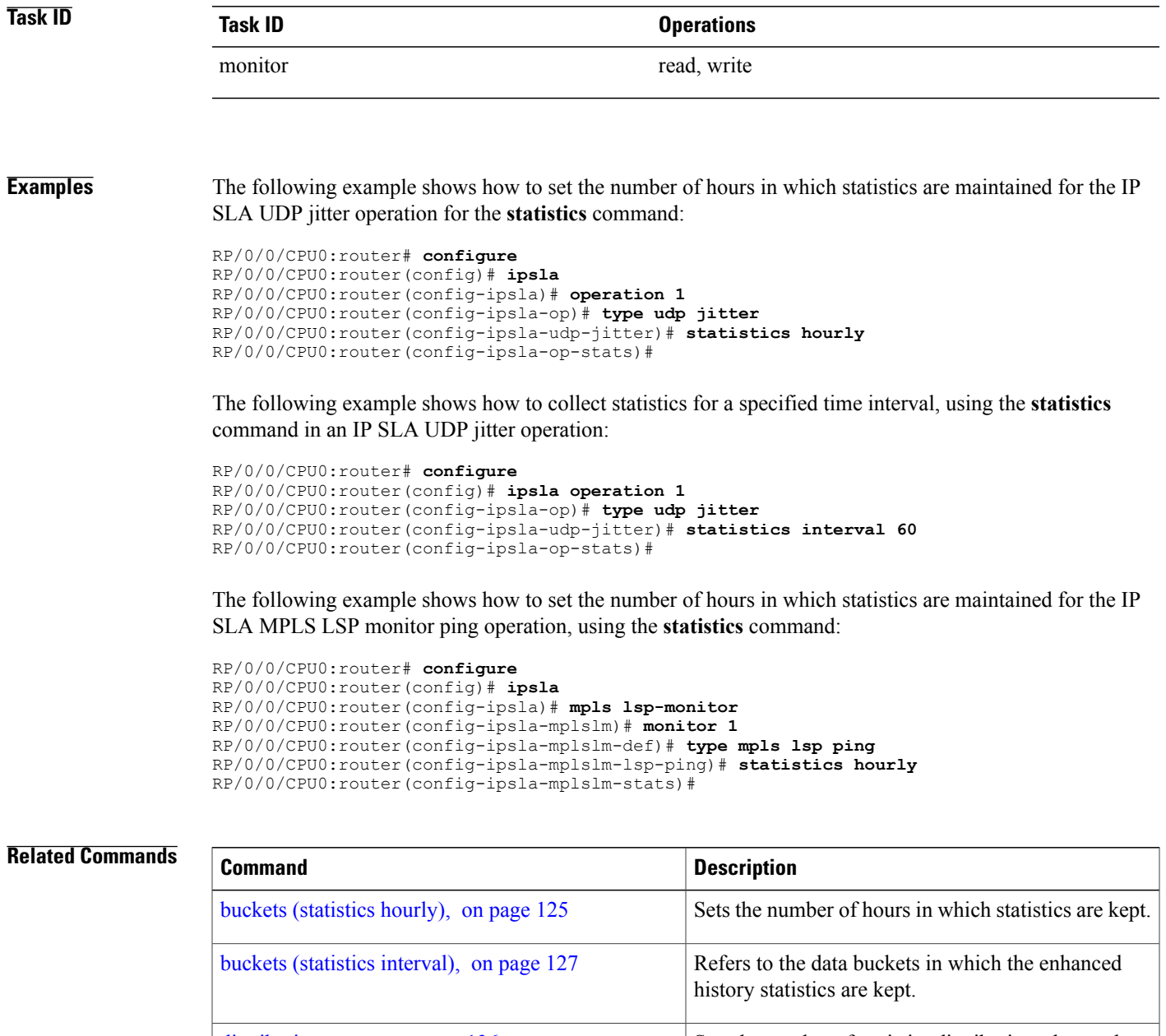

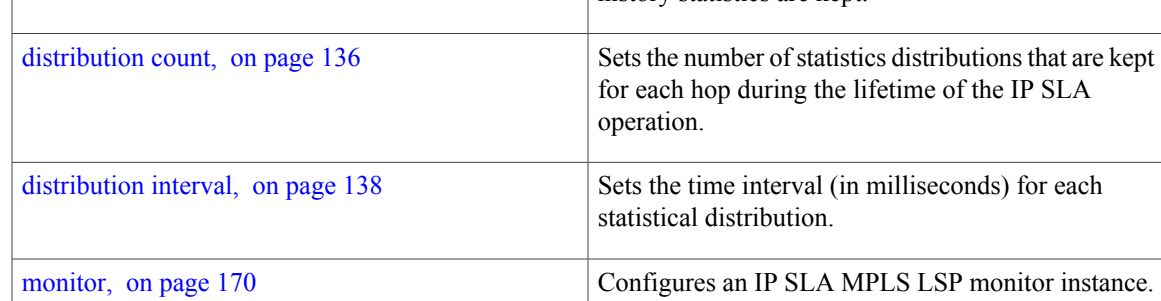

 $\mathbf{I}$ 

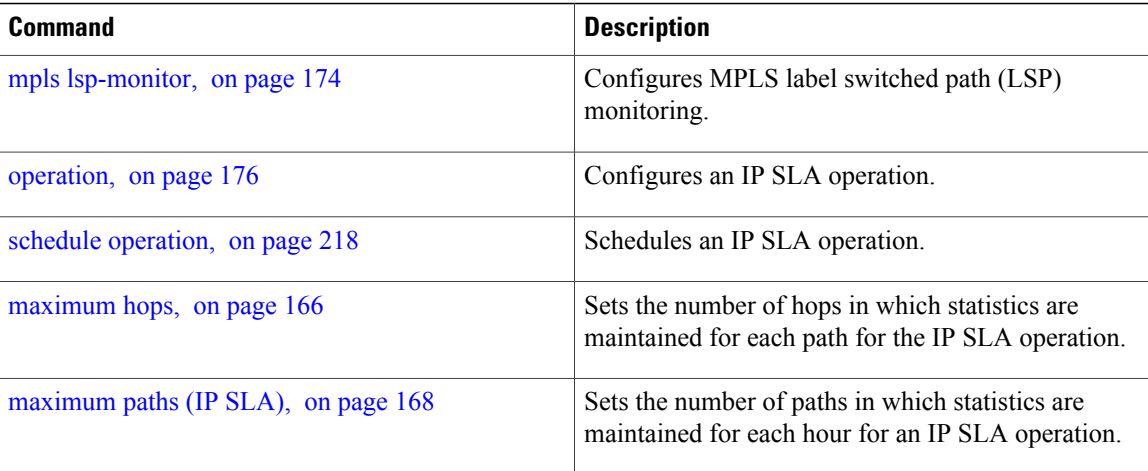

# **tag (IP SLA)**

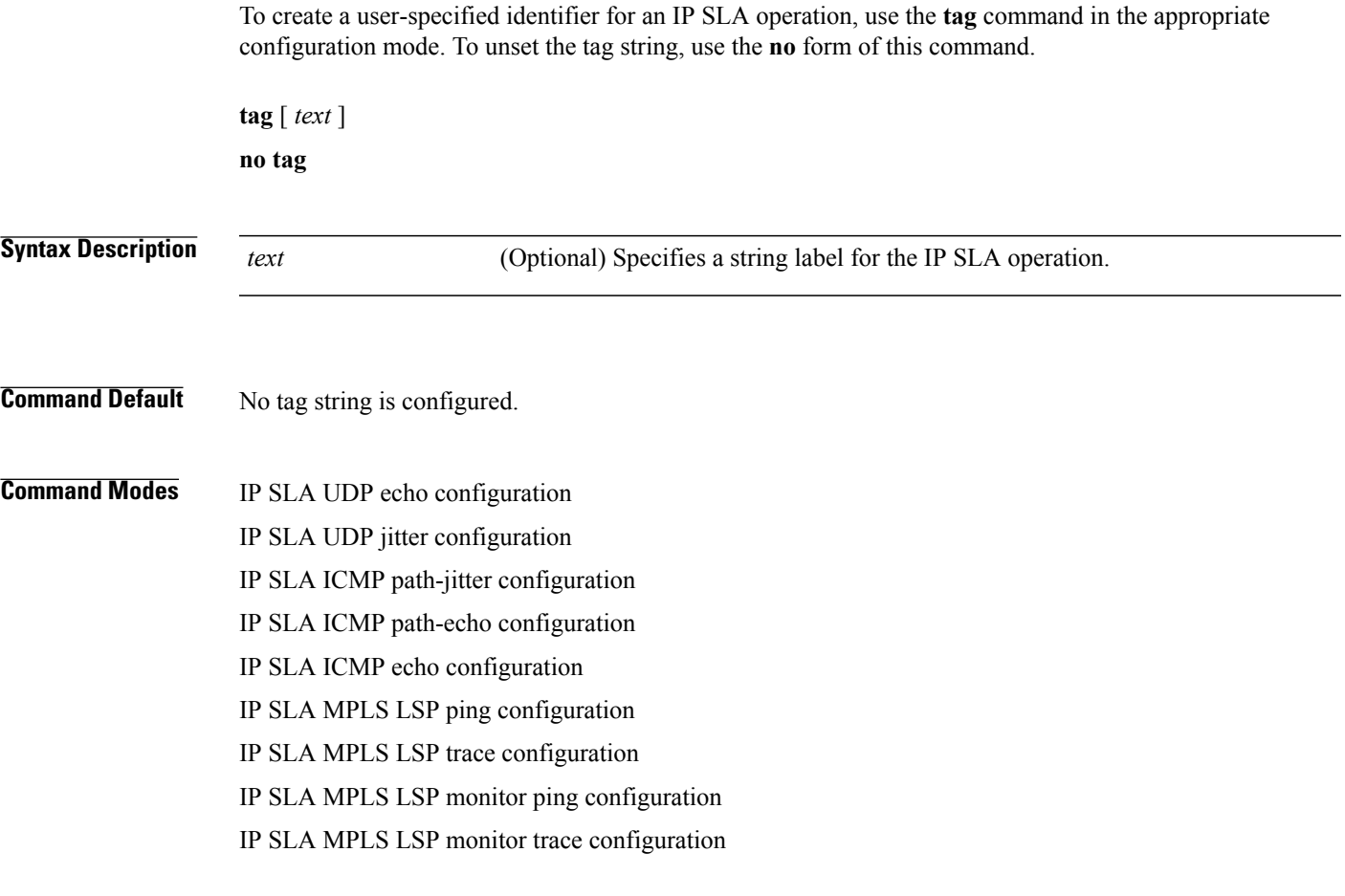

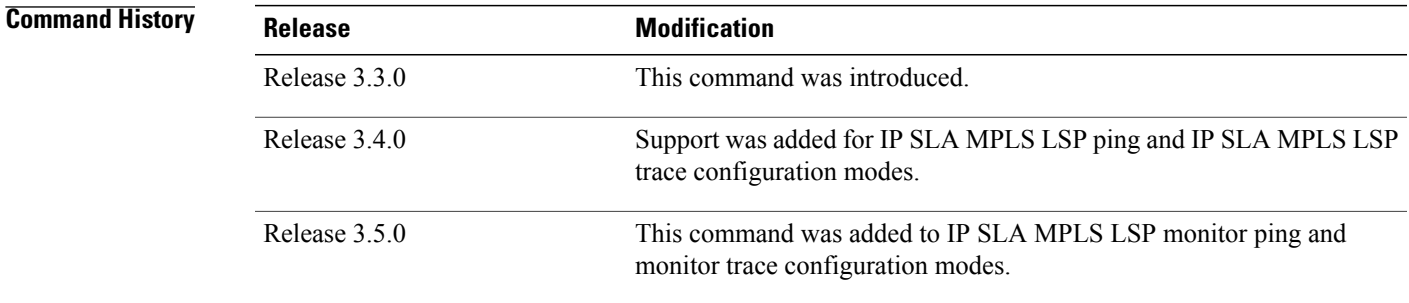

**Usage Guidelines** If the **tag** command is used in IPSLA operation mode, it configures the user-defined tag string for the specific operation being configured. If the **tag** command is used in IP SLA MPLS LSP monitor mode, it configures the user-defined tag string for all operations associated with the monitored provider edge (PE) routers. This configuration is inherited by all LSP operations that are created automatically.

 $\mathbf I$ 

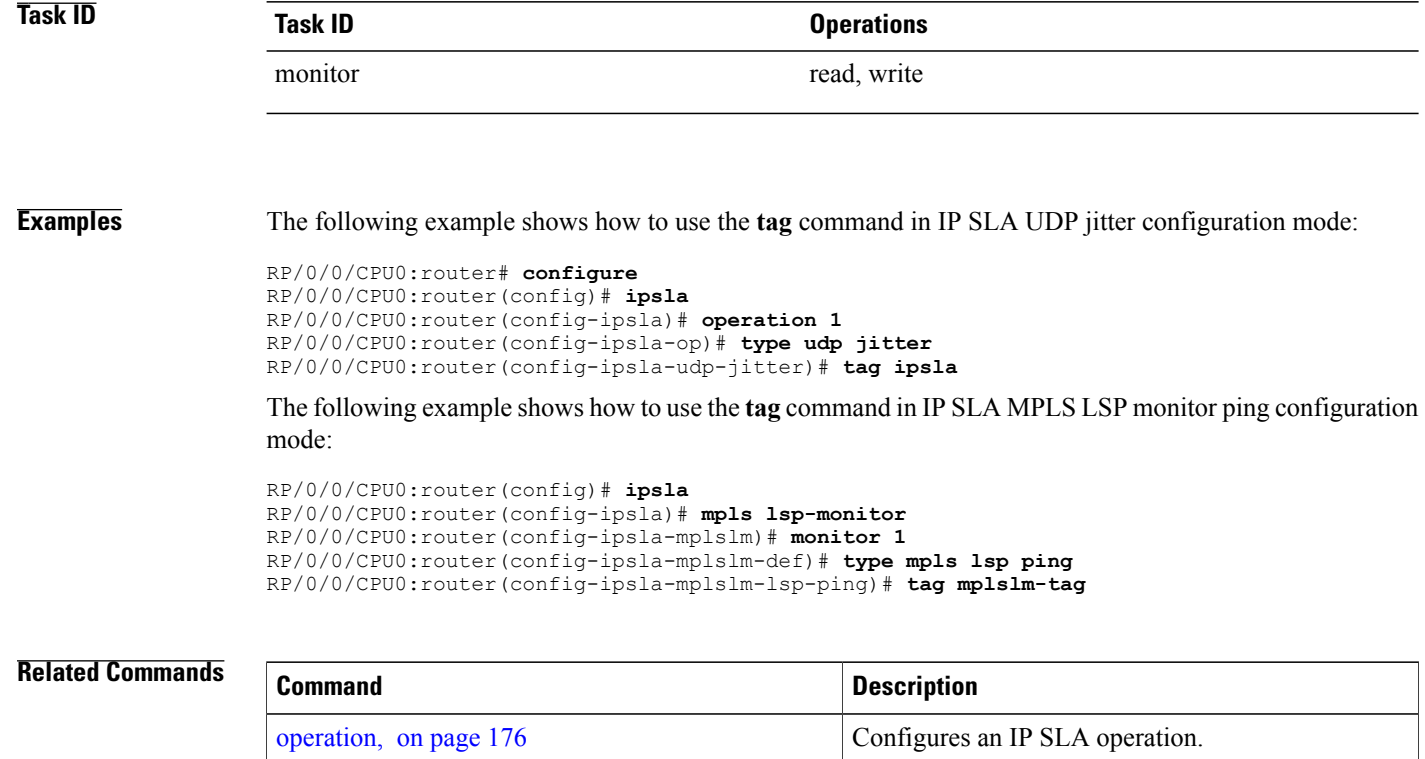

schedule [operation](#page-229-0), on page 218 Schedules an IP SLA operation.

# **target ipv4**

To specify the IPv4 address of the target router to be used in an MPLS LSP ping or MPLS LSP trace operation, use the **target ipv4** command in the appropriate configuration mode. To unset the address, use the **no** form of this command.

**target ipv4** *destination-address destination-mask*

address, you overwrite the first IPv4 address.

**no target ipv4**

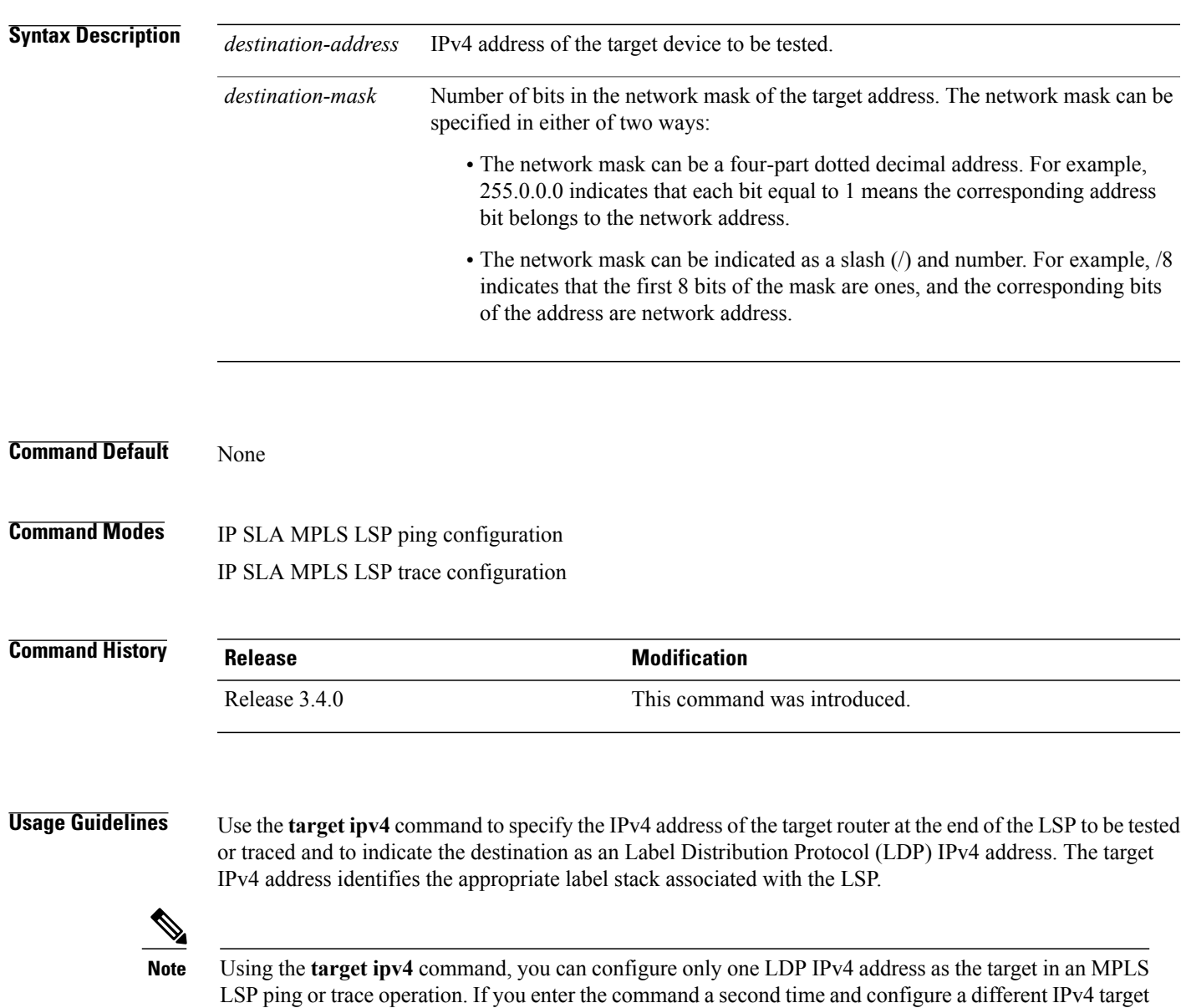

An MPLS LSP ping operation tests connectivity in the LSP using verification on the specified Forwarding Equivalence Class (FEC)— in this case, LDP IPv4 prefix—between the ping origin and the egress node identified with the **target ipv4** command. This test is carried out by sending an MPLS echo request along the same data path as other packets belonging to the FEC. When the ping packet reaches the end of the path, it is sent to the control plane of the egress label switching router (LSR), which then verifies that it is indeed an egress for the LSP. The MPLS echo request contains information about the LSP that is being verified.

In an MPLS network, an MPLS LSP trace operation traces LSP paths to the target router identified with the **target ipv4** command. In the verification of LSP routes, a packet is sent to the control plane of each transit LSR, which performs various checks, including one that determines if it is a transit LSR for the LSP path. Each transit LSR also returns information related to the LSP being tested (that is, the label bound to the LDP IPv4 prefix).

**Task ID Task ID Operations** monitor read, write

**Examples** The following example shows how to use the **target ipv4** command:

RP/0/0/CPU0:router# **configure** RP/0/0/CPU0:router(config)# **ipsla** RP/0/0/CPU0:router(config-ipsla)# **operation 1** RP/0/0/CPU0:router(config-ipsla-op)# **type mpls lsp ping** RP/0/0/CPU0:router(config-ipsla-mpls-lsp-ping)# **target ipv4 192.168.1.4 255.255.255.255**

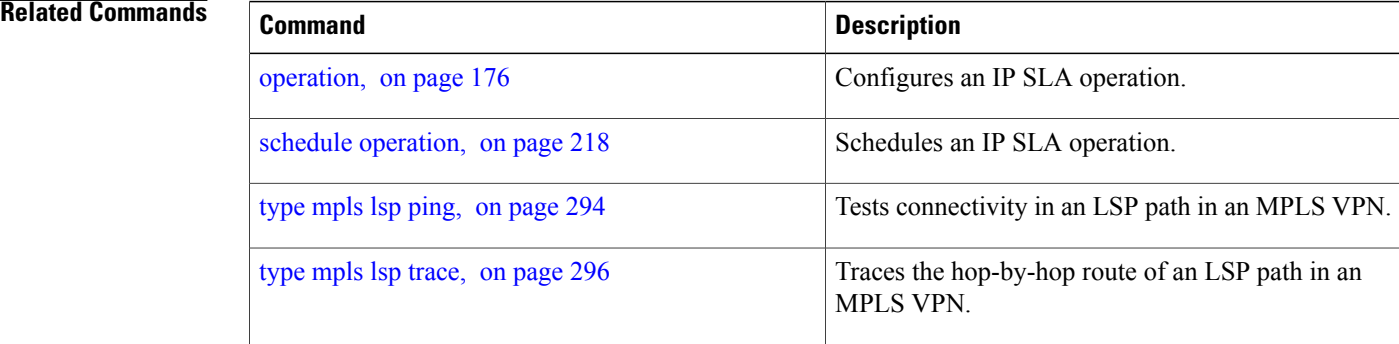

## **target pseudowire**

To specify the pseudowire as the target to be used in an MPLS LSP ping operation, use the **target pseudowire** command in IP SLA MPLS LSP ping configuration mode. To unset the target, use the **no** form of this command.

**target pseudowire** *destination-address circuit-id*

**no target pseudowire**

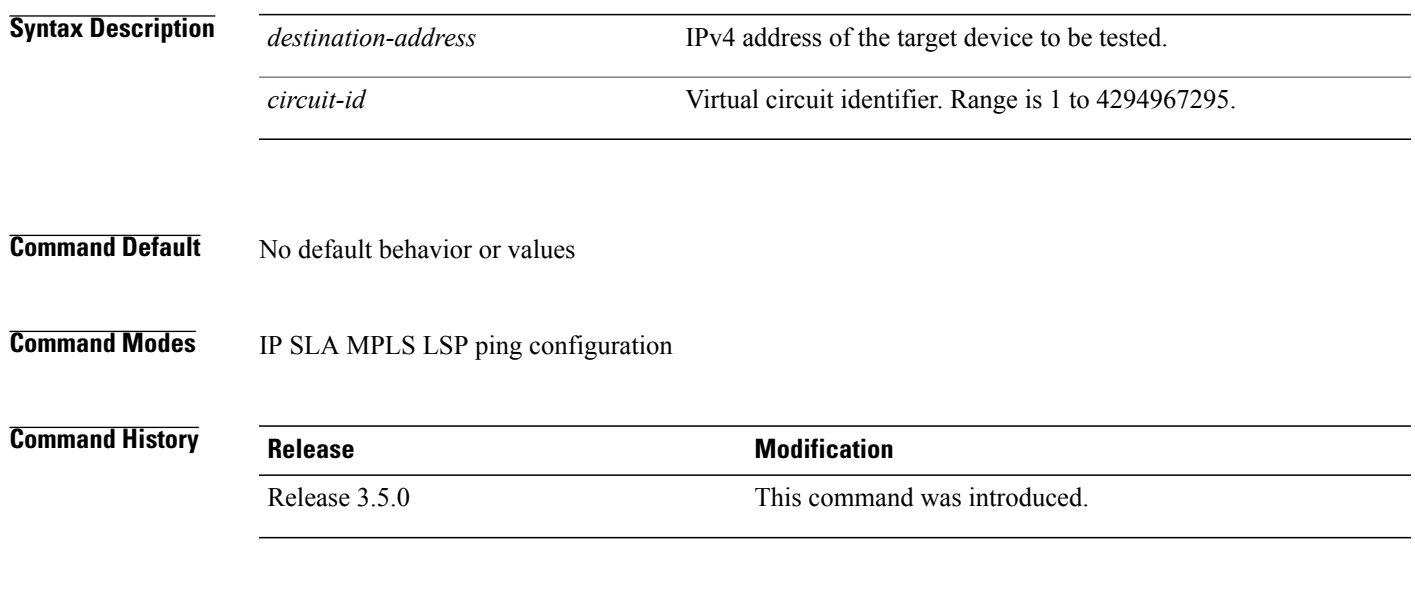

**Usage Guidelines** Use the **target pseudowire** command to specify a target router and to indicate the destination as a Layer 2 VPN pseudowire in an MPLS LSP ping operation. The **target pseudowire** command identifies the target address and the virtual circuit (VC) identifier.

**Note**

Using the **target pseudowire** command, you can configure only one pseudowire address as the target in an MPLS LSP ping operation. If you use the command a second time and configure a different pseudowire target address, the first pseudowire address is overwritten.

A pseudowire target of the LSP ping operation allows active monitoring of statistics on Pseudowire Edge-to-Edge (PWE3) services across an MPLS network. PWE3 connectivity verification uses the Virtual Circuit Connectivity Verification (VCCV).

For more information on VCCV, refer to the VCCV draft, "Pseudowire Virtual Circuit Connectivity Verification (VCCV)" on the IETF web page.

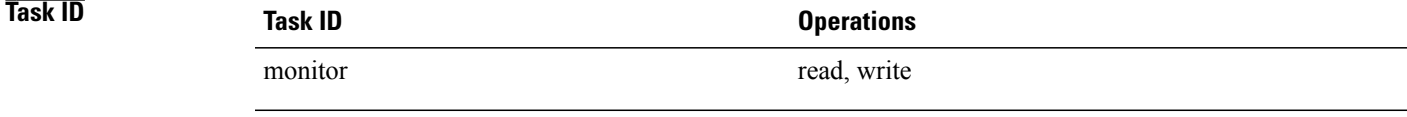

**Examples** The following example shows how to use the **target pseudowire** command:

```
RP/0/0/CPU0:router# configure
RP/0/0/CPU0:router(config)# ipsla
RP/0/0/CPU0:router(config-ipsla)# operation 1
RP/0/0/CPU0:router(config-ipsla-op)# type mpls lsp ping
RP/0/0/CPU0:router(config-ipsla-mpls-lsp-trace)# target pseudowire 192.168.1.4 4211
```
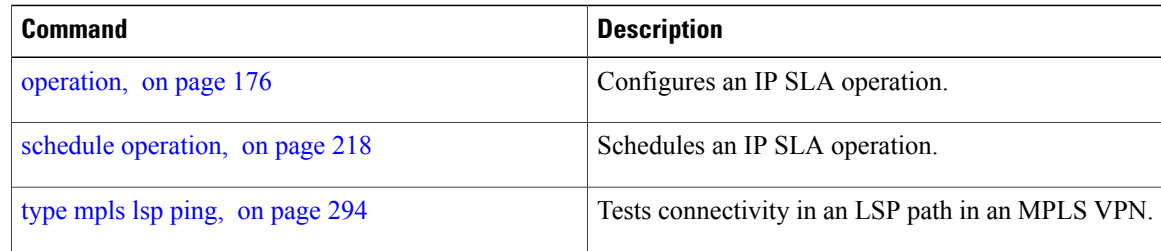

## **target traffic-eng**

To specify the target MPLS traffic engineering tunnel to be used in an MPLS LSP ping or MPLS LSP trace operation, use the **target traffic-eng** command in the appropriate configuration mode. To unset the tunnel, use the **no** form of this command.

**target traffic-eng tunnel** *tunnel-interface*

**no target traffic-eng**

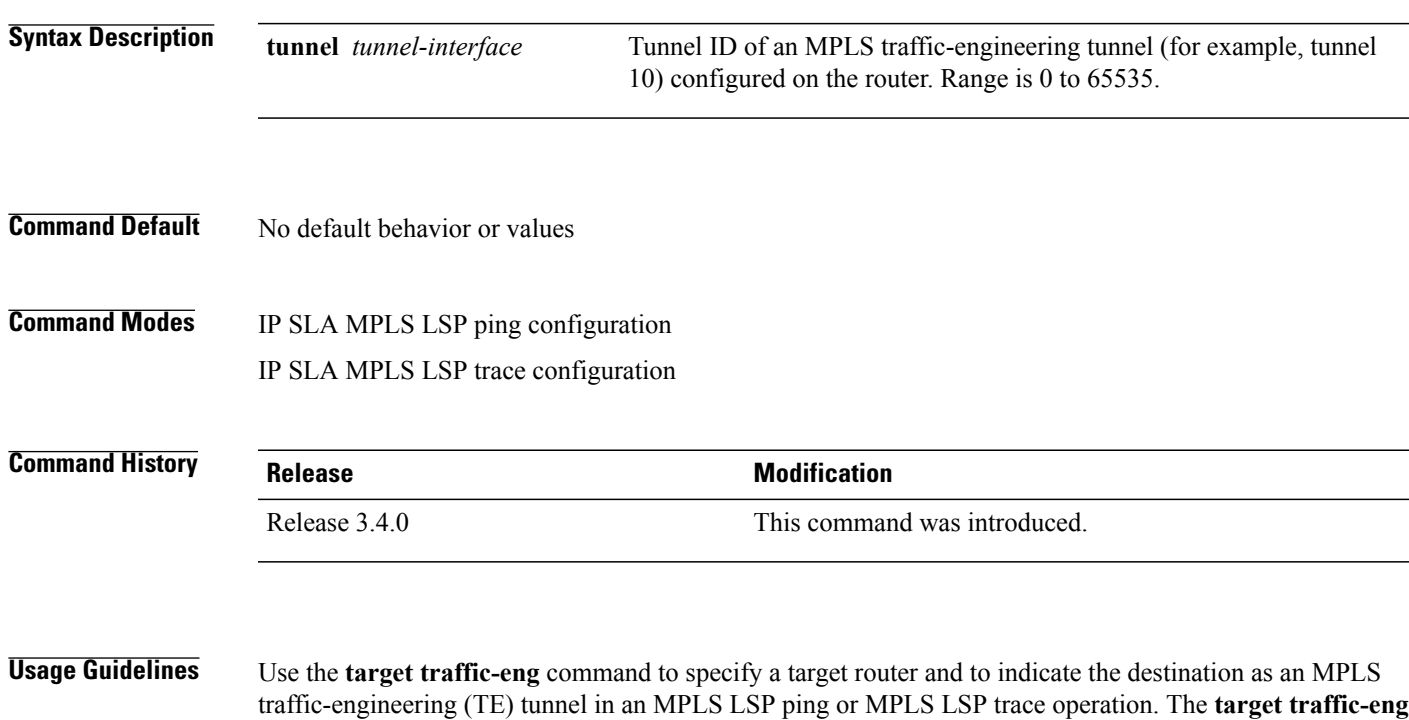

**Note**

Using the **target traffic-eng** command, you can configure only one MPLS TE tunnel as the target in an MPLS LSP ping or trace operation. If you enter the command a second time and configure a different tunnel interfaces, you overwrite the first tunnel ID.

command identifies the tunnel interface and the appropriate label stack associated with the LSP to be pinged or traced. An LSP tunnel interface is the head-end of a unidirectional virtual link to a tunnel destination.

An IP SLA ping operation tests connectivity in the LSP using verification on the specified Forwarding Equivalence Class (FEC)—in this case, MPLS TE tunnel—between the ping origin and the egress node identified with the **target traffic-eng** command. This test is carried out by sending an MPLS echo request along the same data path as other packets belonging to the tunnel. When the ping packet reaches the end of the path, it is sent to the control plane of the egress label switching router (LSR), which then verifies that it is indeed an egress for the MPLS TE tunnel. The MPLS echo request contains information about the tunnel whose LSP path is being verified.

In an MPLS network, an IP SLA trace operation traces the LSP paths to a target router identified with the **target traffic-eng** command. In the verification of LSP routes, a packet is sent to the control plane of each transit LSR, which performs various checks, including one that determines if it is a transit LSR for the LSP path. Each transit LSR also returns information related to the MPLS TE tunnel to see if the local forwarding information matches what the routing protocols determine as the LSP path.

MPLS traffic engineering automatically establishes and maintains LSPs across the backbone. The path that an LSP uses is determined by the LSP resource requirements and network resources, such as bandwidth.

For more information on MPLS traffic-engineering tunnels, refer to *MPLS Traffic Engineering and Enhancements*.

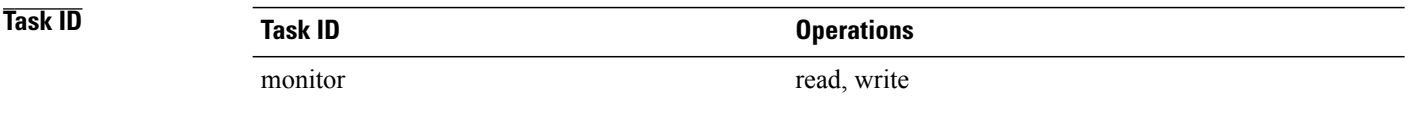

**Examples** The following example shows how to use the **target traffic-eng tunnel** command:

```
RP/0/0/CPU0:router# configure
RP/0/0/CPU0:router(config)# ipsla
RP/0/0/CPU0:router(config-ipsla)# operation 1
RP/0/0/CPU0:router(config-ipsla-op)# type mpls lsp trace
RP/0/0/CPU0:router(config-ipsla-mpls-lsp-trace)# target traffic-eng tunnel 101
```
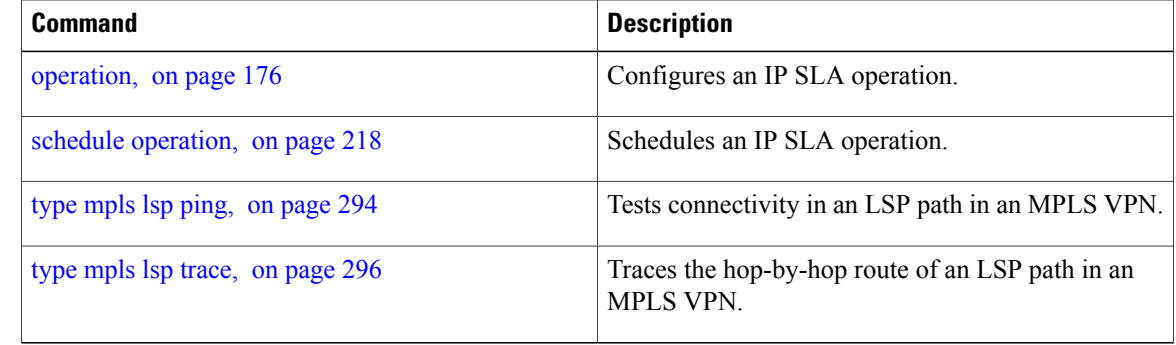

## **threshold**

To set the lower-limit and upper-limit values, use the **threshold** command in IP SLA reaction condition configuration mode. To use the default value, use the **no** form of this command.

**threshold lower-limit** *value* **upper-limit** *value*

**no threshold lower-limit** *value* **upper-limit** *value*

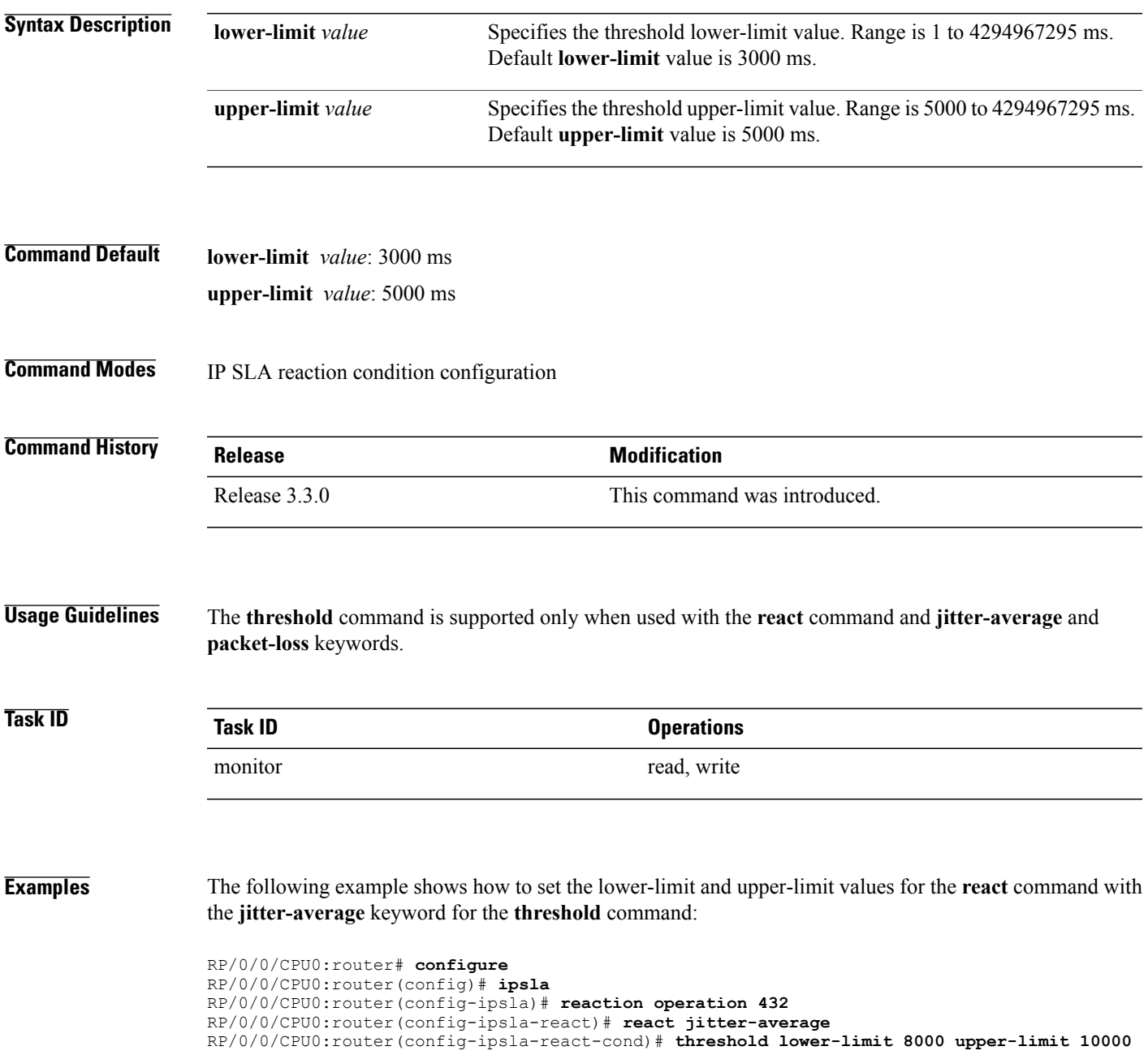

The following example shows how to set the lower-limit and upper-limit values for the **react** command with the **packet-loss** keyword for the **threshold** command:

```
RP/0/0/CPU0:router# configure
RP/0/0/CPU0:router(config)# ipsla
RP/0/0/CPU0:router(config-ipsla)# reaction operation 432
RP/0/0/CPU0:router(config-ipsla-react)# react packet-loss dest-to-source
RP/0/0/CPU0:router(config-ipsla-react-cond)# threshold lower-limit 8000 upper-limit 10000
```
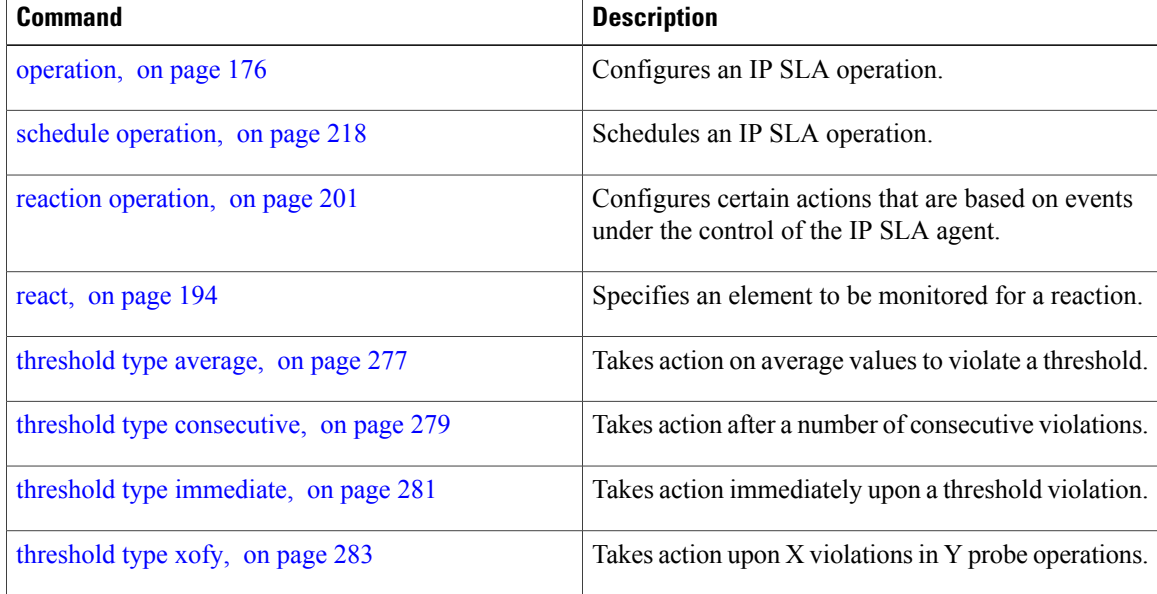
### <span id="page-288-0"></span>**threshold type average**

To take action on average values to violate a threshold, use the **threshold type average** command in IP SLA reaction condition configuration mode. To clear the threshold type (reaction will never happen), use the **no** form of this command.

**threshold type average** *number-of-probes*

**no threshold type**

**Syntax Description**  $\frac{mumber-of-probes}$  When the average of the last five values for the monitored element exceeds the upper threshold or the average of the last five values for the monitored element drops below the lower threshold, the action is performed as defined by the **action**command. Range is 1 to 16. *number-of-probes* **Command Default** If there is no default value, no threshold type is configured. **Command Modes** IP SLA reaction condition configuration **Command History Release Release Release Modification** Release 3.3.0 This command was introduced. **Usage Guidelines** The **threshold type average** command is supported only when used with the **react** command and **jitter-average**, **packet-loss**, and **rtt** keywords. **Task ID Task ID Operations** monitor read, write **Examples** The following example shows how to set the number of probes for the **react** command with the **jitter-average** keyword for the **threshold type average** command: RP/0/0/CPU0:router# **configure** RP/0/0/CPU0:router(config)# **ipsla** RP/0/0/CPU0:router(config-ipsla)# **reaction operation 432** RP/0/0/CPU0:router(config-ipsla-react)# **react jitter-average** RP/0/0/CPU0:router(config-ipsla-react-cond)# **threshold type average 8**

The following example shows how to set the number of probes for the **react** command with the **packet-loss** keyword for the **threshold type average** command:

```
RP/0/0/CPU0:router# configure
RP/0/0/CPU0:router(config)# ipsla reaction operation 432
RP/0/0/CPU0:router(config-ipsla-react)# react packet-loss dest-to-source
RP/0/0/CPU0:router(config-ipsla-react-cond)# threshold type average 8
```
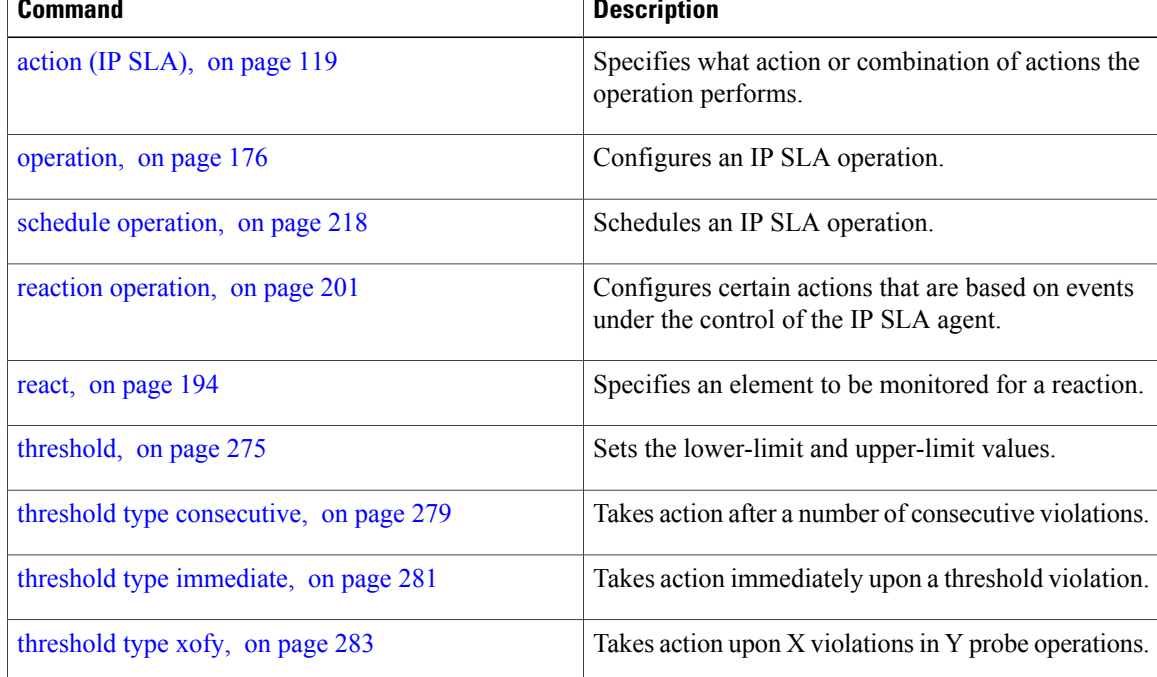

### <span id="page-290-0"></span>**threshold type consecutive**

To take action after a number of consecutive violations, use the **threshold type consecutive** command in the appropriate configuration mode. To clear the threshold type (reaction will never happen), use the **no** form of this command.

**threshold type consecutive** *occurrences* **no threshold type Syntax Description**  $\overline{occurrences}$  When the reaction condition is set for a consecutive number of occurrences, there is no default value. The number of occurrencesisset when specifying the threshold type. The number of consecutive violations is 1 to 16. *occurrences* **Command Default** No default behavior or values **Command Modes** IP SLA reaction condition configuration IP SLA MPLS LSP monitor reaction condition configuration **Command History Release Modification** Release 3.3.0 This command was introduced. This command was added to IP SLA MPLS LSP monitor reaction condition configuration mode. Release 3.5.0 **Usage Guidelines** If the **threshold type consecutive** command is used in IP SLA reaction condition mode, it configures the threshold for the specific operation being configured. If the **threshold type consecutive** command is used in IPSLA MPLS LSP monitor reaction condition configuration mode, it configuresthe threshold for all operations associated with the monitored provider edge (PE) routers. This configuration is inherited by all LSP operations that are created automatically. **Task ID Task ID Operations** monitor read, write **Examples** The following example shows how to use the **threshold type consecutive** command: RP/0/0/CPU0:router# **configure**

```
RP/0/0/CPU0:router(config)# ipsla
RP/0/0/CPU0:router(config-ipsla)# reaction operation 432
RP/0/0/CPU0:router(config-ipsla-react)# react jitter-average
RP/0/0/CPU0:router(config-ipsla-react-cond)# threshold type consecutive 8
```
The following example shows how to use the **threshold type consecutive** command in IP SLA MPLS LSP monitor reaction condition configuration mode:

```
RP/0/0/CPU0:router(config)# ipsla
RP/0/0/CPU0:router(config-ipsla)# mpls lsp-monitor
RP/0/0/CPU0:router(config-ipsla-mplslm)# reaction monitor 2
RP/0/0/CPU0:router(config-ipsla-mplslm-react)# react connection-loss
RP/0/0/CPU0:router(config-ipsla-mplslm-react-cond)# threshold type consecutive 2
```
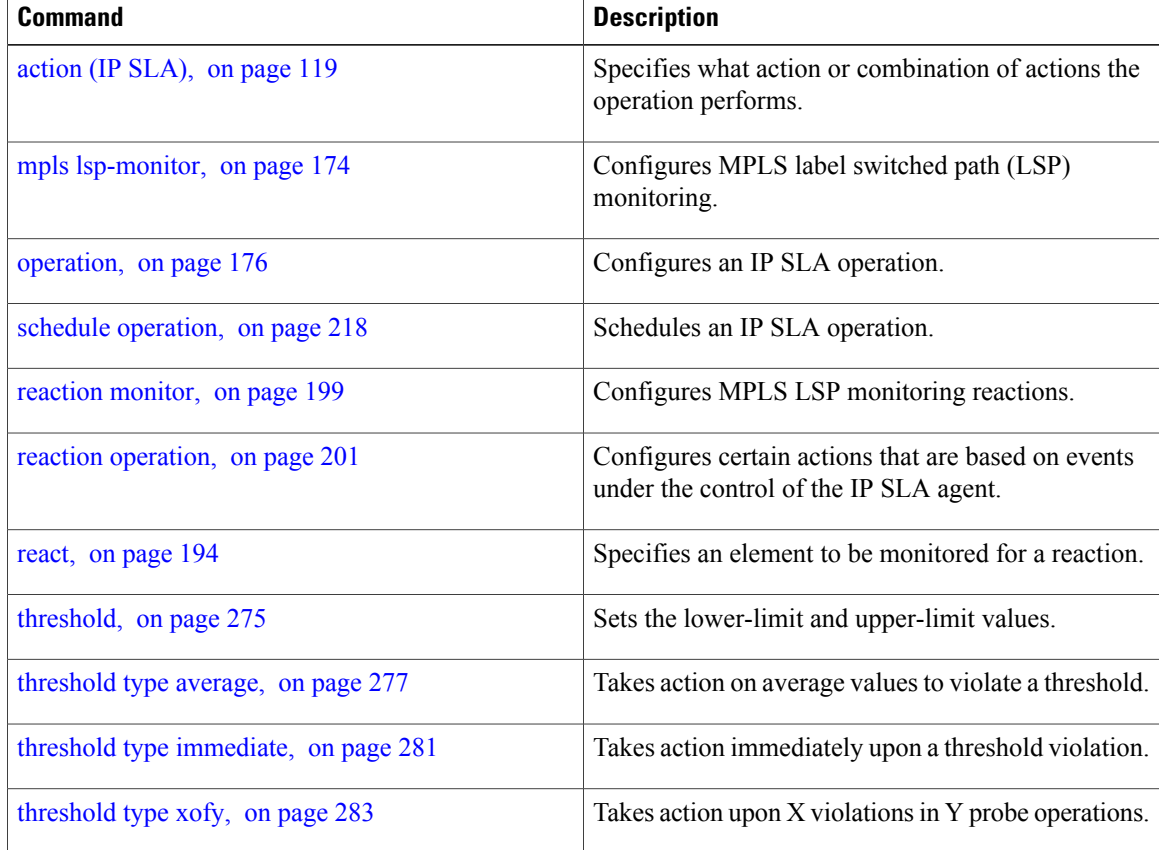

# <span id="page-292-0"></span>**threshold type immediate**

To take action immediately upon a threshold violation, use the **threshold type immediate** command in the appropriate configuration mode. To clear the threshold type (reaction will never happen), use the **no** form of this command.

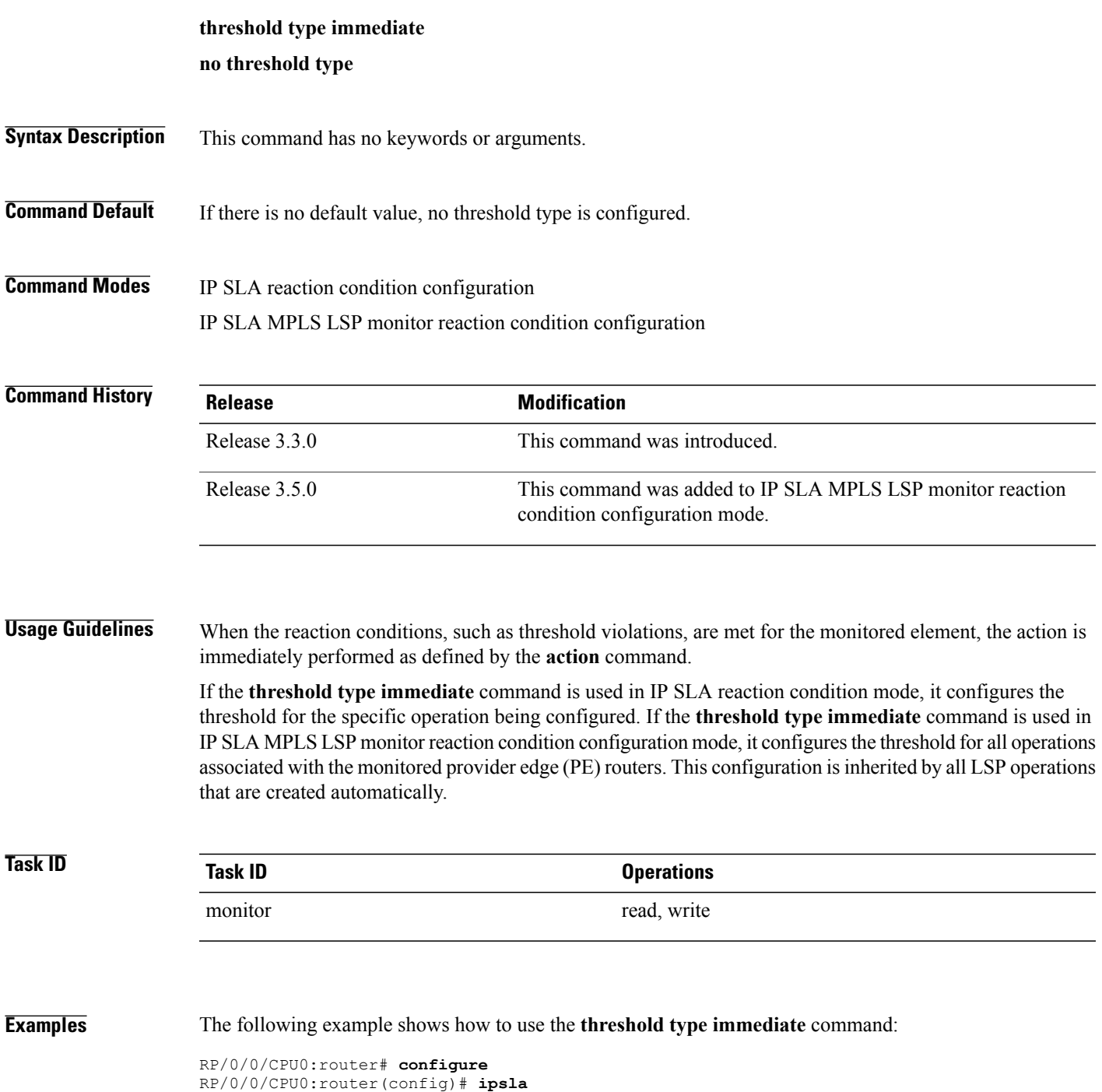

RP/0/0/CPU0:router(config-ipsla)# **reaction operation 432**

RP/0/0/CPU0:router(config-ipsla-react)# **react jitter-average** RP/0/0/CPU0:router(config-ipsla-react-cond)# **threshold type immediate**

The following example shows how to use the **threshold type immediate** command in IP SLA MPLS LSP monitor reaction condition configuration mode:

```
RP/0/0/CPU0:router(config)# ipsla
RP/0/0/CPU0:router(config-ipsla)# mpls lsp-monitor
RP/0/0/CPU0:router(config-ipsla-mplslm)# reaction monitor 2
RP/0/0/CPU0:router(config-ipsla-mplslm-react)# react connection-loss
RP/0/0/CPU0:router(config-ipsla-mplslm-react-cond)# threshold type immediate
```
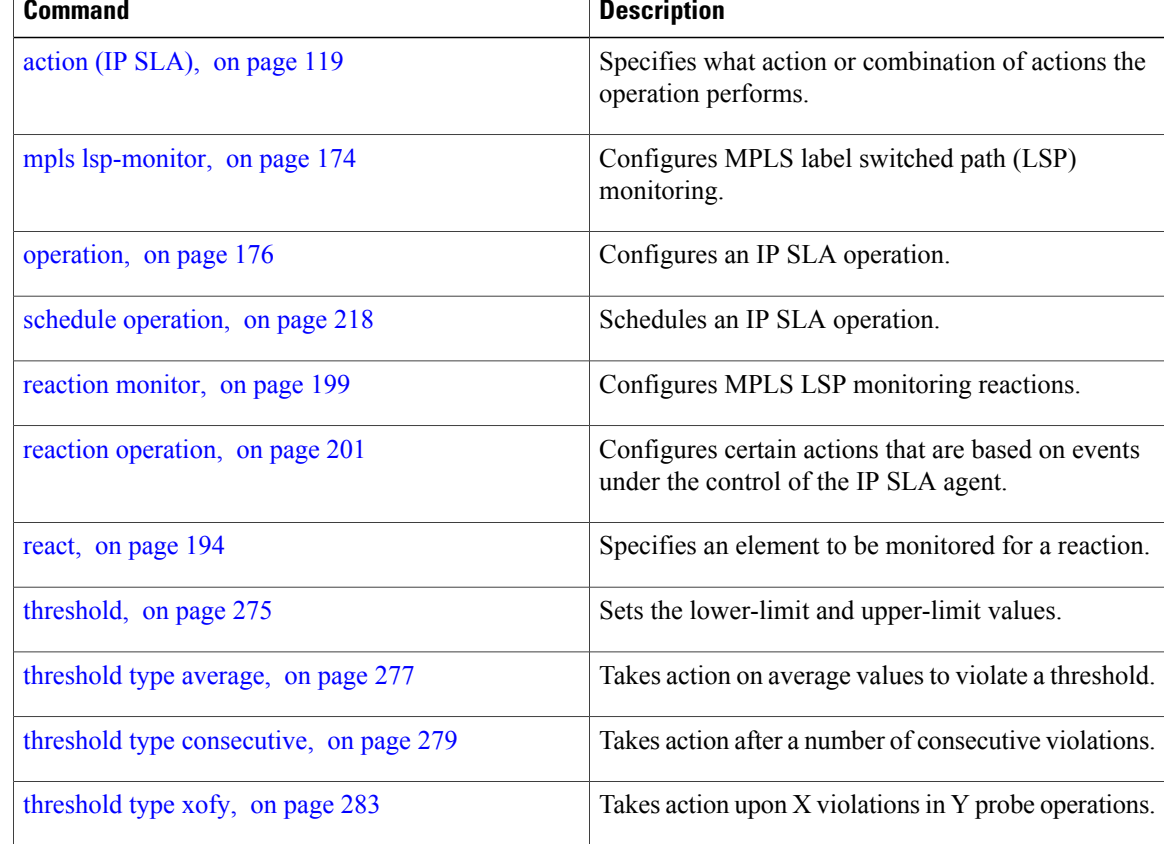

## <span id="page-294-0"></span>**threshold type xofy**

To take action upon X violations in Y probe operations, use the **threshold type xofy** command in IP SLA reaction condition configuration mode. To clear the threshold type (reaction will never happen), use the **no** form of this command.

**threshold type xofy** *x-value y-value*

**no threshold type**

**Syntax Description**  $\overline{x\text{-value } y\text{-value}}$  When the reaction conditions, such as threshold violations, are met for the monitored element after some *x* number of violations within some other *y* number of probe operations (for example, *x* of *y*), the action is performed as defined by the **action** command. Default is 5 for both *x-value* and *y-value;* for example, **xofy** *5 5*. Range is 1 to 16. *x-value y-value* **Command Default** If there is no default value, no threshold type is configured. **Command Modes** IP SLA reaction condition configuration **Command History Release Modification** Release 3.3.0 This command was introduced. **Usage Guidelines** No specific guidelines impact the use of this command. **Task ID Task ID Operations** monitor read, write **Examples** The following example shows how to use the **threshold type xofy** command: RP/0/0/CPU0:router# **configure** RP/0/0/CPU0:router(config)# **ipsla** RP/0/0/CPU0:router(config-ipsla)# **reaction operation 432** RP/0/0/CPU0:router(config-ipsla-react)# **react jitter-average** RP/0/0/CPU0:router(config-ipsla-react-cond)# **threshold type xofy 1 5**

 $\mathbf{I}$ 

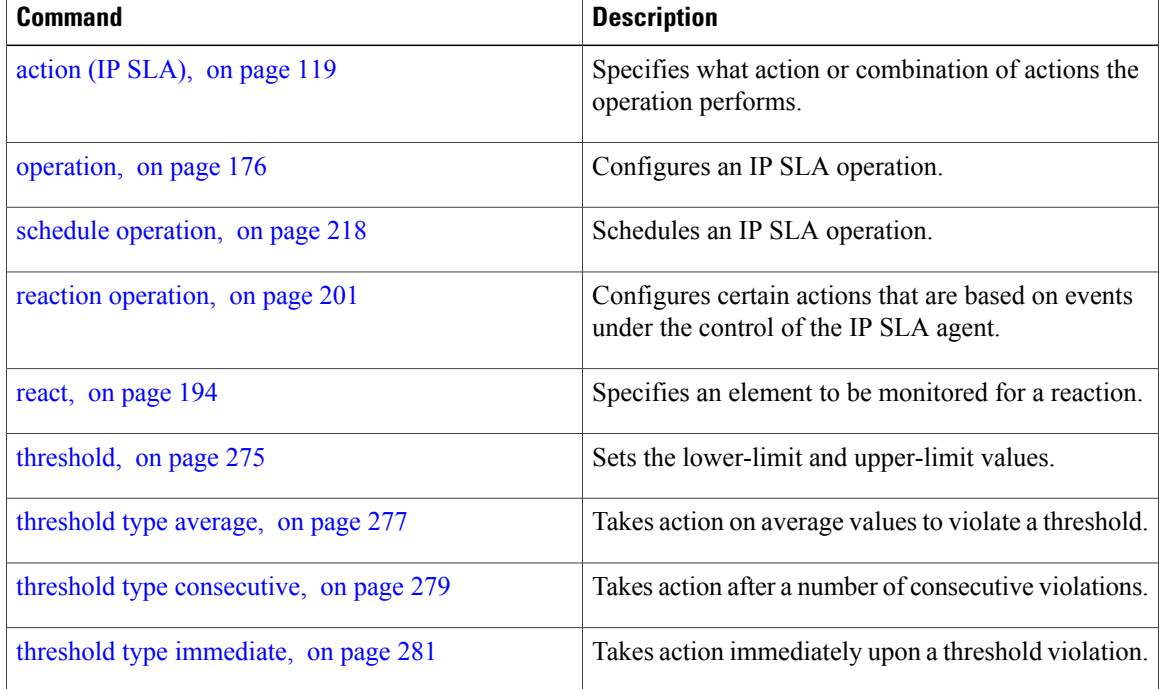

### **timeout (IP SLA)**

To set the probe or control timeout interval, use the **timeout** command in the appropriate configuration mode. To use the default value, use the **no** form of this command.

**timeout** *milliseconds*

**no timeout**

*milliseconds*

**Syntax Description**  $\overline{\text{millise} \text{cond}}$  Sets the amount of time (in milliseconds) that the IP SLA operation waits for a response from the request packet. Range is 1 to 604800000.

### **Command Default** None.

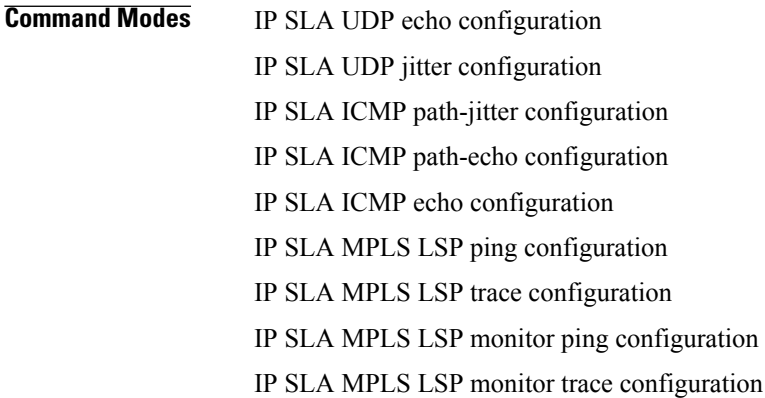

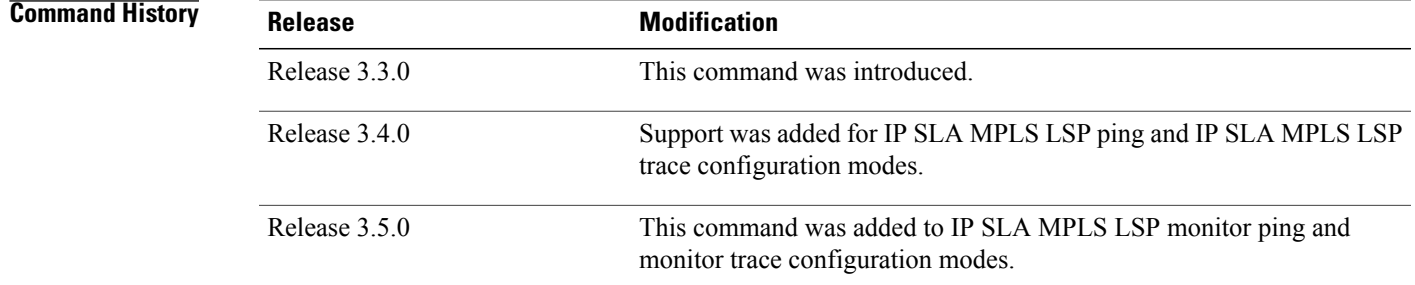

**Usage Guidelines** If the **timeout** command is used in IP SLA operation mode, it configures the amount of time that a specific IP SLA operation waits for a response from the request packet. If the **timeout** command is used in IP SLA MPLS LSP monitor mode, it configures the amount of time that all operations associated with the monitored provider edge (PE) routers wait for a response from the request packet. This configuration is inherited by all LSP operations that are created automatically.

 $\mathbf l$ 

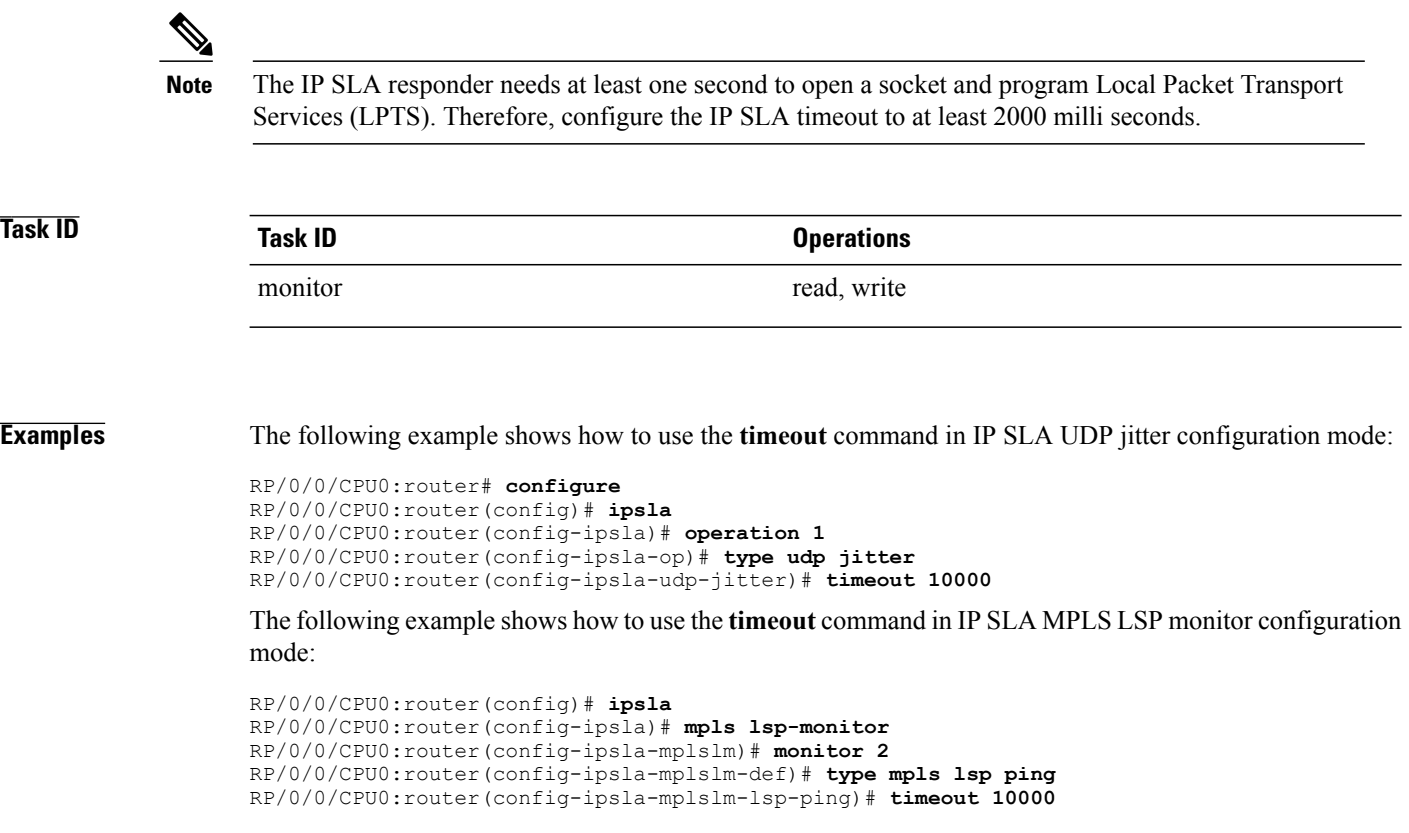

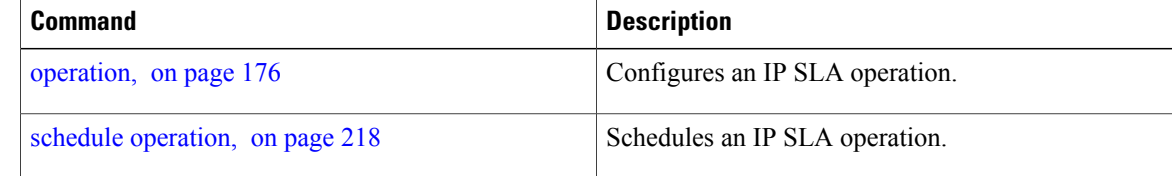

### **tos**

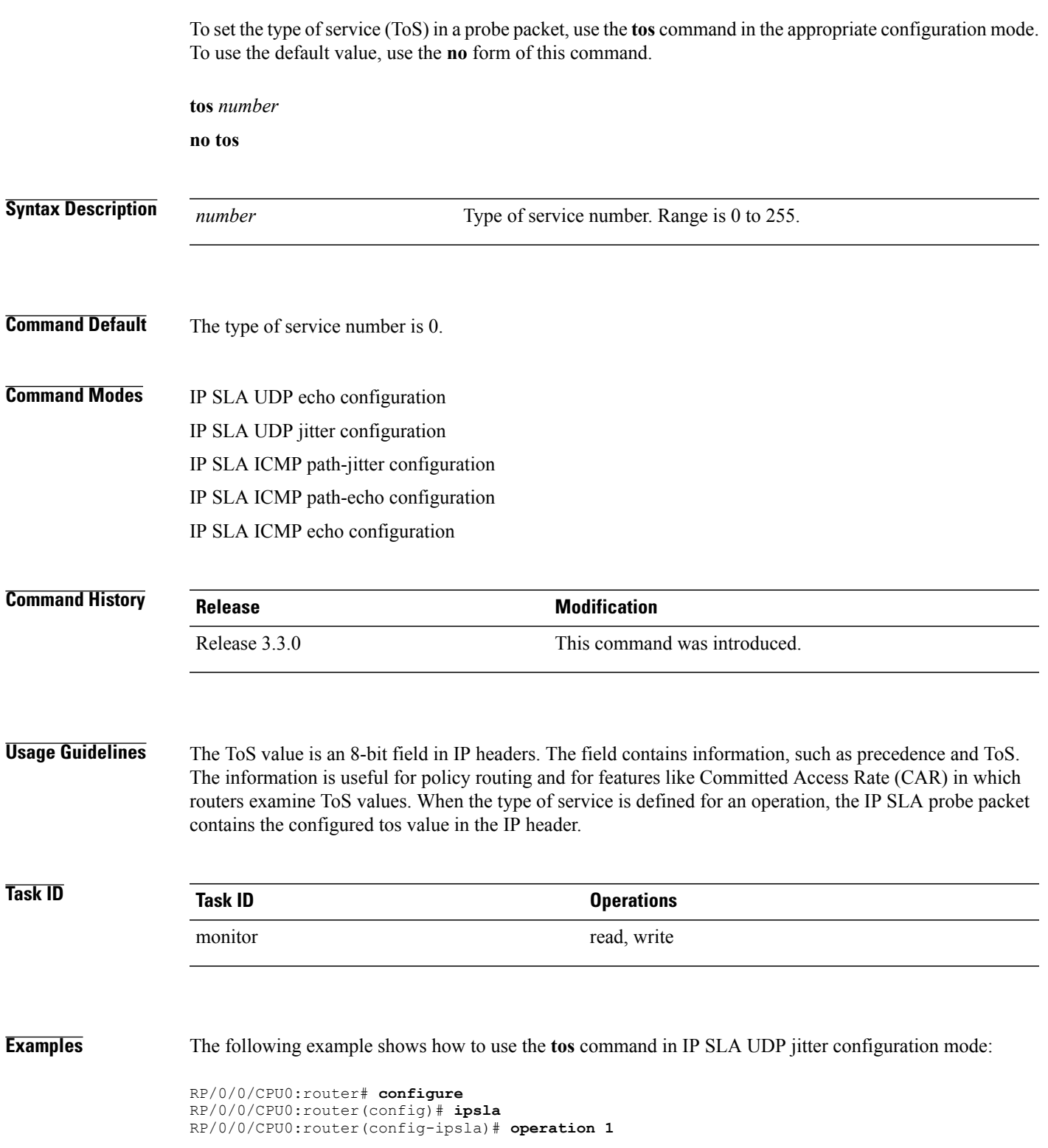

RP/0/0/CPU0:router(config-ipsla-op)# **type udp jitter** RP/0/0/CPU0:router(config-ipsla-udp-jitter)# **tos 60**

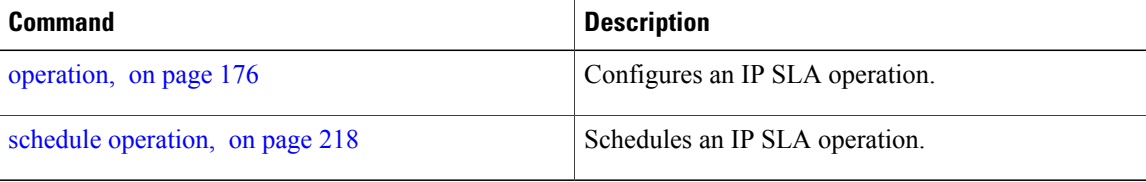

# **ttl**

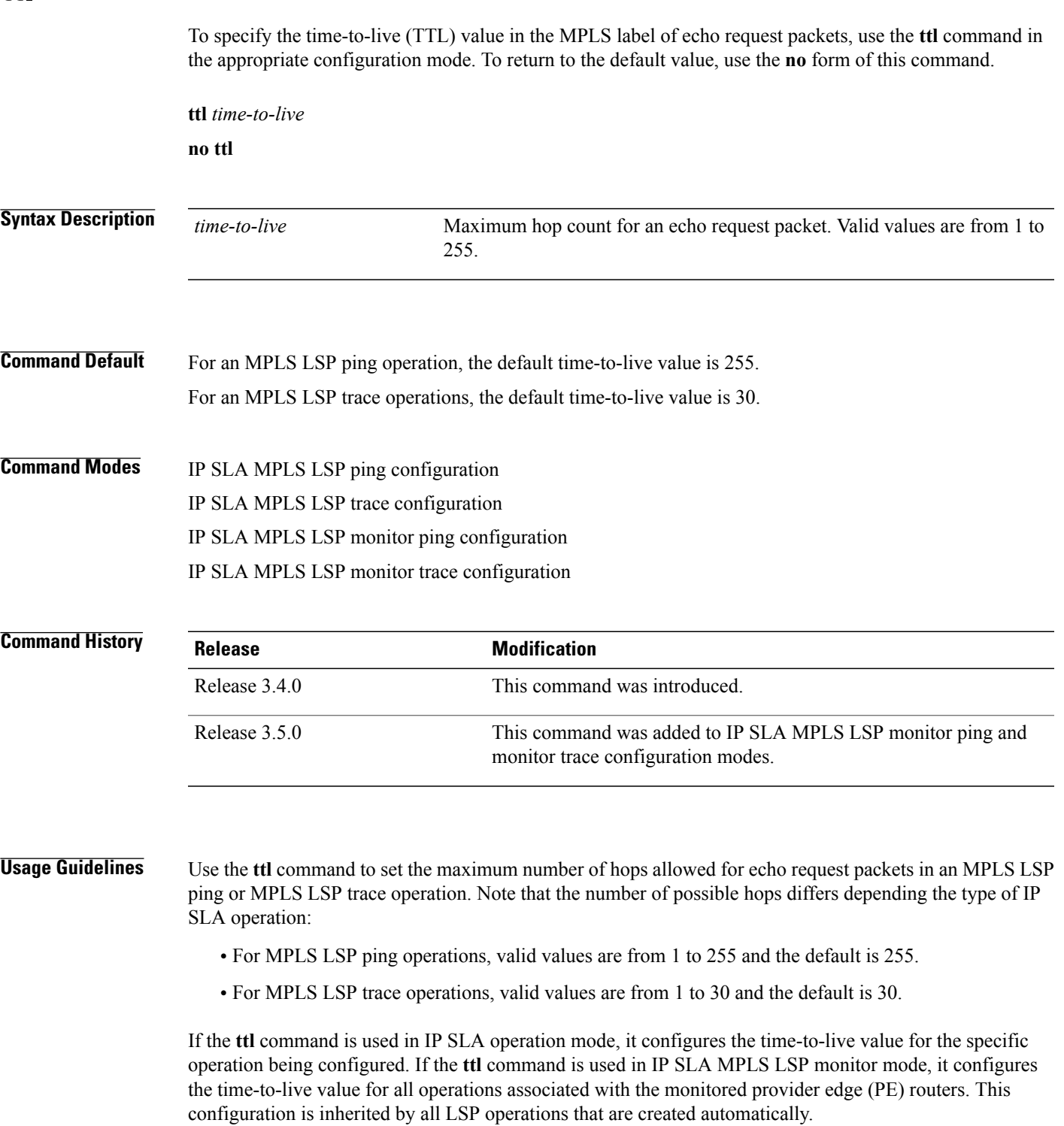

**ttl**

### **Task ID CONSISTENT <b>Task ID Operations** monitor read, write

**ttl**

**Examples** The following example shows how to use the **ttl** command:

RP/0/0/CPU0:router# **configure** RP/0/0/CPU0:router(config)# **ipsla** RP/0/0/CPU0:router(config-ipsla)# **operation 1** RP/0/0/CPU0:router(config-ipsla-op)# **type mpls lsp ping** RP/0/0/CPU0:router(config-ipsla-mpls-lsp-ping)# **ttl 200**

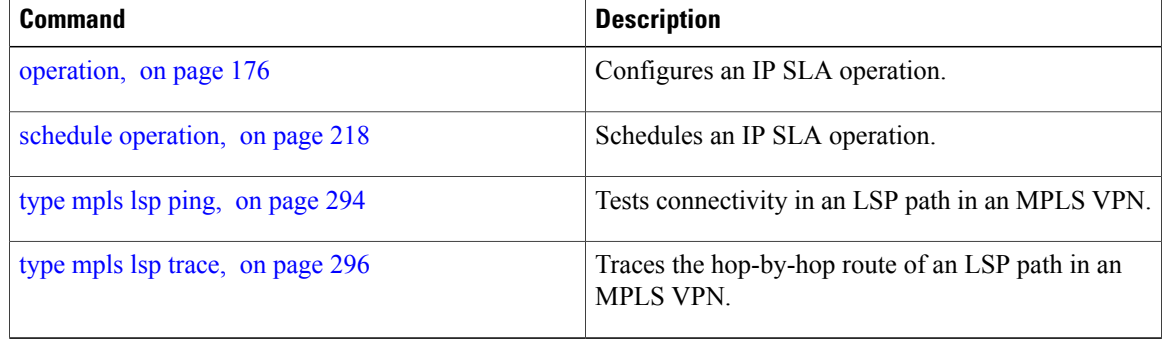

### <span id="page-302-0"></span>**type icmp echo**

To use the ICMP echo operation type, use the **type icmp echo** command in IP SLA operation configuration mode. To remove the operation, use the **no** form of this command.

**type icmp echo**

**no type icmp echo**

- **Syntax Description** This command has no keywords or arguments.
- **Command Default** No default behavior or values

**Command Modes** IP SLA operation configuration

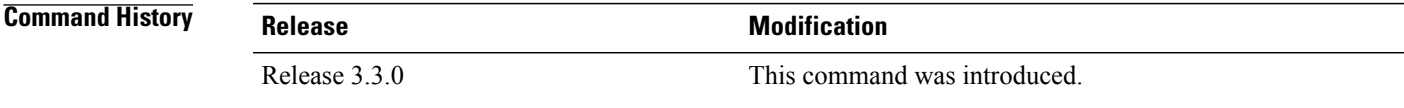

**Usage Guidelines** No specific guidelines impact the use of this command.

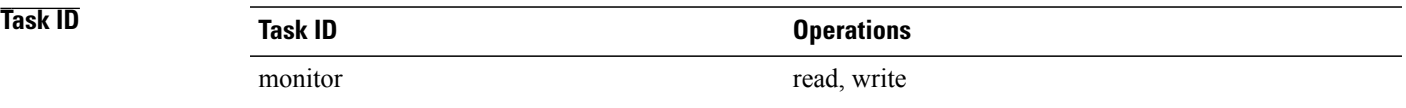

**Examples** The following example shows how to use the **type icmp echo** command:

RP/0/0/CPU0:router# **configure** RP/0/0/CPU0:router(config)# **ipsla** RP/0/0/CPU0:router(config-ipsla)# **operation 1** RP/0/0/CPU0:router(config-ipsla-op)# **type icmp echo** RP/0/0/CPU0:router(config-ipsla-icmp-echo)#

# **Related Commands Command Description** [operation](#page-187-0), on page 176 Configures an IP SLA operation. schedule [operation,](#page-229-0) on page 218 Schedules an IP SLA operation.

## <span id="page-303-0"></span>**type icmp path-echo**

To use the ICMP path-echo operation type, use the **type icmp path-echo** command in IP SLA operation configuration mode. To remove the operation, use the **no** form of this command.

**type icmp path-echo**

**no type icmp path-echo**

**Syntax Description** This command has no keywords or arguments.

**Command Default** None

**Command Modes** IP SLA operation configuration

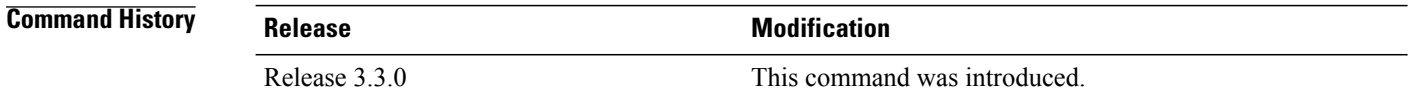

**Usage Guidelines** No specific guidelines impact the use of this command.

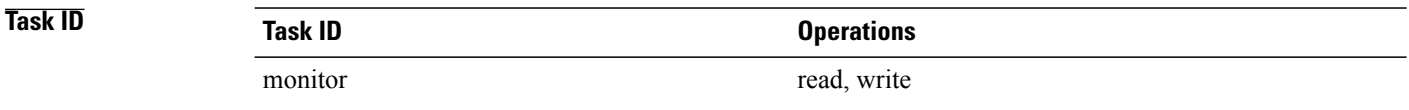

**Examples** The following example shows how to use the **type icmp path-echo** command:

RP/0/0/CPU0:router# **configure** RP/0/0/CPU0:router(config)# **ipsla** RP/0/0/CPU0:router(config-ipsla)# **operation 1** RP/0/0/CPU0:router(config-ipsla-op)# **type icmp path-echo** RP/0/0/CPU0:router(config-ipsla-icmp-path-echo)#

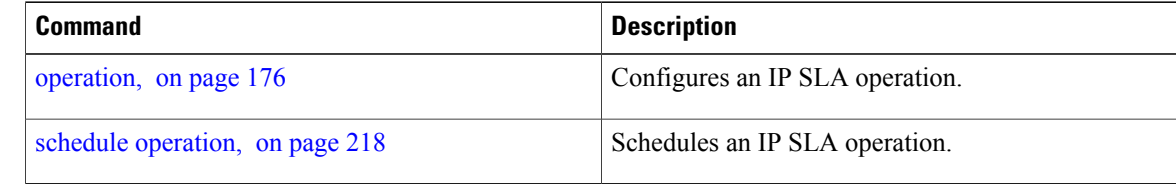

# <span id="page-304-0"></span>**type icmp path-jitter**

To use the ICMP path-jitter operation type, use the **type icmp path-jitter** command in IP SLA operation configuration mode. To remove the operation, use the **no** form of this command.

**type icmp path-jitter**

**no type icmp path-jitter**

- **Syntax Description** This command has no keywords or arguments.
- **Command Default** No default behavior or values

**Command Modes** IP SLA operation configuration

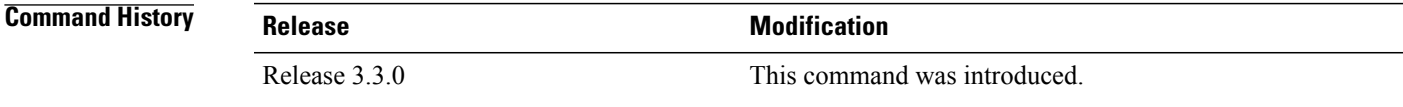

**Usage Guidelines** No specific guidelines impact the use of this command.

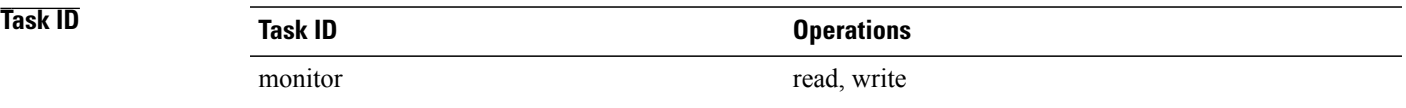

**Examples** The following example shows how to use the **type icmp path-jitter** command:

RP/0/0/CPU0:router# **configure** RP/0/0/CPU0:router(config)# **ipsla** RP/0/0/CPU0:router(config-ipsla)# **operation 1** RP/0/0/CPU0:router(config-ipsla-op)# **type icmp path-jitter** RP/0/0/CPU0:router(config-ipsla-icmp-path-jitter)#

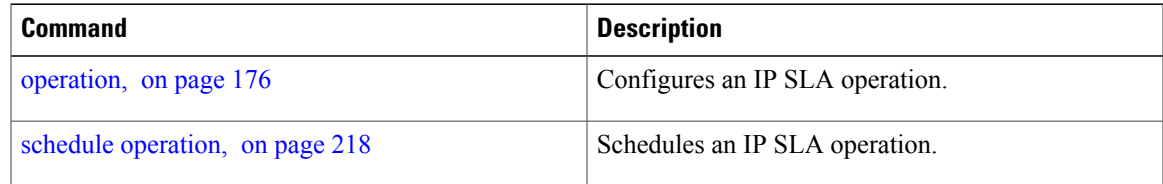

## <span id="page-305-0"></span>**type mpls lsp ping**

To verify the end-to-end connectivity of a label switched path (LSP) and the integrity of an MPLS network, use the **type mpls lsp ping** command in the appropriate configuration mode. To remove the operation, use the **no** form of this command.

**type mpls lsp ping no type mpls lsp ping**

- **Syntax Description** This command has no keywords or arguments.
- **Command Default** No default behavior or values

**Command Modes** IP SLA operation configuration IP SLA MPLS LSP monitor definition configuration

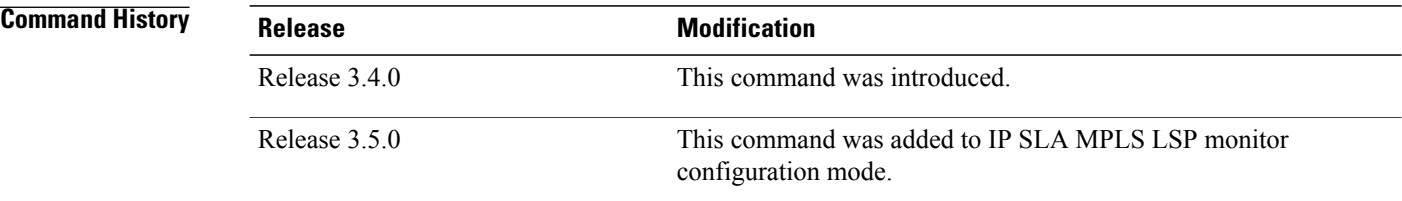

**Usage Guidelines** Use the **type mpls lsp ping** command to configure parameters for an IP SLA LSP ping operation. After you enter the command, you enter IP SLA MPLS LSP Ping configuration mode.

> An MPLS LSP ping operation tests connectivity between routers along an LSP path in an MPLS network and measures round-trip delay of the LSP by using an echo request and echo reply.

> The MPLS LSP ping operation verifies LSP connectivity by using one of the supported Forwarding Equivalence Class (FEC) entities between the ping origin and egress node of each FEC. The following FEC types are supported for an MPLS LSP ping operation:

- IPv4 LDP prefixes (configured with the [target](#page-280-0) ipv4, on page 269 command)
- MPLS TE tunnels (configured with the target [traffic-eng](#page-284-0) , on page 273 command)
- Pseudowire (configured with the target [pseudowire](#page-282-0), on page 271 command)

For MPLS LSP monitor ping operations, only IPv4 LDP prefixes are supported.

If the **type mpls lsp ping** command is used in IP SLA operation configuration mode, it configures the parameters for the specific operation being configured. If the **type mpls lsp ping** command is used in IP SLA MPLS LSP monitor configuration mode, it configures the parameters for all operations associated with the

monitored provider edge (PE) routers. This configuration is inherited by all LSP operations that are created automatically.

**Task ID Task ID Operations** monitor read, write

**Examples** The following example shows how to use the **type mpls lsp ping** command:

```
RP/0/0/CPU0:router# configure
RP/0/0/CPU0:router(config)# ipsla
RP/0/0/CPU0:router(config-ipsla)# operation 1
RP/0/0/CPU0:router(config-ipsla-op)# type mpls lsp ping
RP/0/0/CPU0:router(config-ipsla-mpls-lsp-ping)#
The following example shows how to use the type mpls lsp ping command in IP SLA MPLS LSP monitor
configuration mode:
```

```
RP/0/0/CPU0:router# configure
RP/0/0/CPU0:router(config)# ipsla
RP/0/0/CPU0:router(config-ipsla)# mpls lsp-monitor
RP/0/0/CPU0:router(config-ipsla-mplslm)# monitor 2
RP/0/0/CPU0:router(config-ipsla-mplslm-def)# type mpls lsp ping
RP/0/0/CPU0:router(config-ipsla-mplslm-lsp-ping)#
```
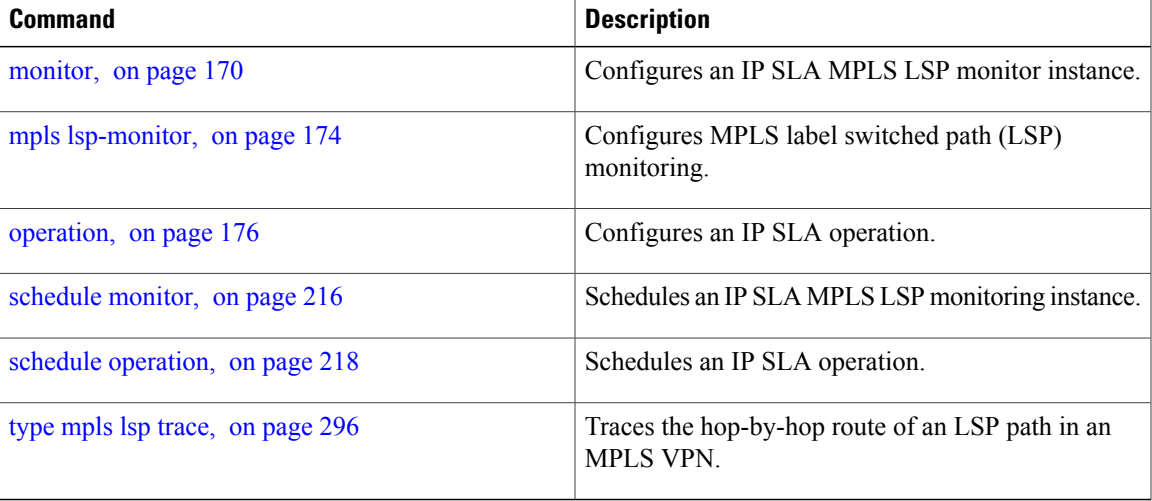

### <span id="page-307-0"></span>**type mpls lsp trace**

To trace LSP paths and localize network faults in an MPLS network, use the **type mpls lsp trace** command in the appropriate configuration mode. To remove the operation, use the **no** form of this command.

**type mpls lsp trace**

**no type mpls lsp trace**

**Syntax Description** This command has no keywords or arguments.

**Command Default** None

**Command Modes** IP SLA operation configuration IP SLA MPLS LSP monitor definition configuration

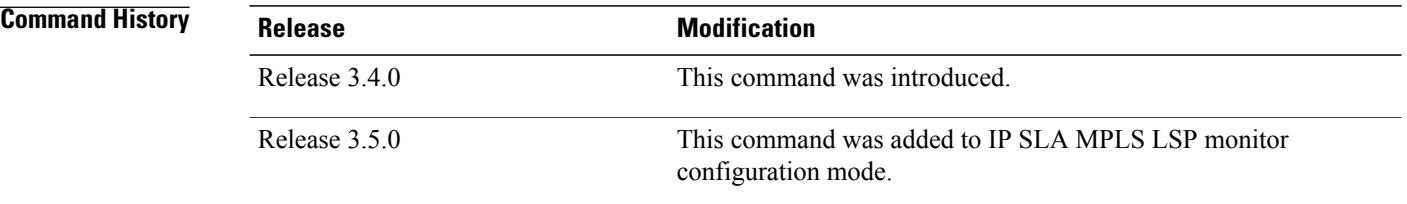

#### **Usage Guidelines** Use the **type mpls lsp trace** command to configure parameters for an IP SLA LSP trace operation. After you enter the command, you enter IP SLA MPLS LSP Trace configuration mode.

An MPLS LSP trace operation traces the hop-by-hop route of LSP paths to a target router and measures the hop-by-hop round-trip delay for IPv4 LDP prefixes and TE tunnel FECs in an MPLS network. Echo request packets are sent to the control plane of each transit label switching router (LSR). A transit LSR performs various checks to determine if it is a transit LSR for the LSP path. A trace operation allows you to troubleshoot network connectivity and localize faults hop-by-hop.

In an MPLS LSP trace operation, each transit LSR returns information related to the type of Forwarding Equivalence Class (FEC) entity that is being traced. This information allows the trace operation to check if the local forwarding information matches what the routing protocols determine as the LSP path.

An MPLS label is bound to a packet according to the type of FEC used for the LSP. The following FEC types are supported for an MPLS LSP trace operation:

- LDP IPv4 prefixes (configured with the [target](#page-280-0) ipv4, on page 269 command)
- MPLS TE tunnels (configured with the target [traffic-eng](#page-284-0) , on page 273 command)

For MPLS LSP monitor trace operations, only IPv4 LDP prefixes are supported.

If the **type mpls lsp trace** command is used in IP SLA operation configuration mode, it configures the parameters for the specific operation being configured. If the **type mpls lsptrace** command is used in IPSLA MPLS LSP monitor configuration mode, it configures the parameters for all operations associated with the monitored provider edge (PE) routers. This configuration is inherited by all LSP operations that are created automatically.

**Task ID Task ID Operations** monitor read, write

**Examples** The following example shows how to use the **type mpls lsp trace** command:

```
RP/0/0/CPU0:router# configure
RP/0/0/CPU0:router(config)# ipsla
RP/0/0/CPU0:router(config-ipsla)# operation 1
RP/0/0/CPU0:router(config-ipsla-op)# type mpls lsp trace
RP/0/0/CPU0:router(config-ipsla-mpls-lsp-trace)#
The following example shows how to use the type mpls lsp trace command in IP SLA MPLS LSP monitor
```
configuration mode:

```
RP/0/0/CPU0:router# configure
RP/0/0/CPU0:router(config)# ipsla
RP/0/0/CPU0:router(config-ipsla)# mpls lsp-monitor
RP/0/0/CPU0:router(config-ipsla-mplslm)# monitor 2
RP/0/0/CPU0:router(config-ipsla-mplslm-def)# type mpls lsp trace
RP/0/0/CPU0:router(config-ipsla-mplslm-lsp-trace)#
```
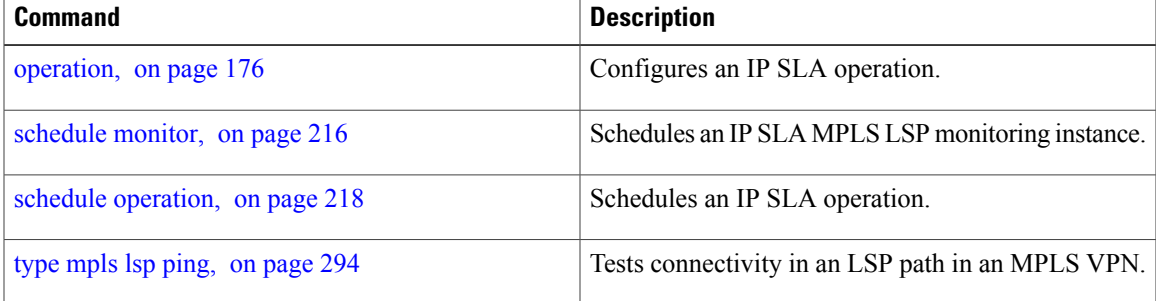

### <span id="page-309-0"></span>**type udp echo**

To use the UDP echo operation type, use the **type udp echo** command in IP SLA operation configuration mode. To remove the operation, use the **no** form of this command.

**type udp echo no type udp echo Syntax Description** This command has no keywords or arguments. **Command Default** None **Command Modes** IP SLA operation configuration **Command History Release Release Modification** Release 3.3.0 This command was introduced. **Usage Guidelines** No specific guidelines impact the use of this command. **Task ID Task ID Operations** monitor read, write **Examples** The following example shows how to use the **type udp echo** command: RP/0/0/CPU0:router# **configure** RP/0/0/CPU0:router(config)# **ipsla** RP/0/0/CPU0:router(config-ipsla)# **operation 1** RP/0/0/CPU0:router(config-ipsla-op)# **type udp echo** RP/0/0/CPU0:router(config-ipsla-udp-echo)# **Related Commands Command Description** [operation,](#page-187-0) on page 176 Configures an IP SLA operation. schedule [operation](#page-229-0), on page 218 Schedules an IP SLA operation.

### <span id="page-310-0"></span>**type udp jitter**

To use the UDP jitter operation type, use the **type udp jitter** command in IP SLA operation configuration mode. To remove the operation, use the **no** form of this command.

**type udp jitter**

**no type udp jitter**

**Syntax Description** This command has no keywords or arguments.

**Command Default** None

**Command Modes** IP SLA operation configuration

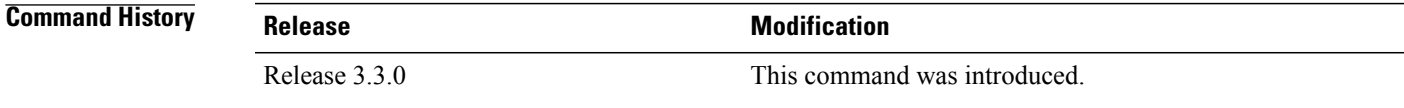

**Usage Guidelines** No specific guidelines impact the use of this command.

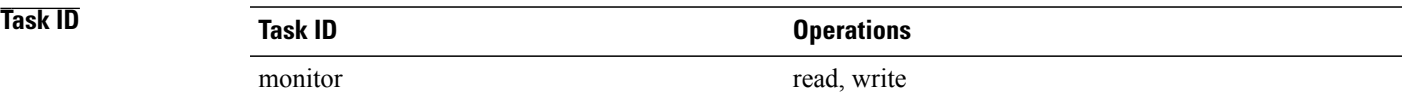

**Examples** The following example shows how to use the **type udp** jitter command:

RP/0/0/CPU0:router# **configure** RP/0/0/CPU0:router(config)# **ipsla** RP/0/0/CPU0:router(config-ipsla)# **operation 1** RP/0/0/CPU0:router(config-ipsla-op)# **type udp jitter** RP/0/0/CPU0:router(config-ipsla-udp-jitter)#

# **Related Commands Command Description** [operation](#page-187-0), on page 176 Configures an IP SLA operation. schedule [operation,](#page-229-0) on page 218 Schedules an IP SLA operation.

# **type udp ipv4 address**

To configure a permanent port in the IP SLA responder for UDP echo or jitter operations, use the **type udp ipv4 address** command in IP SLA responder configuration mode. To remove the specified permanent port, use the **no** form of this command.

**type udp ipv4 address** *ip-address* **port** *port*

**no type udp ipv4 address** *ip-address* **port** *port*

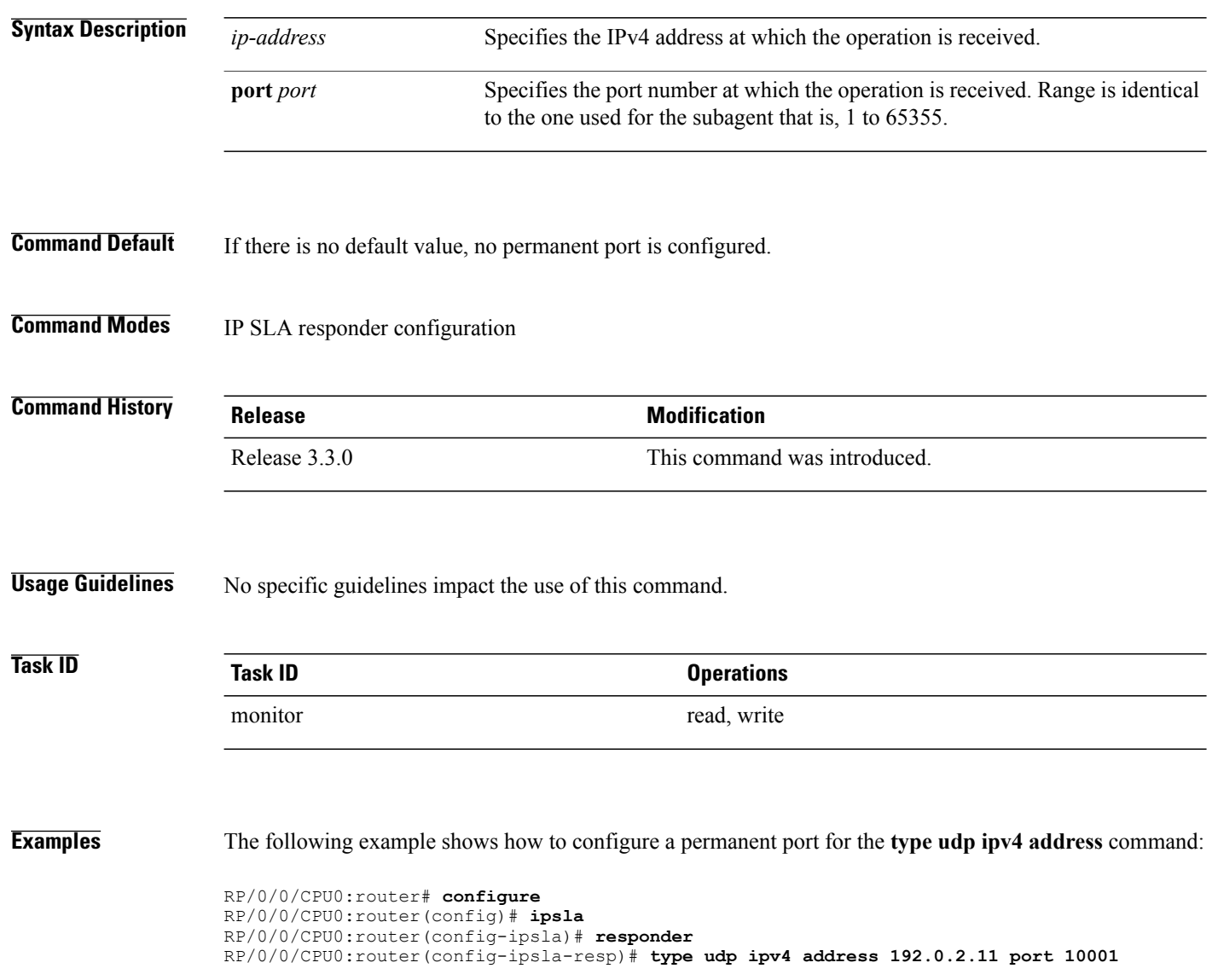

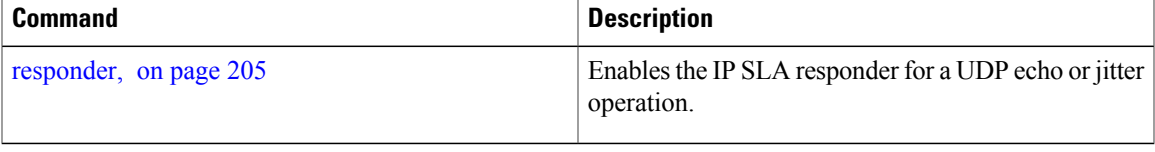

# **verify-data**

To check each IPSLA response for corruption, use the **verify-data** command in the appropriate configuration mode. To disable data corruption checking, use the **no** form of this command.

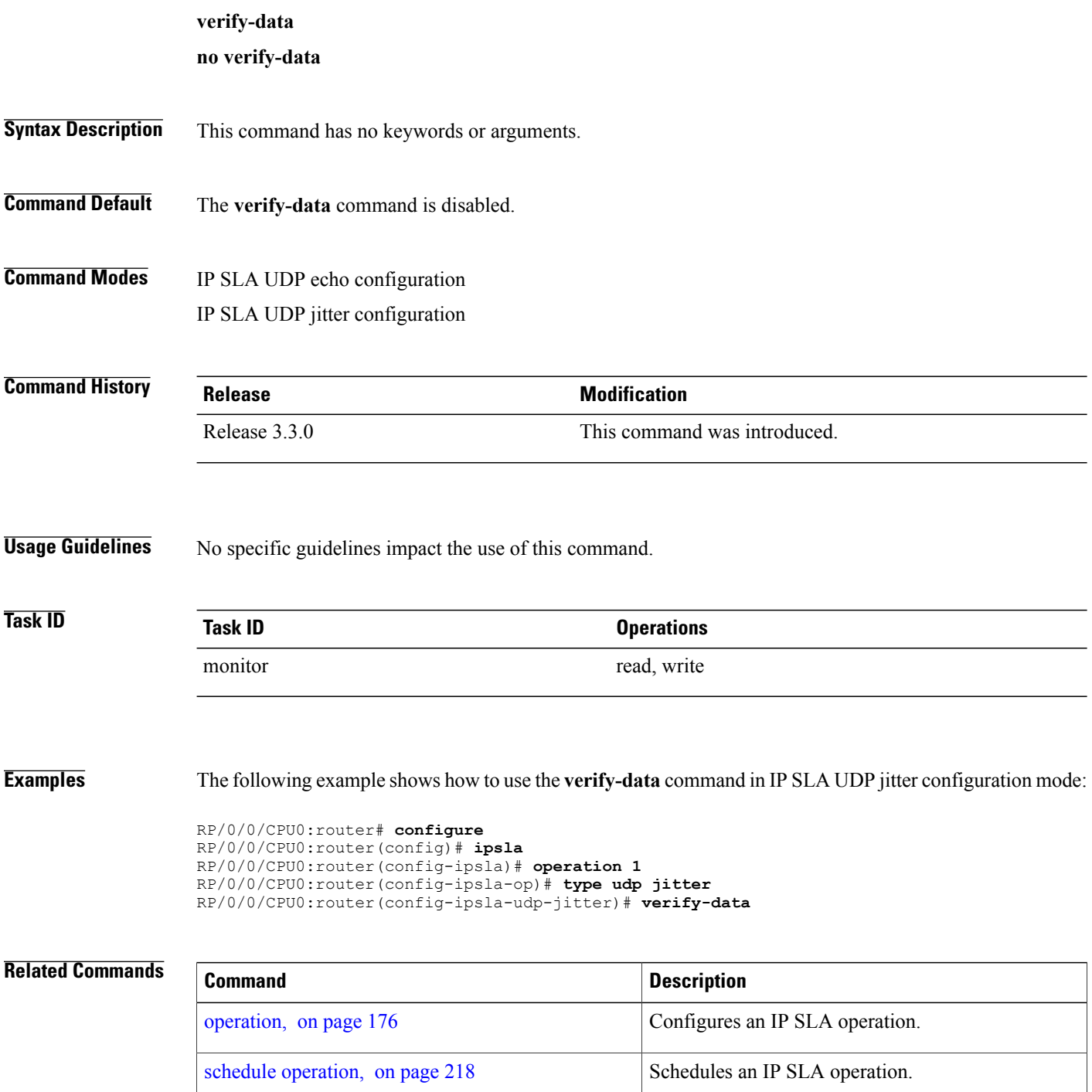

# **vrf (IP SLA)**

To enable the monitoring of a Virtual Private Network (VPN) in an ICMP echo, ICMP path-echo, ICMP path-jitter, UDP echo, or UDP jitter operation, use the **vrf** command in the appropriate configuration mode. To disable VPN monitoring, use the **no** form of this command.

**vrf** *vrf-name*

**no vrf**

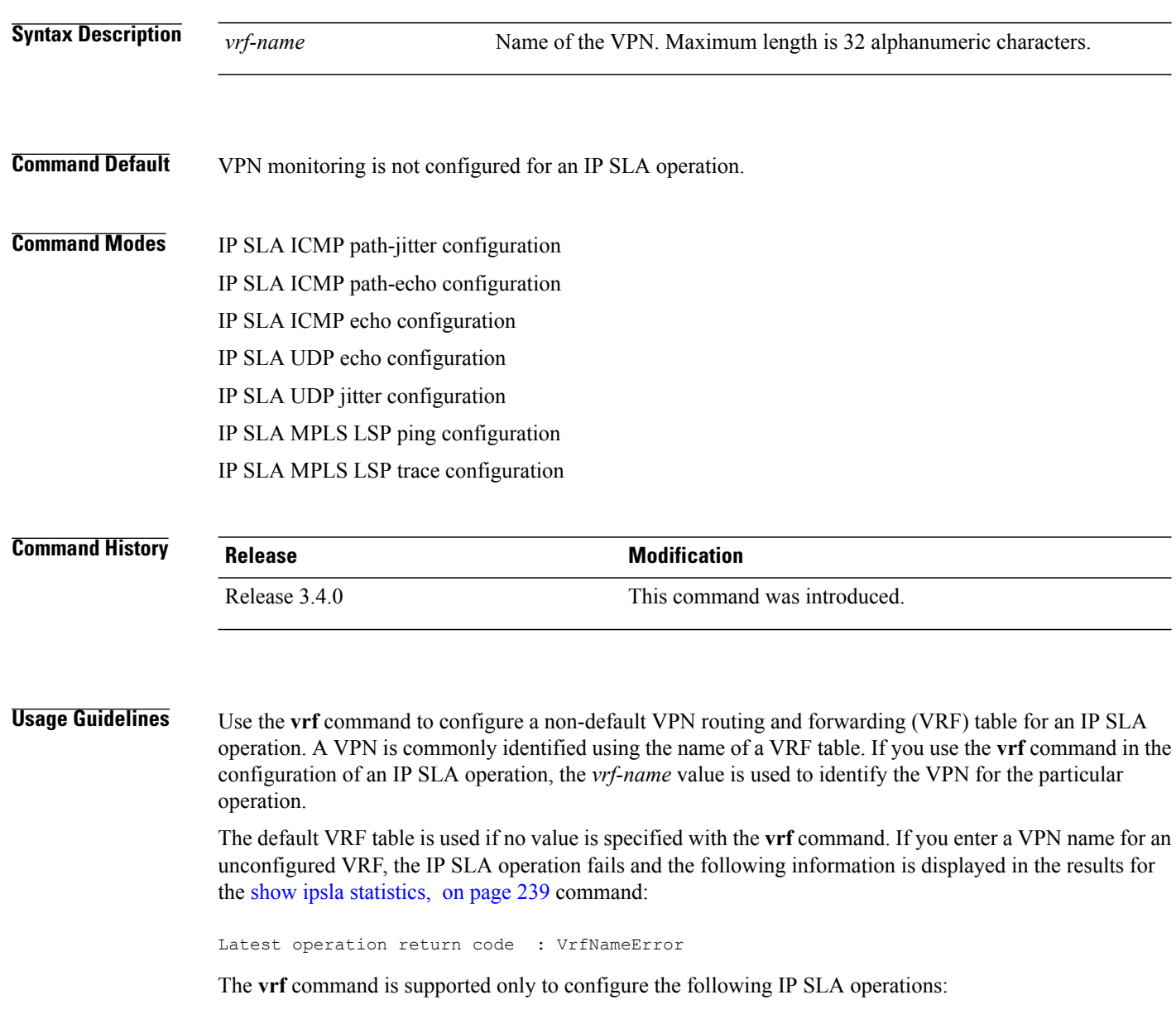

• IP SLA ICMP echo

- IP SLA ICMP path-echo
- IP SLA ICMP path-jitter
- IP SLA UDP echo
- IP SLA UDP jitter
- IP SLA MPLS LSP ping
- IP SLA MPLS LSP trace

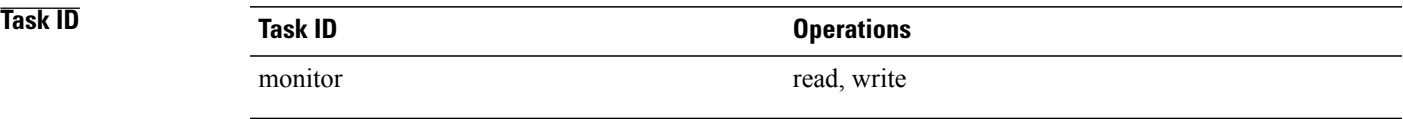

**Examples** The following example shows how to use the **vrf** command:

```
RP/0/0/CPU0:router# configure
RP/0/0/CPU0:router(config)# ipsla
RP/0/0/CPU0:router(config-ipsla)# operation 1
RP/0/0/CPU0:router(config-ipsla-op)# type udp jitter
RP/0/0/CPU0:router(config-ipsla-udp-jitter)# vrf vpn2
```
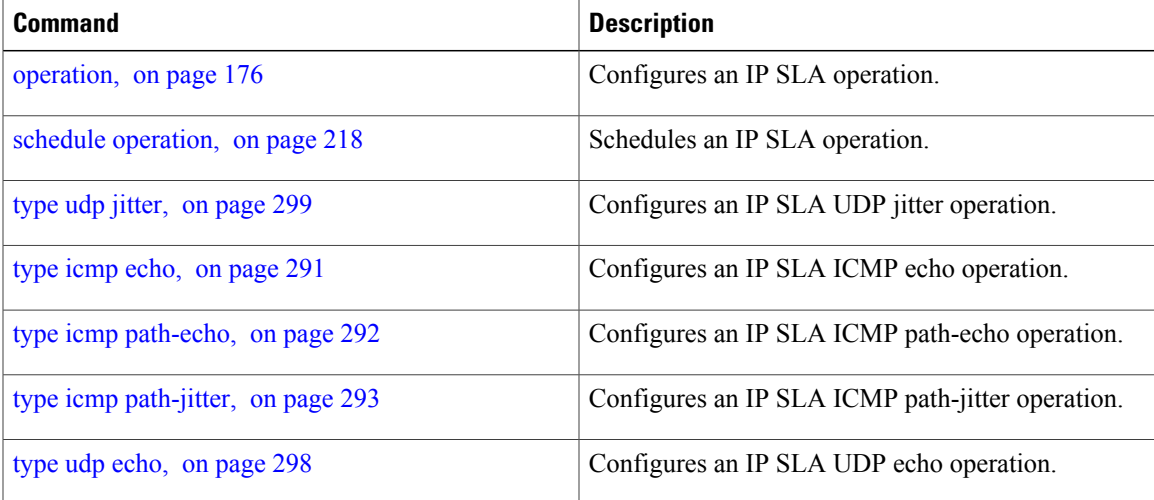

# **vrf (IP SLA MPLS LSP monitor)**

To specify which virtual routing and forwarding instance (VRF) is monitored in an IPSLA MPLS LSP monitor ping or trace, use the **vrf** command in the the appropriate configuration mode. To revert to the monitoring of all VRFs, use the **no** form of this command.

**vrf** *vrf-name*

**no vrf**

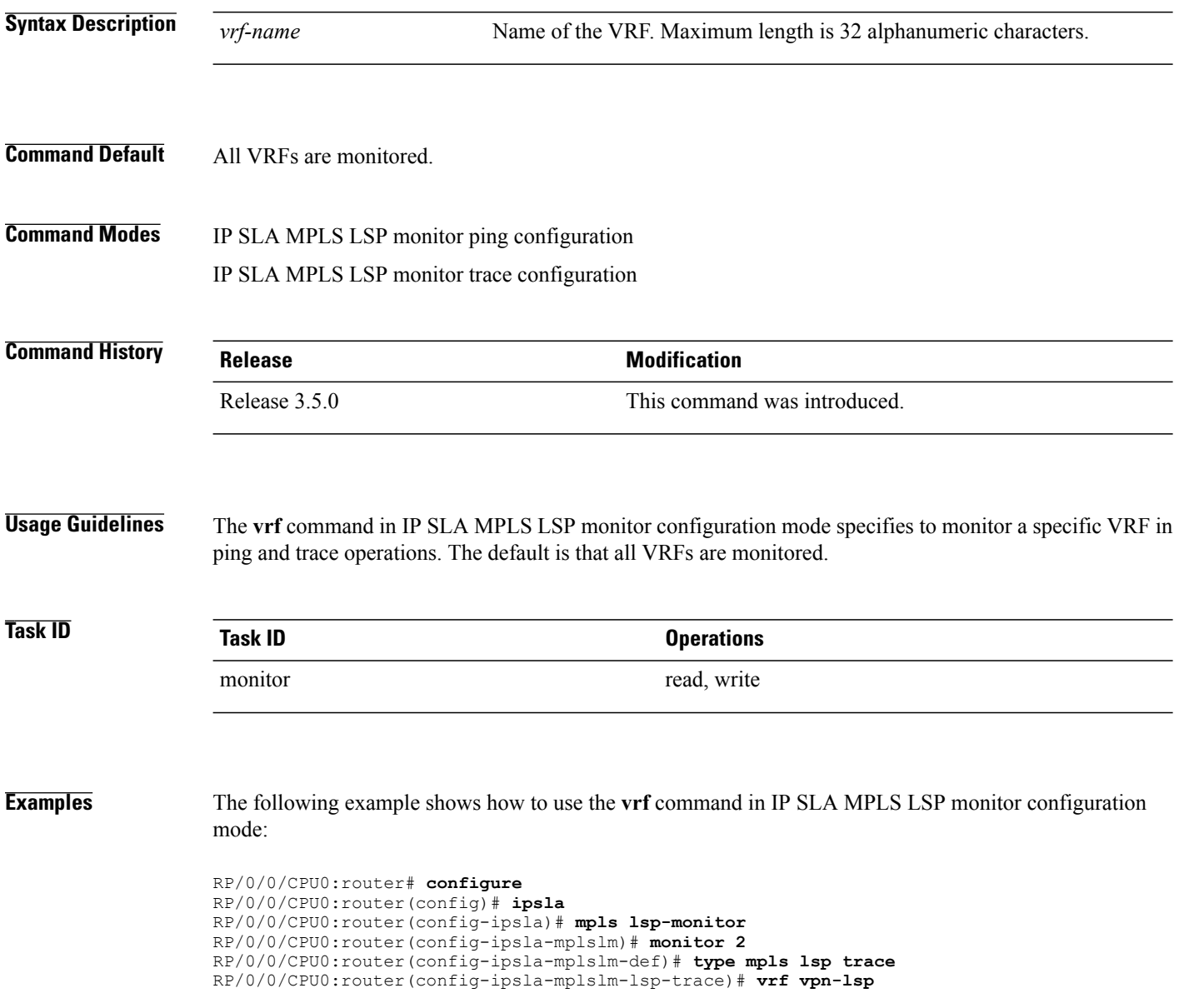

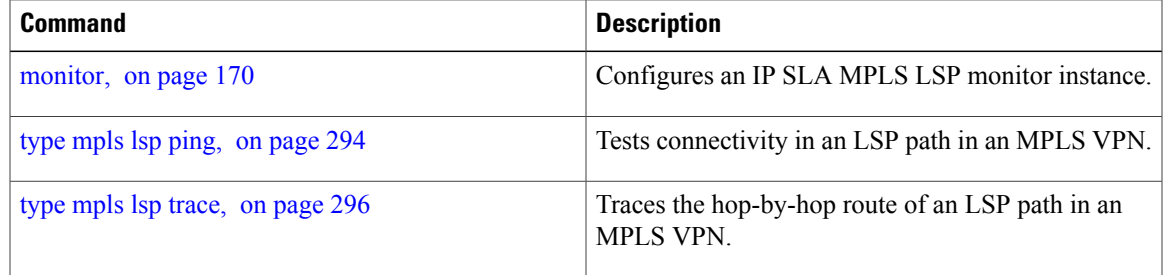

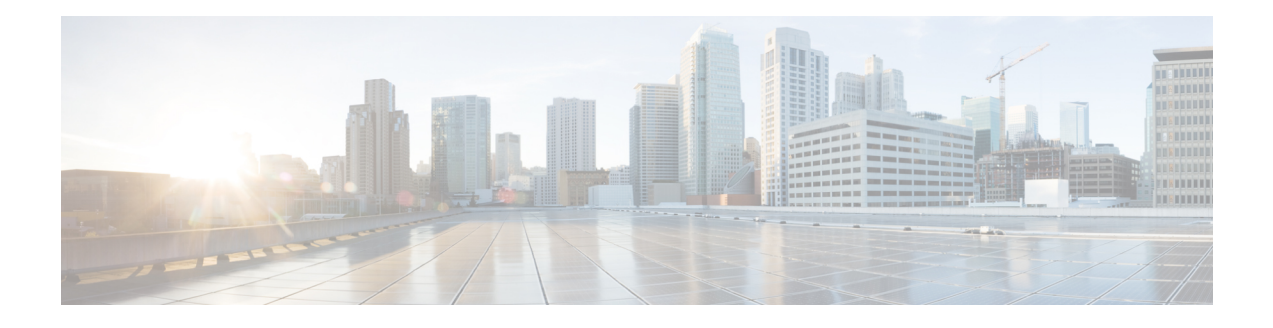

# **Logging Services Commands**

This module describes the Cisco IOS XR software commands to configure system logging (syslog) for system monitoring on the router.

To use commands of this module, you must be in a user group associated with a task group that includes appropriate task IDs. If the user group assignment is preventing you from using any command, contact your AAA administrator for assistance.

For detailed information about logging concepts, configuration tasks, and examples, see the *Implementing Logging Services* module in the *Cisco IOS XR System Monitoring Configuration Guide forthe Cisco XR 12000 Series Router*.

For alarm management and logging correlation commands, see the *Alarm Management and Logging Correlation Commands* module in the *Cisco IOS XR System Monitoring Command Reference for the Cisco XR 12000 Series Router*.

For detailed information about alarm and logging correlation concepts, configuration tasks, and examples, see the *Implementing Alarm Logs and Logging Correlation* module in the *Cisco IOS XR System Monitoring Configuration Guide for the Cisco XR 12000 Series Router*.

- [archive-length,](#page-322-0) page 311
- [archive-size,](#page-323-0) page 312
- clear [logging,](#page-324-0) page 313
- [device,](#page-326-0) page 315
- [file-size,](#page-327-0) page 316
- [frequency](#page-328-0) (logging), page 317
- [logging,](#page-329-0) page 318
- logging [archive,](#page-331-0) page 320
- logging [buffered,](#page-333-0) page 322
- logging [console,](#page-335-0) page 324
- logging console [disable,](#page-337-0) page 326
- logging events [link-status,](#page-338-0) page 327
- logging events link-status [\(interface\),](#page-340-0) page 329
- [logging](#page-343-0) facility, page 332
- [logging](#page-346-0) history, page 335
- [logging](#page-348-0) history size, page 337
- logging [hostnameprefix,](#page-350-0) page 339
- logging [ipv4/ipv6,](#page-352-0) page 341
- logging [localfilesize,](#page-355-0) page 344
- logging [monitor,](#page-356-0) page 345
- logging [source-interface,](#page-358-0) page 347
- logging suppress [deprecated,](#page-360-0) page 349
- logging suppress [duplicates,](#page-361-0) page 350
- [logging](#page-363-0) trap, page 352
- service [timestamps,](#page-365-0) page 354
- [severity,](#page-367-0) page 356
- show [logging,](#page-368-0) page 357
- show [logging](#page-372-0) history, page 361
- terminal [monitor,](#page-374-0) page 363

# <span id="page-322-0"></span>**archive-length**

To specify the length of time that logs are maintained in the logging archive, use the **archive-length**command in logging archive configuration mode. To return to the default, use the **no** form of this command.

**archive-length** *weeks*

**no archive-length**

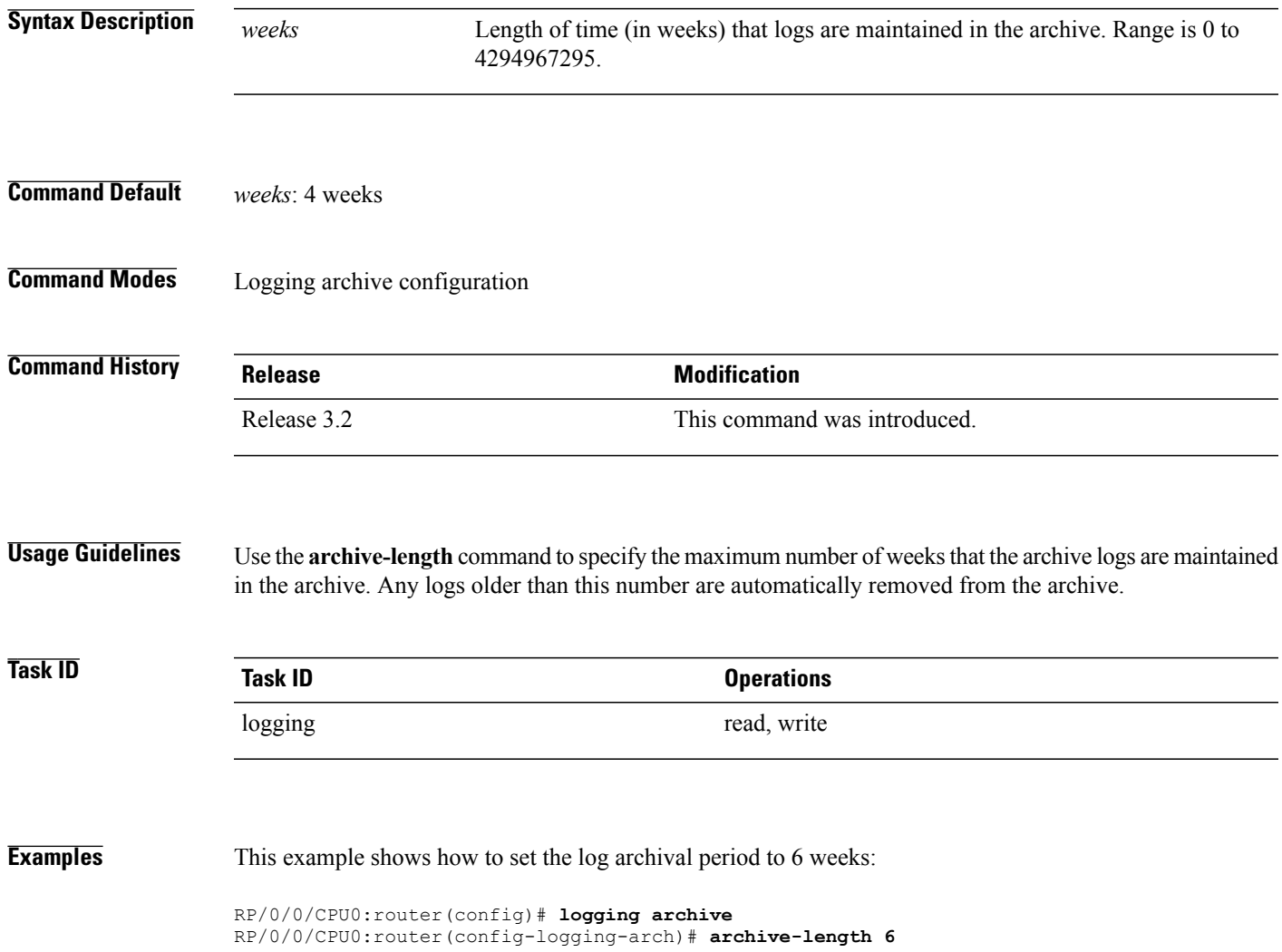

### <span id="page-323-0"></span>**archive-size**

To specify the amount of space allotted for syslogs on a device, use the **archive-size** command in logging archive configuration mode. To return to the default, use the **no** form of this command. **archive-size** *size* **no archive-size Syntax Description** *size* Amount of space (in MB) allotted for syslogs. The range is 0 to 2047. **Command Default** *size*: 20 MB **Command Modes** Logging archive configuration **Command History Release Modification** Release 3.2 This command was introduced. **Usage Guidelines** Use the **archive-length** command to specify the maximum total size of the syslog archives on a storage device. If the size is exceeded, then the oldest file in the archive is deleted to make space for new logs. **Task ID Task ID Operations** logging read, write **Examples** This example shows how to set the allotted space for syslogs to 50 MB: RP/0/0/CPU0:router(config)# **logging archive**

 **Cisco IOS XR System Monitoring Command Reference for the Cisco XR 12000 Series Router, Release 4.3.x**

RP/0/0/CPU0:router(config-logging-arch)# **archive-size 50**
# **clear logging**

To clear system logging (syslog) messages from the logging buffer, use the **clear logging** command in EXEC mode.

**clear logging**

- **Syntax Description** This command has no keywords or arguments.
- **Command Default** None

**Command Modes** EXEC mode

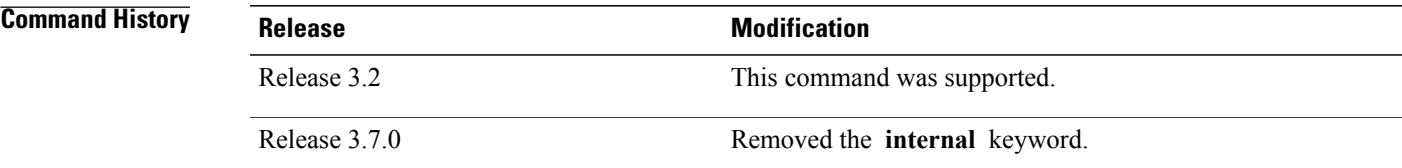

**Usage Guidelines** Use the **clear logging** command to empty the contents of the logging buffer. When the logging buffer becomes full, new logged messages overwrite old messages.

> Use the logging [buffered](#page-333-0), on page 322 command to specify the logging buffer as a destination for syslog messages, set the size of the logging buffer, and limit syslog messages sent to the logging buffer based on severity.

Use the show [logging,](#page-368-0) on page 357 command to display syslog messages stored in the logging buffer.

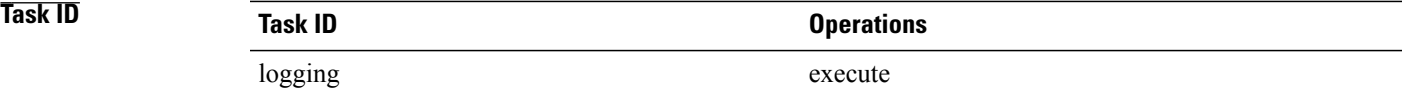

**Examples** This example shows how to clear the logging buffer:

RP/0/0/CPU0:router# **clear logging**

Clear logging buffer [confirm] [y/n] :**y**

 $\mathbf{I}$ 

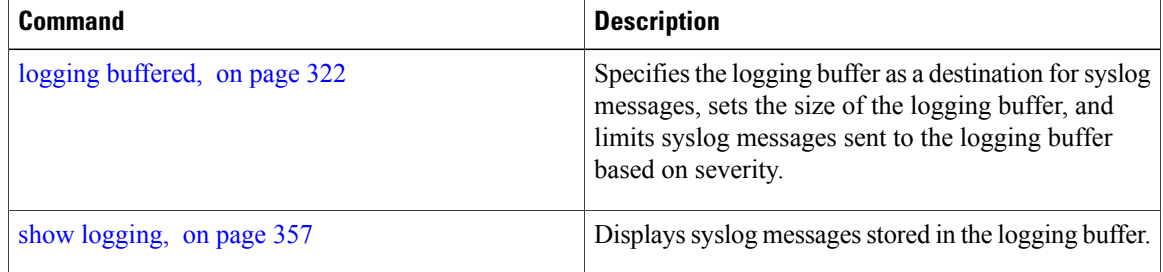

# **device**

To specify the device to be used for logging syslogs, use the**device** command in logging archive configuration mode. To return to the default, use the **no** form of this command.

**device** {**disk0| disk1| harddisk**}

**no device**

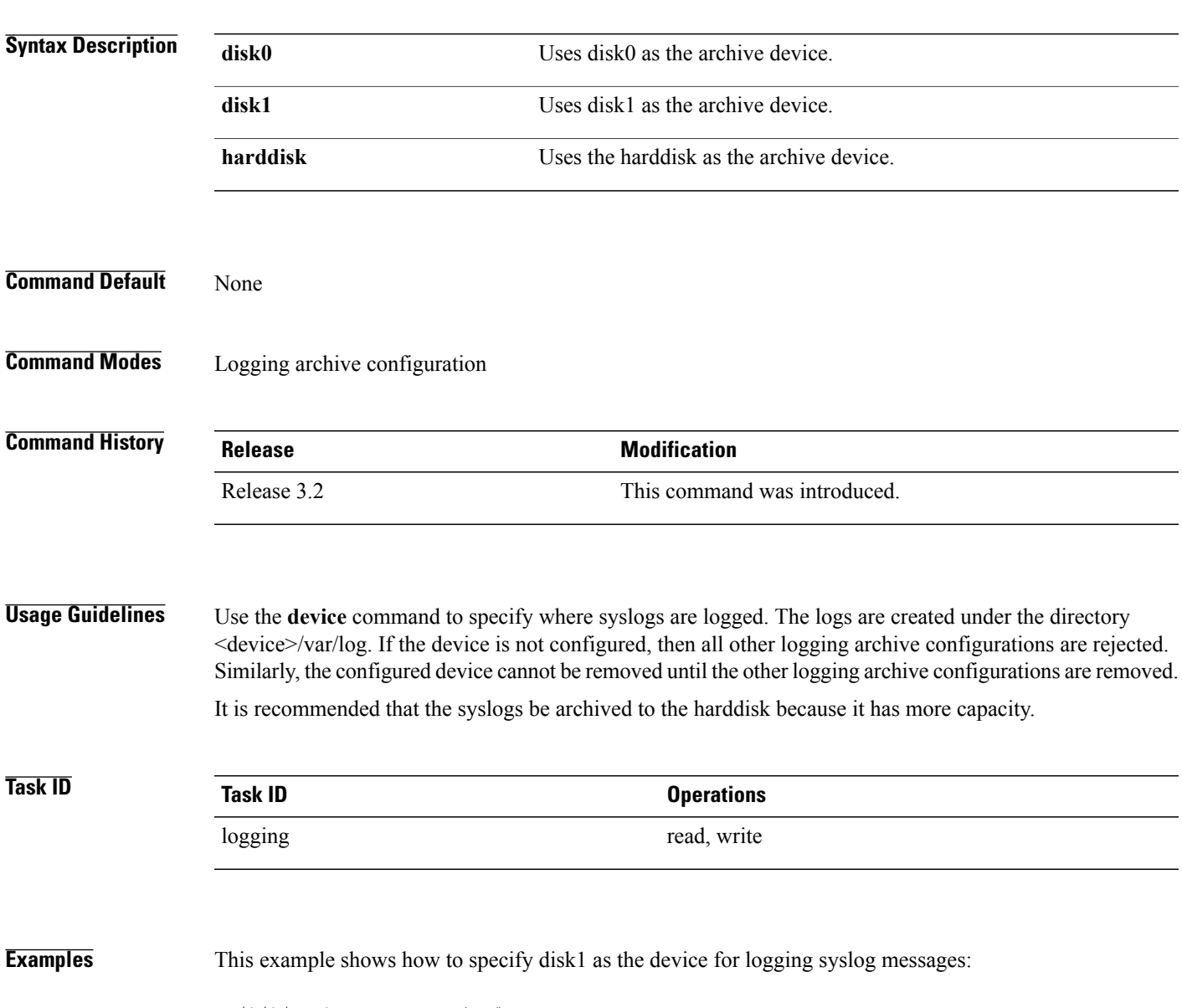

RP/0/0/CPU0:router(config)# **logging archive** RP/0/0/CPU0:router(config-logging-arch)# **device disk1**

# **file-size**

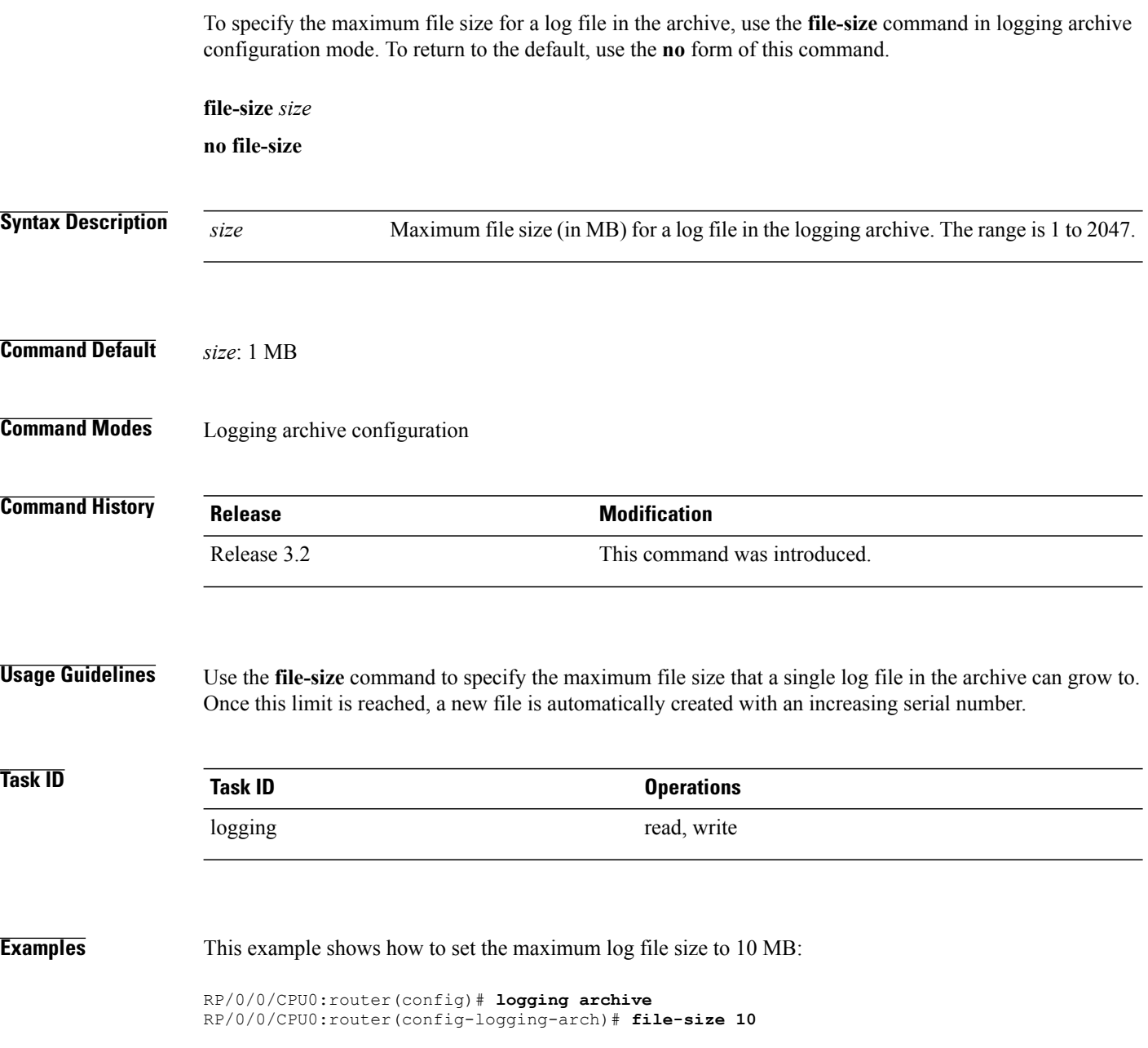

# **frequency (logging)**

To specify the collection period for logs, use the **frequency** command in logging archive configuration mode. To return to the default, use the **no** form of this command.

**frequency** {**daily| weekly**}

**no frequency**

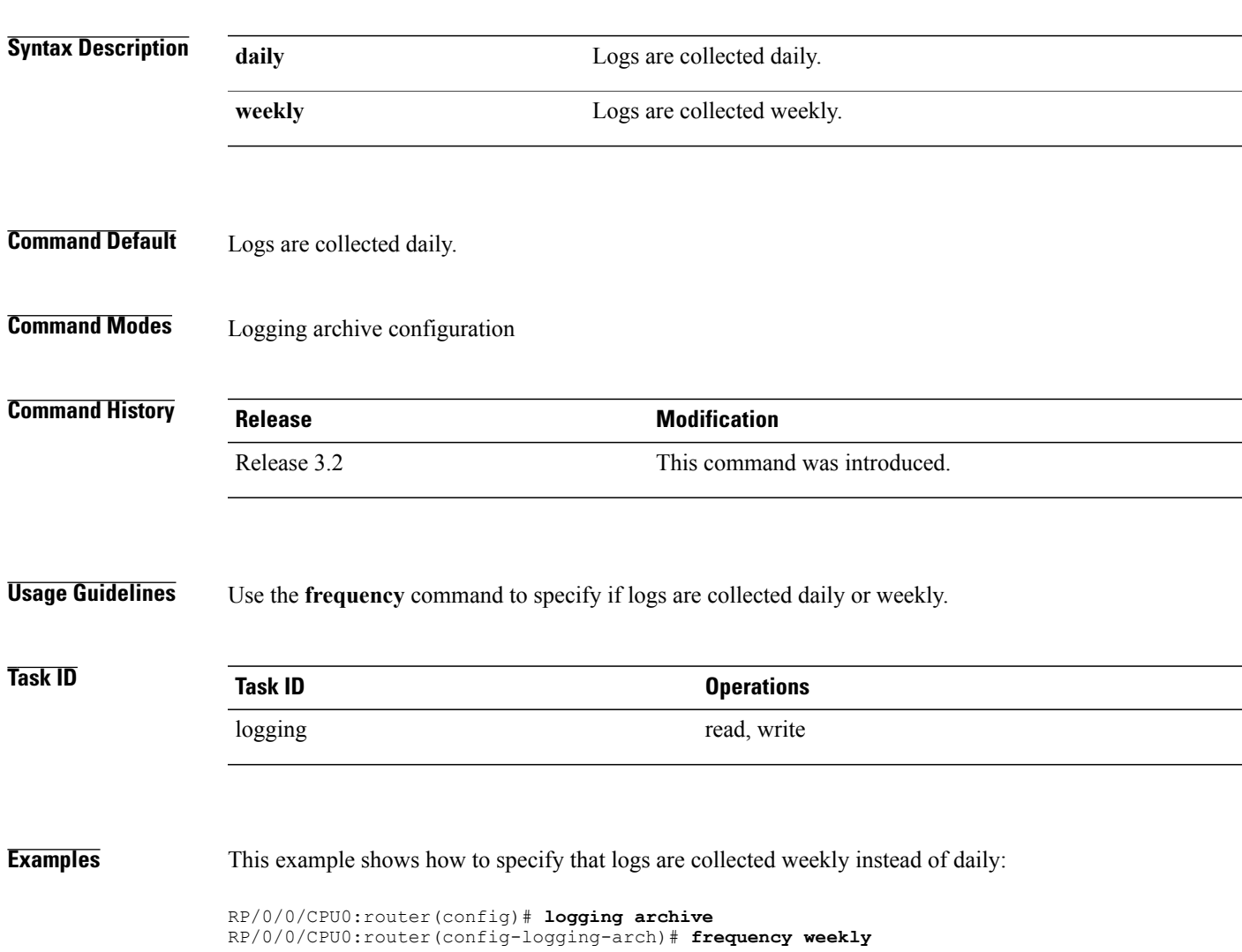

# <span id="page-329-0"></span>**logging**

To specify a system logging (syslog) server host as the recipient of syslog messages, use the **logging** command in Global Configuration mode. To remove the **logging** command from the configuration file and delete a syslog server from the list of syslog server hosts, use the **no** form of this command.

**logging** {*ip-address*| *hostname*}{ **vrf| severity**| [**alerts| critical| debugging| emergencies| error| info| notifications| warning**]}

**no logging** {*ip-address*| *hostname*}{ **vrf| severity**| [**alerts| critical| debugging| emergencies| error| info| notifications| warning**]}

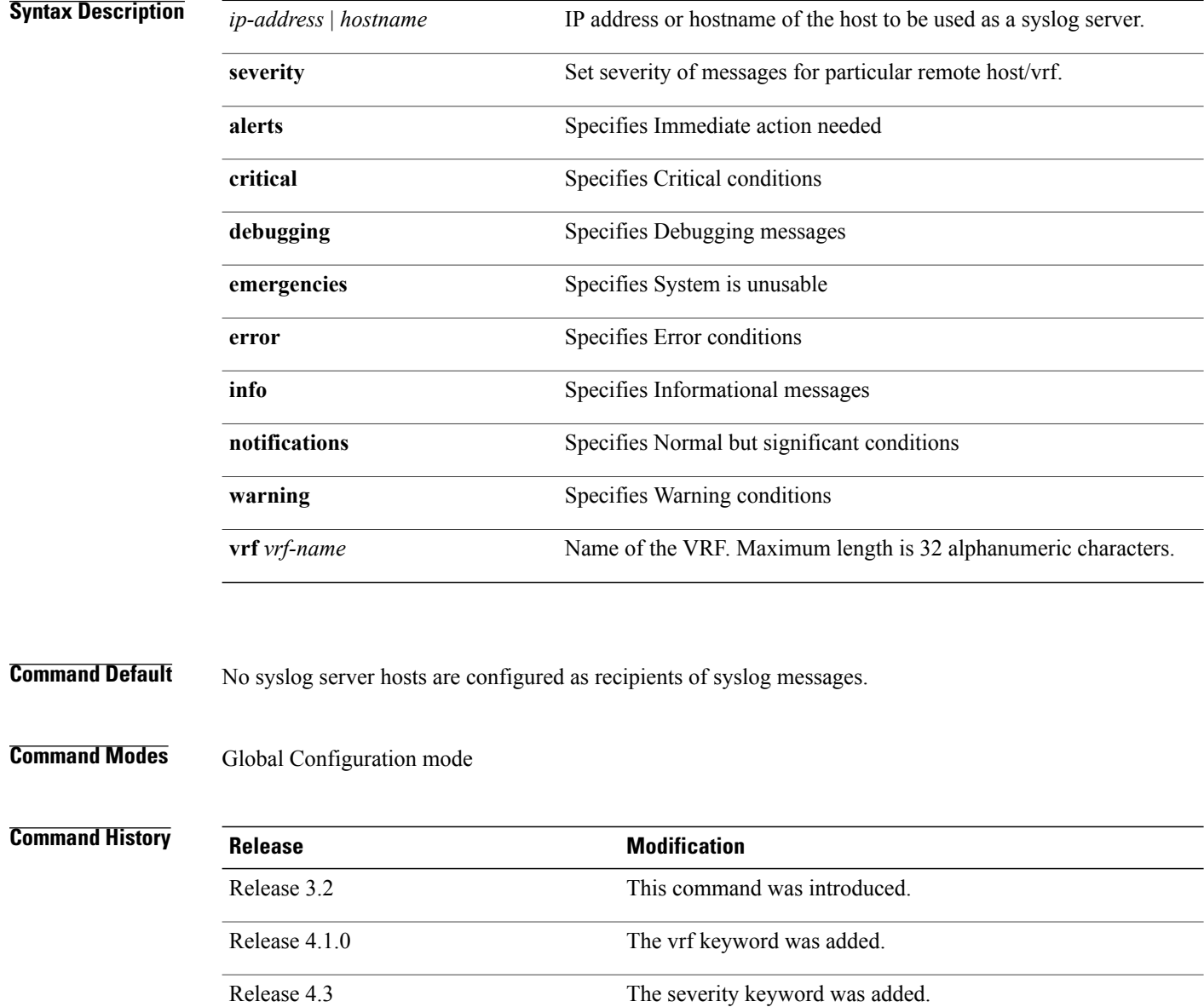

### **Usage Guidelines** Use the **logging** command to identify a syslog server host to receive messages. By issuing this command more than once, you build a list of syslog servers that receive messages.

When syslog messages are sent to a syslog server, the Cisco IOS XR software includes a numerical message identifier in syslog messages. The message identifier is cumulative and sequential. The numerical identifier included in syslog messages sent to syslog servers provides a means to determine if any messages have been lost.

Use the [logging](#page-363-0) trap, on page 352 command to limit the messages sent to snmp server.

## **Task ID Task ID Operations** logging read, write

**Examples** This example shows how to log messages to a host named host1:

```
RP/0/0/CPU0:router(config)# logging host1
RP/0/0/CPU0:router(config)#logging A.B.C.D
  severity Set severity of messages for particular remote host/vrf
  vrf Set VRF option
RP/0/0/CPU0:router(config)#logging A.B.C.D
RP/0/0/CPU0:router(config)#commit
Wed Nov 14 03:47:58.976 PST
RP/0/0/CPU0:router(config)#do show run logging
Wed Nov 14 03:48:10.816 PST
logging A.B.C.D vrf default severity info
```
**Note** Default level is severity info.

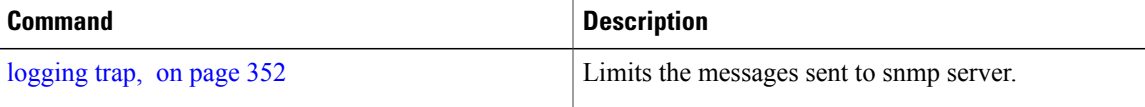

# **logging archive**

To configure attributes for archiving syslogs, use the **logging archive** command in Global Configuration mode. To exit the **logging archive** submode, use the **no** form of this command.

**logging archive**{**archive-length| archive-size| device| file-size| frequency| severity**}

**no logging archive**

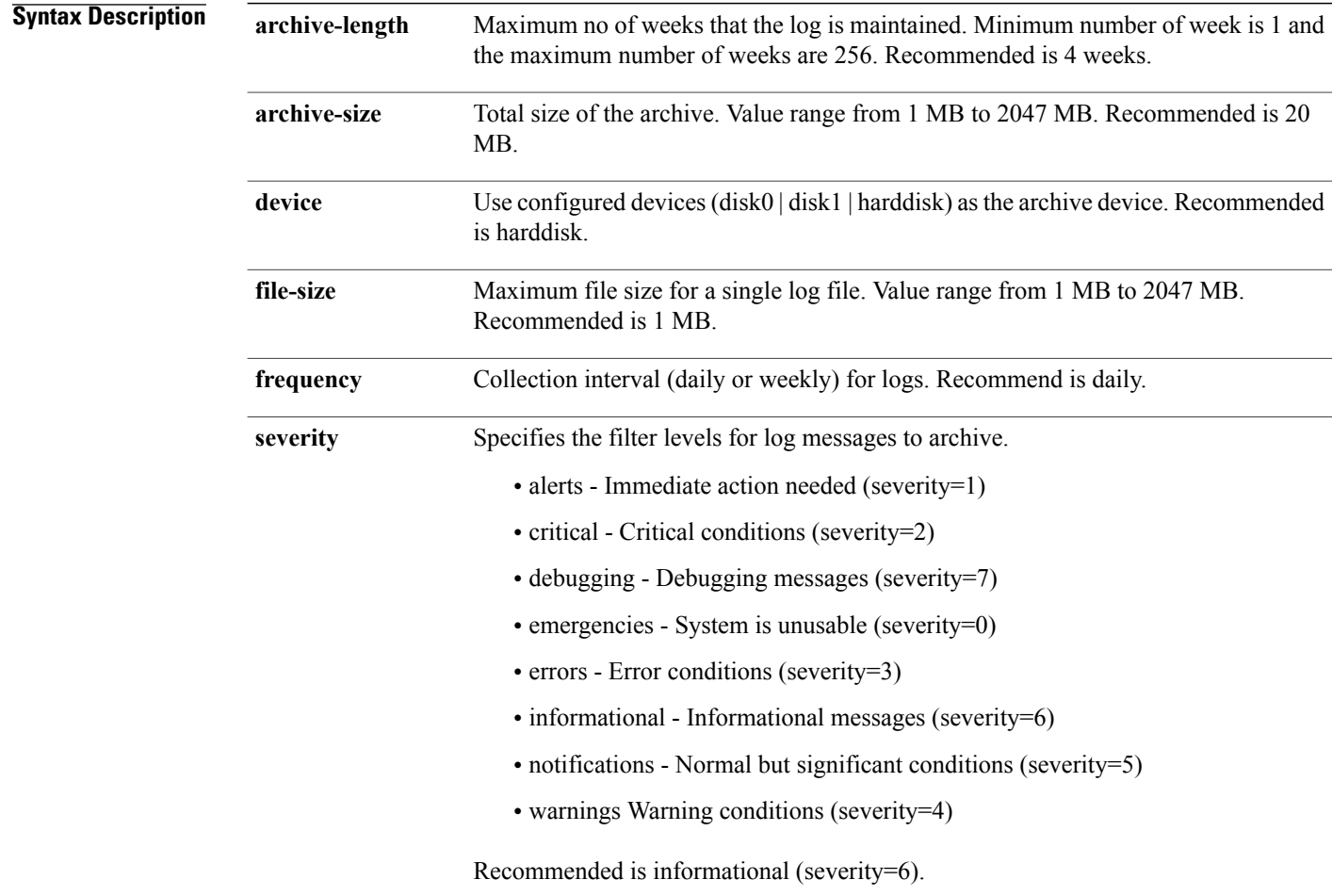

**Command Default** None

**Command Modes** Global Configuration mode

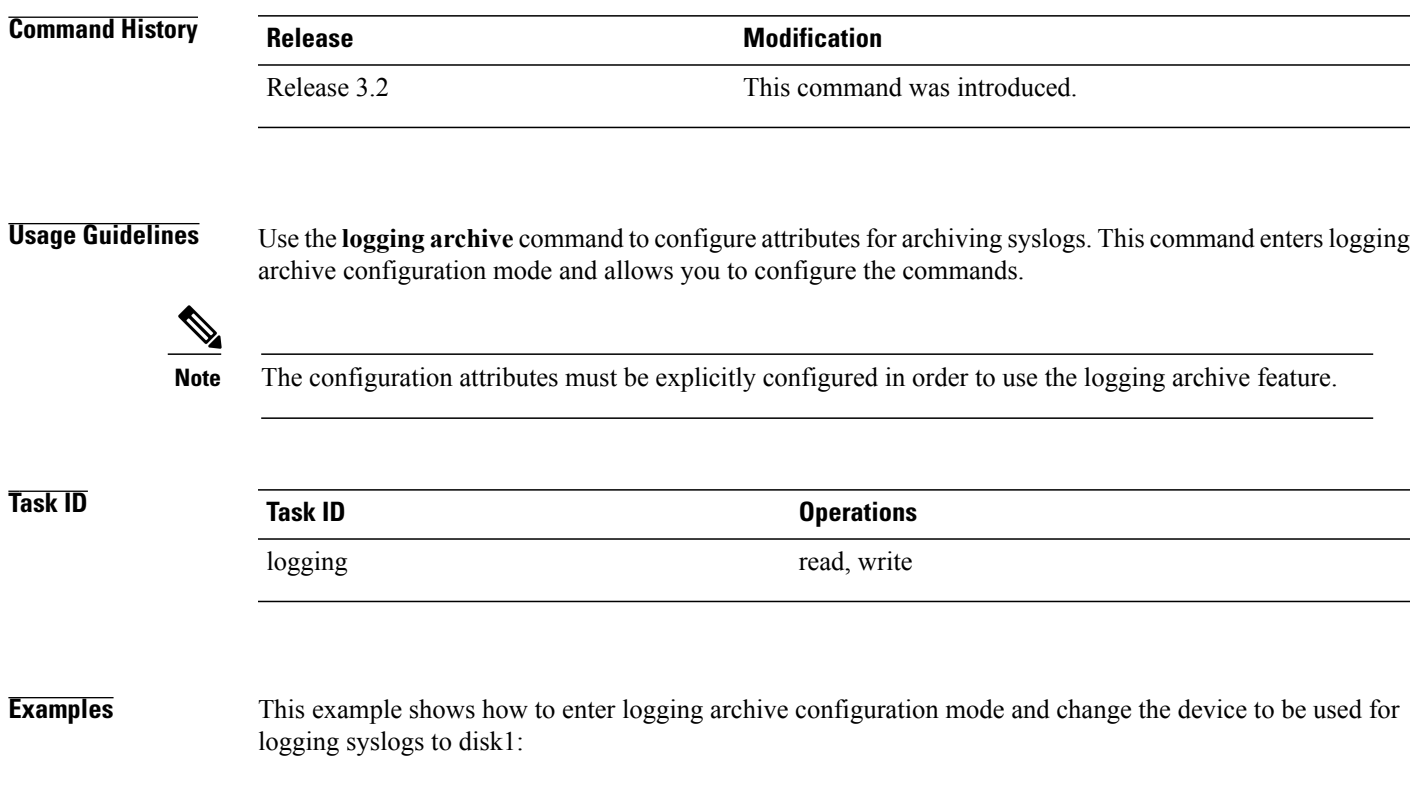

RP/0/0/CPU0:router(config)# **logging archive** RP/0/0/CPU0:router(config-logging-arch)# **device disk1**

# <span id="page-333-0"></span>**logging buffered**

To specify the logging buffer as a destination for system logging (syslog) messages, use the **logging buffered** command in Global Configuration mode. To remove the **logging buffered** command from the configuration file and cancel the use of the buffer, use the **no** form of this command.

**logging buffered** {*size*| *severity*}

**no logging buffered** {*size*| *severity*}

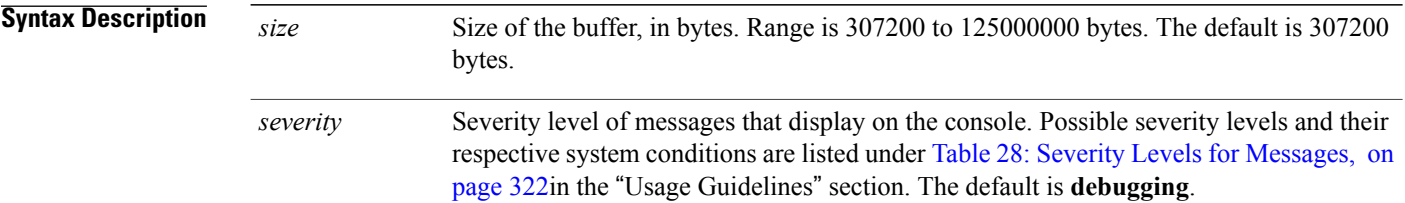

### **Command Default** *size*: 307200 bytes

*severity*: **debugging**

### **Command Modes** Global Configuration mode

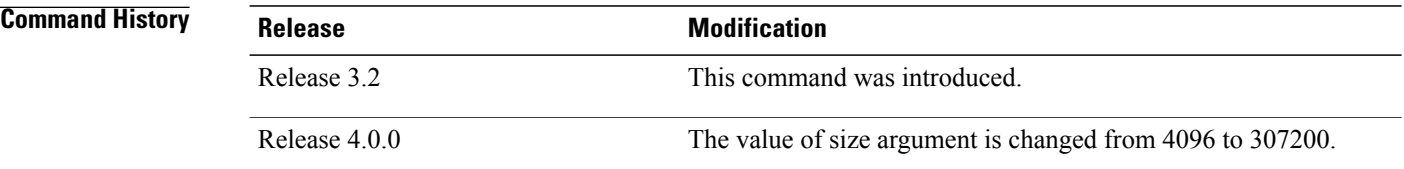

**Usage Guidelines** Use the **logging buffered** command to copy messages to the logging buffer. The logging buffer is circular, so newer messages overwrite older messages after the buffer is filled. This command is related to the **show logging buffer** command, which means that when you execute a **logging buffered warnings** command, it enables the logging for all the levels below the configured level, including log for LOG\_ERR, LOG\_CRIT, LOG\_ALERT, LOG\_EMERG, and LOG\_WARNING messages. Use the **logging buffer size** to change the size of the buffer.

> <span id="page-333-1"></span>The value specified for the *severity* argument causes messages at that level and at numerically lower levels to be displayed on the console terminal. See Table 28: Severity Levels for [Messages,](#page-333-1) on page 322for a list of the possible severity level keywords for the *severity* argument.

This table describes the acceptable severity levels for the *severity* argument.

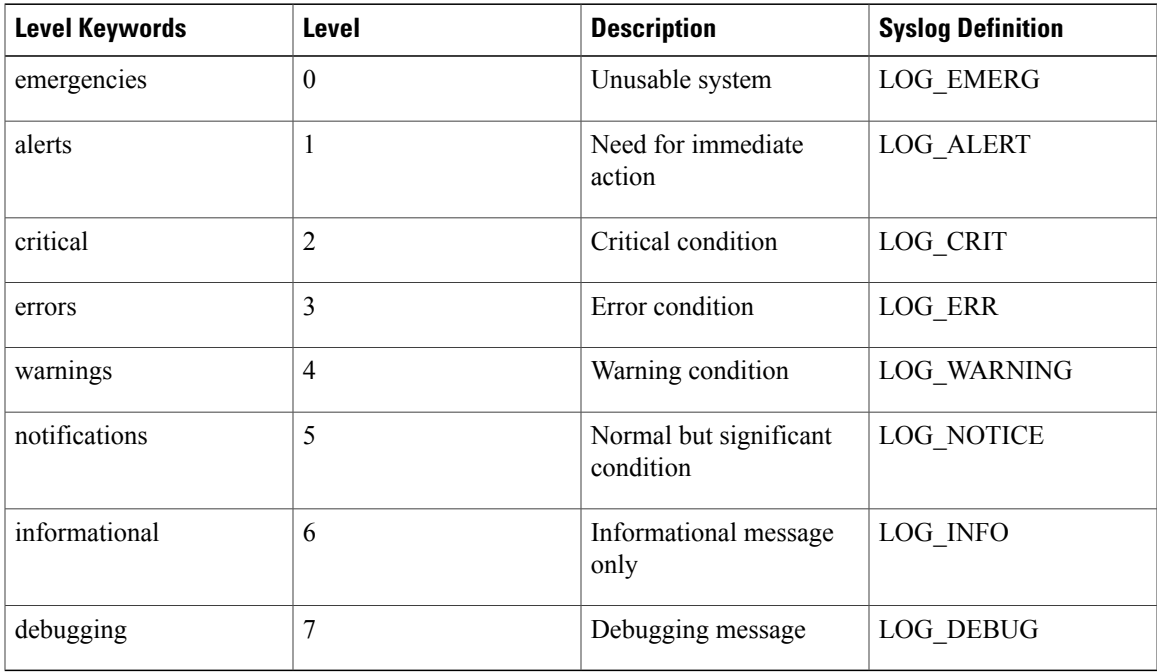

### **Table 28: Severity Levels for Messages**

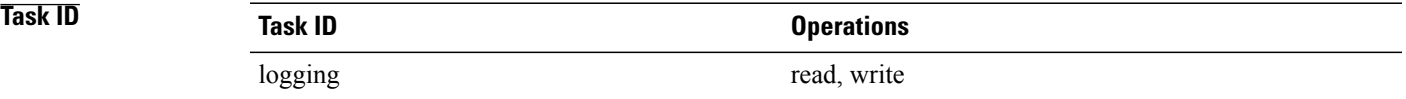

**Examples** This example shows how to set the severity level of syslog messages logged to the buffer to **notifications**:

RP/0/0/CPU0:router(config)# **logging buffered notifications**

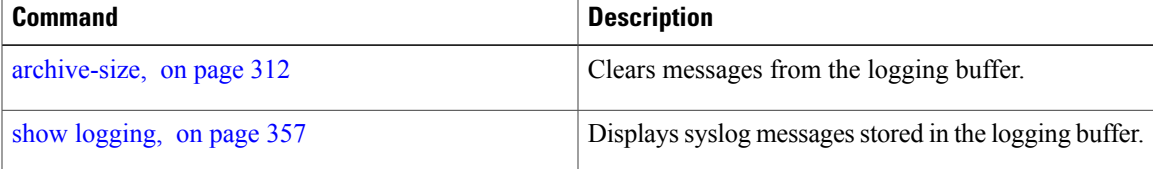

## **logging console**

To enable logging of system logging (syslog) messages logged to the console by severity level, use the **logging console** command in Global Configuration mode. To return console logging to the default setting, use the **no** form of this command.

**logging console** {*severity***| disable**}

**no logging console**

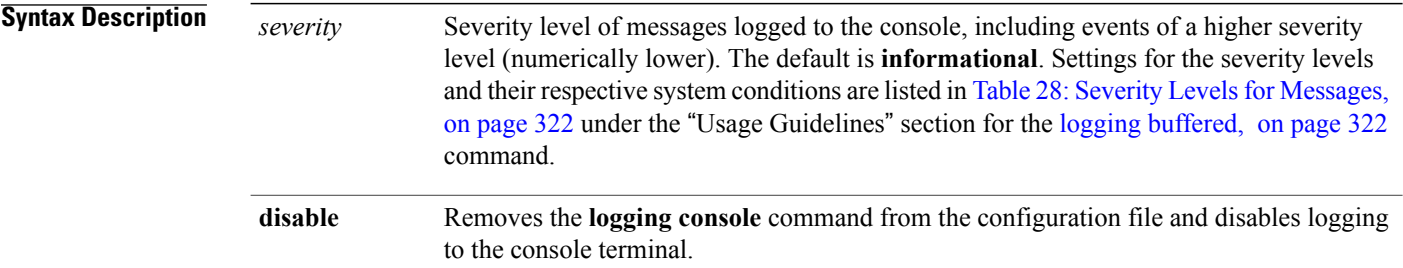

## **Command Default** By default, logging to the console is enabled. *severity*: **informational**

### **Command Modes** Global Configuration mode

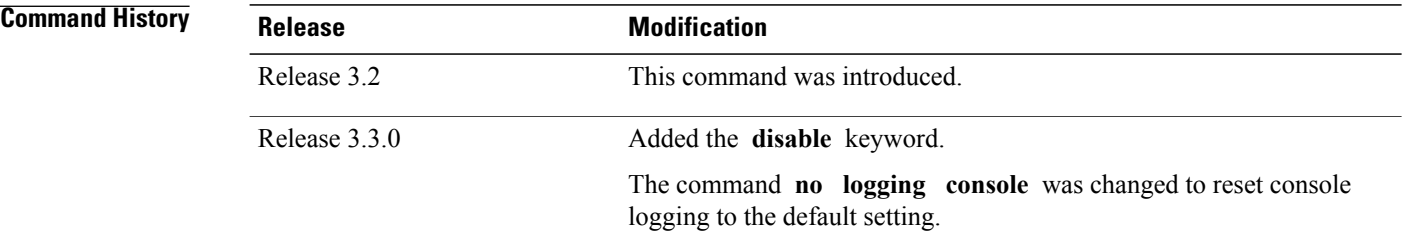

**Usage Guidelines** Use the **logging console** command to prevent debugging messages from flooding your screen.

The **logging console** isfor the console terminal. The value specified for the *severity* argument causes messages at that level and at numerically lower levels (higher severity levels) to be displayed on the console.

Use the **logging console disable** command to disable console logging completely.

Use the **no logging console** command to return the configuration to the default setting.

Use the show [logging](#page-368-0), on page 357 command to display syslog messages stored in the logging buffer.

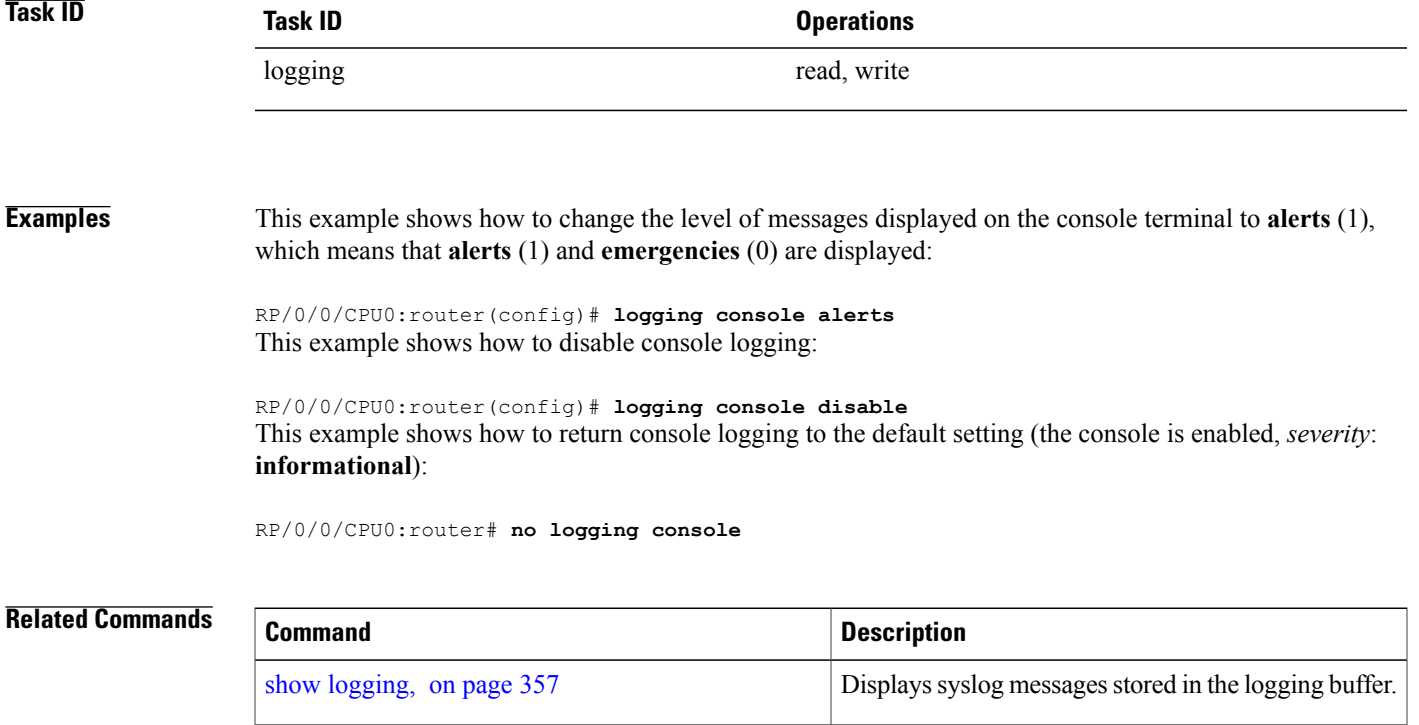

# **logging console disable**

To disable logging ofsystem logging (syslog) messageslogged to the console, use the **logging consoledisable** command in Global Configuration mode. To return logging to the default setting, use the **no** form of this command.

**logging consoledisable**

**no logging consoledisable**

- **Syntax Description** This command has no keywords or arguments.
- **Command Default** By default, logging is enabled.
- **Command Modes** Global Configuration mode

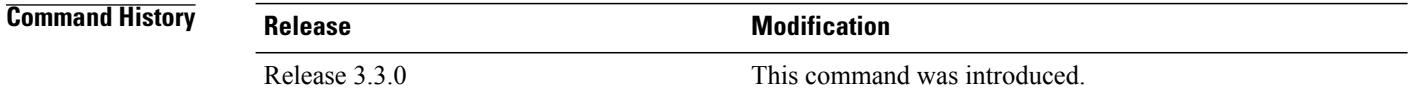

## **Usage Guidelines** Use the **logging console disable** command to disable console logging completely. Use the **no logging console disable** command to return the configuration to the default setting.

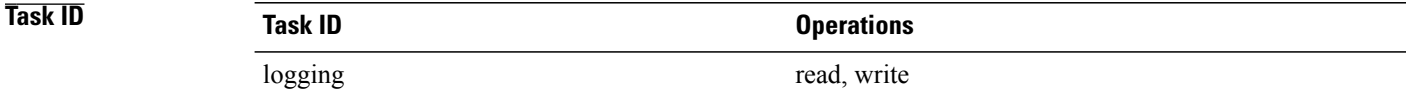

#### **Examples** This example shows how to disable syslog messages:

RP/0/0/CPU0:router(config)# **logging console disable**

# <span id="page-338-0"></span>**logging events link-status**

To enable the logging of link-status system logging (syslog) messages for logical and physical links, use the **logging events link-status** command in Global Configuration mode. To disable the logging of link status messages, use the **no** form of this command.

**logging events link-status** {**disable| software-interfaces**}

**no logging events link-status** [**disable| software-interfaces**]

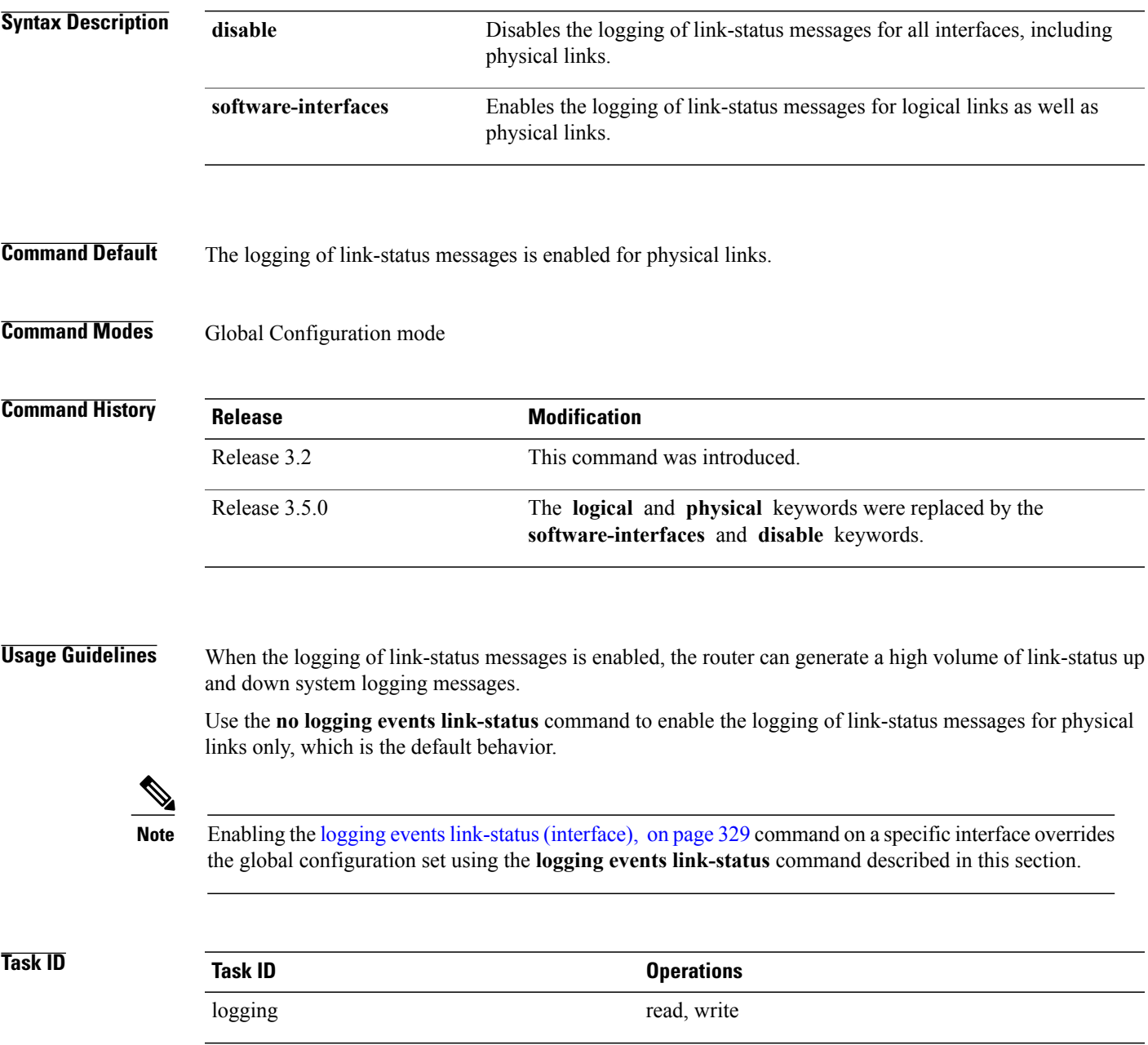

### **Examples** This example shows how to disable the logging of physical and logical link-status messages:

### RP/0/0/CPU0:router(config)# **logging events link-status disable**

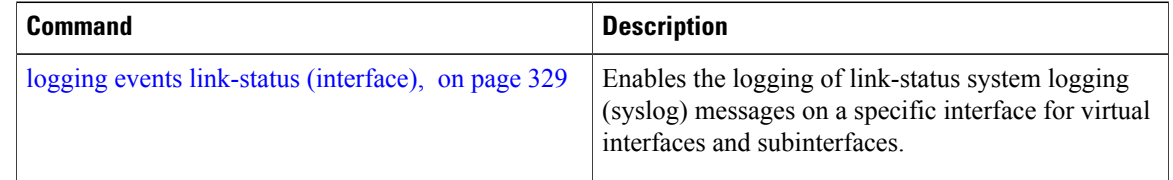

# <span id="page-340-0"></span>**logging events link-status (interface)**

To enable the logging of link-status system logging (syslog) messages on a specific interface for virtual interfaces and subinterfaces, use the **logging events link-status** command in the appropriate interface or subinterface mode. To disable the logging of link status messages, use the **no** form of this command.

**logging events link-status**

**no logging events link-status**

**Syntax Description** This command has no keywords or arguments.

**Command Default** The logging of link-status messages is disabled for virtual interfaces and subinterfaces.

**Command Modes** Interface configuration

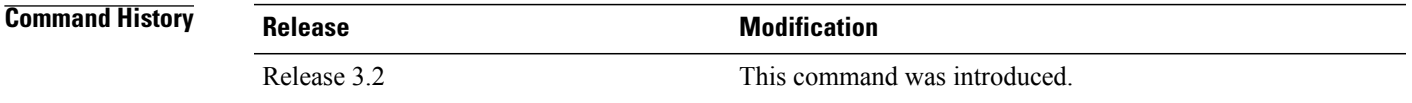

**Usage Guidelines** When the logging of link-status messages is enabled, the router can generate a high volume of link-status up and down system logging messages. The **logging events link-status** command enables messages for virtual interfaces and subinterfaces only.

> The **logging events link-status** command allows you to enable and disable logging on a specific interface for bundles, tunnels, and VLANs.

Use the **no logging events link-status** command to disable the logging of link-status messages.

Enabling the **logging eventslink-status** command on a specific interface overridesthe global configuration set using the logging events [link-status](#page-338-0), on page 327 command in global configuration mode. **Note Task ID Task ID Operations** logging read, write **Examples** This example shows the results of turning on logging for a bundle interface:

RP/0/0/CPU0:router(config)# **int bundle-pos 1**

Down

RP/0/0/CPU0:router(config-if)# **logging events link-status** RP/0/0/CPU0:router(config-if)# **no shutdown** RP/0/0/CPU0:router(config-if)# **commit** LC/0/4/CPU0:Jun 29 12:51:26.887 : ifmgr[142]: %PKT\_INFRA-LINK-3-UPDOWN : Interface POS0/4/0/0, changed state to Up LC/0/4/CPU0:Jun 29 12:51:26.897 : ifmgr[142]: %PKT\_INFRA-LINEPROTO-6-UPDOWN : Line protocol on Interface POS0/4/0/0, changed state to Up RP/0/0/CPU0:router(config-if)# RP/0/0/CPU0:router(config-if)# **shutdown** RP/0/0/CPU0:router(config-if)# **commit** LC/0/4/CPU0:Jun 29 12:51:32.375 : ifmgr[142]: %PKT\_INFRA-LINK-3-UPDOWN : Interface POS0/4/0/0, changed state to Down LC/0/4/CPU0:Jun 29 12:51:32.376 : ifmgr[142]: %PKT\_INFRA-LINEPROTO-6-UPDOWN : Line protocol on Interface POS0/4/0/0, changed state to

This example shows a sequence of commands for a tunnel interface with and without logging turned on:

RP/0/0/CPU0:router(config)# **int tunnel-te 1** RP/0/0/CPU0:router(config-if)# **commit** RP/0/0/CPU0:router(config-if)# **shutdown** RP/0/0/CPU0:router(config-if)# **commit** RP/0/0/CPU0:router(config-if)# **no shutdown** RP/0/0/CPU0:router(config-if)# **commit** RP/0/0/CPU0:router(config-if)# **logging events link-status** RP/0/0/CPU0:router(config-if)# **commit** RP/0/0/CPU0:router(config-if)# **shutdown** RP/0/0/CPU0:router(config-if)# **commit** RP/0/0/CPU0:Jun 29 14:05:57.732 : ifmgr[176]: %PKT\_INFRA-LINK-3-UPDOWN : Interface tunnel-te1, changed state to Administratively Down RP/0/0/CPU0:Jun 29 14:05:57.733 : ifmgr[176]: %PKT\_INFRA-LINEPROTO-6-UPDOWN : Line protocol on Interface tunnel-te1, changed state to Administratively Down RP/0/0/CPU0:router(config-if)# **no shutdown** RP/0/0/CPU0:router(config-if)# **commit** RP/0/0/CPU0:Jun 29 14:06:02.104 : ifmgr[176]: %PKT\_INFRA-LINK-3-UPDOWN : Interface tunnel-te1, changed state to Down RP/0/0/CPU0:Jun 29 14:06:02.109 : ifmgr[176]: %PKT\_INFRA-LINEPROTO-6-UPDOWN : Line protocol on Interface tunnel-te1, changed state to Down This example shows the same process for a subinterface:

```
RP/0/0/CPU0:router(config)# int gigabitEthernet 0/5/0/0.1
RP/0/0/CPU0:router(config-subif)# commit
RP/0/0/CPU0:router(config-subif)# shutdown
RP/0/0/CPU0:router(config-subif)# commit
RP/0/0/CPU0:router(config-subif)# no shutdown
RP/0/0/CPU0:router(config-subif)# commit
RP/0/0/CPU0:router(config-subif)# logging events link-status
RP/0/0/CPU0:router(config-subif)# commit
RP/0/0/CPU0:router(config-subif)# shutdown
RP/0/0/CPU0:router(config-subif)# commit
LC/0/5/CPU0:Jun 29 14:06:46.710 : ifmgr[142]:
%PKT_INFRA-LINEPROTO-6-UPDOWN : Line protocol on Interface GigabitEthernet0/5/0/0.1, changed
state to Administratively Down
LC/0/5/CPU0:Jun 29 14:06:46.726 : ifmgr[142]:
```
%PKT\_INFRA-LINK-3-UPDOWN : Interface GigabitEthernet0/5/0/0.1, changed state to Administratively Down

RP/0/0/CPU0:router(config-subif)# **no shutdown** RP/0/0/CPU0:router(config-subif)# **commit**

LC/0/5/CPU0:Jun 29 14:06:52.229 : ifmgr[142]: %PKT\_INFRA-LINK-3-UPDOWN : Interface GigabitEthernet0/5/0/0.1, changed state to Up

LC/0/5/CPU0:Jun 29 14:06:52.244 : ifmgr[142]: %PKT\_INFRA-LINEPROTO-6-UPDOWN : Line protocol on Interface GigabitEthernet0/5/0/0.1, changed state to Down

# **logging facility**

To configure the type of syslog facility in which system logging (syslog) messages are sent to syslog servers, use the **logging facility** command in Global Configuration mode. To remove the **logging facility** command from the configuration file and disable the logging of messages to any facility type, use the **no** form of this command.

**logging facility** [ *type* ]

**no logging facility**

#### **Syntax Description** (Optional) Syslog facility type. The default is **local7**. Possible values are listed under [Table](#page-343-0) 29: Facility Type [Descriptions](#page-343-0) , on page 332in the "Usage Guidelines" section. *type*

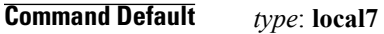

### **Command Modes** Global Configuration mode

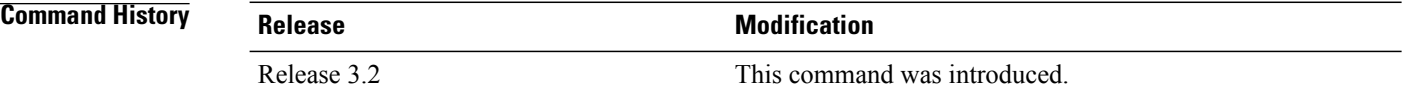

**Usage Guidelines** This table describes the acceptable options for the *type* argument.

### <span id="page-343-0"></span>**Table 29: Facility Type Descriptions**

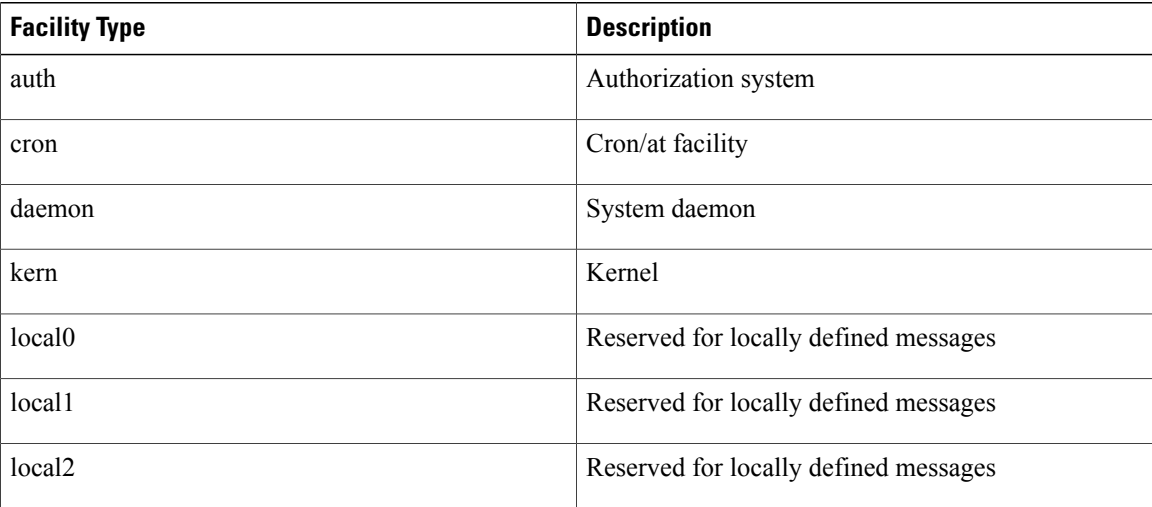

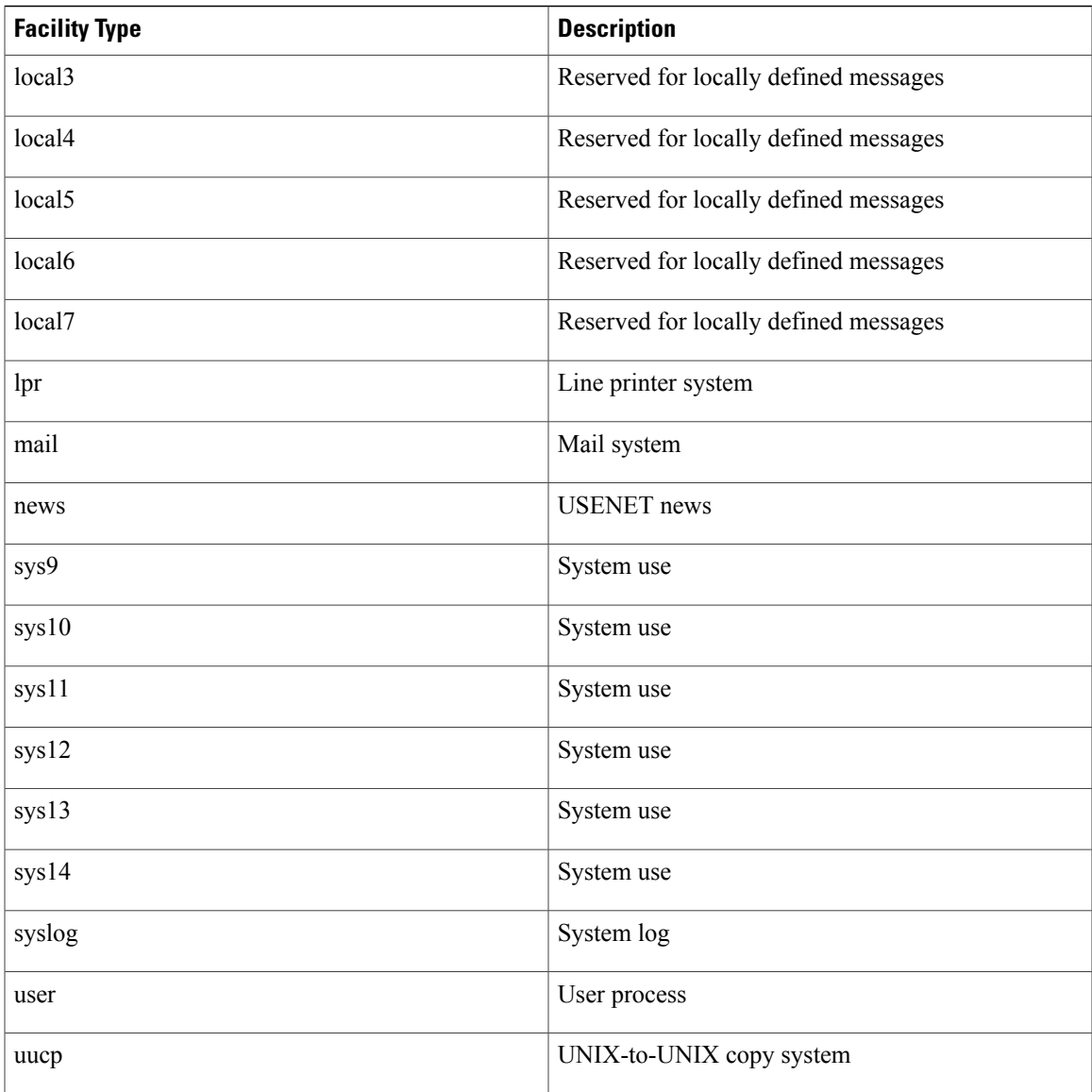

Use the [logging](#page-329-0), on page 318 command to specify a syslog server host as a destination for syslog messages.

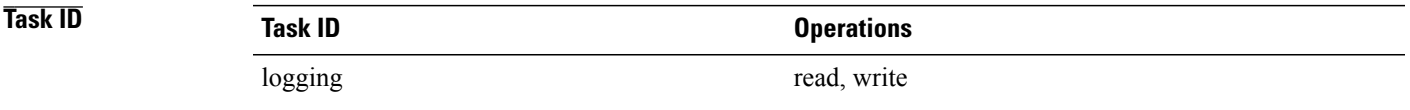

**Examples** This example shows how to configure the syslog facility to the **kern** facility type:

RP/0/0/CPU0:router(config)# **logging facility kern**

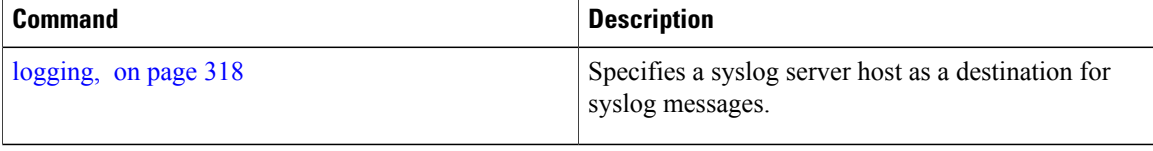

## <span id="page-346-0"></span>**logging history**

To change the severity level of system logging (syslog) messages sent to the history table on the router and a Simple Network Management Protocol (SNMP) network management station (NMS), use the **logging history** command in Global Configuration mode. To remove the **logging history** command from the configuration and return the logging of messages to the default level, use the **no** form of this command.

**logging history** *severity*

**no logging history**

**Syntax Description** Severity Severity level of messages sent to the history table on the router and an SNMP NMS, including events of a higher severity level (numerically lower). Settings for the severity levels and their respective system conditions are listed in Table 28: Severity Levels for [Messages](#page-333-1), on page 322 under the "Usage Guidelines" section for the **logging buffered** command. *severity*

### **Command Default** *severity*: **warnings**

### **Command Modes** Global Configuration mode

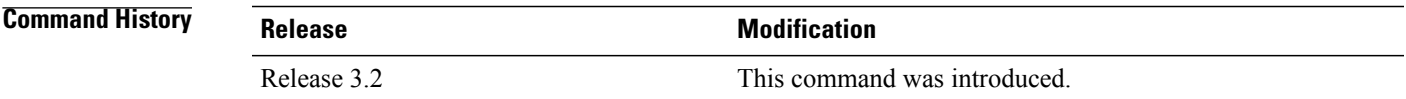

**Usage Guidelines** Logging of messages to an SNMP NMS is enabled by the **snmp-server enable traps** command. Because SNMP traps are inherently unreliable and much too important to lose, at least one syslog message, the most recent message, is stored in a history table on the router.

> Use the **logging history** command to reflect the history of last 500 syslog messages. For example, when this command is issued, the last 500 syslog messages with severity less than warning message are displayed in the output of **show logging history** command.

> Use the show [logging](#page-372-0) history, on page 361 command to display the history table, which contains table size, message status, and message text data.

> Use the [logging](#page-348-0) history size, on page 337 command to change the number of messages stored in the history table.

> The value specified for the *severity* argument causes messages at that severity level and at numerically lower levels to be stored in the history table of the router and sent to the SNMP NMS. Severity levels are numbered 0 to 7, with 1 being the most important message and 7 being the least important message (that is, the lower the number, the more critical the message). For example, specifying the level critical with the **critical** keyword causes messages at the severity level of **critical** (2), **alerts** (1), and **emergencies** (0) to be stored in the history table and sent to the SNMP NMS.

The **no logging history** command resets the history level to the default.

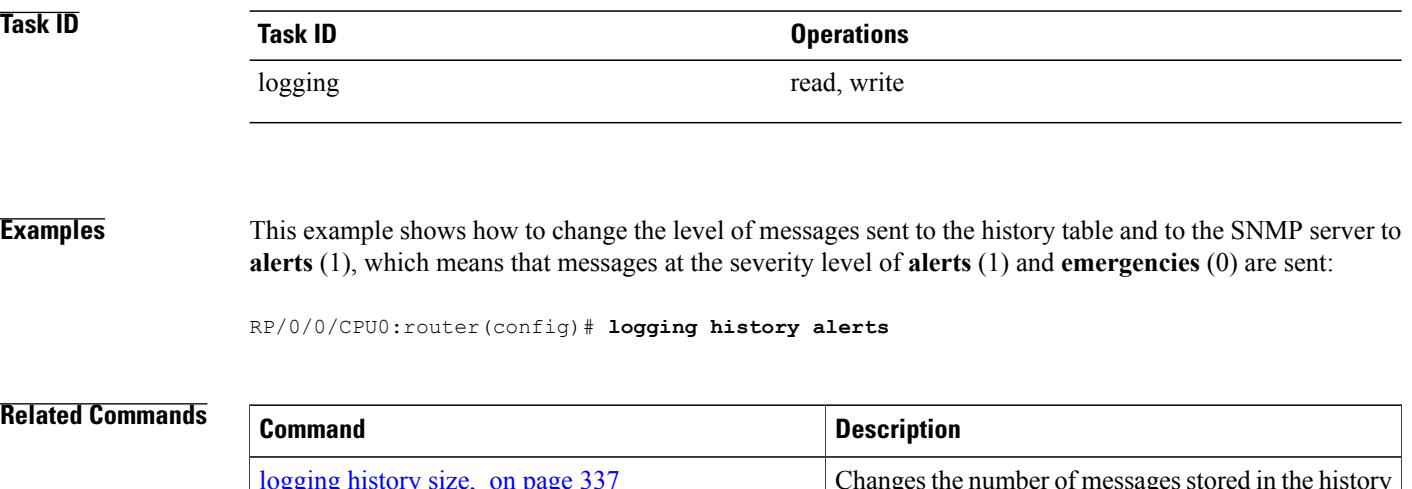

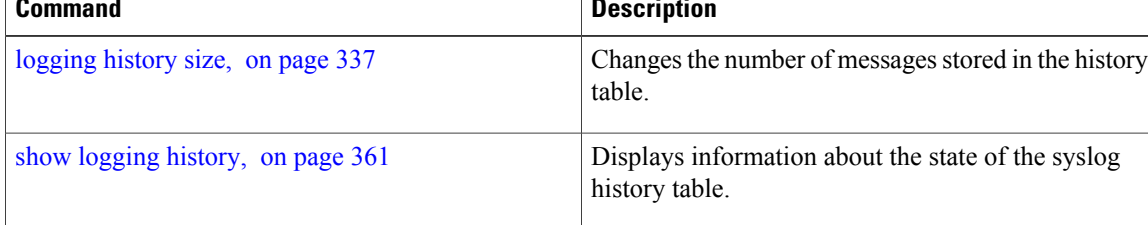

# <span id="page-348-0"></span>**logging history size**

To change the number of system logging (syslog) messages that can be stored in the history table, use the **logging history size** command in Global Configuration mode. To remove the **logging history size** command from the configuration and return the number of messagesto the default value, use the**no** form of this command.

**logging history size** *number*

**no logging history** *number*

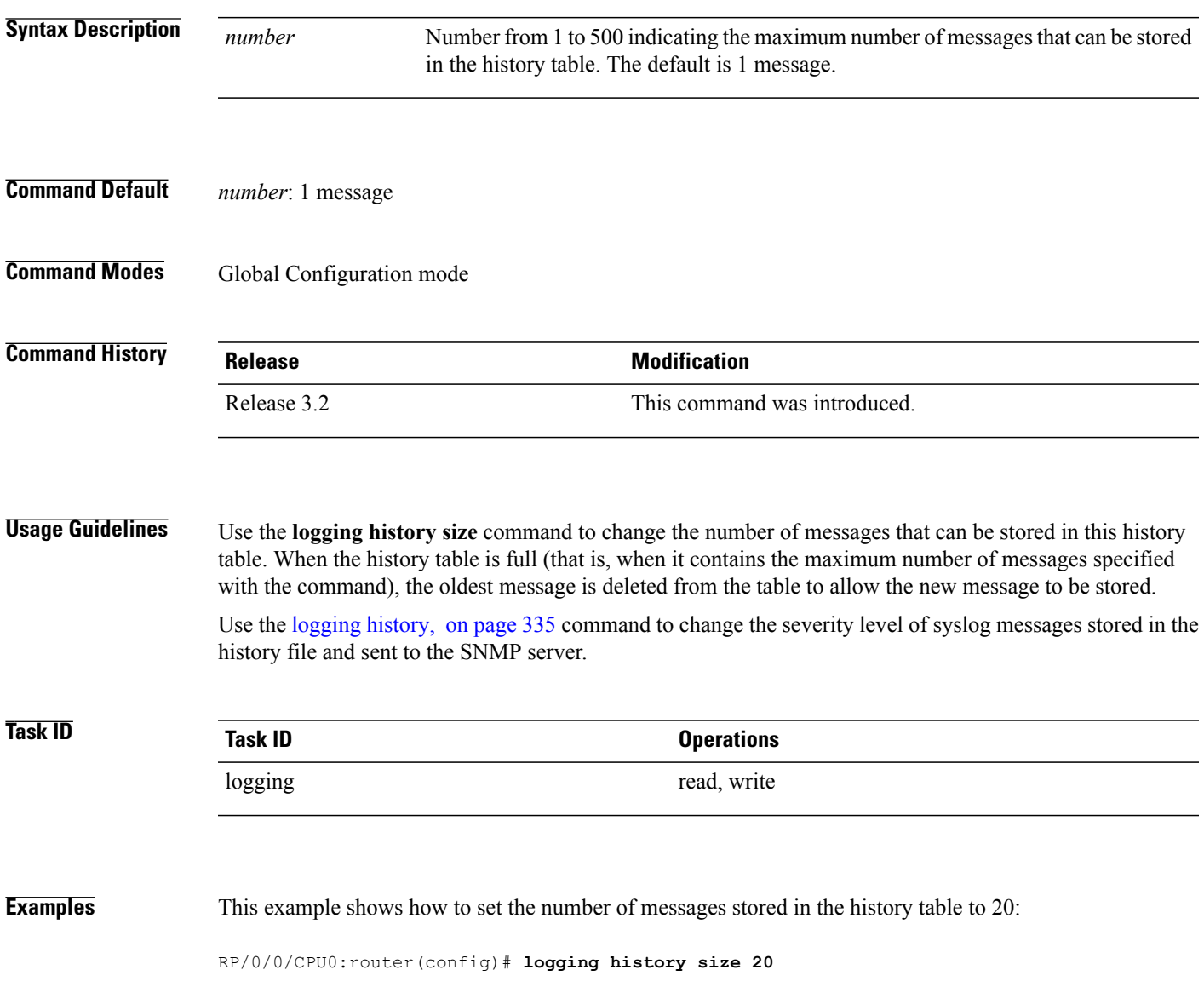

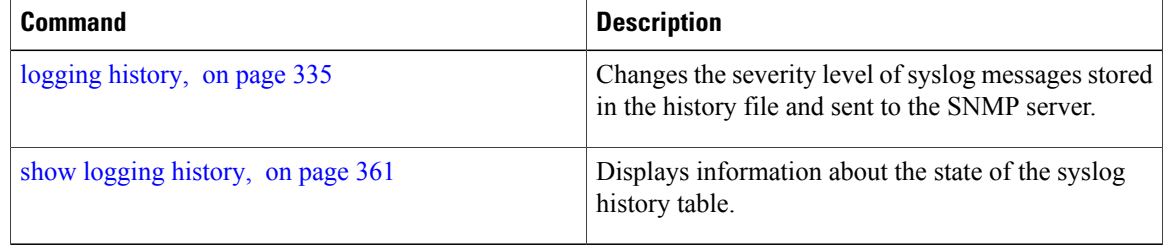

# **logging hostnameprefix**

To append a hostname prefix to system logging (syslog) messages logged to syslog servers, use the **logging hostnameprefix** command in Global Configuration mode. To remove the **logginghostnameprefix** command from the configuration file and disable the logging host name prefix definition, use the**no** form of this command.

**logging hostnameprefix** *hostname*

**no logging hostnameprefix**

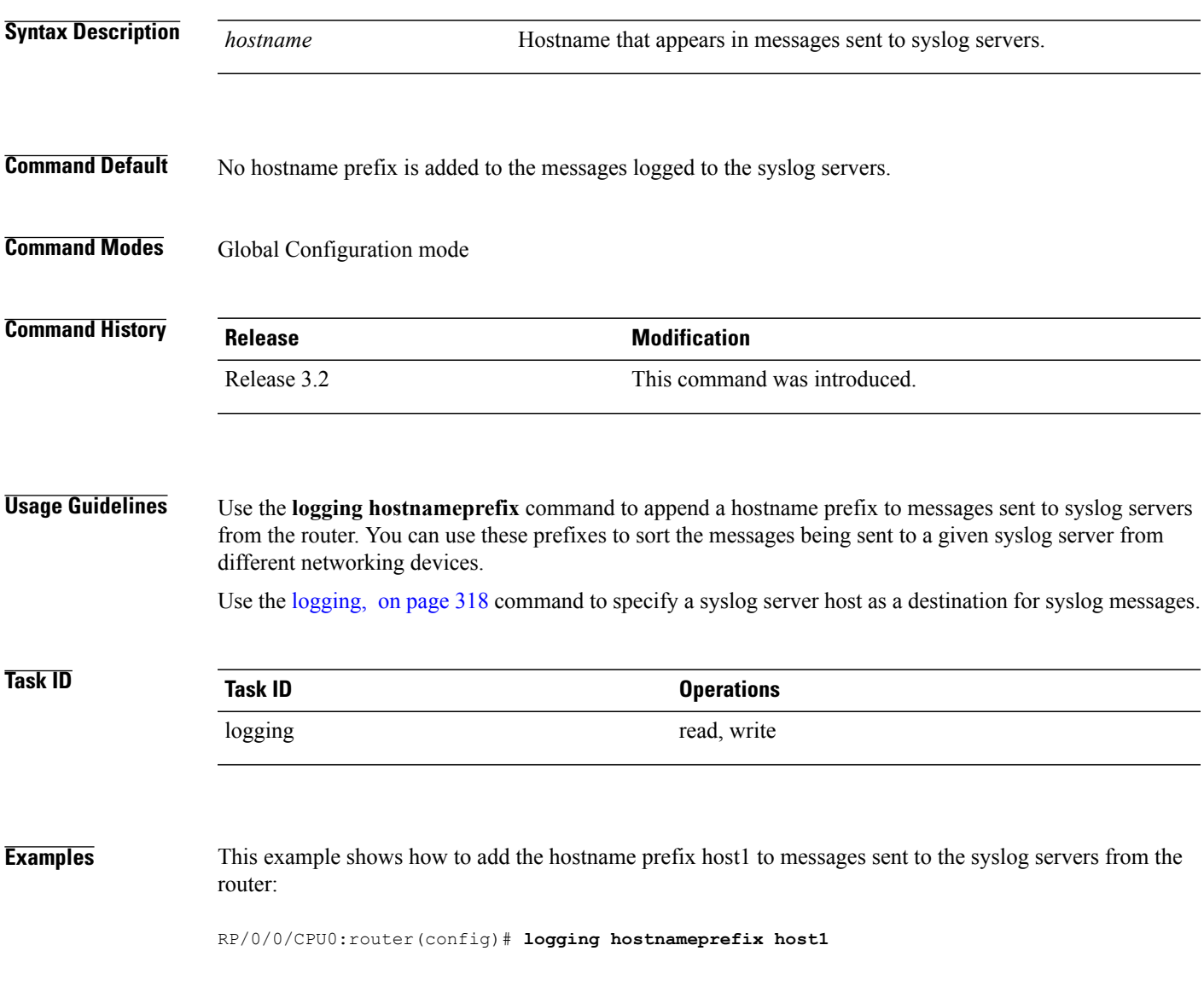

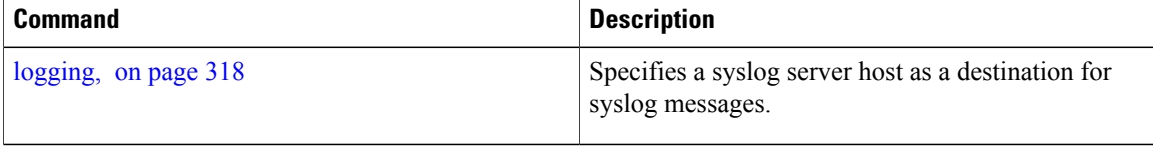

# **logging ipv4/ipv6**

To configure the differentiated services code point (DSCP) or the precedence value for the IPv4 or IPv6 header of the syslog packet in the egress direction, use the **logging** {**ipv4** | **ipv6**} command in EXEC mode. To remove the configured DSCP or precedence value, use the **no** form of this command.

**logging** {**ipv4| ipv6**}{**dscp** *dscp-value*| **precedence** {*number*| *name*}}

**no logging** {**ipv4| ipv6**}{**dscp** *dscp-value*| **precedence** {*number*| *name*}}

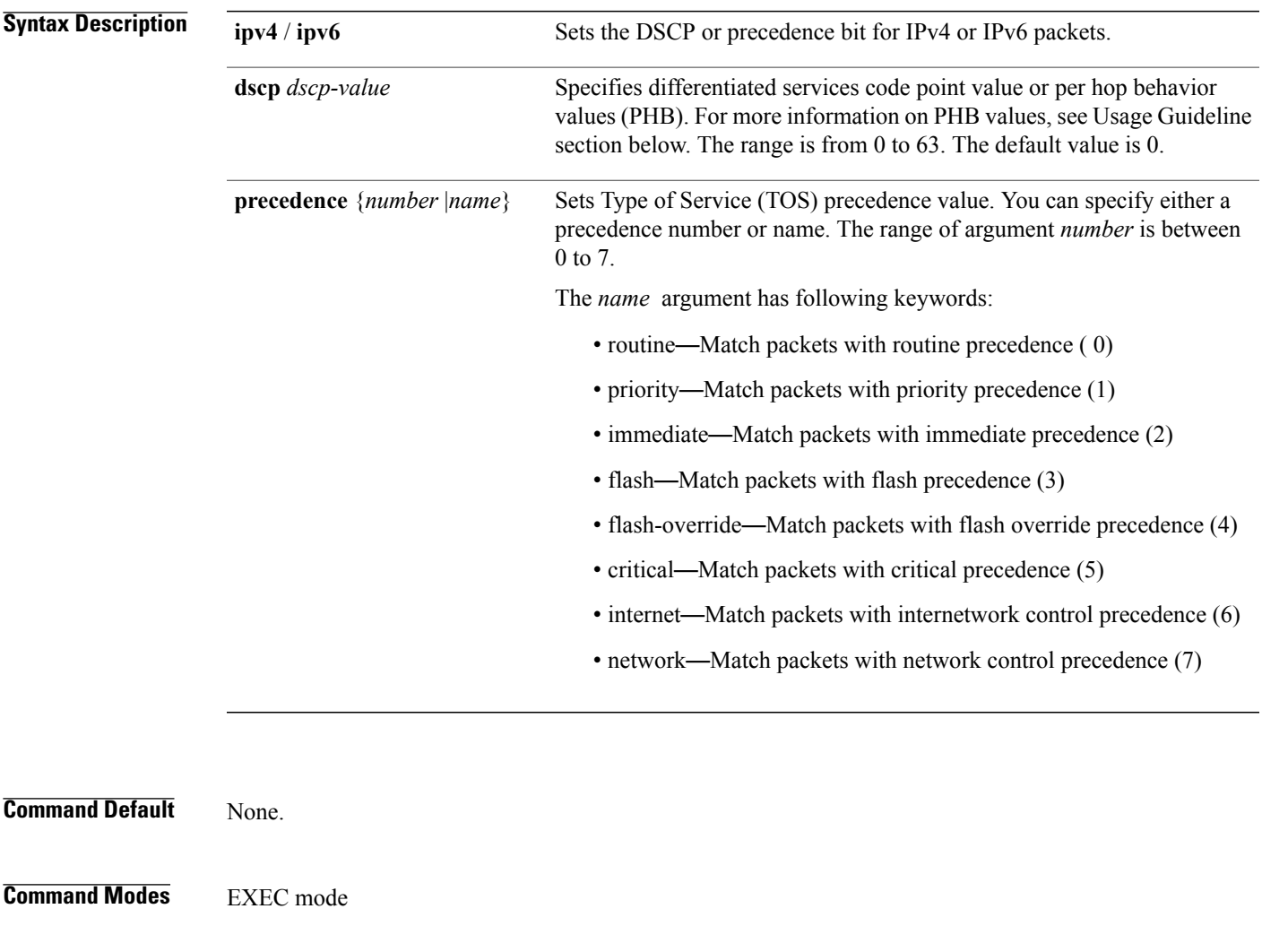

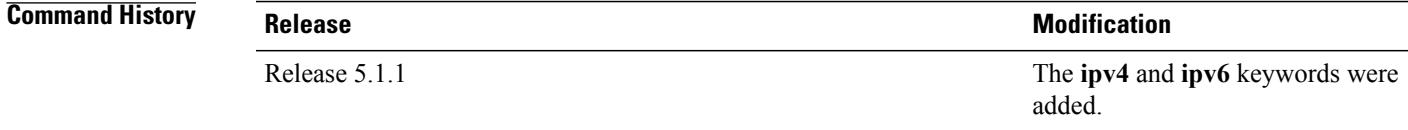

**Usage Guidelines** By specifying PHB values you can further control the format of locally generated syslog traffic on the network. You may provide these PHB values:

- af11—Match packets with AF11 DSCP (001010)
- af12—Match packets with AF12 dscp (001100)
- af13—Match packets with AF13 dscp (001110)
- af21— Match packets with AF21 dscp (010010)
- af22—Match packets with AF22 dscp (010100)
- af23—Match packets with AF23 dscp (010110)
- af31—Match packets with AF31 dscp (011010)
- af32—Match packets with AF32 dscp (011100)
- af33—Match packets with AF33 dscp (011110)
- af41—Match packets with AF41 dscp (100010)
- af42—Match packets with AF42 dscp (100100)
- af43— Match packets with AF43 dscp (100110)
- cs1—Match packets with CS1(precedence 1) dscp (001000)
- cs2—Match packets with CS2(precedence 2) dscp (010000)
- cs3—Match packets with CS3(precedence 3) dscp (011000)
- cs4—Match packets with CS4(precedence 4) dscp (100000)
- cs5—Match packets with CS5(precedence 5) dscp (101000)
- cs6—Match packets with CS6(precedence 6) dscp (110000)
- cs7—Match packets with CS7(precedence 7) dscp (111000)
- default—Match packets with default dscp (000000)
- ef—Match packets with EF dscp (10111)

Assured Forwarding (AF) PHB group is a means for a provider DS domain to offer different levels of forwarding assurances for IP packets. The Assured Forwarding PHB guarantees an assured amount of bandwidth to an AF class and allows access to additional bandwidth, if obtainable.

For example AF PHB value af11 - Match packets with AF11 DSCP (001010), displays the DSCP values as 10 and 11. The DSCP bits are shown as 001010 and 001011 .

AF11 stands for:

- Assured forwarding class 1 (001)
- Drop priority 100 (1)
- Dropped last in AF1 class

Similarly AF PHB value af12 - Match packets with AF12 dscp (001100), displays the DSCP values as 12 and 13. The DSCP bits are shown as 001100 and 001101.

AF12 stands for:

- Assured forwarding class 1 (001)
- Drop priority 100 (2)
- Dropped second in AF1 class

Class Selector (CS) provides backward compatibility bits,

CS PHB value cs1 - Match packets with CS1(precedence 1) dscp (001000)

CS1 stands for:

- CS1 DSCP bits are displayed as 001000 and 001001
- priority stated as 1

Expedited Forwarding (EF) PHB is defined as a forwarding treatment to build a low loss, low latency, assured bandwidth, end-to-end service. These characteristics are suitable for voice, video and other realtime services.

EF PHB Value ef - Match packets with EF dscp (101110) - this example states the recommended EF value (used for voice traffic).

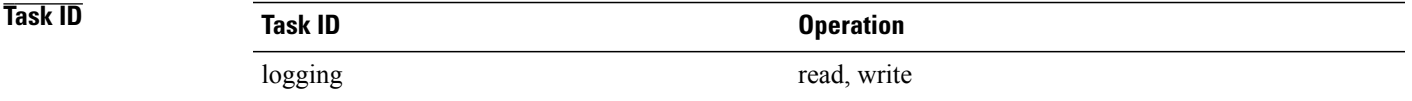

**Examples** This example shows how to configure DSCP value as 1 for IPv4 header of syslog packet. RP/0/0/CPU0:router(config)#**logging ipv4 dscp 1**

> This example shows how to configure DSCP value as 21 for IPv6 header of syslog packet. RP/0/0/CPU0:router(config)#**logging ipv6 dscp 21**

This example shows how to configure precedence value as 5 for IPv6 header of syslog packet. RP/0/0/CPU0:router(config)#**logging ipv6 precedence 5**

# **logging localfilesize**

To specify the size of the local logging file, use the **logging localfilesize** command in Global Configuration mode. To remove the **logging localfilesize** command from the configuration file and restore the system to the default condition, use the **no** form of this command.

**logging localfilesize** *bytes*

**no logging localfilesize** *bytes*

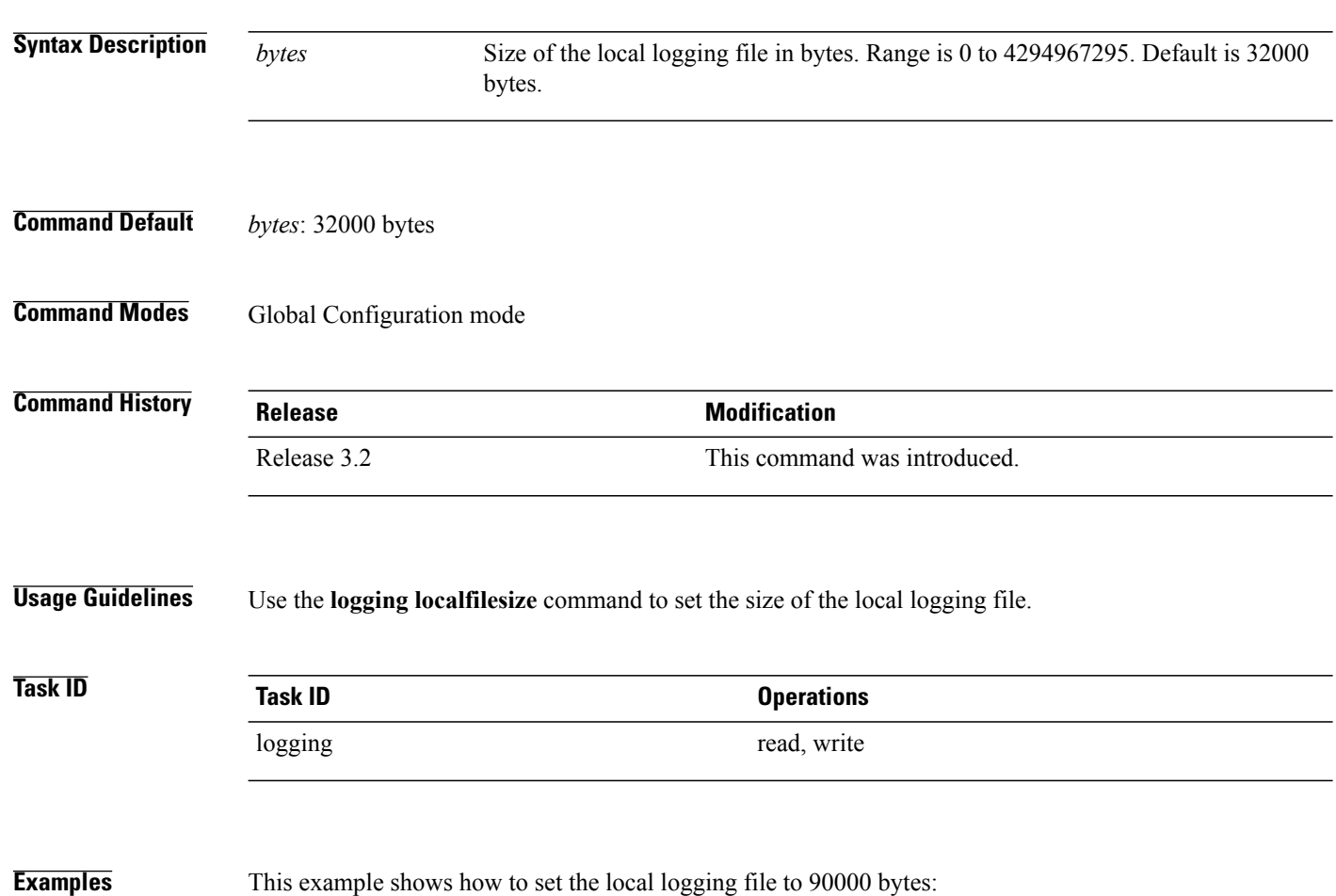

RP/0/0/CPU0:router(config)# **logging localfilesize 90000**

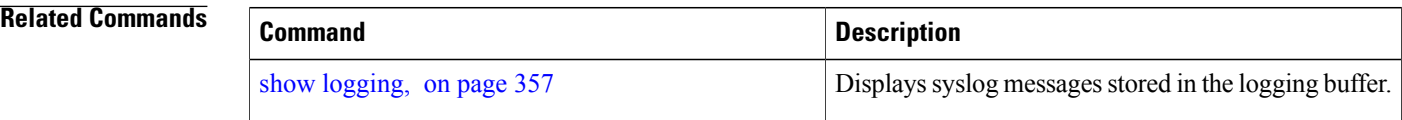

## **logging monitor**

To specify terminal lines other than the console terminal as destinations for system logging (syslog) messages and limit the number of messages sent to terminal lines based on severity, use the **logging monitor** command in Global Configuration mode. To remove the **logging monitor** command from the configuration file and disable logging to terminal lines other than the console line, use the **no** form of this command.

**logging monitor** [ *severity* ]

**no logging monitor**

**Syntax Description** *severity* (Optional) Severity level of messages logged to the terminal lines, including events of a higher severity level (numerically lower). The default is **debugging**. Settings for the severity levels and their respective system conditions are listed under Table 28: Severity Levels for Messages, on page 322 in the "Usage Guidelines" section for the **logging buffered** command. *severity*

### **Command Default** *severity*: **debugging**

### **Command Modes** Global Configuration mode

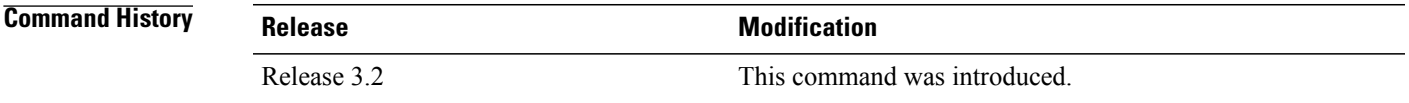

**Usage Guidelines** The **logging monitor** is for the terminal monitoring. Use the **logging monitor** command to restrict the messages displayed on terminal lines other than the console line (such as virtual terminals). The value set for the *severity* argument causes messages at that level and at numerically lower levels to be displayed on the monitor.

> Use the [terminal](#page-374-0) monitor, on page 363 command to enable the display of syslog messages for the current terminal session.

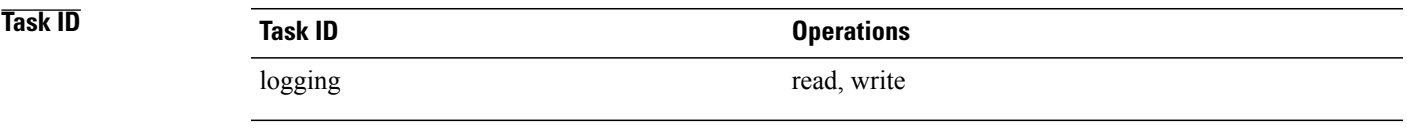

#### **Examples** This example shows how to set the severity level of messages logged to terminal lines to errors:

RP/0/0/CPU0:router(config)# **logging monitor errors**

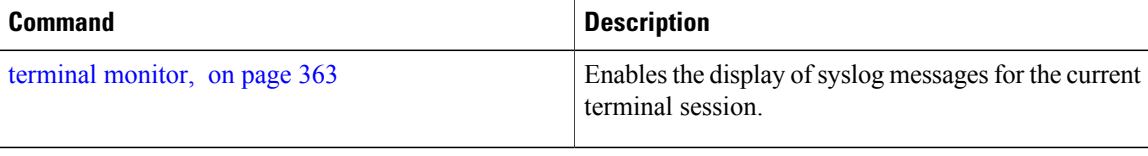

# **logging source-interface**

To set all system logging (syslog) messages being sent to syslog servers to contain the same IP address, regardless of which interface the syslog message uses to exit the router, use the **logging source-interface** command in Global Configuration mode. To remove the **logging source-interface** command from the configuration file and remove the source designation, use the **no** form of this command.

**logging source-interface** *type interface-path-id*

**no logging source-interface**

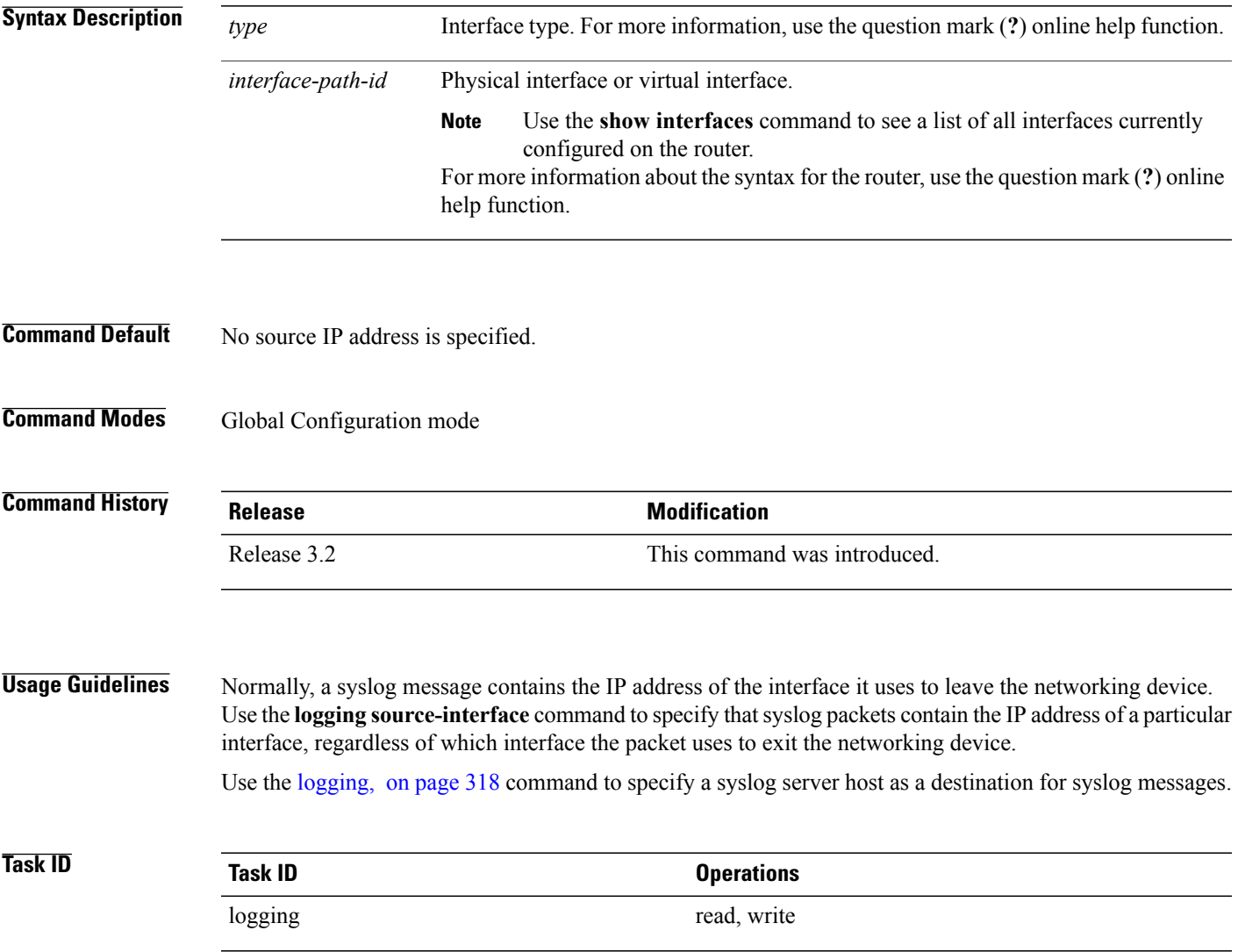

**Examples** This example shows how to specify that the IP address for Packet-over-SONET/SDH (POS) interface 0/1/0/1 be set as the source IP address for all messages:

RP/0/0/CPU0:router(config)# **logging source-interface pos 0/1/0/1**

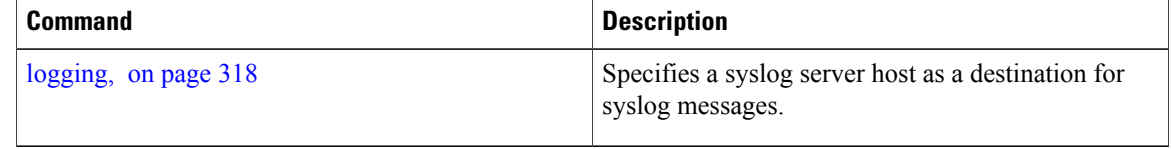
## **logging suppress deprecated**

To prevent the logging of messages to the console to indicate that commands are deprecated, use the **logging suppress deprecated** command in Global Configuration mode. To remove the **logging suppress deprecated** command from the configuration file, use the **no** form of this command.

**logging suppress deprecated no logging suppress deprecated**

**Syntax Description** This command has no keywords or arguments.

**Command Default** Console messages are displayed when deprecated commands are used.

**Command Modes** Global Configuration mode

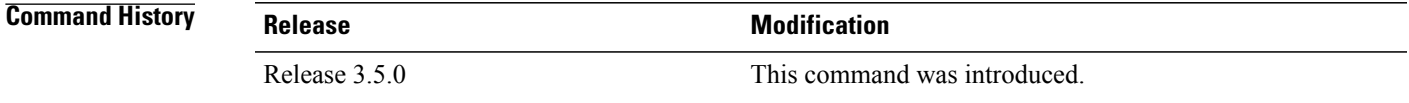

### **Usage Guidelines** The **logging suppress deprecated** command affects messages to the console only.

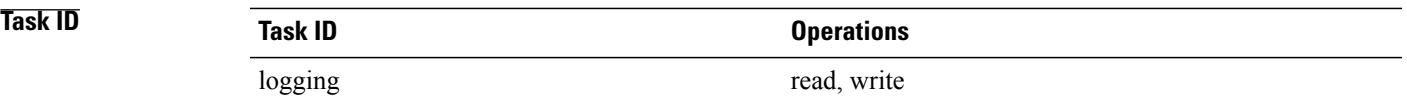

**Examples** This example shows how to suppress the consecutive logging of deprecated messages:

RP/0/0/CPU0:router(config)# **logging suppress deprecated**

## **logging suppress duplicates**

To prevent the consecutive logging of more than one copy of the same system logging (syslog) message, use the **logging suppress duplicates** command in Global Configuration mode. To remove the **logging suppress duplicates** command from the configuration file and disable the filtering process, use the **no** form of this command.

**logging suppress duplicates**

**no logging suppress duplicates**

- **Syntax Description** This command has no keywords or arguments.
- **Command Default** Duplicate messages are logged.
- **Command Modes** Global Configuration mode

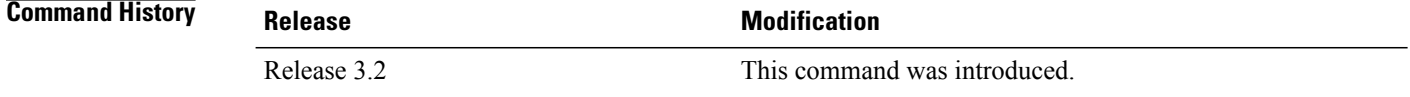

### **Usage Guidelines** If you use the **logging suppress duplicates** command during debugging sessions, you might not see all the repeated messages and could missimportant information related to problemsthat you are attempting to isolate and resolve. In such a situation, you might consider disabling this command.

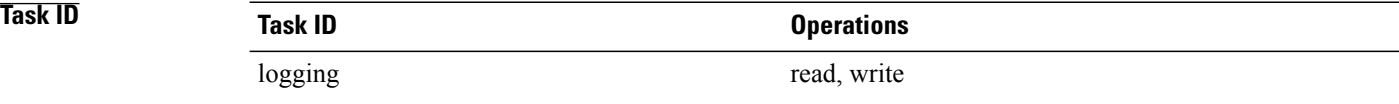

**Examples** This example shows how to suppress the consecutive logging of duplicate messages:

RP/0/0/CPU0:router(config)# **logging suppress duplicates**

## **Related Commands Command Description** Specifies a syslog server host as a destination for syslog messages. [logging,](#page-329-0) on page 318

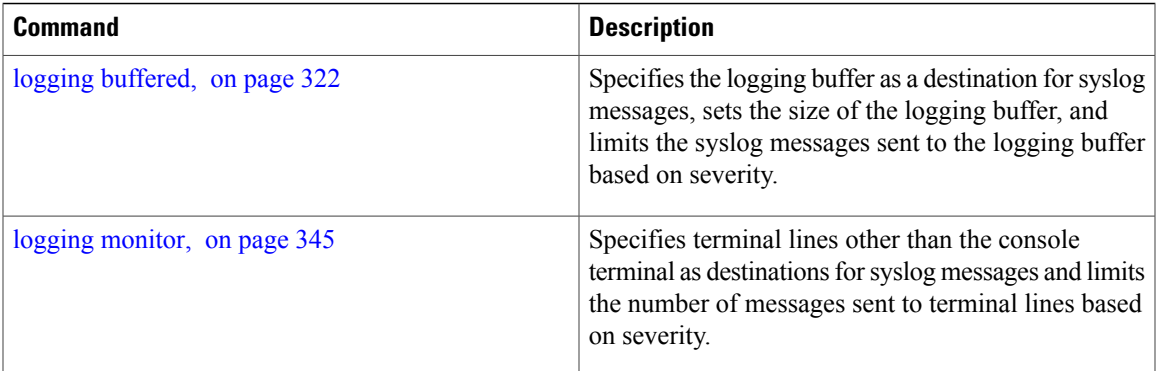

## **logging trap** To specify the severity level of messages logged to snmp server, use the **logging trap** command in Global Configuration mode. To restore the default behavior, use the **no** form of this command. **logging trap** [ *severity* ] **no logging trap Syntax Description** *severity* (Optional) Severity level of messages logged to the snmp server, including events of a higher severity level (numerically lower). The default is **informational**. Settings for the severity levels and their respective system conditions are listed under Table 28: [Severity](#page-333-1) Levels for [Messages,](#page-333-1) on page 322 in the "Usage Guidelines" section for the **logging buffered** command. *severity* **Command Default** *severity*: **informational Command Modes** Global Configuration mode **Command History Release Modification** Release 3.7.2 This command was introduced. Change in the behavior of logging trap and logging severity for snmp and syslog servers. Release 4.3 **Usage Guidelines** Use the **logging trap** command to limit the logging of messages sent to snmp servers to only those messages at the specified level. Table 28: Severity Levels for [Messages](#page-333-1), on page 322 under the "Usage Guidelines" section for the [logging](#page-333-0) [buffered](#page-333-0), on page 322 command lists the syslog definitions that correspond to the debugging message levels. Use the [logging,](#page-329-0) on page 318 command to specify a syslog server host as a destination for syslog messages. The **logging trap disable** will disable the logging of messages to both snmp server and syslog servers. **Task ID Task ID Operations** logging read, write

## **Examples** This example shows how to restrict messages to **notifications** (5) and numerically lower levels.

RP/0/0/CPU0:router(config)# **logging trap notifications**

### **Related Commands**

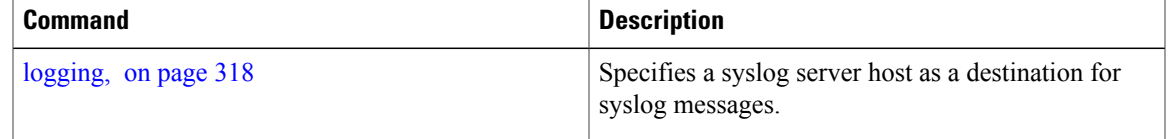

# **service timestamps**

To modify the time-stamp format forsystem logging (syslog) and debug messages, use the **service timestamps** command in Global Configuration mode. To revert to the default timestamp format, use the **no** form of this command.

**service timestamps** [[**debug| log**] {**datetime [localtime] [msec] [show-timezone] [year]|disable|uptime**}] **no service timestamps**[[**debug| log**] {**datetime [localtime] [msec] [show-timezone] [year]|disable|uptime**}]

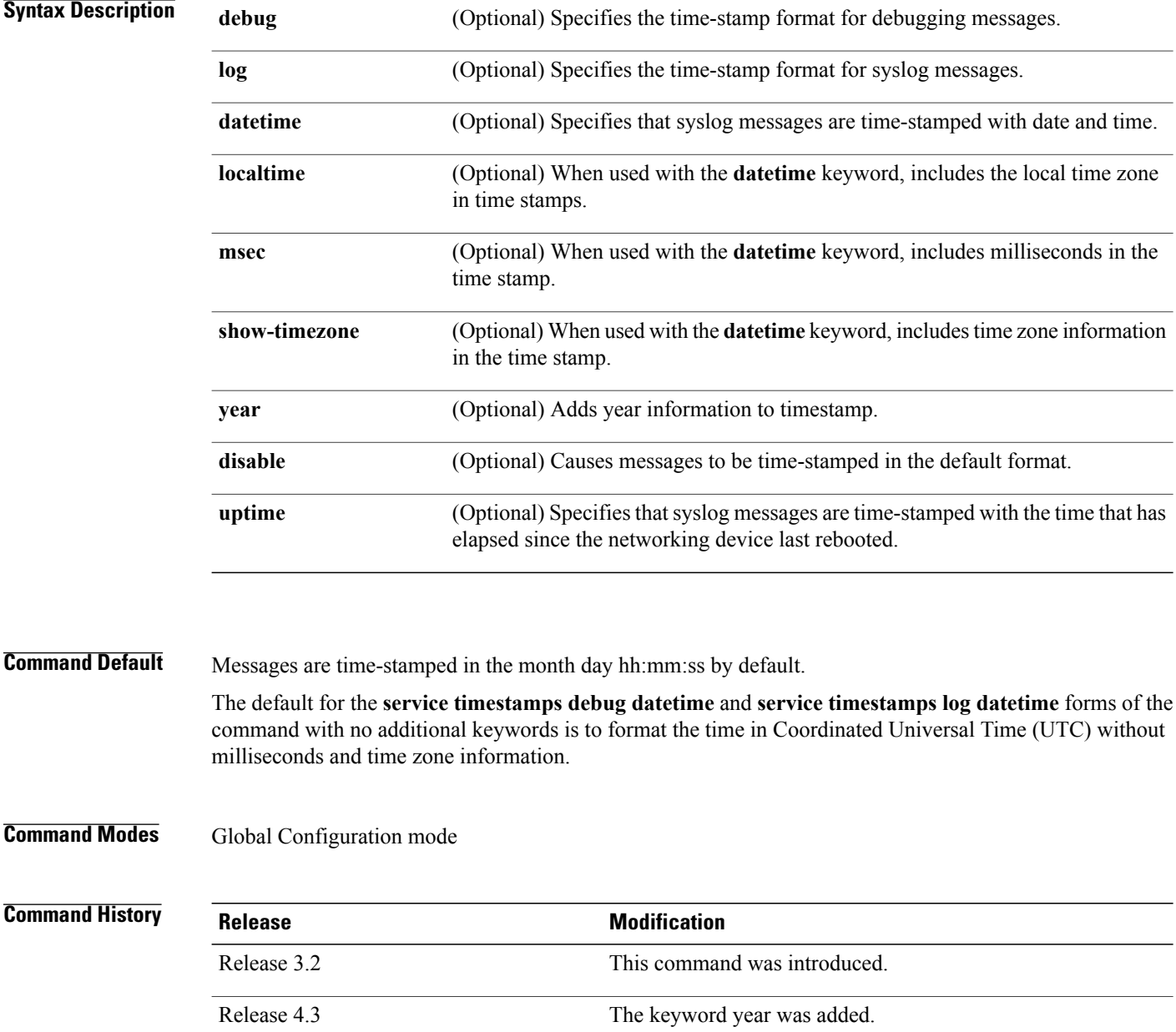

**Usage Guidelines** Time stamps can be added to either debugging or syslog messages independently. The **uptime** keyword adds time stamps in the format hhhh:mm:ss, indicating the elapsed time in hours:minutes:seconds since the networking device last rebooted. The **datetime** keyword adds time stamps in the format mmm dd hh:mm:ss, indicating the date and time according to the system clock. If the system clock has not been set, the date and time are preceded by an asterisk (\*), which indicates that the date and time have not been set and should be verified.

The **no** form of the **service timestamps** command causes messages to be time-stamped in the default format.

Entering the **service timestamps** form of this command without any keywords or arguments is equivalent to issuing the **service timestamps debug uptime** form of this command.

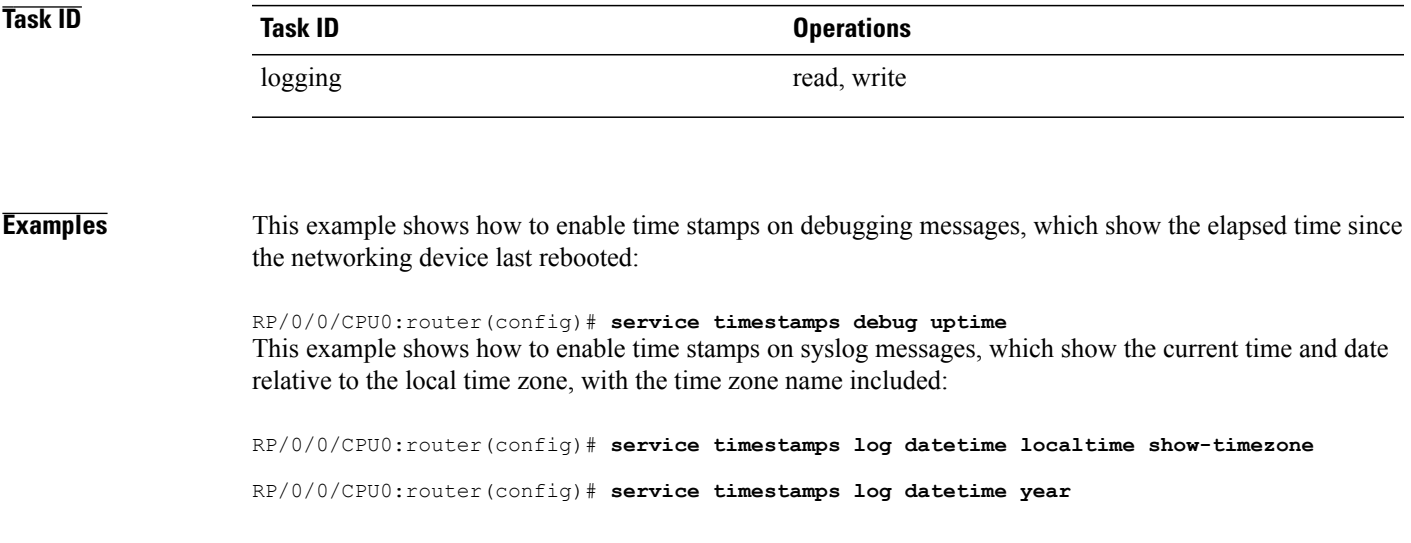

# **severity**

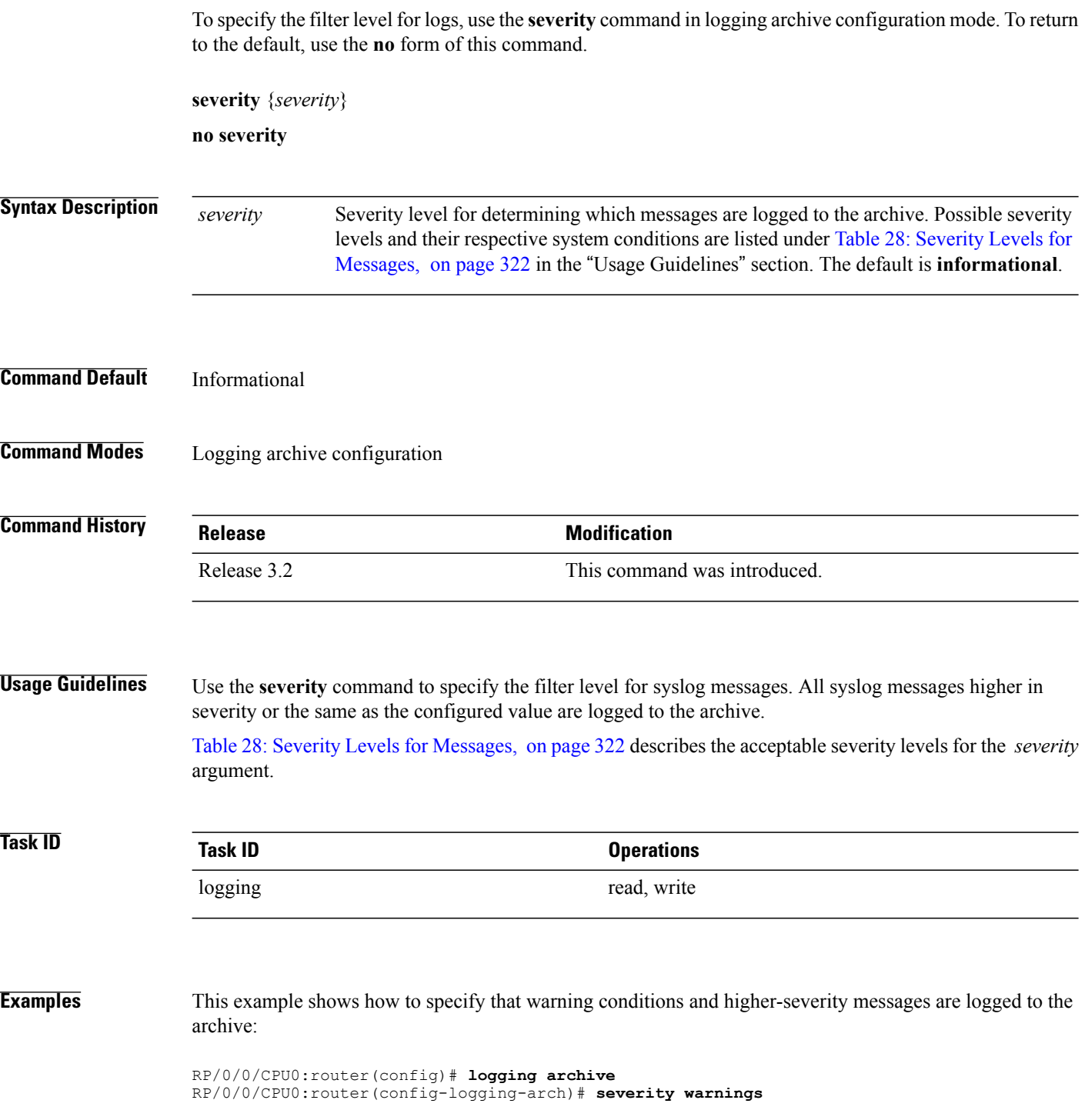

# **show logging**

To display the contents of the logging buffer, use the **show logging** command in EXEC mode.

**show logging** [**local location** *node-id*| [**location** *node-id*] [**start** *month day hh* : *mm* : *ss*] [**process** *name*] [**string** *string*] [**end** *month day hh* : *mm* :**ss**]]

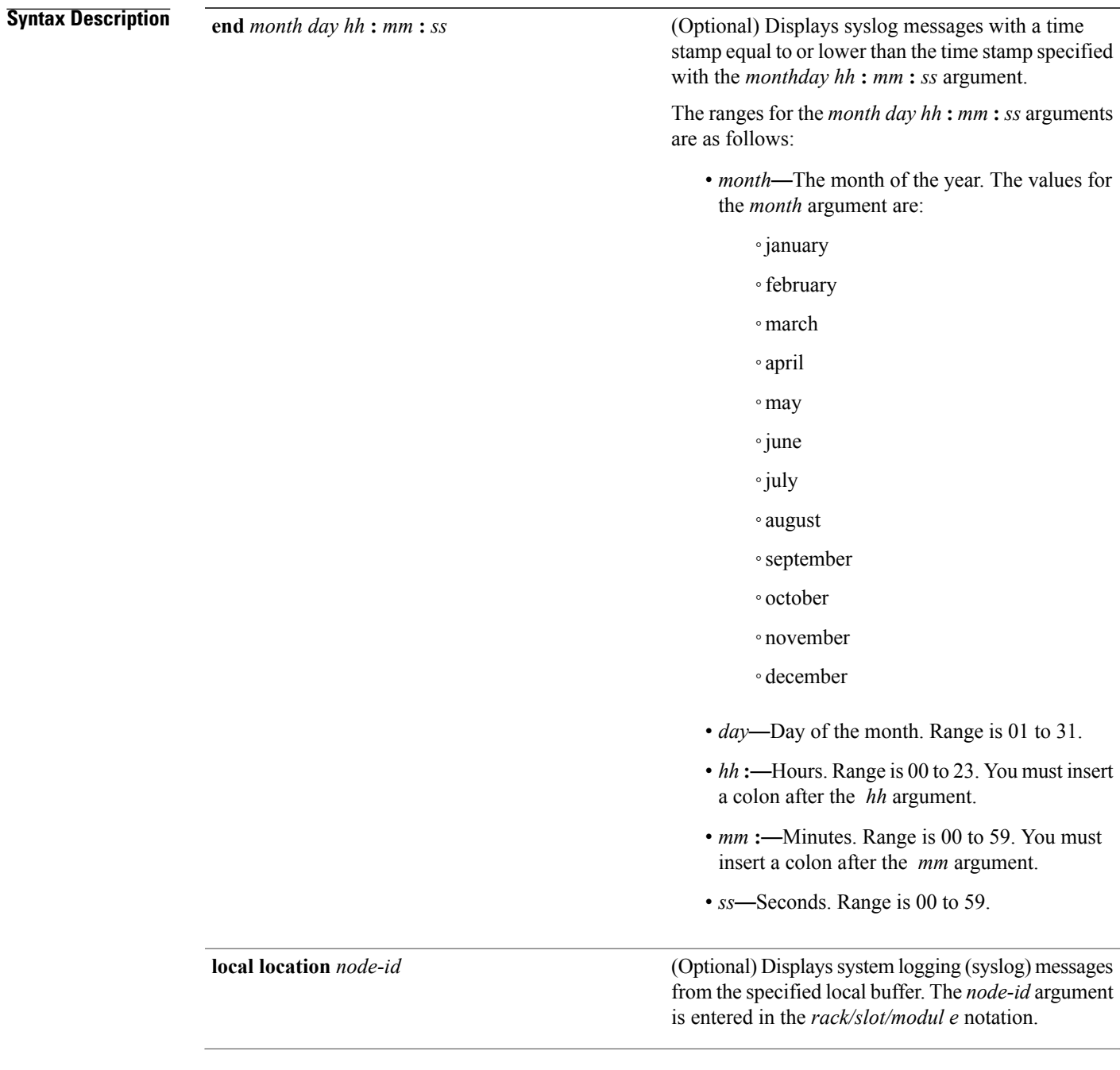

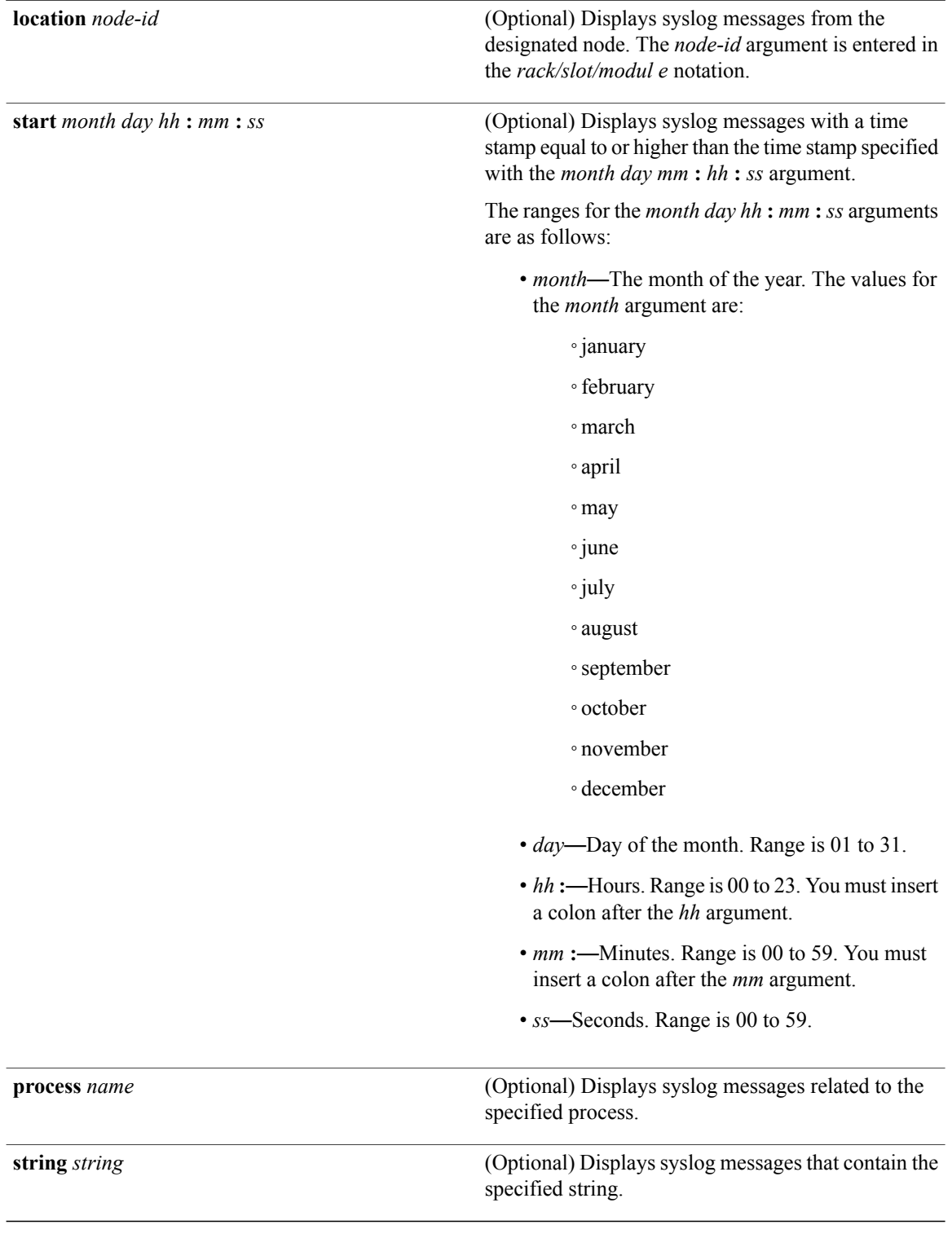

## **Command Default** None

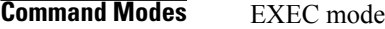

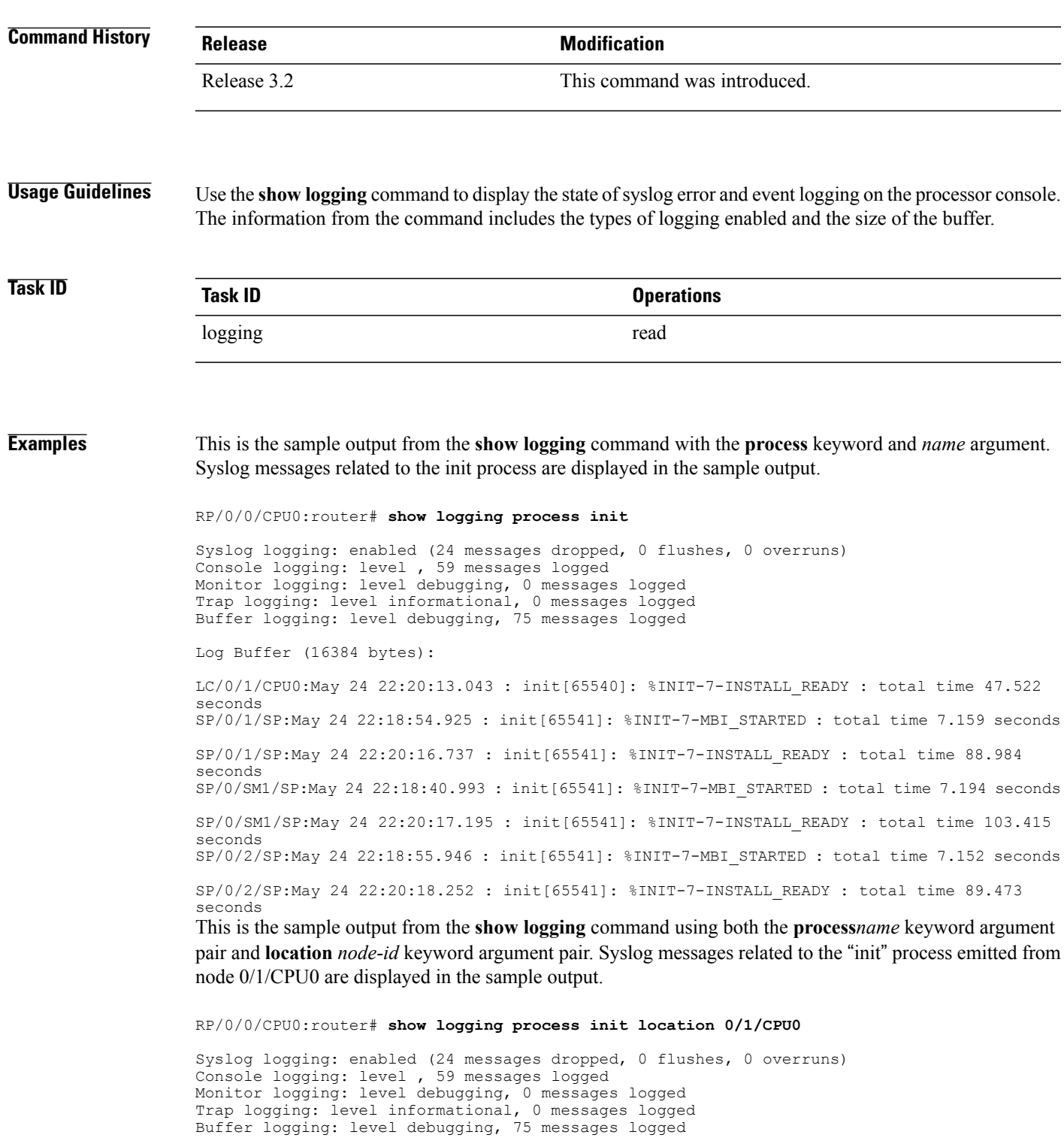

```
Log Buffer (16384 bytes):
LC/0/1/CPU0:May 24 22:20:13.043 : init[65540]: %INIT-7-INSTALL_READY : total time 47.522
seconds
```
This table describes the significant fields shown in the display.

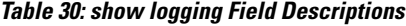

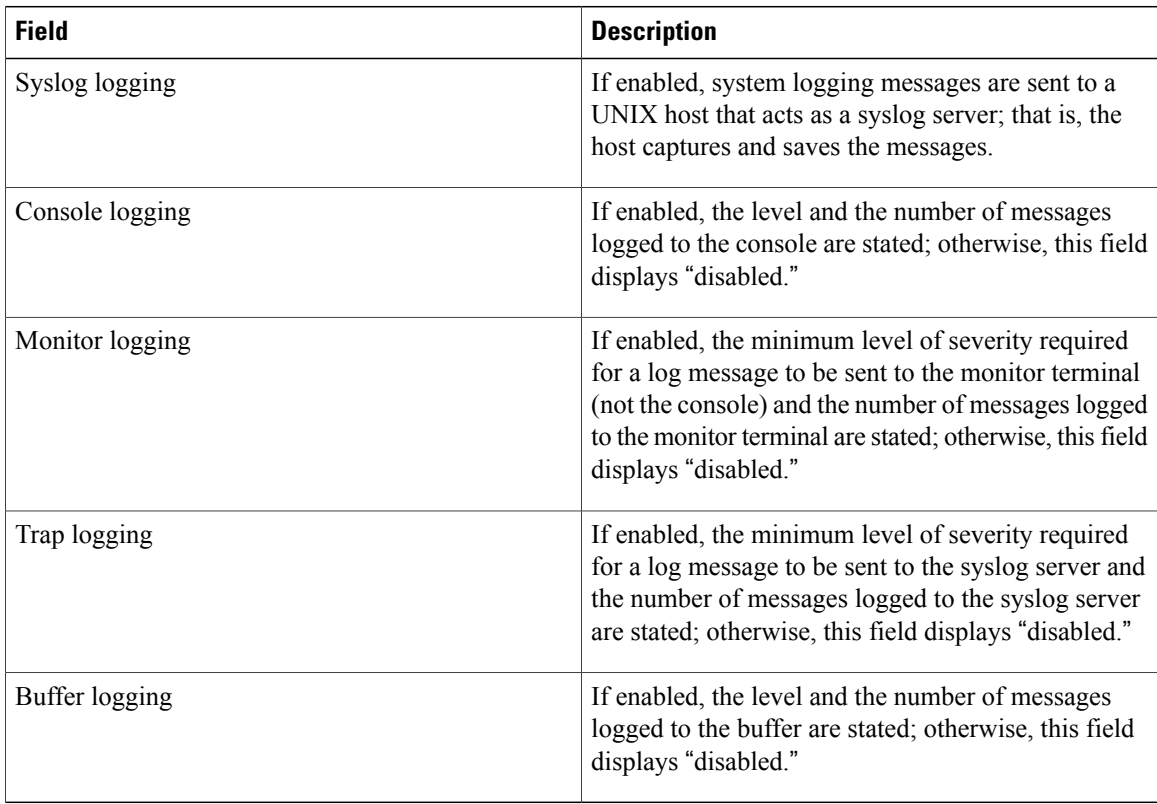

### **Related Commands**

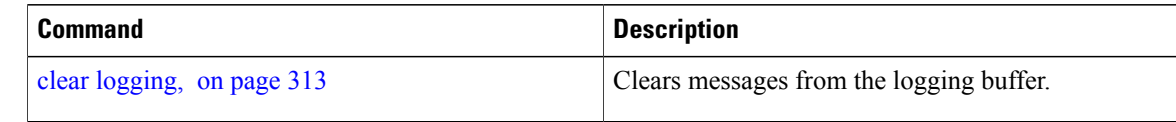

## **show logging history**

To display information about the state of the system logging (syslog) history table, use the **show logging history** command in EXEC mode mode.

**show logging history**

- **Syntax Description** This command has no keywords or arguments.
- **Command Default** None

**Command Modes** EXEC mode

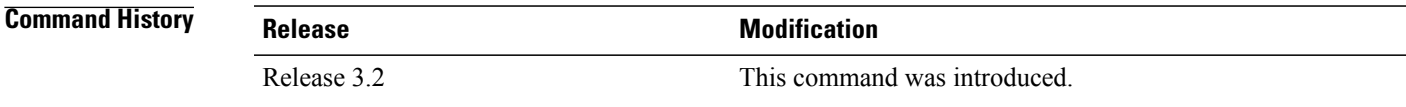

**Usage Guidelines** Use the **show logging history** command to display information about the syslog history table, such as the table size, the status of messages, and the text of messages stored in the table. Simple Network Management Protocol (SNMP) configuration parameters and protocol activity also are displayed.

> Use the [logging](#page-346-0) history, on page 335 command to change the severity level of syslog messages stored in the history file and sent to the SNMP server.

> Use the [logging](#page-348-0) history size, on page 337 to change the number of syslog messages that can be stored in the history table.

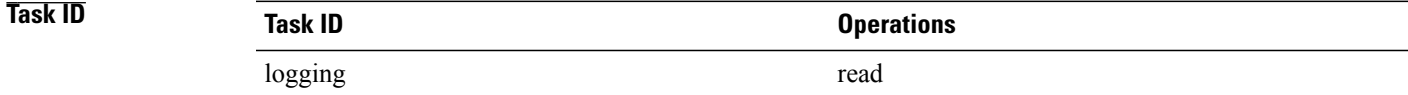

**Examples** This is the sample output from the **show logging history** command:

RP/0/0/CPU0:router# **show logging history**

Syslog History Table: '1' maximum table entries saving level 'warnings' or higher 137 messages ignored, 0 dropped, 29 table entries flushed SNMP notifications disabled This table describes the significant fields shown in the display.

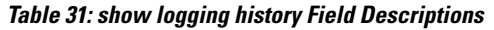

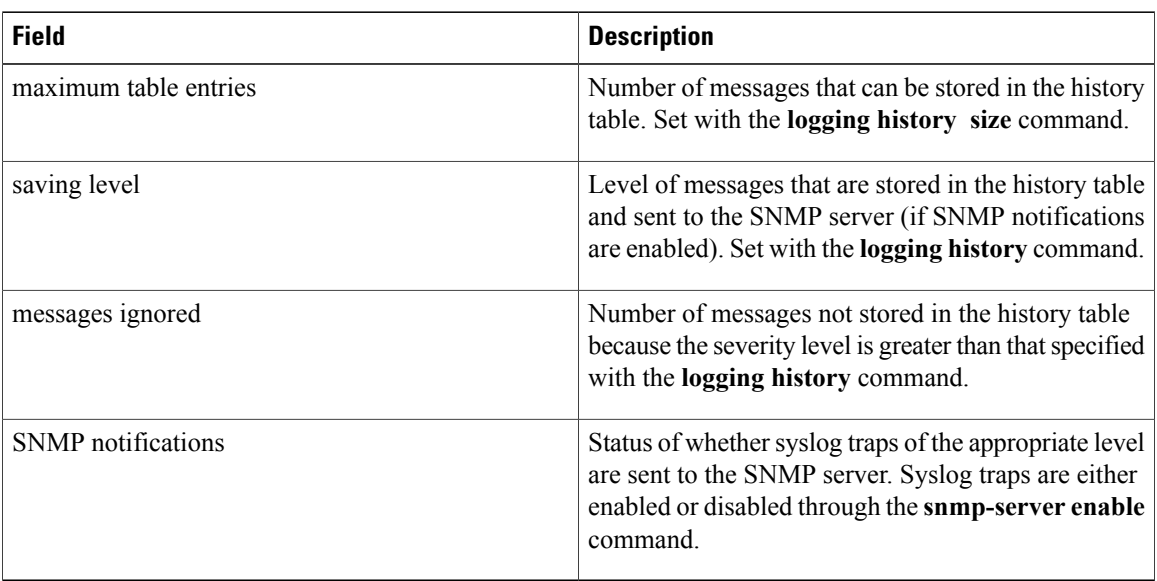

### **Related Commands**

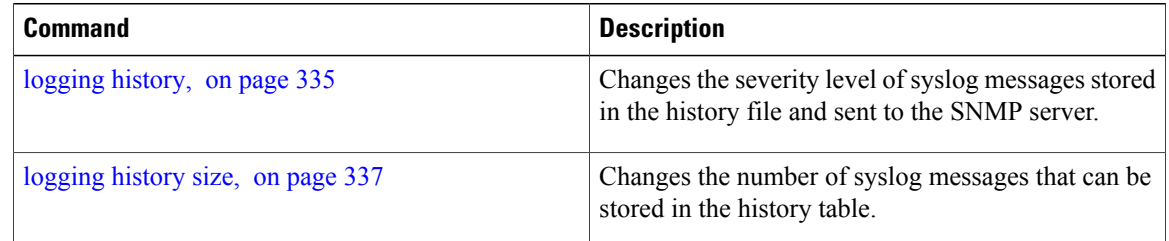

# **terminal monitor**

To enable the display of debug command output and system logging (syslog) messages for the current terminal session, use the **terminal monitor** command in EXEC mode.

**terminal monitor [disable]**

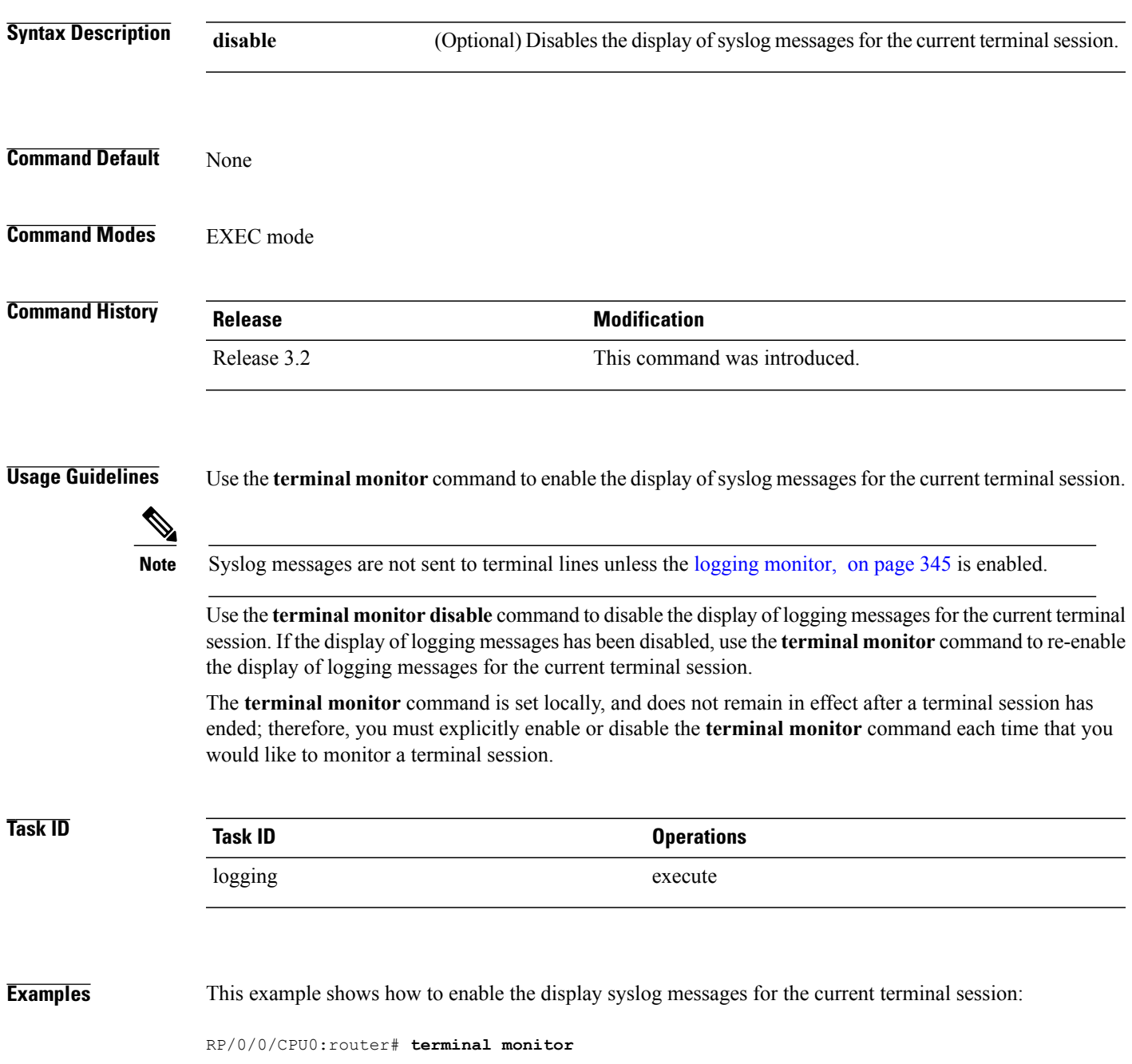

 $\mathbf l$ 

## **Related Commands**

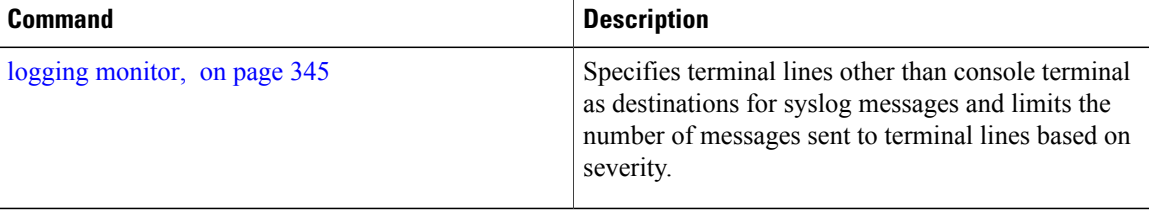

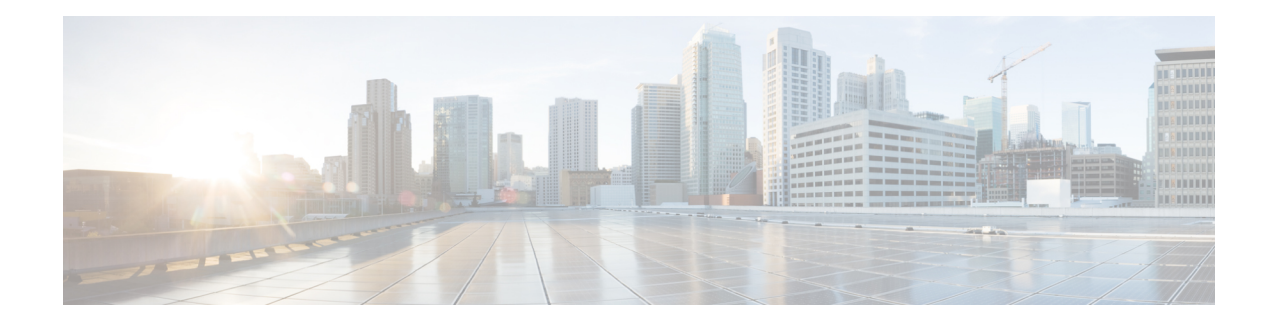

# **Onboard Failure Logging Commands**

This module describes the Cisco IOS XR software commands used to configure onboard failure logging (OBFL) forsystem monitoring on the router. OBFL gathers boot, environmental, and critical hardware failure data for field-replaceable units (FRUs), and stores the information in the nonvolatile memory of the FRU. This information is used for troubleshooting, testing, and diagnosis if a failure or other error occurs.

Because OBFL is on by default, data is collected and stored as soon as the card is installed. If a problem occurs, the data can provide information about historical environmental conditions, uptime, downtime, errors, and other operating conditions.

To use commands of this module, you must be in a user group associated with a task group that includes appropriate task IDs. If the user group assignment is preventing you from using any command, contact your AAA administrator for assistance.

**Caution**

OBFL is activated by default in all cards and should not be deactivated. OBFL is used to diagnose problems in FRUs and to display a history of FRU data.

#### **Related Documents**

For detailed information about OBFL concepts, configuration tasks, and examples, see the *Onboard Failure Logging Services* module in the *Cisco IOS XR System Monitoring Configuration Guide for the Cisco XR 12000 Series Router*.

For detailed information about logging concepts, configuration tasks, and examples, see the *Implementing Logging Services* module in the *Cisco IOS XR System Monitoring Configuration Guide forthe Cisco XR 12000 Series Router*.

For alarm management and logging correlation commands, see the *Alarm Management and Logging Correlation Commands* module in the *Cisco IOS XR System Monitoring Command Reference for the Cisco XR 12000 Series Router*.

For detailed information about alarm and logging correlation concepts, configuration tasks, and examples, see the *Implementing Alarm Logs andLogging Correlation* module in the *Cisco IOS XR System Monitoring Configuration Guide for the Cisco XR 12000 Series Router*.

- show logging [onboard,](#page-377-0) page 366
- clear logging [onboard,](#page-380-0) page 369
- [hw-module](#page-382-0) logging onboard, page 371

## <span id="page-377-0"></span>**show logging onboard**

To display the onboard failure logging (OBFL) messages, use the **show logging onboard**command in Admin EXEC mode.

**show logging onboard**[**all**| **cbc common**{**dump-all**|**dump-range** {*start-address*| *end-address*}| **most-recent** {**fans** *fan-tray-slot*| [**location node-id**]}**| diagnostic| environment| error| genstr| temperature| uptime| voltage**}] [**all| continuous| historical| static-data**] [**detail| raw| summary**] [**location** *node-id*] **[verbose]**

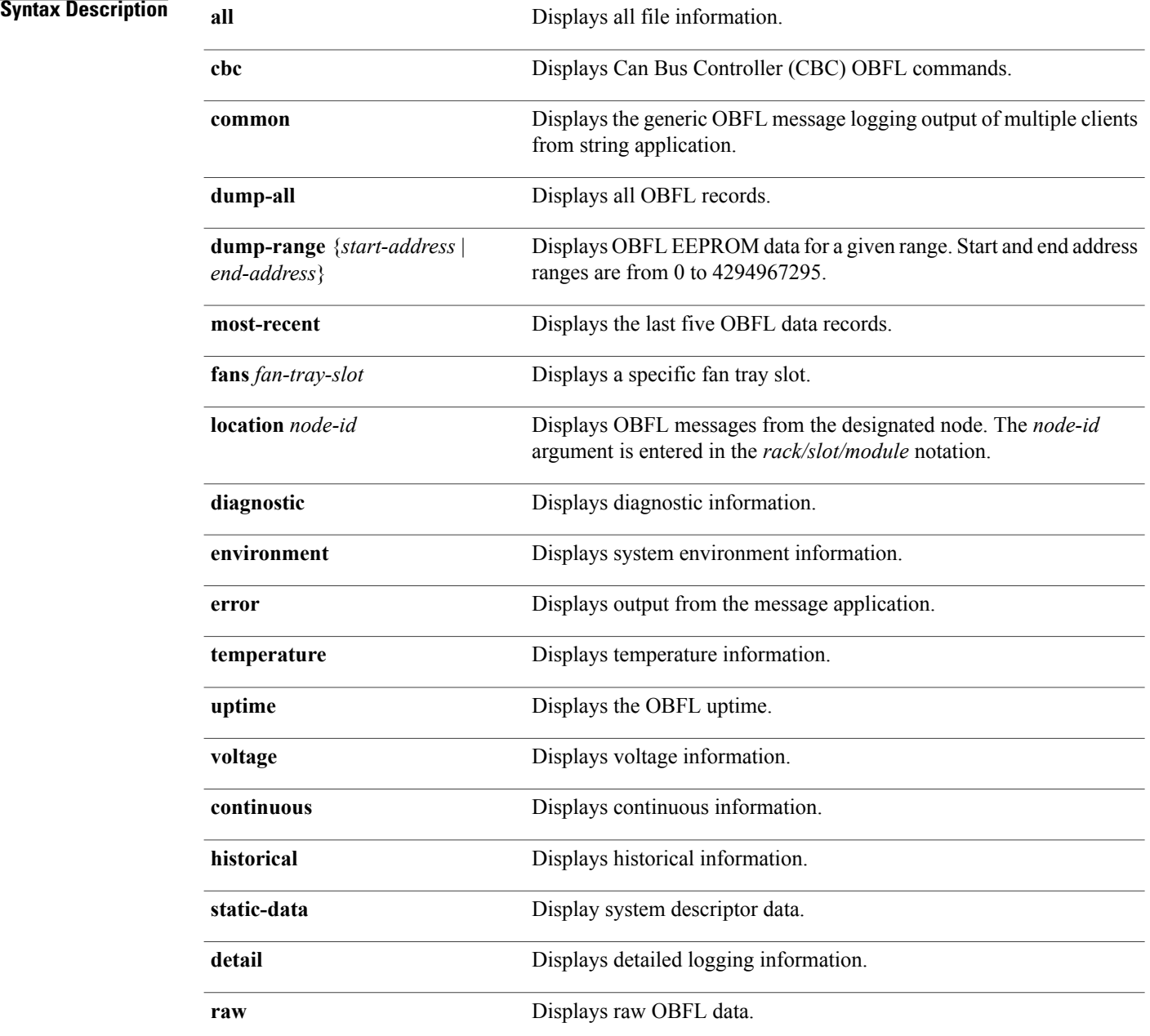

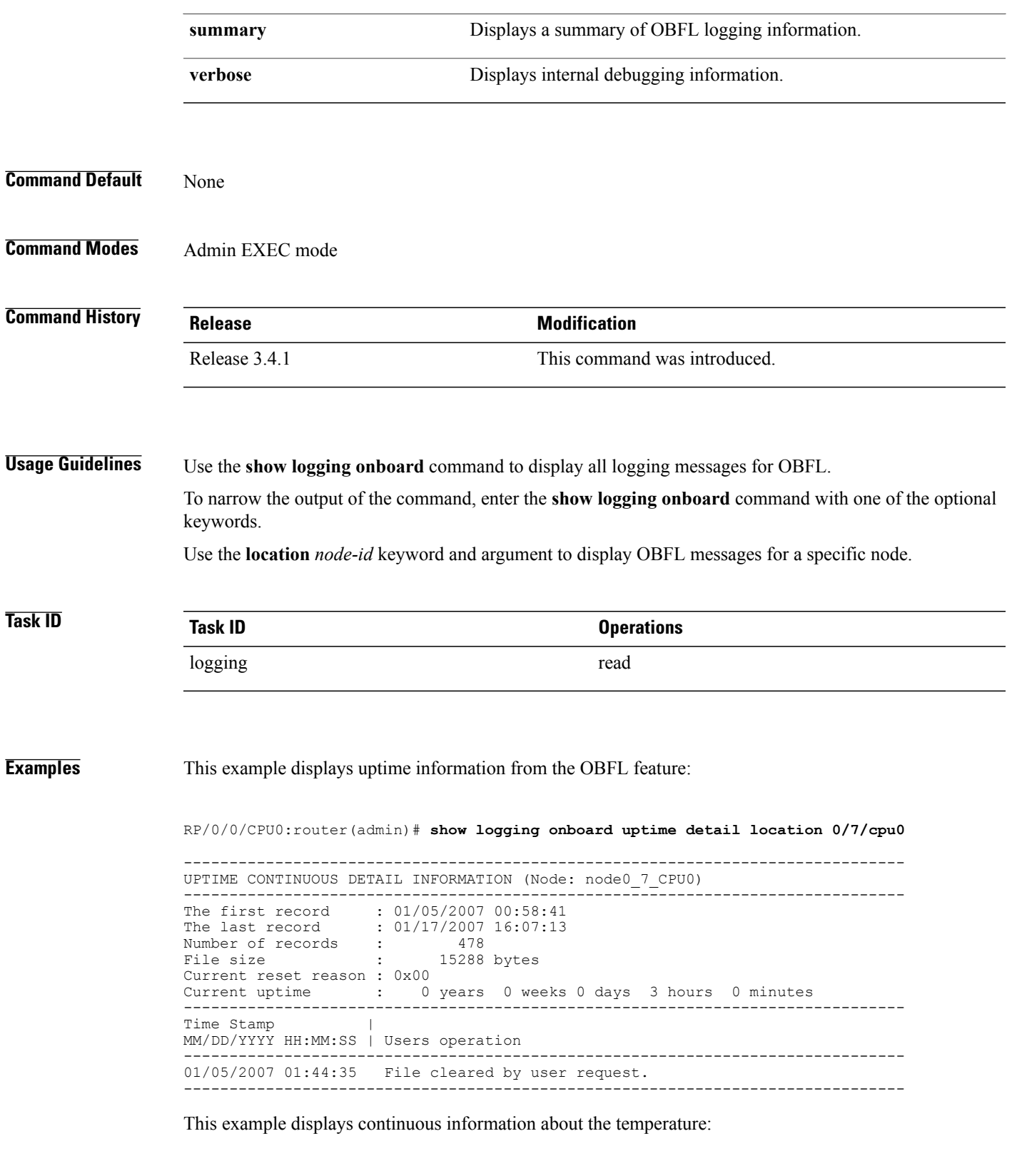

RP/0/0/CPU0:router(admin)# **show logging onboard temperature continuous**

RP/0/RSP1/CPU0:ios(admin)#show logging onboard temperature continuous Fri Dec 11 02:22:16.247 UTC ------------------------------------------------------------------------------- TEMPERATURE CONTINUOUS INFORMATION (Node: node0\_RSP0\_CPU0) -------------------------------------------------------------------------------  $|$  ID  $|$ ------------------------------------------------------------------------------- Inlet0 Hotspot0 0x2 ------------------------------------------------------------------------------- Time Stamp | Sensor Temperature C MM/DD/YYYY HH:MM:SS | 1 2 3 4 5 6 7 8 9 10 ------------------------------------------------------------------------------- 11/24/2009 20:55:28 23 36 11/24/2009 21:08:47 22 36<br>+32 minutes 22 37<br>+32 minutes 22 37 +32 minutes 22<br>+32 minutes 22 +32 minutes

This example displays raw information about the temperature:

RP/0/0/CPU0:router(admin)# **show logging onboard temperature raw**

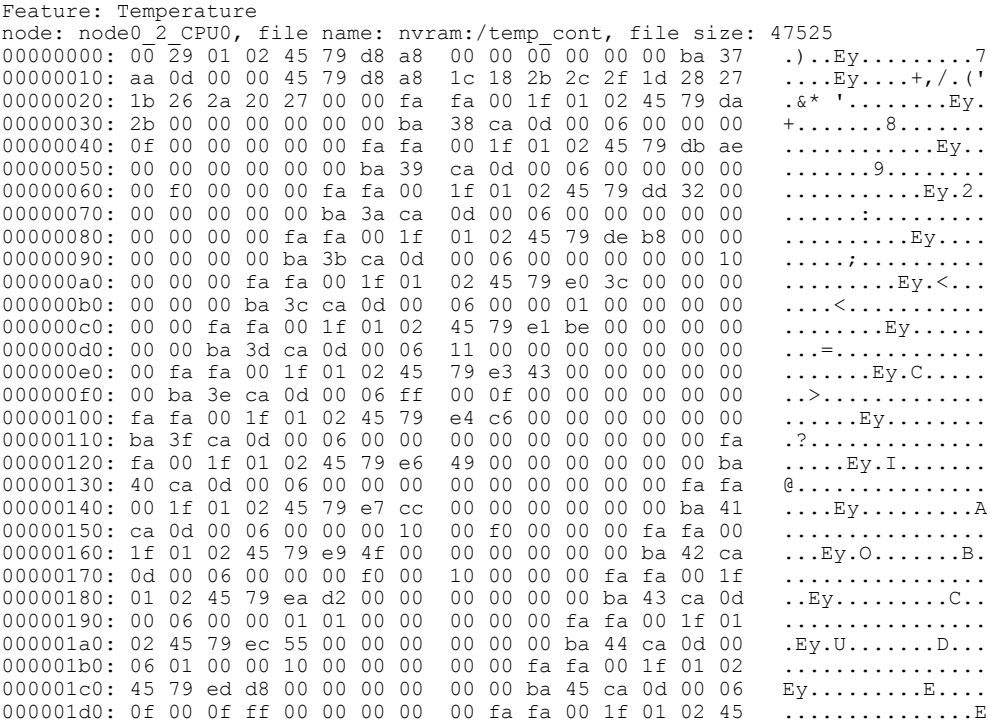

## **Related Commands**

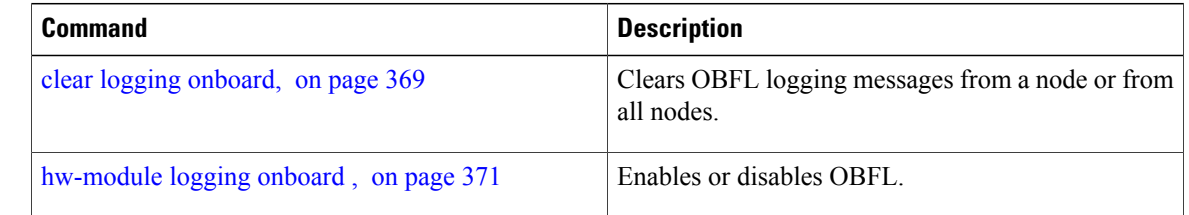

# <span id="page-380-0"></span>**clear logging onboard**

To clear OBFL logging messages from a node or from all nodes, use the **clear logging onboard** command in Admin EXEC mode.

**clear logging onboard** [**all**| **cbc common**{**obfl** {**fans** *fan-tray-slot*| [**location** *node-id*]}**| corrupted-files| diagnostic| environment| error| poweron-time| temperature| uptime| voltage**}] [**location** *node-id*]

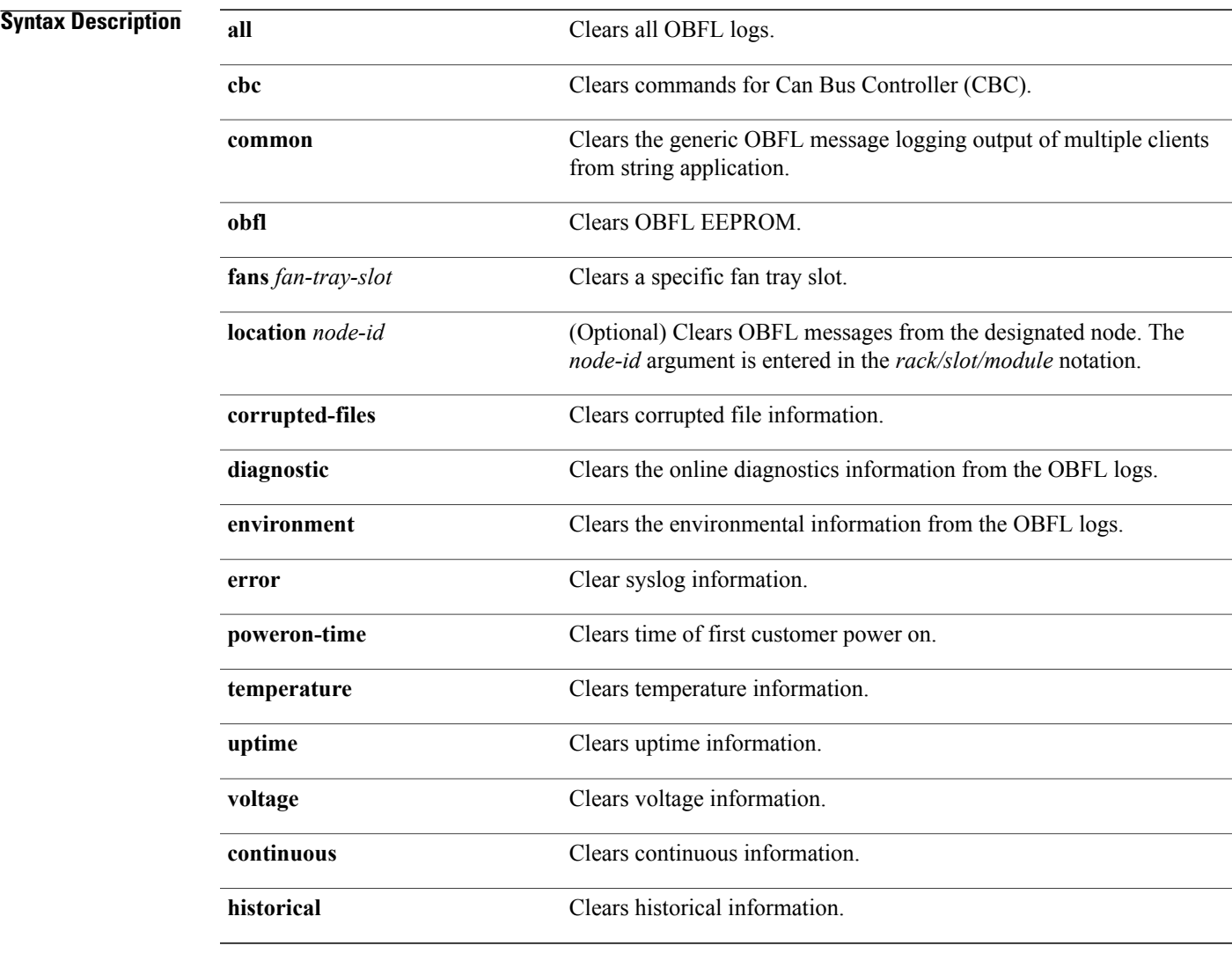

## **Command Default** All OBFL logging messages are cleared from all nodes.

**Command Modes** Admin EXEC mode

 $\mathbf{I}$ 

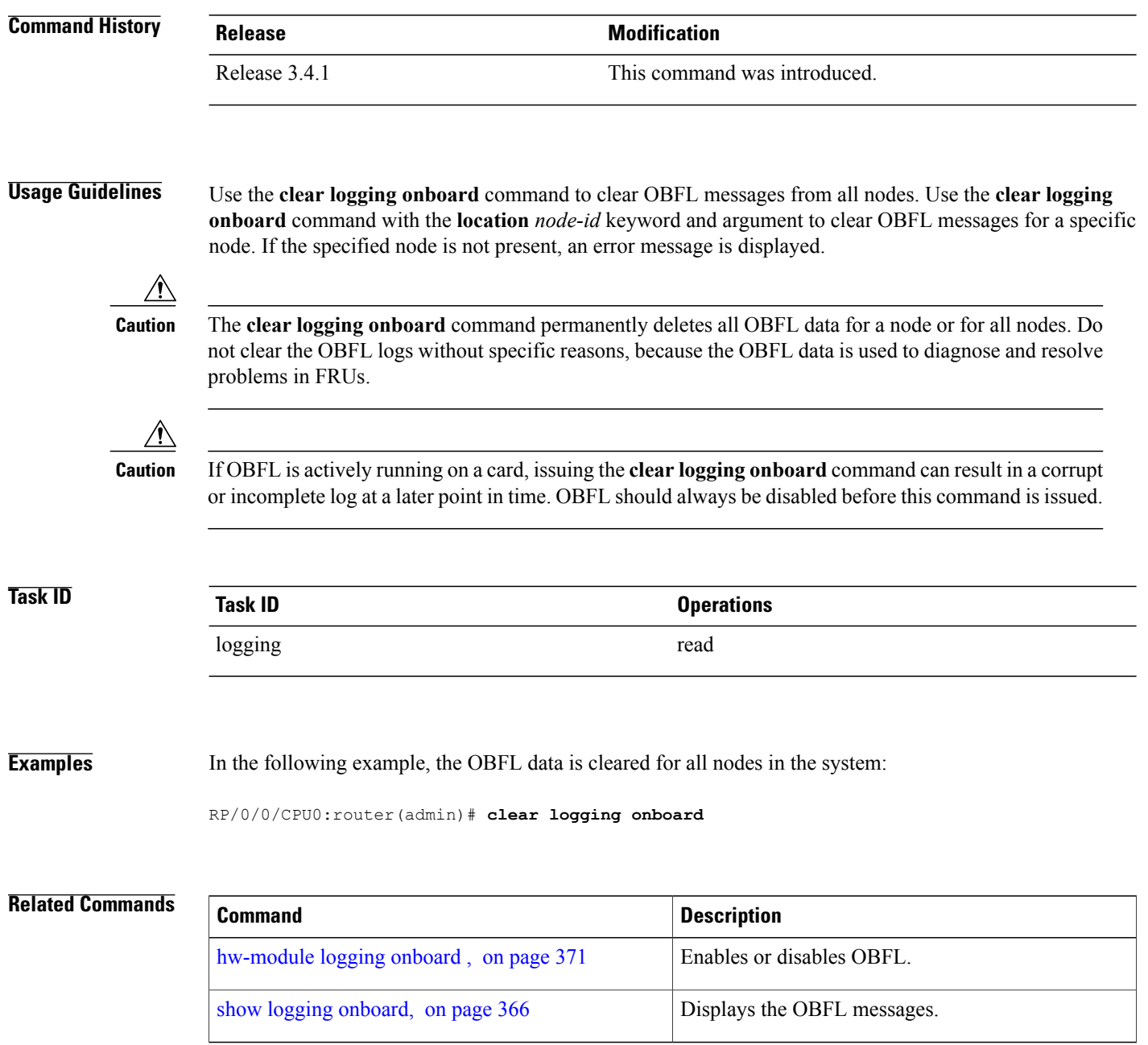

## <span id="page-382-0"></span>**hw-module logging onboard**

To disable onboard failure logging (OBFL), use the **hw-module logging onboard** command in Admin Configuration mode. To enable OBFL again, use the **no** form of this command.

**hw-module** {**all**| **subslot** *node-id*} **logging onboard** [**disable**| **severity** {**alerts| emergencies**}] **no hw-module** {**all**| **subslot** *node-id*} **logging onboard [disable]**

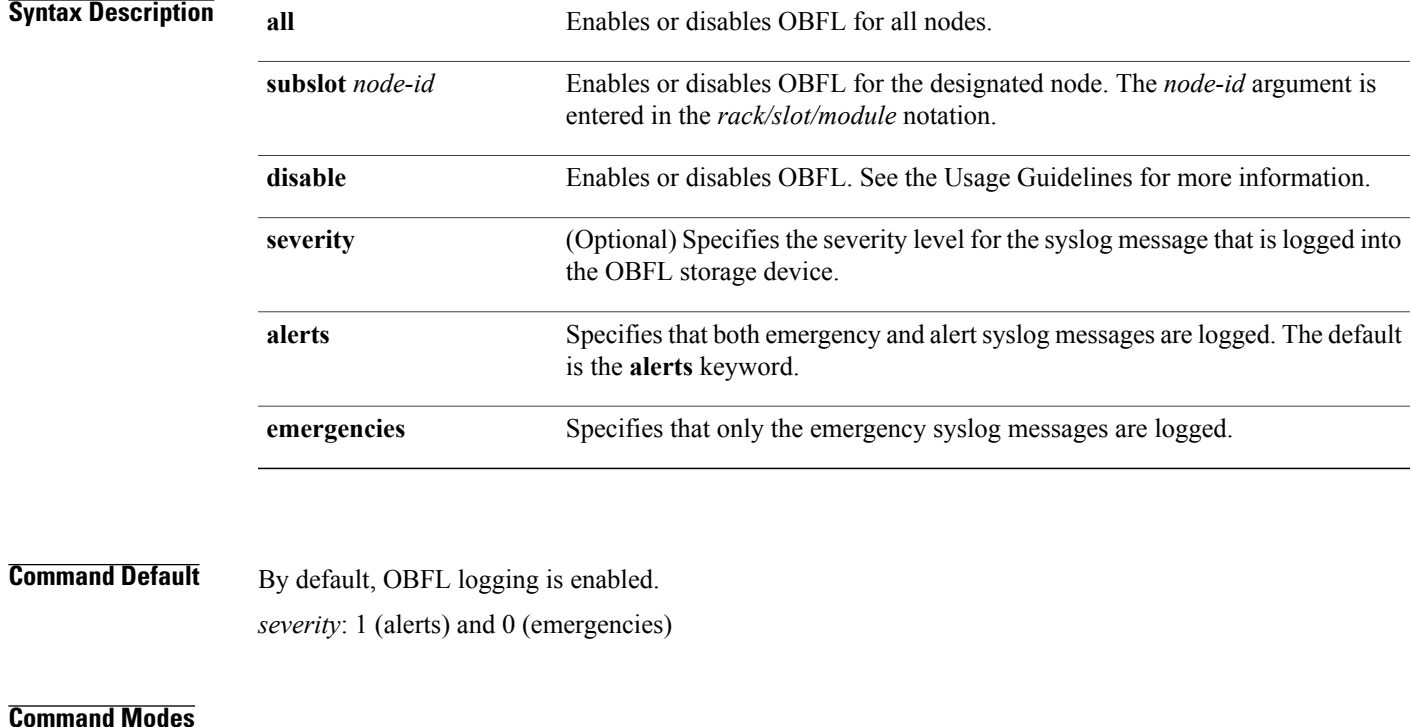

# **Command History Release Release Modification**

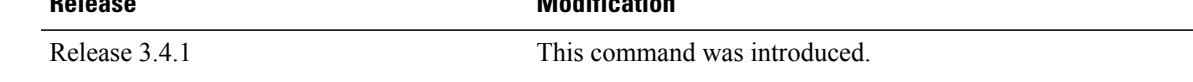

## **Usage Guidelines** Use the **hw-module logging onboard** command to enable or disable OBFL.

- To disable OBFL use the **disable** keyword. OBFL is enabled by default. **hw-module** {**all** | **subslot** *node-id*} **logging onboard disable**
- To enable OBFL, use the **no** form of the **hw-module logging onboard** command with the **disable** keyword. OBFL is enabled by default. Use this command only if you disabled OBFL: **no hw-module** {**all** | **subslot** *node-id*} **logging onboard disable**
- To enable OBFL and return the configuration to the default message severity level, use the **no** form of the **hw-module logging onboard** command with the **severity** keyword:

#### **no hw-module** {**all** | **subslot** *node-id*} **logging onboard severity**

When the OBFL feature is disabled, existing OBFL logs are preserved. To resume OBFL data collection, enable the OBFL feature again.

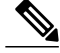

If a new node is inserted, and OBFL is enabled for that slot, then OBFL is enabled for the new node. If a card isremoved from a router and inserted into a different router, the card assumesthe OBFL configuration for the new router. **Note**

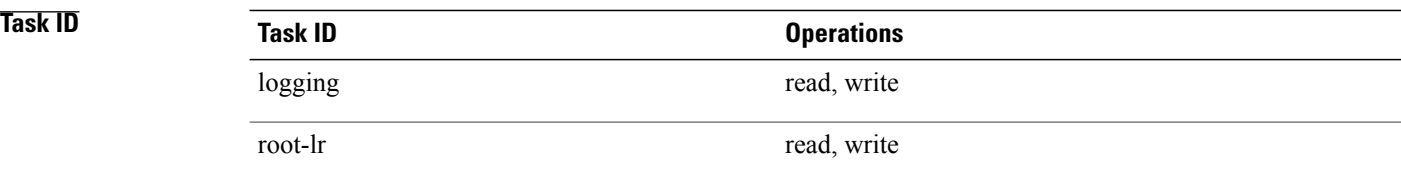

**Examples** The following example shows how to disable OBFL for all cards:

RP/0/0/CPU0:router(admin-config)# **hw-module all logging onboard disable**

The following example shows how to disable OBFL for a card:

RP/0/0/CPU0:router(admin-config)# **hw-module subslot 0/2/CPU0 logging onboard disable**

The following example shows how to enable OBFL again:

RP/0/0/CPU0:router(admin-config)# **no hw-module all logging onboard disable**

The following example shows how to save only the syslog message in which the severity level is set to 0 (emergency) to a storage device:

RP/0/0/CPU0:router(admin-config)# **hw-module subslot 0/2/CPU0 logging onboard severity emergencies**

The following example shows how to save the syslog message in which the severity level isset to 0 (emergency) and 1 (alert) to a storage device:

RP/0/0/CPU0:router(admin-config)# **hw-module subslot 0/2/CPU0 logging onboard severity alerts**

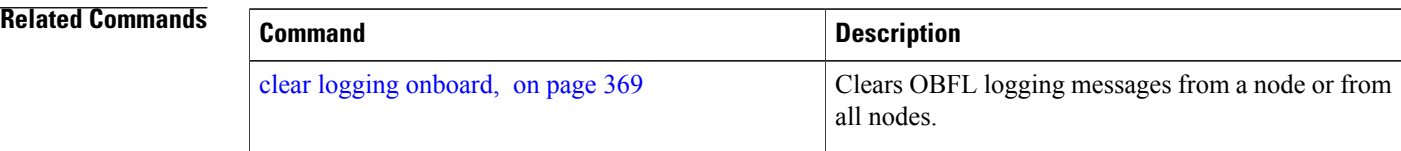

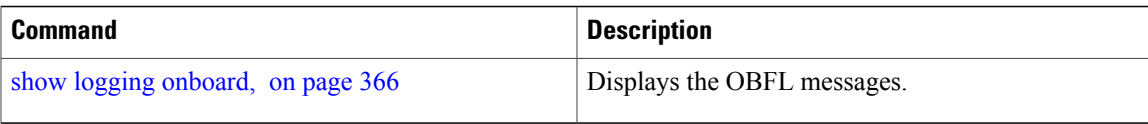

 $\mathbf{I}$ 

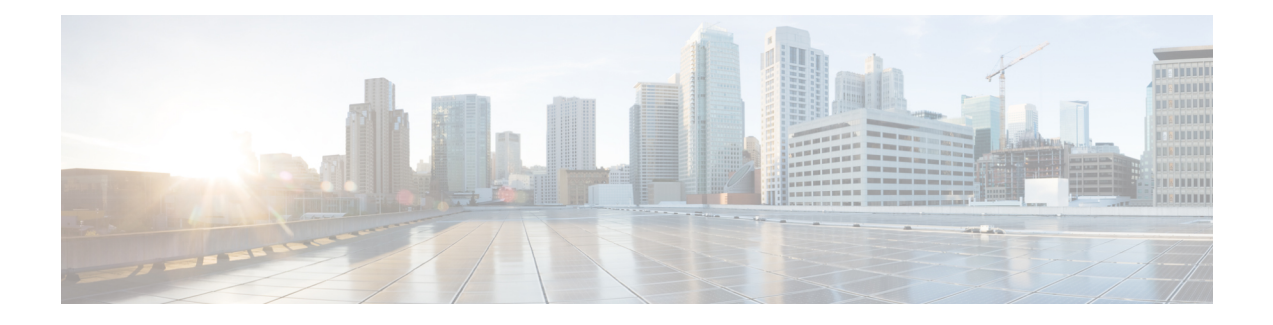

# **Performance Management Commands**

This module describes the performance management and monitoring commands available on the router. These commands are used to monitor, collect, and report statistics, and to adjust statistics gathering for Border Gateway Protocol (BGP), Open Shortest Path First (OSPF) protocol, generic interfaces, and individual nodes.

To use commands of this module, you must be in a user group associated with a task group that includes appropriate task IDs. If the user group assignment is preventing you from using any command, contact your AAA administrator for assistance.

For detailed information about performance management concepts, configuration tasks, and examples, see the *Implementing Performance Management* module in the *Cisco IOS XR System Monitoring Configuration Guide for the Cisco XR 12000 Series Router*.

- monitor [controller](#page-388-0) fabric, page 377
- monitor [controller](#page-390-0) sonet, page 379
- monitor [interface,](#page-392-0) page 381
- [performance-mgmt](#page-397-0) apply monitor, page 386
- [performance-mgmt](#page-400-0) apply statistics, page 389
- [performance-mgmt](#page-403-0) apply thresholds, page 392
- [performance-mgmt](#page-406-0) regular-expression, page 395
- [performance-mgmt](#page-407-0) resources dump local, page 396
- [performance-mgmt](#page-408-0) resources memory, page 397
- [performance-mgmt](#page-410-0) resources tftp-server, page 399
- [performance-mgmt](#page-412-0) statistics, page 401
- [performance-mgmt](#page-415-0) thresholds, page 404
- show [performance-mgmt](#page-427-0) bgp, page 416
- show [performance-mgmt](#page-429-0) interface, page 418
- show [performance-mgmt](#page-432-0) mpls, page 421
- show [performance-mgmt](#page-434-0) node, page 423

- show [performance-mgmt](#page-436-0) ospf, page 425
- show running [performance-mgmt,](#page-438-0) page 427

## <span id="page-388-0"></span>**monitor controller fabric**

To monitor controller fabric counters in real time, use the **monitor controller fabric** command in EXEC mode.

**monitor controller fabric** {*plane-id***| all**}

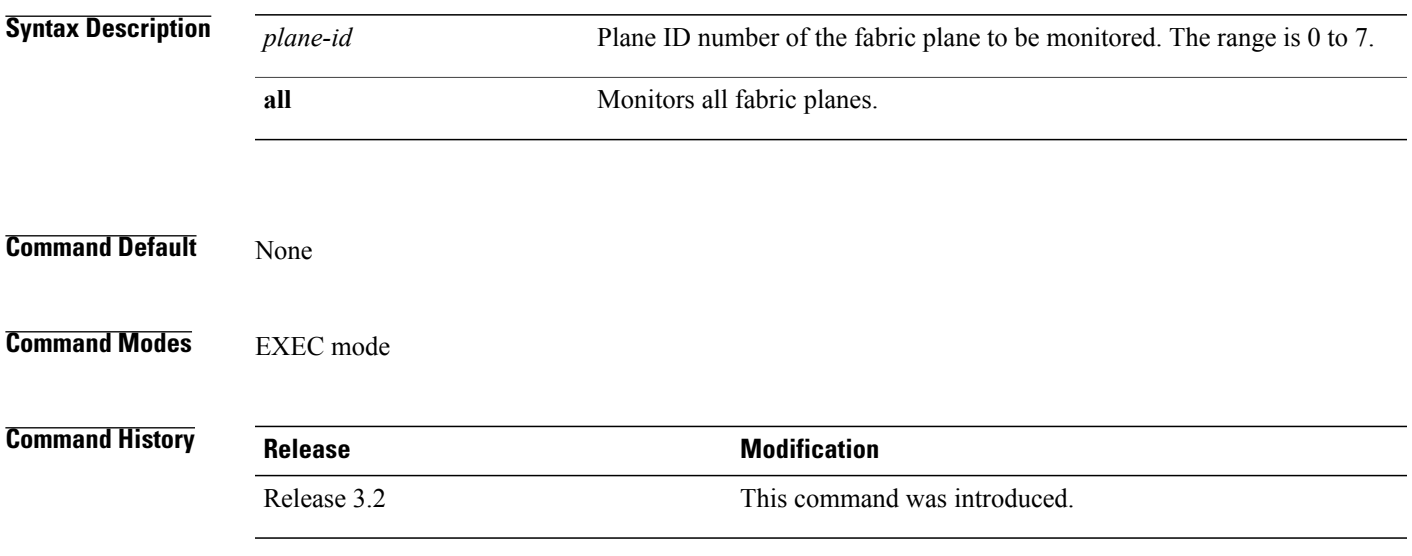

## **Usage Guidelines** Use the **monitor controller fabric** command to display controller fabric counters. The display refreshes every 2 seconds.

The interactive commands that are available during a controller fabric monitoring session are described in this table.

**Table 32: Interactive Commands Available for the monitor controller fabric Command**

| Command | <b>Description</b>                                                                                                    |
|---------|----------------------------------------------------------------------------------------------------|
|         | Resets controller fabric counters to 0.                                                                                          |
|         | Freezes the display screen, thereby suspending the<br>display of fresh counters.                                                 |
|         | Thaws the display screen, thereby resuming the<br>display of fresh counters.                                                     |
| q       | Terminates the controller fabric monitoring session.                                                                             |
|         | Enables you to jump to a nonsequential fabric plane.<br>You are prompted to enter the plane ID of the fabric<br>to be monitored. |

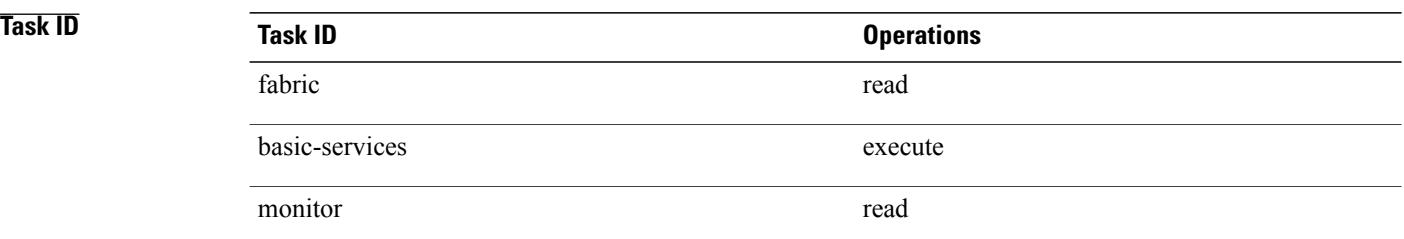

**Examples** This is sample output from the **monitor controller fabric** command. The output in this example displays fabric controller counters from fabric plane 0.

RP/0/0/CPU0:router# **monitor controller fabric 0**

rack3-3 Monitor Time: 00:00:24 SysUptime: 03:37:57 Controller fabric for 0x0 Controller Fabric Stats: Delta In Cells 0 ( 0 per-sec) 0 Out Cells 0 ( 0 per-sec) 0 CE Cells 0 ( 0 per-sec) 0 UCE Cells 0 ( 0 per-sec) 0 PE Cells 0 ( 0 per-sec) 0 Quit='q', Freeze='f', Thaw='t', Clear='c', Select controller='s'

## <span id="page-390-0"></span>**monitor controller sonet**

To monitor SONET controller counters, use the **monitor controller sonet** command in EXEC mode.

**monitor controller sonet** *interface-path-id*

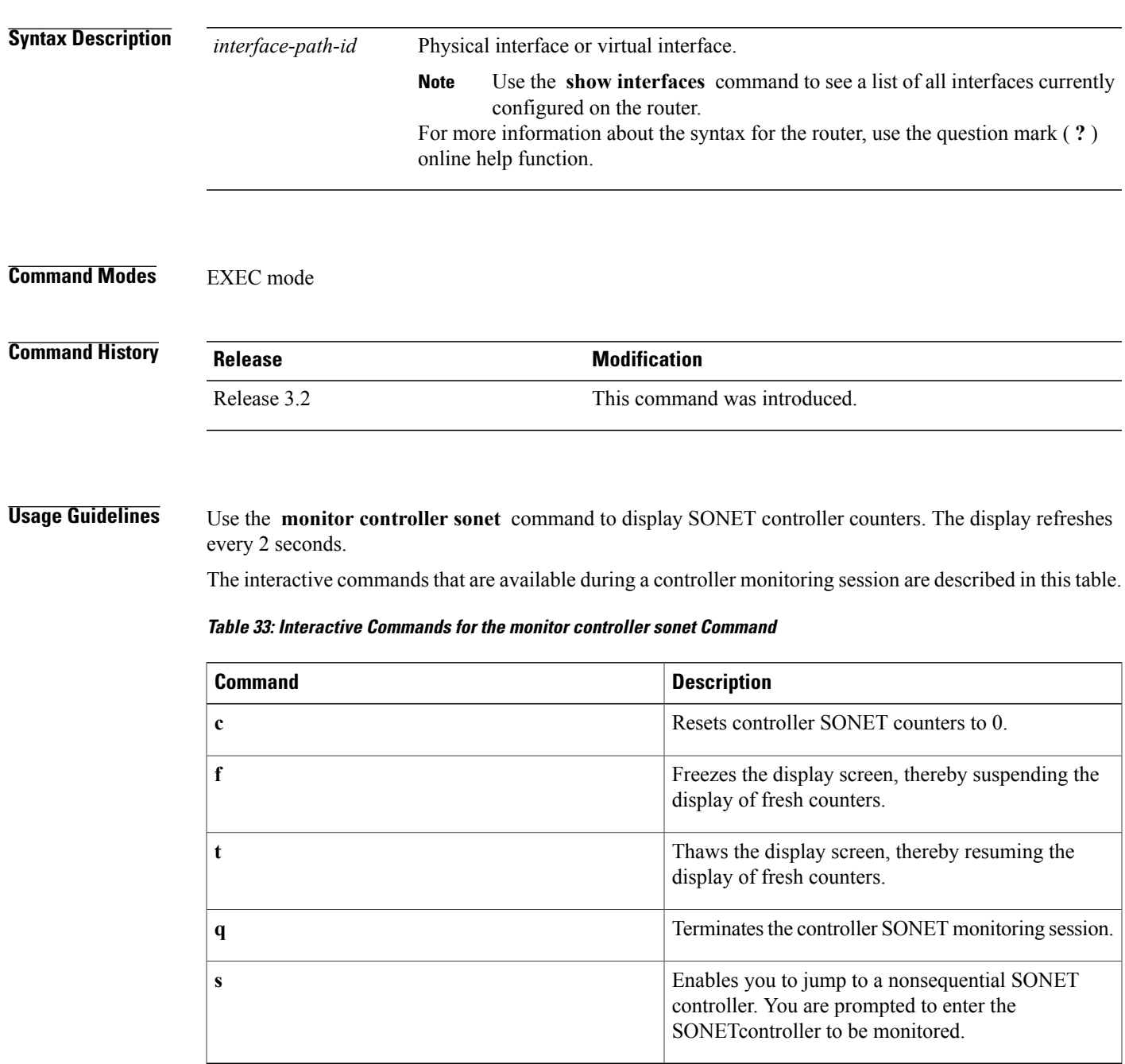

 $\overline{\phantom{a}}$ 

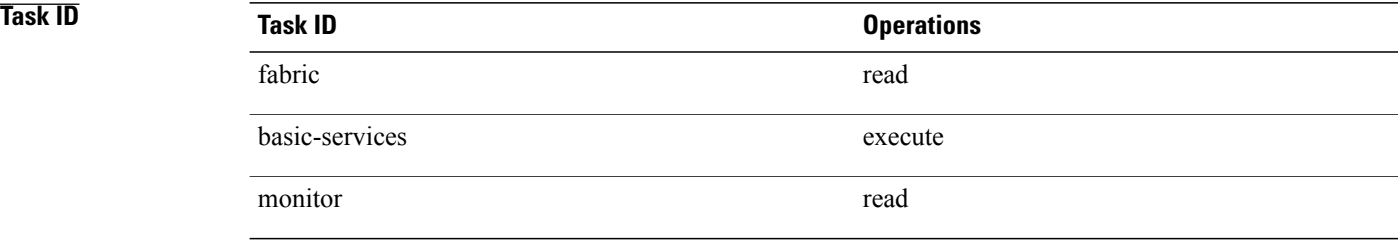

## **Examples** This is the sample output from the **monitor controller sonet** command. The output in this example displays counters from SONET controller 0/3/0/0.

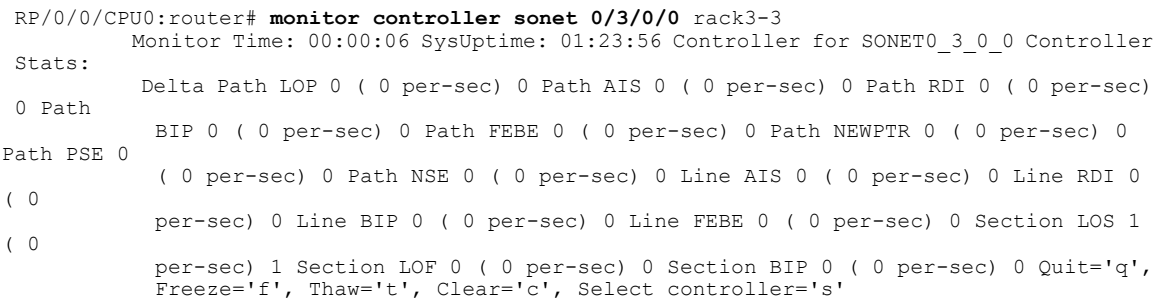

## <span id="page-392-0"></span>**monitor interface**

To monitor interface counters in real time, use the **monitor interface** command in EXEC mode or Admin EXEC mode.

**monitor interface** [*type1 interface-path-id1* [...[*type32 interface-path-id32*]]]

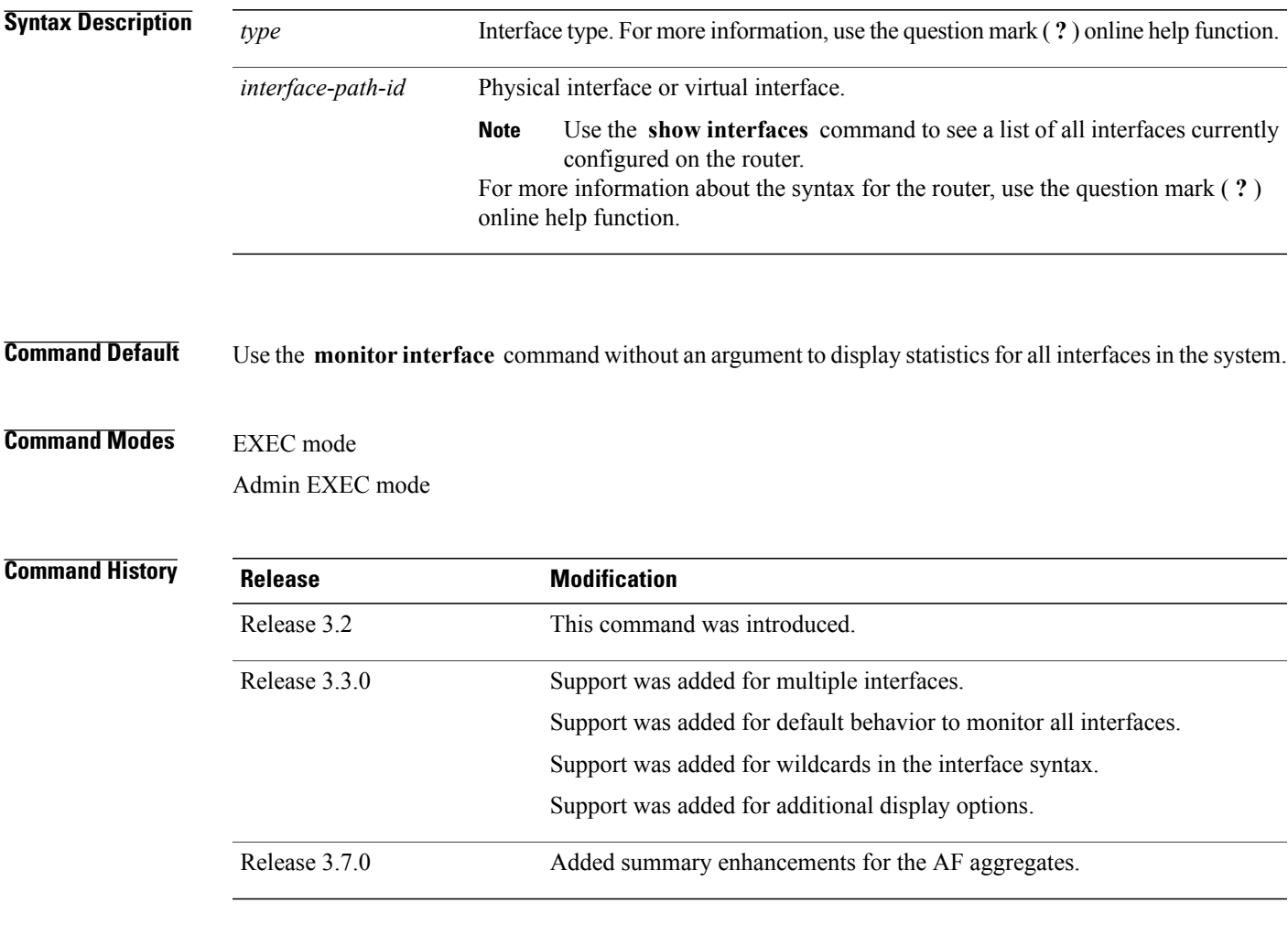

**Usage Guidelines** Use the **monitor interface** command without any keywords or arguments to display interface counters for all interfaces. The display refreshes every 2 seconds.

> Use the **monitor interface** command with the *type interface-path-id* arguments to display counters for a single interface. For example: **monitor** *interface pos0/2/0/0*

To display more than one selected interface, enter the **monitor interface** command with multiple *type interface-path-id* arguments. For example: **monitor interface** *pos0/2/0/0 pos0/5/0/1 pos0/5/0/2*

To display a range of interfaces, enter the **monitor interface** command with a wildcard. For example: **monitor** *interface pos0/5/\**

You can display up to 32 specific interfaces and ranges of interfaces.

The interactive commands that are available during an interface monitoring session are described in this table.

**Table 34: Interactive Commands Available for the monitor interface Command (Functional Summary)**

| Command                                                                                                    | Description                                                                                                    |
|----------------------------------------------------------------------------------------------------|----------------------------------------------------------------------------------------------------|
| Use the following keys to suspend or resume the counter refresh:                                                                                                    |                                                                                                    |
| f                                                                                                    | Freezes the display screen, thereby suspending the<br>display of fresh counters.                                                                                                    |
| t                                                                                                    | Thaws the display screen, thereby resuming the<br>display of fresh counters.                                                                                                    |
| Use the following key to reset the counters:                                                                                                    |                                                                                                    |
| $\mathbf c$                                                                                                    | Resets interface counters to 0.                                                                                                    |
| Use the following keys when displaying statistics for a single interface. These keys display counters<br>in normal or detailed view.                                    |                                                                                                    |
| d                                                                                                    | Changes the display mode for the interface monitoring<br>session to display detailed counters. Use the <b>b</b><br>interactive command to return to the regular display<br>mode.                                                                                            |
| r                                                                                                    | Displays the protocol divided by IPv4 or IPv6, and<br>multicast and unicast. When the statistics are<br>displayed using the $r$ option, you can also use the $k$ ,<br>y, or o keys to display statistics in packets ("k"),<br>bytes(" $y$ ") or packets and bytes(" $o$ "). |
| b                                                                                                    | Returns the interface monitoring session to the regular<br>display mode for counters. Statistics are not divided<br>by protocol.                                                                                                    |
| Use the following keys when displaying statistics for multiple interfaces. These keys modify the display to<br>show statistics in bytes, packets, or bytes and packets. |                                                                                                    |
| k                                                                                                    | Displays statistics in packets ("k").                                                                                                    |
| y                                                                                                    | (Default) Displays statistics in bytes ("y").                                                                                                    |
| $\bf{0}$                                                                                                    | Displays statistics in both bytes and packets ("o").                                                                                                    |
| Use the following keys to display statistics for a different interface:                                                                                                 |                                                                                                    |

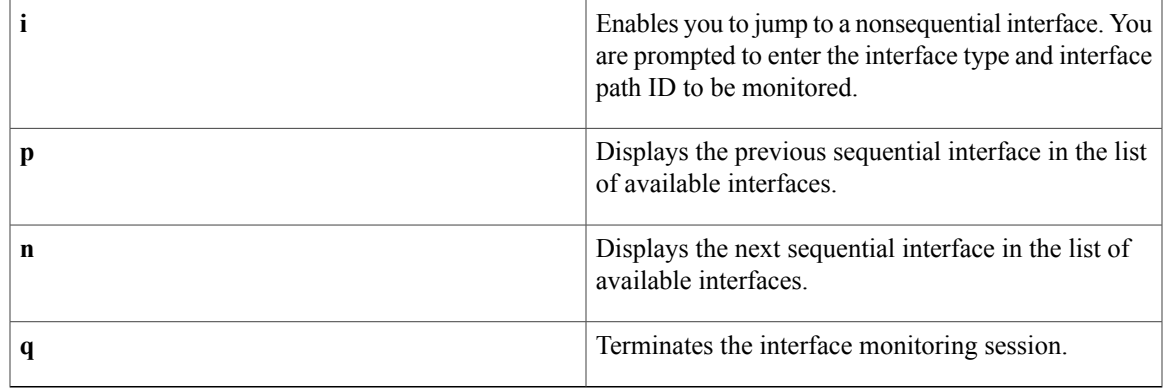

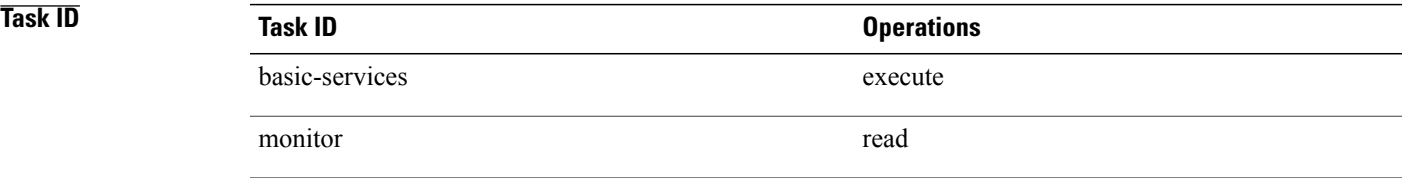

**Examples** When more than one interface is specified, the statistics for each interface are displayed on a separate line. This display format appears anytime more than one interface is specified. For example:

- To display statistics for all interfaces, enter the command **monitor interface** .
- To display all the interfaces for an interface type, such as all POS interface, enter the command and wildcard **monitor interface pos \*** .
- To display statistics for three specified interfaces, enter the command **monitor interface pos0/2/0/0 pos0/5/0/1 pos0/5/0/2** .

This is the sample output for the **monitor interface** command entered without an argument. This command displays statistics for all interfaces in the system.

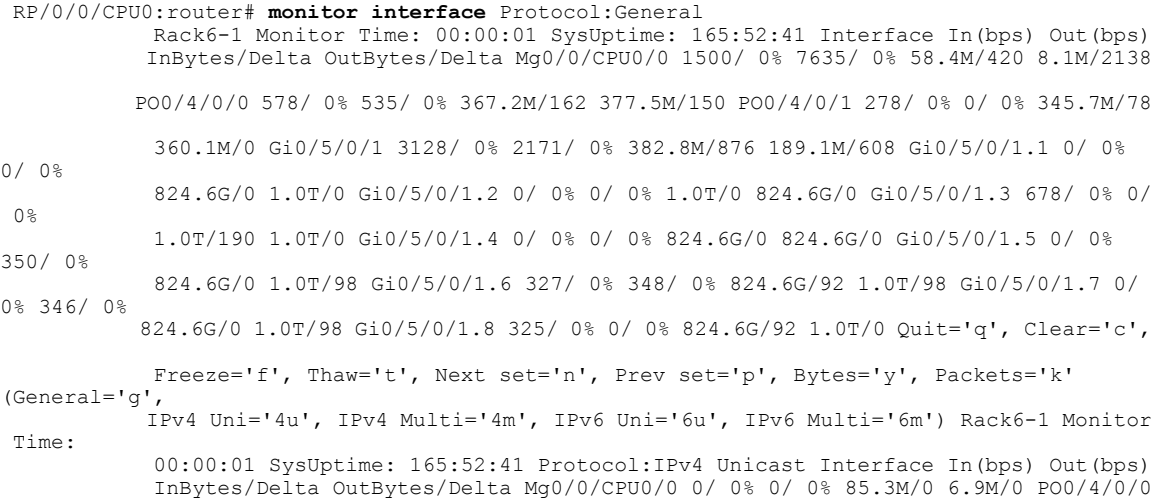

 $\mathbf{I}$ 

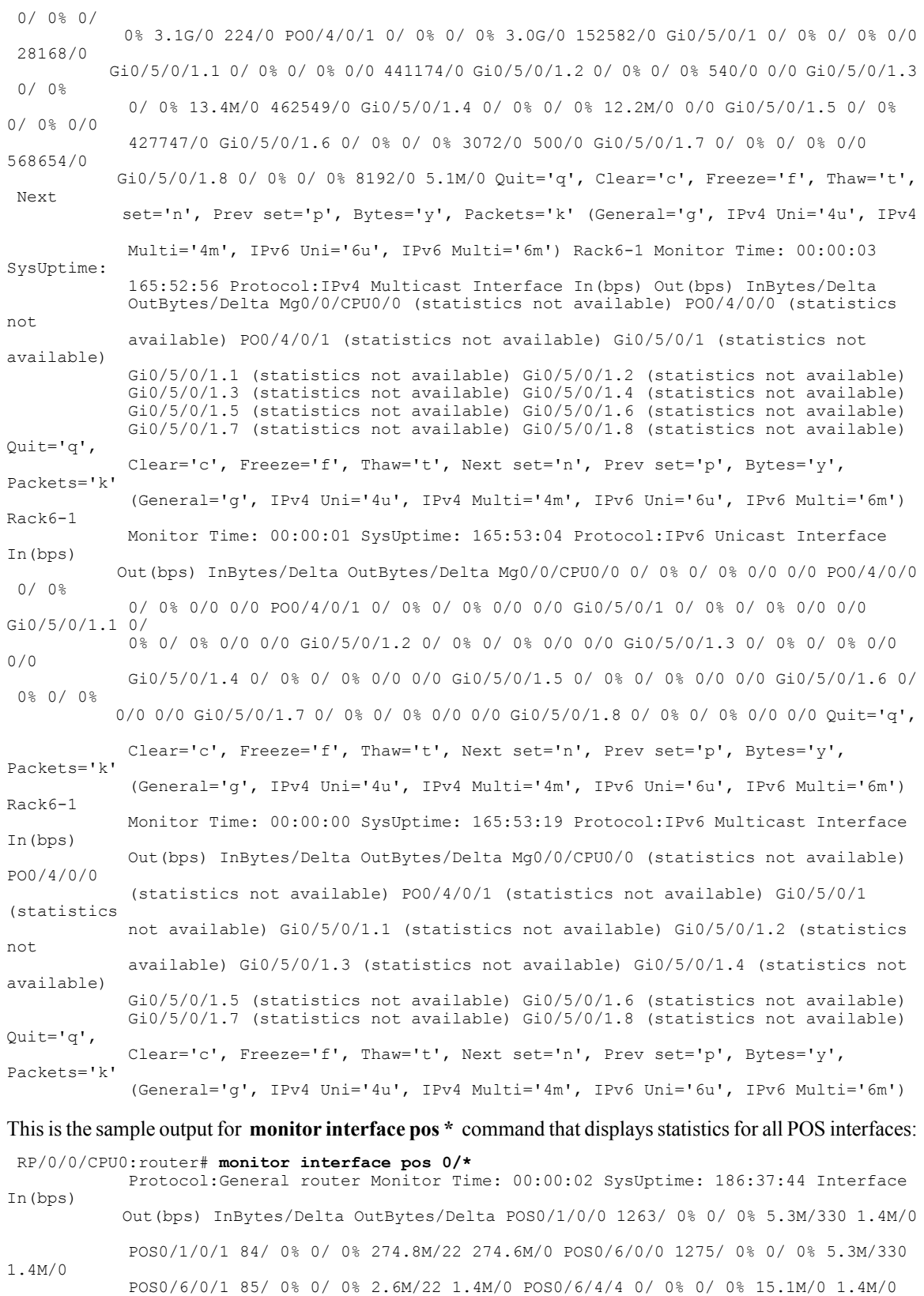

**Cisco IOS XR System Monitoring Command Reference for the Cisco XR 12000 Series Router, Release 4.3.x** 

POS0/6/4/5
85/ 0% 0/ 0% 2.6M/22 1.4M/0 POS0/6/4/6 0/ 0% 0/ 0% 1.3M/0 1.4M/0 POS0/6/4/7 85/ 0% 0/ 0% 2.6M/22 1.4M/0 Quit='q', Clear='c', Freeze='f', Thaw='t', Next set='n', Prev set='p', Bytes='y', Packets='k' (General='g', IPv4 Uni='4u', IPv4 Multi='4m', IPv6 Uni='6u', IPv6 Multi='6m')

This is the sample output for a single interface using the **monitor interface** command with the *type interface-path-id* argument. In this example, the output displays interface counters from POS interface 0/6/4/4. By default, statistics are displayed in "Brief" state (statistics are not divided by protocol).

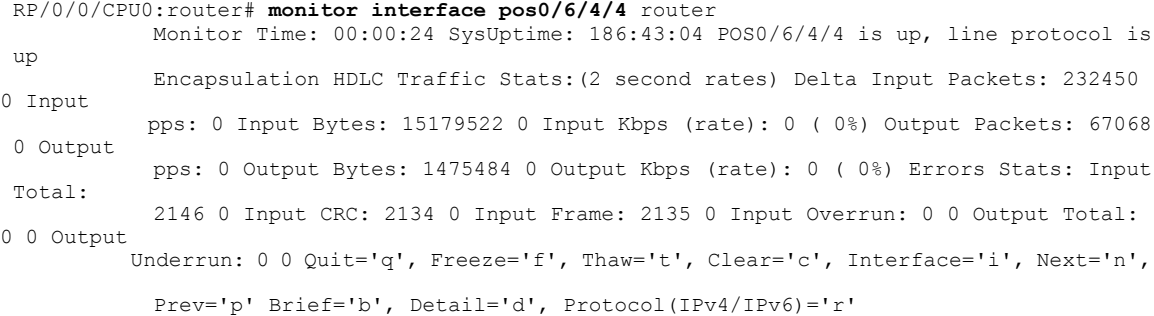

This is the sample output from the **monitor interface** command in the protocol state for the POS interface 0/6/4/4. Use the **r** key to display statics by protocol:

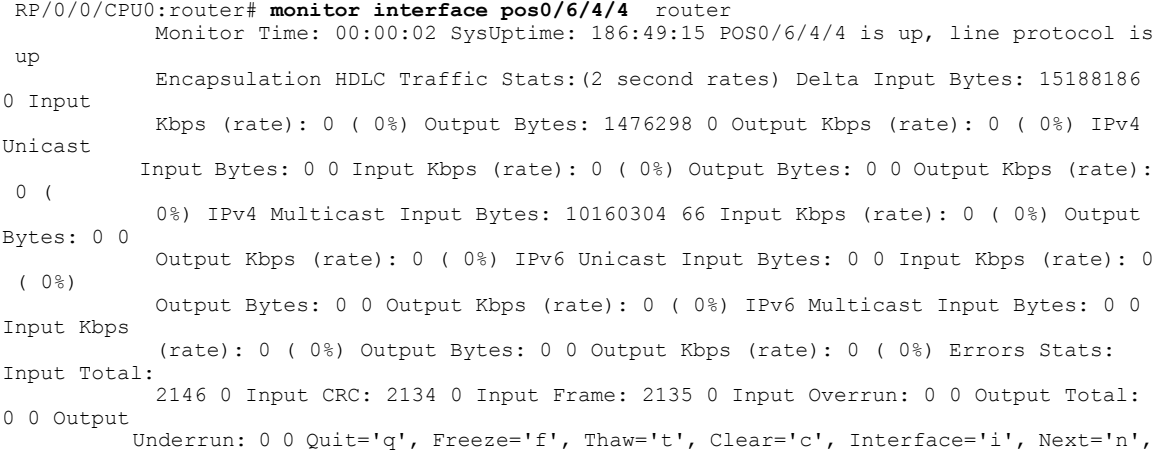

Prev='p' Brief='b', Detail='d', Protocol(IPv4/IPv6)='r' (Additional options in 'Protocol'): Bytes='y', Packets='k', Both of bytes/packets='o'

### <span id="page-397-0"></span>**performance-mgmt apply monitor**

To apply a statistics template to gather a sampling-size set of samples for a particular instance, use the **performance-mgmt apply monitor** command in Global Configuration mode. To stop monitoring statistics, use the **no** form of this command.

**performance-mgmt apply monitor** *entity* {*ip-address* | *type* | *interface-path-id* | *node-id* | *node-id process-id* | *process-name*} {*template-name***| default**}

**no performance-mgmt apply monitor**

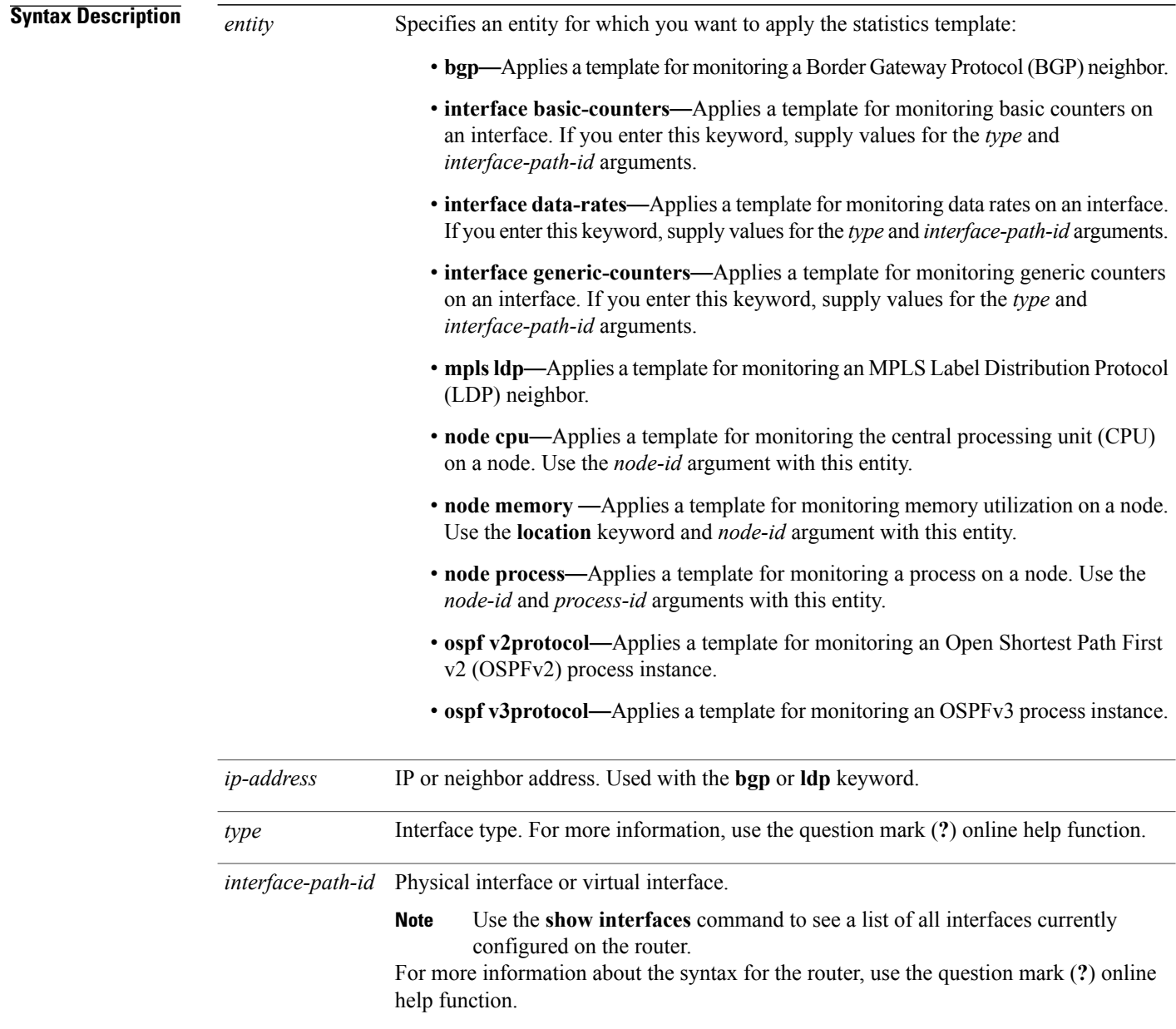

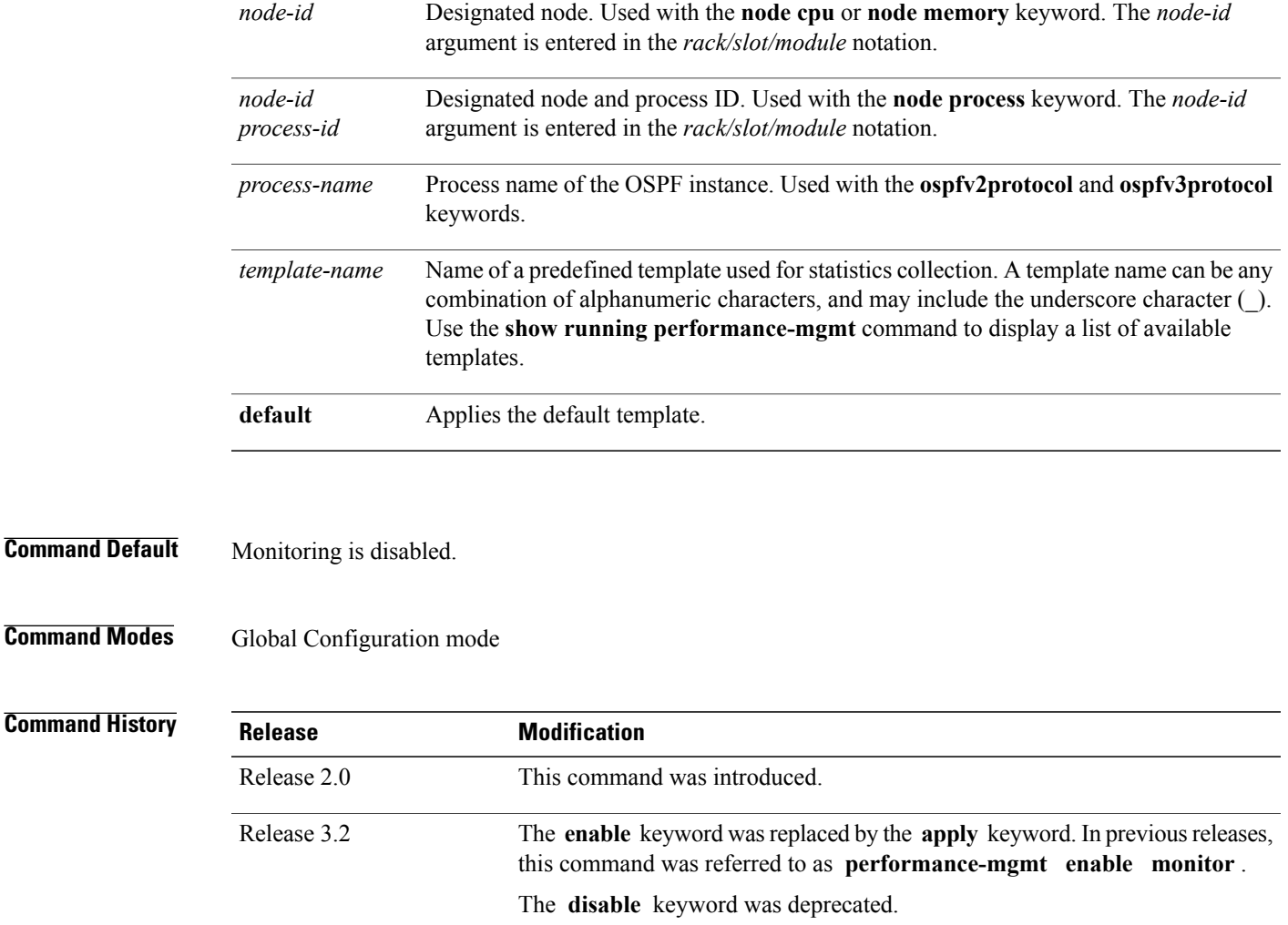

Release 4.0.1

**Usage Guidelines** Use the **performance-mgmt apply monitor** command to apply a statistics template and enable monitoring. This command captures one cycle of a sample to analyze an instance of an entity. Rather than collect statistics for all instances, which is the purpose of the **performance-mgmt apply statistics** command, the **performance-mgmt apply monitor** command captures statistics for a specific entity instance for one sampling period.

support the monitoring of OSPF entity instances.

of basic counters on the interface.

Release 3.3.0 Removed support for MPLS interfaces.

The **ospf v2protocol** and **ospf v3protocol** keywords were introduced to

The **interface basic-counters** keyword was added to support the monitoring

The *type* and *interface-path-id* arguments are only to be used with the **interface data-rates** or **interface generic-counter** keyword.

For information about creating templates, see the [performance-mgmt](#page-400-0) apply statistics, on page 389 command.

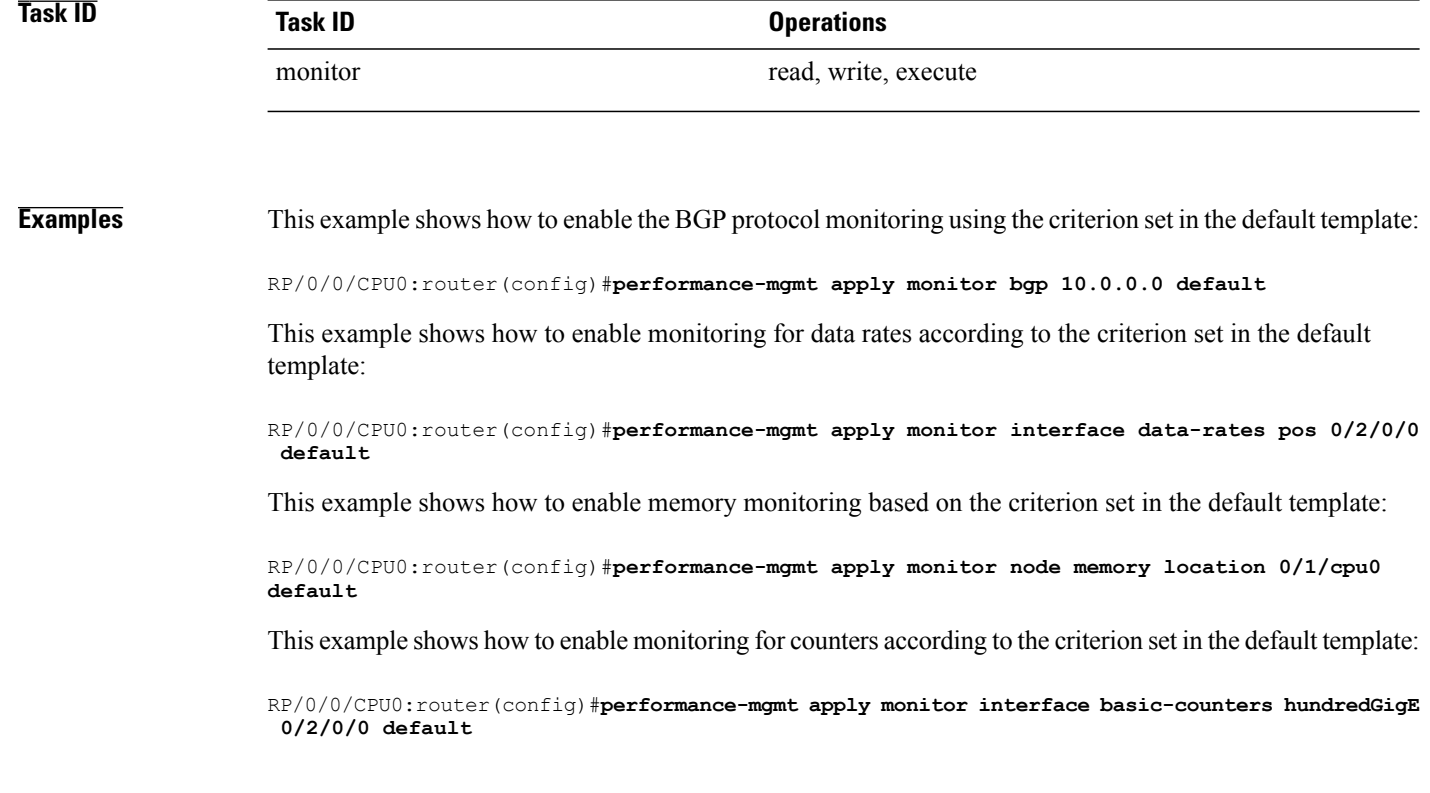

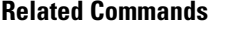

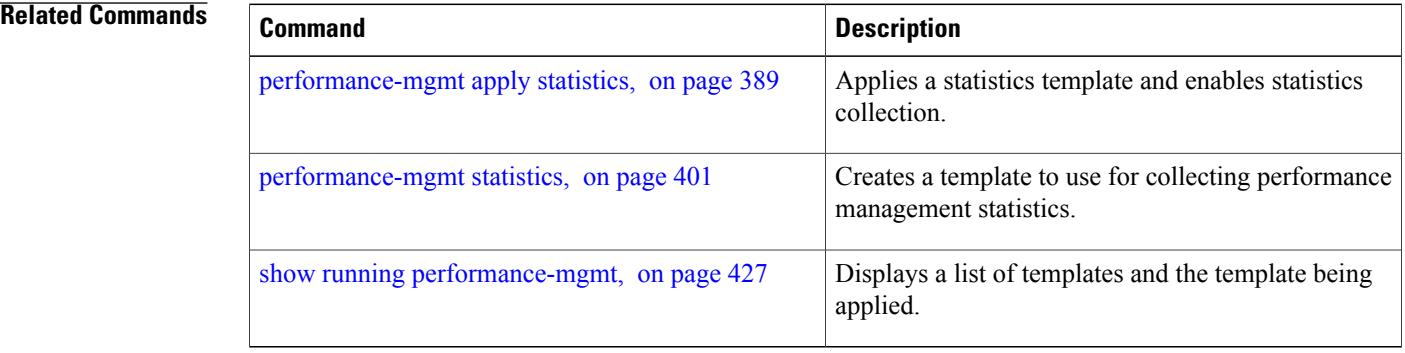

## <span id="page-400-0"></span>**performance-mgmt apply statistics**

To apply a statistics template and enable statistics collection, use the **performance-mgmt apply statistics** command in Global Configuration mode. To stop statistics collection, use the **no** form of this command.

**performance-mgmt apply statistics** *entity* **location** {**all** | *node-id*} {*template-name* **| default**}

**no performance-mgmt apply statistics**

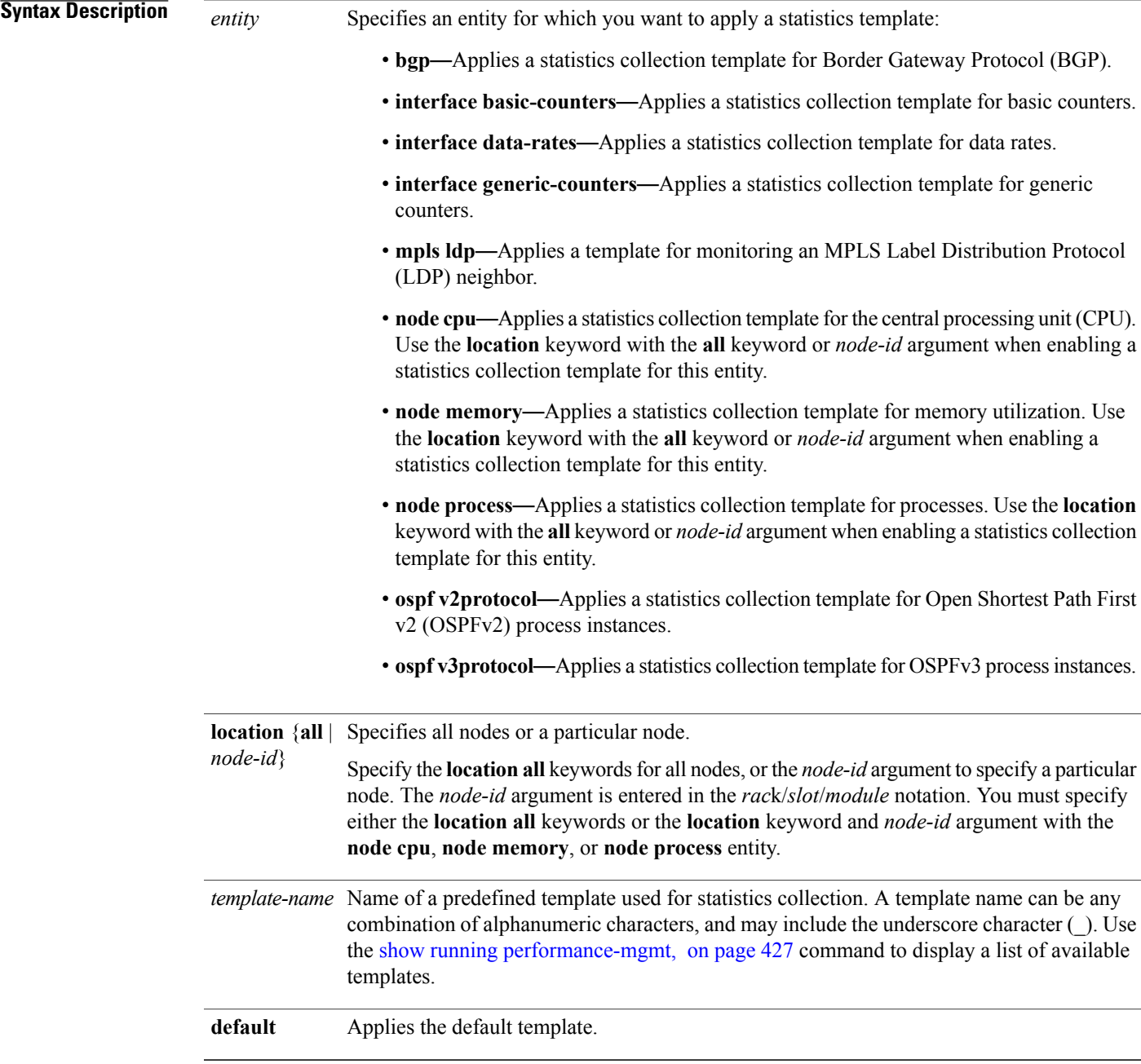

### **Command Default** Statistics collection is disabled.

**Command Modes** Global Configuration mode

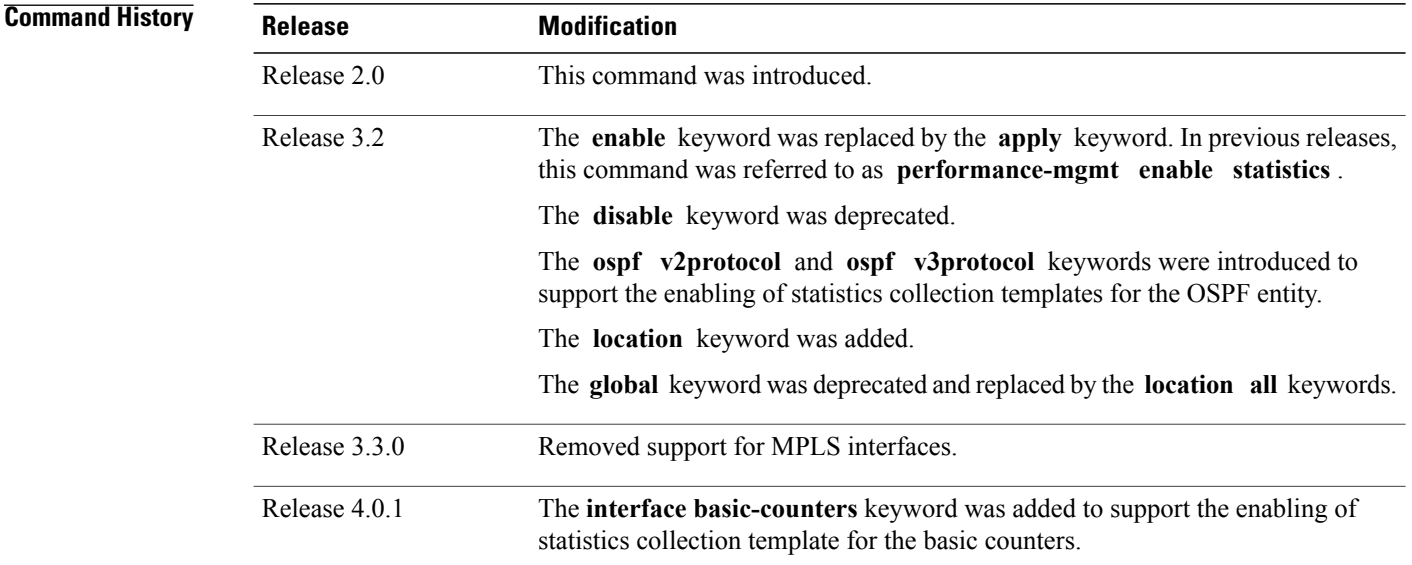

**Usage Guidelines** Use the **performance-mgmt apply statistics** command to apply a statistics template and enable statistics collection. Only one template for each entity can be enabled at a time. After samples are taken, the data is sent to a directory on an external TFTP server, and a new collection cycle starts. The directory where data is copied to is configured using the performance-mgmt [resourcestftp-server](#page-410-0), on page 399 command. The statistics data in the directory contains the type of entity, parameters, instances, and samples. They are in binary format and must be viewed using a customer-supplied tool, or they can be queried as they are being collected using XML.

> Use the **performance-mgmt apply statistics** command to collect data for all the instances on a continuous basis. To analyze a particular instance for a limited period of time, use the [performance-mgmt](#page-397-0) apply monitor, on page 386 command.

> Use the **no** form of the command to disable statistics collection. Because only one performance management statistics collection can be enabled for any given entity at any given time, you are not required to specify the template name with the **default** keyword or **template** keyword and *template-name* argument when disabling a performance management statistics collection.

For information about creating templates, see the [performance-mgmt](#page-412-0) statistics, on page 401 command.

**Caution**

Each particular collection enabled requires a certain amount of resources. These resources are allocated for as long as the collection is enabled.

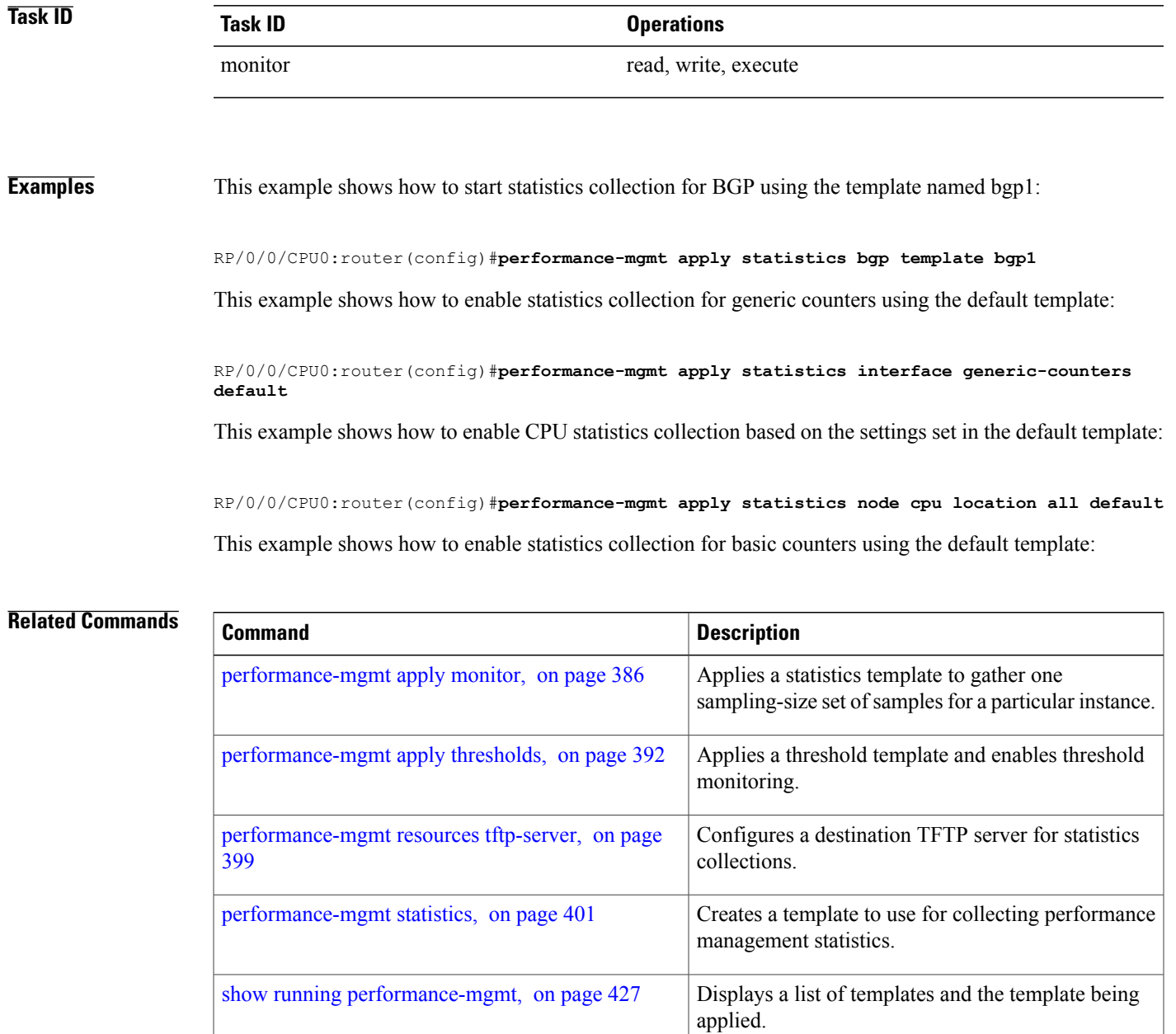

## <span id="page-403-0"></span>**performance-mgmt apply thresholds**

To apply a thresholdstemplate and enable threshold collection, use the**performance-mgmt apply thresholds** command in Global Configuration mode. To stop threshold collection, use the **no** form of this command.

**performance-mgmt apply thresholds** *entity* **location** {**all** | *node-id*} {*template-name* **| default**}

**no performance-mgmt apply thresholds**

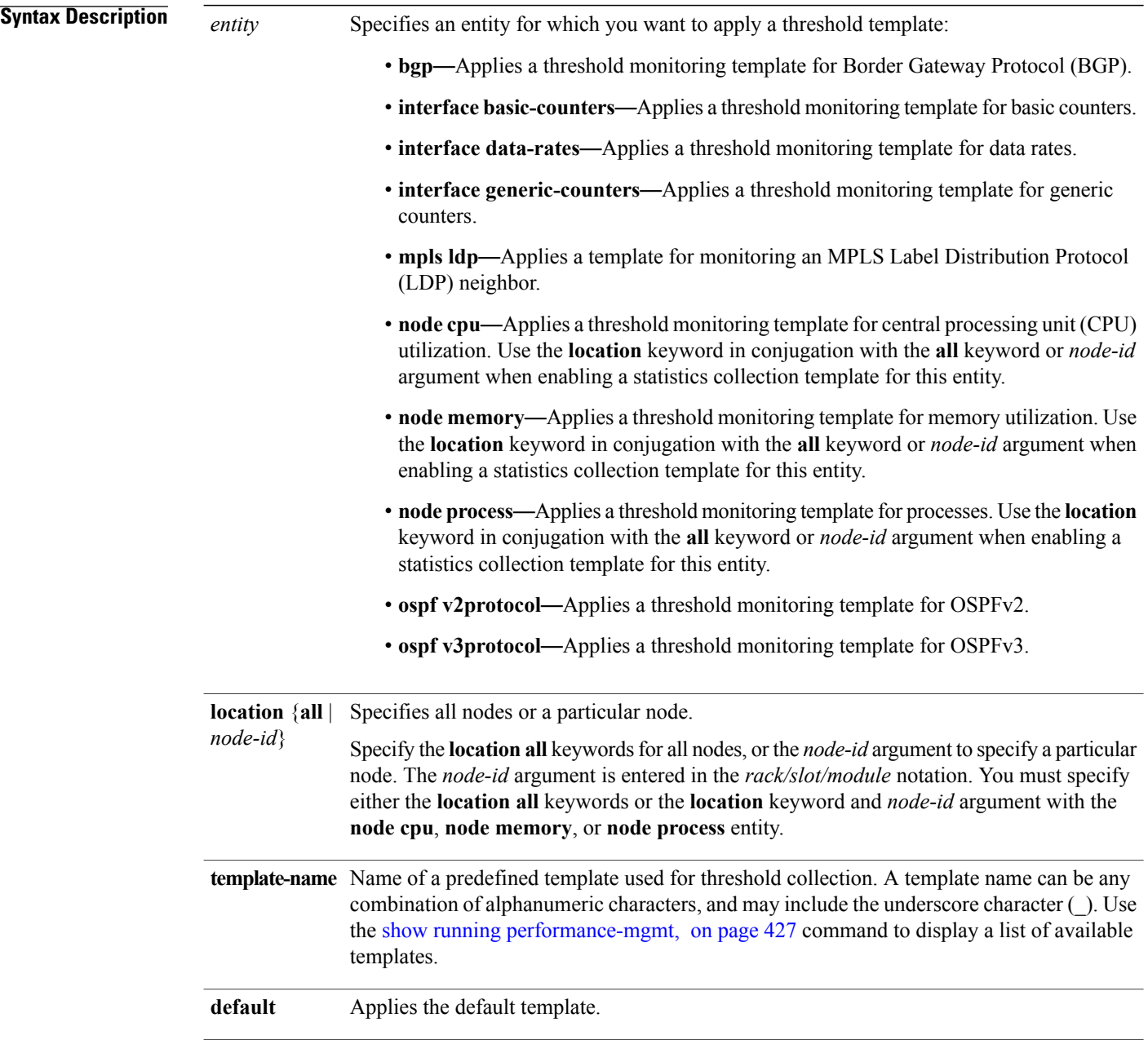

### **Command Default** Threshold collection is disabled.

**Command Modes** Global Configuration mode

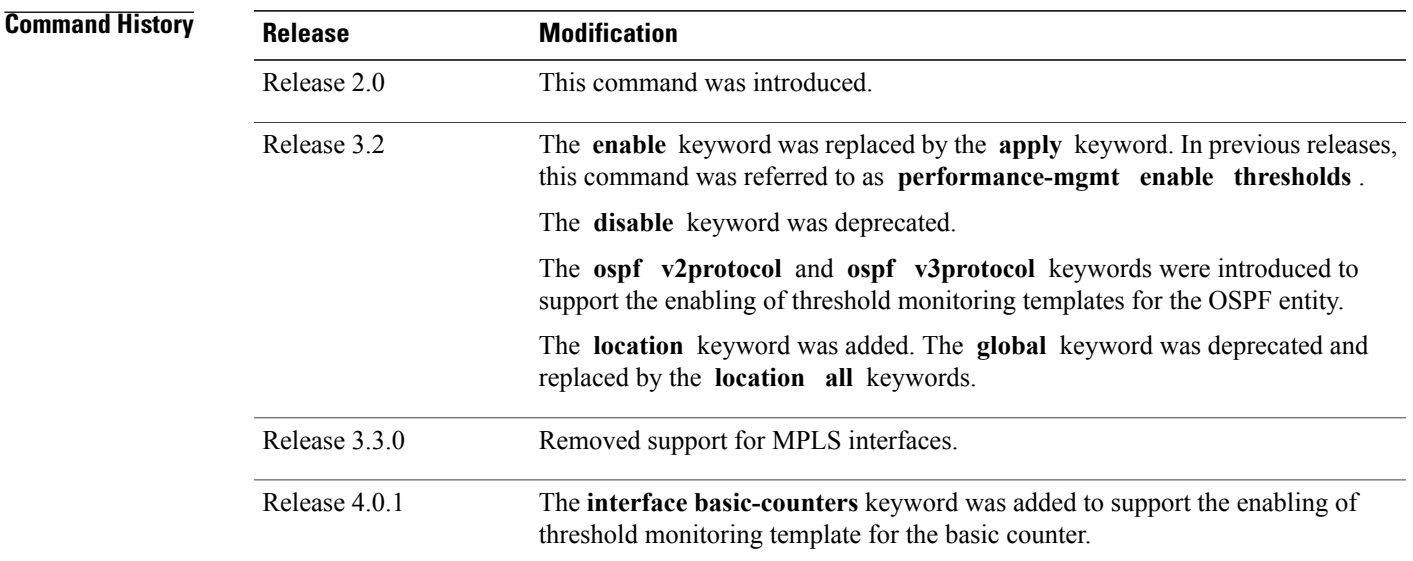

### **Usage Guidelines** Use the **performance-mgmt apply thresholds** command to apply a threshold template and enable threshold collection. Several templates can be configured, but only one template for each entity can be enabled at a time.

Use the **no** form of the command to disable threshold collection. Because only one performance management threshold monitoring template can be enabled for any given entity at any given time, you are not required to specify the template name with the**default** keyword or **template** keyword and *template-name* argument when disabling a performance management statistics collection.

For information about creating threshold templates, see the [performance-mgmt](#page-415-0) thresholds, on page 404 command.

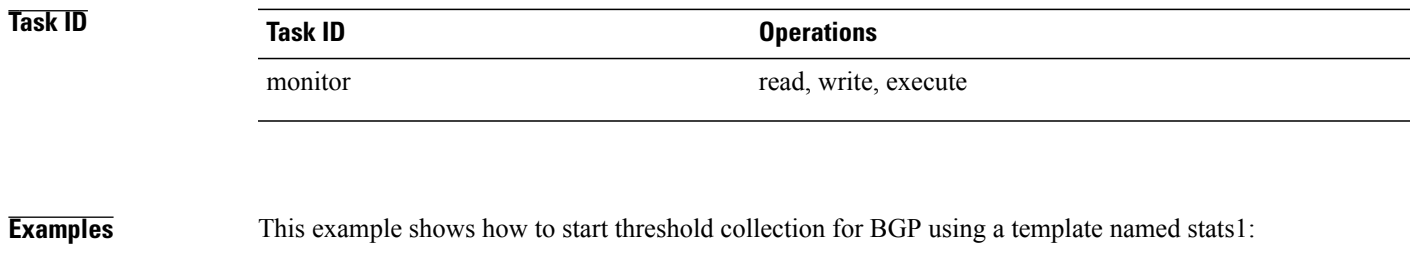

RP/0/0/CPU0:router(config)#**performance-mgmt apply thresholds bgp stats1**

This example shows how to enable threshold collection for generic counters using a template named stats2:

RP/0/0/CPU0:router(config)#**performance-mgmt apply thresholds interface generic-counters stats2**

This example shows how to enable CPU threshold collection using the template named cpu12:

RP/0/0/CPU0:router(config)#**performance-mgmt apply thresholds node cpu global cpu12**

This example shows how to enable threshold checking for basic counters using a template named stats3:

RP/0/0/CPU0:router(config)#**performance-mgmt apply thresholds interface basic-counters stats3**

### **Related Commands**

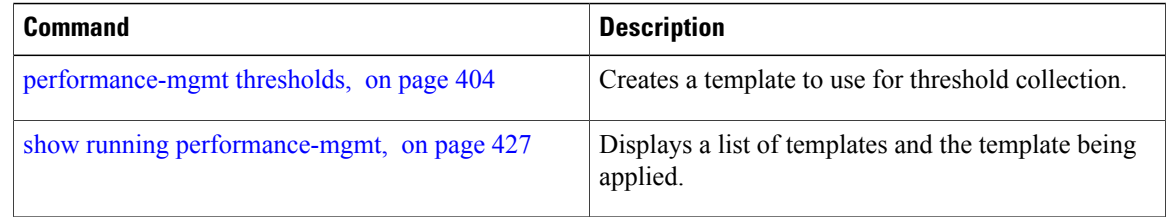

### **performance-mgmt regular-expression**

To apply a defined regular expression group to one or more statistics or threshold template, use the **performance-mgmt regular-expression***regular-expression-name* command in Global Configuration mode. To stop the usage of regular expression, use the **no** form of this command.

**performance-mgmt regular-expression** *regular-expression-name* **index** *number regular-expression-string* **no performance-mgmt regular-expression** *regular-expression-name*

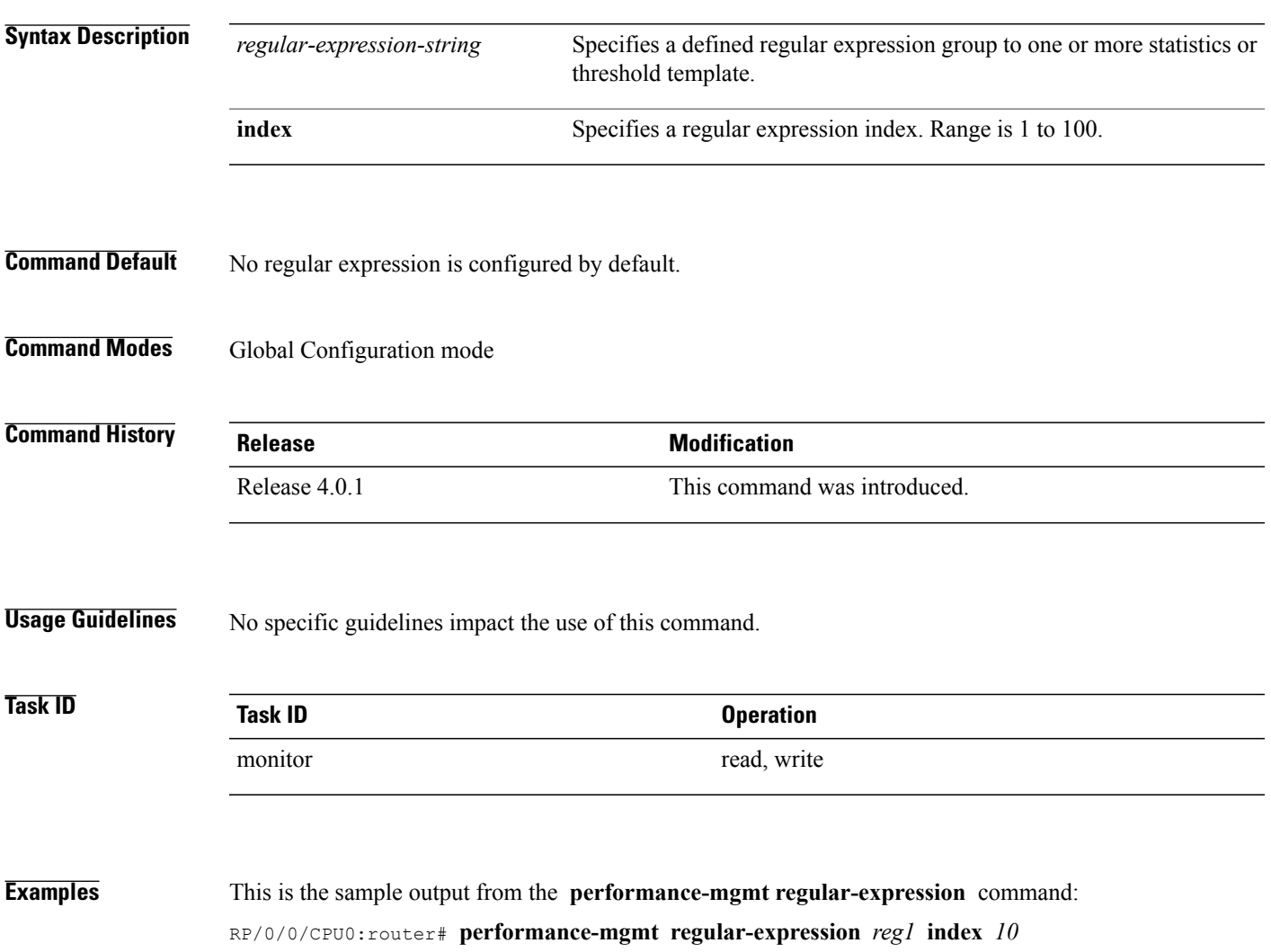

## **performance-mgmt resources dump local**

To configure the local filesystem on which the statistics data is dumped, use the**performance-mgmt resources dumplocal** command in Global Configuration mode. To stop dumping of statistics data on the local filesystem, use the **no** form of this command.

**performance-mgmt resources dump local**

**no performance-mgmt resources dump local**

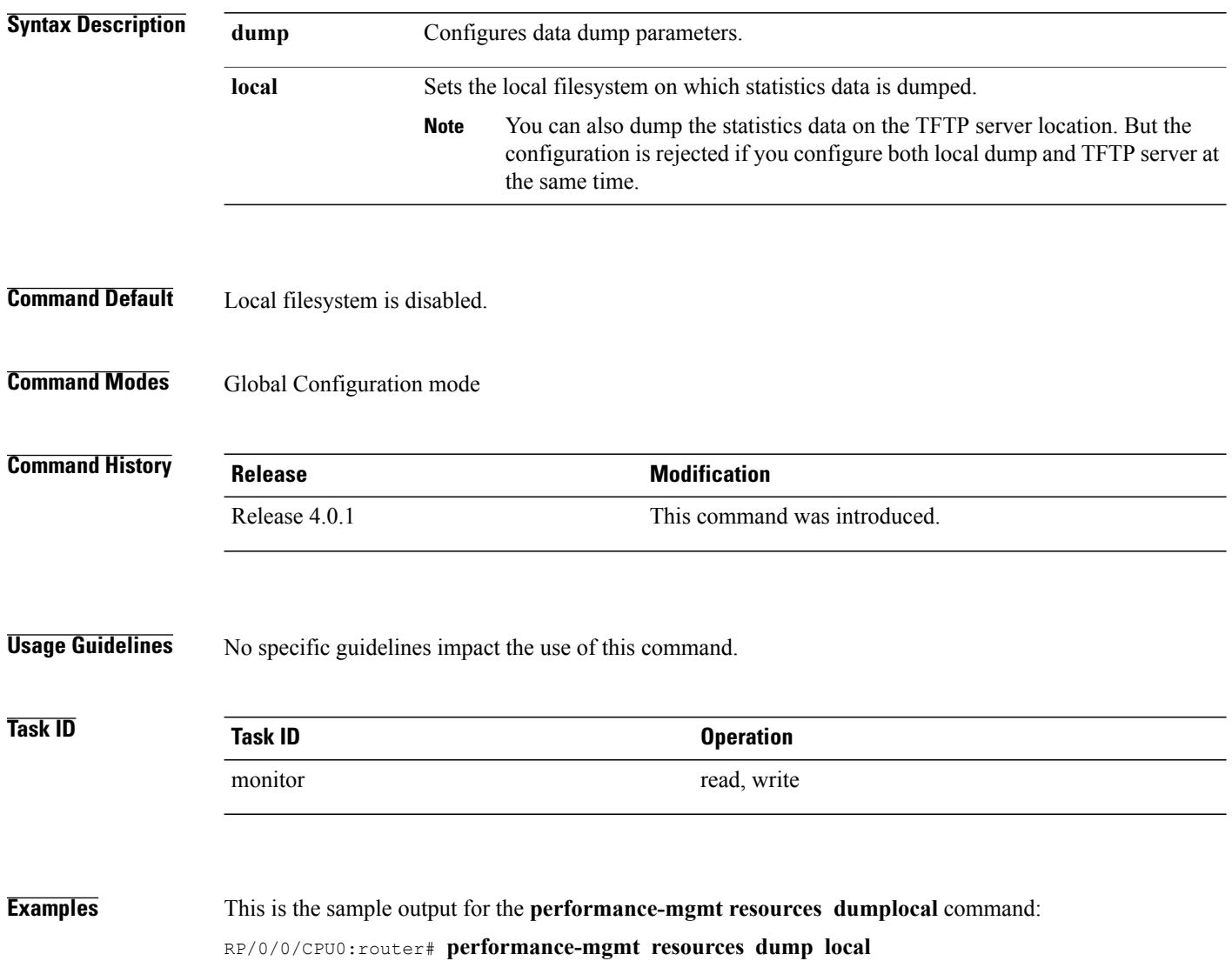

### **performance-mgmt resources memory**

To configure memory consumption limits for performance management (PM), use the **performance-mgmt resources memory** command in Global Configuration mode. To restore the default memory consumption limits, use the **no** form of this command.

**performance-mgmt resources memory max-limit** *kilobytes* **min-reserved** *kilobytes*

**no performance-mgmt resources memory**

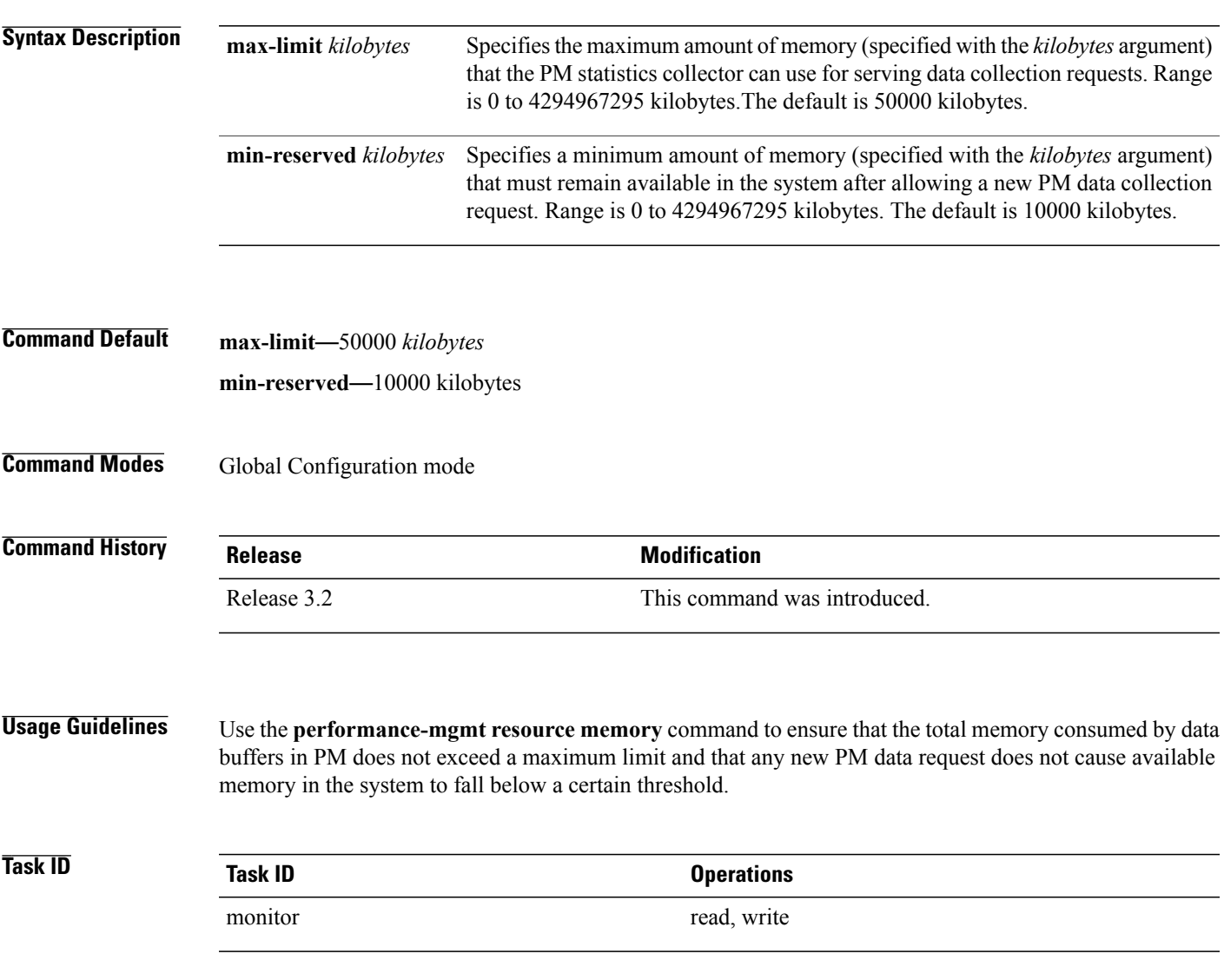

**Examples** This example shows how to ensure that the total memory consumed by PM data buffers does not exceed 30,000 kilobytes and that any new PM data request does not cause available memory in the system to fall below 5000 kilobytes:

> RP/0/0/CPU0:router(config)# **performance-mgmt resources memory max-limit 30000 min-reserved 5000**

# <span id="page-410-0"></span>**performance-mgmt resources tftp-server**

To configure a destination TFTP server for PM statistics collections, use the **performance-mgmt resources tftp-server** command in Global Configuration mode. To disable the resource, use the**no** form of this command.

**performance-mgmt resources tftp-server** *ip-address* {**directory**| *dir-name*}{**vrf**| {*vrf\_name***| default**}| {**directory**| *dir-name*}}

**no performance-mgmt resources tftp-server**

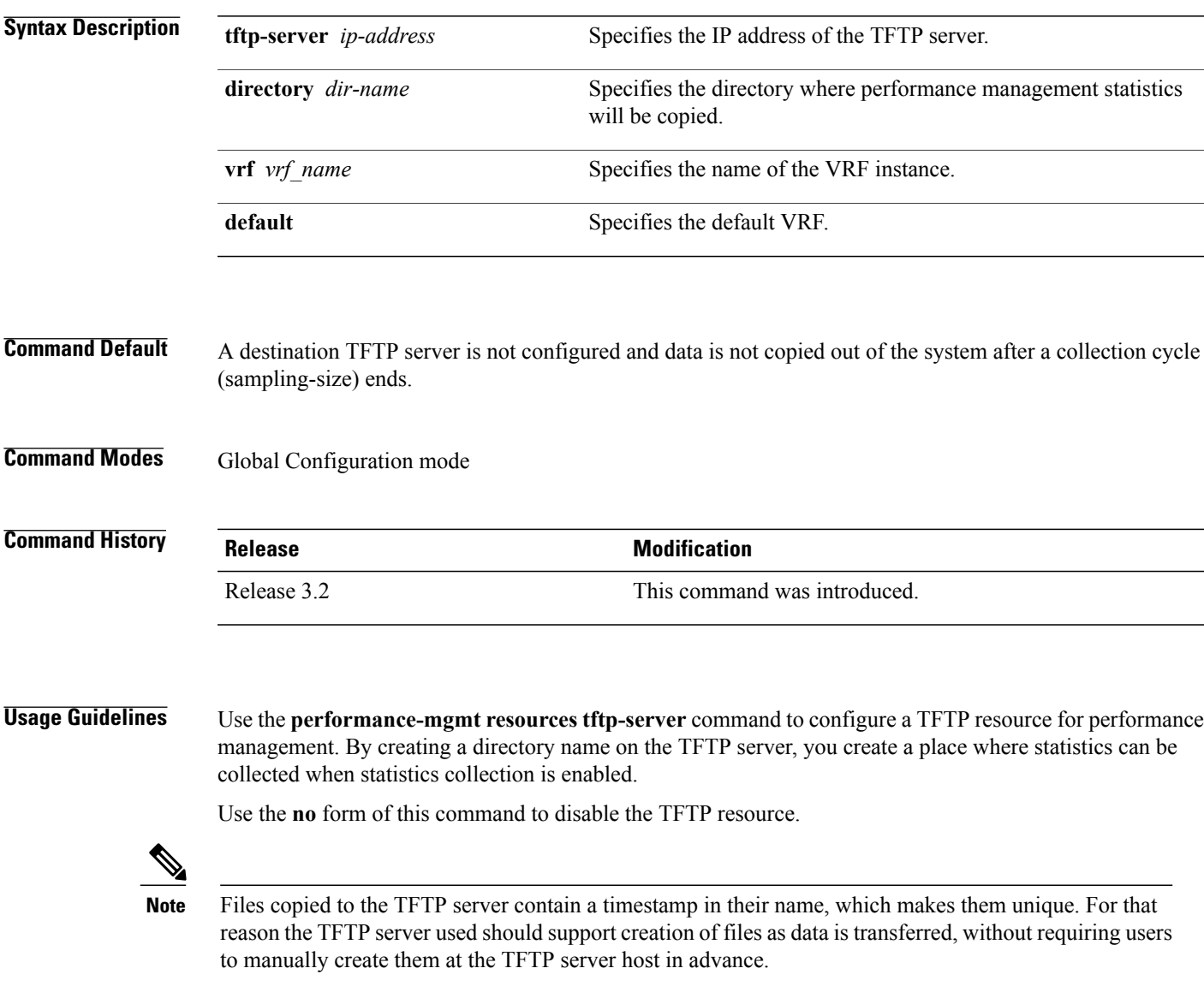

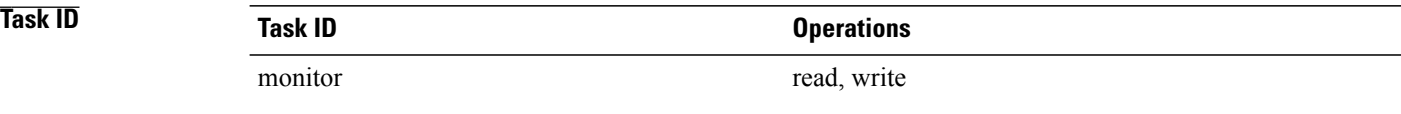

**Examples** This example shows how to specify a TFTP server with the IP address 192.168.134.254 as the performance management resource and a directory named /user/perfmgmt/tftpdump as the destination for PM statistic collections:

> RP/0/0/CPU0:router(config)#**performance-mgmt resources tftp-server 192.168.134.254 directory /user/perfmgmt/tftpdump**

### **Related Commands**

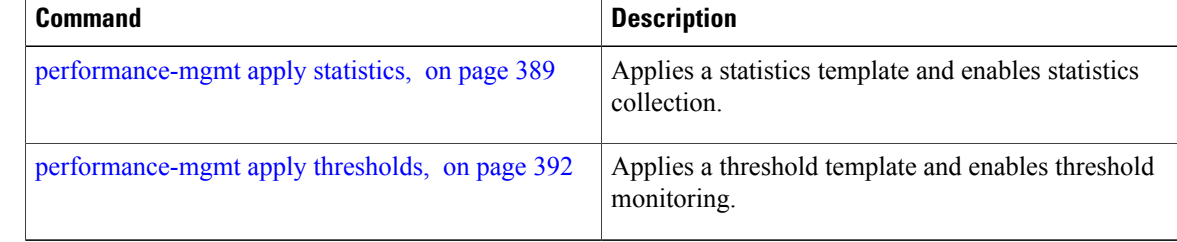

## <span id="page-412-0"></span>**performance-mgmt statistics**

To create a template to use for collecting performance management statistics, use the **performance-mgmt statistics** command in Global Configuration mode. To remove a template, use the **no** form of this command.

**performance-mgmtstatistics** *entity* {**template** *template-name* **|default**} [**sample-size** *size*] [**sample-interval** *minutes*]**history-persistent regular-expression**

**no performance-mgmt statistics**

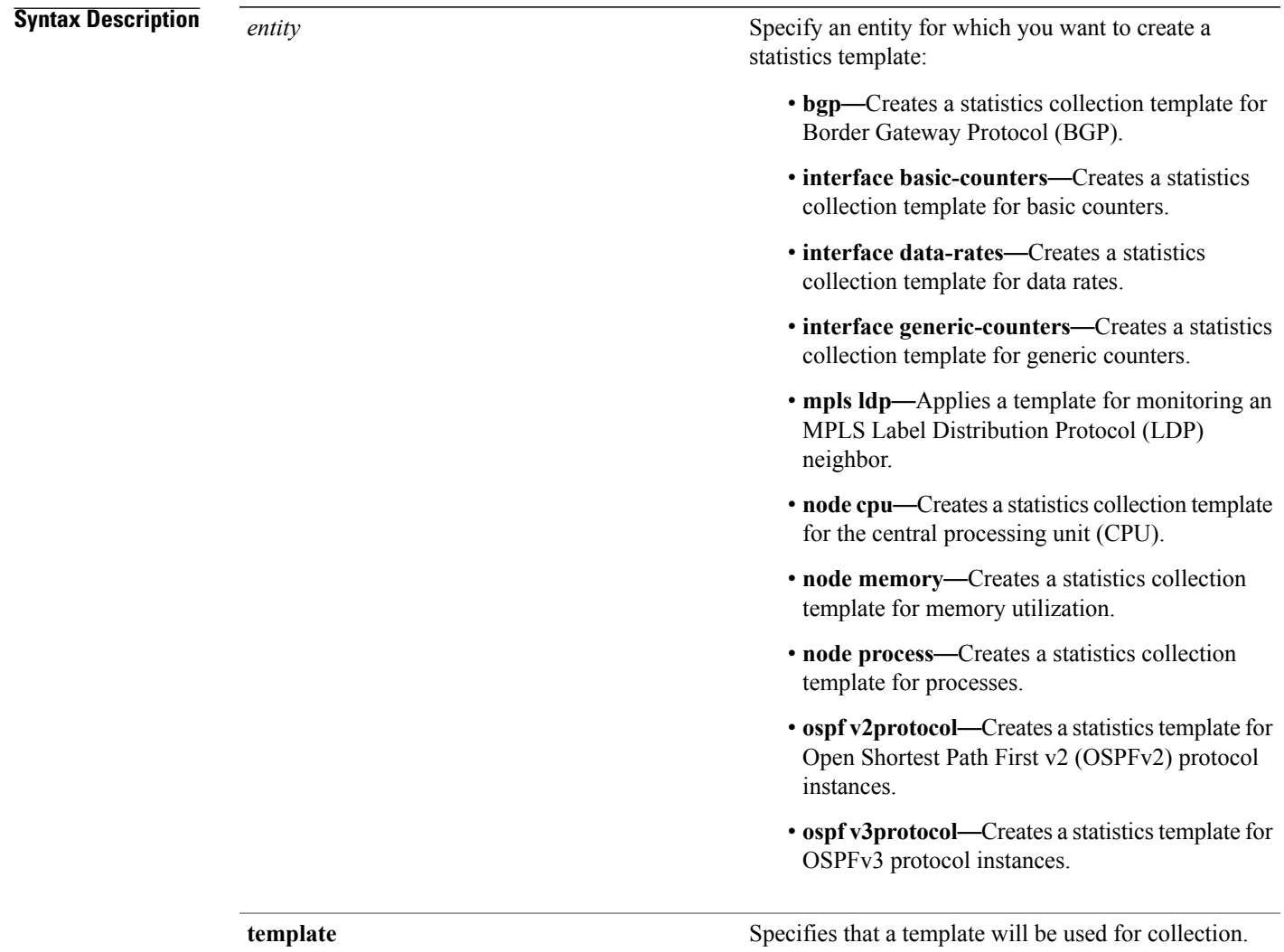

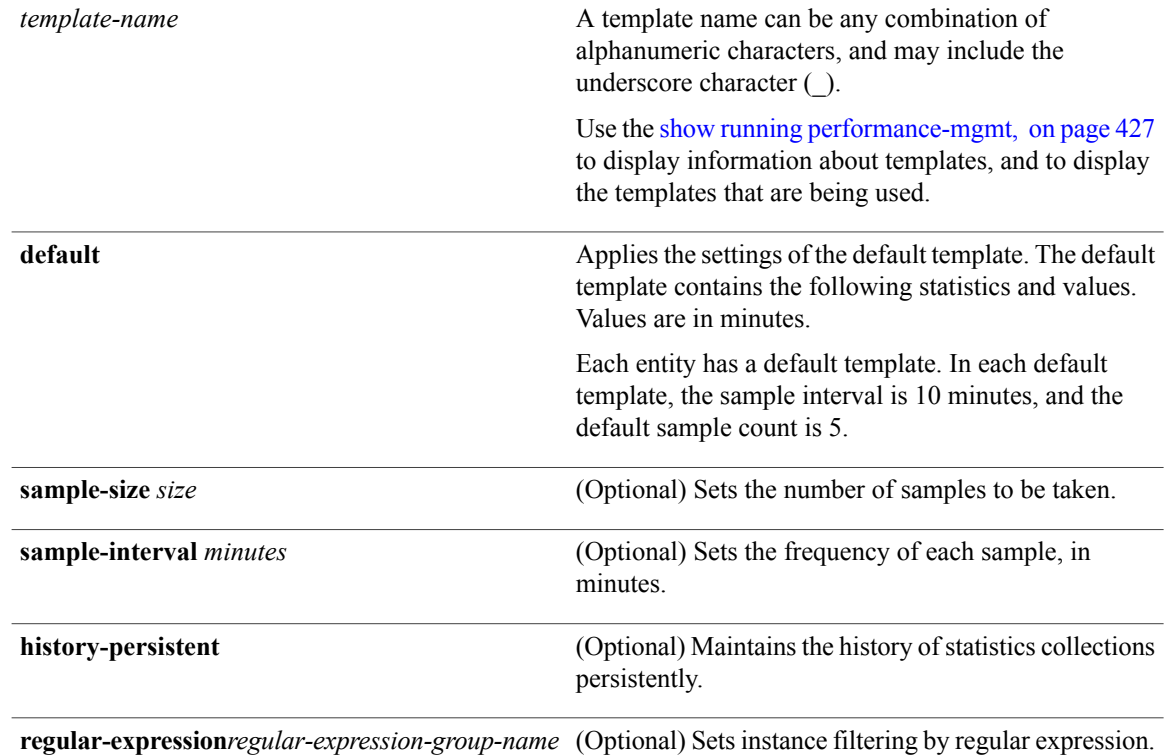

### **Command Default** Statistics collections for all entities is disabled.

**Command Modes** Global Configuration mode

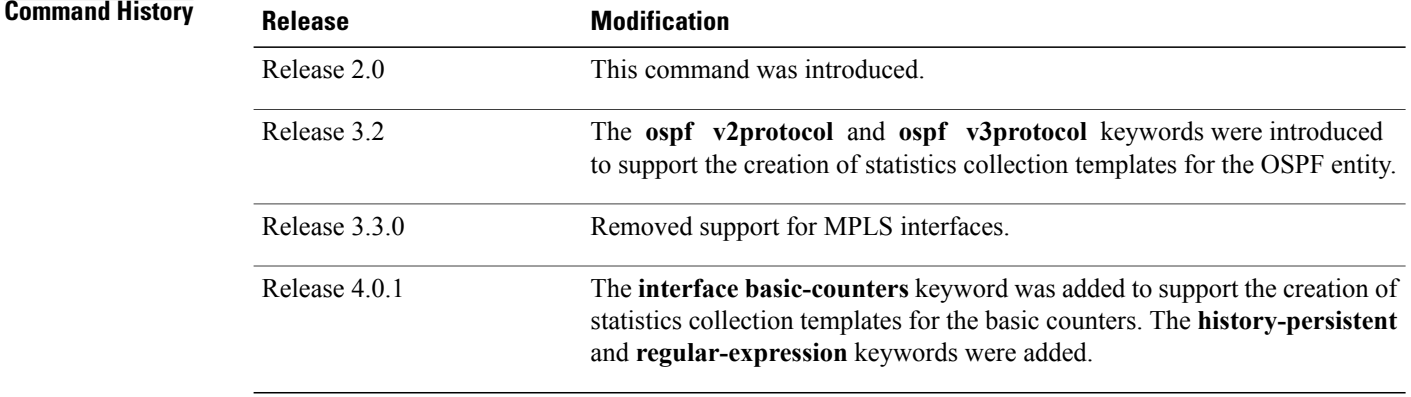

**Usage Guidelines** If you have not yet created a directory for the statistics, use the [performance-mgmt](#page-410-0) resources tftp-server, on page 399 command to create a directory on an external TFTP server. When you apply the template and enable statistics collection with the [performance-mgmt](#page-400-0) apply statistics, on page 389 command, the samples are collected and sent to that directory for later retrieval.

The statistics collected contain type of entity, parameters, instances, and samples. The collection files on the TFTP server are in binary format and must be viewed using a customer-supplied tool or they can be queried as they are being collected using XML.

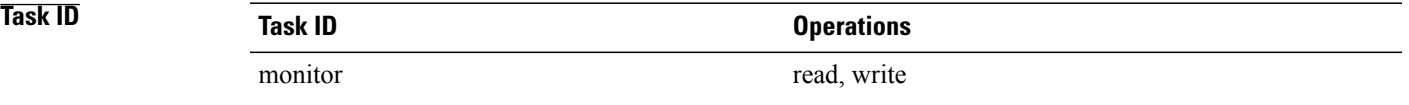

**Examples** This example shows how to create a template named int data rates for data rate statistics collection, how to set the sample size to 25, and how to set the sample interval to 5 minutes:

> RP/0/0/CPU0:router(config)#**performance-mgmt statistics interface data-rates int\_data\_rates** RP/0/0/CPU0:router(config\_stats-if-rate)# **sample-size 25** RP/0/0/CPU0:router(config\_stats-if-rate)# **sample-interval 5**

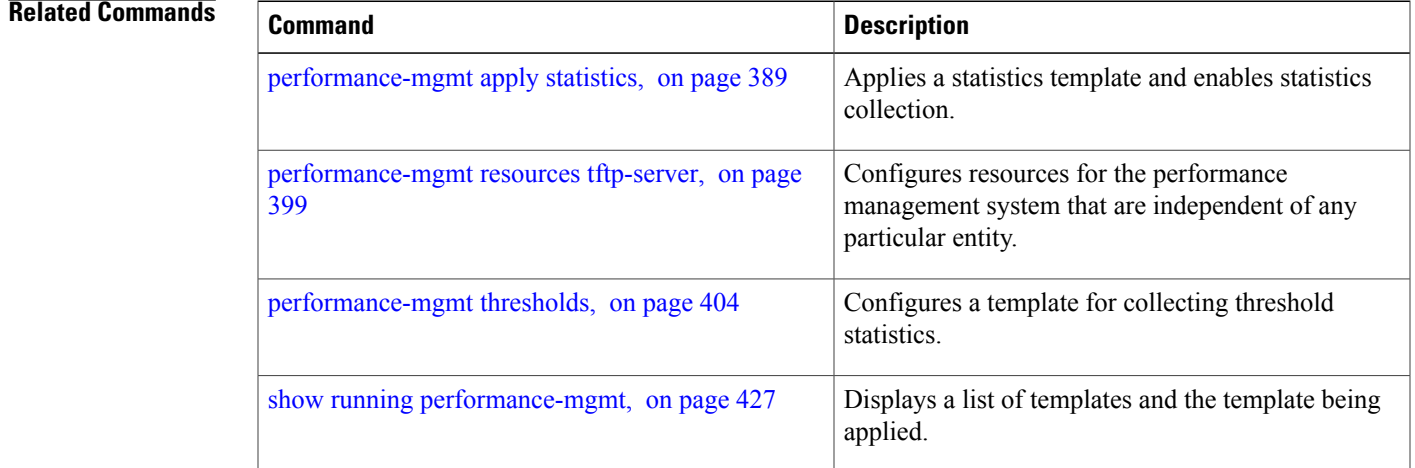

### <span id="page-415-0"></span>**performance-mgmt thresholds**

To configure a template for threshold checking, use the **performance-mgmt thresholds** command in Global Configuration mode. To remove a threshold template, use the **no** form of this command.

**performance-mgmt thresholds** *entity* {**template** *template-name***|default**} *attribute operation value* [ *value2* ] [ *percent* ] [**rearm** {**toggle**| **window** *window-size*}]

#### **no performance-mgmt thresholds**

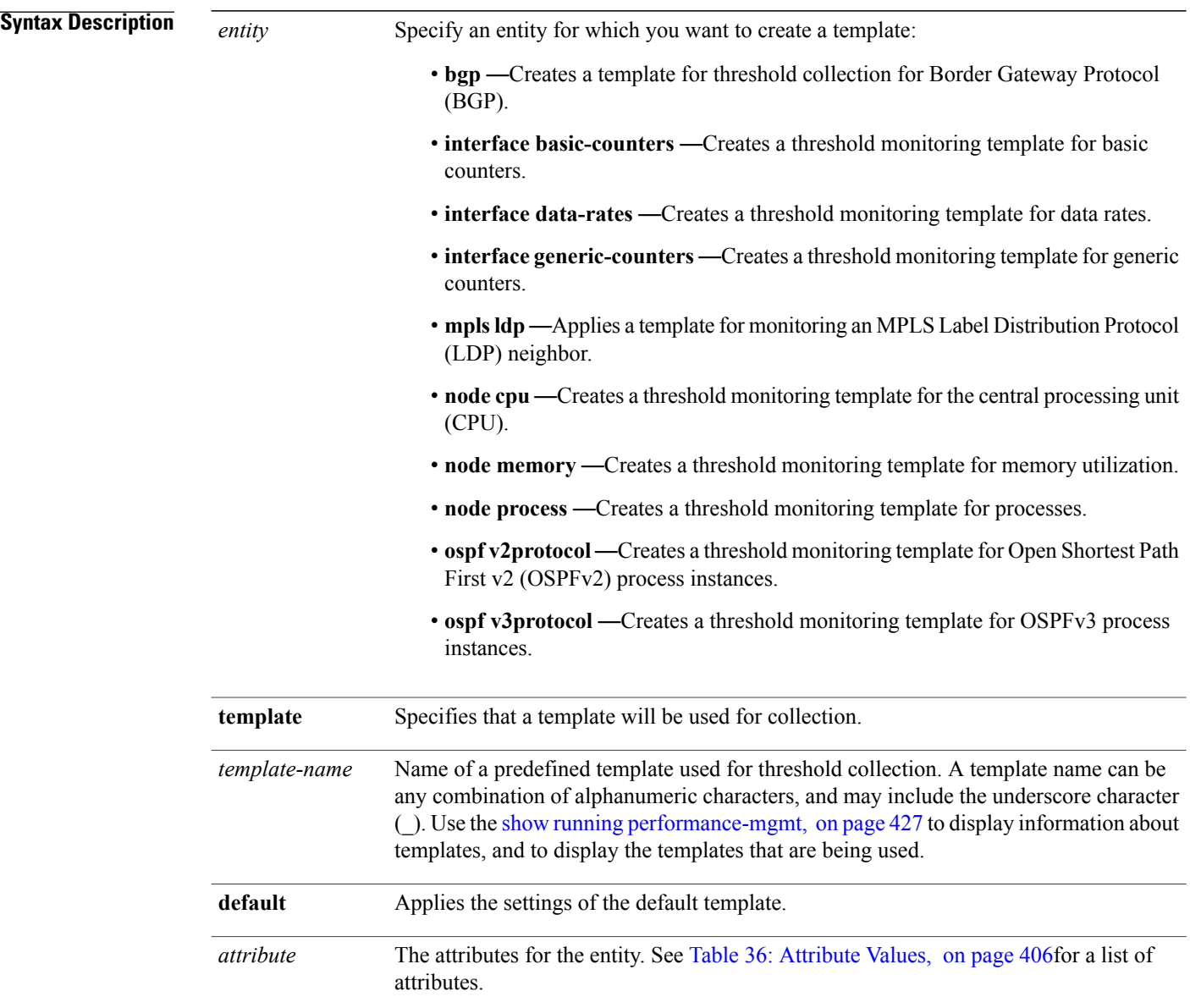

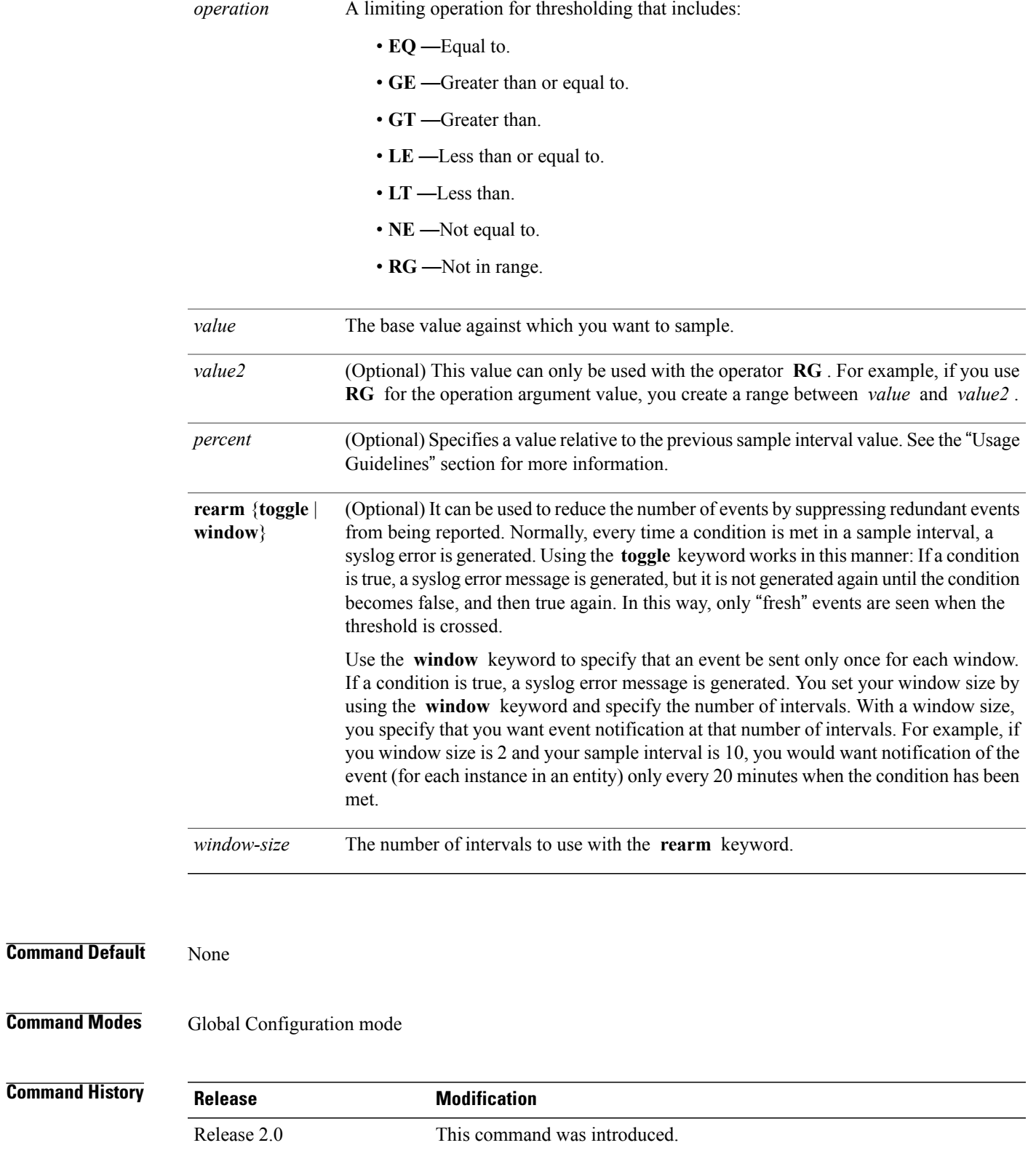

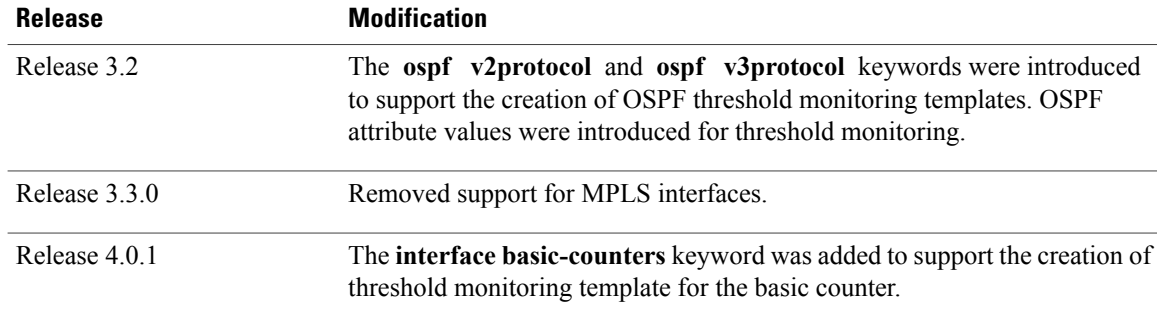

**Usage Guidelines** Use the *percent* argument to specify a value that is relative to the previous sample's interval value. When you use the *percent* argument with a *value* of 50, the calculation is performed in this manner, assuming that your current sampled value is sample1 (S1) and the value sampled in the previous sampling period is sample 0 (S0):

```
(S1 - S0) GT 50% of S0
```
For example, if you wanted to check for an increase of 50 percent in the counter BGPInputErrors, you could use the following *attribute* and *operation* with the *percent* argument:

```
BGPInputErrors GT 50
```
This table shows threshold behavior, assuming the values for BGPInputErrors are at consecutive samplings.

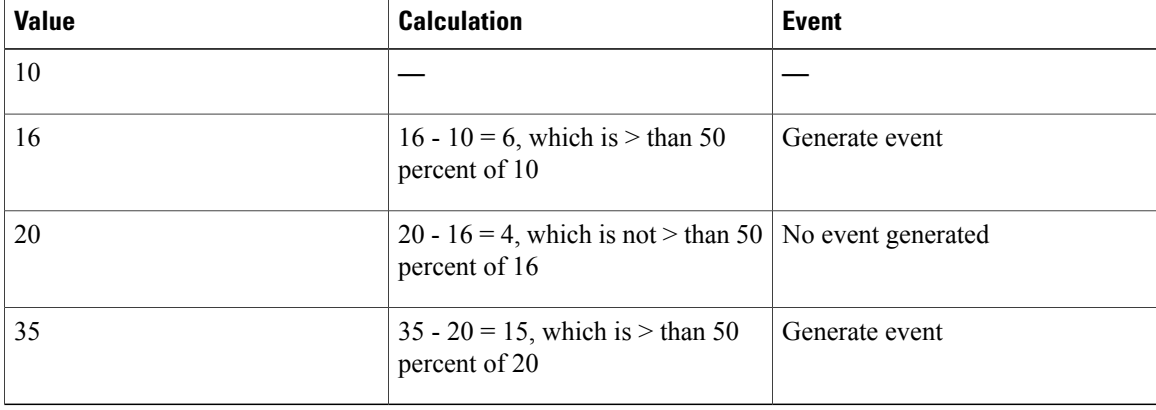

#### **Table 35: Threshold Behavior**

<span id="page-417-0"></span>This table shows the attribute values supported by the entities.

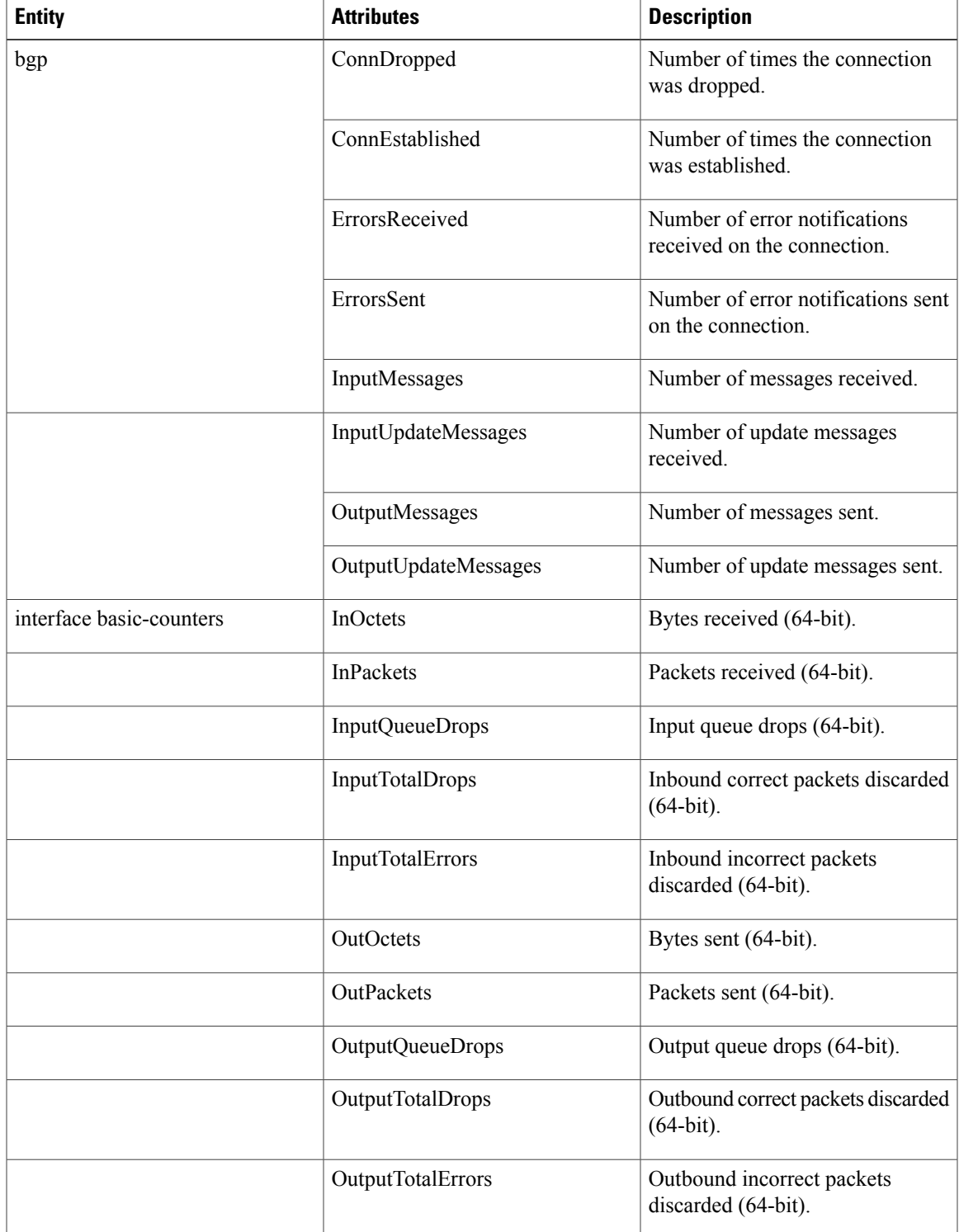

#### **Table 36: Attribute Values**

 $\mathbf{I}$ 

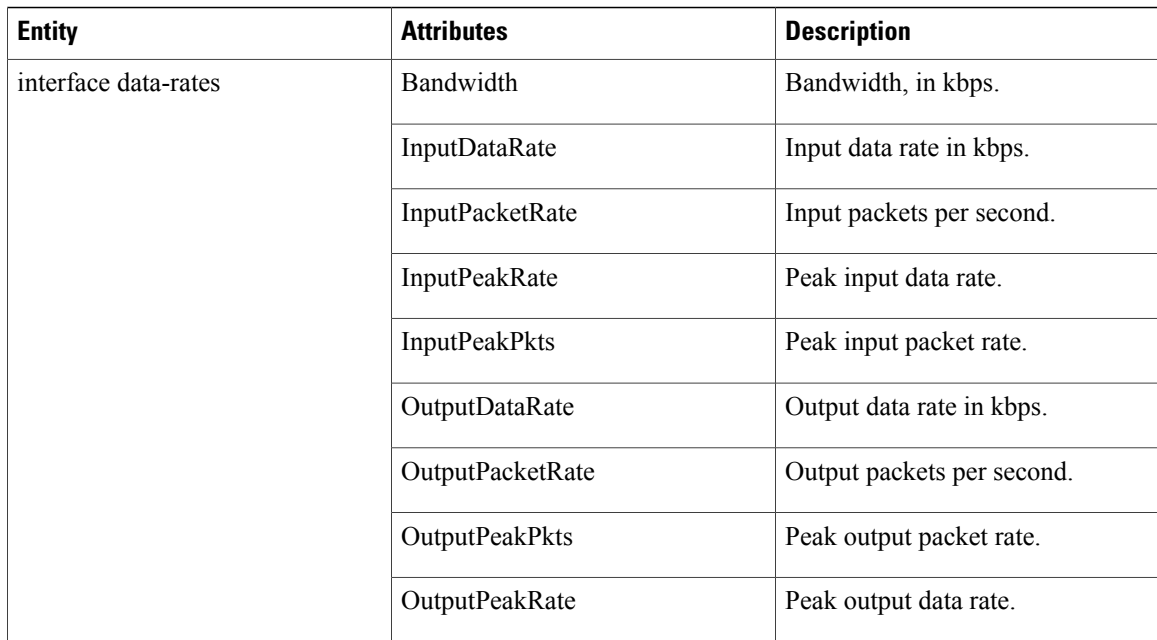

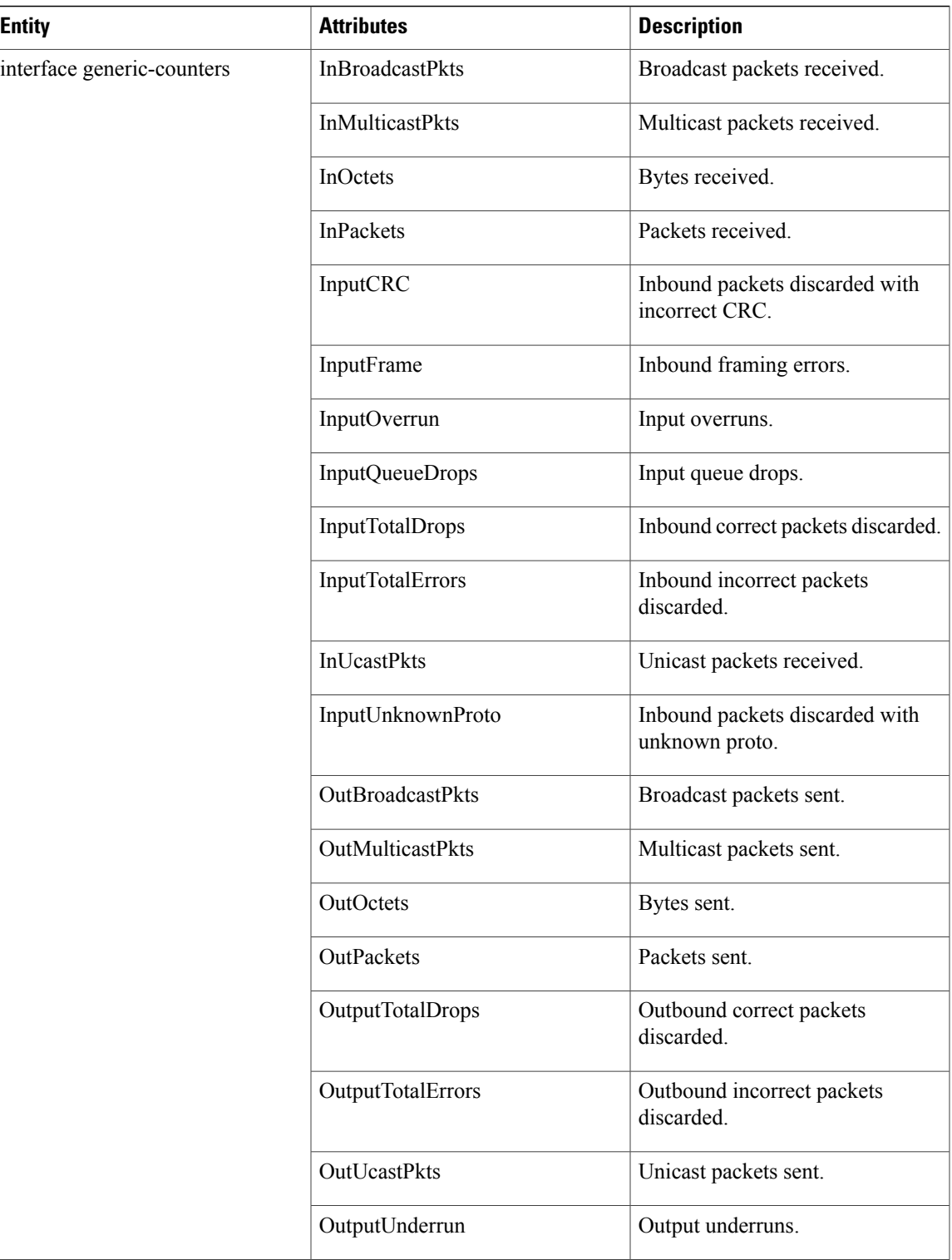

 $\mathbf{I}$ 

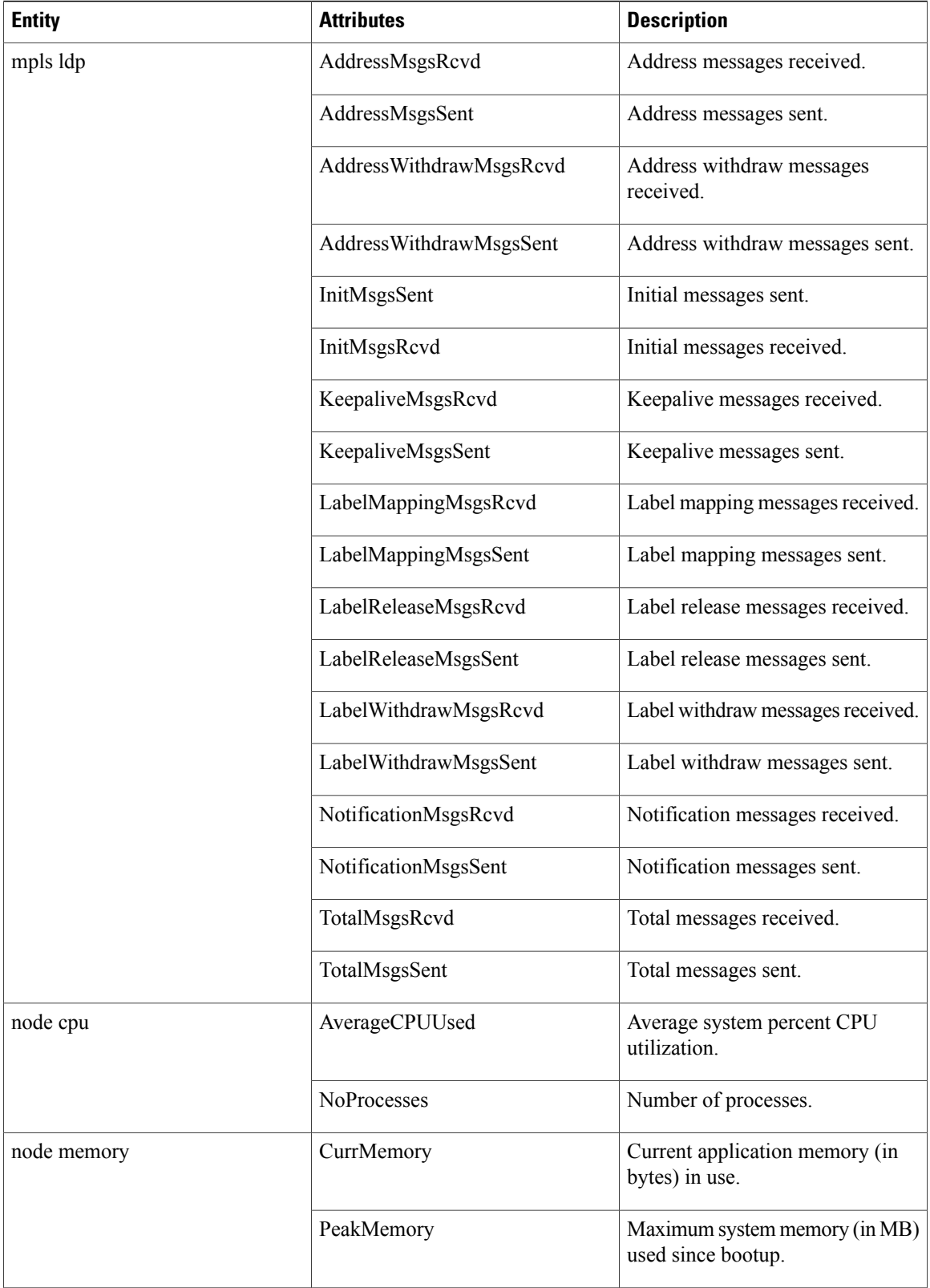

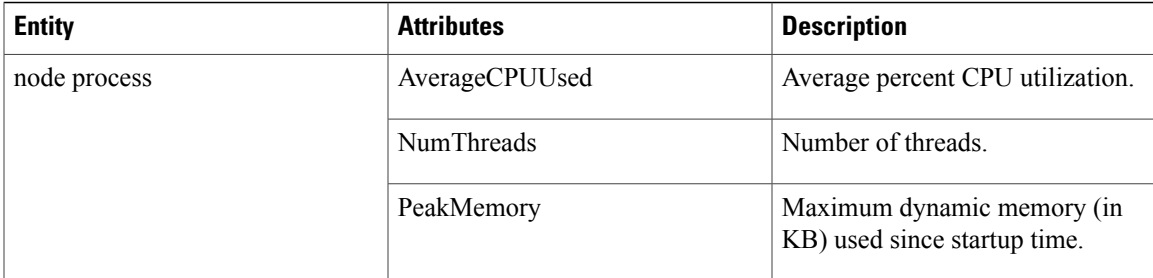

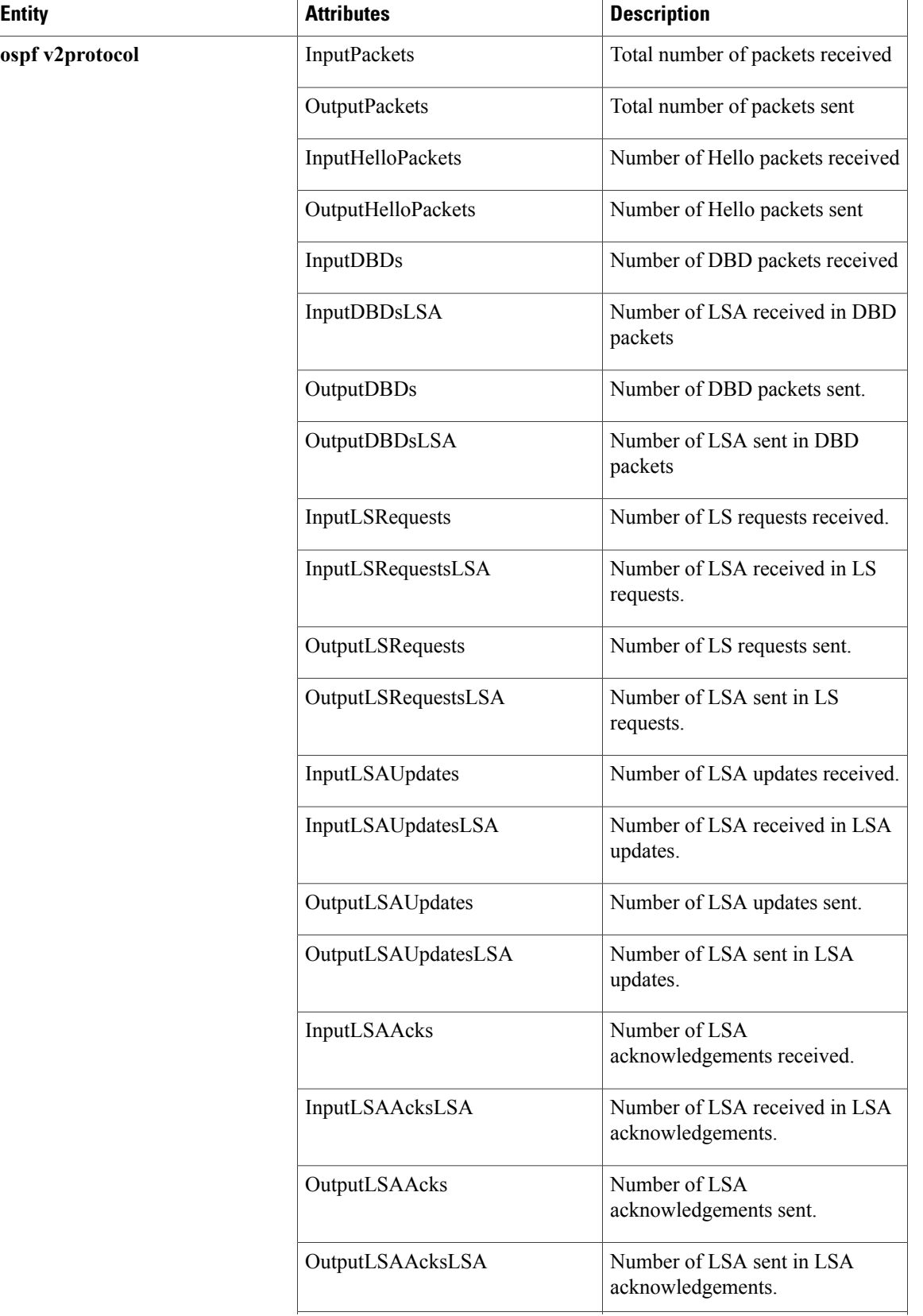

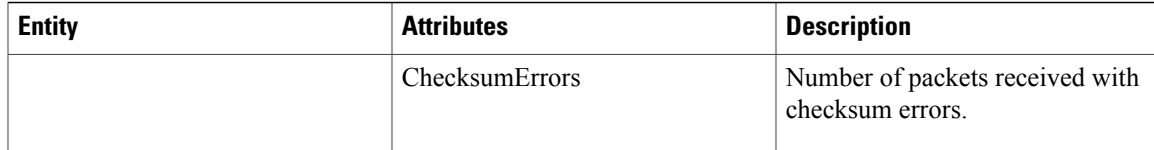

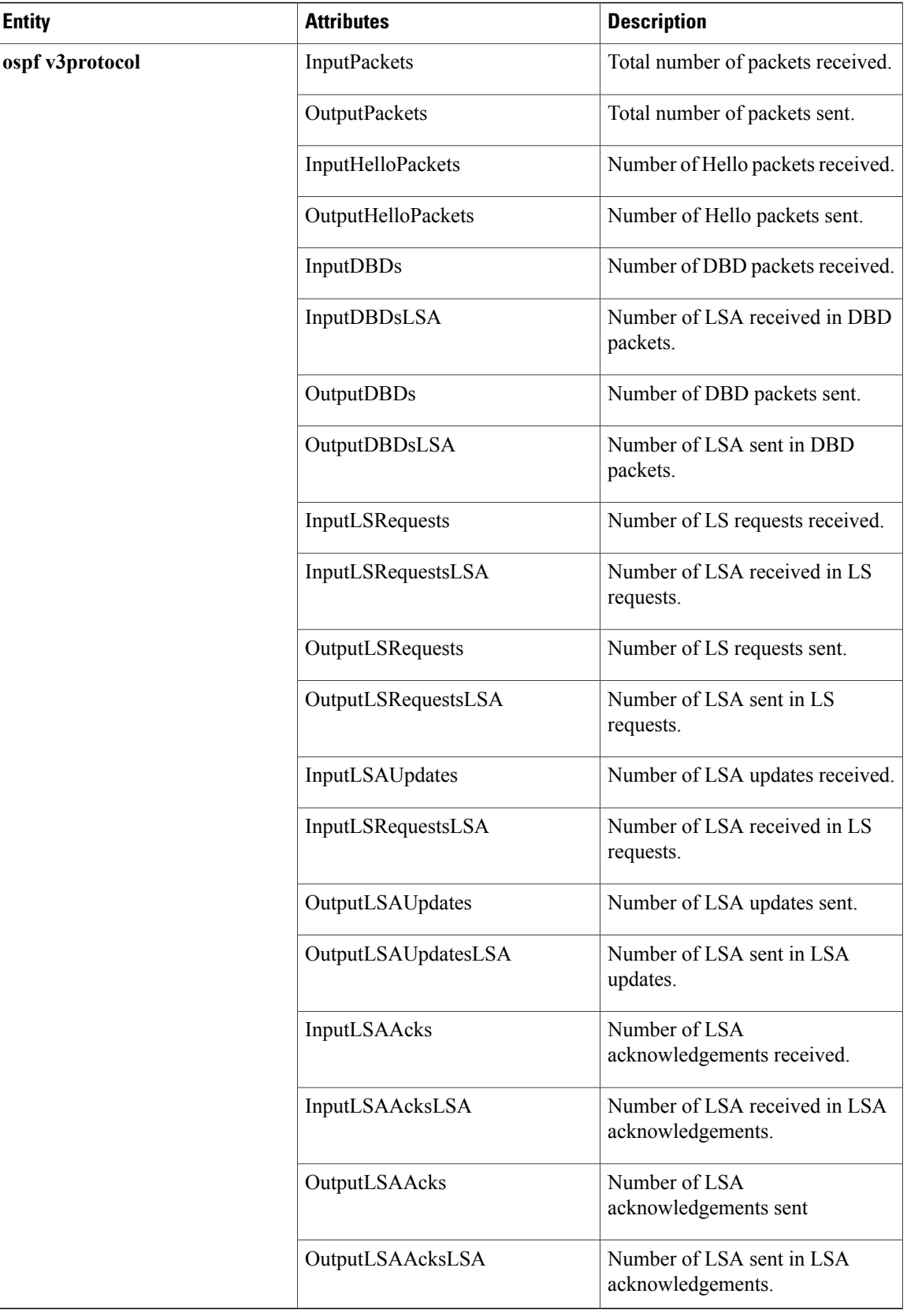

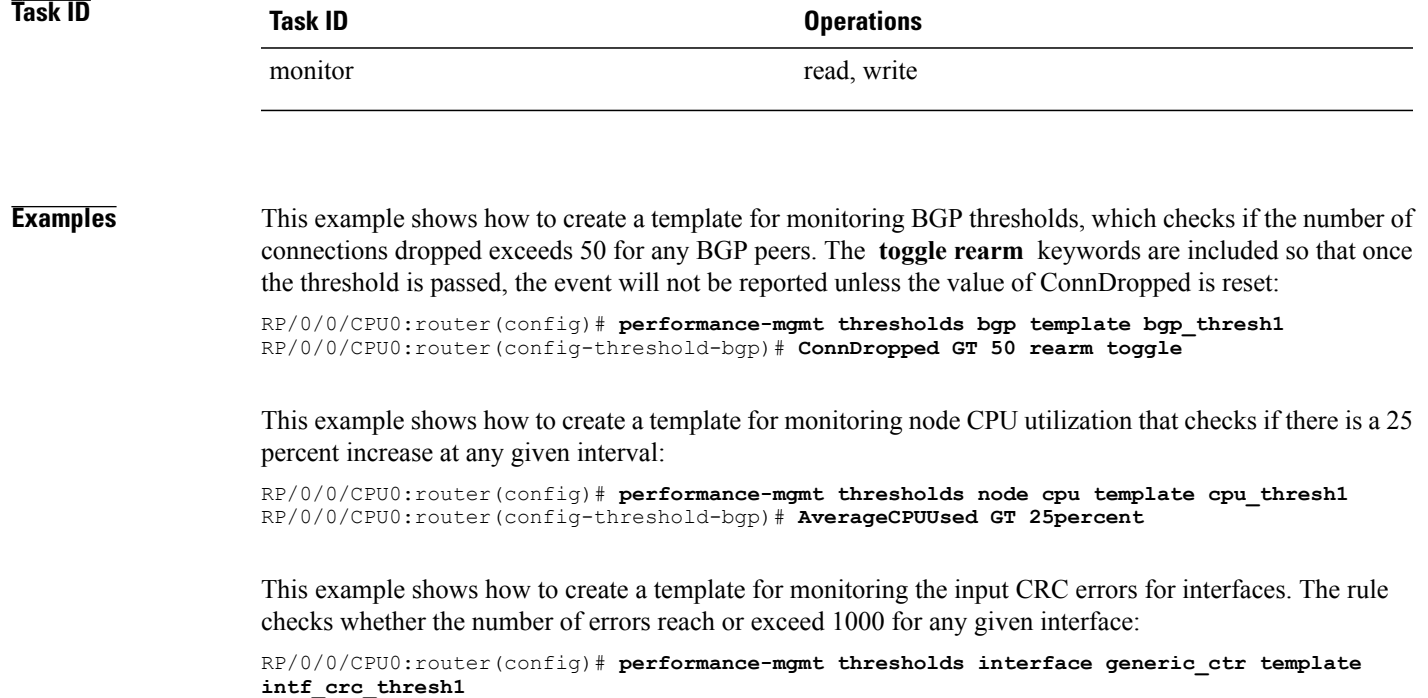

RP/0/0/CPU0:router(config-threshold-bgp)# **InputCRC GE 1000**

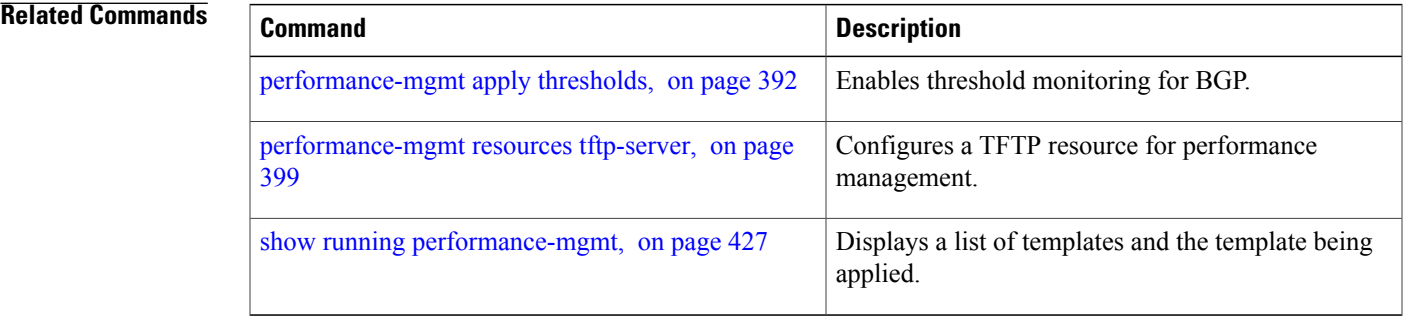

## **show performance-mgmt bgp**

To display performance management (PM) data from Border Gateway Protocol (BGP) entity instance monitoring or statistics collections, use the **show performance-mgmt bgp** command in EXEC mode.

**show performance-mgmt** {**monitor|statistics**}**bgp**{*ip-address***| all**} {*sample-id***| all-samples| last-sample**}

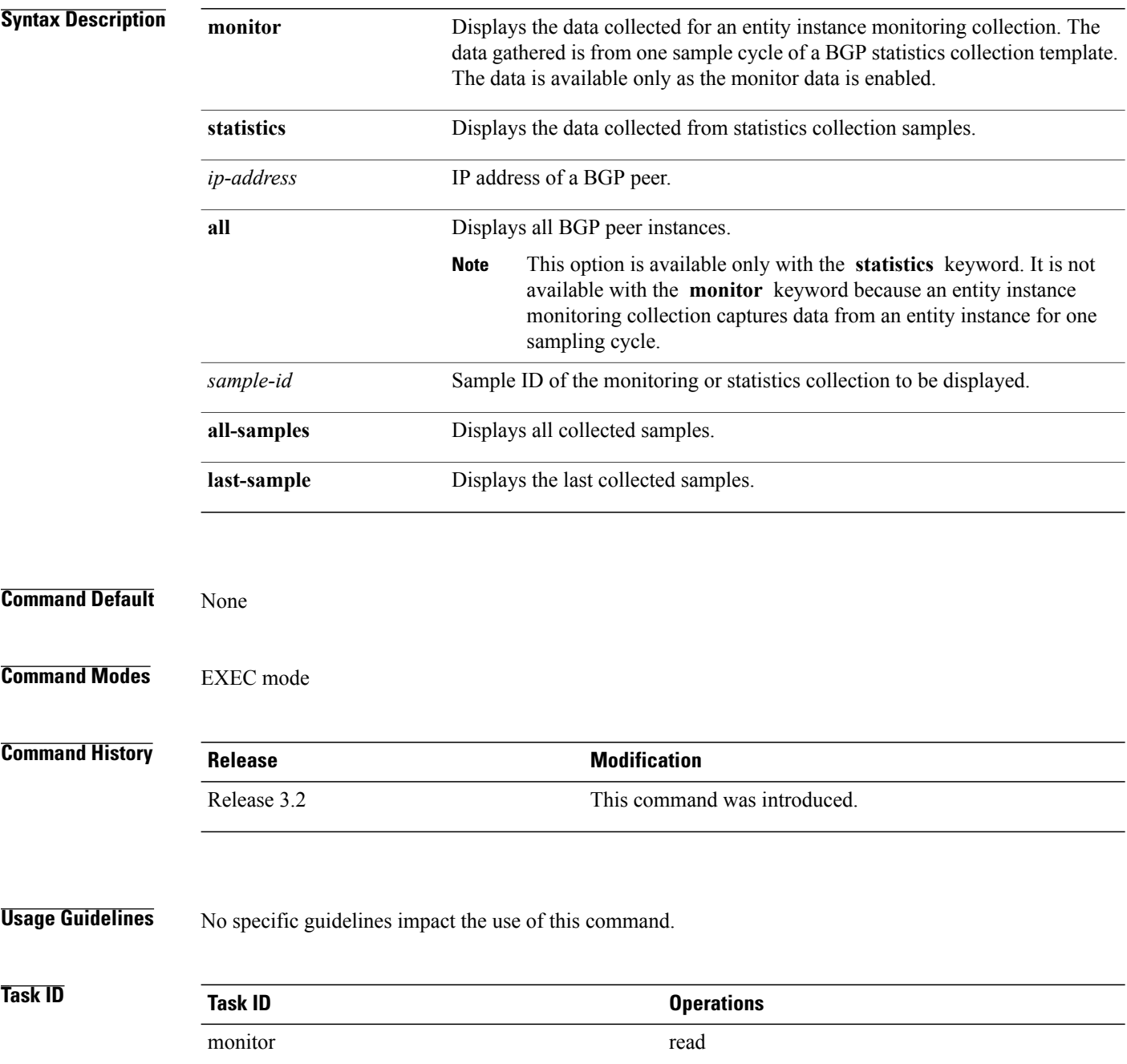

**Examples** This is the sample output from the **show performance-mgmt bgp** command:

RP/0/0/CPU0:router# **show performance-mgmt monitor bgp 10.0.0.0 all-samples**

BGP Neighbor: 10.0.0.0 Sample no: 1 ---------------------------------------------- InputMessages: 0 OutputMessages: 0 InputUpdateMessages: 0 OutputUpdateMessages: 0 ConnEstablished: 0 ConnDropped: 0 ErrorsReceived: 0 ErrorsSent: 0 BGP Neighbor: 10.0.0.0 Sample no: 2 ---------------------------------------------- InputMessages: 0 OutputMessages: 0 InputUpdateMessages: 0 OutputUpdateMessages: 0 ConnEstablished: 0 ConnDropped: 0 ErrorsReceived: 0 ErrorsSent: 0 BGP Neighbor: 10.0.0.0 Sample no: 3 --------------------------------------------------- InputMessages: 0 OutputMessages: 0 InputUpdateMessages: 0 OutputUpdateMessages: 0 ConnEstablished: 0 ConnDropped: 0 ErrorsReceived: 0 ErrorsSent: 0 This table describes the significant fields in the display.

#### **Table 37: show performance-mgmt bgp Field Descriptions**

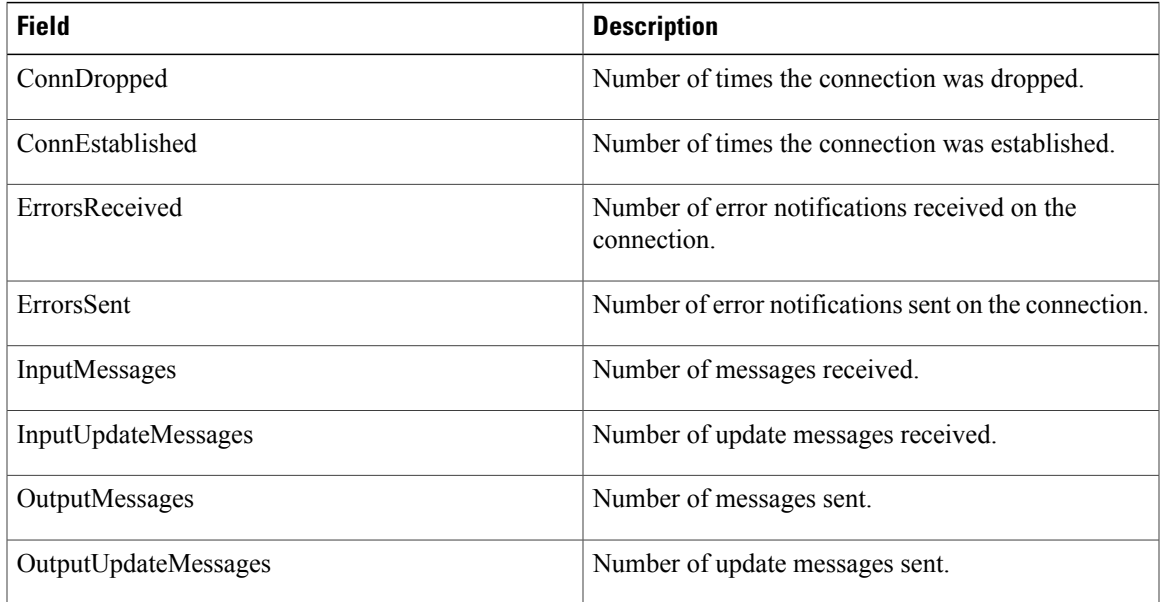

## **show performance-mgmt interface**

To display performance management (PM) data from interface entity instance monitoring or statistics collections, use the **show performance-mgmt interface** command in EXEC mode.

**show performance-mgmt** {**monitor| statistics**} **interface** {**basic-counters| data-rates| generic-counters**} {*type interface-path-id***| all**} {*sample-id***| all-samples| last-sample**}

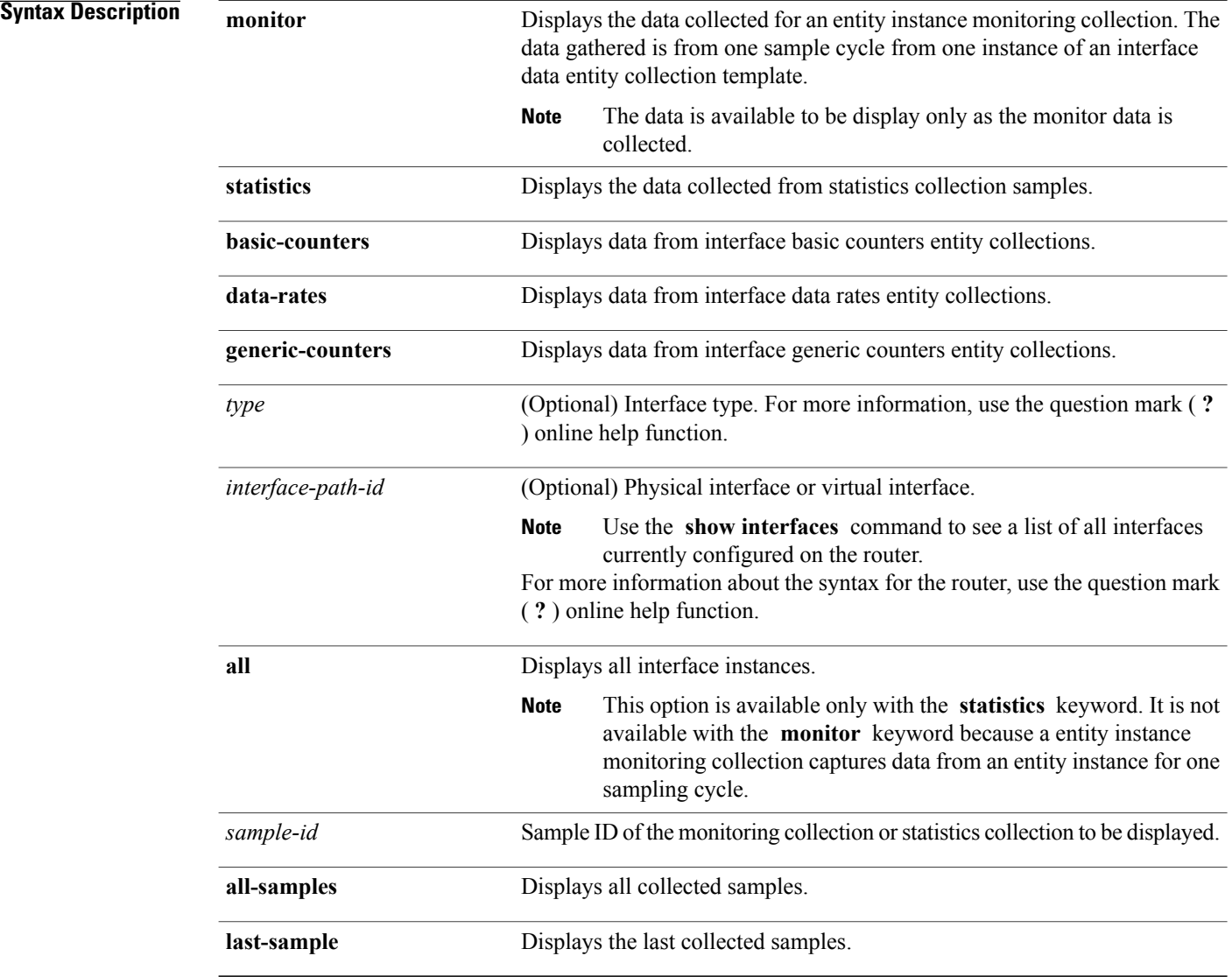

**Command Default** None

### **Command Modes** EXEC mode

**Command History Release Modification** Release 3.2 This command was introduced. The basic-counters keyword was added to support basic counters entity collections. Release 4.0.1 **Usage Guidelines** No specific guidelines impact the use of this command. **Task ID Task ID Operations** monitor read **Examples** This is sample output from the **show performance-mgmt interface** command: RP/0/0/CPU0:router# **show performance-mgmt monitor interface generic-counters pos 0/3/0/0 all-samples** Interface: POSO 3 0 0 Sample no: 1 ------------------------------------------------ InPackets: 0 OutPackets: 0 InOctets: 0 OutOctets: 0 InUcastPkts: 0 OutUcastPkts: 0 InMulticastPkts: 0 OutMulticastPkts: 0 InBroadcastPkts: 0 OutBroadcastPkts: 0 InputTotalDrops: 0 OutputTotalDrops: 0 InputTotalErrors: 0 OutputTotalErrors: 0 InputOverrun: 0 OutputUnderrun: 0 InputQueueDrops: 0 InputUnknownProto: 0 InputCRC: 0 InputFrame: 0 Interface: POS0\_3\_0\_0 Sample no: 2 ------------------------------------------------ InPackets: 0 OutPackets: 0 InOctets: 0 OutOctets: 0 InUcastPkts: 0 OutUcastPkts: 0 InMulticastPkts: 0 OutMulticastPkts: 0 InBroadcastPkts: 0 OutBroadcastPkts: 0 InputTotalDrops: 0 OutputTotalDrops: 0 InputTotalErrors: 0 OutputTotalErrors: 0 InputOverrun: 0 OutputUnderrun: 0 InputQueueDrops: 0 InputUnknownProto: 0 InputCRC: 0 InputFrame: 0 RP/0/0/CPU0:router# **show performance-mgmt monitor interface generic-counters hundredGigE 0/3/0/0 all-samples** Interface: HundredGigE0 3 0 0 Sample no: 1 ------------------------------------------------ InPackets: 0 OutPackets: 0 InOctets: 0 OutOctets: 0 InUcastPkts: 0 OutUcastPkts: 0 InMulticastPkts: 0 OutMulticastPkts: 0 InBroadcastPkts: 0 OutBroadcastPkts: 0 InputTotalDrops: 0 OutputTotalDrops: 0 InputTotalErrors: 0 OutputTotalErrors: 0 InputOverrun: 0 OutputUnderrun: 0 InputQueueDrops: 0 InputUnknownProto: 0 InputCRC: 0 InputFrame: 0 Interface: HundredGigE0\_3\_0\_0<br>Sample no: 2 -------Sample no: 2 ------------------------------------------------ InPackets: 0 OutPackets: 0 InOctets: 0 OutOctets: 0 InUcastPkts: 0 OutUcastPkts: 0 InMulticastPkts: 0 OutMulticastPkts: 0 InBroadcastPkts: 0 OutBroadcastPkts: 0 InputTotalDrops: 0 OutputTotalDrops: 0 InputTotalErrors: 0 OutputTotalErrors: 0 InputOverrun: 0 OutputUnderrun: 0 InputQueueDrops: 0 InputUnknownProto: 0 InputCRC: 0 InputFrame: 0

This table describes the significant fields shown in the display.

 $\mathbf{I}$ 

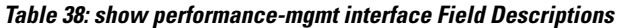

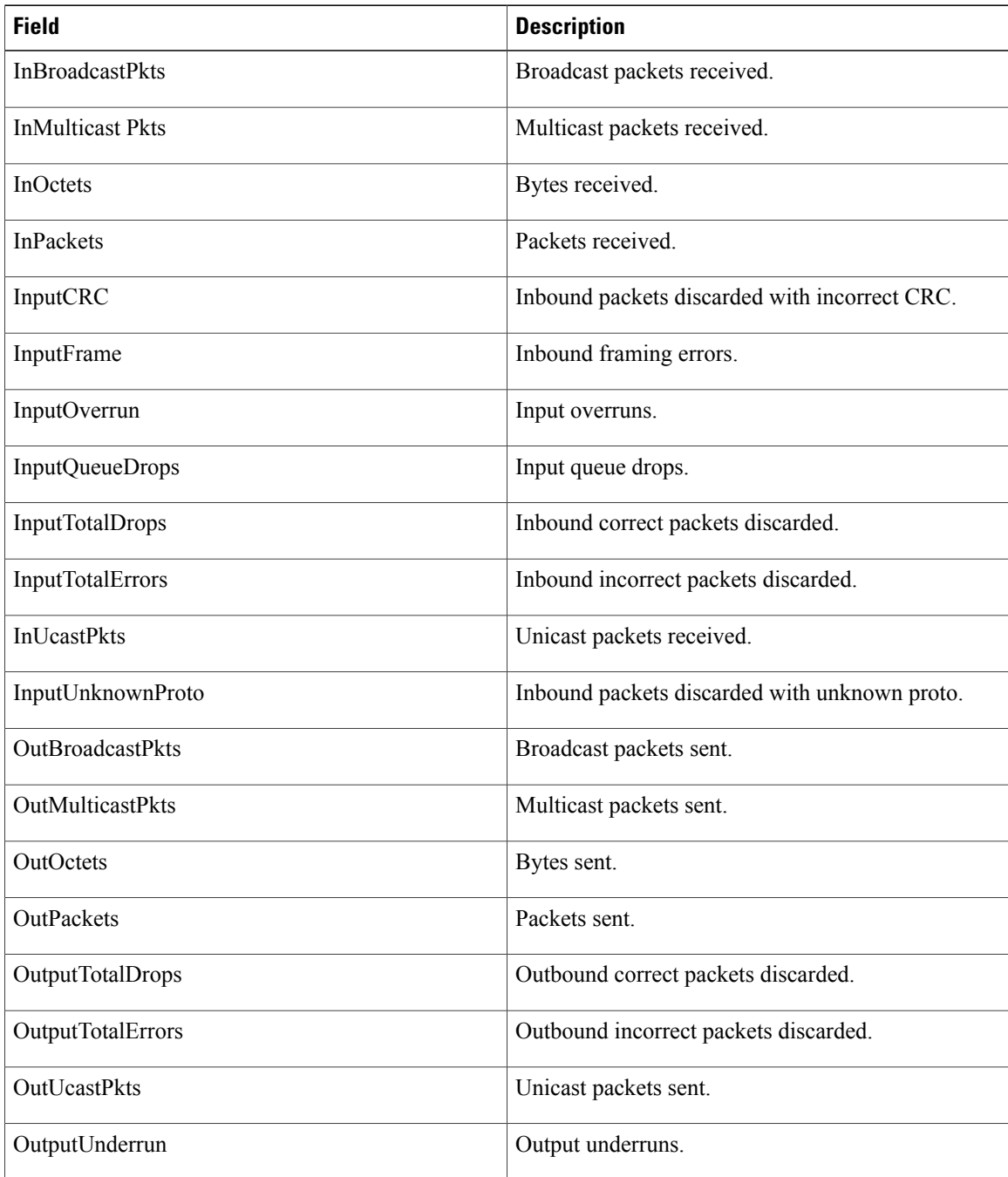
### **show performance-mgmt mpls**

To display performance management (PM) data for Multiprotocol Label Switching (MPLS) entity instance monitoring and statistics collections, use the **show performance-mgmt mpls** command in EXEC mode.

**show performance-mgmt** {**monitor| statistics**} **mpls ldp** {*ip-address***| all**} {*first-sample-id***| all-samples| last-sample**}

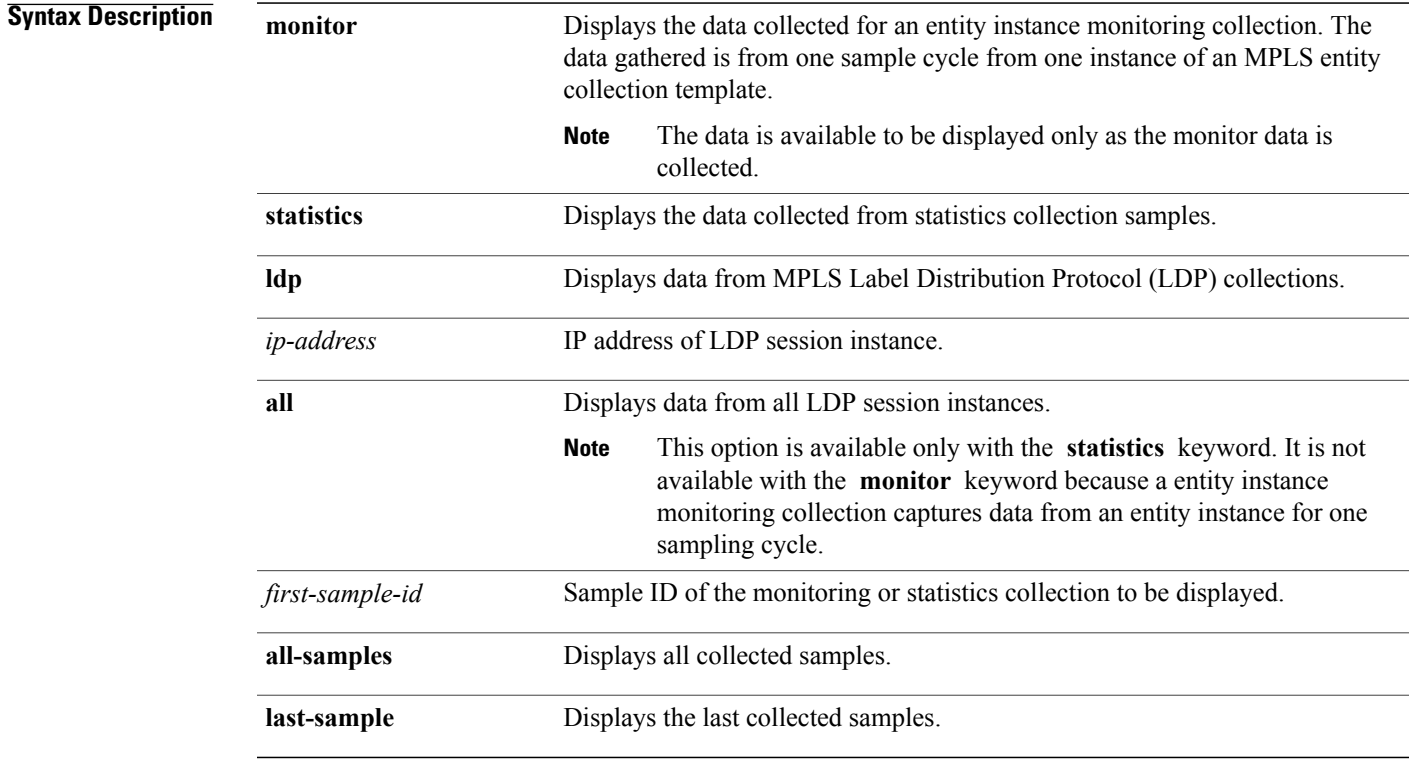

#### **Command Default** None

#### **Command Modes** EXEC mode

#### *Command History*

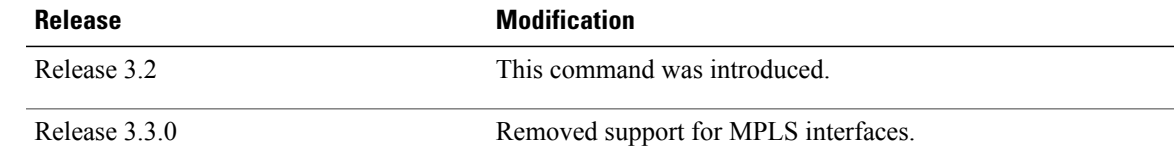

 $\overline{\phantom{a}}$ 

### **Usage Guidelines** No specific guidelines impact the use of this command.

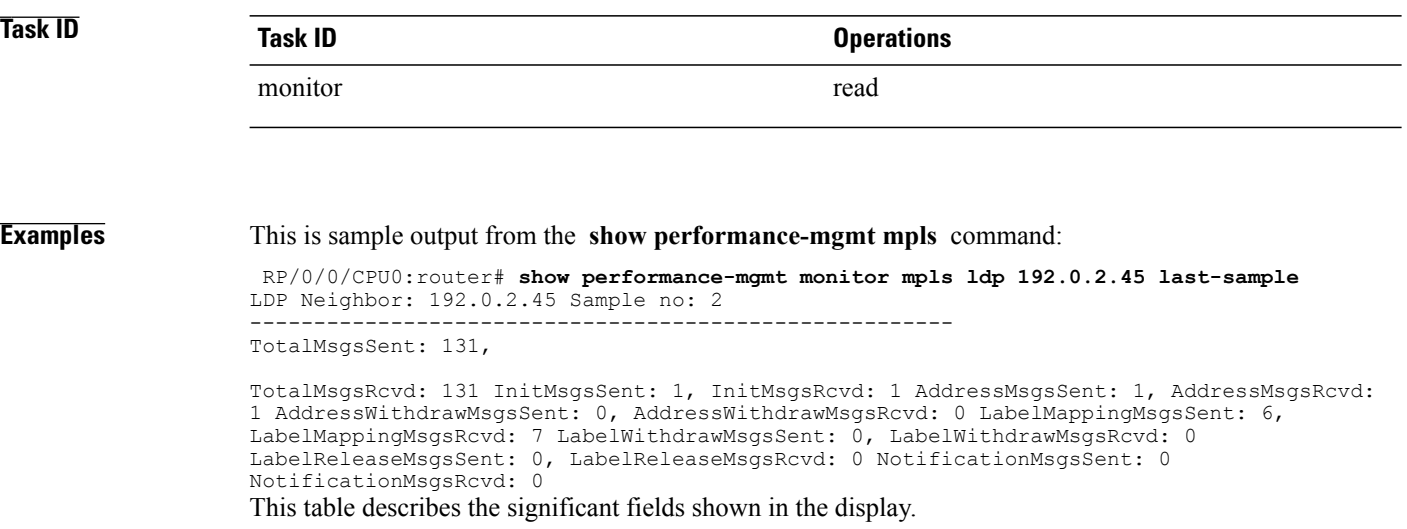

#### **Table 39: show performance-mgmt mpls Field Descriptions**

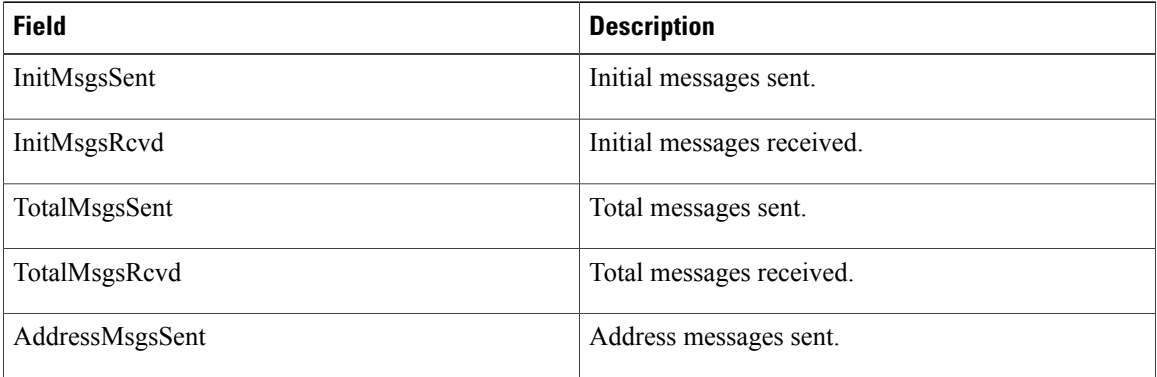

## **show performance-mgmt node**

To display performance management (PM) data for node entity monitoring and statistics collections, use the **show performance-mgmt node** command in EXEC mode.

**show performance-mgmt** {**monitor| statistics**} **node** {**cpu| memory| process**} **location** {*node-id***| all**} {*sample-id***| all-samples| last-sample**}

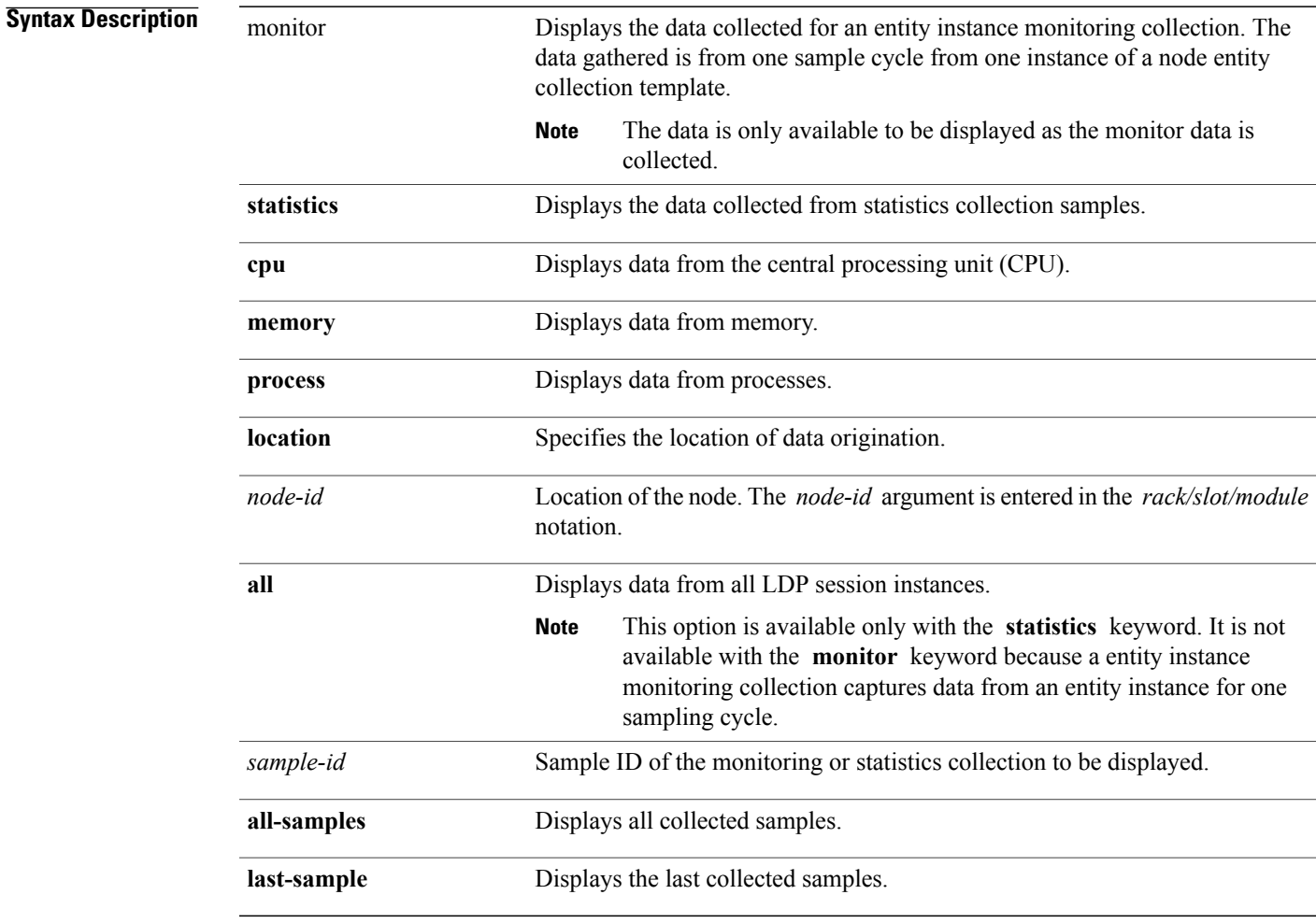

**Command Default** None

**Command Modes** EXEC mode

 **OL-28484-01 423**

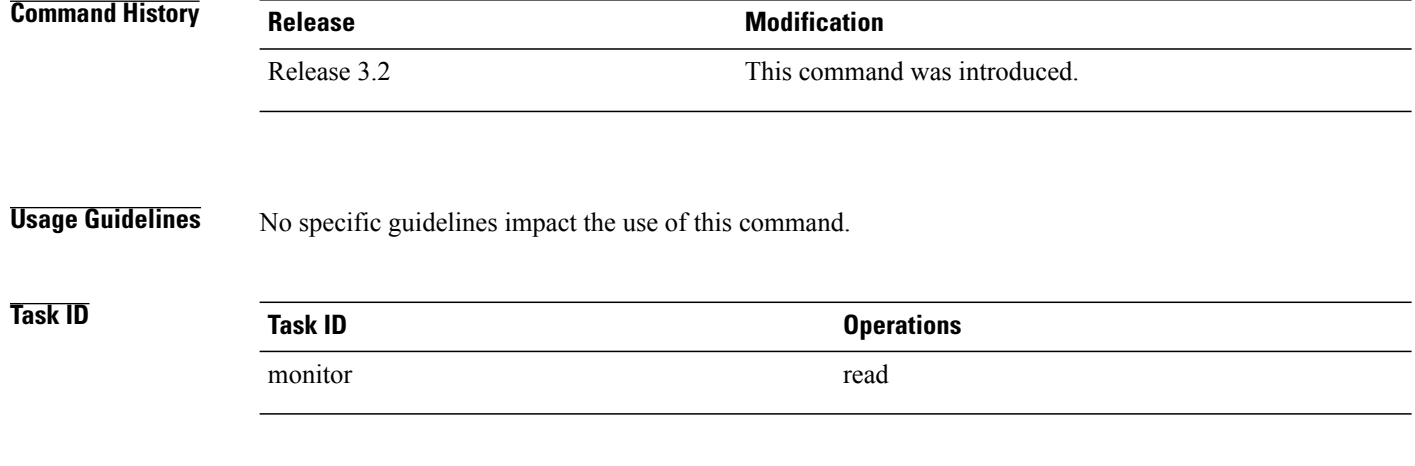

**Examples** This is sample output from the **show performance-mgmt node** command:

RP/0/0/CPU0:router# **show performance-mgmt monitor node process location 0/RP1/CPU0 process**

```
614587 last-sample
Node ID: 0_RP1_CPU0
Sample no: 1 ---------------------------------------------- Process ID: 614587
---------------------------------------------- PeakMemory: 908 AverageCPUUsed: 0
NoThreads: 5
```
This table describes the significant fields shown in the display.

#### **Table 40: show performance-mgmt node Field Descriptions**

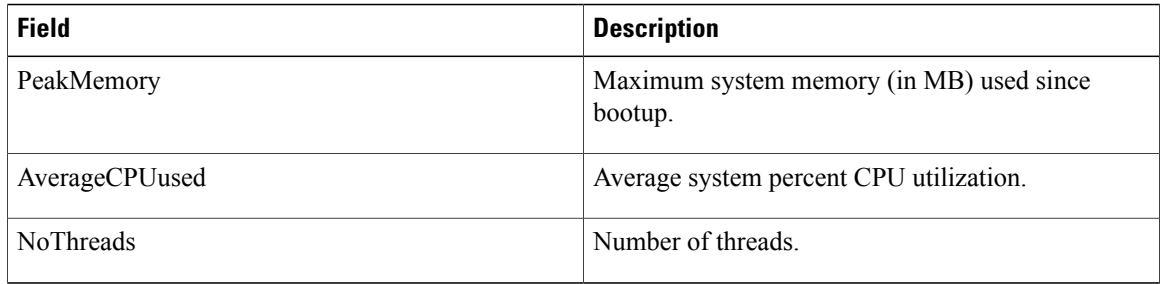

### **show performance-mgmt ospf**

To display performance management (PM) data for Open Shortest Path First (OSPF) entity instance monitoring and statistics collections, use the **show performance-mgmt ospf** command in EXEC mode.

**show performance-mgmt** {**monitor| statistics**} **ospf** {**v2protocol| v3protocol**} *instance* {*sample-id***| all-samples| last-sample**}

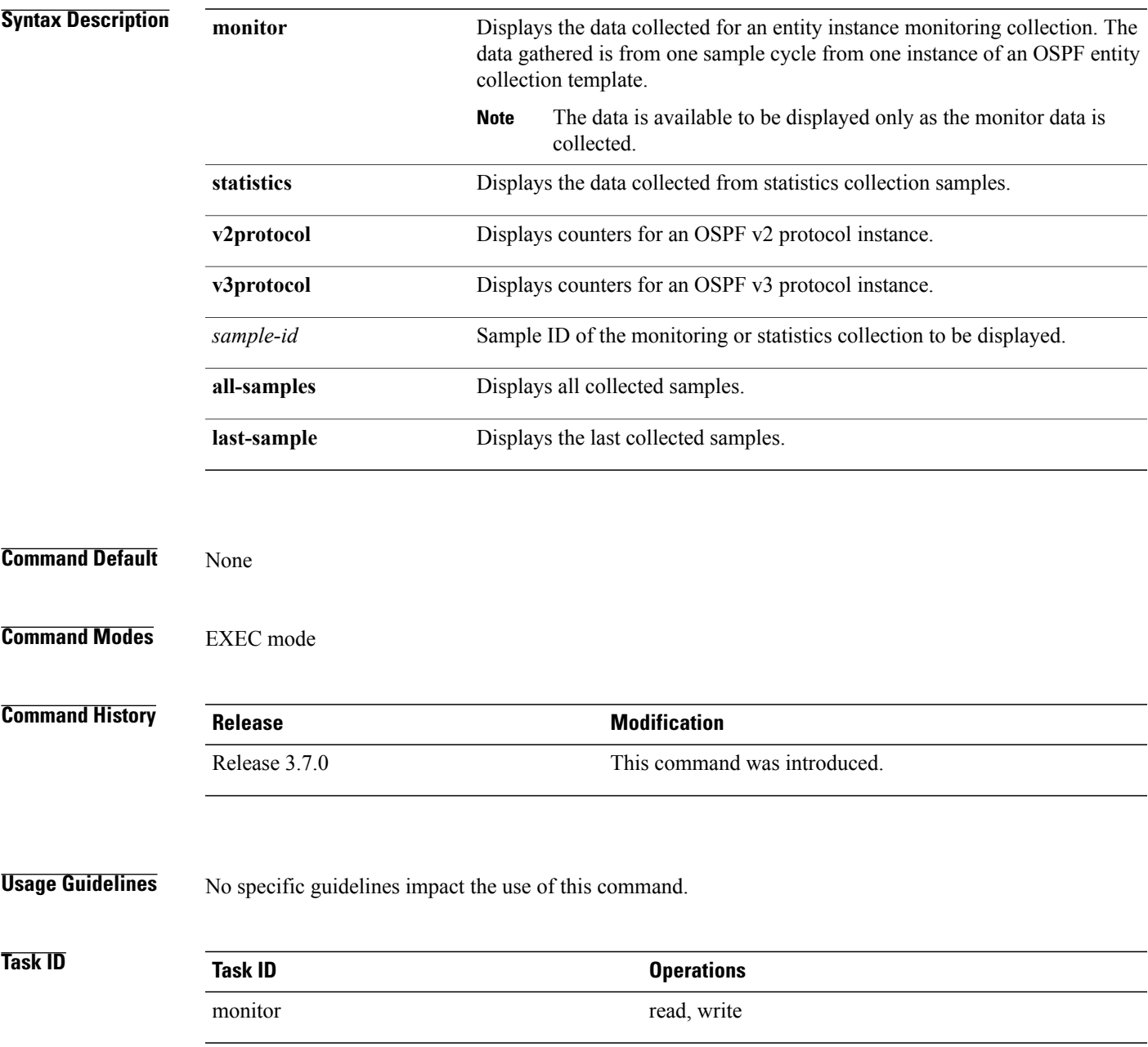

#### **Examples** This is sample output from the **show performance-mgmt ospf** command:

RP/0/0/CPU0:router(config)# **show performance-mgmt statistics ospf v2protocol 100 all-samples**

Mon Aug 3 06:41:15.785 PST OSPF Instance: 100 Sample no: 1 ------------------------------------------------------------------------ InputPackets: 12323 OutputPackets: 12045 InputHelloPackets: 11281 OutputHelloPackets: 11276 InputDBDs: 18 OutputDBDs: 20 InputDBDsLSA: 508 OutputDBDsLSA: 530 InputLSRequests: 1 OutputLSRequests: 2 InputLSRequestsLSA: 11 OutputLSRequestsLSA: 0 InputLSAUpdates: 989 OutputLSAUpdates: 109 InputLSAUpdatesLSA: 28282 OutputLSAUpdatesLSA: 587 InputLSAAcks: 34 OutputLSAAcks: 638 InputLSAAcksLSA: 299 OutputLSAAcksLSA: 27995 ChecksumErrors: 0

# **show running performance-mgmt**

To display a list of configured templates and the template being applied, use the **show running performance-mgmt** command in EXEC mode.

**show running performance-mgmt** [**apply| resources| statistics| thresholds**]

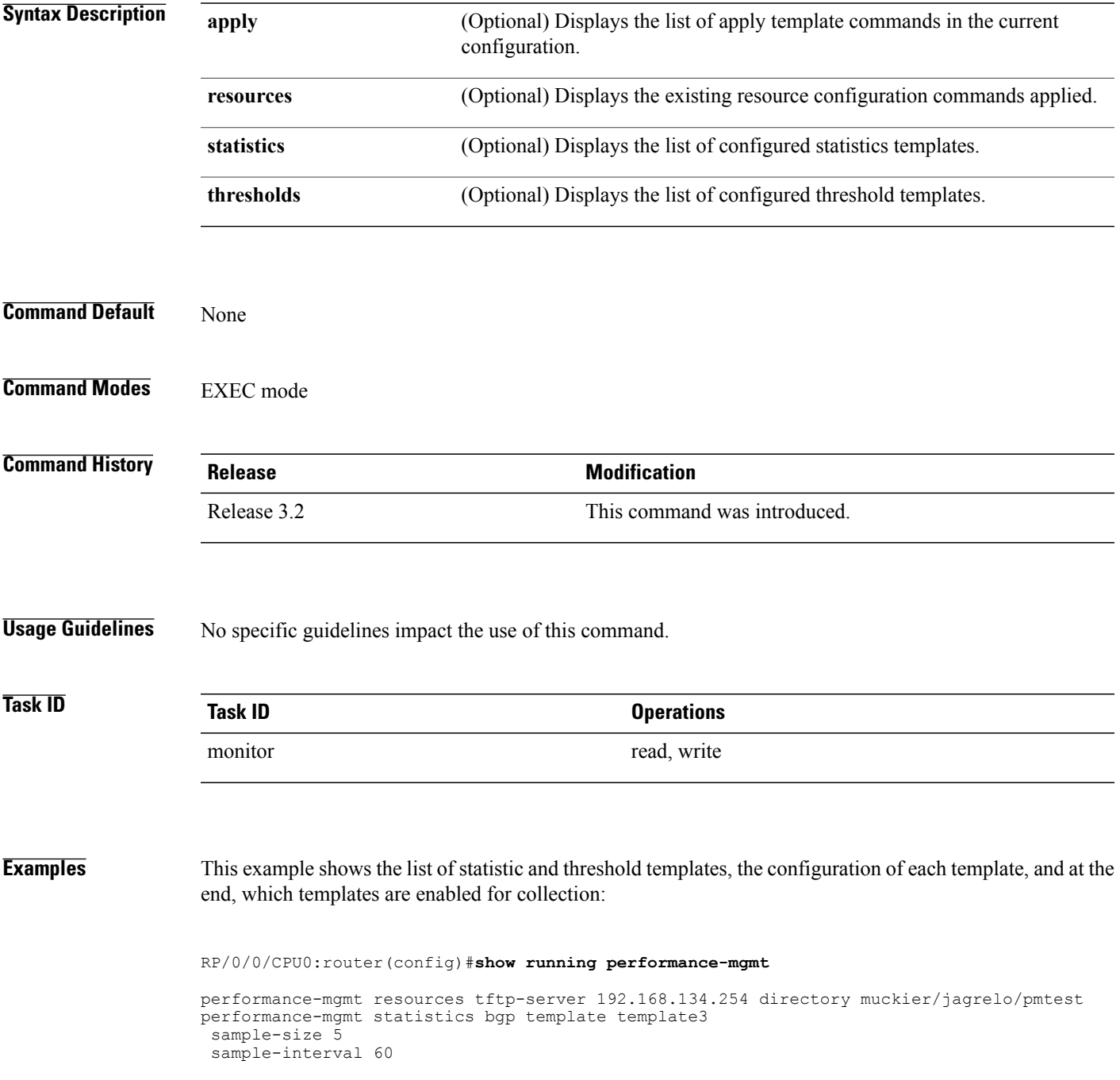

```
!
performance-mgmt statistics node cpu template template4
 sample-size 30
 sample-interval 2
!
performance-mgmt statistics interface generic-counters template template2
 sample-size 3
 sample-interval 10
!
performance-mgmt statistics interface data-rates template template1
sample-size 10
sample-interval 5
!
performance-mgmt statistics node memory template template5
 sample-size 30
 sample-interval 2
!
performance-mgmt statistics node process template template6
sample-size 10
sample-interval 5
!
performance-mgmt thresholds node cpu template template20
AverageCpuUsed GT 75
sample-interval 5
!
performance-mgmt apply statistics interface generic-counters template2
performance-mgmt apply statistics node memory global template5
performance-mgmt apply statistics node process 0/0/CPU0 template6
performance-mgmt apply thresholds node cpu global template20
```
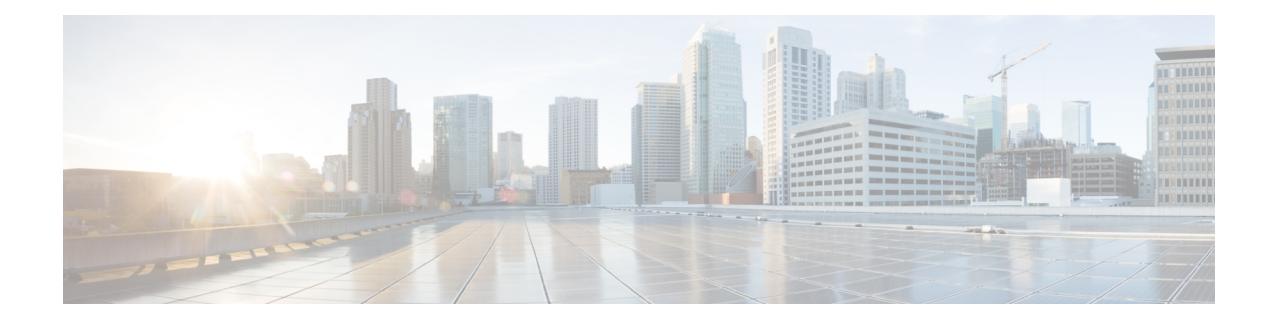

### **Statistics Service Commands**

This module describes the Cisco IOS XR software commands related to the collection of interface statistics (StatsD) for system monitoring on the router. Interface statistics on the router are found in hardware (most of the time) and software (exception packets). The counters are always local (relative to the CPU) to the node on which the interface is homed. The Cisco IOS XR software provides an efficient mechanism to collect these counters from various application-specific integrated circuits (ASICs) or NetIO and assemble an accurate set of statistics for an interface. After the statistics are produced, they can be exported to interested parties (command-line interface [CLI], Simple Network Management Protocol [SNMP], and so forth).

The Cisco IOS XR software statistics collection system provides a common framework to be used by all interface owners to export the statistics for interfaces they own. The system also defines a common set of statistics that are relevant to all interfaces and thereby provides a consistent and constant set of counters that are always associated and maintained with any interface on the router.

The statistics collection system includes the statistics manager, the statistics server, one or more statistics collectors, and the necessary libraries. Each node on a router houses one statistics server.

In addition to the statistics server, each node (that has interfaces) has one or more statistics collectors. Statistics collectors are platform specific and can obtain various hardware and software counters to satisfy requests from the statistics server.

The statistics manager does not attempt to produce statistics for interfaces for which no statistics collector has registered. Requests for statistics on interfaces for which no statistics collector has registered results in an error returned to the requestor by the statistics manager.

To use commands of this module, you must be in a user group associated with a task group that includes appropriate task IDs. If the user group assignment is preventing you from using any command, contact your AAA administrator for assistance.

- clear [counters,](#page-441-0) page 430
- [load-interval,](#page-443-0) page 432

### <span id="page-441-0"></span>**clear counters**

To clear the interface counters, use the **clear counters** command in EXEC mode mode.

**clear counters** [**all**| *type interface-path-id*]

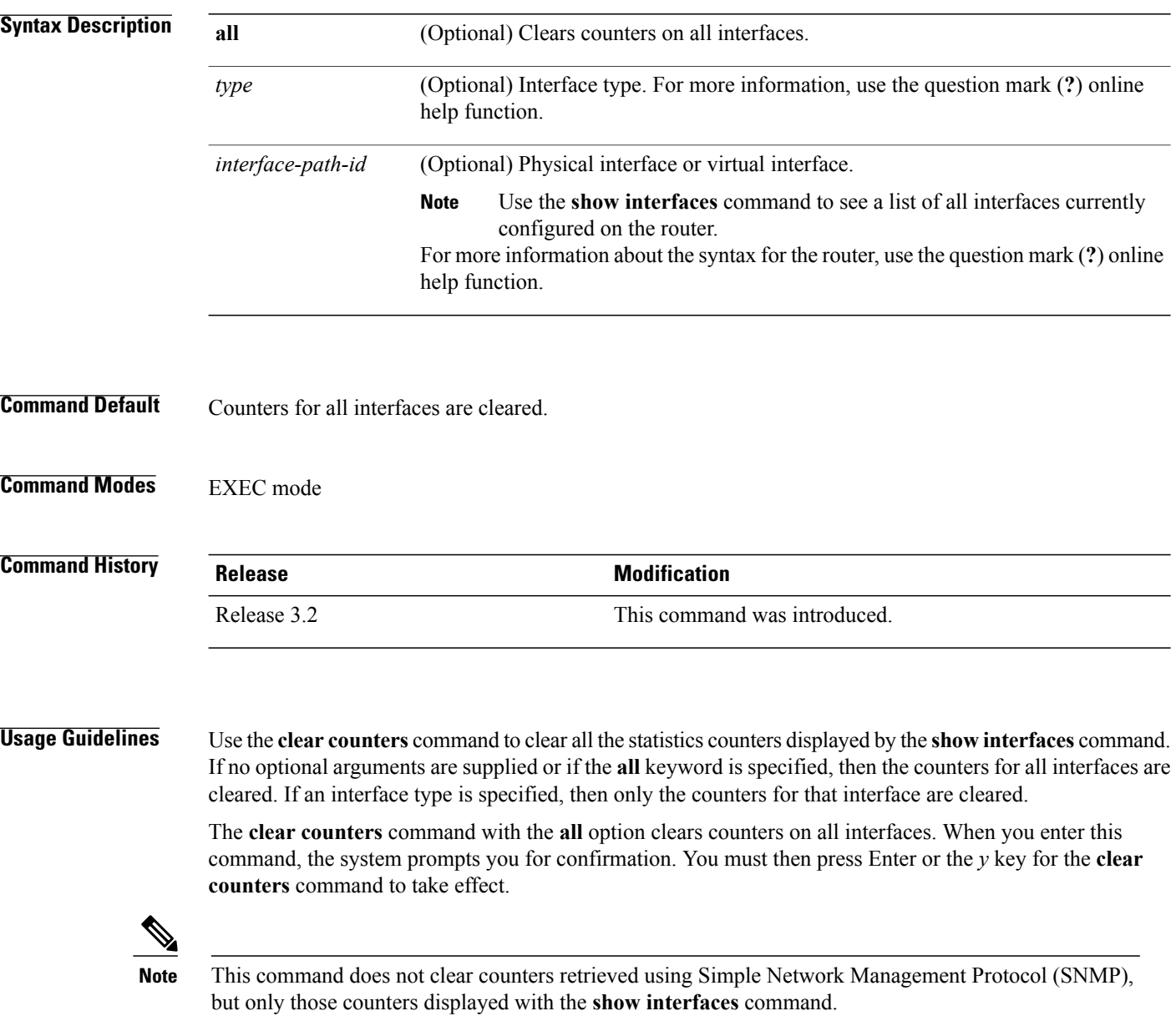

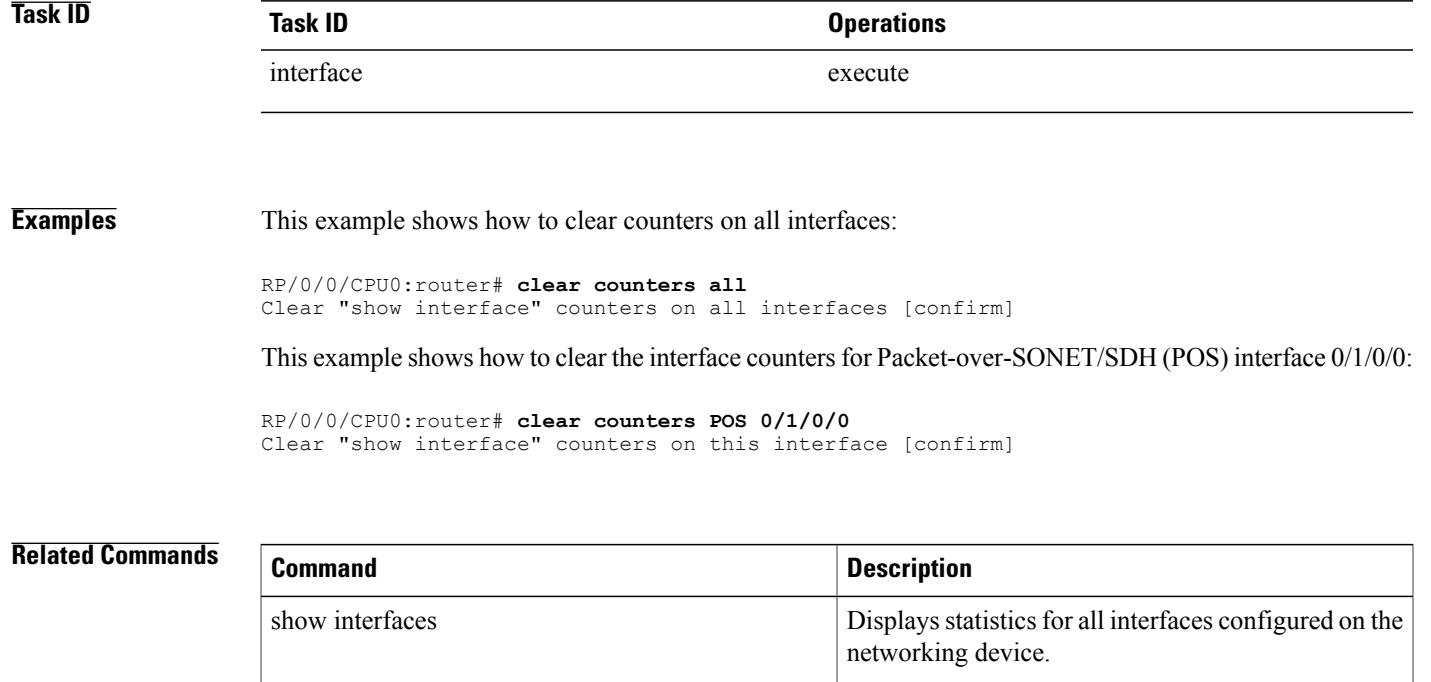

### <span id="page-443-0"></span>**load-interval**

To specify the interval for load calculation of an interface, use the **load-interval** command in interface configuration mode. To reset the load interval to the default setting, use the **no** form of this command.

**load-interval** *seconds* **no load-interval** *seconds* **Syntax Description** seconds<br>Number of seconds for load calculation of an interface. The value range is from 0 to 600 seconds and in increments of 30 (such as 30, 60, 90, and so on). The default is 300 seconds. *seconds* **Command Default** *seconds*: 300 seconds (5 minutes) **Command Modes** Interface configuration **Command History Release Release Modification** Release 3.2 This command was introduced. **Usage Guidelines** When load interval is set to zero, load calculation is disabled. If you set the load interval, you must use a multiple of 30 (up to 600 seconds). **Task ID Task ID Operations** interface read/write **Examples** This example shows how to configure the load interval to 30 seconds: RP/0/0/CPU0:router# **configure** RP/0/0/CPU0:router(config)# **interface pos 0/1/0/0**

RP/0/0/CPU0:router(config-if)# **load-interval 30**

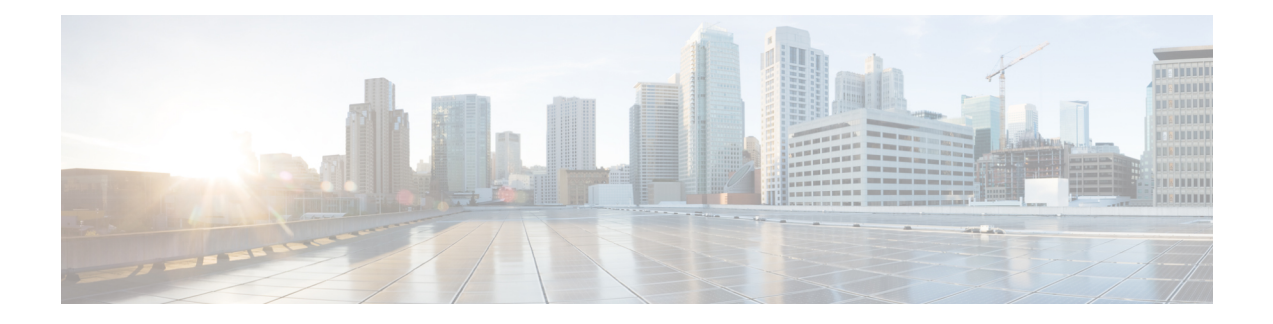

### **Diagnostics Commands**

This module provides command line interface (CLI) commands for configuring diagnostics on your router.

To use commands of this module, you must be in a user group associated with a task group that includes appropriate task IDs. If the user group assignment is preventing you from using any command, contact your AAA administrator for assistance.

- [diagnostic](#page-445-0) load, page 434
- [diagnostic](#page-447-0) monitor, page 436
- [diagnostic](#page-449-0) monitor interval, page 438
- [diagnostic](#page-451-0) monitor syslog, page 440
- [diagnostic](#page-452-0) monitor threshold, page 441
- diagnostic ondemand [action-on-failure,](#page-454-0) page 443
- diagnostic [ondemand](#page-456-0) iterations, page 445
- [diagnostic](#page-457-0) schedule, page 446
- [diagnostic](#page-459-0) start, page 448
- [diagnostic](#page-461-0) stop, page 450
- [diagnostic](#page-462-0) unload, page 451
- ping [\(administration](#page-464-0) EXEC), page 453
- [show](#page-469-0) diag, page 458
- show [diagnostic](#page-474-0) bootup level, page 463
- show [diagnostic](#page-475-0) content, page 464
- show diagnostic [ondemand](#page-478-0) settings, page 467
- show [diagnostic](#page-479-0) result, page 468
- show [diagnostic](#page-482-0) schedule, page 471
- show [diagnostic](#page-484-0) status, page 473
- show run [diagnostic](#page-485-0) monitor, page 474

## <span id="page-445-0"></span>**diagnostic load**

To load an offline diagnostic image for integrated field diagnostics, use the **diagnostic load** command in Admin EXEC mode.

**diagnostic load location** *node-id* [**autostart** {**all| basic**}]

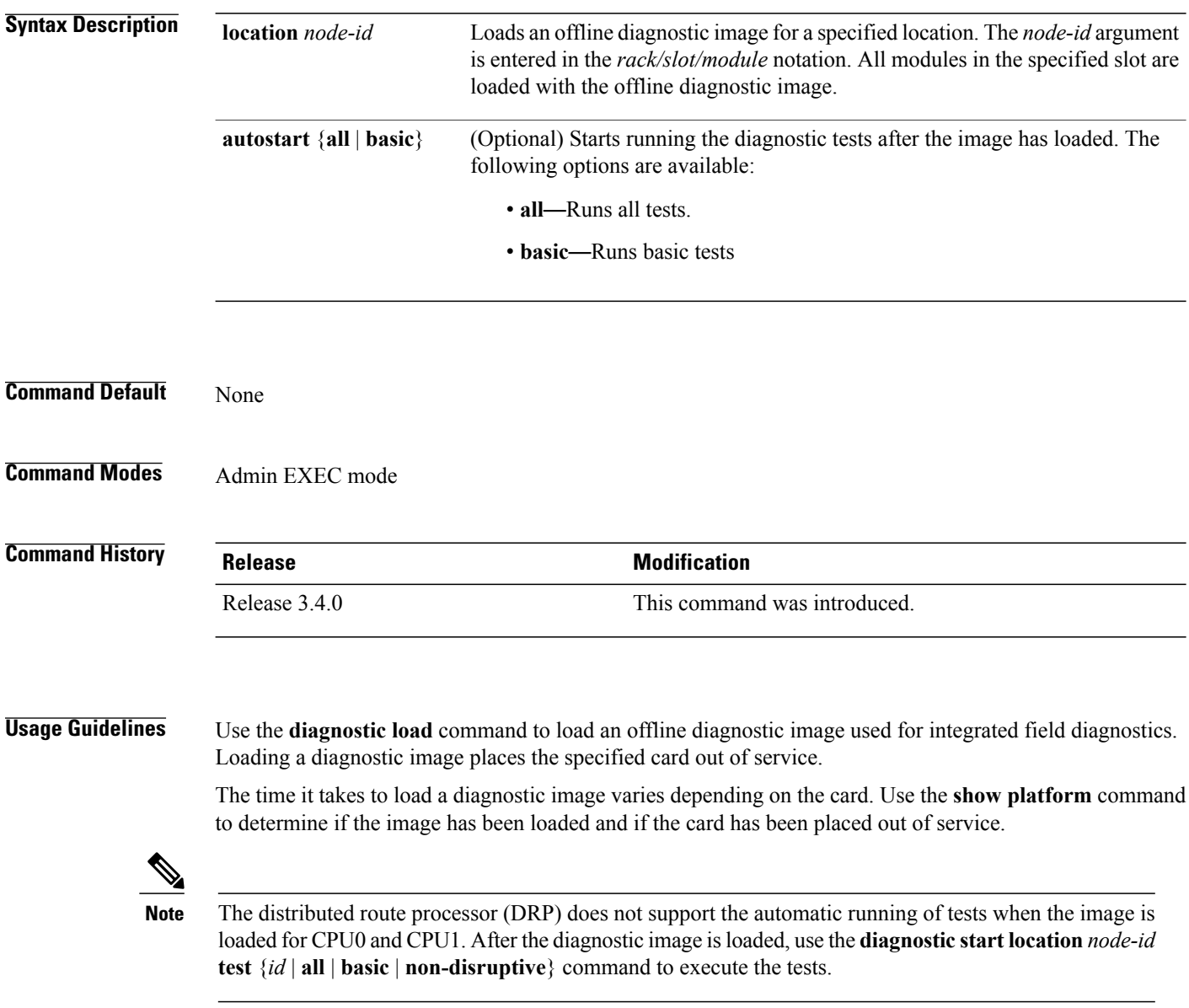

For more information about running Cisco IOS XR diagnostics, refer to *Cisco IOS XR Diagnostics.*

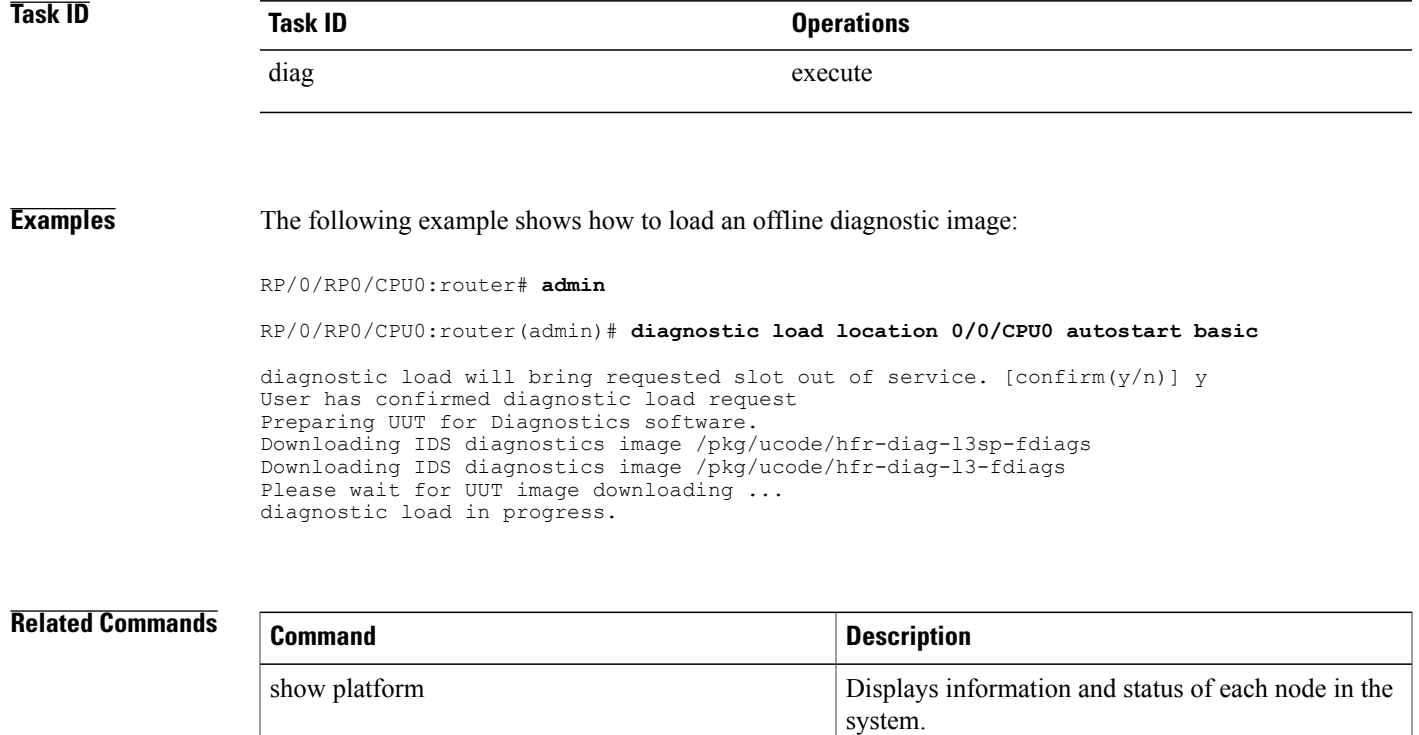

## <span id="page-447-0"></span>**diagnostic monitor**

To configure the health-monitoring diagnostic testing for a specified location, use the **diagnostic monitor** command in administration configuration mode. To remove the specified command from the configuration file and restore the system to its default condition, use the **no** form of this command.

**diagnostic monitor location** *node-id* **test** {*id*| *test-name*} **[disable]**

**no diagnostic monitor location** *node-id* **test** {*id*| *test-name*} **[disable]**

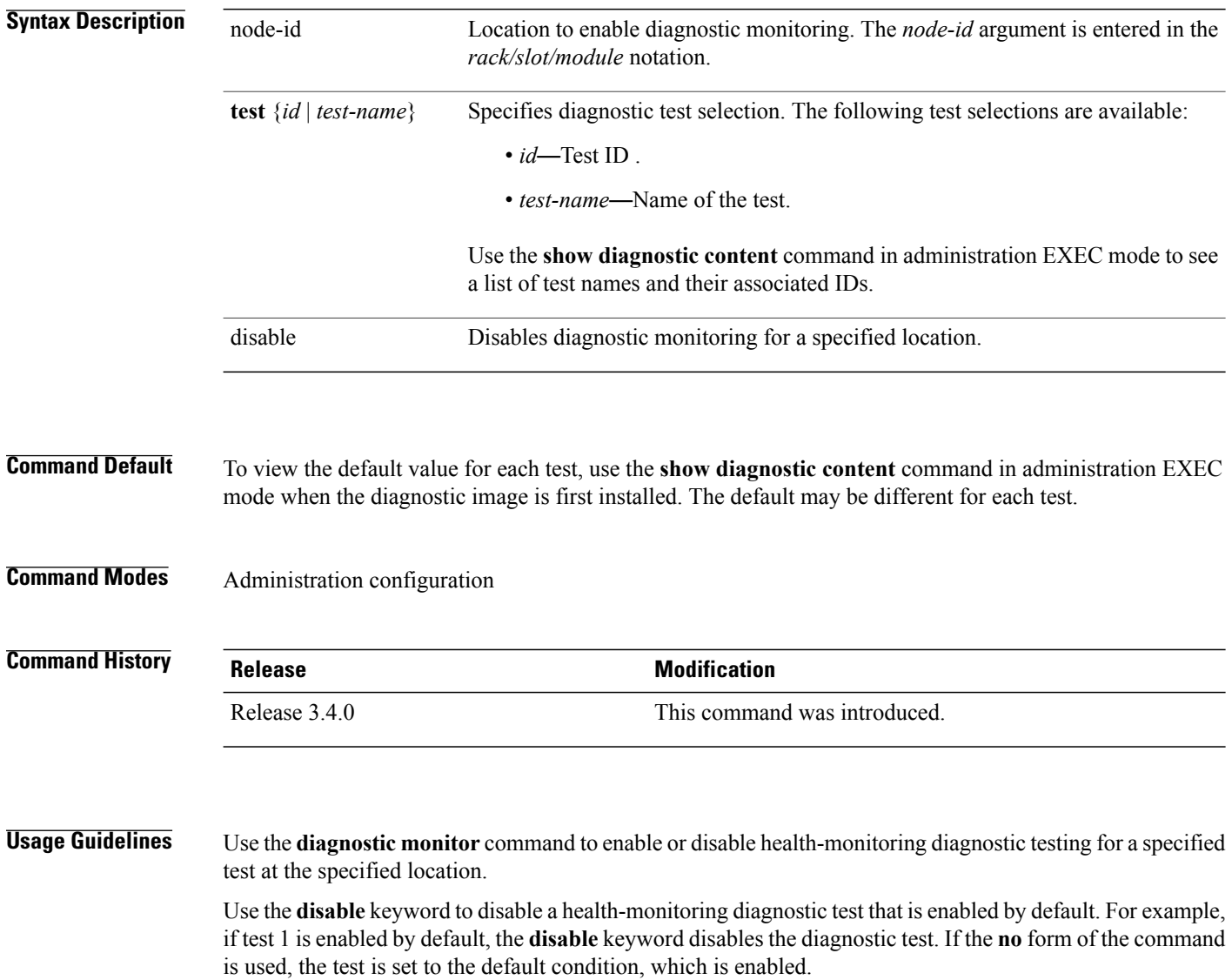

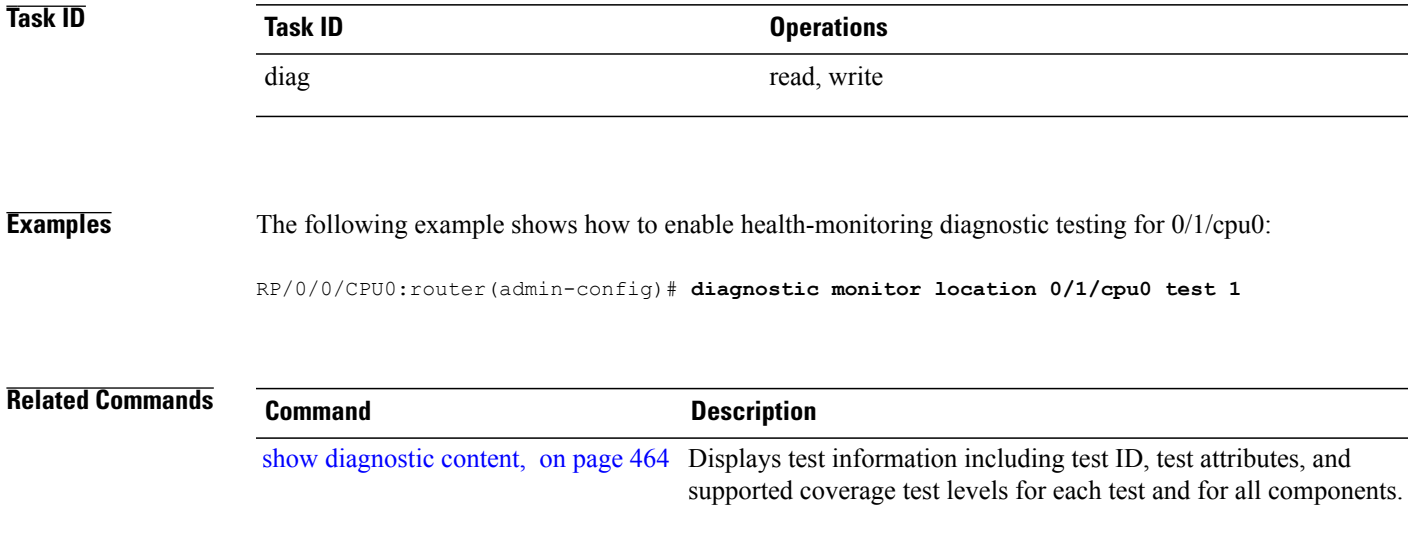

### <span id="page-449-0"></span>**diagnostic monitor interval**

To configure the health-monitoring diagnostic testing for a specified interval for a specified location, use the **diagnostic monitor interval** command in administration configuration mode. To remove the specified command from the configuration file and restore the system to its default condition, use the **no** form of this command.

**diagnostic monitor interval location** *node-id* **test** {*id*| *test-name*} *number-of-days hour* : *minutes* : *seconds* . *milliseconds*

**nodiagnostic monitor interval location***node-id* **test** {*id*| *test-name*} *number-of-days hour*: *minutes*:*seconds* . *milliseconds*

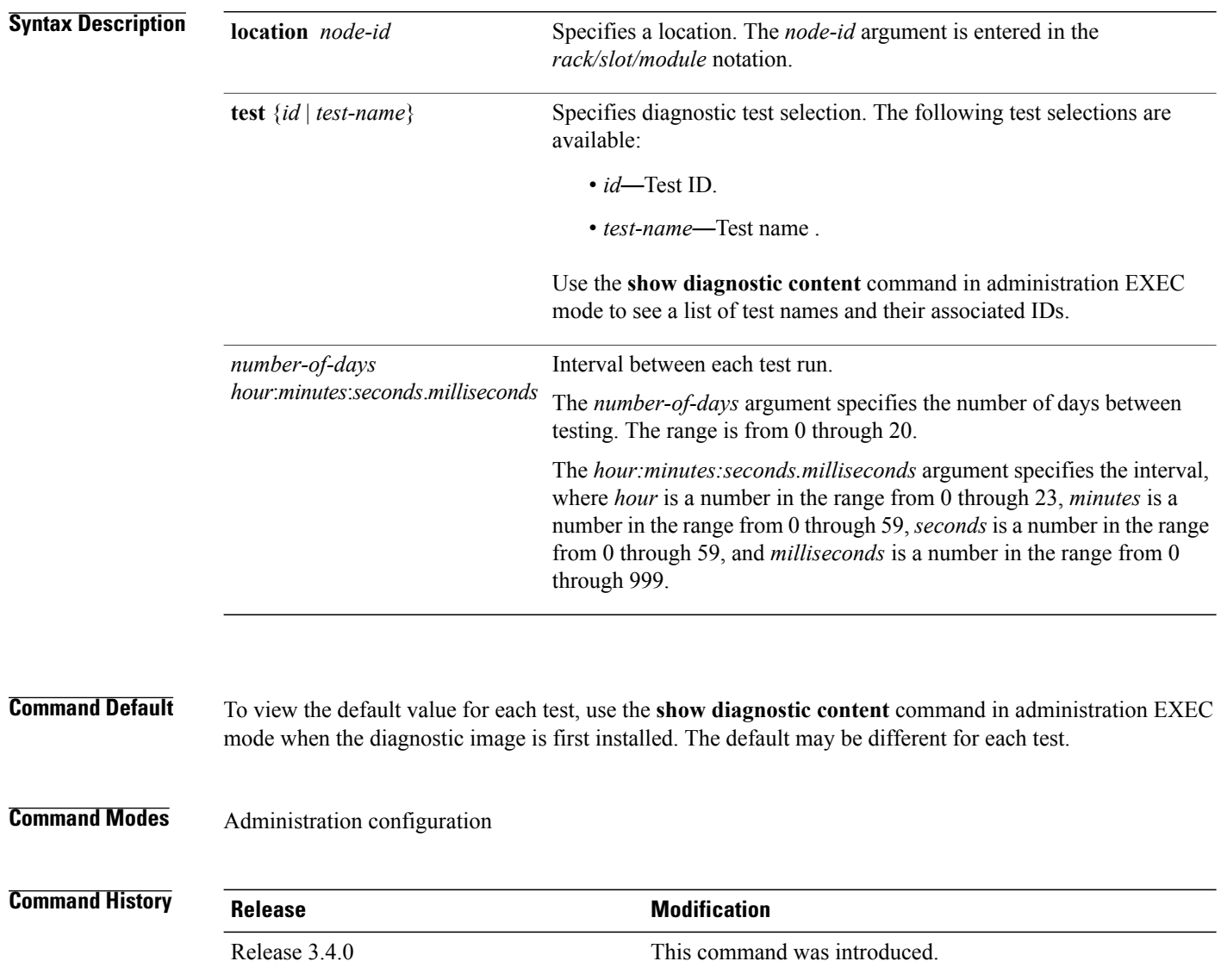

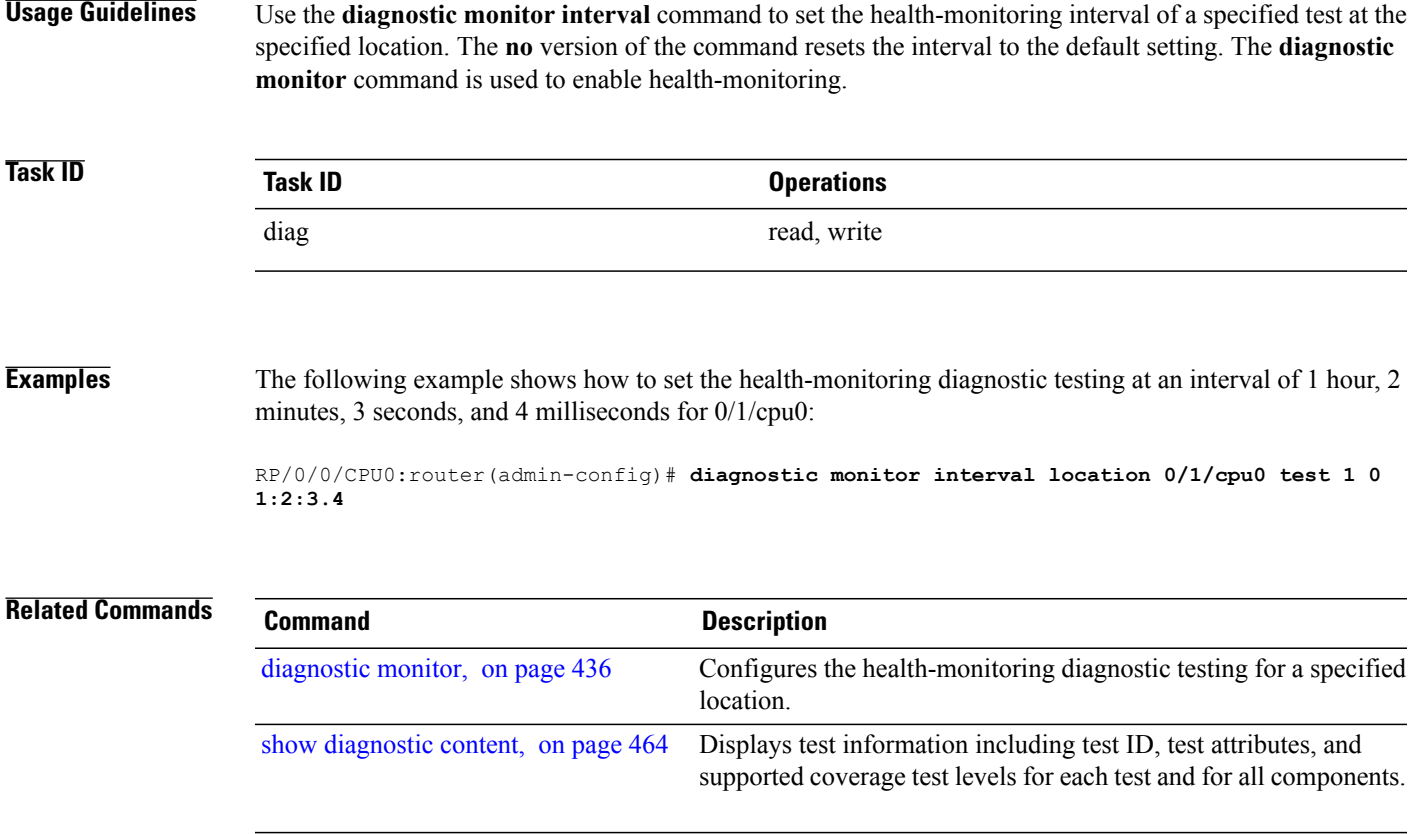

### <span id="page-451-0"></span>**diagnostic monitor syslog**

To enable the generation of a syslog message when any health monitoring test fails, use the**diagnostic monitor syslog** command in administration configuration mode. To remove the specified command from the configuration file and restore the system to its default condition, use the **no** form of this command.

**diagnostic monitor syslog**

**no diagnostic monitor syslog**

**Syntax Description** This command has no keywords or arguments.

**Command Default** Syslog is disabled.

**Command Modes** Administration configuration

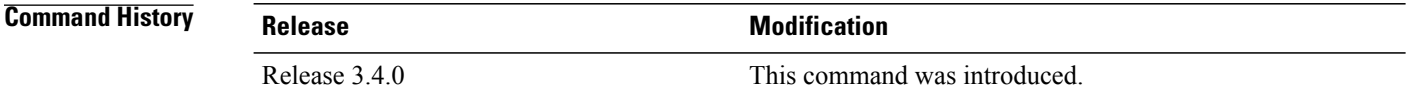

#### **Usage Guidelines** Use the **diagnostic monitor syslog** command to enable the generation of a syslog message when a health-monitoring test fails.

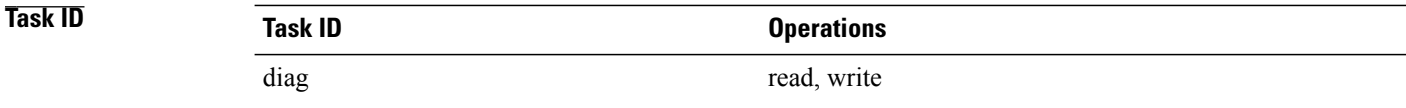

#### **Examples** The following example shows how to enable the generation of syslog messages:

RP/0/0/CPU0:router(admin-config)# **diagnostic monitor syslog**

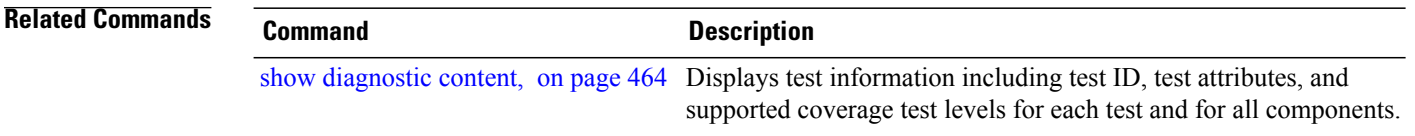

## <span id="page-452-0"></span>**diagnostic monitor threshold**

To configure the health-monitoring diagnostic testing failure threshold, use the**diagnostic monitor threshold** command in administration configuration mode. To remove the specified command from the configuration file and restore the system to its default condition, use the **no** form of this command.

**diagnostic monitor threshold location** *node-id* **test** {*id*| *test-name*} **failure count** *failures* **no diagnostic monitor threshold location** *node-id* **test** {*id*| *test-name*} **failure count** *failures*

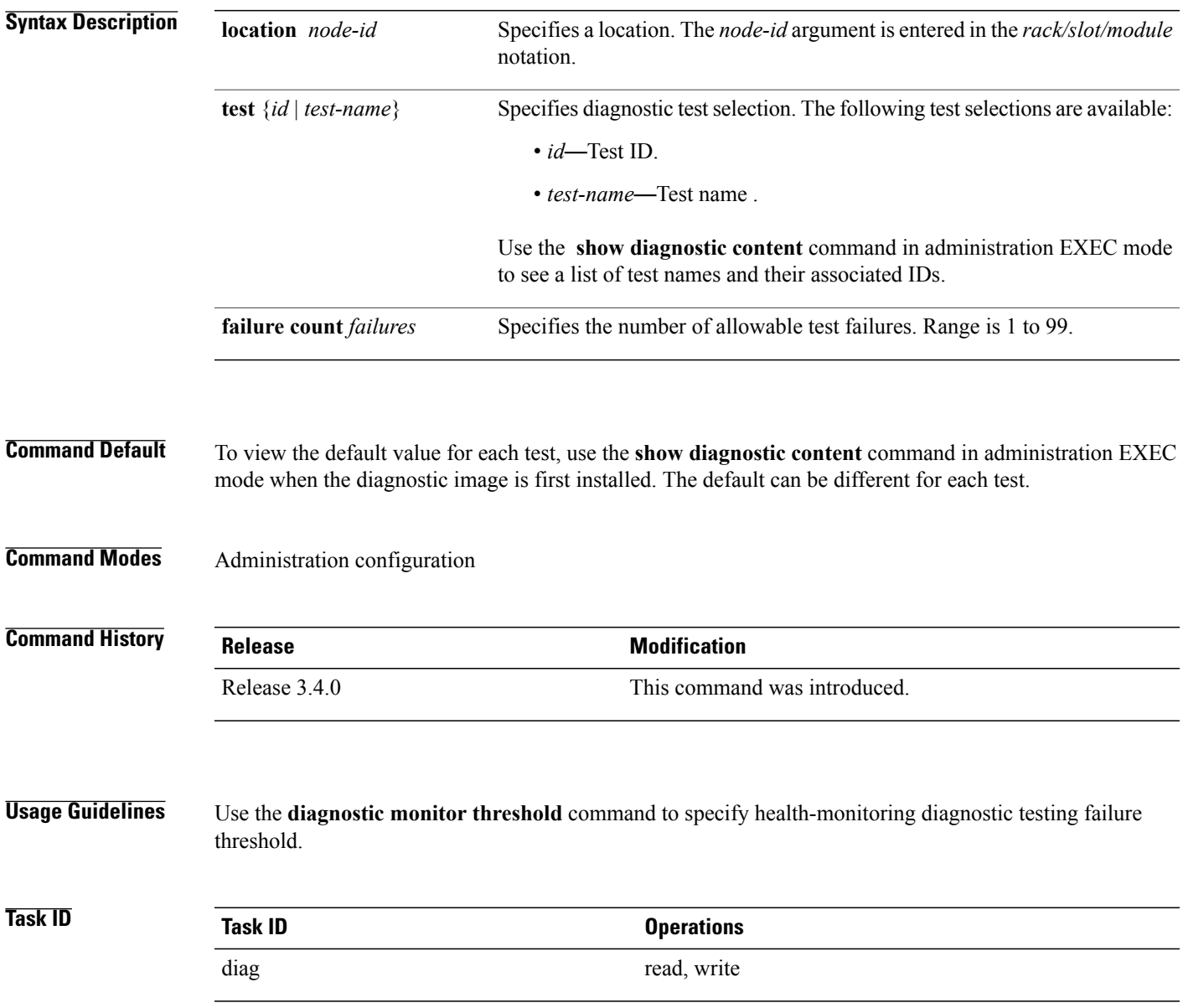

### **Examples** The following example shows how to set the failure threshold to 35 test failures for all tests for 0/1/cpu0: RP/0/0/CPU0:router(admin-config)# **diagnostic monitor threshold location 0/1/cpu0 test all failure count 35 Related Commands Command Command Description** Displays test information including test ID, test attributes, and supported coverage test levels for each test and for all components. show [diagnostic](#page-475-0) content, on page 464

 **Cisco IOS XR System Monitoring Command Reference for the Cisco XR 12000 Series Router, Release 4.3.x**

## <span id="page-454-0"></span>**diagnostic ondemand action-on-failure**

To set when to stop test execution for a **diagnostic start** command, use the **diagnostic ondemand action-on-failure** command in Admin EXEC mode. This command is used in conjunction with the**diagnostic ondemand iteration** command.

**diagnostic ondemand action-on-failure** {**continue** [ *failure-count* ]**| stop**}

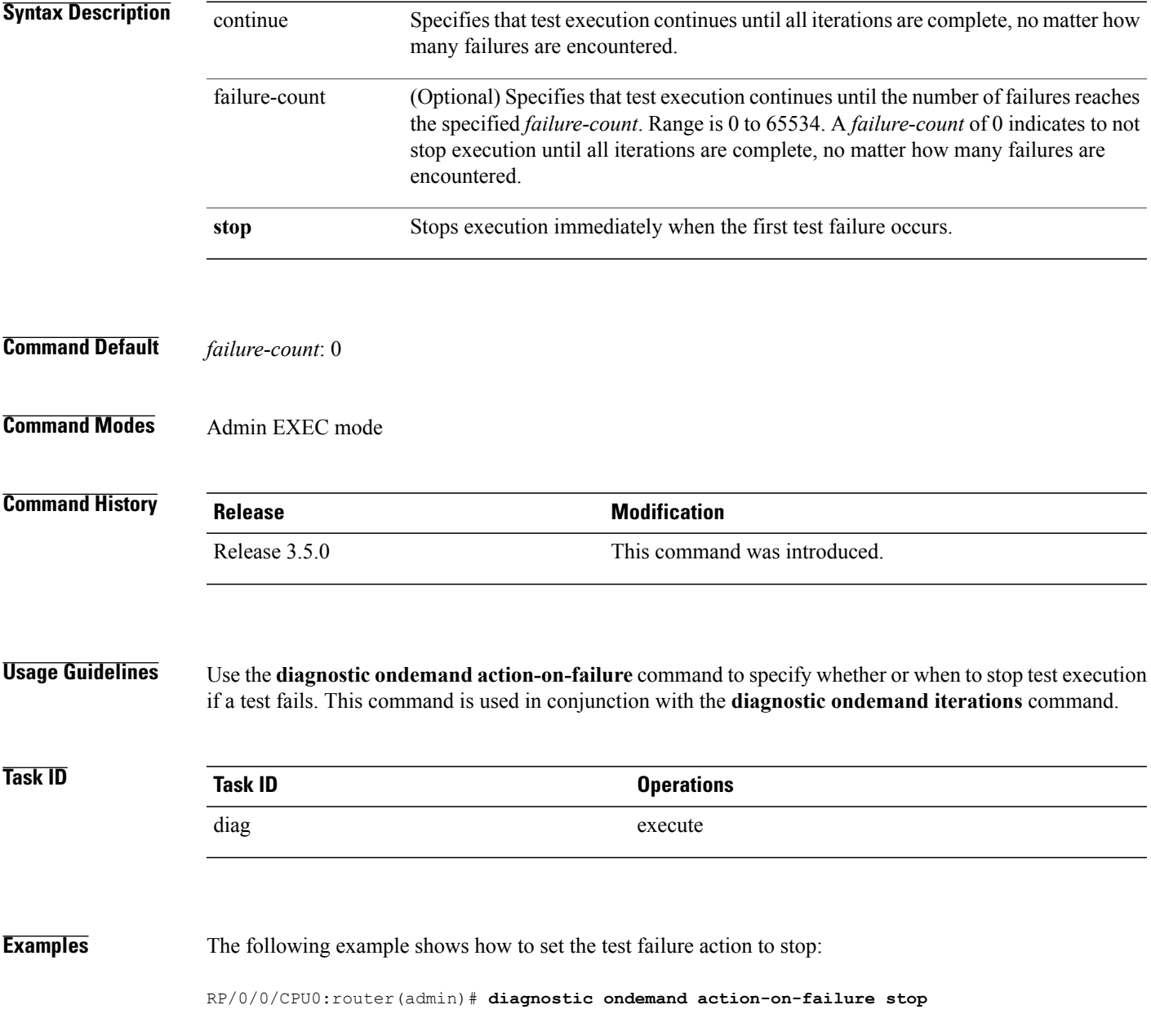

#### **Related Commands**

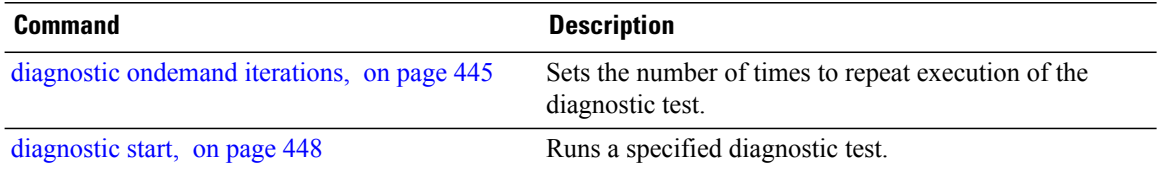

# <span id="page-456-0"></span>**diagnostic ondemand iterations**

To set the number of times to repeat execution of the tests specified by the **diagnostic start** command, use the **diagnostic ondemand iterations** command in Admin EXEC mode.

**diagnostic ondemand iterations** *count*

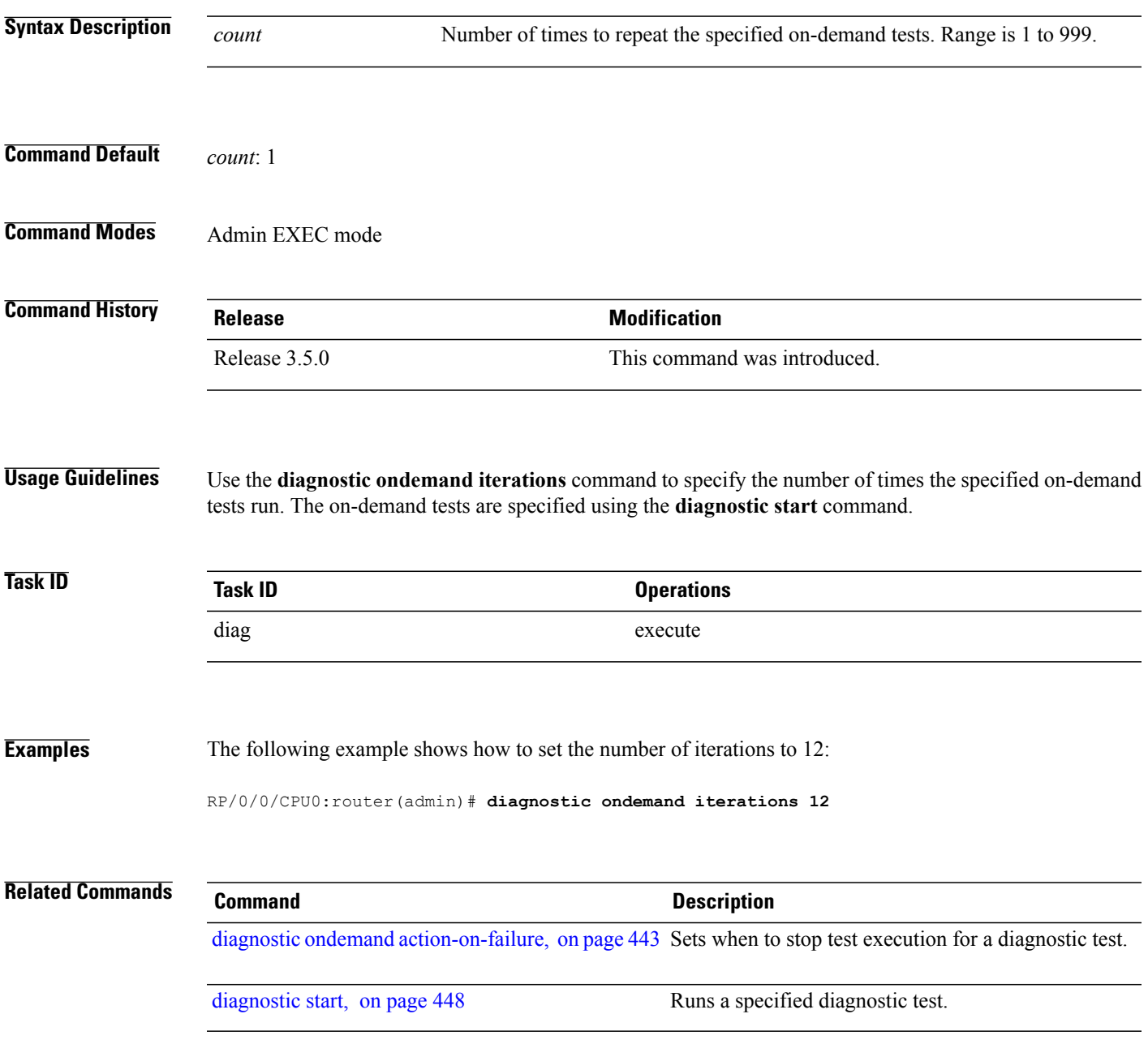

### <span id="page-457-0"></span>**diagnostic schedule**

To configure a diagnostic schedule, use the **diagnostic schedule** command in Admin Configuration mode. To disable the diagnostic schedule, use the **no** form of this command.

**diagnostic schedule location** *node-id* **test** {*id*| *test-name***| all| basic| complete| minimal| non-disruptive| per-device**} [**device** *number***| all**] {**daily**| **on** *month day year*| **weekly** *day-of-week*} *hour***:***minute*

**no diagnostic schedule location** *node-id* **test** {*id*| *test-name***| all| basic| complete| minimal| non-disruptive| per-device**} [**device** *number***| all**] {**daily**| **on** *month day year*| **weekly** *day-of-week*} *hour***:***minute*

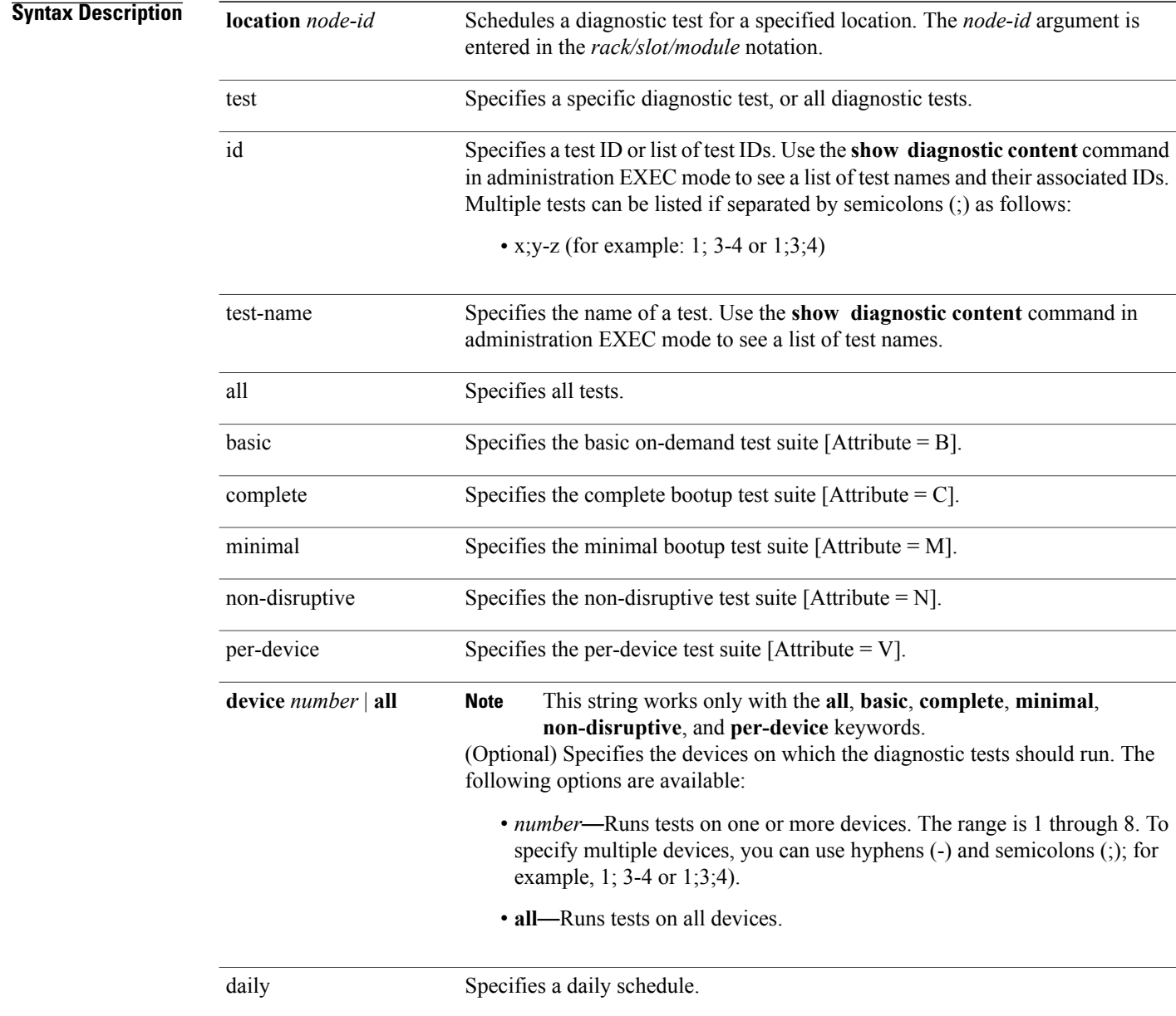

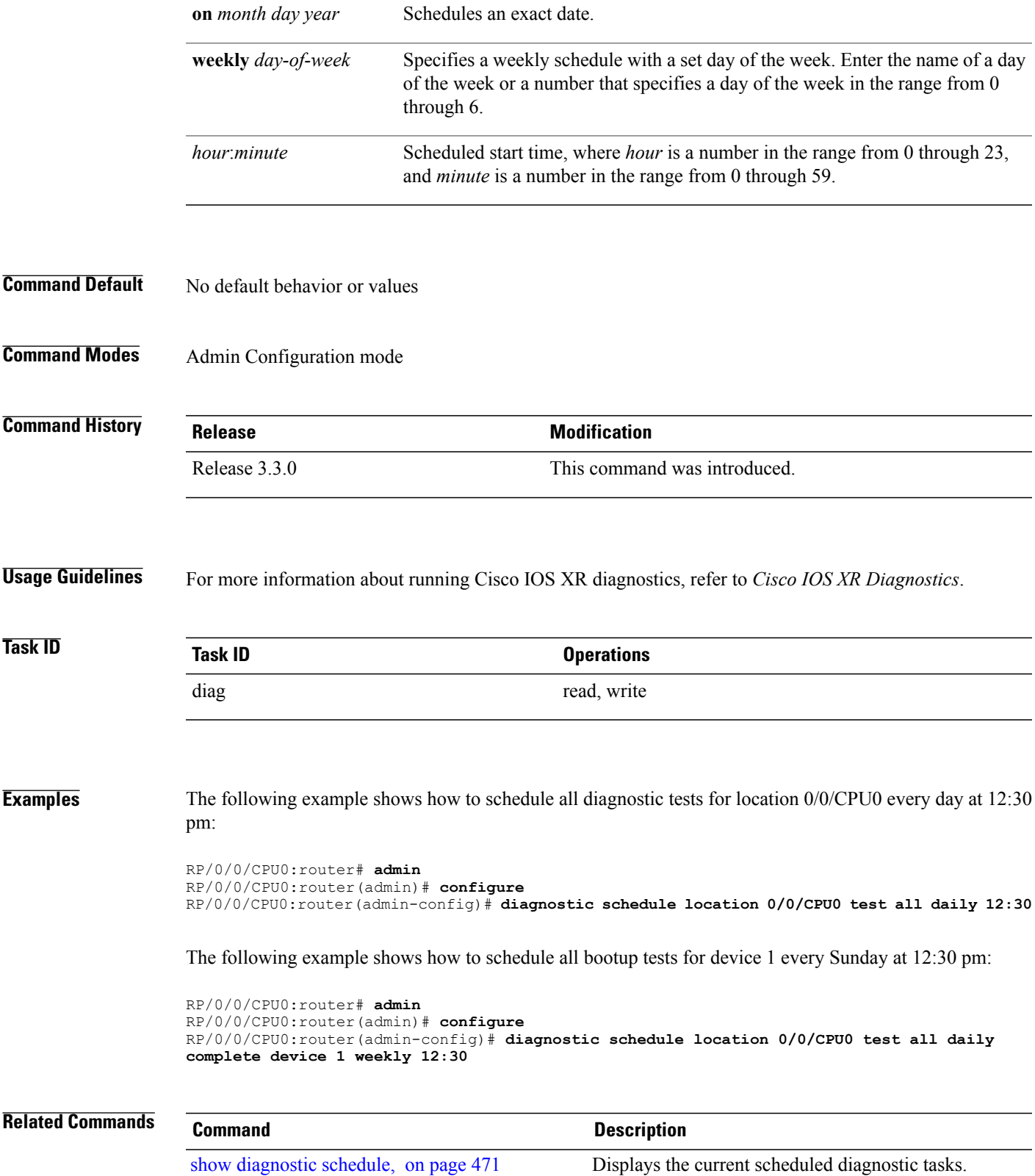

# <span id="page-459-0"></span>**diagnostic start**

To run a specified diagnostic test, use the **diagnostic start** command in Admin EXEC mode.

**diagnostic start location** *node-id* **test** {*id*| *test-name***| all| basic| complete| minimal| non-disruptive| per-device**} [**device** *number***| all**]

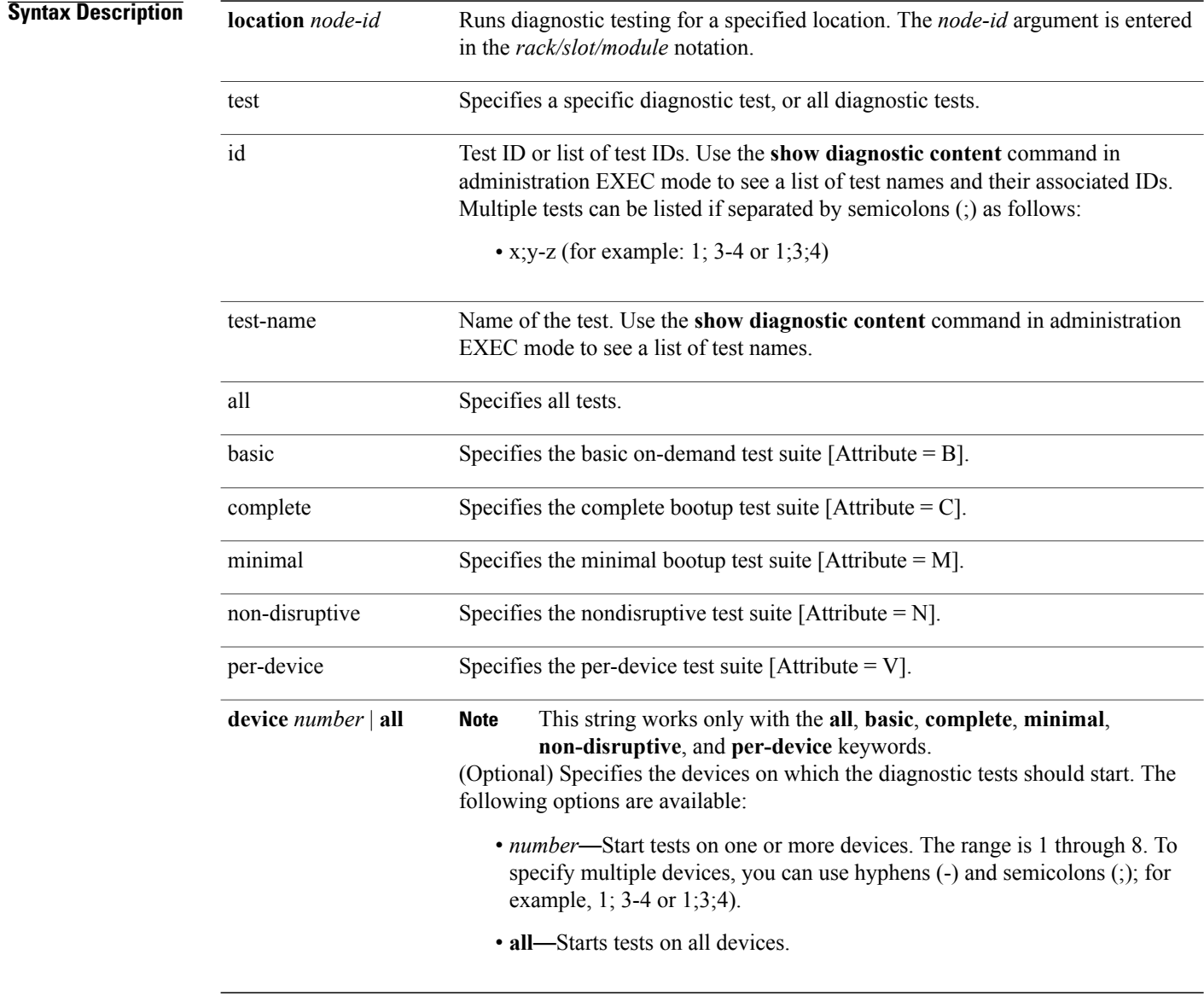

**Command Default** No default behavior or values

### **Command Modes** Admin EXEC mode

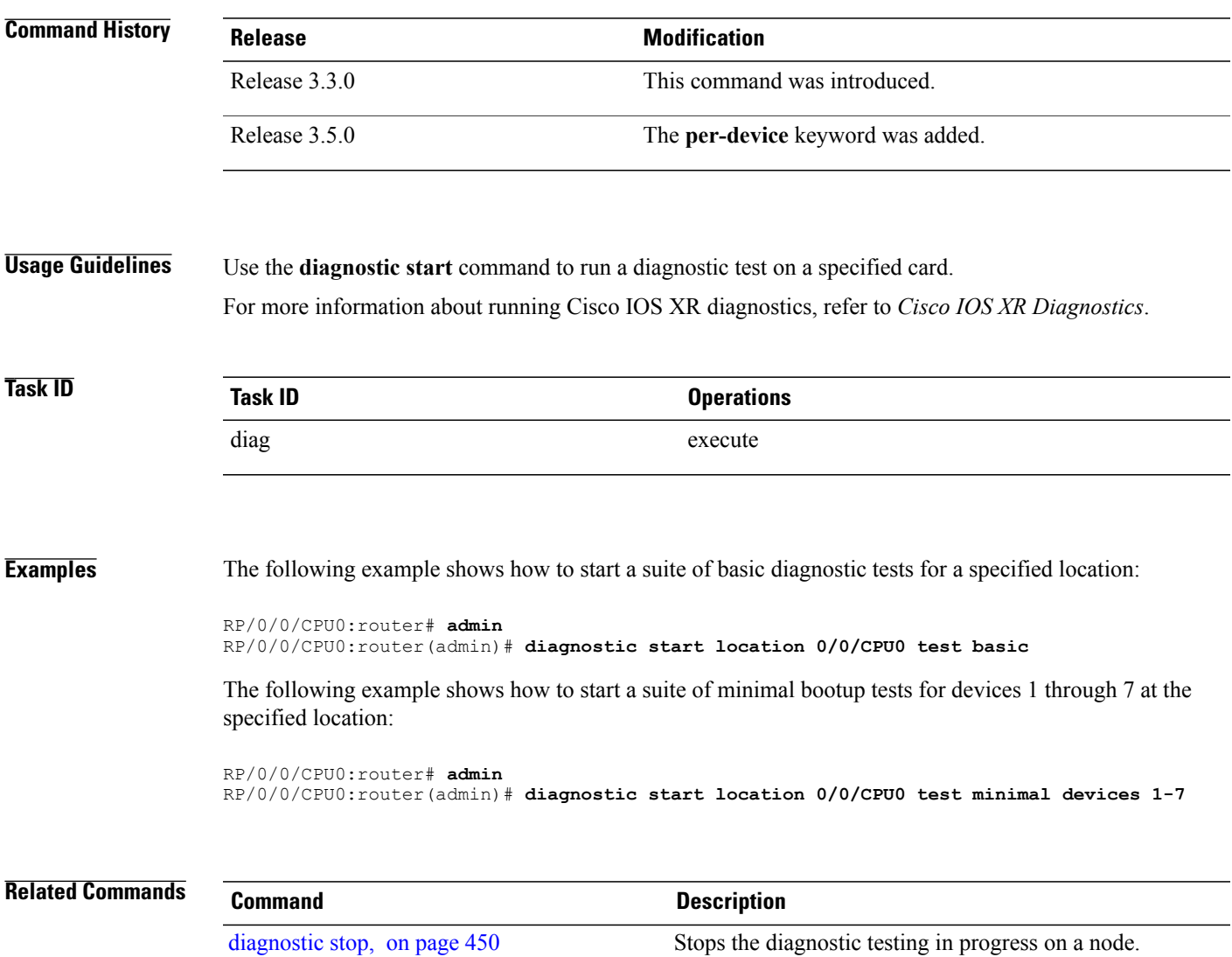

## <span id="page-461-0"></span>**diagnostic stop**

To stop the diagnostic testing in progress on a node, use the**diagnostic stop**command in Admin EXEC mode.

**diagnostic stop location** *node-id*

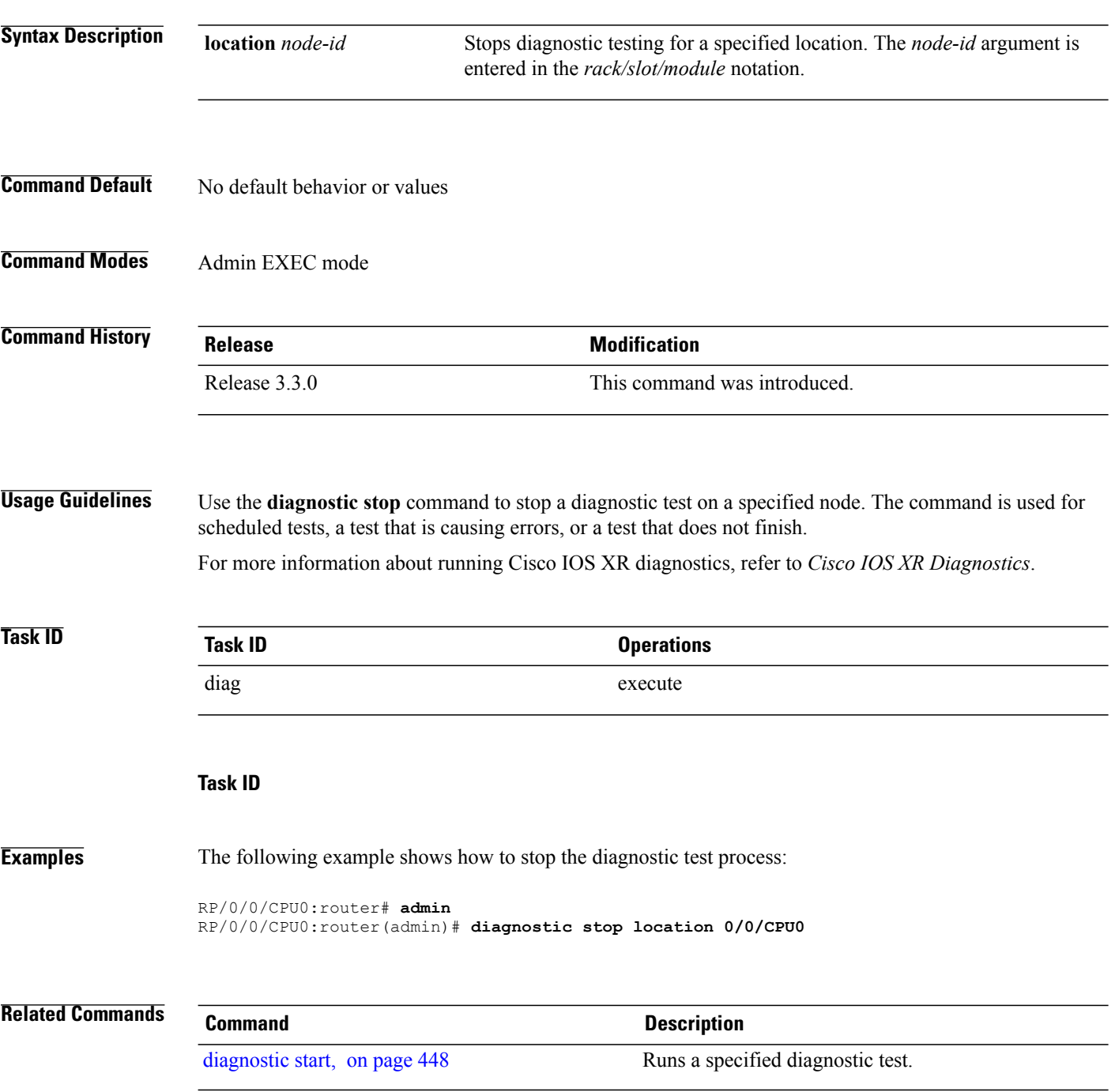

## <span id="page-462-0"></span>**diagnostic unload**

To unload an offline diagnostic image, use the **diagnostic unload** command in Admin EXEC mode.

**diagnostic unload location** *node-id*

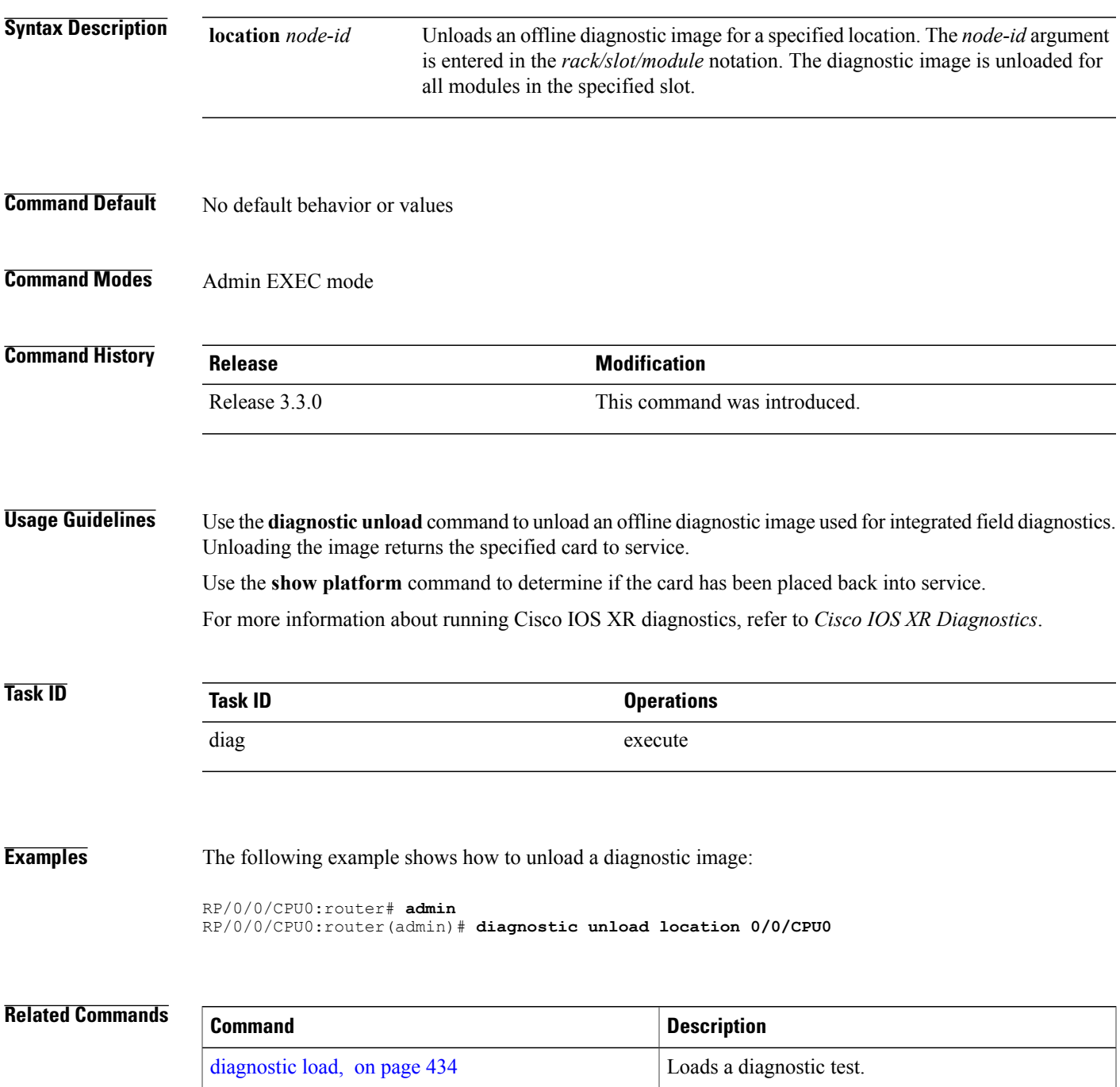

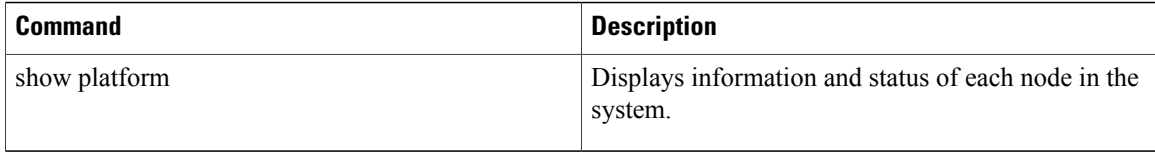

## <span id="page-464-0"></span>**ping (administration EXEC)**

To send internal echo messages from one node to another, use the **ping** command in administration EXEC mode.

**ping** {**control-eth| fabric**} {**fgid***id*| **locationnode-id**} [**count** *pings*] **[debug]** [**interval** *milliseconds*] [**pattern random**] [**queue** *priority*] [**retries** *number*] [**size** *payload\_size*] [**timeout seconds**] [**tlate** *seconds*] **[uc] [via-egressq] [via-fabricq-1]**

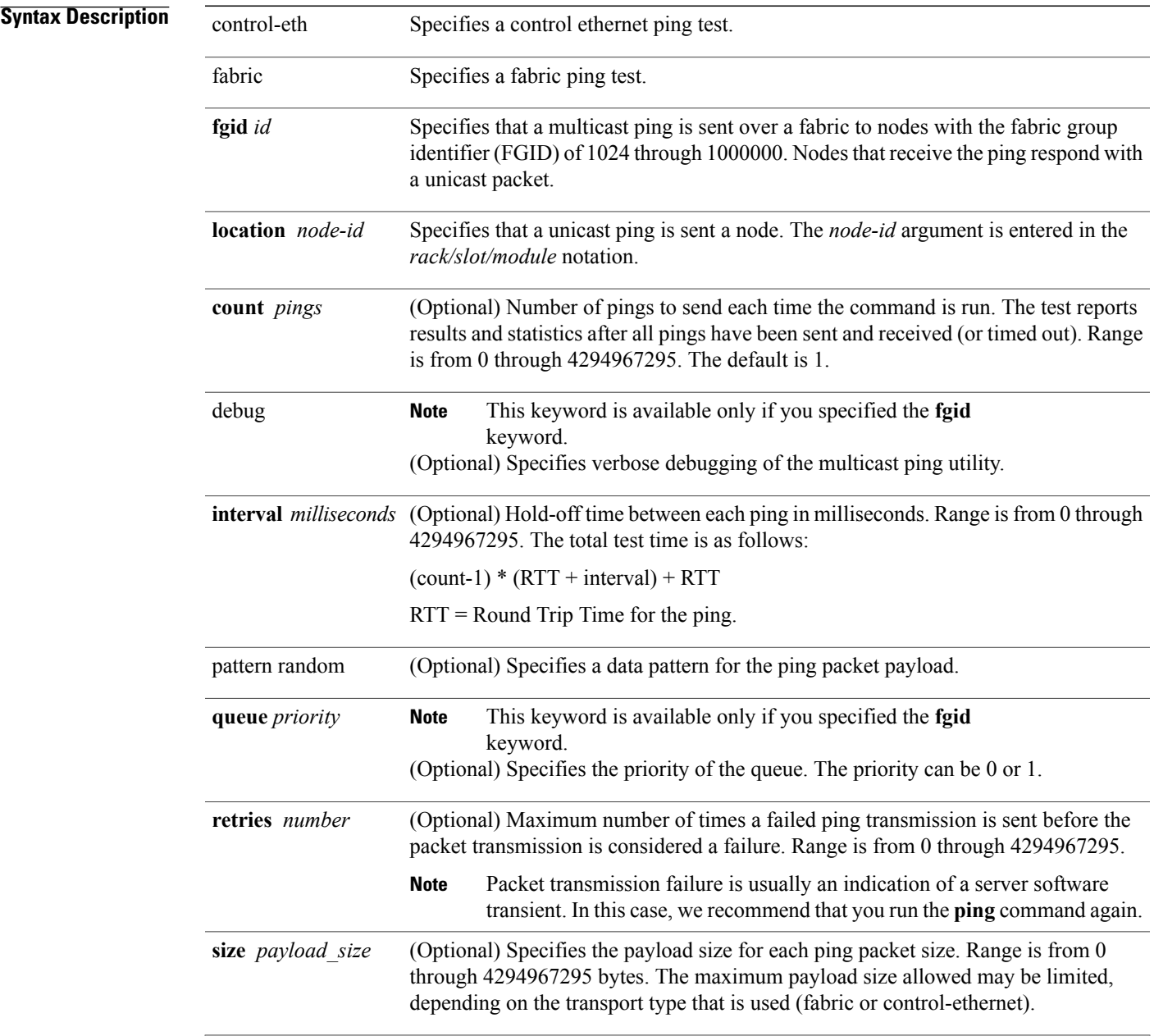

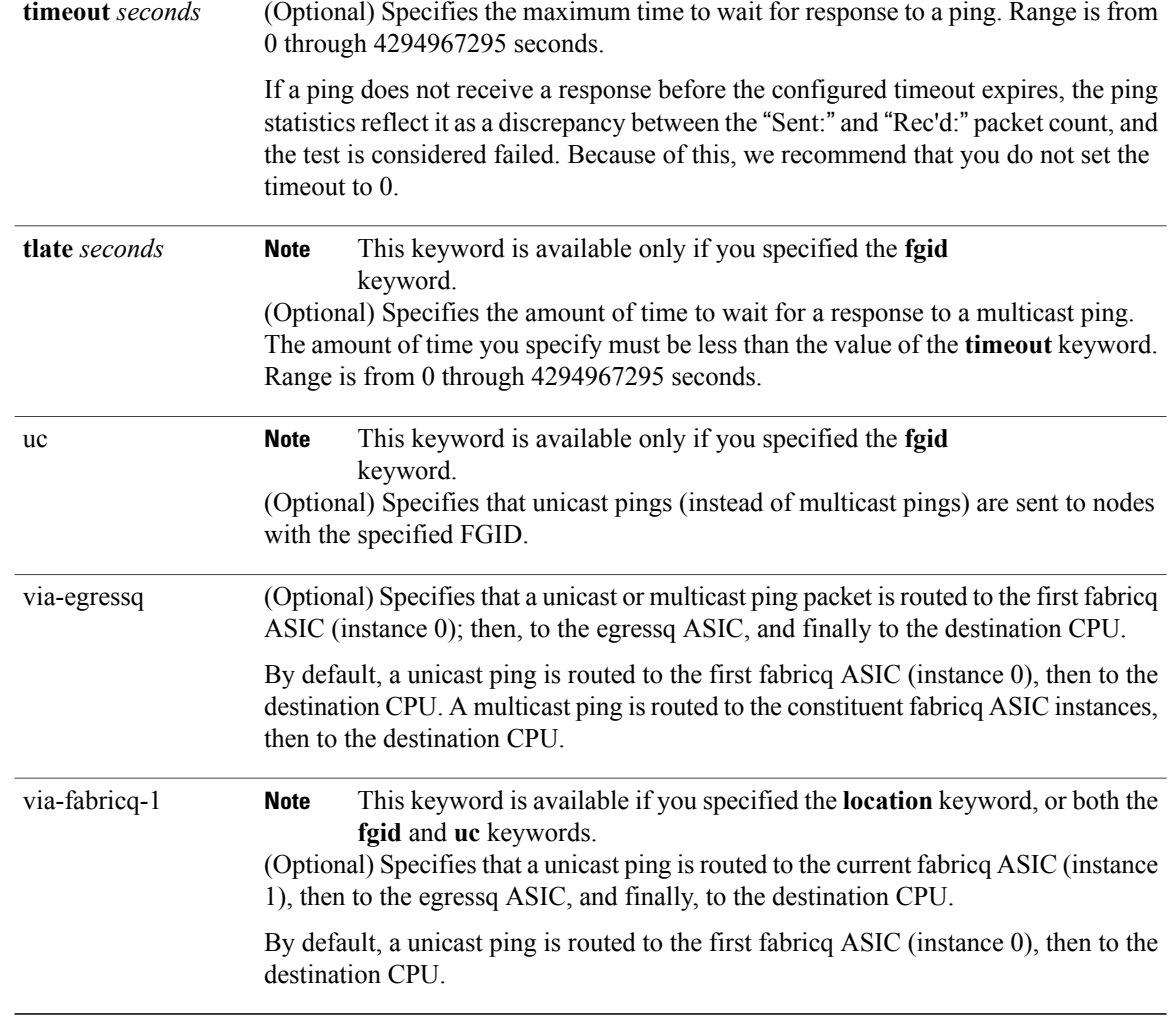

### **Command Default** No default behavior or values

### **Command Modes** Administration EXEC

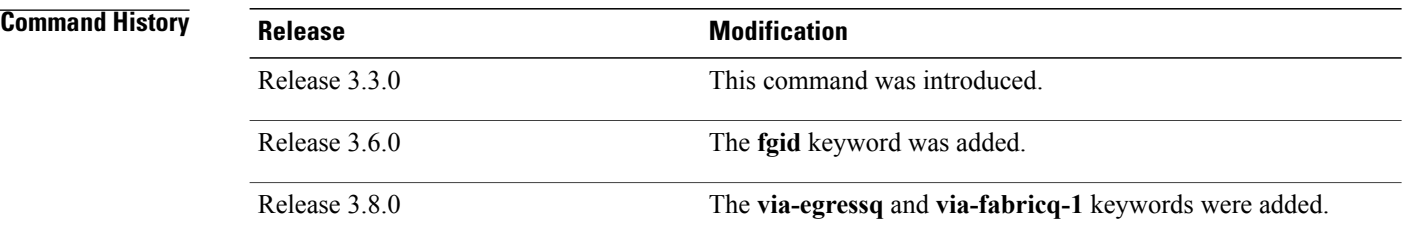

**Usage Guidelines** When you enter the **ping** command, a ping is sent to the node at the specified location or to nodes with the specified FGID. The received response is compared byte-by-byte to the sent packet. If a ping response is not received before the specified time-out, or if the ping response does not match the transmitted ping, the ping is considered failed.

A node that is unreachable or intermittently working impacts the total run time for the test as follows:

```
(received packet count * RTT + lost packet count * timeout + (count-1) * interval)
```
Line cards have two fabricq ASICs and an egressq ASIC. From the first fabricq ASIC (instance 0), the CPU can be reached directly or via the egressq ASIC. From the second fabricq ASIC (instance 1), the CPU can be reached only via the egressq ASIC. In other words, no direct packet path exists between instance 1 and the CPU.

The route processor (RP) and distributed route processor (DRP) cards have only one fabricq ASIC per node (CPU) and no egressq ASIC. Therefore, a fabric ping on an RP or DRP destination specified with the **via-egressq** or **via-fabricq-1** keyword fails.

### **Task ID Task ID Operations** diag execute

**Examples** The following example shows sample output from a control-ethernet ping to an SP node in slot 0/0:

```
RP/0/0/CPU0:router# admin
RP/0/0/CPU0:router(admin)# ping control-eth location 0/0/SP count 5
Src node: 529 : 0/RP0/CPU0<br>Dest node: 0 : 0/0/SP
Dest node: 0 :
```
Local node: 529 : 0/RP0/CPU0<br>Packet cnt: 5 Packet size: Packet cnt: 5 Packet size: 128 Payload ptn type: default (0)<br>Hold-off (ms): 300 Time-out(s): 2 Max retries: 5  $300$  Time-out(s): Destination node has MAC addr 5246.4800.0000 Running CE node ping. Please wait... Src: 529:, Dest: 0, Sent: 5, Rec'd: 5, Mismatched: 0 Min/Avg/Max RTT: 0/200/1000

CE node ping succeeded for node: 0

The following example shows a fabric ping from the active RP to the active RP. In this example, the ping contains 72 packets of 1 kilobyte each. This command performs a good coverage test of the entire switch fabric:

```
RP/0/0/CPU0:router# admin
RP/0/0/CPU0:router(admin)# ping fabric location 0/RP0/CPU0 count 72 size 1024
Src node: 529 : 0/RP0/CPU0<br>Dest node: 529 : 0/RP0/CPU0
                      529 : 0/RP0/CPU0<br>529 : 0/RP0/CPU0
Local node: 529 : 0/RP0/CPU0<br>Packet cnt: 72 Packet size: 1024
Packet cnt: 72 Packet size: 1024 Payload ptn type: default (0) Hold-off (ms): 300 Time-out(s): 2 Max retries: 5
                      300 Time-out(s):
Running Fabric node ping.
Please wait...
```
Src: 529:, Dest: 529, Sent: 72, Rec'd: 72, Mismatched: 0 Min/Avg/Max RTT: 3000/3013/4000 Fabric node ping succeeded for node: 529

The following example shows a ping to a control Ethernet node that has a problem or does not exist:

```
RP/0/0/CPU0:router# admin
RP/0/0/CPU0:router(admin)# ping control-eth location 0/1/CPU0 count 3
Src node: 529 : 0/RP0/CPU0<br>Dest node: 17 : 0/1/CPU0
Dest node: 17 : 0/1/CPU0<br>
Local node: 529 : 0/RP0/CP
Local node: 529 : 0/RP0/CPU0<br>Packet cnt: 3 Packet size:
Packet cnt: 3 Packet size: 128 Payload ptn type: default (0)<br>Hold-off (ms): 300 Time-out(s): 2 Max retries: 5
                    300 Time-out(s): 2 Max retries: 5
Destination node has MAC addr 5246.4800.0011
Running CE node ping.
Please wait...
Src: 529:, Dest: 17, Sent: 3, Rec'd: 0, Mismatched: 0
Requested ping failed for node: 17
```
The following example shows how to send a multicast fabric ping to nodes with the FGID of 1024. The node that sent the multicast ping waits 1 second for a response from each node.

```
RP/0/0/CPU0:router# admin
RP/0/0/CPU0:router(admin)# ping fabric fgid 1024 tlate 1
Src node: 513 : 0/RP0/CPU0<br>faid: 1024
fgid:<br>Local node:
             513 : 0/RP0/CPU0
Packet cnt: 1 Packet size: 128 Payload ptn type: default (0) Hold-off (ms): 1 Time-out(s): 2 Max retries: 5
               1 Packet size: 128 Payload ptn ty<br>1 Time-out(s): 2 Max retries: 5
DelayTimeout: 1 Priority: High
Running Fabric node ping.
Please wait...
Multicast (Pinging fgid) ...
             Node Sent Rcv. Late Lost
      \mathcal{L}_\text{max}0/1/CPU0 (0 \times 11:17) 1 1 0 0
        0/4/CPU0 (0x41:65) 1 1 0 0<br>0/4/CPU1 (0x42:66) 1 1 0 0
        0/4/CPU1 (0x42:66) 1 1 0 0
        0/6/CPU0 (0x61:97) 1 1 0 0
      0/RP0/CPU0 (0x201:513) 1 1 0 0
      0/RP1/CPU0 (0x211:529) 1 1
diag ping: All 6 nodes responded to all 1 pings
```
The following example shows how to send a multicast fabric ping to nodes with the FGID of 1024. The ping packets are routed from the first fabricq ASIC (instance 0) to the destination CPU via the egressq ASIC. The pings to the two line cards (0/1/CPU0 and 0/6/CPU0) succeeded, while the pings to the RPs (0/RP0/CPU0 and 0/RP1/CPU0) and DRPs (0/4/CPU0 and 0/4/CPU1) failed because they do not have an egressq ASIC.

```
RP/0/0/CPU0:router# admin
RP/0/0/CPU0:router(admin)# ping fabric fgid 1024 count 10 via-egressq
Src node: 513 : 0/RP0/CPU0
fgid: 1024
Local node: 513 : 0/RP0/CPU0<br>Packet cnt: 10 Packet size:
Packet cnt: 10 Packet size: 128 Payload ptn type: default (0)<br>Hold-off (ms): 1 Time-out(s): 2 Max retries: 5
Hold-off (ms): 1 Time-out(s): 2 Max retries: 5
DelayTimeout: 1 Priority: High
Reaching destination CPUs via egressq
Running Fabric node ping.
Please wait...
Multicast (Pinging fgid) ...
```
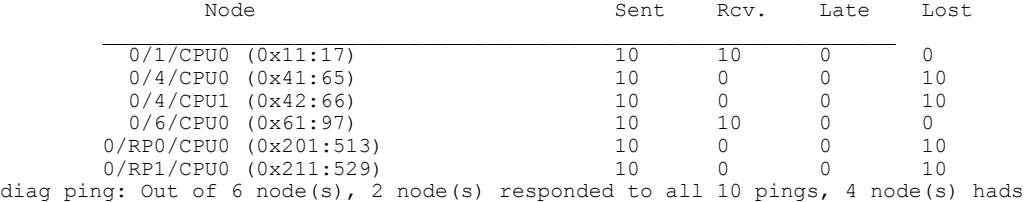

The following example shows how to send a unicast ping to nodes with the FGID of 1024. The ping packets are routed from the second fabricq ASIC (instance 1) to the destination CPU via the egressq ASIC. The pings to the two line cards (0/1/CPU0 and 0/6/CPU0) succeeded, while the pings to the RPs (0/RP0/CPU0 and 0/RP1/CPU0) and DRPs (0/4/CPU0 and 0/4/CPU1) failed because they do not have a second fabricq ASIC nor an egressq ASIC.

```
RP/0/0/CPU0:router# admin
RP/0/0/CPU0:router(admin)# ping fabric fgid 1024 count 10 uc via-fabricq-1
```
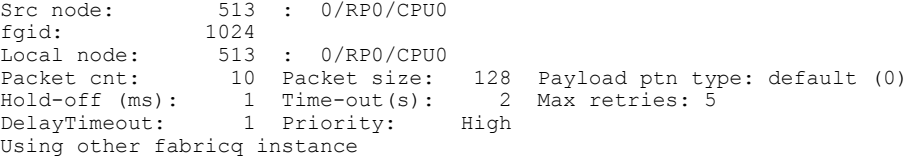

Running Fabric node ping. Please wait...

Multicast (Pinging Individual Sponge Ids) ...

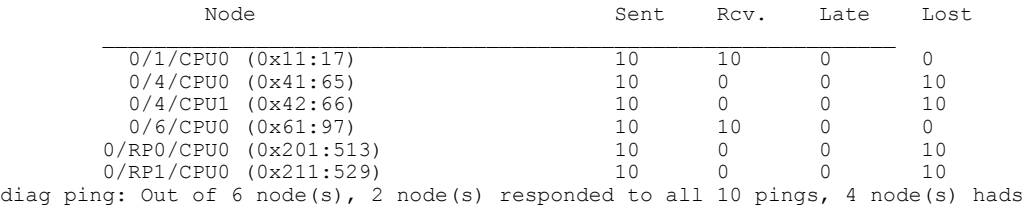

# <span id="page-469-0"></span>**show diag**

To display details about the hardware and software on each node in a router, use the **show diag** command in the appropriate mode.

**show diag** [ *node-id* ] [**chassis-info| details| summary**]

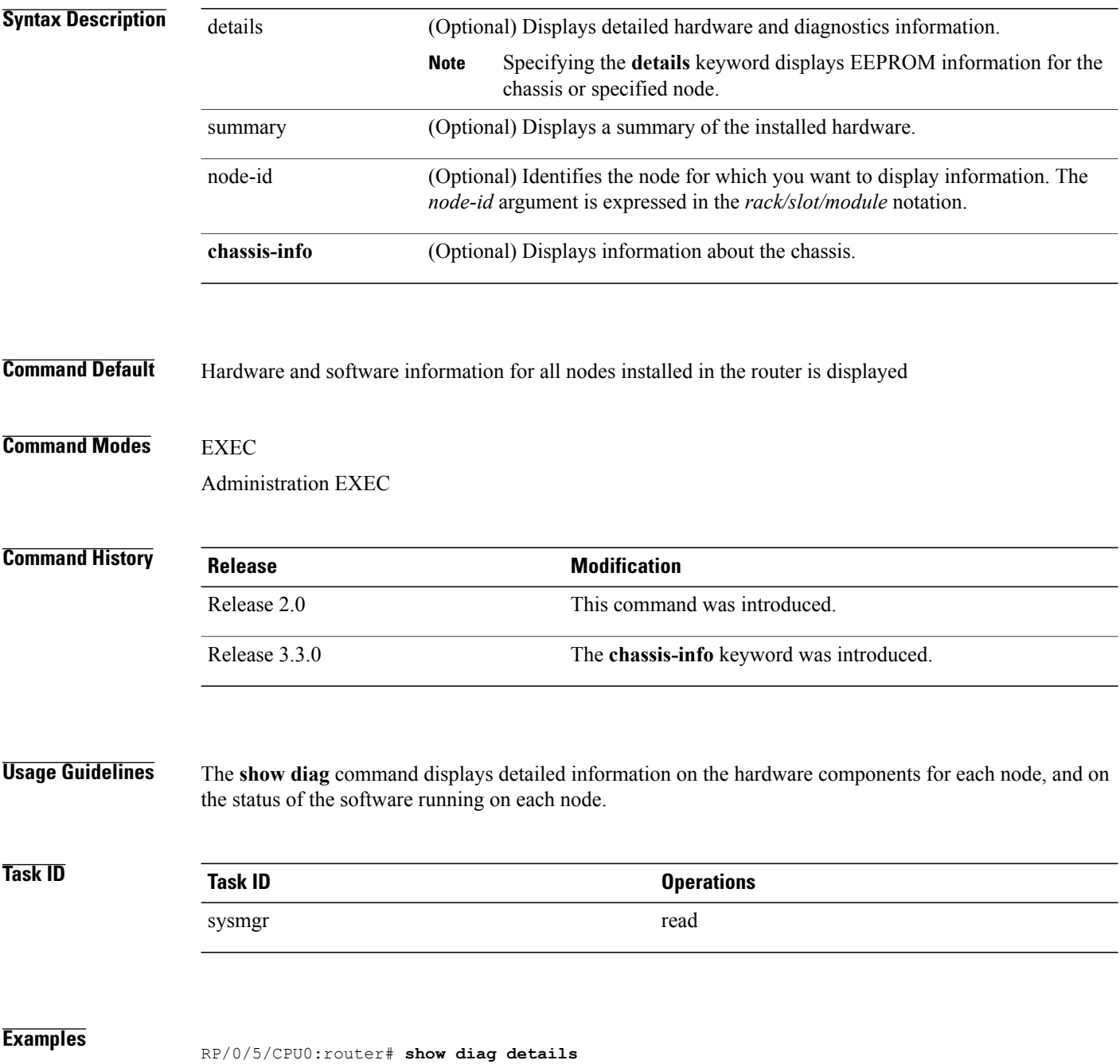

```
SLOT 0 (RP/LC 0): Cisco 12000 Series - Multi-Service Blade
MAIN: type 150, 800-25972-02 rev A0 dev 0
HW config: 0x00 SW key: 00-00-00
PCA: 73-9289-04 rev A0 ver 3
HW version 1.0 S/N SAD11360218
MBUS: Embedded Agent
Test hist: 0x00 RMA#: 00-00-00 RMA hist: 0x00
DIAG: Test count: 0x00000000 Test results: 0x00000000
EEPROM contents (hex):
Release Modification
Release 3.3.0 The chassis-info keyword was added to the show diags command on the
Cisco XR 12000 Series Router.
Task ID Operations
sysmgr read
00: 01 00 0C 00 00 00 00 00 00 00 00 00 00 00 00 00
10: 00 00 00 00 00 00 00 00 00 00 00 00 00 00 00 00
20: 00 00 00 00 00 00 00 00 00 00 00 00 00 00 00 00
30: 00 00 00 00 00 00 00 00 00 00 00 00 00 00 00 00
40: 00 96 01 00 00 49 00 24 49 04 50 03 FE 01 00 03
50: 03 20 00 65 74 02 50 00 00 00 00 0A 01 00 00 00
60: 53 41 44 31 31 33 36 30 32 31 38 00 00 00 00 00
70: 00 00 00 00 00 00 00 00 00 00 00 00 00 00 00 00
80: 00 00 00 00 00 00 00 00 00 00 00 00 00 00 00 00
90: 00 00 00 00 00 00 00 00 00 00 00 00 00 00 00 00
A0: 00 00 00 00 00 00 00 00 00 00 00 00 00 00 00 00
B0: 00 00 00 00 00 00 00 00 00 00 00 00 00 DA 00 00
C0: 58 52 2D 31 32 4B 2D 4D 53 42 00 00 00 00 00 00
D0: 00 00 00 00 00 00 00 00 00 00 00 00 00 00 00 00
E0: 02 00 00 00 00 00 00 00 00 00 00 00 00 00 00 00
F0: 00 00 00 00 00 00 00 00 00 00 00 00 00 00 00 00
FRU: Linecard/Module: 12000-ServEngCard
L3 Engine: Service Engine - ISE OC192 (10 Gbps)
MBUS Agent Software version 4.4 (RAM) (ROM version is 4.4)
Using CAN Bus A
ROM Monitor version 1.3
Fabric Downloader version used 3.2 (ROM version is 3.2)
Primary clock is CSC0
Board State is IOS-XR RUN
Last Reset Reason: Card graceful reboot
Insertion time: Fri Oct 10 22:34:58 2008 (4w2d ago)
DRAM size: 2147483648 bytes
FrFab SDRAM size: 1610612736 bytes
ToFab SDRAM size: 268435456 bytes
0 resets since restart/fault forgive
...
SLOT 2 (RP/LC 2): Cisco 12000 Series SPA Interface Processor- 601
MAIN: type 149, 68-2647-01 rev A0 dev 85437
HW config: 0x20 SW key: 00-00-00
PCA: 73-9607-04 rev A0 ver 4
HW version 1.0 S/N SAD10330441
MBUS: Embedded Agent
Test hist: 0x00 RMA#: 00-00-00 RMA hist: 0x00
DIAG: Test count: 0x00000000 Test results: 0x00000000
EEPROM contents (hex):
00: 01 00 0C 00 00 00 00 00 00 00 00 00 00 00 00 00
10: 00 00 00 00 00 00 00 00 00 00 00 00 00 00 00 00
20: 00 00 00 00 00 00 00 00 00 00 00 00 00 00 00 00
30: 00 00 00 00 00 00 00 00 00 00 00 00 00 00 00 00
40: 00 95 01 00 00 49 00 25 87 04 50 04 FE 01 00 00
50: 00 44 00 0A 57 01 50 01 4D BD 20 09 01 00 00 00
60: 53 41 44 31 30 33 33 30 34 34 31 00 00 00 00 00
70: 00 00 00 00 00 00 00 00 00 00 00 00 00 00 00 00
80: 00 00 00 00 00 00 00 00 00 00 00 00 00 00 00 00
90: 00 00 00 00 00 00 00 00 00 00 00 00 00 00 00 00
A0: 00 01 40 98 00 00 00 00 00 00 00 00 00 00 00 00
B0: 00 00 00 00 00 00 00 00 00 00 00 00 00 DA 00 00
C0: 31 32 30 30 30 2D 53 49 50 2D 36 30 31 00 00 00
D0: 00 00 00 00 00 00 00 00 00 00 00 00 00 00 00 00
E0: 01 00 00 00 00 00 00 00 00 00 00 00 00 00 00 00
F0: B8 07 A4 1F 8A 52 6D 1F 9A CE AE CF BF F4 00 00
FRU: Linecard/Module: 12000-SIP-601
Route Memory: MEM-LC5-2048=
Packet Memory: MEM-LC5-PKT-512=
```
L3 Engine: 5 (MultiRate) - ISE OC192 (10 Gbps) Operational rate mode: 10 Gbps MBUS Agent Software version 4.4 (RAM) (ROM version is 4.2) Using CAN Bus A ROM Monitor version 17.1 Fabric Downloader version used 4.7 (ROM version is 4.7) Primary clock is CSC0 Board State is IOS-XR RUN Last Reset Reason: Reload initiated by user Insertion time: Wed Nov 5 17:39:51 2008 (5d01h ago) DRAM size: 2147483648 bytes FrFab SDRAM size: 268435456 bytes ToFab SDRAM size: 268435456 bytes 0 resets since restart/fault forgive SPA Information: subslot 0/2/0: SPA-4XOC3-POS-V2 (0x526), status is ok subslot 0/2/1: SPA-IPSEC-2G-2 (0x549), status is ok subslot 0/2/2: SPA-8X1FE (0x4c5), status is ok subslot 0/2/3: Empty ... SLOT 5 (RP/LC 5): Cisco 12000 Series Performance Route Processor 2 MAIN: type 96, 800-23469-06 rev A0 dev 84610 HW config: 0x10 SW key: 00-00-00 PCA: 73-8812-09 rev A0 ver 7 HW version 0.0 S/N SAD103003M7 MBUS: MBUS Agent (1) 73-8048-07 rev A0 dev 0 HW version 0.1 S/N SAL1026THV9 Test hist: 0x00 RMA#: 00-00-00 RMA hist: 0x00 DIAG: Test count: 0x00000000 Test results: 0x00000000 EEPROM contents (hex): 00: 01 00 01 00 49 00 1F 70 07 50 00 00 00 00 00 00 10: 53 41 4C 31 30 32 36 54 48 56 39 00 00 00 00 00 20: 00 01 00 00 00 00 00 00 00 00 00 00 00 00 00 00 30: 00 00 00 00 00 00 00 00 00 00 00 00 00 00 00 00 40: 00 60 00 00 00 49 00 22 6C 09 50 07 00 02 00 00 50: 03 20 00 5B AD 06 50 01 4A 82 10 00 01 00 00 00 60: 53 41 44 31 30 33 30 30 33 4D 37 00 00 00 00 00 70: 00 00 00 00 00 00 00 00 00 00 00 00 00 00 00 00 80: 00 00 00 00 00 00 00 00 00 00 00 00 00 00 00 00 90: 00 00 00 00 00 00 00 00 00 00 00 00 00 00 00 00 A0: 00 00 00 00 00 00 00 00 00 00 00 00 00 00 00 00 B0: 00 00 00 00 00 00 00 00 00 00 00 00 32 DA 00 00 C0: 50 52 50 2D 32 00 00 00 00 00 00 00 00 00 00 00 D0: 00 00 00 00 00 00 00 00 00 00 00 00 00 00 00 00 E0: 04 00 00 00 00 00 00 00 00 00 00 00 00 00 00 00 F0: 00 00 00 00 00 00 00 00 00 00 00 00 00 00 00 00 FRU: Linecard/Module: PRP-2 Route Memory: MEM-PRP/LC-2048= MBUS Agent Software version 4.4 (RAM) (ROM version is 4.2) Using CAN Bus A ROM Monitor version 1.16dev(0.1) Primary clock is CSC0 Board State is IOS-XR RUN Insertion time: Fri Oct 10 21:19:10 2008 (4w2d ago) DRAM size: 2147483648 bytes 0 resets since restart/fault forgive

The output displayed for the **show diag details** command is the most comprehensive output displayed for **show diag** command variations. All other variations show a subset of the fields displayed except for the **show diagdetails chassis-info** and **show diag summary chassis-info** commands, which show different information.

**Table 41: show diags Field Descriptions**

| <b>Field</b> | <b>Description</b>                      |
|--------------|-----------------------------------------|
| <b>SLOT</b>  | Physical slot number of the line card.  |
| <b>MAIN</b>  | General information about the hardware. |

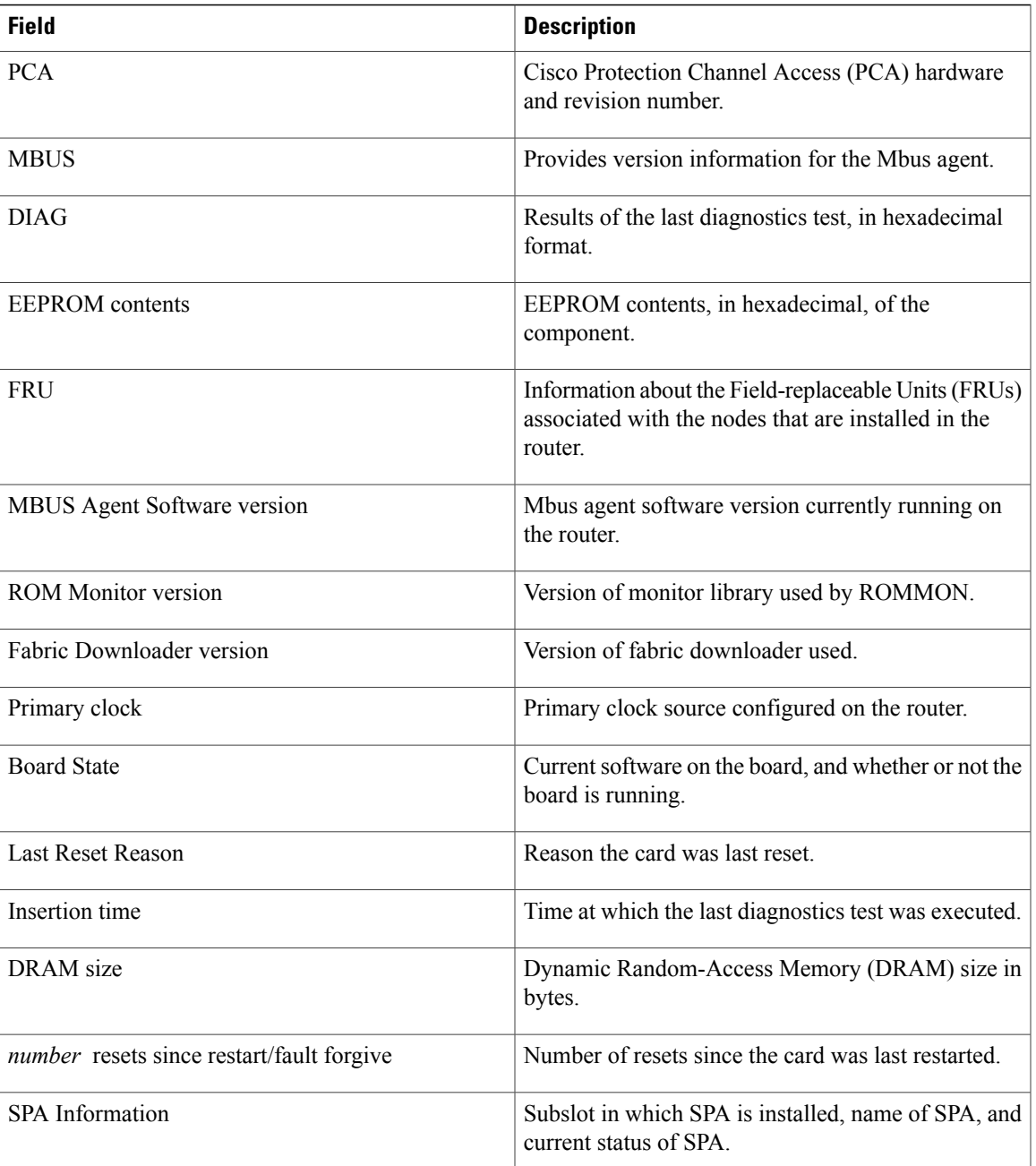

The following example shows how to display detailed information for a chassis:

RP/0/5/CPU0:router# **show diag details chassis-info**

```
Backplane NVRAM [version 0x20] Contents -
 Chassis: type 12406 Fab Ver: 2
   Chassis S/N: TBM10421465
 PCA: 73-5796-2 rev: C0 dev: 0 HW ver: 1.0
   Backplane S/N: TBM10402356
 MAC Addr: base 0019.aaa3.3a00 block size: 1024
 RMA Number: 0x00-0x00-0x00 code: 0x00 hist: 0x00
```

| Backplane NVRAM (hex) |  |  |  |                             |  |             |  |  |  |  |                         |  |  |  |             |  |
|-----------------------|--|--|--|-----------------------------|--|-------------|--|--|--|--|-------------------------|--|--|--|-------------|--|
|                       |  |  |  | 00: 20 00 00 49 16 a4 00 02 |  |             |  |  |  |  | 00 60 00 02 01 00 00 07 |  |  |  |             |  |
|                       |  |  |  | 10: 54 42 4d 31 30 34 30 32 |  |             |  |  |  |  | 33 35 36 00 00 00 00 00 |  |  |  |             |  |
|                       |  |  |  | 20:00 00 00 00 00 00 00 00  |  |             |  |  |  |  | 00 00 00 00 00 00 00 00 |  |  |  |             |  |
| 30: 54 42 4d 31       |  |  |  |                             |  | 30 34 32 31 |  |  |  |  | 34 36 35 00             |  |  |  | 00 00 00 00 |  |
| 40: 00 19 aa a3       |  |  |  | 3a 00 04 00                 |  |             |  |  |  |  | 00 00 00 00             |  |  |  | 00 00 00 00 |  |
| 50: 00 00 00 00       |  |  |  |                             |  | 00 00 00 00 |  |  |  |  | 00 00 00 00             |  |  |  | 00 00 00 00 |  |
| 60: 00 00 00 00       |  |  |  |                             |  | 00 00 00 00 |  |  |  |  | 00 00 00 00             |  |  |  | 00 00 00 00 |  |
| 70: 00 00 00 00       |  |  |  |                             |  | 00 00 00 00 |  |  |  |  | 00 00 00 00             |  |  |  | 00 00 00 00 |  |
|                       |  |  |  |                             |  |             |  |  |  |  |                         |  |  |  |             |  |

**Table 42: show diags details chassis-info Field Descriptions**

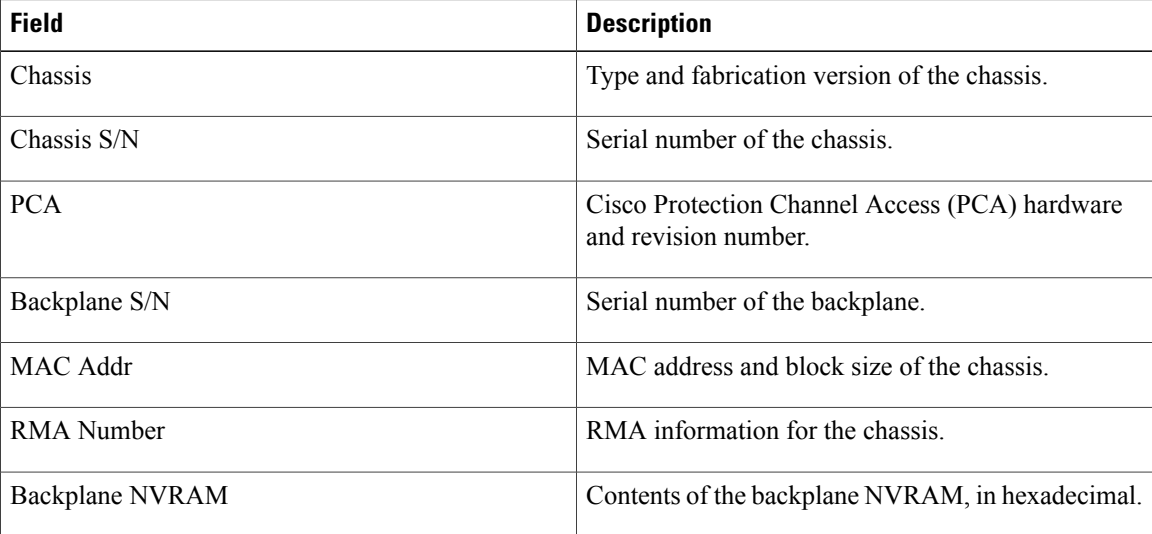

## **Related Commands**

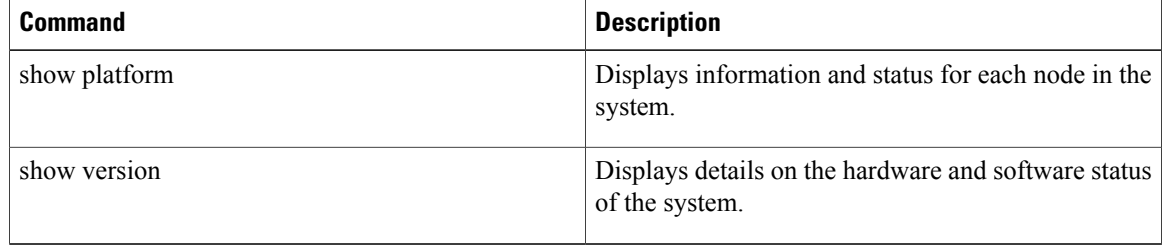

# <span id="page-474-0"></span>**show diagnostic bootup level**

To display the current diagnostic bootup level, use the **show diagnostic bootup level** command in Admin EXEC mode.

**show diagnostic bootup level location** *node-id*

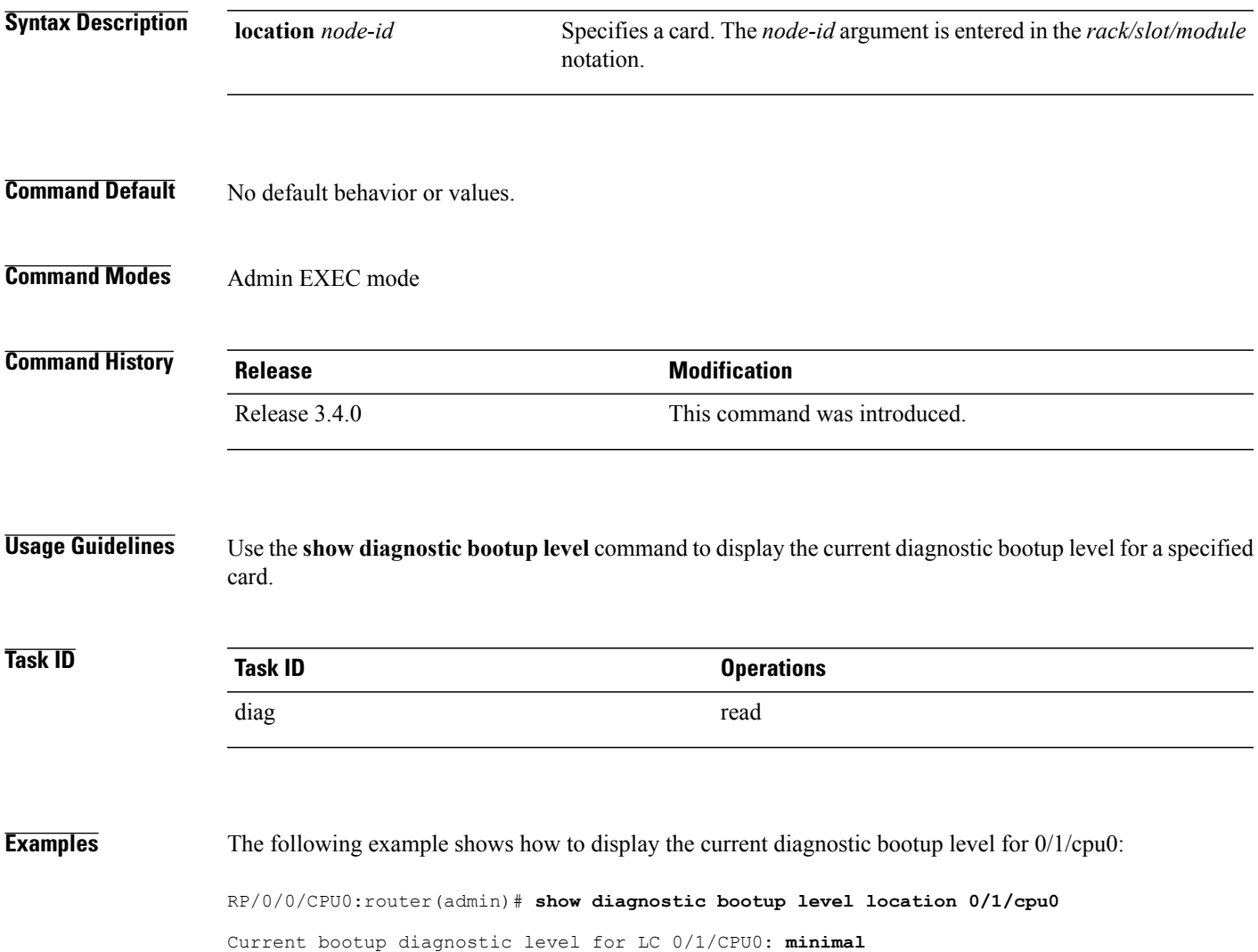

# <span id="page-475-0"></span>**show diagnostic content**

To display test information including test ID, test attributes, and supported coverage test levels for each test and for all components, use the **show diagnostic content** command in Admin EXEC mode.

**show diagnostic content location** *node-id*

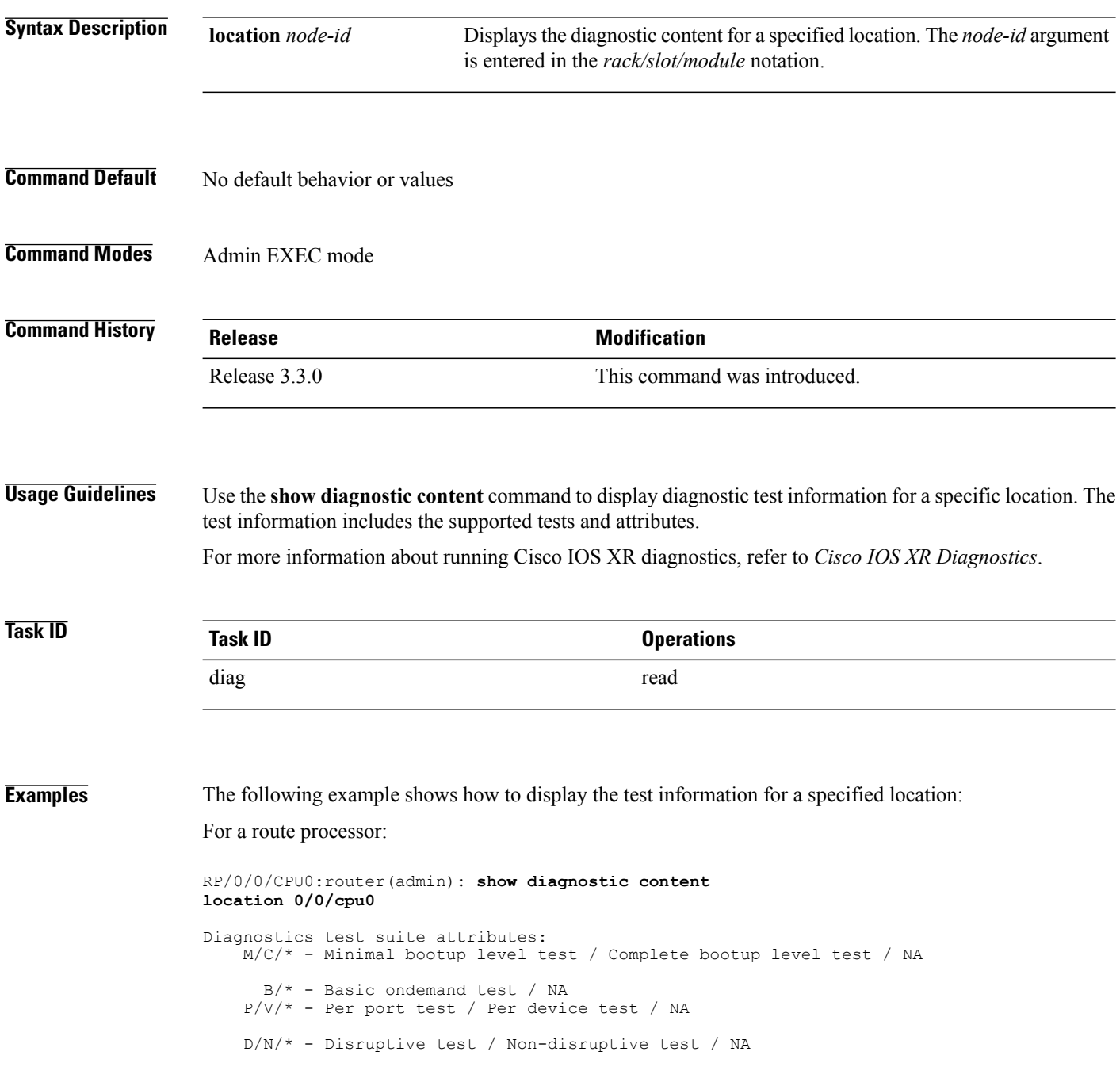

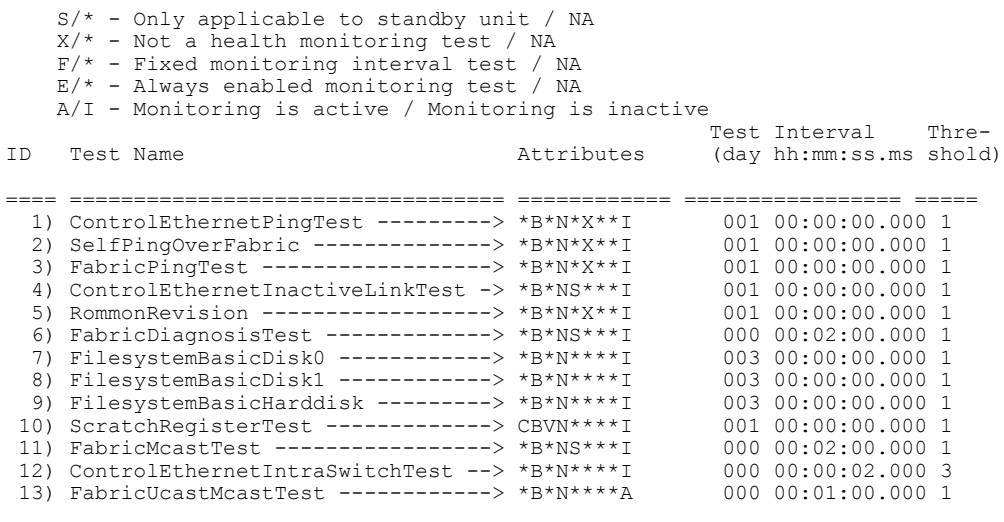

RP/0/0/CPU0:router(admin)# **show diagnostic content location 0/1/cpu0**

Wed Feb 16 09:27:01.424 PST

MSC 0/1/CPU0:

Diagnostics test suite attributes: M/C/\* - Minimal bootup level test / Complete bootup level test / NA  $B/*$  - Basic ondemand test / NA P/V/\* - Per port test / Per device test / NA D/N/\* - Disruptive test / Non-disruptive test / NA S/\* - Only applicable to standby unit / NA  $X/*$  - Not a health monitoring test / NA  $F/*$  - Fixed monitoring interval test / NA  $E/*$  - Always enabled monitoring test / NA A/I - Monitoring is active / Monitoring is inactive

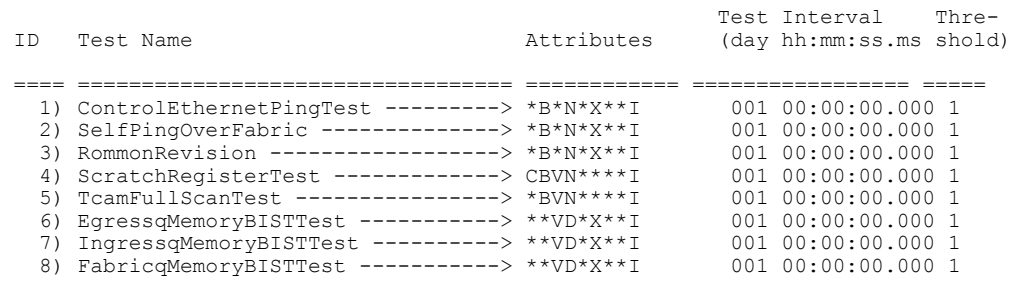

<span id="page-476-0"></span>Table 43: show diagnostic content Field [Descriptions](#page-476-0), on page 465 describes the significant fields shown in the display.

#### **Table 43: show diagnostic content Field Descriptions**

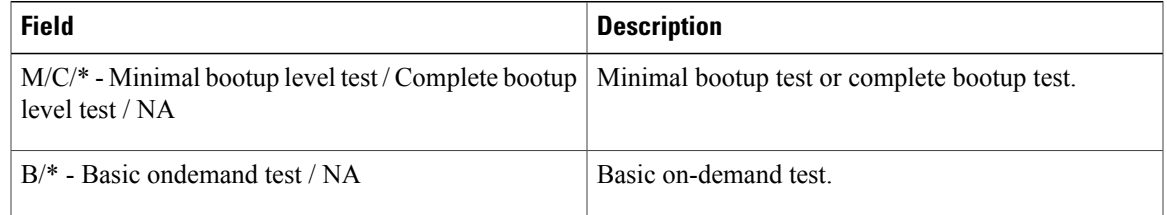

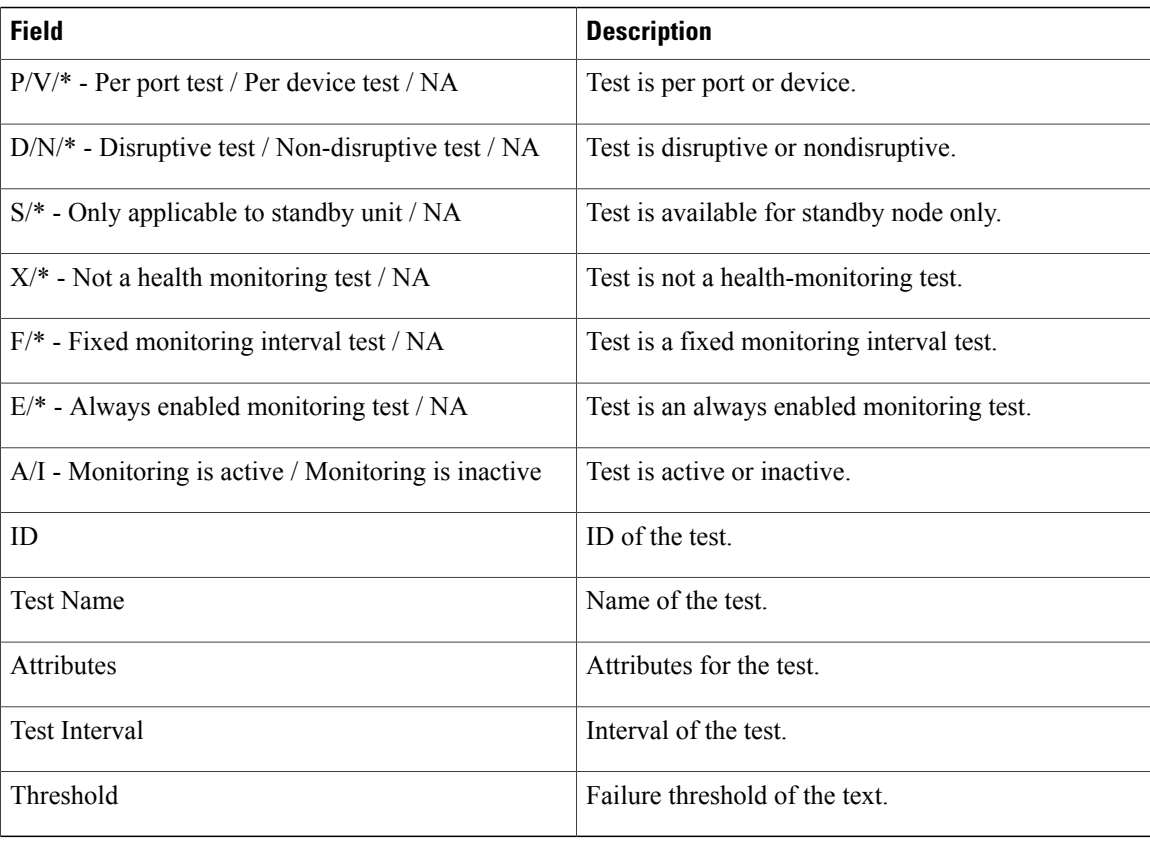

#### **Related Commands**

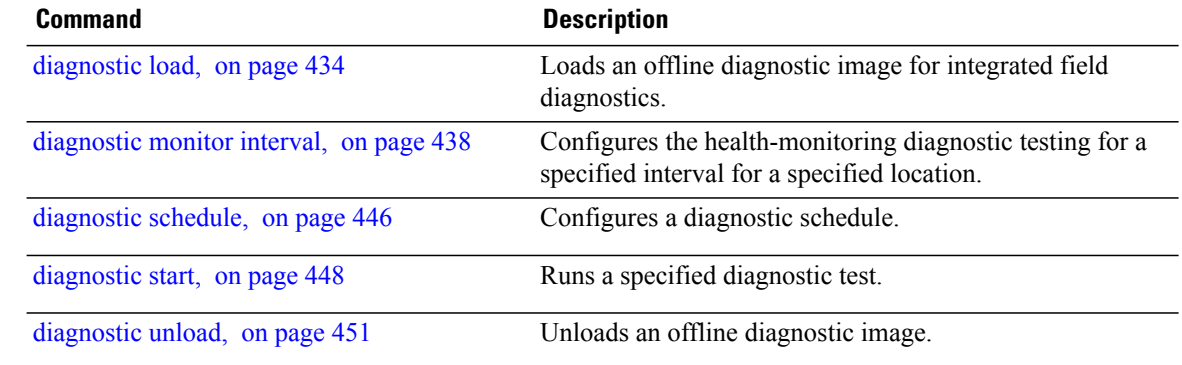

# <span id="page-478-0"></span>**show diagnostic ondemand settings**

To display the current on-demand settings, use the **show diagnostic ondemand settings** command in Admin EXEC mode .

**show diagnostic ondemand settings**

- **Syntax Description** This command has no keywords or arguments.
- **Command Default** No default behavior or values
- **Command Modes** Admin EXEC mode

**Command History Release Modification** Release 3.5.0 This command was introduced.

**Usage Guidelines** No specific guidelines impact the use of this command.

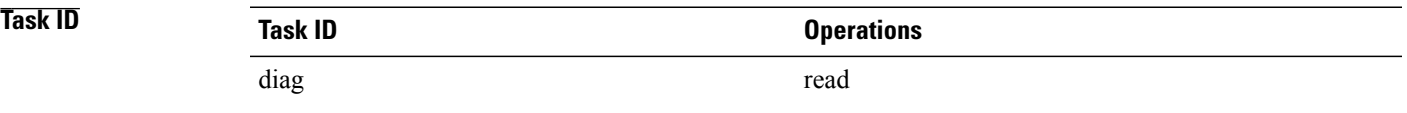

**Examples** The following example shows how to display the on-demand settings:

RP/0/0/CPU0:router(admin)# **show diagnostic ondemand settings** Test iterations = 45 Action on test failure = continue until test failure limit reaches 25

# <span id="page-479-0"></span>**show diagnostic result**

To display diagnostic test results, use the **show diagnostic result** command in Admin EXEC mode.

**show diagnostic result location** *node-id*[**test** {*id*| *test-name***| all**}] **[detail]**

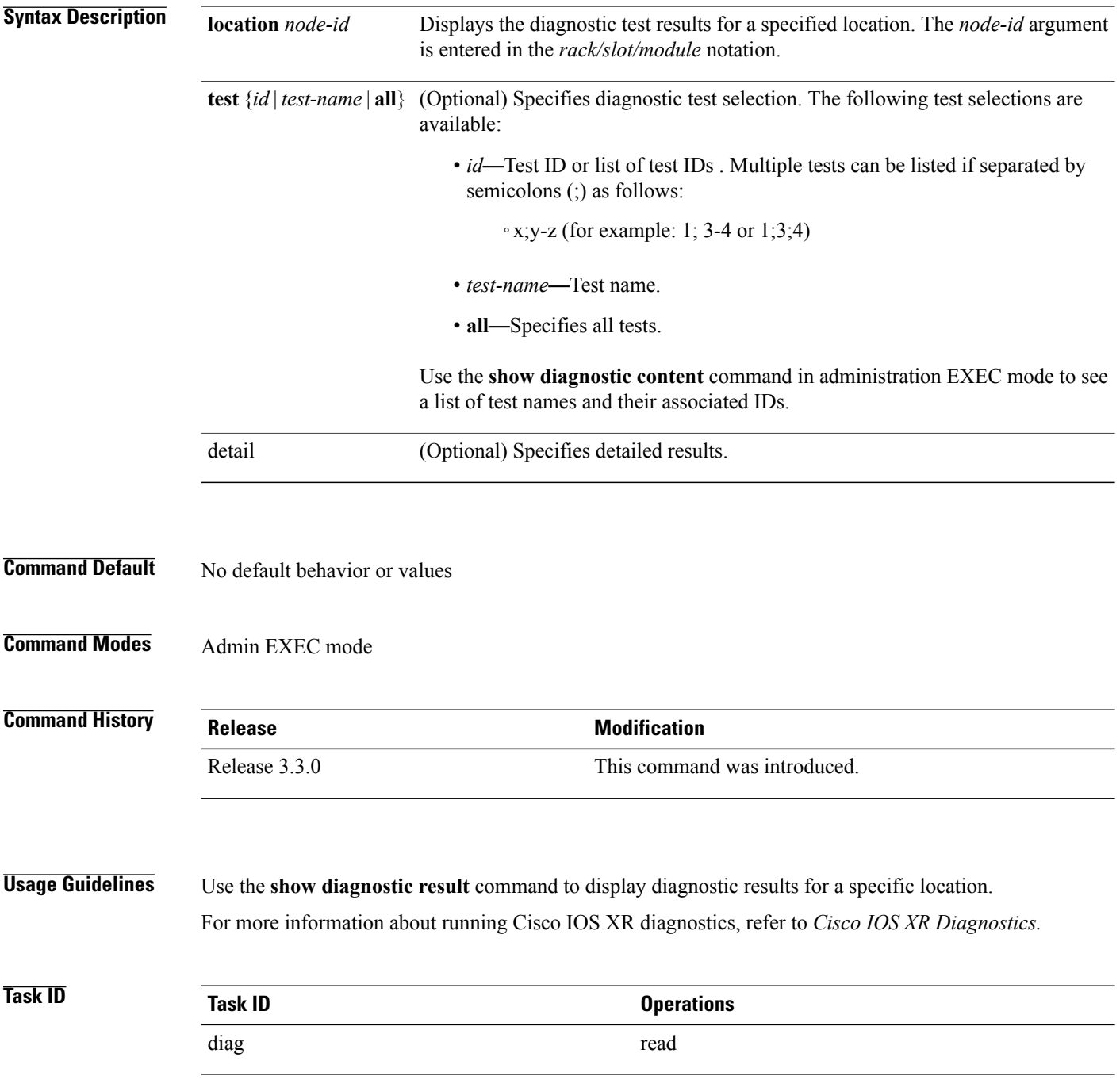

**Examples** The following example shows how to display detailed diagnostic test results:

RP/0/0/CPU0:router(admin)# **show diagnostic result location 0/3/CPU0 test 1 detail**

 $\mathcal{L}_\text{max}$ 

Test results:  $( . = Pass, F = Tail, U = Untested)$ 

```
1 ) Control Ethernet Ping Test ------> .
Error code -----------------> 0 (DIAG SUCCESS)
Total run count -------------> 1
Last test execution time ----> Thu Aug 11 18:13:38.918 2005
First test failure time -----> n/a
Last test failure time ------> n/a
Last test pass time ---------> Thu Aug 11 18:13:38.918 2005
Total failure count ---------> 0
Consecutive failure count ---> 0
```
#### **Table 44: show diagnostic result Field Descriptions**

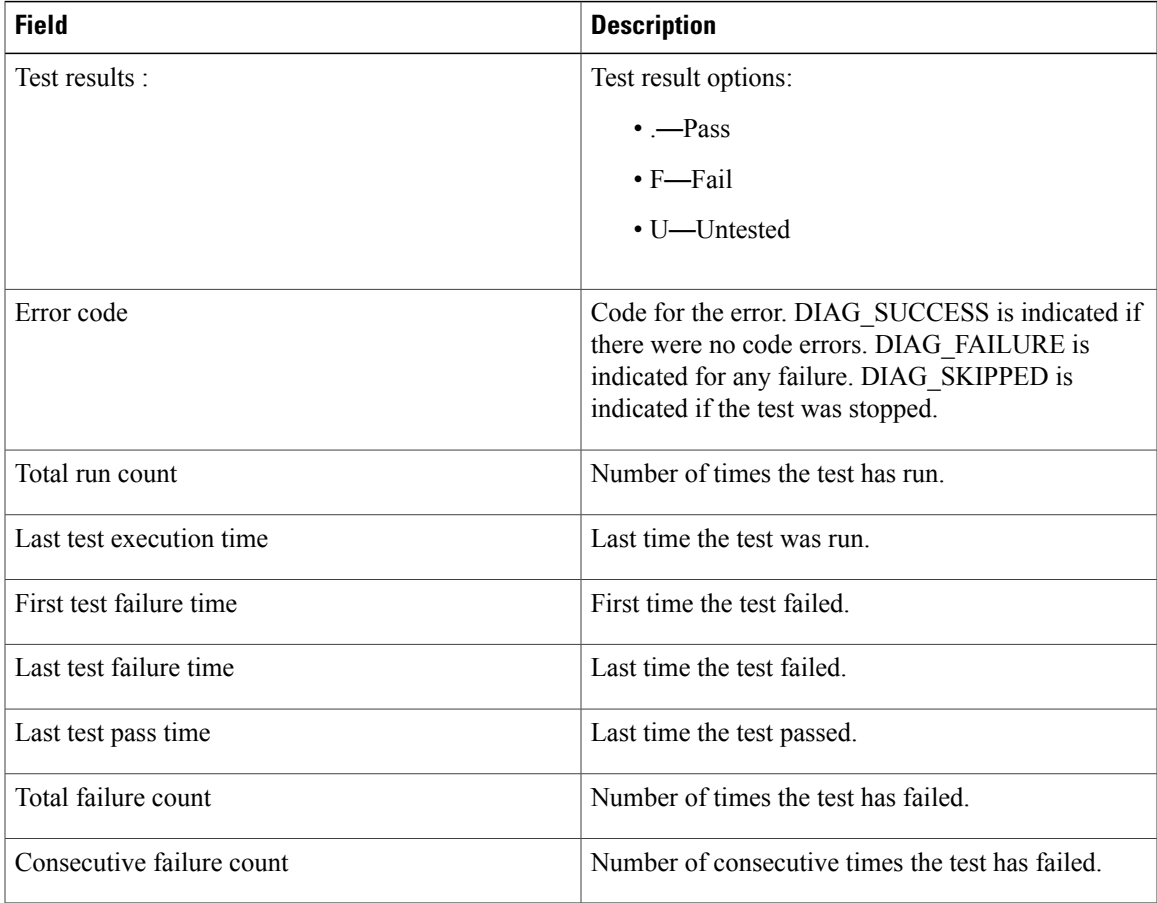

#### **Related Commands**

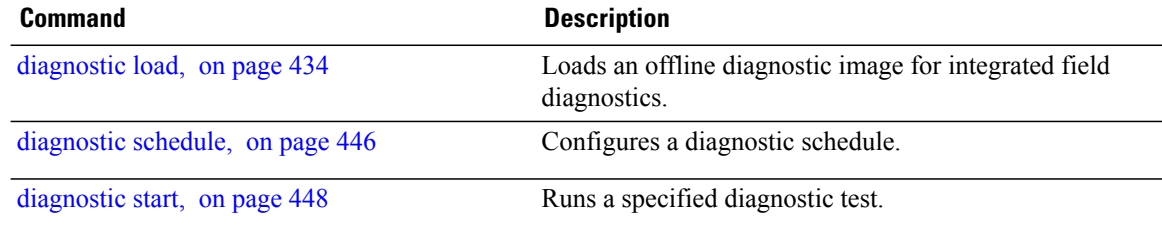

# <span id="page-482-0"></span>**show diagnostic schedule**

To display the current scheduled diagnostic tasks, use the **show diagnostic schedule** command in Admin EXEC mode.

**show diagnostic schedule location** *node-id*

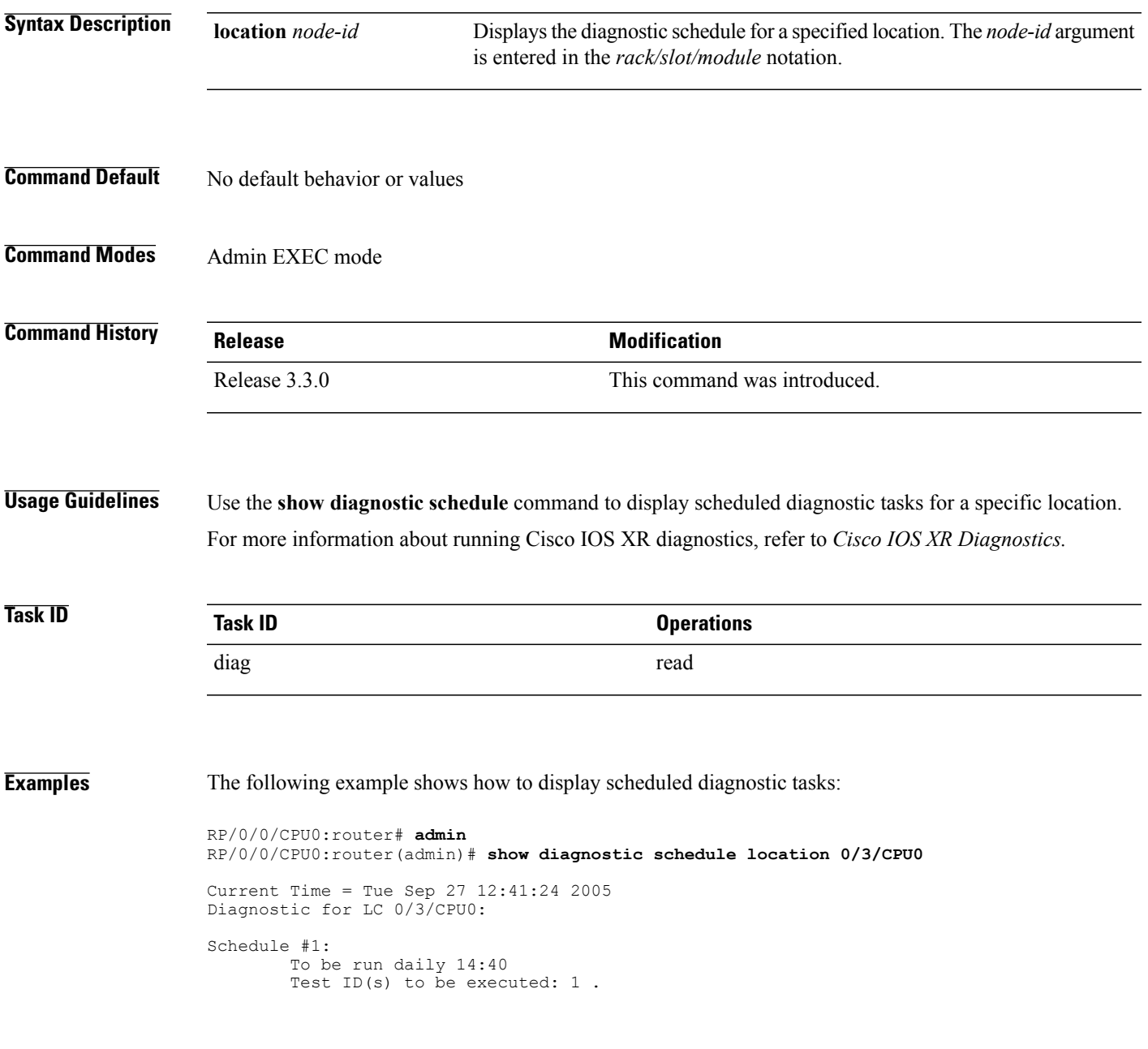

#### **Table 45: show diagnostic schedule Field Descriptions**

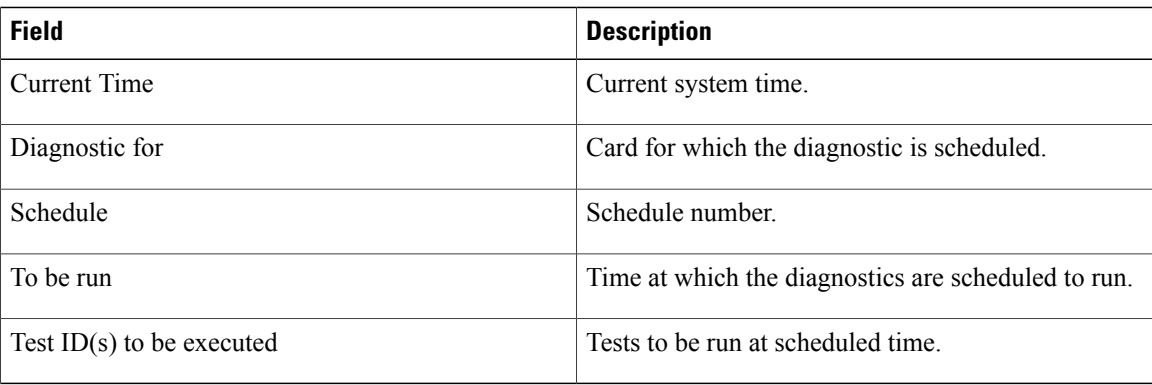

# **Related Commands Command Command Description**

[diagnostic](#page-457-0) schedule, on page 446 Configures a diagnostic schedule.

# <span id="page-484-0"></span>**show diagnostic status**

To display the current running tests, use the **show diagnostic status** command in Admin EXEC mode.

**show diagnostic status**

- **Syntax Description** This command has no keywords or arguments.
- **Command Default** No default behavior or values

**Command Modes** Admin EXEC mode

**Command History Release Modification** Release 3.5.0 This command was introduced.

**Usage Guidelines** No specific guidelines impact the use of this command.

**Task ID Operations** diag read

# <span id="page-485-0"></span>**show run diagnostic monitor**

To display the card type of a line card or a Shared Port Adapter (SPA), use the **show run diagnostic monitor** command in the Admin Configuration mode.

**show run diagnostic monitor**

- **Syntax Description** This command has no keywords or arguments.
- **Command Default** No default behavior or values
- **Command Modes** Admin Configuration mode

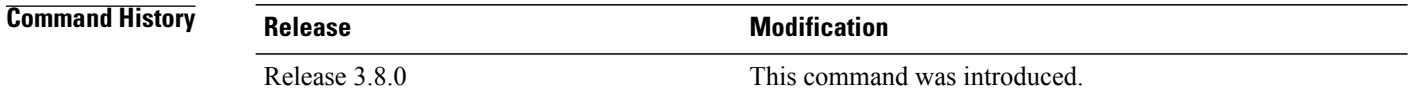

**Usage Guidelines** You need to be aware of the card type when you configure a slot or swap a card, and the configuration must re-apply. If the card type is different, the configuration does not re-apply. You can display the card type using the **show run diagnostic monitor** command in the administration configuration mode.

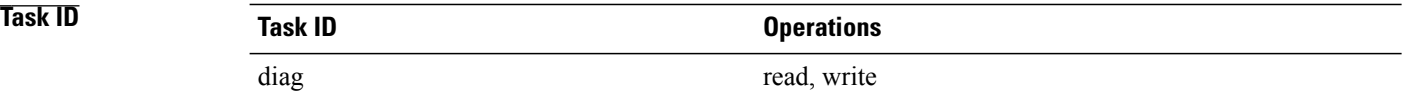

#### **Examples**

RP/0/0/CPU0:router#**admin** RP/0/0/CPU0:router(admin)# **config** RP/0/0/CPU0:router(admin-config)# **diagnostic monitor location 0/RP1/CPU0 test FabricDiagnosisTest** RP/0/0/CPU0:router(admin-config)# **commit** RP/0/0/CPU0:router(admin-config)# **end** RP/0/0/CPU0:router(admin)# **show run diagnostic monitor**

diagnostic monitor location 0/RP1/CPU0 test FabricDiagnosisTest card-type 100006

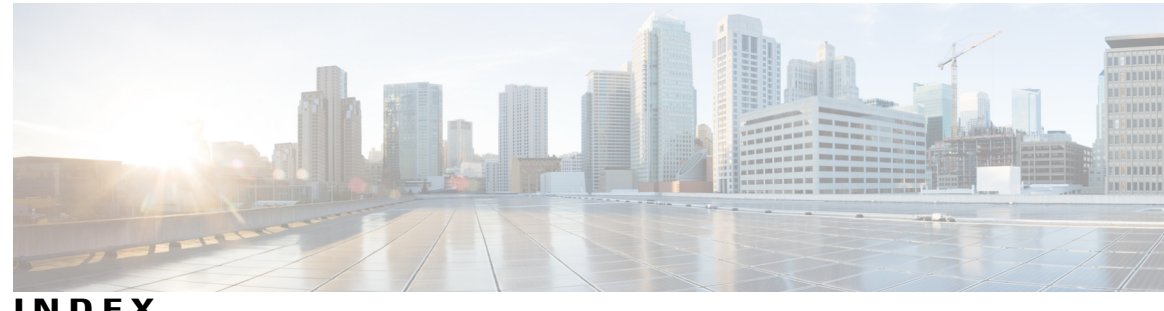

**INDEX**

# **A**

access-list command **[117](#page-128-0)** action (IP SLA) command **[119](#page-130-0)** ageout command **[121](#page-132-0)** alarm command **[3](#page-14-0)** all-alarms command **[4](#page-15-0)** all-of-router command **[5](#page-16-0)** archive-length command **[311](#page-322-0)** archive-size command **[312](#page-323-0)**

# **B**

buckets (history) command **[123](#page-134-0)** buckets (statistics hourly) command **[125](#page-136-0)** buckets (statistics interval) command **[127](#page-138-0)**

# **C**

clear counters command **[430](#page-441-0)** clear logging command **[313](#page-324-0)** clear logging correlator delete command **[6](#page-17-0)** clear logging events delete command **[7](#page-18-0)** clear logging events reset command **[11](#page-22-0)** clear logging onboard command **[369](#page-380-0)** context-correlation command **[13](#page-24-0)** control disable command **[128](#page-139-0)**

# **D**

datasize request command **[130](#page-141-0)** destination address (IP SLA) command **[132](#page-143-0)** destination port command **[134](#page-145-0)** device command **[315](#page-326-0)** diagnostic load command **[434](#page-445-1)** diagnostic monitor command **[436](#page-447-0)** diagnostic monitor interval command **[438](#page-449-1)** diagnostic monitor syslog command **[440](#page-451-0)**

diagnostic monitor threshold command **[441](#page-452-0)** diagnostic ondemand action-on-failure command **[443](#page-454-0)** diagnostic ondemand iterations command **[445](#page-456-0)** diagnostic schedule command **[446](#page-457-1)** diagnostic start command **[448](#page-459-1)** diagnostic stop command **[450](#page-461-0)** diagnostic unload command **[451](#page-462-1)** distribution count command **[136](#page-147-0)** distribution interval command **[138](#page-149-0)**

# **E**

event manager directory user command **[79](#page-90-0)** event manager environment command **[81](#page-92-0)** event manager policy command **[83](#page-94-0)** event manager refresh-time command **[87](#page-98-0)** event manager run command **[88](#page-99-0)** event manager scheduler suspend command **[90](#page-101-0)** exp command **[140](#page-151-0)**

# **F**

file-size command **[316](#page-327-0)** filter command **[142](#page-153-0)** force explicit-null command **[144](#page-155-0)** frequency (IP SLA) command **[146](#page-157-0)** frequency (logging) command **[317](#page-328-0)**

# **H**

history command **[148](#page-159-0)** hw-module logging onboard command **[371](#page-382-0)**

# **I**

interval command **[150](#page-161-0)** ipsla command **[152](#page-163-0)**

## **K**

key-chain command **[154](#page-165-0)**

#### **L**

life command **[156](#page-167-0)** lives command **[158](#page-169-0)** load-interval command **[432](#page-443-0)** logging archive command **[320](#page-331-0)** logging buffered command **[322](#page-333-0)** logging command **[318](#page-329-0)** logging console command **[324](#page-335-0)** logging console disable command **[326](#page-337-0)** logging correlator apply rule command **[15](#page-26-0)** logging correlator apply ruleset command **[18](#page-29-0)** logging correlator buffer-size command **[20](#page-31-0)** logging correlator rule command **[22](#page-33-0)** logging correlator ruleset command **[25](#page-36-0)** logging events buffer-size command **[27](#page-38-0)** logging events display-location command **[29](#page-40-0)** logging events level command **[31](#page-42-0)** logging events link-status (interface) command **[329](#page-340-0)** logging events link-status command **[327](#page-338-0)** logging events threshold command **[33](#page-44-0)** logging facility command **[332](#page-343-0)** logging history command **[335](#page-346-0)** logging history size command **[337](#page-348-0)** logging hostnameprefix command **[339](#page-350-0)** logging localfilesize command **[344](#page-355-0)** logging monitor command **[345](#page-356-0)** logging source-interface **[341](#page-352-0)** logging source-interface command **[347](#page-358-0)** logging suppress apply rule command **[35](#page-46-0)** logging suppress deprecated command **[349](#page-360-0)** logging suppress duplicates command **[350](#page-361-0)** logging suppress rule command **[37](#page-48-0)** logging trap command **[352](#page-363-0)** low-memory command **[160](#page-171-0)** lsp selector ipv4 command **[162](#page-173-0)** lsr-path command **[164](#page-175-0)**

#### **M**

maximum hops command **[166](#page-177-0)** maximum paths (IP SLA) command **[168](#page-179-0)** monitor command **[170](#page-181-0)** monitor controller fabric command **[377](#page-388-0)** monitor controller sonet command **[379](#page-390-0)** monitor interface command **[381](#page-392-0)** mpls discovery vpn command **[172](#page-183-0)**

mpls lsp-monitor command **[174](#page-185-0)**

## **N**

nonrootcause command **[39](#page-50-0)**

## **O**

operation command **[176](#page-187-0)** output interface command **[177](#page-188-0)** output nexthop command **[179](#page-190-0)**

#### **P**

packet count command **[181](#page-192-0)** packet interval command **[183](#page-194-0)** path discover command **[185](#page-196-0)** path discover echo command **[186](#page-197-0)** path discover path command **[188](#page-199-0)** path discover scan command **[190](#page-201-0)** path discover session command **[192](#page-203-0)** performance-mgmt apply monitor command **[386](#page-397-0)** performance-mgmt apply statistics command **[389](#page-400-0)** performance-mgmt apply thresholds command **[392](#page-403-0)** performance-mgmt regular-expression command **[395](#page-406-0)** performance-mgmt resources dump local command **[396](#page-407-0)** performance-mgmt resources memory command **[397](#page-408-0)** performance-mgmt resources tftp-server command **[399](#page-410-0)** performance-mgmt statistics command **[401](#page-412-0)** performance-mgmt thresholds command **[404](#page-415-0)** ping (administration EXEC) command **[453](#page-464-0)**

## **R**

react command **[194](#page-205-0)** react lpd command **[197](#page-208-0)** reaction monitor command **[199](#page-210-0)** reaction operation command **[201](#page-212-0)** reaction trigger command **[203](#page-214-0)** recurring command **[206](#page-217-0)** reissue-nonbistate command **[41](#page-52-0)** reparent command **[43](#page-54-0)** reply dscp command **[207](#page-218-0)** reply mode command **[209](#page-220-0)** responder command **[205](#page-216-0)** rootcause command **[45](#page-56-0)**

## **S**

scan delete-factor command **[212](#page-223-0)** scan interval command **[214](#page-225-0)** schedule monitor command **[216](#page-227-0)** schedule operation command **[218](#page-229-0)** schedule period command **[220](#page-231-0)** service timestamps command **[354](#page-365-0)** severity command **[356](#page-367-0)** show diag command **[458](#page-469-0)** show diagnostic bootup level command **[463](#page-474-0)** show diagnostic content command **[464](#page-475-0)** show diagnostic ondemand settings command **[467](#page-478-0)** show diagnostic result command **[468](#page-479-0)** show diagnostic schedule command **[471](#page-482-0)** show diagnostic status command **[473](#page-484-0)** show event manager directory user command **[92](#page-103-0)** show event manager environment command **[94](#page-105-0)** show event manager metric hardware command **[96](#page-107-0)** show event manager metric process command **[98](#page-109-0)** show event manager policy available command **[102](#page-113-0)** show event manager policy registered command **[104](#page-115-0)** show event manager refresh-time command **[107](#page-118-0)** show event manager statistics-table command **[109](#page-120-0)** show ipsla application command **[223](#page-234-0)** show ipsla history command **[225](#page-236-0)** show ipsla mpls discovery vpn command **[228](#page-239-0)** show ipsla mpls lsp-monitor lpd command **[230](#page-241-0)** show ipsla mpls lsp-monitor scan-queue command **[232](#page-243-0)** show ipsla mpls lsp-monitor summary command **[234](#page-245-0)** show ipsla responder statistics ports command **[237](#page-248-0)** show ipsla statistics aggregated command **[242](#page-253-0)** show ipsla statistics command **[239](#page-250-0)** show ipsla statistics enhanced aggregated command **[251](#page-262-0)** show logging command **[357](#page-368-0)** show logging correlator buffer command **[47](#page-58-0)** show logging correlator info command **[50](#page-61-0)** show logging correlator rule command **[52](#page-63-0)** show logging correlator ruleset command **[55](#page-66-0)** show logging events buffer command **[57](#page-68-0)** show logging events info command **[62](#page-73-0)** show logging history command **[361](#page-372-0)** show logging onboard command **[366](#page-377-0)** show logging suppress rule command **[64](#page-75-0)** show performance-mgmt bgp command **[416](#page-427-0)** show performance-mgmt interface command **[418](#page-429-0)** show performance-mgmt mpls command **[421](#page-432-0)** show performance-mgmt node command **[423](#page-434-0)**

show performance-mgmt ospf command **[425](#page-436-0)** show run diagnostic monitor command **[474](#page-485-0)** show running performance-mgmt command **[427](#page-438-0)** show snmp correlator buffer command **[66](#page-77-0)** show snmp correlator info command **[68](#page-79-0)** show snmp correlator rule command **[69](#page-80-0)** show snmp correlator ruleset command **[70](#page-81-0)** source address command **[257](#page-268-0)** source command **[71](#page-82-0)** source port command **[259](#page-270-0)** start-time command **[261](#page-272-0)** statistics command **[264](#page-275-0)**

## **T**

tag (IP SLA) command **[267](#page-278-0)** target ipv4 command **[269](#page-280-0)** target pseudowire command **[271](#page-282-0)** target traffic-eng command **[273](#page-284-0)** terminal monitor command **[363](#page-374-0)** threshold command **[275](#page-286-0)** threshold type average command **[277](#page-288-0)** threshold type consecutive command **[279](#page-290-0)** threshold type immediate command **[281](#page-292-0)** threshold type xofy command **[283](#page-294-0)** timeout command **[72,](#page-83-0) [285](#page-296-0)** timeout-rootcause command **[74](#page-85-0)** tos command **[287](#page-298-0)** ttl command **[289](#page-300-0)** type icmp echo command **[291](#page-302-0)** type icmp path-echo command **[292](#page-303-0)** type icmp path-jitter command **[293](#page-304-0)** type mpls lsp ping command **[294](#page-305-0)** type mpls lsp trace command **[296](#page-307-0)** type udp echo command **[298](#page-309-0)** type udp ipv4 address command **[300](#page-311-0)** type udp jitter command **[299](#page-310-0)**

## **V**

verify-data command **[302](#page-313-0)** vrf (IP SLA MPLS LSP monitor) command **[306](#page-317-0)** vrf (IP SLA) command **[304](#page-315-0)**

 $\mathbf I$